у.3 правит миром

**ORVAY** 

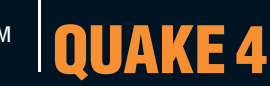

**SAMBA 4.0** Джереми Эллисон

расскажет, почему вам не **HYKEH Active Directory c. 38** 

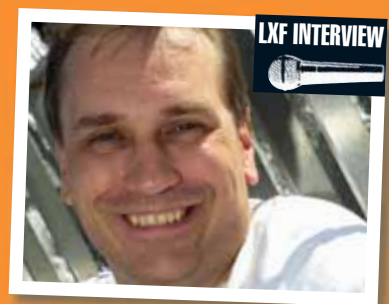

ЧИТАЮТ ВСЕ ПОЛЬЗОВАТЕЛИ LINUX

## )) ((日)  $\overline{\mathbf{D}}$  $\left|\frac{1}{2} \frac{1}{2} \right|$  $\begin{array}{c} \text{D} \text{A} \text{C} \text{D} \text{A} \text{D} \text{A} \text{D} \text{$ Выжмите максимум из

**СВОЕЙ СИСТЕМЫ!** 

### **LINUX НАЧИНАЕТСЯ ЗДЕСЬ:**

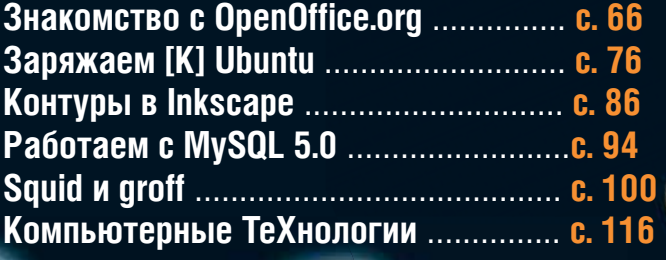

# OUAKE 4

Строгги наводняют ваш компьютер! rm -rf aliens...  $c. 12$ 

«Мы знаем, куда хотим попасть, но все детали прояснятся по мере написания кода» Джереми Эллисон Linux & center

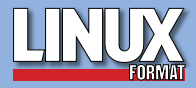

#### К вашим услугам...

Этот выпуск Linux Format посвящен «железу». Поэтому мы обратились к команде со следующим вопросом: какого еще USBустройства вам не хватает?

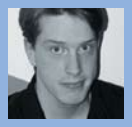

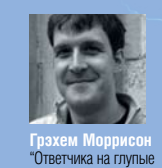

Зубной щетки'

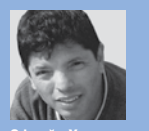

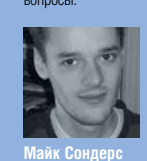

"InstaFlame

письмо жер

вуду, которая при втыкан<br>иглы посылает гневное

ика, который бь

кипятил воду каждый раз,<br>как вы наберете 1000 слов в

которая бы реагировала на<br>сигналы из Интернета. Или

"Я бы не отказался от USB-

телепортатора, да и просто

OT TARROOTATODA TOXE

том Рассел<br>"Я бы не отказался от

холодное пиво, пока я<br>читаю LXF."

контроллера роботов,<br>которые приносили бы мне

беспроводного

покальные Или

это такая кукла

"Шейкера для коктейлей. Маргарита не всегда<br>получается удачно."

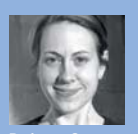

 $00<sub>0</sub>$ 

Мне нужно устройство с тутис устретется;<br>эрое понимает такой<br>каз: «Компьютер, заточі карандаш с усилием 72

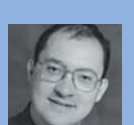

Палочки лля би

ид картраит<br>ни-аквариума. Что, такое "Mu уже есть?

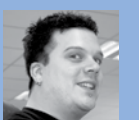

отт Дугл "Бород аки, чтобы можно было выглядет прилично и при этом не покилать компьютера

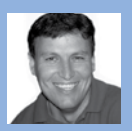

Майкл Дж. Хэммел<br>"Как насчет USB-порта в моей машине, чтобы я мог, наконец, понять, по какому<br>поводу горит индикатор «Check Engine»

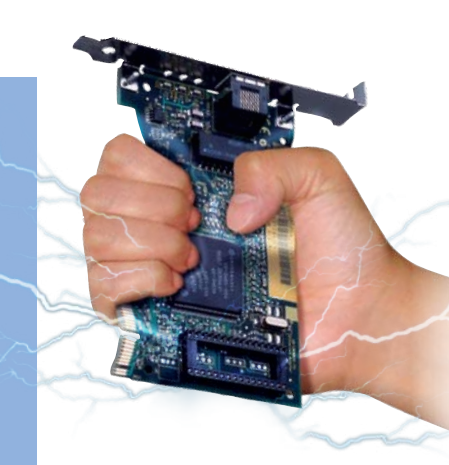

#### КАК С НАМИ СВЯЗАТЬСЯ

Письма для публикации: letters@linuxformat.ru Подписка и предыдущие номера: subscribe@linuxformat.ru Техническая поддержка: answers@linuxformat.ru Проблемы с дисками: disks@linuxformat.ru Общие вопросы: *info@linuxformat.ru* Website: www.linuxformat.ru

Адрес редакции: Россия, Санкт-Петербург, ул. Гончарная, 23, офис 54 Телефон редакции: (812) 717-00-37 Дополнительная информация на тр.114

### К вопросу о зависимостях

Не так давно на сайте KDE-Look.org появились жизнерадостные обои рабочего стола от поклонников Vector Linux (очень приятный, доложу я вам, дистрибутив) под кодовым названием «No

dependency hell in Vec». Думаю, что словосочетание «dependency hell» понятно без перевода даже не англоговорящим читателям - проблема зависимостей неоднократно мусолилась на страницах сетевых и оффлайновых изланий

Действительно, установить прекомпилированную программу в Linux не так-то просто - ведь список требуемых библиотек может быть весьма обширен, и каждой из них, в свою очередь, нужно еще что-нибудь. Для автоматического разрешения зависимостей приспособлены различные утилиты: от вездесущего apt-get до куда менее популярного растап. В результате, установить такую объемную вещь, как KDE или Gnome можно одной командой, но платой за это является «замусоривание» системы пакетами, которые сами по себе вам не нужны. Объясните, зачем K3b тянет в мою систему FLAC? Я не записал за свою жизнь ни одного аудиодиска и не собираюсь делать этого в обозримом будущем! Более того, будучи собранным из исходных текстов, КЗЬ прекрасно чувствует себя и в системе без каких-либо мультимедиа-штучек. Получается идеологический парадокс: свободная операционная система ограничивает мою свободу выбора пакетов, потому что дистрибьютор решил за меня, что должен, а чего не должен уметь мой компьютер.

Я не сторонник сборки системы с нуля - все-таки, компьютер нужен в первую очередь для работы, а не для полировки установленной на нем ОС, но при этом не хочу, чтобы мне навязывали чужую волю. Идеальным видится модульный подход с «мягкими» зависимостями: приложение требует наличия лишь тех пакетов, которые жизненно необходимы ему для работы (иными словами, без них программа не запустится или окажется неспособной выполнять свою прямую функцию, в случае с K3b - записывать диски). Все остальное ставится с только согласия пользователя и работает по принципу подклю-

чаемых модулей или расширений. К сожалению, это требует не только соответствующей пакетной системы (в Debian она существует вот уже 12 лет), но и определенных действий со стороны разработчиков ПО, которым придется лучше проектировать свои программы и дистрибьюторов, которые будут классифицировать зависимости. Будем надеяться, что со временем мы придем и к этому, а пока - aptget вам в помощь!

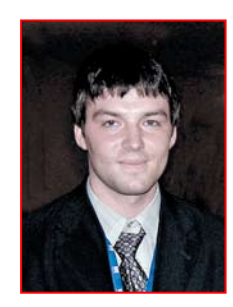

С уважением, СИНИЦЫН ВАЛЕНТИН главный редактор LinuxFormat в России

#### **МИССИЯ ЖУРНАЛА**

- Пропаганда свободного ПО в России
- Продвижение решений с открытым кодом в бизнес-сообществе
- Поддержка российского Open Source сообщества
- Организация трибуны для разработчиков свободного ПО
- Обратная связь между разработчиками и потребителями ПО

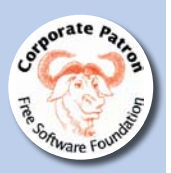

# **Содержание**

Добро пожаловать в LinuxFormat – ваш гид в мире Linux и последните составлять по под подключения делога до 1906

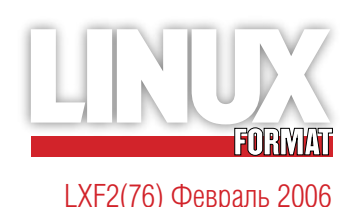

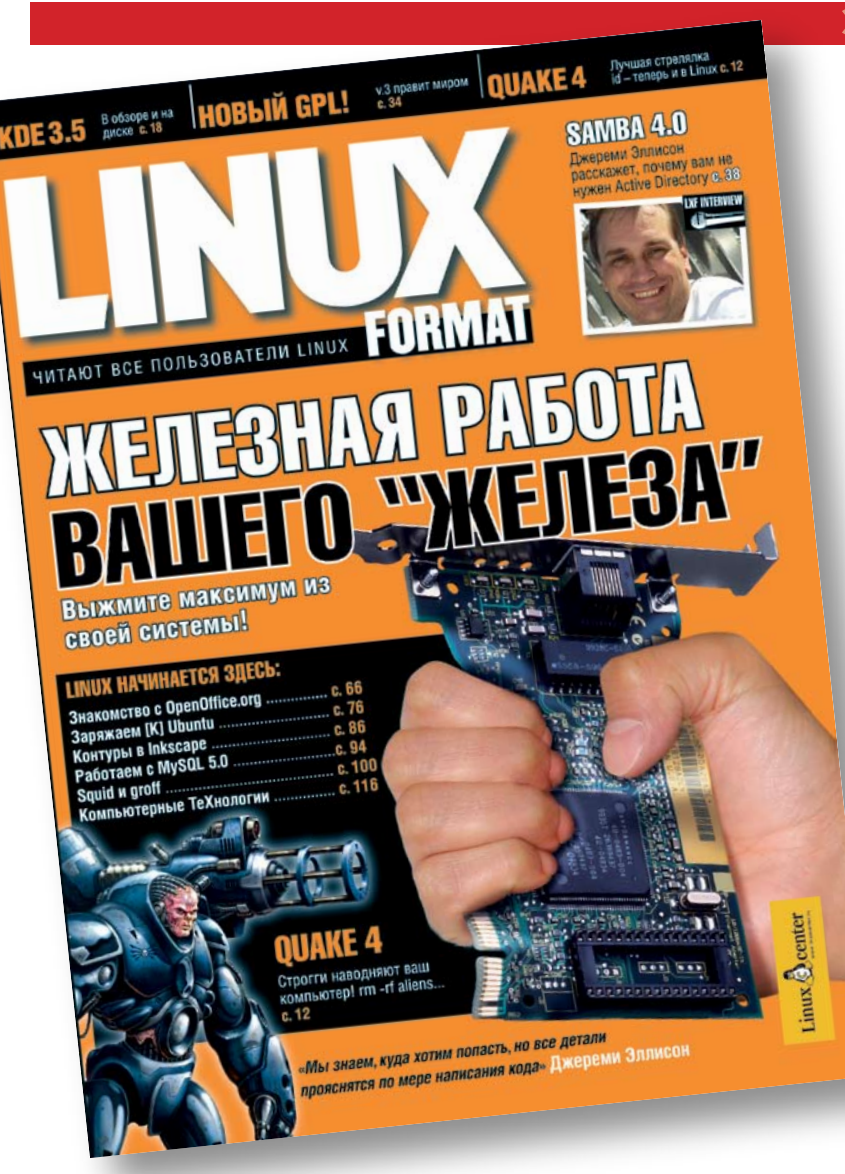

#### **Читайте в этом выпуске**

# **Трюки с «железом» 40**

Клавиатуры, камеры, беспроводные карты, iPod... все это может полноценно работать в Linux

- **12** Quake 4 Первоклассная стрелялка – теперь и в Linux!
- **36** Джереми Эллисон .<br>«Люди в костюмах смеются над нами»
- **54** Dynebolic Live CD так и напрашивается на эксперимент
- **74** Настройка Ubuntu Java, Flash и Acrobat: несвободные, но привлекательные!

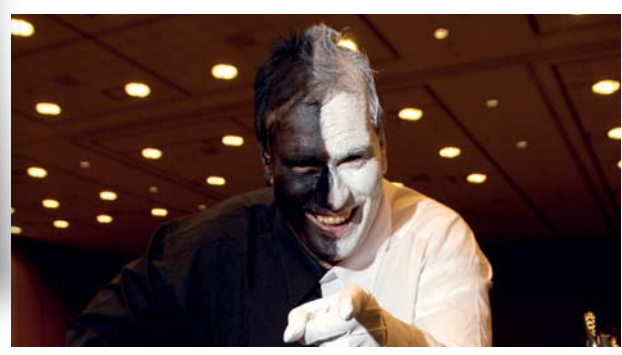

**46** Человек в черном... в белом... пополам!

**Мысли вслу х**

— дистрисутива станствов и в соверхника соберения и в соверхниках и в соверхниках и в соверхниках и в соверхниках соберения и в соверхниках соберения и в соверхниках соберения и в соверхниках соберения и в соверхниках соб «Пройдет не так много времени и посылать открытку по случаю выхода нового дистрибутива станет нормой.»

**28** Майк Сондерс в восторге от KreetingKard

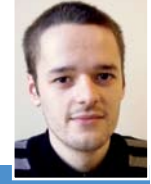

«Почему кому-то может потребоваться BSD или OpenSolaris? На то есть веские причины.»

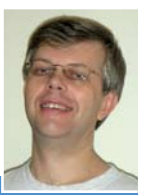

**20** Ладислав Боднар о многообразии Open source

#### **16 Eternal Lands**

- 04 **Новости** Новый ресурс для разработчиков
- $12$ **Quake 4** Пушки, танки и т д
- 14 **Blender 2.4** Лучше Мауа?
- 15 Cedega Wine - это не эмулятор, а Cedega - да
- 16 **Eternal Lands** Жизнь или... Решать вам!
- 18 **KDE 3.5** Выбор Линуса Торвальдса
- 20 **Distrowatch** Колонка Ладислава Боднара
- 22 Сравнение: эл. таблицы 0, эти прекрасные числа!
- 28 **HotPicks** Лучшее открытое ПО на планете
- 34 Что такое... GPL 3? Страж мира Free Software
- 36 Джереми Эллисон Танцуй самбу, детка!
- 40 Трюки с «железом» Выжми из него все!
- 50 Йон фон Тэтчнер Дирижер Opera - в гостях у LXF
- 54 **Dynebolic** Медиа-студия/вещатель/ проигрыватель!
- 58 **MythTV** Цифровой видеомагнитофонсвоими руками
- 66 Первые шаги: Writer Учимся писать
- 70 Первые шаги: Impress Впечатлите своих друзей

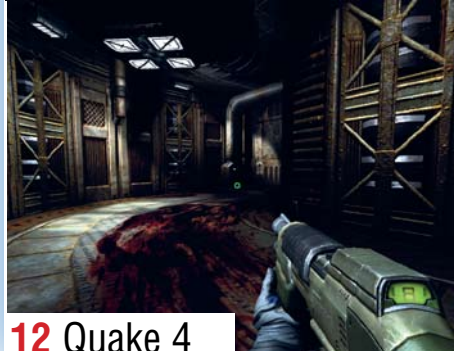

- 74 Учебник Fuse Виртуальные ФС - это круто!
- 76 Учебник Ubuntu, часть 2 Желаете немного Flash
- 78 Учебник Gimp, часть 1 Все, что вы хотели знать о SIOX
- 82 Учебник Gimp, часть 2 Добавим новое измерение
- 86 Учебник Inkscape, часть 1 Клонируем овцу или...
- 90 Учебник Inkscape, часть 2 Безупречные контуры
- 94 Учебник РНР Начинаем знакомство с MySQL
- 96 Уроки Python, часть 2 Списки, словари и кортежи
- $100<sub>1</sub>$ Hardcore Linux. часть 1 Squid и общий доступ к сети
- 104 Hardcore Linux, часть 2 man своими руками
- 108 Азбука записи Настало время сохранить это на CD/ **DVD**
- 112 Ubuntu по-русски 6 ЛБЛ ЬФП ВХДЕФ РП-ТХУУЛЙ?
- Введение в MetaPost 116 Рисуем без карандаша и мыши
- 120 Вопрос? Ответ! Заходите - поможем
- **Диск Linux Format** 126 2 стороны не пропадают зря
- $132$ **Sudoku** Подводим итоги конкурса
- 134 **Новинки LinuxCenter** 4 интересных дистрибутива

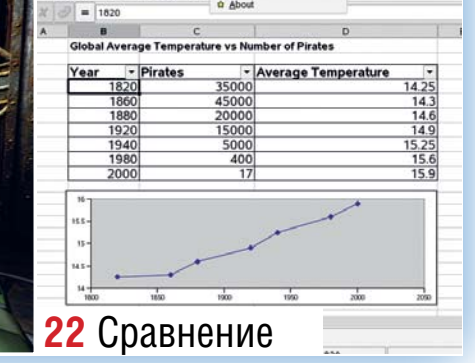

# На диске

Полный DVD интересных программ 131

LINUX

#### $\gg$  DVD

**SLACKWARE 10.2 Почтенный** дистрибутив, известный приверженностью принципу KISS - 'Кеер It Simple, Stupid!'

DAMN SMALL LINUX Атлетично сложен и подходит для старых машин

Сравнение Все, что вам потребуется для перемалывания чисел

**IDE** Пополните свою коллекцию новыми средами разработки

Игры VDrift, Eternal Lands и Trackballs помогут скоротать зимний вечер

#### Вырежьте свою обложку для DVD на стр. 129-130

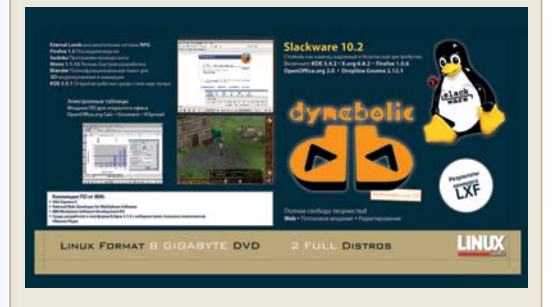

Перед использованием диска ознакомьтесь с инструкцией на стр. 129

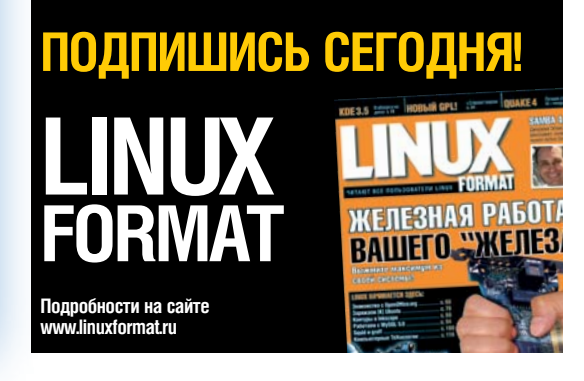

# Главные новости

• Mandriva на марше • Microsoft открывается • Последний KDE перед версией 4.0 • Дружелюбный Firefox • Все больше суперкомпьютеров на Linux • Новый антивирус • Как сделать фильм в режиме open source

# Борьба с патентной угрозой

#### Большой бизнес открывает кошелек, чтобы разработчики - и пользователи - жили спокойно

Появились лве новых инициативы, долженствующие помочь разработчикам управляться с патентами на программное обеспечение и ободрить потенциальных пользователей ПО с открытым кодом по части возникновения проблем с нарушением авторских прав.

Одна из этих инициатив - сайт нового проекта Лаборатории открытых разработок (OSDL), Patent Commons, который будет поддерживать онлайновую базу данных по «заложенным» патентам. Помещая туда свои патенты, фирмы-производители ПО обязуются при определенных условиях не применять мер за их нарушение, открывая таким образом доступ для открытого сотрудничества с их технологиями.

Прошлый год стал свидетелем наплыва лицензий от фирм типа IBM, Nokia и Sun, вместе с предположениями, что патенты на

программное обеспечение могут помешать внедрению Linux в деловую сферу (отчет организации Open Source Risk Management сообщает, что само ядро Linux нарушает более чем 280 патентов).

Патенты в базу данных (www. **patentcommons.org**) были предоставлены IBM, Computer Associates, Novell, Red Hat и Sun, они включают технологии сжатия. обработки изображений, сетевого управления и пользовательского интерфейса. ODSL будет побуждать разработчиков программ с открытым кодом обращаться к этой базе

ЛАННЫХ ЛЛЯ ПОИСКА ПАТЕНТОВ С ОТКОЫТЫМ доступом, дабы свести к минимуму риск возникновения судебных разбирательств. Оборотная сторона медали - на дан-

ном этапе в базе всего 500 патентов; мизерное число, если учесть, что IBM и Microsoft вместе регистрируют около 3000 ЗАЯВОК В ГОЛ

Стюарт Коэн (Stuart Cohen), глава OSDL, назвал это первым шагом в долгой битве за повышение патентной культуры разработчиков, потребителей и поставщиков и осознания ими позиции крупных предприятий - и

пазработать новую молель управления интеллектуальной собственностью для Linux, чтобы поддержать развитие инноваций в программном обеспечении вне зависимости от размера и типа организации».

В Открытую сеть изобретений (Open Invention Network, www.

openinventionnetwork.com) уже вложились IBM, Novell, Phillips, Sony и Red Hat; приобретен также набор патентов от Commerce One, но для подлинно эффективной работы патентов требуется значительно больше.

«МЫ СОЗДАЛИ МОЩНОЕ ДВИЖЕНИЕ, НО<br>ИЗБАВИТЬСЯ ОТ ОПАСНОСТИ НЕ УДАЛОСЬ.» ШАРАН О'РИОРДАН, ЕВРОПЕЙСКОЕ ОТДЕЛЕНИЕ FSF

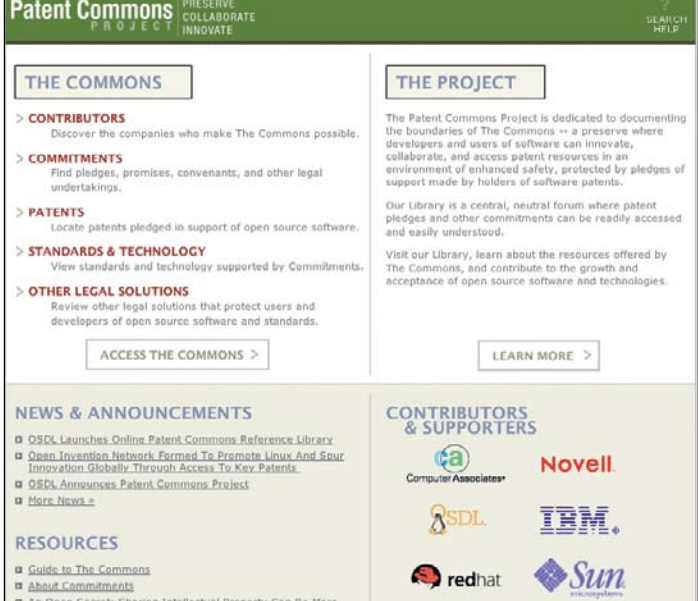

На сайте Patent Commons - база данных по патентам фирм, дружелюбных к сообществу открытого кода; в ней возможен поиск.

за снижение шансов нарушения законодательства. «Проект нацелен на документирование растущего числа открытых патентов и другие юридические подходы к вопросам патентования. чтобы разработчики могли спокойно создавать что-то новое и сотрудничать, не опасаясь судебного преследования», заявил он

#### Общий фонд патентов

Автором второй инициативы стал бывший вице-президент IBM по интеллектуальной собственности Джерри Розенталь (Jerry Rosenthal): он создал Открытую сеть изобретений (Open Invention Network) для накопления патентов, нечто вроде патентного фонда, и безвозмездного их предоставления разработчикам ПО с открытым кодом. Розенталь считает, что разработка ПО с открытым кодом двигает программное обеспечение вперел и вносит большой вклал в мировую экономику, и что ПО с открытым кодом должно продолжать развиваться беспрепятственно. Он заявляет: «Необходимо

#### Хорошее начало

**IBM** оказывает серьезную поддержку обеим инициативам. Ее представитель Джон Чарлсон (John Charlson) заявил, что никакого конфликта между ними не существует «Необхолимо отметить· несмотря на то, что инициативы не связаны между собой, они обе нацелены на более широкое внедрение Linux и технологий Open Source, продвижение инноваций и создание новых возможностей для роста доходов» - утверждает Джон Чаплсон

Шаран О'Риордан (Ciaran O'Riordan), основатель Ирландского фонда свободного программного обеспечения (Irish Free Software Foundation, FSF) и работник Европейского фонда FSF, считает, что хотя лучше работать на уровне законодательства и не допустить принятия закона о патентах на программное обеспечение вообще, патентные фонды тоже являются эффективным способом защиты производителей.

#### НА РЕДМОНДСКОЕ ЧУДИЩЕ СНИЗОШЛО ПРОСВЕТЛЕНИЕ?

Microsoft предоставил формат файлов своего Office 12 в Европейскую Ассоциацию по Стандартизации и коммуникационным системам - также известную как ECMA - для ратификации в качестве «открытого стандарта» и опубликовал соглашение о защите разработчиков, использующих этот формат, от будущих патентных претензий

Если ЕСМА примет это обращение, то разработчики ПО с открытым кодом впервые получат полный лоступ к форматам Word Excel и PowerPoint и сэкономят немало времени на инженерном анализе для их включения в такие приложения, как OpenOffice.org и KOffice.

#### Конкуренция ODF

«Открытие» форматов последовало за решением властей штата Массачусетс принять во всем штате формат ODF OpenOffice.org, дабы защитить процесс планирования приобретений в сфере ИТ от монопольных поставщиков (см. Новости, LXF75). Промышленные аналитики заявляют, что переход на ОDF может вырваться далеко за пределы общественного сектора, поскольку любой бизнесмен, который захочет работать с властями лолжен булет привести свои локументы к общему вилу и ему потребуется офисный пакет с поддержкой ODF. Microsoft пытается придать делу другой

лектуальной собственности» (Open Source Licensing: Software Freedom And Intellectual Property Law), заявил, что шаг Microsoft к стандартизации файлов является беспрецедентным В своем заявлении он пишет: «Ланное соглашение выходит за рамки всего, что когдалибо совершал Microsoft. Оно означает, что программное обеспечение с открытым кодом и коммерческое программное обеспечение могут конкурировать в реализации важных XML-схем без какой-либо угрозы возникновения патентных претензий со стороны Microsoft.

Этот шаг столь же щедр, как предоставление патентной лицензии на многие форматы

# «СОГЛАШЕНИЕ ВЫХОДИТ ЗА РАМКИ ВСЕГО, ЧТО<br>РАНЬШЕ ДЕЛАЛ MICROSOFT.» ЛАРРИ РОЗЕН, ЮРИСКОНСУЛЬТ OSI

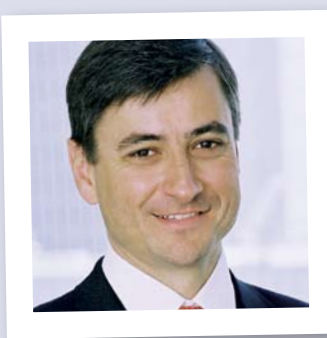

Жан-Филипп Куртуа: Microsoft открывает стандарты

Однако, заявил он, с ними есть три проблемы. «Во-первых, участие в фонде приняли в принципе дружелюбные фирмы, то есть фонд получает патенты, которые и так никогла не пустили бы в хол против нас. Во-вторых, эти фирмы могли уже оформить совместное патентообладание с другими крупными держателями патентов, так что содержимое фонда окажется недоступным в случае встречного иска.

И, в-третьих, эта инициатива никак не

оборот. Жан-Филипп Куртуа (Jean-Philippe Courtois), президент Microsoft International, сказал, что форматы открываются с целью обеспечить взаимодействие между программами нового поколениями и программным наследием. и назвал этот шаг «заметной вехой в индустрии». «Мы надеемся, что это успокоит как пользователей, так и организации - им обеспечен лоступ к прошлым и булушим локументам на несколько поколений вперед».-ЗАЯВИЛ ОН

Ларри Розен (Larry Rosen), автор труда «Лицензирование открытого кода: Свобода программного обеспечения и закон об интел-

затронет патентных троллей - компаниипаразиты, которые сами не создают программного обеспечения, а делают деньги на приобретении патентов и взимании патентных взносов с тех, кто пишет программы»

О'Риордан сообщил, что имеются признаки снижения угрозы преследований за нарушение патентных прав, особенно в Европе, благодаря прошлогодней успешной кампании по предотвращению принядокументов и промышленные стандарты. Он включает зашиту Microsoft от обвинений в HADVITIEHNN DATEHTA: 3TO BO MHOFOM DOXOЖЕ НА положения по зашите от патентных притязаний во многих лицензиях ПО с открытым кодом. Их патентного соглашения, лаже несмотря на его ограниченность «соответствием» программных продуктов, вполне достаточно приложениям с ОТКОЫТЫМ КОЛОМ. ЧТОбЫ ОНИ МОГЛИ ЧИТАТЬ И писать документы Office 2003».

Промышленные наблюдатели будут теперь присматриваться в поисках признаков того, что перемены настроения Microsoft достаточно для того, чтобы встать на одну ступень с ODF, осно-

тия в ЕС системы патентования ПО. Но. добавил он, «мы добились успеха, предотвратив худшую опасность, и создали мощное движение для грядущей битвы, но окончательно устранить опасность нам пока что не улалось

Патенты на ПО выдают по-прежнему, а судебных исков против европейских разработчиков ПО мало просто потому, что в зале суда патент на ПО скорее всего не сработает».

#### !!! BHWMAHWE !!! BHWMAHWE !!! BHWMAHWE !!! BHWMAHWE !!! BHWMAHWE !!! BHWMAHWE !!!

 $\star$  Форум Партнеров SAP 2006 Не пропустите важнейшее партнерское мероприятие! Форум Партнеров SAP 2006 уникальное событие. Для партнеров это не только самая свежая информация о решениях и приоритетах компании SAP, но и прекрасная возможность для встреч и общения с коллегами-партнерами. Для компании SAP форум - это встреча, где можно представить и обсудить новые направления и перспективы сотрудничества с Вами, наши уважаемые партнеры.

Подробности на стр. 10

#### ★ Юбилейный 10-й Российский Интернет-форум

РИФ - не только признанный форум профессионалов в сфере информационных технологий, но и одновременно мощный инструмент популяризации высоких технологий среди конечных пользователей в России.

Дэвид Картрайт (David Cartwright) -<br>ИТ-консультант, специалист по системам и решениям Linux.

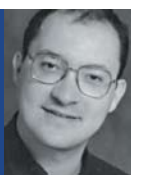

## КОММЕНТАРИЙ **СОВЕТЫ** Оракулу

• Я был слегка удивлен, когда<br>• Oracle приобрел Innobase, создателя движка базы данных InnoDB (самого популярного и гибкого из движков для MySQL).

Взаимоотношения MvSOL и Innobase весьма интересны, поскольку MySQL использует InnoDB двумя способами. Первый - очевидный подход ПО с открытым кодом, то есть InnoDB опубликована в соответствии с GPL (что, соответственно, требует публикации кода MySQL). Второй - коммерческий платное соглашение позволяющее разработчикам сочетать MySQL со своими продуктами, не открывая его кода.

Исходя из вышесказанного, покупка вызывает два вопроса по коммерческой версии - не в последнюю очередь потому, что где-то в следующем году лицензия MySQL/ InnoDB должна быть пересмотрена. Приобрел ли Oracle фирму (цена держится в секрете) благодаря тому, что у нее были проблемы? Сомневаюсь. Хотели ли они закупить команду талантливых разработчиков движка для баз данных? Возможно, но по этой причине фирмы обычно не приобретают. Может быть, им требовался лвижок лля технологии баз данных, соответствующий нижнему концу линии производимой продукции? Вряд ли: один такой уже имеется.

Возможно, Oracle сделала это приобретение потому, что версия ПО с открытым кодом позволит ей укрепить свою растущую репутацию на арене Open Source, А возможно, просто затем, чтобы убить популярного конкурента с коммерческой стороны (хотя уже имеется несколько альтернативных структур баз данных, которые в любом случае идут вместе с MySQL; не худшая из них - MyISAM). Что ж, рано или поздно мы узнаем правду.

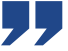

#### Майкл Микс (Michel Meeks) штатный сотрудник<br>Novell по разработке OpenOffice.org Ненавидит селедку

**КОММЕНТАРИЙ** 

Мать

**ИЗОбретения** 

Большая проблема разработ-

чения - то, что они пишут замечатель-

ные программы, которые хоть и про-

сты в употреблении, но предназначе-

вателей программ это может вызвать

затруднения, поскольку образ мыслей

бенности при наличии технически гра-

мотных пользователей понимающих

что к чему - потребуется немало уси-

стола Linux в сторону простоты освое-

ния и использования, Novell запустил

Проект позволяет использовать

данные о процессе разработки и тес-

тирования UI Novell, чтобы сконцентрироваться на плохих взаимоотноше-

ниях пользователя с программой. Мы созываем пользователей разного воз-

раста, имеющих разный опыт, и даем им простое задание - например, загрузить фотографии на свой сайт. Затем мы соединяем видеоряд, фиксирующий выражение лиц пользова-

телей, мышь/клавиатуру и рабочий стол. с их высказываниями во время выполнения задания, а результат публикуем на сайте **BetterDesktop.org**.

При таком подходе можно полу-

чить количественные данные - сред-

нее время, потраченное на выполне-

ние задания, а также интересные

качественные данные - выражение

лица и движение курсора. Иногда у

нас заолно происхолит случайное тес-

тирование не относящихся к лелу при-

ложений. Объективные данные тестов

UI, приведенные к доступной форме,

уже потихоньку подвигают разработ-

чиков перейти к созданию более дру-

желюбного рабочего стола Linux для

пользователя «из простых», а не для

CROWY KOUUSE

лий. Направляя развитие рабочего

**ПРОЕКТ BetterDesktop.org** 

Чтобы изменить ситуацию - в осо-

разработчика для них темен

ны опять же для разработчиков. К **НЕСЧАСТЬЮ, У МНОГИХ КОНЕЧНЫХ ПОЛЬЗО-**

чиков программного обеспе-

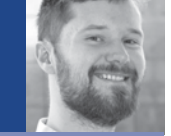

# Побродим вместе по сети

#### **Firefox: на простор большой волны**

Mozilla Corporation, организация, учрежденная ради коммерческой деятельности, касающейся web-браузера с открытым кодом, запустила новый, ориентированный на потребителя сайт **Mozilla.com**, причем его выход совпал по времени с релизом Firefox 1.5.

Выпуск браузера сопровождается маркетинговой кампанией, цель которой - продвижение браузера; и кампания основана на предоставленных пользователями видеоматериалах, превозносящих достоинства перехода на Firefox. Кампания именуется Firefox Flicks, и чтобы принять в ней участие, любой пользователь Firefox может записать хвалебное видео, или объявление, или «ползучую» рекламу на сети.

Firefox 1.5 в ноябре прошел через три релиз-кандидата, прежде чем разработчики стали довольны новым поколением

#### Меня зовут Рафаэль. Я люблю **Firefox.**

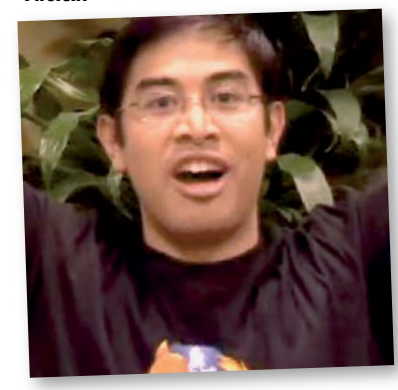

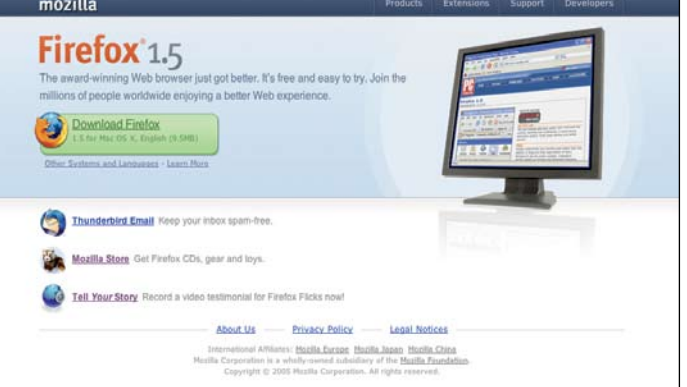

#### Новый сайт Mozilla заботится об обычных пользователях.

настолько, чтоб распахнуть ему двери. Финальная версия включает новый способ удаления из браузера личных данных и ланных журнала

Firefox 1.5 также имеет лучшую поддержку и более надежный интерфейс для Mac OS X, и является вторым web-браузером после Орега, который поддерживает стандарт масштабируемой векторной графики (SVG).

В прошлом месяце мы сообщали, что 11,5% пользователей web по всему миру используют Firefox, тогда как 85% предпочитают Internet Explorer. В доказательство растущей популярности браузера можно привести тот факт, что Microsoft позволила пользователям Firefox соединяться с ее веб-сайтом Windows Genuine Advantage, хотя раньше для этого был обязателен Internet Explorer.

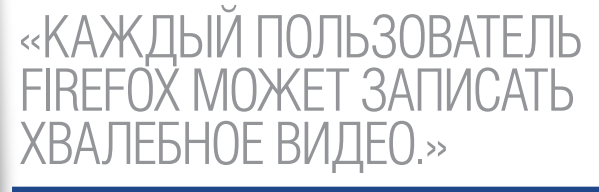

# **HOBOCTM BCTPOEHHOTO LINUX**

• Trolltech обновила свою Qtopia Phone Edition (QPE), включив в нее программу VoIP. Компания утверждает, что 30 изготовителей оборудования работают на продуктах на базе QPE и что у нее имеется 75 потребительских пролуктов основанных на стеке приложения Qtopia,

использующего полный объем РІМ-приложений. • Consumer Electronics Linux Forum

(CELF, Linux-форум потребительской электроники) начинает сбор материалов для Конференции по встроенному Linux - Embedded Linux Conference, которая состоится 11-12 апреля в Сан-Хосе. Группа заявляет, что

презентации должны быть скорее техническими и что особое внимание будет уделяться таким вопросам, как медиа-подсистемы, эффективность загрузки, потоковые медиа,

управление энергопотреблением. Более подробную информацию можно найти на http://

tree.celinuxforum.org.

• TVisto серии  $3.5 -$  мультимелийный сервер, основанный на UCLinux, который опасается обычного соединения Ethernet. прибегая к другим стандартам - FireWire, USB и A/V

Устройство может быть дополнено жестким диском объемом до 500 ГБ и снабжено ПО для доступа к фотографиям, музыке и другим медиа-файлам, но при этом не обладает функциями, подобными TiVo/MvthTV. Производители рекламируют устройство как мобильное решение для хранения медиа-файлов, совместимое с компьютерами (под управлением Linux, Windows или Mac OS) и телевизорами.

. . . . . . . . . 0000000  $0.0.0.0.0.0.0.0$  $\bullet$  $\dot{\bullet}$  $\dot{\bullet}$  $11111$  $\ddot{\bullet}$ Enter<br>**O**  $111111$ ă ..........

#### Ричард Коббетт (Richard Cobbett) Создал флорентийский телескоп, пионер в области физики, еретик... Или это

## **КОММЕНТАРИЙ Hasa** К КОЛЬЦУ

Дайте, дайте Майклу Робертсону (Michael Robertson) кредит - этому человеку нужно иметь под рукой целую команду грузчиков. чтобы таскать свои титановые шары. Мало ему было выступления против всей музыкальной индустрии с **MP3.com**, бросания вызова самому Биллу перчаткой-Lindows и найма архи-врага MPAA, DVD Jon - он вернулся к своим корням, еще раз наехав на музыкальных парней Осталось разве что полать в суд на дьявола, но это еще впереди.

**MP3tunes.com** - последнее дитя Робертсона - онлайновый музыкальный локер, который добавляет iTunes в web-браузер. Нам попадались такие и раньше, но настолько универсальные - никогда. Он автоматически синхронизирует ваш компьютер с Сетью, работает в качестве инструмента резервного копирования. СОЗДАВАЯ КОПИИ ВСЕХ ВАШИХ МУЗЫКАЛЬных файлов, его потоки из браузера или M3U-файлы не имеют ограничений по диапазону или объему, и цена вполне разумна: бесплатное базовое обслуживание или \$39.95 в год за полное колдовство. Кстати, он еще и поллерживает Linux

Еще одна интересная деталь: когла система стартует она лействительно демонстрирует миру, что не в порядке с DRM. Клиенты с однойединственной машиной, возможно, никогда и близко не подойдут к лимиту - пяти копиям, но когда они пытаются воспроизвести собственную музыку (за которую честно уплачено) на устройствах, количество которых превышает магическое число, пятимашинное ограничение оказывается делом серьезным. (Тут нет резкой перемены убеждений - последние сервисы TiVo построены вокруг Yahoo!). Кому не нравится, может подать в суд. Чему я не удивлюсь.

# Магия кино на вашем ПК

#### **Discreet Flame переходит на Linux**

Autodesk, разработчик AutoCAD, запустил Linux-версию своей не раз награжденной системы создания видеоэффектов Discreet Flame. Приложение пребывало в операционной системе Ігіх целых десять лет, и успешно выдолбило себе удобную нишу на рынке кино- и теле- пост-продукции. Откликаясь на рост промышленной стандартизации Linux, фирма портировала систему, предоставив широковещательным компаниям и киностудиям лучшую интеграцию с цифровыми линиями, которые они используют.

Фирма также заявила о намерении перевести пол Linux лоугие профессиональные приложения, Discreet Smoke и Flint, к весне 2006.

Представитель Autodesk Морис Патель (Maurice Patel) заявил, что компания пристально следила за сектором Linux. «Мы вилим как повзрослела система за последние три года, особенно заметно - в области высокопроизводительных драйверов и ядер реального времени.» Хотя более ранние реализации Red Hat и других дистрибутивов Linux имели ограничения по части работы с медиа в реальном времени, заявил он, теперь этой проблемы нет.

Команда Discreet тесно сотрудничала с Red Hat в процессе работы и дополни-

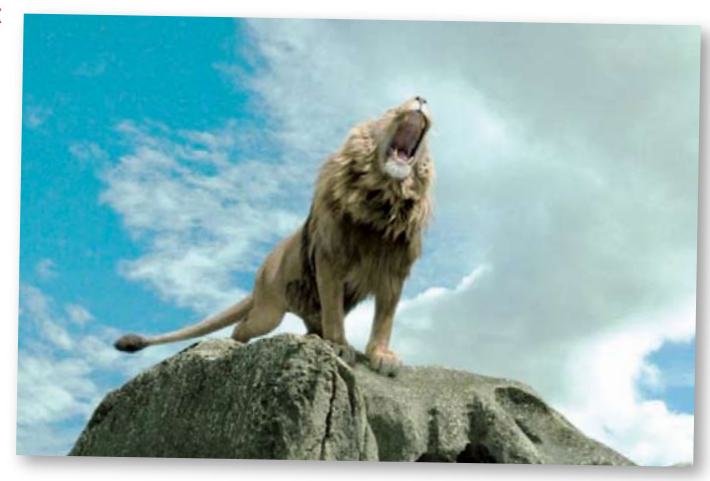

Видеозффекты в фильме *Хроники Нарнии* созданы с использованием Linux.

тельно сертифицировала ассортимент своей продукции с дистрибутивом Red Hat

Хотя программное обеспечение Discreet разработано для весьма специфичной аудитории, усилия фирмы могут привести к созданию лучших графических драйверов для обычных пользователей Linux. «Одной из важнейших задач для нас были драйвера Linux, и мы работали с такими изготовителями, как Nvidia и DVS, предоставляя им спецификации требований к продукции высшей категории. В результате на рынке компонентов появились мощные драйвера для Linux», сказал Патель

Тем временем пользователи программ Discreet радуются, что Autodesk догнала лоугих прелставителей промышленности Кевин Тенган (Kevin Tengan) - глава 2Dразработок в графической студии Rhythm & Hues, которая работала над такими фильмами, как «Хроники Нарнии» (The Chronicles Of Narnia). Он говорит: «Мы интегрировали в наш процесс новую версию Discreet Flame на базе Linux, чтобы создать более управляемую, однородную компьютерную среду».

### Программа по созданию карт в сети стала свободной

#### Autodesk присоединяется к революции открытого ПО

Помимо портирования Discreet Flame в Linux. Autodesk продемонстрировала свою приверженность сообществу ПО с открытым кодом тем, что выпустила исходный код своего нового продукта MapServer Enterprise под лицензией LGPL.

MapServer Enterprise - это картографическая платформа для разработчиков пространственных приложений на Linux- и Windows-серверах. Исходный код доступен через новый сайт фонда MapServer

(www.mapserverfoundation.org), KOTOрый также предоставляет ресурсы и центральный контактный пункт для сообщества геопространственного программного обеспечения. Коммерческая версия программы выйдет позже в 2006 году.

Крис Брэдшоу (Chris Bradshaw), вицепрезидент подразделения решений для

инфраструктуры, заявил, что компания намерена обеспечить лапьнейшее развитие web-картографической технологии и увеличение доверия к ней. «Решение о содействии движению открытого кода стало отражением желания наших клиентов видеть более быстрые инновации, более частые релизы продуктов и более низкую стоимость владения», сказал он.

Фонл также булет осуществлять руководство web-картографическим приложением с открытым кодом под названием MapServer, и его переименуют в MapServer Cheetah во избежание путаницы. Вообщето название MapServer Enterprise тоже может быть вскоре изменено Autodesk.

Стив Лайм (Steve Lime), разработчик MapServer Cheetah и председатель комитета по техническому руководству программой. заявил, что применение в Autodesk принци-

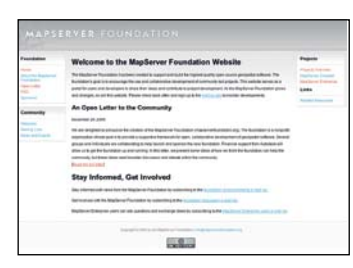

Сайт фонда MapServer Foundation управляет распространением и развитием приложения.

пов открытого кода стало данью усилиям, предпринятым командой MapServer Cheetah. «Понятно, что программное обеспечение с открытым кодом играет значительную роль на рынке геопространственных технологий», сказал он. «Фонд - это логичный следующий шаг для MapServer, и я надеюсь увидеть рост сообщества».

# **Прибытие KDE 3.5**

#### Последний релиз перед стартом 4.0

Вышла KDE 3.5, последняя в серии v3 среда рабочего стола. Усилия по разработке KDE теперь переключатся на усовершенствова-

ние библиотек KDE для Qt 4 и переводу основных приложений на новую среду.

Хотя уже идет работа по созданию KDE 4.0. версия 3.5 делалась отнюдь не «через не хочу». Были добавлены новые свойства и рабочему столу, и основным приложениям - в частности, Konqueror, который стал первым открытым браузером, прошедшим Tect CSS2 Acid

В качестве прелюдии к KDE 4.0 Plasma, версия 3.5 включает в себя более тесную интеграцию с SuperKaramba, что позволяет легко добавлять к рабочему столу KDE виджеты в стиле Konfabulator. Можно добавлять новые апплеты, используя Get Hot New Stuff.

Анонсируя релиз, разработчик KDE Стивен Кьюлоу (Stephan Kulow) сообщил, что KDE 3.5 будет обеспечивать пользова-

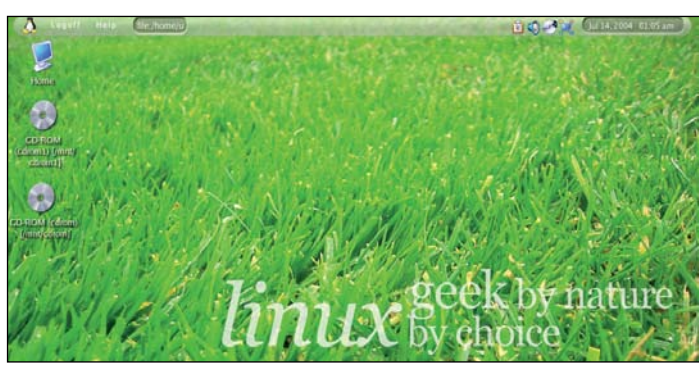

У SuperKaramba крутой UI - например, прозрачная панель инструментов  $(BBepxy)$ .

телей стабильной платформой по мере продвижения проекта к следующей версии. «Прошлогодние улучшения демонстрируют зрелость проекта KDE. KDE 3.5 даст пользователям идеальную производительную платформу на следующие пару лет».

**Один из кодеров KDE Стив Биннер** (Steve Binner) заявил, что разработчики занимаются проектом KDE 4.0 с момента заморозки свойств версии 3.5, но впереди еще работа по отладке серии 3.5.х. • Обзор КDE 3.5 читайте на стр.18.

• Азартные игроки, страдавшие от

невозможности спустить последнюю рубашку в онлайн-казино 888.com, теперь ликуют: компания выпустила клиент пол Linux лля всех своих игр. Игры (которые раньше не привечали пользователей Linux) основаны на комбинации Flash и Java.

• Linspire начал предлагать пользователям Click-N-Run доступ к ThinkFree Office, это коммерческий офисный пакет с мощной поддержкой импорта и экспорта форматов MS Office.

• Фонд Свободного Программного Обеспечения (The Free Software Foundation) обновил GCC (Gnu Compiler Collection) до версии 4.1.0. Обещано, что несовместимости, осложнившей переход с 3.х to 4.х во время последнего крупного обновления, не будет. Фактически новая редакция уже добавлена к бета-версии рабочего стола SUSE (10.1) - и без особых проблем.

• Результаты исследований OSDL по рабочему столу Linux показали, что большинство фирм переключаются на Linux по требованию своих сотрудников. www.odsl.org

• Исправление: В Обзоре антивирусов *LXF75* мы указали неверную цену на AVG Anti-Virus. Приведенные цены относились к однопользовательскому AVG Professional под Windows. Цены AVG Linux Email Server Edition начинаются с \$195 за двухгодичную лицензию на лесять почтовых ЯЩИКОВ.

Подготовка к вирусной атаке

#### Бета-версия предлагает защиту для серверов

Bytware объявила о новом антивирусном пакете для серверов Linux. Stand Guard Anti-Virus for

Linux доступен только на платформе x86 и использует систему обнаружения угрозы и обработки вирусов McAfee Avert, способ-

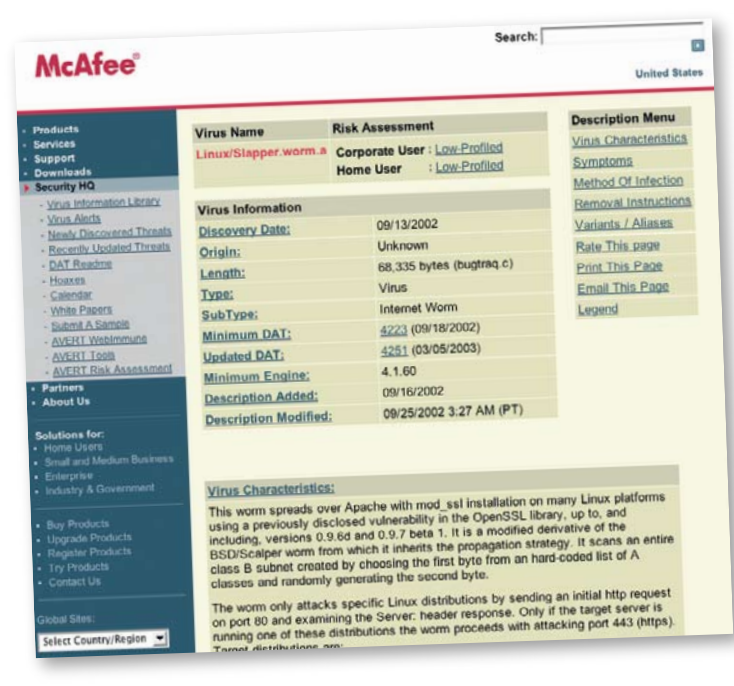

Пользуясь базой вирусов от McAfee, Stand Guard распознает вирусы для Windows и Linux. Перед вами нашумевший Linux/Slapper.

ную находить и удалять более 150 000 штаммов компьютерных вирусов. Версия для IBM's iSeries ожидается до завершения цикла бета-релиза продукта.

Поскольку вирусная угроза для Linux минимальна, Stand Guard разработан как промежуточное звено между Интернет и уязвимыми машинами под Windows, и. по уверению разработчиков, может сканировать и чистить свыше 100 файлов в секунвотвявляют он настоянно обновляется через ссылку на базу вирусных обновлений McAfee Avert.

#### Новые вирусы для Linux

В своем заявлении фирма утверждает, что надежная защита от разнообразных угроз является жизненно необхолимой лля большинства пользователей.

«На сегодня уже существует более 150,000 вариантов угроз, новые вирусы появляются еженедельно, и имеются свидетельства разработки новых вирусов, нацеленных на корпоративные предприятия. Выявление вирусов становится как нельзя более важным »

Бета/пробная версия программы для среднего и крупного бизнеса находится на сайте Bytware www.bytware.com.

#### КОРОТКОЙ СТРОКОЙ

• Caйт Linux Format предпагает постоянно растущую подборку статей, обзоров и руководств в формате PDF. Если вы пропустили какойлибо выпуск или хотите взглянуть, какие темы у нас затрагивались, добро пожаловать на **www.** linuxformat.co.uk/archives

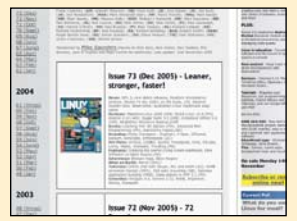

#### КОРОТКОЙ СТРОКОЙ

• Выпущен Linux-сервер для онлайновых игр, использующий движок *Fear*. Вскоре ожидается выпуск под Linux анти-читинговой программы *PunkBuster*.

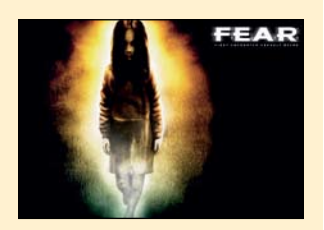

• Analyst Evans Data в последнем отчете сообщает, что разработчики программ с открытым кодом быстрее прочих разработчиков находят и отлаживают ошибки в программах. Именно это мы и хотели услышать.

• Scalix обновил свою бесплатную версию Community Edition своей системы электронной почты и календаря «уровня предприятия». Количество пользователей системы увеличено с пяти до 25, с намерением привлечь малый бизнес.

• Всерьез началось тестирование Fedora Core 5 после выхода первой бета-версии дистрибутива. Ожидается, что FC5 сформирует основу продукта Red Hat Enterprise Linux 5, выпуск которого ожидается позднее в 2006. Релиз 1 включает в себя обновления для KDE и Gnome и более тесную интеграцию с системой виртуализации *Xen*.

• **IBM** создала инструмент миграции программ – помощник пользователям, желающим перевести приложения **Solaris** под Linux без особой мороки. Раз вы это читаете, то бесплатный пакет уже доступен.

• Очевидно, Linux станет поддерживающей силой в проекте Джорджа В. Буша (George W Bush) «Сын Звездных Войн» ('Son of Star Wars'), который разрабатывает компания Lockheed Martin на базе дистрибутива RedHawk. Технология предназначена для обнаружения и перехвата ракет из «вражеских стран».

# Mandriva тут и там

#### Персональные десктопы на марше…

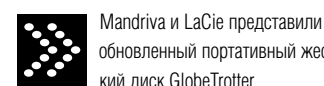

обновленный портативный жесткий диск GlobeTrotter. GlobeTrotter 2.0 позволяет превратить любой ПК в персональную настольную систему. Устройство выпущено в версиях на 40Гб и 80Гб и снабжено модифицированной версией дистрибутива Mandriva Linux.

Аппаратно-программное (2 в 1) устройство можно подключить к любому компьютеру благодаря USB-соединению. Диск поставляется с полной ОС и такими приложениями, как web-браузер, офисный пакет и инструменты управления личной информацией.

Матильда Борманн (Mathilde Bohrmann), вице-президент отдела исследований и разработок LaCie, сообщила, что это ответ фирмы на радушный прием пользователями предыдущей версии устройства, и что оно особо популярно среди тех, кто много путешествует налегке, но при этом не любит ограничений CD-R- или USB-дистрибутивов.

Франсуа Бансильон (Francois Bancilhon), глава Mandriva, заявил, что GlobeTrotter создан для пользователей, желающих превратить монотонную машину Windows в гибкий и солидный Linux-бокс. «Несмотря на то, что Linux сейчас не сложнее в установке и пользовании, чем его коммерческие соперники, некоторые пользователи все-таки не отваживаются на переход. GlobeTrotter снимает так называемые барьеры на пути к Linux: пользователям не придется проходить через стадию установки, их аппаратура распознается автоматически и на компьютере-

Globetrotter – небольшой, стильный и практичный.

FIREWIRE & USB 2

nard drive

0

#### **СВОБОДА ВЫБОРА**

Вслед за коробочной версией Mandriva 2006 стала общедоступной и бесплатная версия дистрибутива Linux. Версии бесплатного Mandriva Free имеются для 32-битной x86, x64 и PPC архитектур.

Основатель Mandriva Гаэль Дюваль (Gael Duval) сообщил, что Download Edition позволит всем попробовать в действии инновации, включенные в продукт в результате недавней лавины новых приобретений фирмы. Он сказал: «Мы получили от Conectiva новые технологии, например, *Smart* [менеджер пакетов], и замечательных инженеров для работы над новым продуктом. Они коснулись

**операционных систем в работе 500 лучших суперкомпьютеров**

**Использование** 

• Mac OS 1.0%  $\bullet$  Прочие 0.8% Источник : Toп 500

• Linux 74.4% • Unix 20.0% • Смешанные 3.8%

еще и Lycoris, немало украсив версию Discovery/Lx. Но лучшее впереди!»

хосте ничего не изменится», утверждает он.

Он добавил, что, хотя версии для скачивания часто способствуют покупке коробочной версии, они в основном ориентируются на разных пользователей: продвинутых и новичков. «Пользователи-экспериментаторы знают, что они могут установить скачанную версию, добавить общедоступные источники FTP к дереву установки Mandriva Linux и немедленно получить доступ к 12 000 пакетов, которые можно скачать и установить», сообщил он, «и они легко найдут, откуда взять и куда девать дополнительные компоненты, типа Flash

Player, драйвера Nvidia/ATI и т.п., если им это понадобится». Неопытным пользователям понравятся дополнительная поддержка с сайта и меньша потребность в настройке, присущая коробочным версиям.

Версия для скачивания (*которую можно найти на диске январского номера LXF*) находится на http://frontal2.mandriva.com/ en/downloads.

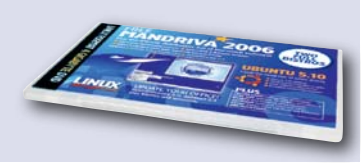

## Linux рулит суперкомпьютерами

#### Его выбирают для семи из каждых десяти высокопроизводительных компьютеров

Linux сегодня работает на семи самых быстрых в мире машинах, и его доля на рынке суперкомпьютеров возросла до 74.4%. Полгода назад насчитывалось только 51,8% суперкомпьютеров под управлением Linux, из имеющихся 500.

Суперкомпьютеры IBM занимают первые три позиции в списке 10 лучших: BlueGene/L в Национальной лаборатории Лоуренса Ливермора (Lawrence Livermore National Laboratory, LLNL), второй кластер

BlueGene в сследовательском центре Томаса Ватсона (Thomas Watson Research Centre) и недавно рассекреченный ASCI Purple (см. Новости, *LXF75*), также в LLNL.

Самая мощная система не под управлением Linux (и единственная машина за пределами США) в списке 10 лучших – бывший фаворит, NEC Earth Simulator (модель земного шара), машина под управлением Unix, которая скатилась на седьмое место, проведя два года на первом. **LXF** 

#### что было

 **Вторая Международная Школа-Семинар «ИТО-2006: Технологии Linux» В период с 25 по 27 января в Москве, на базе Московского Городского Педагогического Университета (МГПУ) состоялась Вторая Международная Школа-Семинар «ИТО-2006: Технологии Linux». Ее организаторами выступили Московское Бюро Юнеско, Всемирный распределенный Университет – WDU, Центр Компетенции Linux при IBM, компания ЛинуксЦентр и журнал Linux Format.**

**В течение трех дней участники школы из Российской Федерации и стран СНГ (Азербайджана и Таджикистана) выступали с пленарными докладами, посвященными, в основном, национальным программам внедрения Open Source и знакомились с открытыми решениями (Linux, OpenOffice.org) на практике.**

**В центре внимания оказалась президентская программа информатизации Азербайджана, предусматривающая установку компьютерных классов с Linux и открытым ПО во всех школах страны (из расчета 1 компьютер на 30 учащихся). Программа должна завершиться в 2007 году. Как оказалось, подобная инициатива существует и в РФ и выполняется под патронажем Юнеско. Интересом также пользовался доклад представителя азербайджанской группы локализаторов KDE, а среди технически подготовленной части аудитории большой успех имели мастерклассы по платформе Eclipse и серверу приложений Apache Geronimo, которые проводили специалисты Центра Компетенции Linux при IBM.**

**Среди участников Школы было очень приятно видеть «выпускников» проходившего в прошлом январе семинара «ИТО-2005: Технологии Linux». Познакомившись с Linux, эти люди сумели успешно внедрить его в своих организациях и теперь готовы поделиться опытом.**

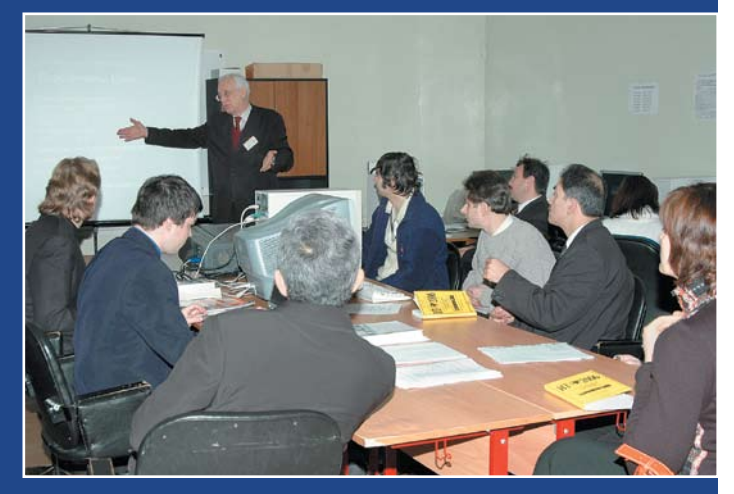

**По результатам работы Школы всем участникам были вручены сертификаты участника, а особенно хорошо проявившим себя в ходе тренингов: сертификаты «пользователь Linux» и «пользователь OpenOffice.org».**

**Сайт Школы в Интернете:** http://linux.mpgu.ru/

#### что будет

#### **Форум Партнеров SAP 2006**

#### **Для кого организован Форум Партнеров SAP 2006?**

**Форум Партнеров SAP 2006 будет интересен руководителям партнерских организаций. Они смогут подробно познакомиться с новой Партнерской программой SAP, представленной топ-менеджерами компании. Не менее интересен Форум и для специалистов в области продаж, маркетинга, информационных технологий, управления и развития бизнеса – в программе Форума - выступление ведущих экспертов SAP в данных областях.** 

**Почему важно посетить Форум Партнеров SAP 2006?**

**Являетесь ли Вы уже партнером SAP или только собираетесь им стать, Форум Партнеров SAP 2006 – это замечательная возможность, чтобы:** 

- **Познакомиться со стратегией SAP в области продвижения на рынке и стратегией партнерства, включая программы для компаний среднего масштаба и крупных корпораций, программы привлечения новых независимых поставщиков ПО.**
- **Получить ценные рекомендации по успешному развитию своего бизнеса через партнерство с SAP.**
- **Получить «из первых уст» самую свежую информацию о новой многоканальной рыночной стратегии SAP, о программе SAP Channel Partner, о новых продуктах, решениях, маршрутных картах и обучающих семинарах.**

**Календарь Форума Партнеров SAP 2006**

**Форум Партнеров SAP 2006 - событие мирового масштаба, которое пройдет в целом ряде стран:** 

- **Швеция, Стокгольм 25 января 2006**
- **Испания, Мадрид 2 февраля 2006**
- **Бельгия, Брюссель 9 февраля 2006**
- **Нидерланды, Амстердам 14 февраля 2006**
- **Португалия, Лиссабон 14 февраля 2006**
- **Польша, Варшава 13,14 февраля 2006**
- **Италия, Милан 16 февраля 2006**
- **Венгрия, Будапешт 16,17 февраля 2006**
- **Германия, Берлин 20,21 февраля 2006**
- **Англия, Ньюпорт 23 февраля 2006**
- **Франция, Париж 28 февраля 2006**
- **Россия, Москва 2 марта 2006**
- 

#### **Юбилейный 10-й Российский Интернет-форум**

**На сайте www.rif.ru началась регистрация участников главного ежегодного мероприятия российской интернет-отрасли – Юбилейного десятого Российского Интернет Форума (РИФ-2006), который пройдет 21-26 марта 2006 года в г.Москве и Московской области.**

**Организатор РИФ-2006: Региональный Общественный Центр Интернет Технологий (РОЦИТ). Патронат Форума: Федеральное агентство по печати и массовым коммуникациям. В этом году Форум пройдет при поддержке Федерального агентства по информационным технологиям и Федерального агентства по образованию.**

**Cегодня РИФ – не только признанный форум профессионалов в сфере информационных технологий, но и одновременно мощный инструмент популяризации высоких технологий среди конечных пользователей в России. За 10 лет своей работы РИФ оказал заметное влияние на развитие Рунета и сформировал отношение к интернету в целом не только в среде ИТ-профессионалов, но и среди рядовых россиян. По сложившейся в послдение годы традиции участие в РИФ-2006 бесплатное как для** 

**докладчиков, так и для слушателей и рядовых участников. Всем желающим принять участие в РИФ-2006 необходимо заполнить специальную** 

**регистрационную форму на официальном сайте Форума www.rif.ru РИФ-Connect!**

**Внимание: в этом году в регистрационную форму, помимо традиционных полей (фамилия, имя, отчество, тема доклада и т.д.) добавлен целый раздел: РИФ-Connect.** 

**РИФ-Connect – это новый проект Российского Интернет Форума, с помощью которого организаторы РИфа хотят помочь его участникам найти своих единомышленников, людей которых объединяет интерес к одной теме (или темам), и которую они совместно хотели бы обсудить на РИФе.** 

**Всем тем, кого объединяет интерес к одному и тому же кругу вопросов, организаторы помогут объединиться в группы по интересам, в рамках которых будут организованы встречи, знакомства и обсуждения интересующих их вопросов в ходе РИФ-2006 в пансионате «Лесные дали». Всю информацию о времени и месте встречи групп по интересам участники РИФа смогут узнавать на специальном информационном стенде РИФ-Connect, который будет установлен в холе главного корпуса пансионата. Не забудьте зарегистрироваться! www.rif.ru**

# **Обзоры >>**

Новинки программного и аппаратного обеспечения с точки зрения наших экспертов.

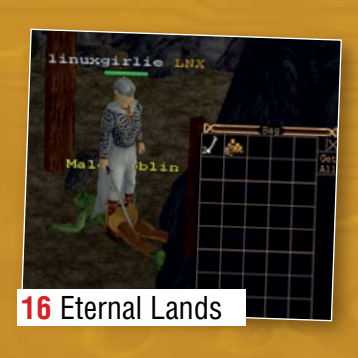

### **K 50HO FOTOB!**

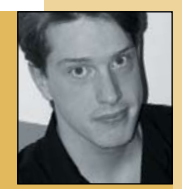

Тысячи людей заплатили неплохие деньги за приставку Xbox 360 от Microsoft, она глючит, а покупатели не

доверил Майку **ПОКОЛМИТЬ CROW** кошек. Наивный! выказывают признаков недовольства. Почему? Как втолковать среднестатистическому пользователю, что падения программы не

есть неотъемлемая часть современной игры? Посмотрите на эту страницу. Вы

#### «НАМ НЕ НУЖНО ГЛЯДЕТЬ ЗА СОСЕДСКИЙ ЗАБОР В **ПОИСКАХ НЕДОСТАЮЩЕГО»**

увидите Quake 4, Eternal Lands и Cedega 5.0.1. Linux готов к использованию и с радостью примет раздосадованных владельцев Xbox. Эта выборка говорит многое о игровой индустрии Linux в целом. Quake 4 был выпущен только для Windows, а затем портирован в Linux со всеми графическими наворотами и звуковыми эффектами. Игра Eternal Lands была написана для Linux и доказывает, что мы можем создать такое же хорошее сетевое приключение, как и другие. Седеда помогает присоединиться к баталиям Battlefield 2 или Dungeon Siege II. Иными словами, играете вы в игры Windows или игры Linux, ваша система не будет ежечасно сбоить. Linux не первый кандидат на должность лучшей игровой платформы и вряд ли сможет запускать абсолютно все игры для Windows, но он уже здесь. TuxRacer, Frozen Bubble и **Super Tux навсегда останутся в наших** сердцах, и у нас нет причин подглядывать за соседский забор, чтобы посмотреть, чего у нас еще нет. Так что подтянись, солдат - встретимся в Сети!

### **B 3TOM HOMEPE...**

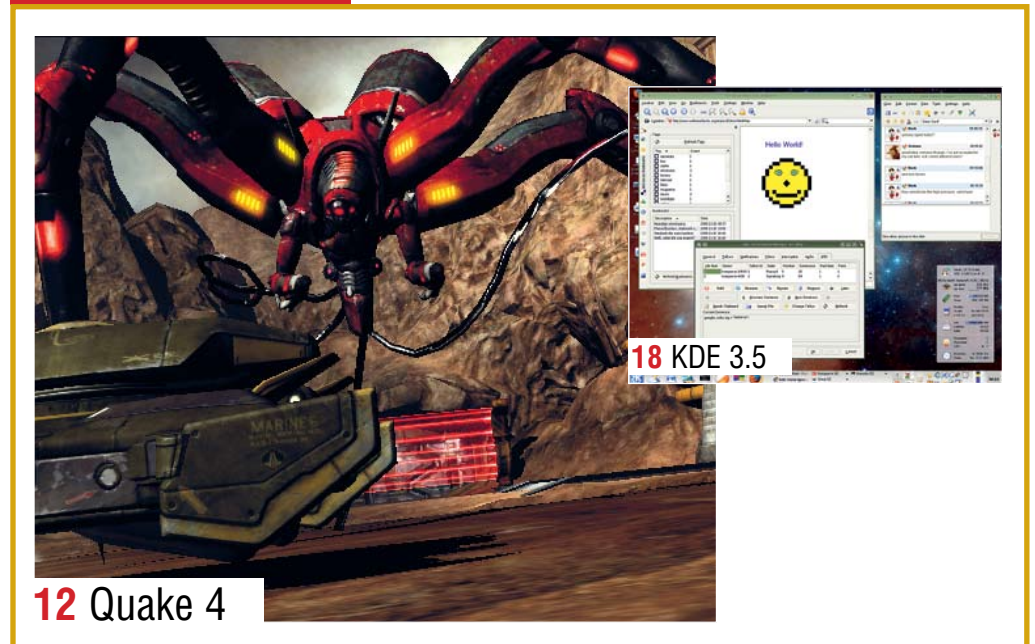

#### **12 OUAKE 4**

«Школу я закончил школу, что делать теперь?». Так думали вы, пока не попали в лапы к строггам

#### **14 BLENDER 2.4**

Интерфейс не изменился, чего нельзя сказать о самой программе. Удержит ли Blender свои позиции в схватке с Mava?

#### **15 CEDEGA 5.0.1**

Запускайте ваши Windows-игры в Linux. но запаситесь терпением

#### **16 ETERNAL LANDS**

Мы рады портированию Windows-игр в Linux, но как насчет открытых с самого начала? Попробуйте это!

#### **18 KDE 3.5**

«Утонченность» - ключевое слово KDE 3.5: все новые функции уже здесь и прекрасно встроены в окружение

### **НАШ ВЕРДИКТ: ПОЯСНЕНИЕ**

Все продукты оцениваются по 10-балльной шкале. 4 обычных параметра оценки: возможности, произволительность, простота использования и соотношение «цена/качество», но для свободного ПО послелний параметр может быть заменен на наличие или отсутствие документации. Независимо от набора кате-

горий, мы всегда вычисляем общий рейтинг, подво-

ляний итог нашим <sup>J</sup>711FF **ВЫСКАЗЫВАНИЯМ** 

Продукты, выделяющиеся из основной массы, получают престижную награлу Linux Format Top Stuff Award. Выбираются самые-самые - и только лишь высокая оценка здесь еще ни о чем не говорит.

Для тестирования серверов используется наша собственная разработка. LFXBench 2004. состоящая из четырех основных полсистем<sup>.</sup> Multi CPU, Single CPU, RAM и Hard Disk. Четыре оценки усредняются и дают общий рейтинг.

1 очко означает. что тестовый компьютер эквивалентен нашему эталону: Pentium 4 1.8ГГц. 512 Мб оперативной памяти и жесткий диск IDE. 2 очка означает, что он влвое быстрее.

Все тесты выполняются под управлением Red Hat Enterprise Linux 3 AS на соответствующей платформе (x86, AMD64, Itanium). Код компилируется при помощи GCC, если не указано иное.

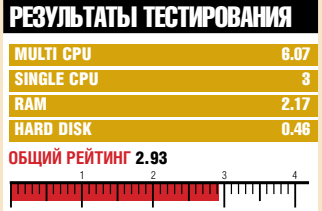

#### Стрелялка от первого лица

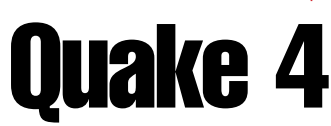

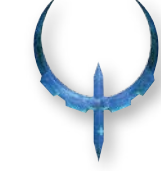

Наконец-то появилось достойное продолжение *Quake 2*. **Пол Хадсон** (Paul Hudson) отстреливает Строггов.

#### Самое главное

Quake 2 + Quake 3 + движок Doom 3 = Quake 4. См. также: Doom 3 и его расширение, или Unreal Tournament.

- РАЗРАБОТЧИК: Raven Software
- **САЙТ:** www.quake4game.com
- **ЦЕНА: примерно \$60**

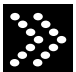

#### Наша планета – в состоя-

нии войны. Чтобы расширить свою империю, кибернетические машины-убийцы Строгги, которым нужны части тел живых существ, осаждают Землю. Решив, что нападение – лучшая защита, Земля посылает армию уничтожить Макрона, лидера Строггов. Основные силы нападающих погибли на раннем этапе сражения, но одинокий морпех сумел, несмотря ни на что, приземлиться на планете Строгос, просочиться на базу Строггов и завершить миссию. Однако этого оказалось недостаточно: Строгги выжили и без Макрона. Значит, есть место для новых подвигов.

Тут заканчивается *Quake 2* и начинается история *Quake 4*. Вас зовут Мэтью Кейн (Matthew Kane), вы новичок в команде ветеранов Rhino Squad. Когда корабли землян летели к планете Строггов, планетарная защита нанесла им мощный удар: из всей армии уцелела одна небольшая команда. Ваш корабль все-таки прорвался; теперь нужно перегруппировать команду и сделать всё, чтобы ликвидировать Строггов окончательно и навсегда.

#### Настроение Doom

История взята из *Quake 2*, основа игрового процесса – из *Quake 3 Arena* (многопользовательская игра, которая довела тысячи студентов-компьютерщиков до исключения за неуспеваемость), а графический движок – из *Doom 3 (D3)*.

Многие думали, что это рецепт провала и *Quake 4 (Q4)* будет всего лишь модифика-

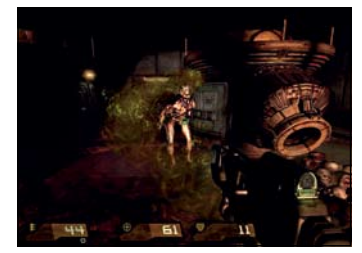

Основное атакующее средство этих плохих парней – рвота. Мило.

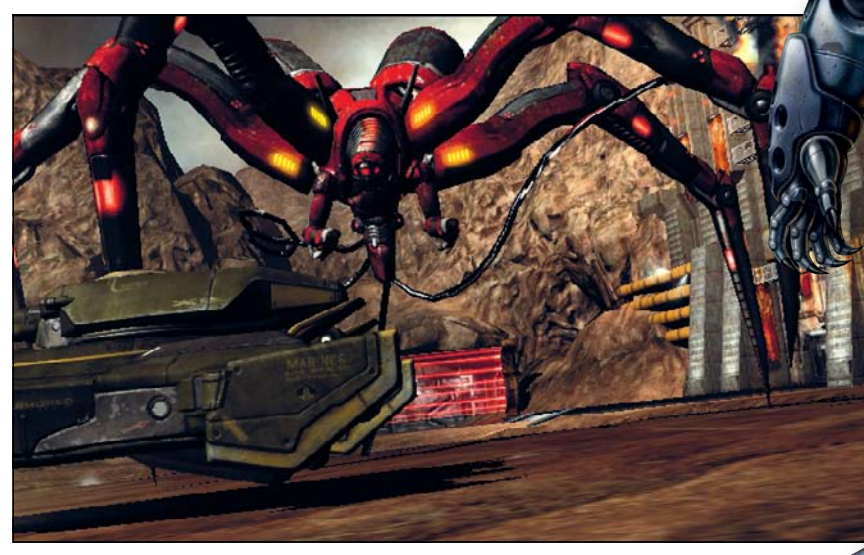

Подлый паук перебирает копытами-танками. Врешь, не возьмешь, восьмиглазый!

цией D3. Однако это две совершенно разные игры, хотя изредка и наблюдаются сцены кровавых расправ, характерные для D3.

#### Командный игрок

Яркий новый элемент игры – её повышенная интерактивность. В отличие от предыдущих игр серий *Doom* и *Quake*, в *Q4* вы участвуете в сражениях бок о бок с непохожими друг на друга морскими пехотинцами. Многих из них, конечно, просто пускают в расход для поддержания иллюзии большой войны, зато другие проходят сквозь всю игру, и по мере развития событий у вас прямо-таки возникает мужская дружба.

Если вы не с командой, то оказываетесь один против строговских полчищ. Ощущение изоляции усиливается строгговскими шрифтами на всех терминалах и вывесках. Язык Строггов представляет собой просто побуквенную замену английского, так что вы довольно легко сможете составить словарик и находить нужный вам путь быстрее.

Хотя в команде присутствуют и другие

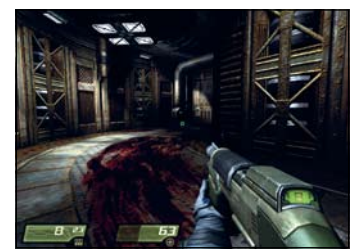

Должно быть, через дырку мы провалились во вселенную *Doom*!

солдаты, в конце концов вам придется делать большую часть работы самому: носиться туда-сюда, решая на своём пути все головоломки, из которых самая распространённая – закрытая дверь, которую нужно открыть, пробравшись через вентиляционное отверстие, в одиночку сразившись с ордами Строггов или манипулируя механизмами. Существенная часть игры крутится вокруг приказа: «Иди и сделай тото и то-то, потом возвращайся обратно, и мы скажем, что тебе нужно сделать дальше».

Положительным моментом периодического возврата в базовый лагерь является постоянная доза гуманности во время

вашего приключения – возможность, которой заметно не хватает в *Doom 3*. Ваш игровой мир кажется живым, поскольку машины двигаются, а люди разговаривают друг с другом. Больше всего это бросается в глаза на родном космическом корабле, где разрешено свободно перемещаться и обмениваться репликами с соратниками, пока вы идёте в комнату для инструктажа.

Чувство интерактивности усилено ещё и тем, что вы можете забираться в танки, механические шагающие машины и другие агрегаты и использовать их оружие, а не просто бежать и палить. Такие интерлюдии длятся недолго, но помогают избавиться от монотонности в игре.

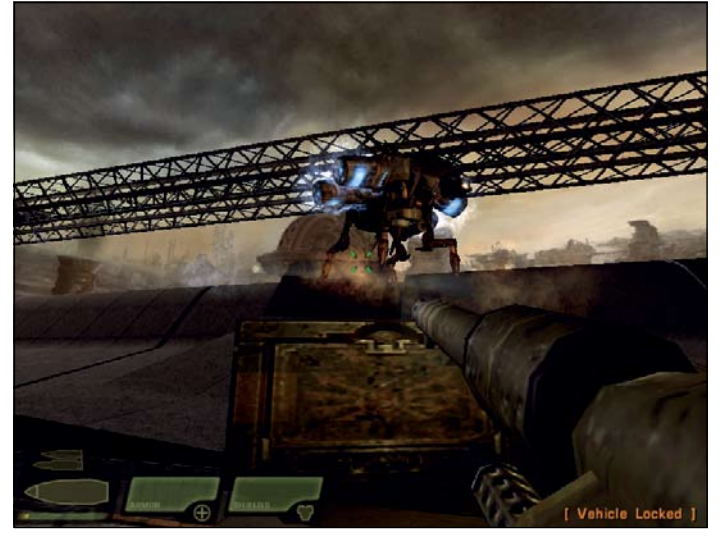

Тут есть неплохой набор самоходных средств, вроде этого танка с его сверхкрутой пушкой.

#### Ваш арсенал

• Blaster Снабжен неисчерпаемым зарядом – последнее прибежище, когда доходит до самого скверного. • Machine gun Оружие, чаще всего используемое в игре.

особенно на начальных уровнях. Его главное преимущество в том, что вы можете из него стрелять, прицепив фонарик – ура здравому смыслу!

- Shotgun Многолетний фаворит вернулся и по-прежнему грозен.
- Hyperblaster Пулемёт, стреляющий лазерными пучками.
- Grenade launcher Все еще никуда не годится.

• Nail gun И медленнее, и опаснее, чем его прототип в *Quake 2.* • Rocket launcher То, что надо против больших плохих парней. Railgun Перезаряжается не сразу, зато отлично подходит для мгновенного убийства выстрелом в голову в мультиплее.

- Lightning gun Убивает врага щекоткой.
- Dark matter gun Запускает неповоротливый, но

смертоносный вихрь, способный испарить врагов за один выстрел.

Чтобы усилить разнообразие, оружие по мере игры эволюционирует. Для nail gun появляются самонаводящиеся боеприпасы, пули hyperblaster отскакивают от стен, в shotgun возникает затвор от пулемёта, ускоряющий его перезарядку, и т.п.

Несмотря на внешнюю непохожесть средств вооружения, тестирование в режиме многопользовательской игры показало, что мощность их примерно одинакова, только каждое предпочитает собственный стиль. В *Unreal Tournament* явное предпочтение отдаётся зенитным пушкам и ракетным пусковым установкам, но в *Q4* вы со своим с lighting gun'ом будете на равных с игроками с shotgun'ами.

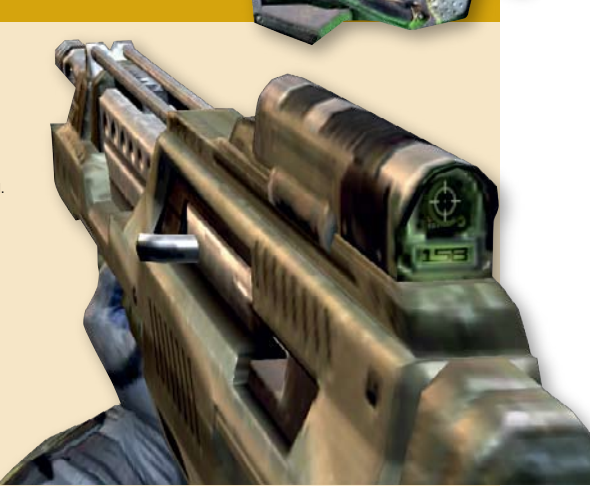

#### Без сопровождения

Есть некоторая схожесть между *Q4* и *D3*. Наиболее заметная – всепроникающая темнота, заставляющая вас взывать о дополнительном освещении. Но Raven, судя по всему, не спешит добавлять новомодные возможности стрелялок от первого лица, введённые в обиход расширением *D3* Resurrection of Evil (*см. LXF72*) – нет ни гравитационной пушки, ни эффекта движения пули.

Вместе с высококачественной графикой движок *D3* принёс и высококлассный звук. Нам особенно понравился эффект потери слуха, когда рядом с вами что-то взрывается – не оригинально, но реализовано грамотно. В зависимости от ваших способностей, однопользовательская игра должна занять максимум 20 часов. Это немного меньше, чем *D3*, но если честно, нам больше по душе более короткий, зато хорошо спланированный игровой процесс *Q4*, чем постоянные повторы *D3*. По большей части вы просто плывёте через игру, но есть и достаточно сложные моменты, так что мы рекомендуем назначить функцию быстрого сохранения на какую-нибудь легкодоступную кнопку!

#### Многопользовательский дежа-вю

*Quake 3* стал исключительно сильным релизом в серии, и мы ожидали, что *Q4* тоже продвинет данный жанр. Увы, этого не произошло: многопользовательский режим *Q4* – тот же *Q3*, только на новом движке *Doom*. На самом деле они так похожи, что можно подумать, что кто-то в Raven случайно ошибся версией. Голос диктора, вручаемые награды, увеличители мощности, оружие, которое вы используете – все почти такое же, совпадают даже некоторые карты.

Пока остальная часть индустрии двигалась вперёд, *Quake*, похоже, увяз во временной ловушке. Определённо, мультиплей *Q4* лучше, чем *D3*, поскольку доступно больше карт и одновременно могут играть до 16-ти игроков (куда там *D3* со своими четырьмя игроками). Однако *Q4* вряд ли сможет перекрыть *Unreal Tournament 2004*, поскольку в нём

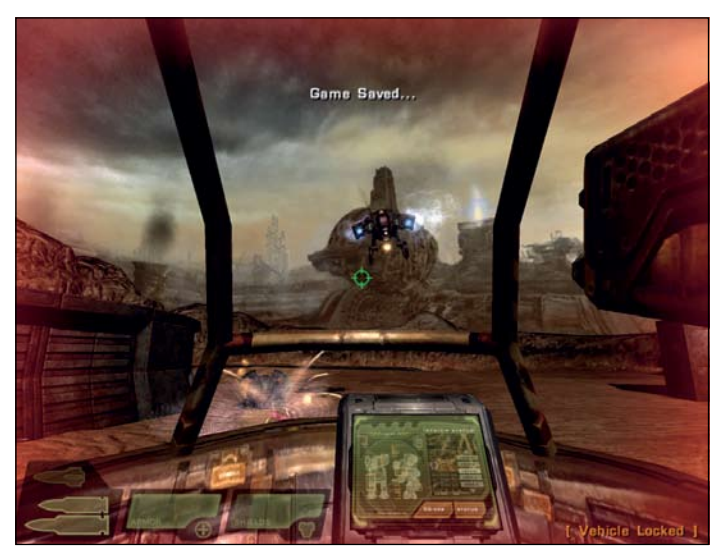

Освойте мощный подъёмник, и будете смотреться еще круче.

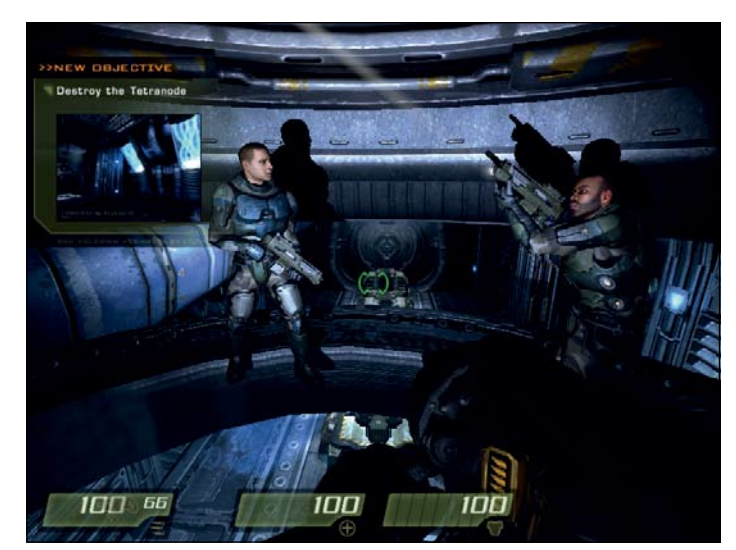

Морпехи не теряют время в лифте: они создают теневых марионеток.

нет свежих возможностей, обновленного игрового процесса и хоть какого-то многообразия в миссиях.

Пожалуй, больше всего раздражает отсутствие эволюции оружия и машин в многопользовательском режиме. Ясно, что добиться ее можно, раз уж в однопользовательском она присутствует; скорее всего, Raven хочет содрать с нас ещё скольконибудь за неизбежный пакет надстроек. Это позор: ведь Quake первым популяризовал deathmatch, и вот в 2005 году он выглядит изрядно поношенным.

Если вы в силах проигнорировать это разочарование, то без сомнения сочтете *Quake 4* приятным дополнением к жанру стрелялок, а если ваш компьютер способен потянуть его (512 MБ памяти, 256 MБ видеокарта и 2 ГГц процессора обеспечат нормальную производительность), вы почти поверите в то, что Строгги существуют.

Последняя ли это игра в серии *Quake*? Нет. Мы ожидаем что-то вроде расширения, поскольку концовка *Q4* позволяет

делать любые продолжения. Если Raven или Id (создавшие движок Doom и предыдущие игры *Quake*) смогут придумать свежую историю, мы будем счастливы через пару лет увидеть *Q5*. LXF

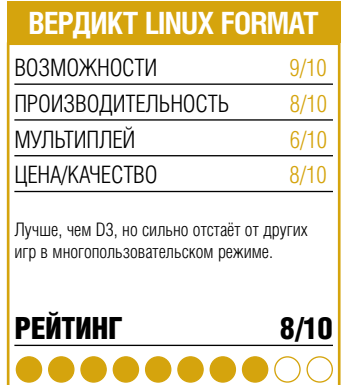

#### 3D SOFTWARE

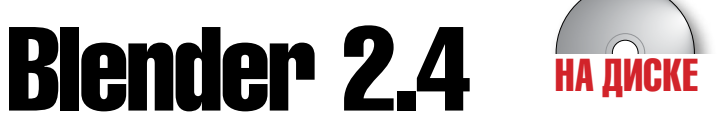

#### **Грэм Моррисон** (Graham Morrison) изобразил в последнем релизе Blender'а коробку из-под ботинок и два кубика.

#### Самое главное

Благодаря инструментам, подобным Blender, CGI завоевал мир производства фильмов. См. также: Povray или Maya (обзор в LXF74).

- **РАЗРАБОТЧИК:** Blender Foundation
- САЙТ: www.blender.org
- ЦЕНА: Бесплатно по лицензии GPL

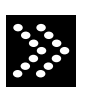

После необычного выхода свободного релиза в 2002-м году – сообщество *Blender* скинулось на

€100,000, чтобы открыть исходный код проекта – *Blender* оказался жизнеспособной альтернативой своим дорогостоящим конкурентам. Три года спустя версия *Blender'а* с прозаическим номером 2.4 одолела новый этап. Чем она впечатляет? Во-первых, появилась новая система отрисовки мельчайших частиц для создания лёгких завихрений пыли, а также пересмотрены огромные куски анимационных инструментов. Вдобавок теперь видеоролики можно преобразовать прямо в MPEG с помощью *FFmpeg*.

Увы, прежде чем насладиться новыми возможностями *Blender*, вы столкнётесь с его слабой стороной: пользовательский интерфейс рассчитан на ясновидящих. Например, откуда вам знать, что панель настроек (Preferences) появится, только если оттянуть вниз верхнюю разделительную черту? Это очевидно разве что экстрасенсам. И ещё, можете проститься с системной панелью задач (если только вы не запустили *Blender* в окне), поскольку Blender захватывает весь экран целиком. Следует признать, что *Blender* весьма умно реализован с использованием OpenGL и дает большую свободу настроек. Однако интерфейс пользователя должен быть наглядным, а не напоминать набор иероглифов.

Разобравшись, наконец, с интерфейсом (вам поможет превосходная документация), вы обнаружите удивительно мощное и всеобъемлющее приложение. Инструменты моделирования *Blender* включают редактирование с помощью булевской сетки (Boolean mesh), выдавливание (extrude), создание скосов (bevel), нечеткие выборки (soft selections) и деформацию (warp). Объекты располагаются по слоям, как в *Gimp*. Кривые и органическое моделирование обеспечены такими инструментами, как метасферы (metaballs), сплайны Безье и NURBS (разновидность скруглённого, сферического примитива). Предусмотрены отличные способы сглаживания прямых углов.

Разделение простых объектов с помощью новых поверхностей тоже переделано: просто нажмите клавишу и выбирайте ось – экран покажет новые секции в режиме реального времени, позволяя вам, при желании, увеличить или уменьшить их число. *Blender 2.4* обзавелся новым текстовым объектом, позволяющим встраивать в вашу сцену шрифты, и добавил седьмой тип блендинга процедурного текстурирования (под названием Radial Blend), генерируемый математически, а не по цвету или изоб-

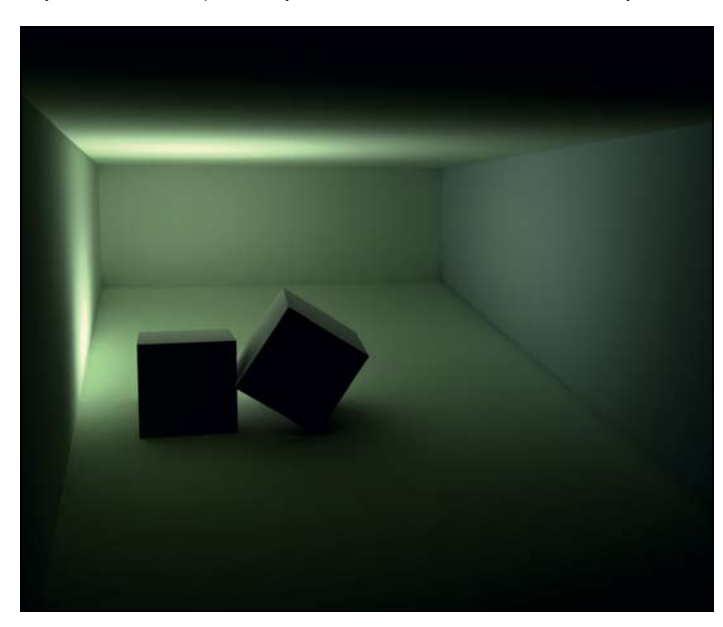

Результат, достигнутый с помощью *Yafray*, дает новый уровень реализма.

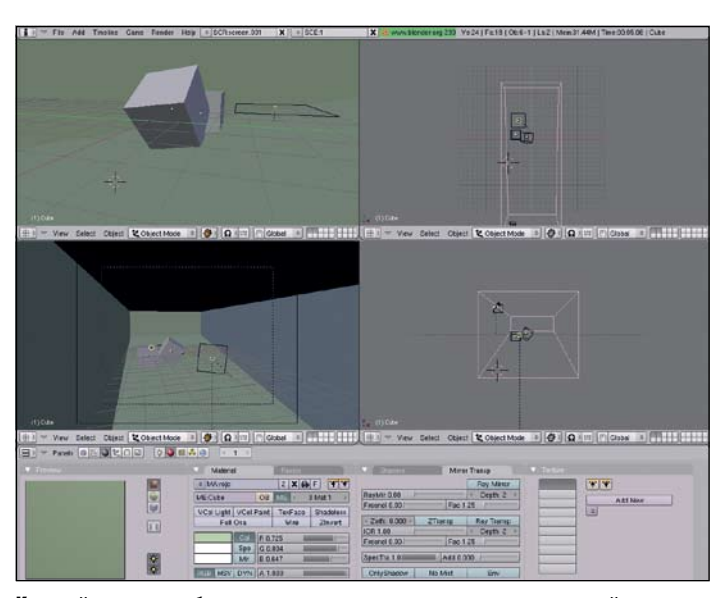

Каждый вид может быть поделен на множество маленьких панелей, что является хорошим подспорьем при моделировании в трёх измерениях.

ражению. Последний предназначен для создания анизотропных эффектов без излишней нагрузки на процессор и хорошо подходит для круговых текстур, которые выглядят по-разному в зависимости от угла зрения, как, например, компакт-диск.

#### Сгибание и вытягивание

Основная работа выполняется движком анимации. Внутренняя иерархия, определяющая отношения между объектами, переписана ради обеспечения эффектов арматурной деформации и инверсной кинематики – это чтоб заставить поплясать какойнибудь скелет. Можно поворачивать и сгибать ему суставы с учетом естественных ограничений на их перемещения, и все эти функции доступны из редактора телодвижений Character Pose.

Настоящая сила *Blender'а* – в качестве продукта. Внутренний движок быстр, эффективен и способен показывать великолепные результаты. Причем его можно заменить на еще более мощный – *Yafray*, чьё название означает всё что угодно, только не 'Yet Another Free Ray-tracing engine' (очередной бесплатный движок трассировки лучей). Если бы не *Yafray*, борьба с интерфейсом *Blender* не стоила бы трудов. Объединение *Yafray* и *Blender* открывает целый мир новых возможностей и поднимает качество на совершенно другой уровень. Поскольку рассчитывается путь каждого луча света, результаты гораздо ближе к природе: объёмное освещение, поверхностное

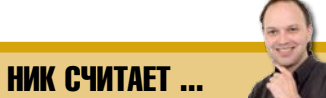

«*Blender* сложно использовать, но он предоставляет не имеющие аналогов возможности для создания игр и разработки трёхмерных моделей в реальном времени.»

рассеяние света и его яркость обеспечивают потрясающую степень реализма. *Yafray* – отдельное приложение, но создается полная иллюзия, что он интегрирован в *Blender*. Благодаря *Yafray*, *Blender* можно считать не только лучшим открытым продуктом данного типа, но и вполне достойным профессиональным инструментом – если только вы вооружитесь терпением и продеретесь через лабиринт пользовательского интерфейса. LXF

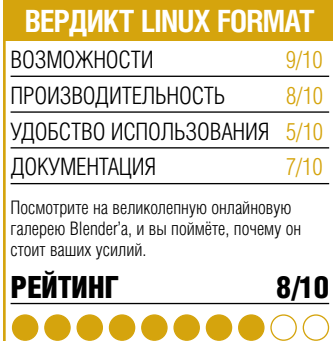

#### ЭМУЛЯТОР

# **Cedega 5.0.1**

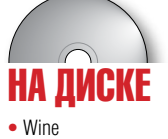

Играть в игры Windows под Linux? По мнению Ника Вейтча, Седеда превратила Wine в нечто более съедобное..

#### **CAMOE FJABHOE**

Слой совместимости, который позволяет запускать игры Windows. Альтернатива -TORKO CAM Windows

- PA3PA60T4WK: Transgaming
- CAЙT: www.transgaming.com
- ЦЕНА: по подписке, от \$15

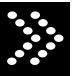

В экосфере Linux существует масса разногласий

Способствует ли монополизму перенесение свободного ПО на закрытую платформу? *Emacs* - это текстовый редактор или образ жизни? А также, не убивает ли возможность играть под Linux в игры для Windows разработку игр специально лля Linux? Послелний вопрос поставлен Седеда; но для начала не мешает выяснить, работают ли вообще игры Windows под Linux. Cedega (ранее известный как WineX) - это переработанная фирмой Transgaming версия Wine. Цель Wine состоит в предоставлении библиотек и структур, необходимых для работы ПО Windows. Цель *Cedega* - в добавлении к Wine хитроумной графики, Direct3D и т.п.

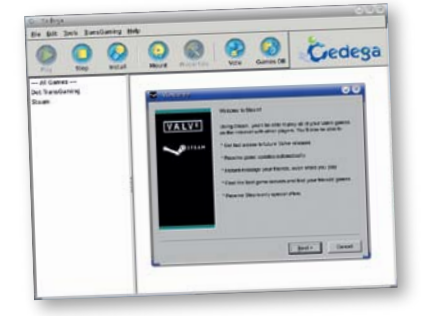

GUI позволяет находить и запускать инстаппяторы.

#### **КАК ПОЛУЧИТЬ** ЭМУЛЯТОР

Transgaming предоставляет сервис подписки на Седеда. Вы покупаете абонемент, а затем скачиваете программу (доступную в различных форматах). Можно оплатить минимальный периол времени, скачать программу и больше не подписываться, но факт подписки позволит вам участвовать в голосовании, выбирая, на чём группе разработчиков сосредоточиться в следующей версии, а также предоставит доступ к форумам и другой полезной информации. Цена подписки - от \$15 на три месяца.

В предыдущих версиях данное ПО поставлялось в двух частях: движок Седеаа. создающий окружение и запускающий исполняемые файлы, плюс основанный на скриптах интерфейс пользователя (Point2Play), с которым установка и запуск игр обходятся без трудоемкой настройки. Теперь эти элементы объединены. Вы попрежнему можете запускать исполняемые файлы со всевозможными параметрами прямо из оболочки. Запуск без параметров или из меню открывает GUI. Кроме автомонтирования CD, интерфейс используется для инсталляторов игр и управления установленным ПО, а еще он скачивает новые версии и необходимые зависимые файлы. Олнако по-прежнему присутствует

необходимость в загадочных настройках. Иногда, чтобы игра заработала, приходится вручную редактировать один-другой конфигурационный файл, подбирать магические переключатели 'bigexe' и смотреть, что из этого выйдет. Поддержка игр впечатляет, очень впечатляет, но она не полна, и порой оказывается, что вы редактируете непонятные настройки просто чтобы созерцать полученный эффект.

#### Хорошо укомплектован

При всем при том, с новой версией Седеда разобраться гораздо легче, чем с более ранними. Старые версии поставлялись с инструкциями в стиле минимализма. А теперь вы получаете полезную man-страницу и очень подробный HOWTO.

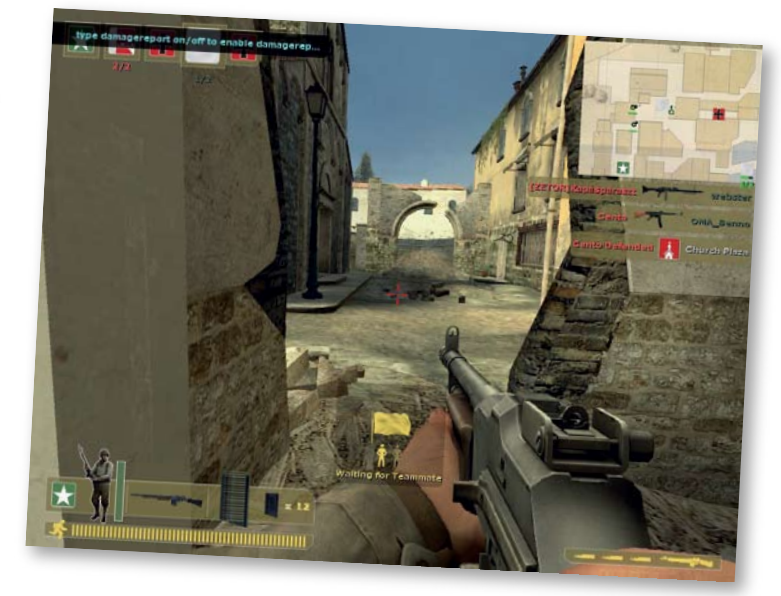

Steam работает, также как и Day Of Defeat: Source. Неплохо! Только бы удержать позицию...

Подсказка для будущих версий программы: мы готовы держать пари, что большинство пользователей Сеdеда практикуют дуальную загрузку и имеют установленным Windows - оттуда у них и Windows-игры. Так вот, хотя и стало возможным запускать игры, установленные в Windows-разделах диска (правда, не без хлопот), было бы здорово, если бы Седеда распознавала разделы Windows автоматически, да и добавляла установленные там игры (а может, и другие приложения). Разве не отличная мысль?

#### Крепкий орешек

Конечно, работает не всё. Иногда это проблема Седеда, и обычно с ней можно справиться довольно быстро. Чаще, правда, приходится сталкиваться с причудами схем защиты от копирования (поддерживаются не все схемы, а только основные), неожиданностями в новейших технологиях (вроде последних добавлений к DirectX, хотя Transgaming старается не отставать от них)

или, мягко говоря, необычными методами программирования. Последний класс проблем в основном касается ПО, которое не строго соблюдает рекомендации API (как ни странно, этим грешит немалое количество игр Microsoft)

Некоторые вещи не всегда работают так, как хотелось бы. Бывают проблемы со шрифтами, звуком и движениями мыши, но на сайте разработчиков присутствует множество подсказок и обходных путей. Иногда недоступны некоторые аспекты игры. Например, на данный момент в Battlefield 2 нельзя играть по сети с серверами под управлением PunkBuster. Однако эти проблемы постепенно решаются.

Седеда не идеальна. Возможно, в данном случае идеал и не достижим. Но, по крайней мере, версия 5.0.1 его приближает.

А теперь вернёмся к нашему вопросу: тормозит ли Cedega разработку Linux-игр? Подумайте: Transgaming уже лицензировала свою технологию разработчикам игр. И прелставьте себе булушее, когла, вне зависимости от появления Linux-версии кроссплатформные инсталляторы с *Cedega* позволят всем играть в замечательные игры, невзирая на платформу! **IXE** 

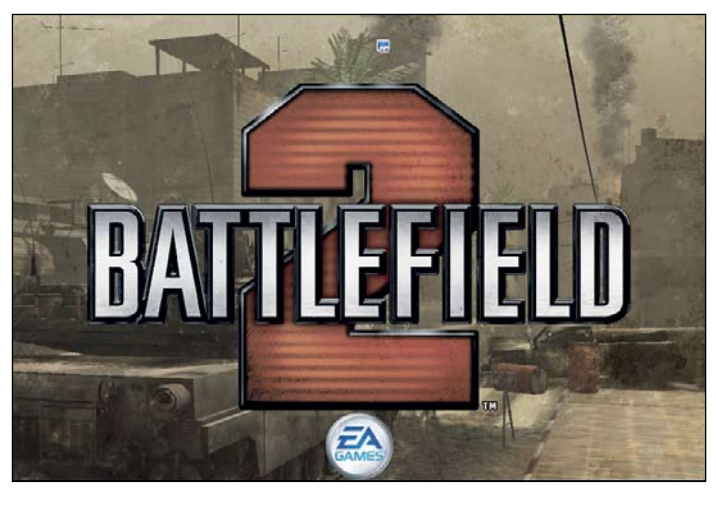

Battlefield 2 пришлось немножко поуговаривать, после чего он установился и прекрасно работает

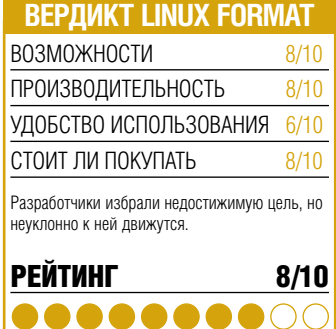

#### MMORPG

### НА ДИСКЕ Eternal Lands

По совместительству эльф и алхимик, **Джо Харрис** (Jo Harris) для развлечения охотится на кроликов в лесах.

#### Самое главное

Многопользовательская онлайновая ролевая игра с большим сообществом пользователей. См. также: PlaneShift.

- ВЕРСИЯ: 1.1.2 beta
- РАЗРАБОТЧИК: Команду возглавляют Раду и Маура Приванту (Radu Privantu, Maura Privantu)
- **САЙТ:** www.eternal-lands.com
- Цена: Бесплатно

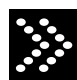

как персонаж.

Холодает, и мы тянемся к теплу, выделяемому нашим ПК. Но вот проблема: чем больше времени мы проводим с компьютером, тем больше желаем чего-то нового. Чего-то этакого – например, многопользовательскую онлай-

зимние ночи. Игра Eternal Lands появилась онлайн в 2003-м году и в данный момент находится в состоянии бета-версии. Придумали игру муж и жена Раду и Маура Приванту, а разрабатывается она командой добровольцев. Когда вы её запустите, вам будет предоставлен выбор: либо открыть новый пользовательский аккаунт, либо, если вы раньше уже играли, зайти в игру по-свойски

новой ролевую игру Eternal Lands. С ней можно скоротать самые длинные и тёмные

Создавая своего героя, вы для начала выбираете его расу – человек, эльф, карлик, гном, дракон или орк. Все расы равны, поэтому единственная причина данного выбора – симпатичный вам внешний вид. А заодно и цена. Хотя Eternal Lands – игра бесплатная, с открытым кодом, она взимает кое-какие денежки за дополнительные услуги. Например, если вам хочется стать гномом или драконом, то придется заплатить (через онлайн-систему PayPal). Вы также можете приобрести магический плащ, доспехи и т.п. Так зарабатывали деньги и в других играх до Eternal Lands, поэтому не будем придавать этому факту большого значения.

В среднестатистический день вы будете играть в компании примерно 250-ти игроков на 15-ти картах. Новички начинают на Isla Prima – Первом Острове. Он хотя и дружественный, но может озадачить, так как десятки салаг бестолково топчутся там около лагерного костра, не в силах отойти, и взывают о помощи к первому попавшемуся прохожему.

Большая часть игры требует мыши. Вы щелкаете мышью, чтобы переместиться,

#### Окно ETERNAL LANDS

В чат-салонах можно получить помощь и продать товар.

Здесь вы видите имя героя (Linuxgirlie), имя гильдии (LNX) и здоровье героя на данный момент.

Игра может контролироваться с помощью этого инструментария: перемещайте героя, выставляйте системные настройки и просматривайте карту.

Цветные иконки показывают, сколько

щелкаете, чтобы убить, и щелкаете, чтобы выбрать опции в меню. Благодаря этому игру легко освоить, но оборотная сторона медали – невозможность делать какие-то особенные ходы или драться своим собственным, уникальным способом. Если вы решаете напасть на гоблина, то щелкайте по нему, а дальше за вас будет драться компьютер.

#### Творим магию

Первое, что нужно сделать, появившись в мире Eternal Lands – развить свои способности. Существует девять базовых умений (собирательство, призыв, производство, зелье, алхимия, магия, атака, оборона и бой), и самое простое из них – собирательство. Большинство предметов в окружающем вас пространстве можно собрать и немедля продать за наличные, или же просто съесть, включая деревья, цветы и – в традициях Кролика Питера – продукцию местных фермерских огородиков.

Дни в Eternal Lands продолжаются шесть часов: светло становится в час, а темнеет в четыре. Реалистичные погода, вода и тени формируют окружающую обстановку; заметно внимание к проработке деталей. Было бы скучно играть, занимаясь только поиском харчей, поэтому

предусмотрена масса возможностей когонибудь убить. Предлагаются два вида боя: один на один с другим игроком либо против различных чудищ. Поначалу, чтобы повысить мастерство, вам стоит поохотиться на этих созданий. В наличии целый набор монстров и животных, на которых вы можете излить праведный гнев.

Компас показывает ваше текущее положение и координаты на карте.

Скорость отрисовки в кадрах в секунду. Если у вас слишком маленькое число (менее 40), поднастройте опции графики

Quickbar – это место, куда можно положить часто используемые предметы.

Умения героя увеличиваются со временем. Вы начинаете с очень низкого уровня – вас могут побить даже крысы.

В Eternal Lands используются часы с периодом в шесть часов.

ется из книг. Читайте любую, какая понравится, но некоторые книги требуют предварительных знаний: например, перед тем как браться за «Плавку железа», нужно прочесть о «Добыче железа». Нексус позволяет выполнять задачи посложнее. Если вы выбираете человеческий нексус, то имеете право носить оружие, с нексу-

### «ЧТОБЫ ДЕЙСТВИТЕЛЬНО ХОРОШО продвинуться в игре ETERNAL LANDS, потребуетсямного времени.»

Из животных тут встречаются кролики, крысы, бобры, волки, пумы и медведи. Монстры – это гоблины, скелеты, гаргульи, тролли, орки, людоеды, циклопы, Пушистый Кролик и Волк-Химера. Сперва лучше сконцентрироваться на низшей позиции в пищевой цепочке: кроликах и крысах. Если вы решились быть смелым и завалить монстра, будьте готовы к полной или частичной потере имущества и прогулке в подземный мир.

Чтобы расти над собой в игре, вам понадобятся две вещи: знания и нексус (это вроде борзости). Знание приобретасом животных можно сзывать могучих зверюг, и т.п.

#### Беззвучный саундтрек

Создатели игры предоставляют вам много практики для повышения своих возможностей. По мере усовершенствования умений вы сможете выполнять всё более сложные задачи, а больше задач приносит больше опыта, улучшающего ваши умения.

Скажем, вы пожелали стать магистром магии. Вам понадобится определенное количество золотых монет, чтобы приобрести зелья, или достаточное умение, чтобы

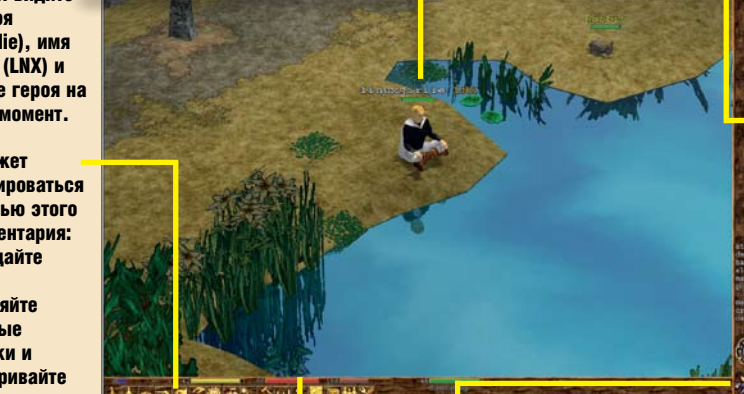

у вашего героя магической силы, пищи и здоровья, сколько он способен унести и его умения.

**16** LXF2(76) ФЕВРАЛЬ 2006 **www.linuxformat.ru** 

#### Убить и ограбить очень просто

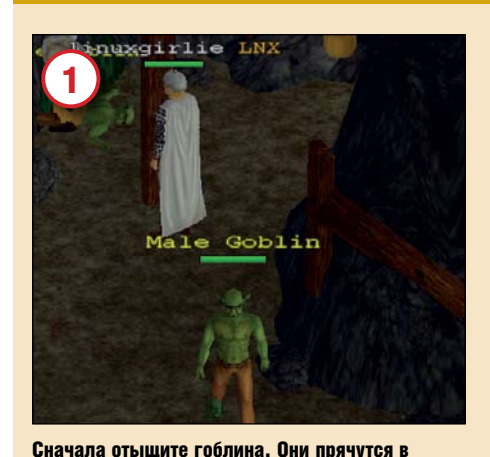

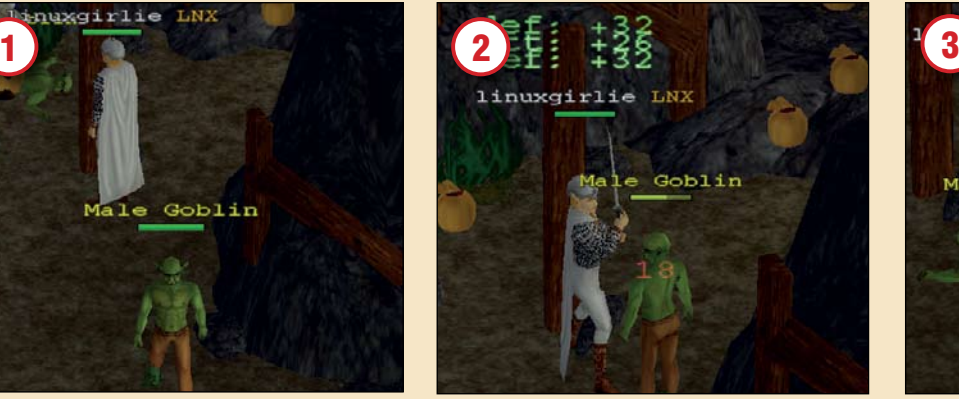

Подкрадитесь сзади и тресните его по голове. Не удивляйтесь, если он разозлится.

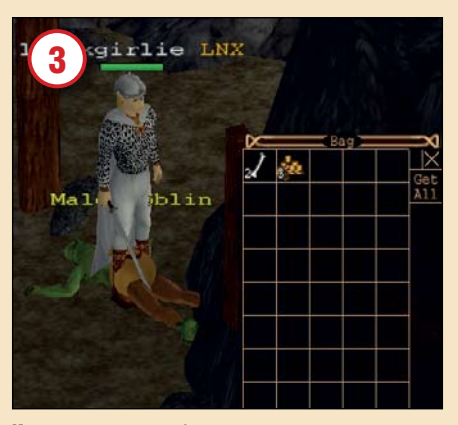

Когда он умрёт, заберите все его вещи. Кости – это ещё один модный аксессуар.

справиться с изготовлением зелья. Вначале напоминающих привокзальный сортир.

сырых, тёмных и вонючих местах – чем-то

ключевым заклинанием будет исцеление. Успешно применяя это заклинание, вы получаете 5 очков за опыт. Чтобы получить первый уровень в магии, нужно 140 очков – короче, исцелить 28 раз.

Одной из приятных особенностей являются странноватые зелёные цифры, выпархивающие из вашей головы всякий раз, как вы произносите заклинание. Поначалу они немного настораживают, но на самом деле это просто подсчет ваших очков. Новые уровни достигаются очень быстро, но спустя некоторое время получить опыт, достаточный для продвижения вперёд, становится сложнее. Потребуется немало времени и

сосредоточенности, чтобы по-настоящему раскрутить своего героя в Eternal Lands – иногда вы будете часами делать одно и тоже, добывая предметы, необходимые для дальнейшего повышения.

Мы находим захватывающим столь терпеливое развитие своих умений в Eternal Lands – это не быстрая игра, но всётаки часть жанра RPG, и смотреть на нее приятно. Какой-нибудь мотивчик из Бетховена во время игры мог бы способствовать ещё более приятному времяпрепровождению, но, к сожалению, музыка по умолчанию не предоставляется – вам нужно скачать и установить её отдельно. Это разочаровывает и оставляет чувство неза-

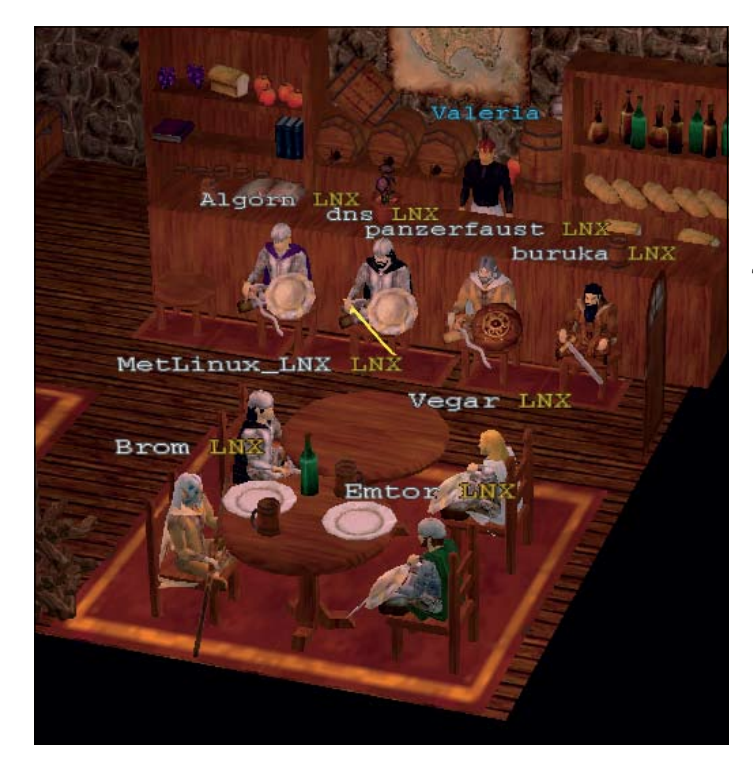

Даже в Eternal Lands группы пользователей Linux в итоге всегда попадают в пивную...

вершённости, так же как и то, что присвоение наивысшего уровня 178 происходит в полной тишине. Цифра 178 не является окончательной – по мере того, как более продвинутые игроки продвигаются дальше, увеличивается и высший уровень.

#### Усилия сообщества

В Eternal Lands игроки приходят отовсюду, но основным языком является английский. Общение с другими игроками происходит на разных уровнях: вы можете поболтать с кем-нибудь в вашем местном хранилище или познакомиться во время покупки.

Существует несколько режимов общения. Первый – просто обычный разговор: вы что-то говорите, и все, кто находится поблизости, вас слышат. Другой способ – поговорить с кем-то с глазу на глаз, обмениваясь сообщениями по типу ICQ. Есть также чат-салоны и общение внутри вашей гильдии.

Гильдии учреждаются людьми со схожими интересами, и действительно увеличивают игровой опыт. Например, гильдия 'PL' объединяет польских игроков, а 'LNX' – фанатов Linux. Большинство гильдий устанавливают строгие правила приёма новых членов. Гильдия LNX требует, чтобы все её члены использовали Linux, поэтому вы должны будете доказать свою компетентность. Это можно сделать, набрав в консоли **uname -a** и послав результат в форум гильдии.

Присоединение к гильдии дарит вам контакты с единомышленниками и определенные преимущества, совсем как в реальной жизни. Член гильдии всегда постарается помочь вам в любой ситуации, а рядом с вашим именем будет светиться крутой значок.

Вне гильдий большинство людей, которых вы встретите, с удовольствием вам помогут, хотя попадаются и мошен-

ники. Они будут счастливы завести новичка в заведомо гиблое место: после его безвременной кончины мерзавцы присвоят все ценные предметы, которые имелись при бедняге.

Eternal Lands, как и другие многопользовательские RPG-игры, не имеет конца. Поскольку не существует какого-то прямого пути, по которому нужно двигаться, опыт у всех различен – вы делаете ошибки и учитесь на них, приобретая мастерство. В отличие от других игр, здесь нет возможности вернуться к последнему сохранённому состоянию. Ваш выбор и решения напрямую влияют на продолжение вашей игры.

#### История не кончается

Несмотря на молодость проекта, Eternal Lands собрал приличное сообщество и достиг поразительных результатов. Однако назрела острая необходимость в более интенсивной сюжетной линии и сохранении информации о предыстории вашего героя. Это улучшило бы игру и сделало бы роли выразительнее.

В любом случае, игра, собравшая вместе столько совершенно разных людей, не может быть плохой. Даже если вы просто хотите познакомиться с другими Linuxигроками, её стоит скачать. LXF

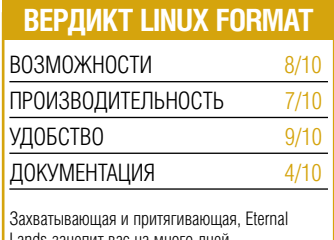

Lands зацепит вас на много дней.

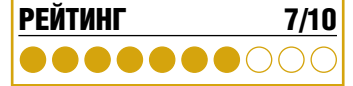

#### **РАБОЧАЯ СРЕДА**

### KDE 3.5 **НА ЛИСКЕ**

Выхватив KDE из-под жесткого прессинга Gnome, Грэм Моррисон упражняется с финальным релизом 3.х.

#### **CAMOE FJABHOE**

В представлении практически не нуждается. KDE - один из двух главных претендентов на господство на рабочем столе. См. также Gnome. или. для разнообразия, IceWM.

- PA3PA60TYMK: KDE
- CAЙT: www.kde.org
- ЦЕНА: Бесплатно по лицензии GPL

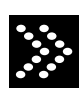

Этот релиз выпущен в поворотный для KDE момент. Он подводит черту под третьим поколени-

ем рабочего окружения KDE - основные силы разработчиков переброшены на 4-ю версию, ожидаемую в конце этого года. Тем временем Gnome осуществляет массовое проникновение на рабочие столы Linux, и непонятно, что KDE предпримет в ответ.

Лостойным ответом может быть прелоставление большей функциональности - а в версии 3.5 немало новых возможностей Список возглавляет прохождение теста Acid2 браузером Konqueror. Acid2 был создан в рамках проекта web-стандартизации (Web Standards Project) с целью выявления ошибок в движках различных браузеров. Если ваш браузер выдержит экзамен, вы увилите пиксельный смайлик с носом. который посинеет после наведения на него курсора мыши. В противном случае вы увидите жертву генетического эксперимента.

Полное соответствие тесту означает успех движка KHTML, выдвигающий Konqueror на 2-е место после Safari от Apple - что, в общем, неудивительно: большая часть кода у них общая. Браузерам Mozilla Firefox и Internet Explorer по-прежнему остается лобиваться соответствия стандартам. Правда, при работе в сети Интернет данное преимущество в глаза не бросается. Зато действительно заметны более высокая скорость работы и улучшенная совместимость нового Копдиегог'а. Стоит отметить и наличие новой функции блокировки рекла-

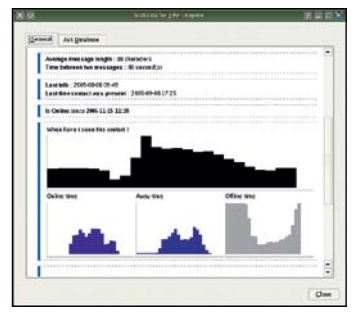

**Корете собирает статистику: когда** ваши друзья лазают в сеть?

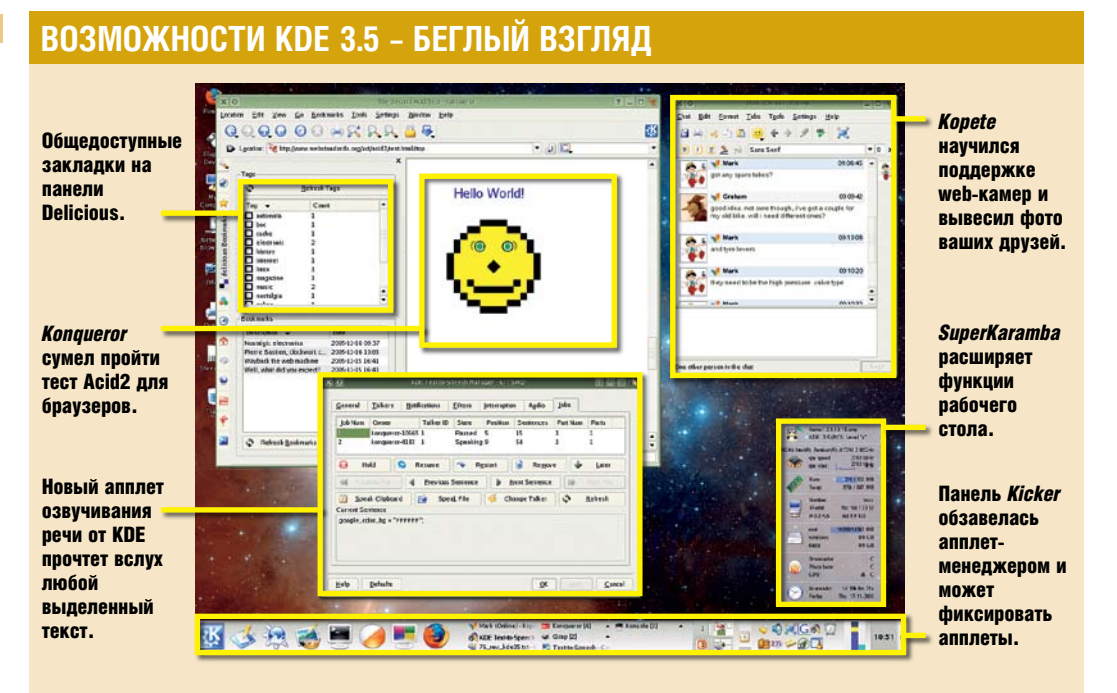

мы - довольно толковой, несмотря на то, что в главном окне (внимание, каламбур!) всплывает «всплывающее» окно и сообщает, что некое «всплывающее» окно не всплывет... спасибо, что предупредили!

#### Делись закладками

Помимо всего прочего, в Копанегог добавлена новая боковая панель для управления общественными закладками, размещенными на сайте http://del.icio.us/. Для тех. кто не понял, разъясняем: Delicious позволит поделиться вашими web-закладками с лоугими сталкерами сети Интернет. Благодаря данной функции можно увидеть, сколько людей добавили в «избранное» те же сайты, что и вы, а также найти новые ресурсы в сети с помощью коллег по интересам

Как это ни печально, новая панель пока не разработана как следует. Процедура добавления нового сайта только перенаправит вас на дополнительную страницу с вышеупомянутого http://del.icio.us/ Чтобы изменения отобразились на новой боковой панели, придется обновлять ее вручную при помощи фильтра ключевых слов, расположенного над списком ссылок. Было бы лучше, если бы панель интегрировали в ваш локальный список закладок или прелставили в виле отлельной утилиты лля его экспорта/публикации без выхода из сети. Оставим Копдиегог; изменений и кроме

него множество, они практически везде.

Например, открыв мессенджер Kopete от КDE, вы увидите долгожданные «аватары» ваших друзей, отображающиеся и в списке контактов, и в окне сообщений.

Прибавилась даже поддержка общения при помощи web-камер. Расположенная в нижней части экрана панель Kicker теперь позволяет привязать каждый элемент к определенной позиции (прямо как в Windows XP), к тому же появилось новое окно для добавления/удаления апплетов.

Теперь - о программе SuperKaramba, которая впервые вошла в официальный релиз KDE. Она предоставляет неограничен-НЫЕ ВОЗМОЖНОСТИ ЛЛЯ ИЗМЕНЕНИЯ ВНЕШНЕГО вила рабочего стола. Сейчас можно скачать модули, способные практически на все, вплоть до сообщения о температуре за вашим окном или внутри РС. Новое окно закачек, напоминающее таковое в Firefox, но более простое в использовании, выполнено превосходно.

#### Точка, точка, запятая

Последнее главное дополнение этого релиза хитроумно и по-настоящему полезно. Немногие приложения могут похвастаться использованием голосового API, но специальный апплет и панель для настройки позволяют прочесть вслух любой выделенный текст. По умолчанию звук генерируется речевым синтезатором Festival, но можно приладить и другие синтезаторы.

Разумеется, не помешало бы усовершенс-

твование: например, при чтении результатов поиска лучше бы не произносить знаки препинания (компьютер бубнит «ТЧК, ТЧК, ЗПТ» и т.д., как в телеграмме). Но все равно это отличный шаг в сторону очеловечивания системы

Несмотря на некоторые корявости, версия 3.5 достаточно стабильна. Многое рационализировано, предпринята попытка превратить все рабочее окружение в единое целое. Были и такие нововведения, которые мы не упомянули - например, новый апплет для управления носителями или весьма существенные добавления в пакет KDE Fdutainment

Главную угрозу для KDE представляет не функциональность конкурентов, а их дизайн, который непременно доложен быть улучшен с выходом версии 4.0. Простое добавление новых возможностей здесь уже не пройдет. ПХЕ

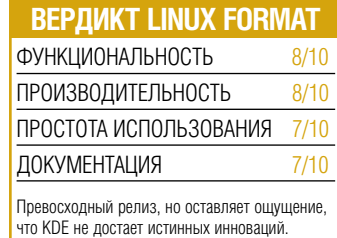

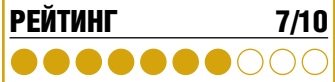

# ВЗЛОМЫ И НАСТРОЙКА LINUX 100 ПРОФЕССИОНАЛЬНЫХ СОВЕТОВ *U MHCTPYMEHTOB*

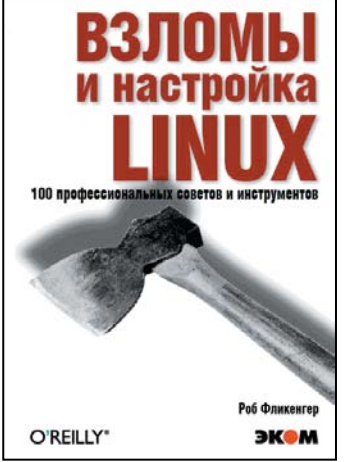

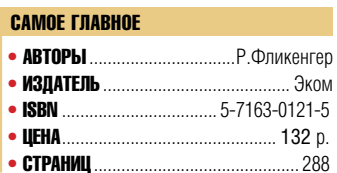

Книга представляет собой сборник профессиональных советов, позволяющий повысить эффективность работы серверов под управлением операционной системы Linux.

Рассматриваются следующие темы:

• основы серверов, контроль версий управляющих файлов и их резервное копирование;

- работа в сети;
- мониторинг работы сервера;
- вопросы защиты информации;
- написание сценариев на языке Perl,

а также три наиболее важных программы под ОС Linux - Bind 9, MySQL и Apache.

Книга рассчитана на администраторов сетей различного уровня, а также пользователей ОС Linux, желающих глубже изучить возможности этой операционной системы.

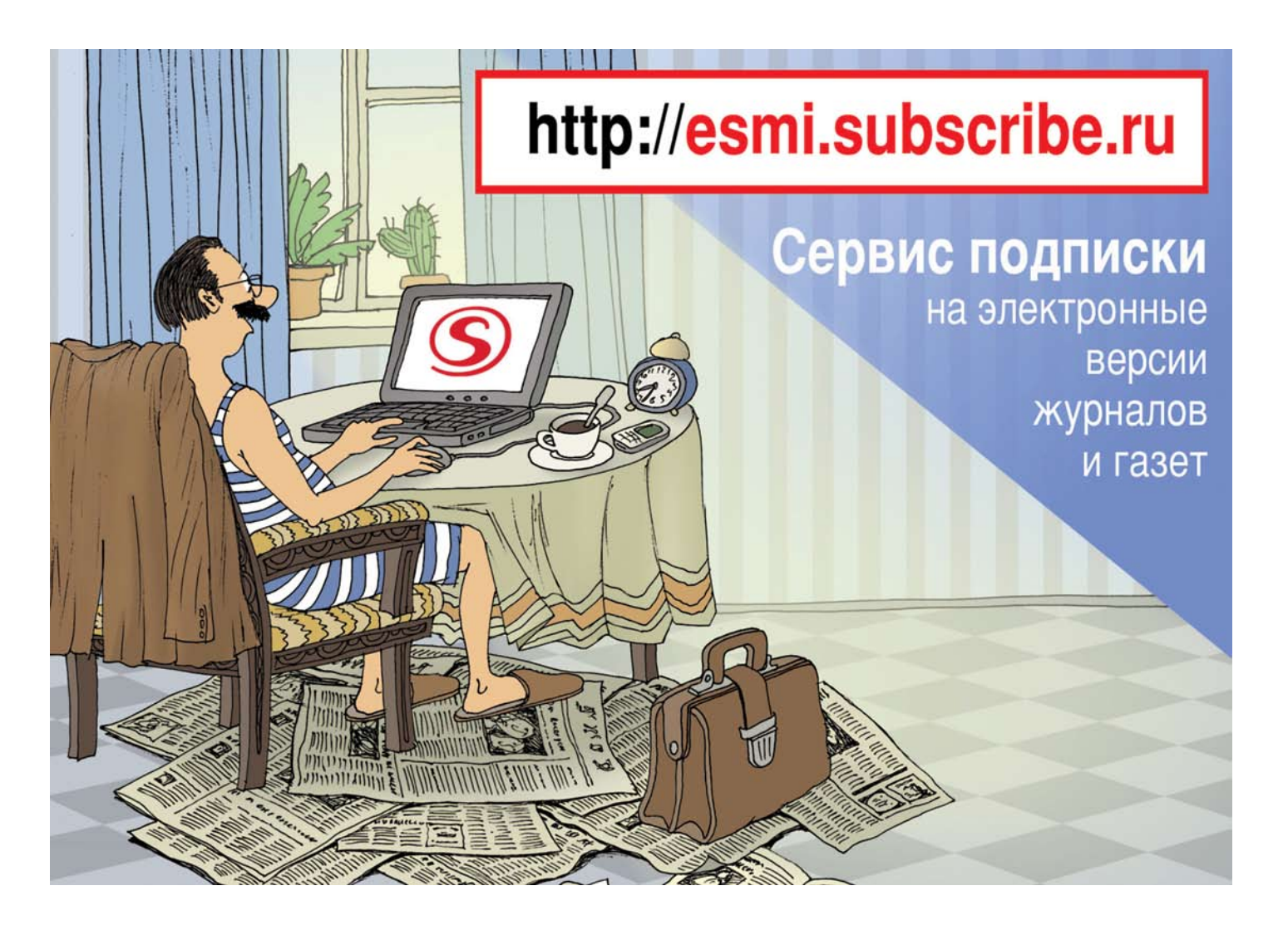

# Distrowatch

Ежемесячная сводка новостей о дистрибутивах Linux.

#### **НОВЫЙ АРОМАТ**

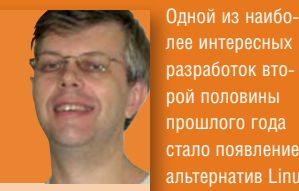

Ладислав Боднар (Ladislav Bodnar) -ОСНОВАТЕЛЬ начальник и сотрудник сайта DistroWatch.com лее интересных разработок второй половины прошлого года стало появление альтернатив Linux на рабочем столе. Первым было ядро BSD - некоторые разработчики сочли его достаточно при-

чтобы положить в основу полноцен ной дружественной к пользователю операционной системы (PC-BSD, DesktopBSD...). Кроме того, мы наблюдаем новые дистрибутивы, базирующиеся на недавно открытом ядре OpenSolaris (Nexenta, обзор которой есть в этой рубрике, и Belenix Live CD).

#### «ПРИЯТНО ВИДЕТЬ, ЧТО ВСЕ ЭТИ СООБЩЕСТВА **ОБЪЕДИНЯЮТСЯ.»**

Хотя все три группы операционных систем (Linux, BSD, Solaris) имеют разные ядра, рабочие столы и пользовательские настройки, финальные продукты удивительно схожи. В качестве графической подсистемы все четыре упомянутых дистрибутива взяли X.org который используется в большинстве дистрибутивов Linux - в результате все три группы выглядят почти идентично. Чтобы почувствовать разницу, нужно добраться до командной строки

Известно, что Linux существенно более популярен и поддерживает более современную аппаратуру, чем **BSD или Solaris. Тогда почему люди** выбирают дистрибутив на основе BSD или OpenSolaris? Причины есть, и весьма убедительные: мощь системы портов BSD; легендарная стабиль ность и надёжность ядер BSD и Solaris наконец, просто желание попробовать что-то новое. Какова бы причина ни была, приятно видеть, что все эти сообщества объединяются ради общей цели: предоставить остальным пользователям свободные и мощные операционные системы.

## Двойное угощение для домашних пользователей Linux

Simply MEPIS 3.4 • PCLinuxOS 0.92 Поднимая планку для остальных дистрибутивов, рассчитанных на новичков в Linux.

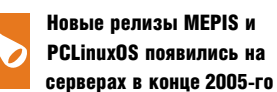

года. Хотя они построены на разных фундаментах - PCLinuxOS изначально был OTBETBREHMEM Mandrake 9.2 a MEPIS Linux основывался на нестабильной и тестовой ветках Debian - у них гораздо больше общего, чем видно невооружённым глазом.

MEPIS Linux создан Уорреном Вудфордом (Warren Woodford) и его небольшой командой, которые после вынужденного перерыва снова вернулись к этой разработке. Так как они стараются поддерживать совместимость Mepis и Debian, им пришлось ждать, пока их прародитель стабилизируется после больших перемен в Glibc, GCC, Apt и других важных частях системы.

Задержка, впрочем, того стоила: новый SimplyMEPIS 3.4 - гораздо более современная система, пополненная Х.ога 6.8.2 и KDE 3.4.2. Ну, а уж после выпуска долгожданного KDE 3.5, новый релиз MEPIS не замеллит с появлением

#### **Дитя Texstar'a**

PCLinuxOS, плод умственных усилий Билла Рейнольдса (Bill Reynolds, более известный как Texstar), получил восторженные отзывы опробовавших его пользователей Хотя он базируется на старом дистрибутиве Mandrake, большинство популярных приложений включено в довольно свежих вариантах - дистрибутив 0.92 использует X.org 6.9 и KDE 3.4.3. Растущий репозитарий RPM-пакетов проекта быстро развивается; многие приложения, не доступные на CD, можно добавить после установки

Несмотря на незрелость проекта, PCLinuxOS уже нашёл последователей среди пользователей, желающих получить лёгкую в управлении настольную систему, которая не требует сложной после-инсталляционной настройки. На самом деле, и PCLinuxOS, и Mepis разрабатывались в расчёте на домашнего пользователя, и сделано всё возможное, чтобы обеспечить беспечальную работу в Linux сразу

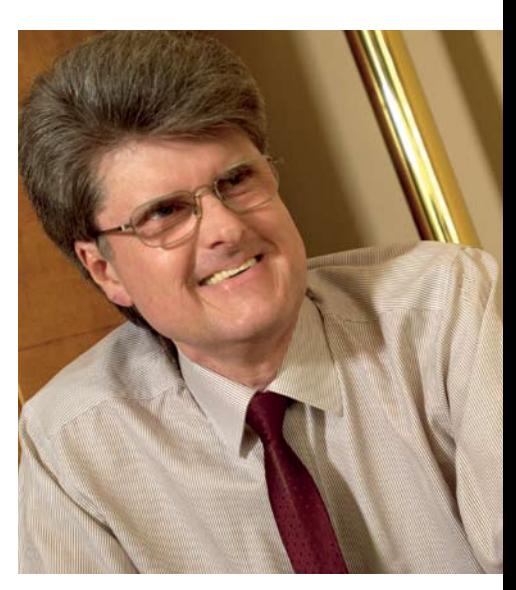

#### Уоррен Вудфорд (Warren Woodford) начал работу над MEPIS в ноябре  $2002 - ra$

после установки. В отличие от большинства основных листрибутивов, оба этих продукта поставляются со сконфигурированными полключаемыми молулями браузеров, популярными медиа-кодеками и даже проприетарными графическими драйверами.

Оба дистрибутива используют для управления пакетами apt-get и Synaptic и придерживаются подхода, при котором у вас не должно возникать необходимости в переустановке системы - просто установите её и поддерживайте в горячем состоянии с помощью онлайновой системы обновлений. Как мы уже говорили, MEPIS и PCLinuxOS используют KDE в качестве рабочего стола по умолчанию и предоставляют стандартный набор качественных приложений на олном СО

#### www.mepis.org

www.pclinuxonline.com/pclos

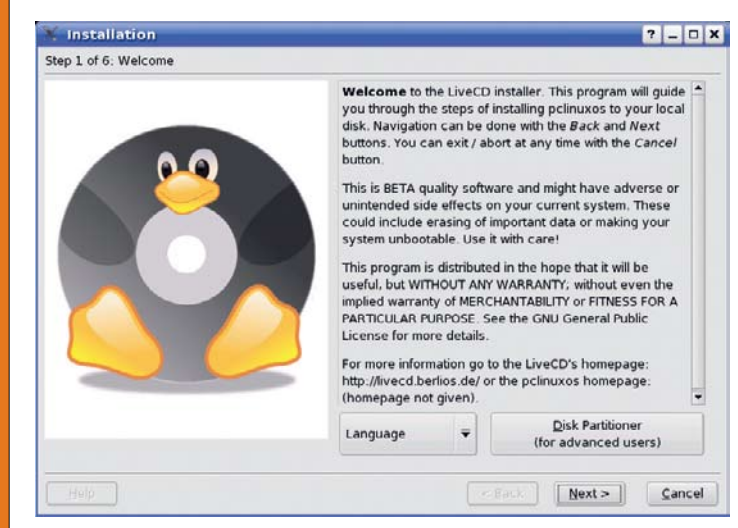

MEPIS и PCLinuxOS - это Live CD с приятным графическим инсталлятором на жёсткий диск.

20 LXF2(76) ФЕВРАЛЬ 2006

# Еще один скачок

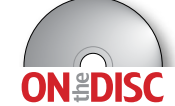

Damn Small Linux 2.0 - улучшенный, но всё ещё облегченный дистрибутив.

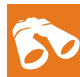

У вас есть старый, запыленный ноутбук? Если есть - возможно, настало время

вернуть его в строй с помощью Damn Small Linux. Этот Live CD размером 50 МБ представляет собой удивительно полноценную систему, включающую только самые облегченные приложения лля кажлой залачи. Он будет вполне удовлетворительно работать на системах со столь малым объёмом памяти, как 32 МБ.

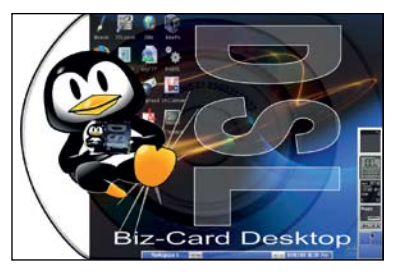

Крутой логотип Monkymind.

#### РАЗРАБОТЧИКИ НЕ СПЯТ

Несмотря на то, что очерелной раунл новых релизов только что завершился, разработчики основных дистрибутивов продолжают своё бесконечное приключение, создавая лучшие, более быстрые и передовые продукты.

На момент написания этой статьи SUSE. похоже, продвинулся дальше всех - его третья альфа-версия очередного релиза 10.1 включает последнее стабильное ядро

«УДИВИТЕЛЬНО ПОЛНОЦЕННАЯ<br>СИСТЕМА.»

DSL затевался как усеченная версия Knoppix Live CD Разработчики улалили все пакеты, которые посчитали излишними, и заменили ресурсоёмкие приложения их упрощённым эквивалентом. CD загружается в шустрый оконный менеджер Fluxbox, обеспечивающий быстрый доступ к коллекции основных приложений. Для почты тут есть Sylpheed, для просмотра Web - Dillo (Firefox тоже включён, но на старых машинах может оказаться неповоротливым), в качестве облегчённой электронной таблицы предусмотрен Siag Office, FLWriter обрабатывает текст, а Xpaint способен на простейшие манипуляции с графикой DSL также прелоставляет специ-

KDE 3.5. Разработчики Ubuntu также

опозданием выпущена тестовая версия Fedora

Соге 5. В неё вошли новый, модульный X.org

7.0 и совершенно новая система обновления

ально созданную контрольную панель для настройки системы

Помимо основного продукта (загрузочного CD с опцией установки на жёсткий диск), существуют ещё две редакции: специальный дистрибутив для устройств хранения данных на USB и встраиваемая система, которую, благодаря эмулятору ПК Оети, можно запустить и использовать прямо из Windows

Хотя эмулятор в принципе не может быть быстрее прототипа, с ним очень удобно лелать какие-либо экспресс-изменения Linux, оставаясь при этом в другой операционной системе.

www.damnsmalllinux.org

#### **ХИТ-ПАРАД ДИСТРИБУТИВОВ**

10 наиболее часто посещаемых<br>страниц на DistroWatch.com в ноябре

#### **Ubuntu Linux** Mandriva Linux

- SHSE Linux
- Fedora Core
- MEDIS Linuv
- Damn Small Linux
- PC LinuxOS FreeBSD
- Debian GNU/Linux
- Knoppix

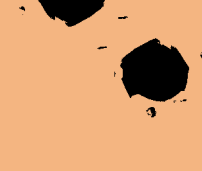

### Mandriva Linux

#### Mandriva: вероятно, второй лучший дистрибутив в мире.

DistroWatch.com определяет популярность дистрибутивов, учитывая количество визитов на посвящённые им страницы. Хотя эти цифры и не отражают настоящего количества **УСТАНОВОК, ОНИ ЯВЛЯЮТСЯ ИНЛИКАТОРОМ** популярности дистрибутива на данный момент времени.

Финальные пелизы SUSE Linux 10.1 и Fedora Core 5 ожидаются в конце февраля анонсировали первый «снимок» версии 6.04 начале марта, а выпуск Ubuntu Linux 6.04 (Dapper Drake), в которую вошли Gnome 2.13 и запланирован на вторую половину апреля. Firefox 1.5rc3. Помимо этого, с двухнедельным

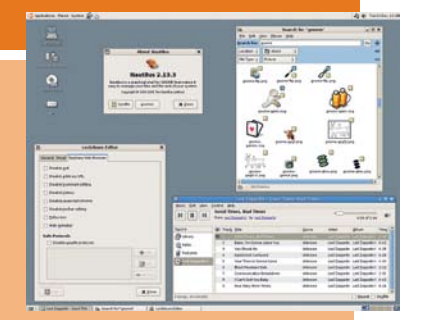

# Солнечное пятно

пакетов Pup

#### Nexenta OS - гибрил OpenSolaris и Debian.

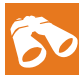

#### Выход на арену дистрибутива Nexenta OS, основанного на OpenSolaris, был

одним из наиболее впечатляющих. Объединив ядро OpenSolaris с утилитами GNU и пакетами Debian, разработчики Nexenta создали дистрибутив-гибрид. нацеленный на опытных администраторов Solaris, которым захочется запустить операционную систему на своём рабочем столе, или на пользователей Linux, желающих получить лучшее представление о Solaris

Запуск проекта не обошёлся без проблем. Ядро OpenSolaris лицензировано под CDDL (Common Development and

Distribution License - Общая лицензия для разработки и распространения), тогда как всё ПО GNU и Debian лицензировано под GPL. Хотя обе части системы - свободное ПО их пинензии несовместимы. Это значит, что програму GPL нельзя скомпоновать с библиотекой CDDL (например, библиотекой С от Sun). Однако возможны некоторые исключения - и обе стороны начали дискуссию о поиске решения проблемы, которое позволит двум частям системы работать вместе и не нарушать закон.

Первая альфа-версия Nexenta OS была анонсирована во второй половине ноября. Дистрибутив доступен как в виде стандартного установочного CD, так и в качестве

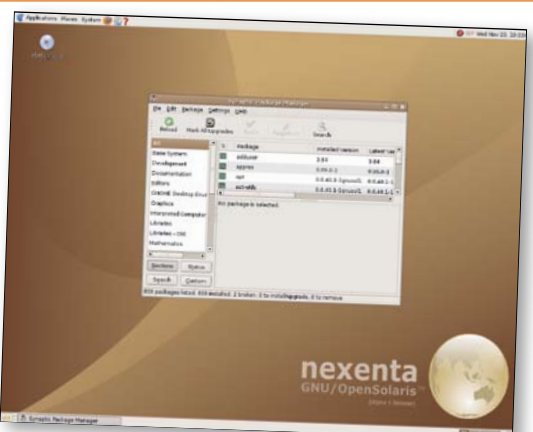

Live CD, загружаемого сразу в миловидный рабочий стол под управлением Gnome 2.12. Система может гордиться превосходным автораспознаванием аппаратной конфигурации, при котором большая часть устройств обнаруживается и устанавливается без вмешательства пользователя. Управление пакетами основано на обычных

Рабочий стол навевает мысли об Ubuntu. но на самом деле Nexenta naporaer с ядром от **OnenSolaris.** 

утилитах Debian: apt-get, dpkg и Synaptic, и большинство пакетов Debian устанавливаются без каких-либо неприятностей. Несмотря на свой молодежный альфа-статус, Nexenta OS уже представляет собой солидный продукт. Будет интересно наблюдать за её развитием. www.gnusolaris.org WG

www.linuxformat.ru

(2.6.14.2) а также первый релиз-канлилат

Gnome 2.13 приходит в Ubuntu.

# $\mathbb{E}\left[\begin{matrix} \mathbf{E} \\ \mathbf{E} \end{matrix}\right]$  $\boldsymbol{\mathcal{E}}$

Ежемесячно мы перелопачиваем тонны программ, так что вам не придется заниматься этим самостоятельно!

# ЭЛЕКТРОННЫЕ

Они могут жонглировать числами, фильтровать данные и рисовать графики быстрее любого человека - включая Пола Хадсона (Paul Hudson). Но не станут ли Linux-версии скорее Vic-20, нежели Blue Gene?

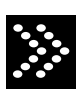

Если вы уже предпринимали неудачную попытку убедить вашу фирму перейти с Microsoft

на Linux, пора пытаться второй раз. Microsoft в неизреченной мудрости затеял капитальную переработку своего офисного пакета для очередного релиза, а это значит, что миллионам людей придется заново разбираться, как работает новая версия. Но взамен, те же самые люди могли бы поучиться использовать нечто другое бесплатное или как минимум подешевле и сэкономить миллиарды дензнаков, годами всаживаемых в программное обеспечение

Очевидно, для перехода с Microsoft Office на альтернативные программы под Linux настал исключительно благоприятный момент - с этой мыслью мы сравнили пять ведущих редакторов таблиц, работающих под Linux, чтобы выяснить, есть ли среди них способные заменить **Fxcel** 

#### Наши критерии

Учитывая массовое распространение Excel. мы рассматривали. легко ли пользователю переключиться с него на программу, представленную в нашем Сравнении. Ключ к любой кросс-платформенной таблице способность редактора к импорту и экспорту в формате Microsoft Excel, поэтому мы выбрали две замысловатых таблицы, объединяющие сложное форматирование с рисунками, чтобы испытать на них наших претендентов.

Удобство в пользовании тоже важно, но здесь мы не обольщались. С какого-то момента компьютерные редакторы таблиц перестали быть абаком XXI века, изрядно осложнившись: нередко основные, насущно необходимые функции теряются в чаще сверхтаблиц, XML-фильтров и расчетов по сценариям. Так или иначе, важно знать. хорошо ли редакторы таблиц справляются с простейшими задачами (умеют ли они ставить фильтры или форматировать ячейки по их содержимому, и т.д.). Мы также оценивали способности к более сложным задачам, по количеству предлагаемых математических функций и графиков.

Затем мы прогнали редакторы через садистский тест - расчеты по 50-МБ таблице на несколько миллионов вычислитель-

#### **УЧАСТНИКИ СРАВНЕНИЯ**

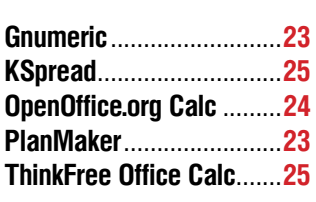

ных операций. Наконец, важна производительность редактора, поэтому мы засекали время холодного запуска (сколько времени уходит на запуск при первой загрузке) и использование RAM. Что ж, давайте посмотрим, как они работают.

# Gnumeric

#### Заумный претендент из Gnome Office.

• ВЕРСИЯ: 1.6.1 • WEB: www.gnumeric.org • Цена: Бесплатно по лицензии GPL

#### Основная часть разболтанного офисного пакета *Gnome Office, Gnumeric* –

небольшой, быстрый и мощный. Пользовательский интерфейс тщательно продуман, и каждый, кто имел дело с редакторами таблиц, легко привыкнет к *Gnumeric*.

Здесь имеются все основные свойства, предполагаемые в редакторе таблиц: авто-фильтр, автозаполнение, форматирование ячеек и т.д. – к сожалению, на фоне явного недостатка способов облегчить работу при регулярном использовании. Вы не можете задать стили ячеек, выбрав шрифт, цвет, границы и т.д. Не сохраняются созданные шаблоны, поэтому приходится каждый раз создавать все заново.

Продвинутому пользователю табличных редакторов понравится, что *Gnumeric* обладает наибольшим количеством математических функций из тестируемых здесь программ: в последнем релизе их 520.

Программа также демонстрирует свое нутро через встроенный интерпретатор *Python* – импортируйте модуль *Gnumeric*, и вы получите доступ к рабочим книгам, функциям и атрибутам, имеющимся в основной программе. Конечно, это не так удобно (и приятно для пользователя), как функция записи макросов *OOo*, но занимает куда более высокую позицию на шкале «хакометра»!

*Gnumeric* – одна из двух программ среди попавших в наш обзоре, которая успешно открывает и использует сложные таблицы. Наш «садистский» тест состоял из таблицы, содержащей более 350 000 вычислений в ячейках, и *Gnumeric* загрузил ее и произвел вычисления за четыре секунды – по сравнению с пятью секундами, которые потребовались *OpenOffice.org Calc* (другие редакторы либо висли, либо показывали пустой экран).

Качество импорта *Excel* в *Gnumeric* сильно зависит от того, имеются ли в таб-

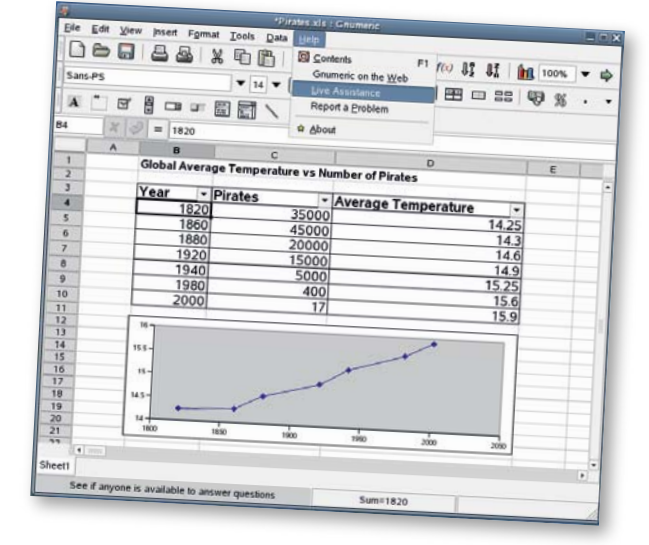

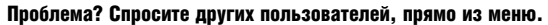

лице встроенные изображения. Если нет, то *Gnumeric* способен очень точно импортировать данные и показывать их в таком же виде, как в *Excel*.

Но стоит ввести в рассмотрение изображения, программа просто заменяет их на серию вопросительных знаков, испортив хорошее впечатление.

Программа очень способная, но математических функций и встроенной консоли *Python* недостаточно, чтобы перевесить отсутствие стилей ячеек и рабочих шаблонов. И еще, это была единственная из

протестированных программ, которая не позволяет настраивать списки автозаполнения для ячеек. Настраиваемой она не является.

#### **Вердикт Linux Format**

Быстрая, бесплатная и с хорошим набором функций; побольше бы шаблонов работы.

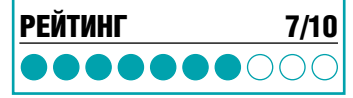

# PlanMaker

На вашем рабочем столе – немецкая разработка.

• ВЕРСИЯ:  $2004$  • WEB: www.softmaker.com • Цена: \$49.95

#### Мы уже рассматривали этот редак-

тор в *LFX53*, и, что характерно, с тех пор он не сдвинулся с места ни на дюйм. Тогда мы довольно щедро присвоили ему рейтинг 9/10, но пока *PlanMaker* оставался на месте, рынок шел вперед. Некогда передовое сегодня выглядит устаревшим.

Поймите нас правильно, мы не собираемся ругать основной набор свойств этой программы: форматирование по условию, достойный фильтр данных, поддержка списка настроек, поддержка полной настройки и стиля ячеек. Мы высоко ценим исключительно низкие требования *PlanMaker*: он загружается за несколько секунд и требует всего 8 MB для пустой таблицы – меньше половины от занимаемого ближайшим конкурентом, несмотря на использование собственного инструментария настройки. Порт *PlanMaker* работает на Windows Pocket PCs, так что, похоже, разработчики постарались, чтобы весь пакет сделать компактным – ко всеобщему удовольствию.

Но как только вы принимаетесь за серьезную работу с *PlanMaker* в качестве редактора таблиц, проблемы становятся очевидными. В том, что касается фильтров ввода/вывода, у *PlanMaker* плохая совместимость с *Excel* (он четвертый из пяти, представленных в этом обзоре), отсутствие поддержки *OpenDocument* никакого намека на поддержку PDF. Фактически, если вы хотите надежно открыть и сохранить ваш документ, единственным надежным выбором будет собственный формат *PlanMaker*, так что если не брать в расчет грошовую экономию на лицензии, стоит ли уходить от *Excel*?

И наконец – и это очень важно – большинство таблиц в этом Сравнении достаточно похожи на *Excel*, поэтому вы можете их выбрать и работать с ними довольно легко. *PlanMaker* отличается настолько, что нужные свойства приходится долго разыскивать, подавляя раздражение. Например, почти в каждом представленном здесь редакторе (а также и в *Excel*) вы делаете

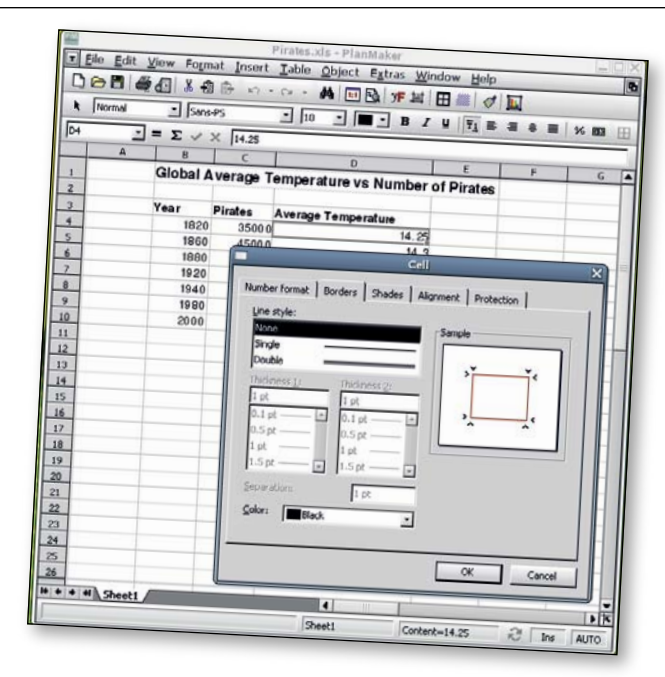

вставку графика через меню вставки, а в *PlanMaker* это свойство находится в меню объекта. Все другие объекты, которые можно вставить в таблицу, находятся в меню вставки. Точно так же, сортировка и фильтры не в меню Данных, как все остальное, они – в меню Таблицы.

Хуже всего тот факт, что имеется целое меню *Extras*, куда, кажется, свалены все свойства, которым *PlanMaker* не озаботился найти место где-либо еще.

По крайней мере, в *PlanMaker* можно задавать внешний вид ячеек.

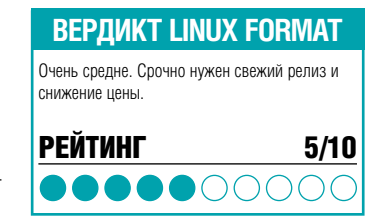

# **OpenOffice.org Calc**

Бесплатный, предусмотрительный, но... быстрый?

**• ВЕРСИЯ:** 2.0 • WEB: www.openoffice.org • Цена: Бесплатно по лицензии LGPL

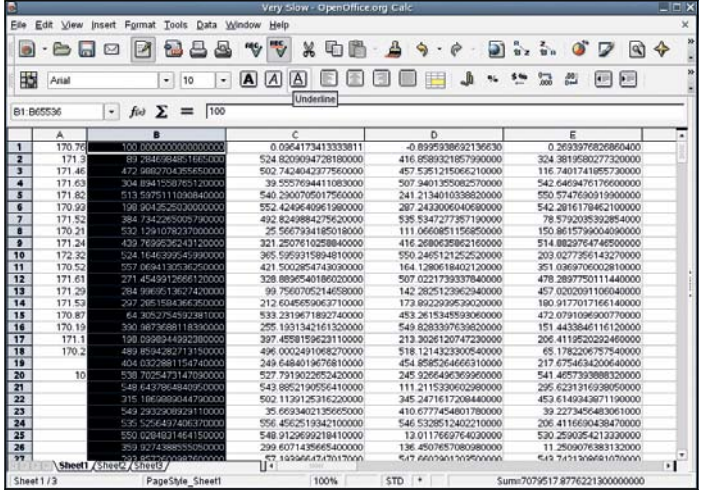

Саю и Gnumeric - две программы, сумевшие открыть наши садистские таблицы с сотнями тысяч вычислений.

#### Если вы - пользователь OpenOffice.

**org**. То вам. вероятно. захочется поскорее узнать про Calc: стал ли он работать быстрее, добавили ли разработчики сводные таблицы и переделали ли пугающе длинные меню. Что ж, не будем тянуть время: ответы - нет, да и нет. OpenOffice.org(00o) Calc 2.0, похоже, работает еще медленнее и требует еще больше памяти, чем релиз 1.1 столетней давности.

Но если вас запирали в родительском погребе месяцев эдак на шесть и вы незнакомы с *Calc*, вот краткая информация о нем: это часть офисного пакета ООо, который одинаково выглядит и работает как под Windows, так и под Linux, беря на себя роль посланника Open Source к пользователям Windows. И неудивительно: разработчики Ода вложили много сил в созлание лучших фильтров импорта/экспорта **Excel**, так что многие документы выглядят в ООо так же, как и в Excel, или, в редких случаях, лучше, чем в *Excel*.

Некоторые дистрибутивы даже используют формат MS Office по умолчанию в ООо. но стандарт для всех остальных - основанный на XML OpenDocument...

OpenDocument интересен сам по себе: для других таблиц переход на этот новый стандартный формат потребовал много труда. Но OpenDocument - это исходный формат Calc, поэтому он читает и пишет в нем идеально. Единственная издержка Calc - в версии ООо 1.1 или более ранней, вам прилется использовать совершенно другой формат файлов на основе XML.

Будучи так похож на Excel, Calc тоже имеет надежное устройство для записи

макросов, которое вы можете использовать для выполнения повторяющихся действий. За кулисами ваши действия транслируются в код StarBasic, который вы можете редактировать сами с помощью встроенного редактора кода. Сама природа макросов ограничивает их использование исходной программой, для которой они были написаны, но - и это действительно редкое исключение - мы замечаем. что Calc умудряется импортировать и использовать некоторые макросы Microsoft Excel, как родные.

#### Мошные свойства

Calc - единственный редактор таблиц в этом Сравнении, который добился «птичек» во всех клеточках характеристик продвинутого табличного редактора. Он-ОЛИН ИЗ ЛВУХ ДЕЛАКТОДОВ В НАШЕМ ТЕСТЕ который предлагает форматирование по условию, позволяющее вам настроить стиль ячеек в зависимости от содержащихся величин. Например, можно потребовать, чтобы у ячеек с числом более 1000 был зеленый цвет, а менее 1000 черный а менее 100 - красный

Calc также серьезно облегчает проблему написания сложных формул. А именно, он выделяет столбцы, ряды и отдельные ячейки разными цветами. по мере того, как вы используете их в своей формуле, или вы можете кликнуть и перетащить мышью выделенные области для созлания областей ячеек. Он также позволяет вам использовать в вашей формуле текстовые названия, например. =SUM('оценки за экзамен') запоминается

намного легче, чем = SUM(A3:A100), Со своими 367 функциями, Calc не догонит Спитегіс при расчетах по формулам, но он все же на втором месте.

Как только вы введете свои данные. вы поймете, что у Calc самый большой выбор графиков в нашем Обзоре. И он хорошо распределяет их по категориям в мастере создания графиков, так что экран не перенасыщен опциями. Графики используют мощную трехмерную машину ООо, которая позволяет задействовать все аспекты геометрии, полсветку и создание текстуры вашего графика, хотя на практике применение этих опций приводит к перегрузке графика видимыми эффектами.

Ну, и, наконец, было бы несправедливо умолчать о том, что Calc был первым редактором таблиц, который ввел исходную опцию экспорта PDF в качестве стандарта - ценное дополнение в мире конкудиске: но какова бы ни была причина проблемы, ее надо решать. ThinkFreeOffice Ca/с написан полностью на Java, но при этом умудряется загружаться в два раза быстрее, чем OpenOffice.org Calc - и это неправильно

К счастью, производительность ООо очень пристально исследуется рядом основных разработчиков, и несколько решений уже предложено. Чаще всего в качестве временного решения предлагается отключить поддержку Java, но поскольку Одо все больше полагается на Java нам это кажется ловольно опасным Лругое решение - сначала загружать самые медленные части, а при загрузке системы эффективно разместить в кэше основные файлы, что создаст иллюзию скорости. На сегодняшний день оперативная память стоит недорого, поэтому такое решение представляется довольно разум-HHIM IIIAFOM

# «ОБЛАДАЕТ НЕСКОЛЬКИМИ<br>ЛУЧШИМИ ФИЛЬТРАМИ ИМПОРТА/ЭКСПОРТА EXCEL.»

рирующих форматов файлов, поскольку PDF является стандартом de facto для обмена печатными документами,.

#### Надо быстрее

Ни один обзор OpenOffice.org не может обойтись без разборок насчет произволительности. Все части ООо, включая Calc, умопомрачительно медленно работают. В LXF72 мы брали интервью у Майкла Микса (Michael Meeks), ведущего разработчика Ооо, и он заявил, что причиной медленной работы приложений может быть ядро и скорость поиска на жестком

Пока производительность ООо повышается, мы должны сидеть и ждать - в прямом смысле. Большое количество функций, конечно, соблазнительно, но хватит ли у вас терпения?

#### **ВЕРДИКТ LINUX FORMAT**

Належное и мошное вместилище функций. которые, правда, ухудшают .<br>производительность

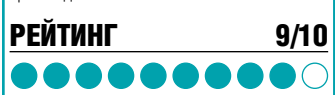

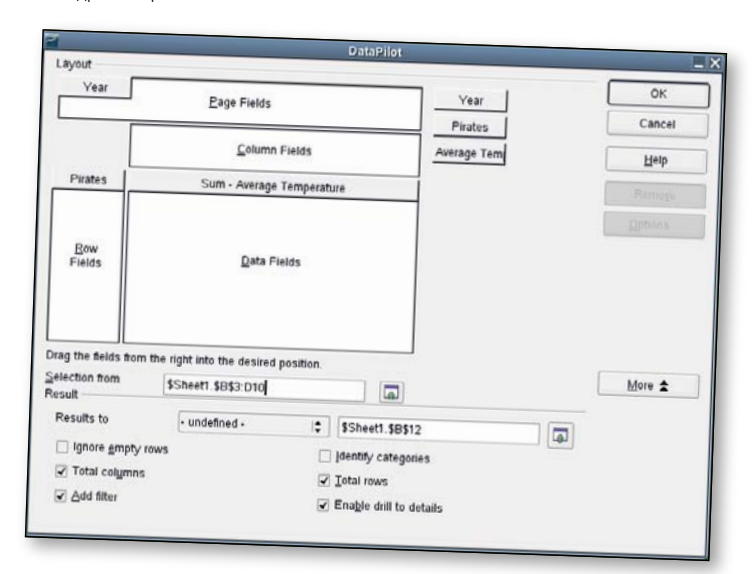

По крайней мере, *Calc* создает сводные таблицы. Одной причиной работать в Ехсе/ меньше.

# **ThinkFree Office Calc**

На Јаvа, по виду и по ощущениям очень похож на **Microsoft Office.** 

• BEPCM9:  $3.0$  • WEB: www.thinkfree.com • Цена: \$49,95

#### Обзор закрытого офисного пакета

ThinkFree Office делался в прошлом выпуске, и он произвел на нас неплохое впечатпение Но основная привлекательность пакета состоит в его текстовом релакторе и в меньшей степени, пакете создания презентаций. В качестве редактора таблиц ThinkFree Office Calc (будем именовать его TFO Calc) не слишком выделяется из толпы, и по результатам многих тестов его даже рядом нельзя поставить с редакторами таблиц с открытым кодом.

Мы в LinuxFormat ничего не имеем против небесплатных программ, но ТЕО умудрился вывести нас из себя даже до того, как мы его запустили: он не желает запоминать информацию о регистрации. Вводишь серийный номер, программа все принимает. а после перезагрузки снова появляется экран «Пожалуйста, зарегистрируйтесь». Причем когда вы наконец-то попадете в релактор таблиц, то отнюль не залохнетесь от счастья при виде чудесных функций,

которые оправдали бы стоимость пакета. Вы не можете фильтровать свои данные, вы не можете сохранять или самостоятельно писать макросы, отсутствует форматирова-HUP DO ACTIORNIO N GILIP MHOLNE OUINN ABURIOшие стандартными повсеместно.

Есть и положительные моменты. Фильтр импорта *Excel* - лучший из всех редакторов в нашем тесте, хотя до совершенства пока далеко. К изумлению, оказалось, что TFO Calc работает с функциями экспорта PDF, но радостные улыбки сползпи с наших пиш когла мы обнаружили полное отсутствие поддержки OpenDocument.

Во время работы с TFO Calc несколько беспокоит скорость, и по нашему мнению, это недостаток исключительно Java - уж конечно. дело не в перегруженности функциями. Время запуска - шесть секунд, намного быстрее, чем 11 секунд, потребовавшихся ООо. но дело в том. что это время «хололного» старта - т.е. время. нужное приложению для первой загрузки. А

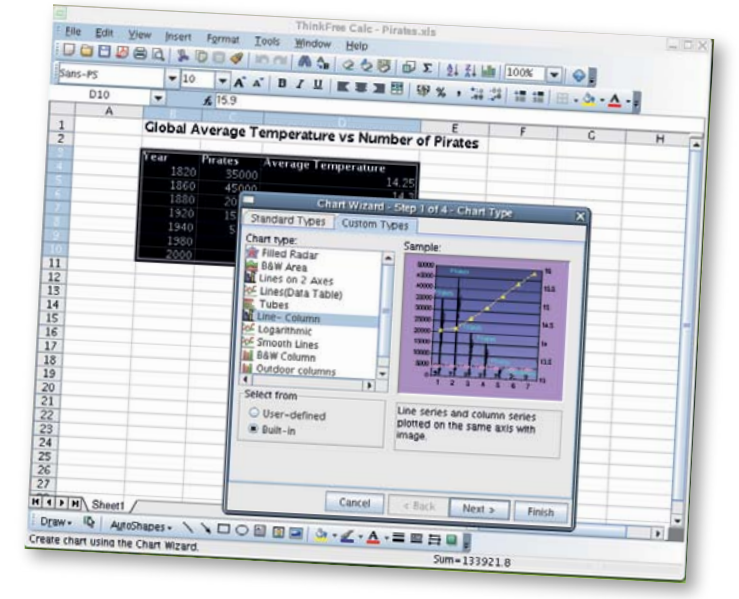

ведь есть еще теплая загрузка (вторая и последующие загрузки программы) - для ТЕО она не быстрее холодной загрузки, а вот ООо Calc загружается повторно за четыре секунды, обгоняя ThinkFree.

Учитывая цену на TFO Calc, мы считаем маловероятным, чтобы кто-то предпочел его калькулятору OpenOffice.org, который мощнее во всем. и - шок! - действительно использует меньше RAM. А мы-то лумали, что сожрать больше RAM, чем ООо, невозможно...

ThinkFree Calc с виду похож на Excel, но большинство функций отсутствует. Веселенькие цвета для графиков идут бесплатно, радуйтесь!

#### **BEPAWKT LINUX FORMAT** Потребляет немеряно памяти неизвестно зачем, но дешевле, чем РІапМакег **РЕЙТИНГ**  $3/10$ 00000000

# **KSpread**

С-с-читать в Kspread!

• **BEPCMS:** 1.4.2 • WEB: www.koffice.org • Lena: Бесплатно по лицензии GPL

#### В истинном стиле KDE, офисный

пакет KOffice имеет больше частей, чем сборный ливан «слепай-сам» из Ікеа. Уливительно что основные компоненты (KWord и KSpread текстовый и табличный редакторы) находятся среди наименее разработанных членов пакета и, во многих случаях, удручающе бесполезны.

Сначала рассмотрим, что *Kspread* делает хорошо. В отличие от большинства рассмотренных здесь программ, он предлагает рял заранее заготовленных шаблонов помогающих создать таблицы наиболее общих типов. Выбор, конечно, не всеобъемлюший, но основные необходимые компоненты содержит: баланс, отчет о расходах и т.д

Увы, это единственная по-настоящему привлекательная черта программы. Если вы ишете совместимость с *Excel*. то вы ищете не там; фильтры для работы с данными лучше поискать в ближайшей кофеварке: короче, если вам нужно что-то большее, чем самый минимум, то держитесь от *Kspread* подальше

Итак, он не фильтрует данных, едва загружает таблицы Excel, макросов не созлает и никакого понятия не имеет о форматировании. Можно ли быть еще хуже? Вообще-то да. Можно. Мы испробовали в SUSE 10.0 КОffice 1.4, и обнаружили, что он упорно отказывается создавать какие бы то ни было графики. Выбираете данные, жмете кнопку График, суетитесь в лиалоговом окне созлания графика. потом бух! - и все слетело Ну какой редактор таблиц не умеет создавать графики? Мягко говоря, ерундовый.

KSpread с трудом переваливает планку простенького редактора таблиц. Имеется минимальное количество функций; есть возможность управления форматированием ячеек (включая настройки повторного использования стилей); можно выполнять основные задачи типа поиска и защиты документа.

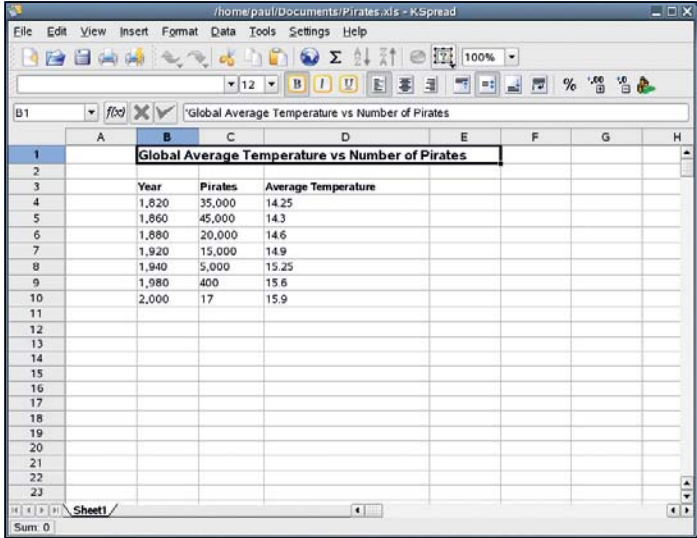

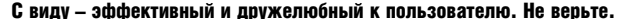

Наши чувства по поволу этого релактора таблиц (зря он просочился в данную категорию) лучше всего выражаются словами Ника Вейча (Nick Veitch): «Допустим, работает он быстро, но редактор таблиц. который будет грузиться быстрее, чем *KSpread*, я и сам могу написать, если ему не потребуется загружать какой-либо разумный формат документа или графику Или работать нормально. Или вообще работать».

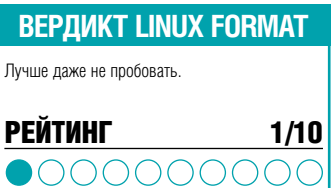

СРАВНЕНИЕ Электронные таблицы

# HY!  $\overline{\phantom{a}}$

Если раньше вы думали, что все редакторы таблиц одинаковы, то теперь вы, очевидно, убедились в ошибочности этого взгляда. Все табличные редакторы, тестируемые здесь, сильно различаются по функциям, скорости и

полезности консенсус по основным свойствам отсутствует даже среди свободного ПО.

Единственный редактор, который имеет право считаться победителем Сравнения -ООо Calc, поскольку это единственная электронная таблица в нашем Обзоре, которая

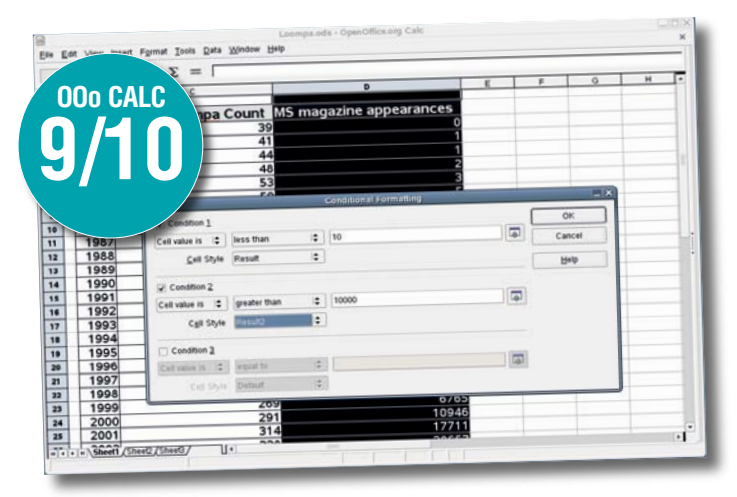

Форматирование по условию, сводные таблицы и поддержка макросов вывели OpenOffice.org Calc на первое место в нашем обзоре.

не заставила нас зарыдать от недостатка функций. Оснащенный всем, что вам может потребоваться, и полностью интегрированный с другими программами пакета ООо, Calc приближается к заоблачным табличным редакторам так близко, как пользователь Linux может только мечтать

*Gnumeric* не слишком отстает. Да, он даже не пытается позволить вам создавать свой собственный стиль ячейки или шаблона документа, но зато исключительно быстро работает, имеет больше математических функций, чем Texas Instruments TI-89, и может загружать сложные таблицы, с которыми другие приложения не справляются. Нам греет душу тот факт, что мы можем написать собственные скрипты Python, чтобы пошарить в недрах Gnumeric, так что это очень достойный соперник.

Грустный итог, но после ООо Calc и Gnumeric, на рынке Linux очень мало редакторов таблиц, которые стоили бы внимания. РІапМакег был бы отличным приложением в мире, где нет Excel. Но в нашем мире *Excel* занимает подавляющую

### ЛИЧНО ВАМ

Фанаты *Gnumeric*, не дайте Полу синаты статили, по дали пол.<br>Легко отделаться, назвав вашу любимую программу всего-навсего «способной»! Пришлите ваши мнения на форум LXF на **www.linuxformat.co.uk или**<br>www.linuxforum.ru!

долю рынка, так что потенциальным конкурентам надо проделать колоссальную работу по имитации пользовательского интерфейса и импорту/экспорту документов Excel. Хотя по прочим показателям РІапМакег - хорошая программа, в указанных двух аспектах он не силен. Давно пора выпустить свеженький релиз, который исправил бы эти проблемы.

Остаются KSpread и ThinkFreeOffice, которые очень похожи на двух мальчиков, которых последними выбрали в школьную футбольную команду. Обычно команда **KDE стремится к совершенству во всем, что** касается сочетания функций и удобства в использовании, но здесь ничего подобного не наблюдается, и это нас очень расстроило. А если кто-то посчитает ThinkFree Calc похожим на Excel в чем-нибудь, кроме пользовательского интерфейса, то мы поставим вопрос об его умственной полноценности. LXF

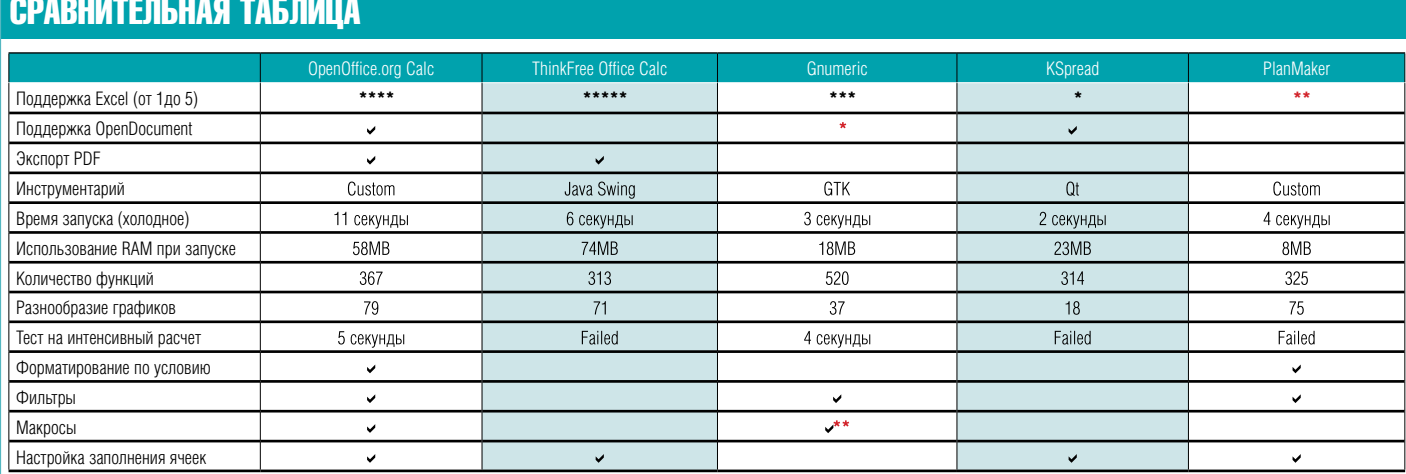

 $*$  = обещано в ближайшее время  $**$  = использует консоль Python

# Подписка 2006

Линуксцентр начал подписку на журналы Linux Format и Системный администратор - по 12 выпусков 2006 года. Номера отправляются ценными бандеролями. Кроме того, принимаются подписки на полугодие и продаются отдельные номера.

Linux Format - ежемесячный журнал, посвященный исключительно Linux и Open Source. Объем журнала - 114 полос, кроме того, к каждому номеру прилагается DVD-диск, содержащий популярные дистрибутивы Linux/BSD, объемные пакеты и просто интересное ПО.

Журнал "Системный администратор" - специализированное независимое издание, посвященное решению проблем и практических задач, с которыми ежедневно сталкиваются в своей работе системные и сетевые администраторы, специалисты по информационной безопасности, руководители IT-отделов, и охватывает почти все аспекты их профессиональной деятельности.

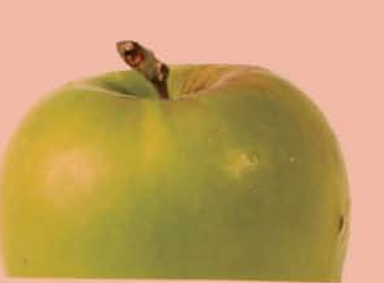

Оформить подписку: www.linuxcenter.ru

# **Hot Picks**

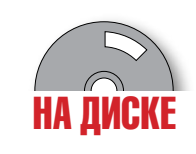

 $\bullet$  Лучшие на планете новинки открытого ПО!

**Майк Сондерс (Mike** Saunders) заявляет, что он тестирует играбельность Animal Crossing DS. No восемь часов в день

Сотни программ с открытым кодом создаются или обновляются ежемесячно, поэтому пользователю зачастую «не понять, кого обнять». Для секции HotPicks мы просеиваем новейшие релизы, отделяя зерна от плевел и выбирая лучшие для обзора. И ежемесячно самое выдающееся приложение получает нашу награду. Можете лично попробовать все программы, фигурирующие в наших обзорах. установив их с прилагаемого диска. Если вам встретится новая программа, достойная нашего рассмотрения, черкните пару строк на мой алрес:

mike.saunders@futurenet.co.uk.

#### **HOTPICKS** В ЭТОМ РАЗДЕЛЕ

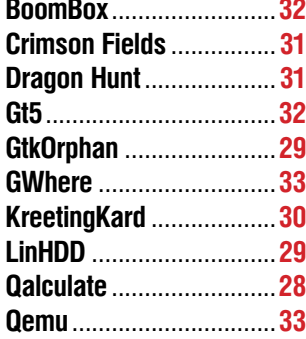

#### **OBPATUTE BHUMAHUE HA** ПОБЕДИТЕЛЯ НОТРІСКS

В нашем разделе **HotPicks**... все заслуживает внимания, но ежемесячно мы

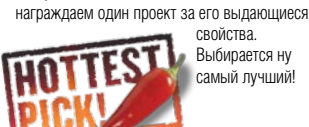

КАЛЬКУЛЯТОР **Qalculate** 

• **BEPCHA** 0.9.0 • WEB http://galculate.sourceforge.net

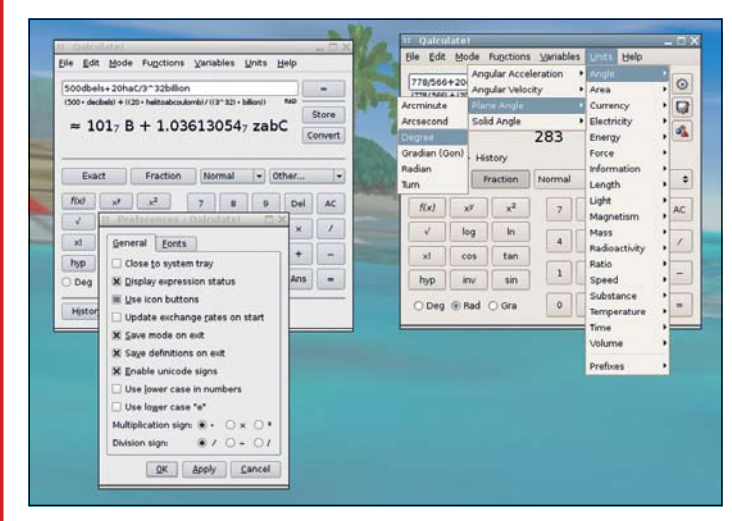

Порталы KDE (слева) и GTK (справа) смотрятся почти одинаково.

Калькулятор - один из тех полезных инструментов рабочего стола, о которых мы

даже не думаем: само собой разумеется, что они есть. В Gnome и KDE имеются небольшие калькуляторы (даже в базовом дистрибутиве X есть такой - Xcalc), и они лелают свое лело без лишнего шума и пыли. На другом конце спектра - языки программирования ориентированные на математические вычисления, и программы для серьезной работы с числами. Qalculate находится где-то посередине, обеспечивая базовые функции для простых расчетов и продвинутые свойства для задач посерьезнее. Это, по словам его создателя Никласа Кнутссона (Niklas Knutsson), «калькулятор для окончательных расчетов» - очень смелое утверждение!

Что еще смелее, Кнутссон решил написать два пользовательских интерфейса: один для KDE, а другой для GTK, рассчитывая предотвратить конфликт, неизбежный, когда приложение, написанное для олного рабочего стола или инструментария. набирает популярность. Конечно, будь эта программа покрупнее, такой подход был бы непосильно сложным, но Кнутссон и

его друзья проделали отличную работу, отделив основной код от графического интерфейса пользователя (GUI).

Имеется даже версия командной строки, для тех, кто не желает лишних издержек на графику. Помимо набора графических инструментов, основной зависимостью является CLN - библиотека классов для чисел (Class Library for Numbers) Сначала вам потребуется собрать библиотеку

«НЕ ДРОГНУВ, БЕРЕТСЯ ЗА РОМНЫЕ ЧИСЛА .»

libaalculate (которая включает утилиту командной строки galc), а затем - базовый валютный модули и модуль для работы с единицами измерения. Теперь можно переходить к одному или обоим графическим припожениям

Интерфейс *Qalculate* мудро отгораживает пользователя от всего арсенала своих свойств, показывая сначала простое основное окно с традиционными для калькулятора действиями арифметики.

Большинство функций вынесено в меню. Наряду с кнопочным вводом цифр, можно набирать числа непосредственно в поле редактора - всплывающее диалоговое окно подаст сигнал о любой ошибке ввола

Qalculate поддерживает системы счисления с основанием от 2 до 36. переменные, функции, дроби, комплексные числа. режим ПОЛИЗ (польская инверсная запись)... всего не скалькулировать. Он даже умеет рисовать графики через Gnuplot и решать уравнения. Меню предлагает массу функций, переменных и единиц измерения. Qalculate содержит едва ли не все возможные виды математических и научных единиц, огромное количество констант (включая константу Эйлера и золотое сечение) и множители для больших величин вроде квадрильонов.

#### **Решай!**

Ваши нечеловечески большие числа Qalculate обработает не дрогнув, и результат можно экспортировать в другую программу в виде CSV (список через запятую). Другое практичное свойство - конвертирование валюты, доступное в основной программе или в качестве отдельного миниинструмента (*Qalculatecurrency*). Поддерживается пятьдесят видов валют, всевозможные тугрики и шмугрики, и в любую минуту вы можете лобыть свежий обменный курс одним щелчком мыши (информация берется с сайта Европейского Центрального банка).

 $Qalculate = \text{n\n n\n e.}$ приложение. Немало умственных усилий было потрачено на облегчение нагрузки интерфейса, при всей его многофункциональности, и он оказался прочнее скалы закидать его сложными операциями нам не удалось! Быстрый, легкий и приятный в работе. *Qalculate* - превосходное дополнение к рабочему столу любого используюшего Linux безумного математика, которому подавай не просто арифмометр.

28 LXF2(76) ФЕВРАЛЬ 2006

### **GtkOrphan** ОЧИСТКА ПАКЕТНОЙ СИСТЕМЫ

• **ВЕРСИЯ** 0.3.0 • WEB WWw.marzocca.net/linux/atkorphan.html

#### Хотя подход к установке программ

у пакетных систем пакетов типа *RPM* и *APT* весьма последовательный и структурированный, отследить мириады зависимостей, нужных той или иной программе, зачастую нелегко. Удалишь программу, а ее зависимости останутся, и много тиков процессора спустя будут продолжать засвинячивать диск. Для определения «осиротевших» зависимостей Debian и его производные, например, MEPIS, Knoppix и Ubuntu, снабжены инструментом *Deborphan* [Orphan – по-англ. «сирота», – прим. переводчика].

*GtkOrphan* обеспечивает *Deborphan* графическим интерфейсом на базе *GTK* (как подсказывает его имя). Для его запуска придется установить *Gtk-Perl*, ибо это код

Perl. Понадобится также *Deborphan* версии по меньшей мере 1.7.17 – пользователи Debian найдут ее в репозитарии дистрибутива, а те, у кого другой дистрибутив на основе Debian, могут взять ее с нашего диска.

Цель *GtkOrphan* – отметить и удалить установленные библиотеки и программы, от которых не зависит ни одна программа: их можно спокойно ликвидировать без вреда для остального, и *GtkOrphan* для начала создаст их список с указанием размера, категории и важности для системы. Дополнительно можно получить более подробную информацию по этим пакетам, включая их описание – оно пригодится, если из названия программы не ясно, что она делает.

### «ЗАВИСИМОСТИ, НУЖНЫЕ ПРИЛОЖЕНИЮ, ЗАЧАСТУЮ НЕЛЕГКО ОТСЛЕДИТЬ.»

#### ИНСТРУМЕНТ УПРАВЛЕНИЯ ДИСКАМИ

## **LinHDD**

• **ВЕРСИЯ** 0.2 • WEB www.pcbypaul.com/software/linHDD.html

#### Если вы – новичок в Linux, или же

какое-то время его использовали, но пока не добрались до подсказки оболочки, вас могут отпугнуть таинственные названия команд и шанс

грохнуть всю свою систему. Особенно устрашает перспектива поработать с правами администратора (root): одна-единственная опечатка – и все нажитое непосильным

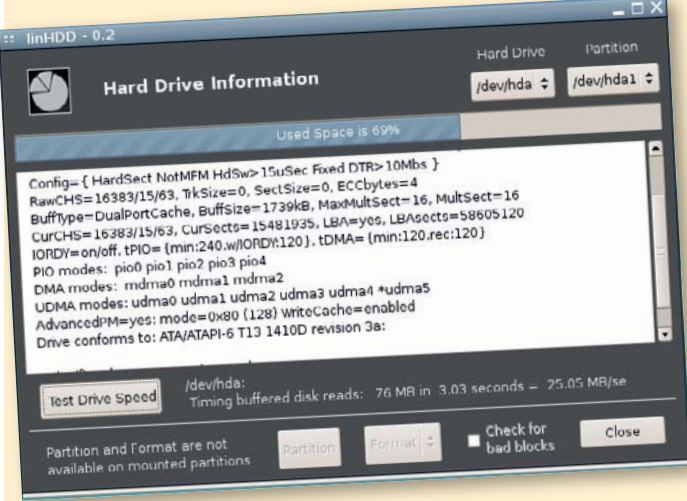

Желая получить помощь в форуме, новички могут скопировать и вставить спецификации своего жесткого диска, и их увидят люди, способные дать совет.

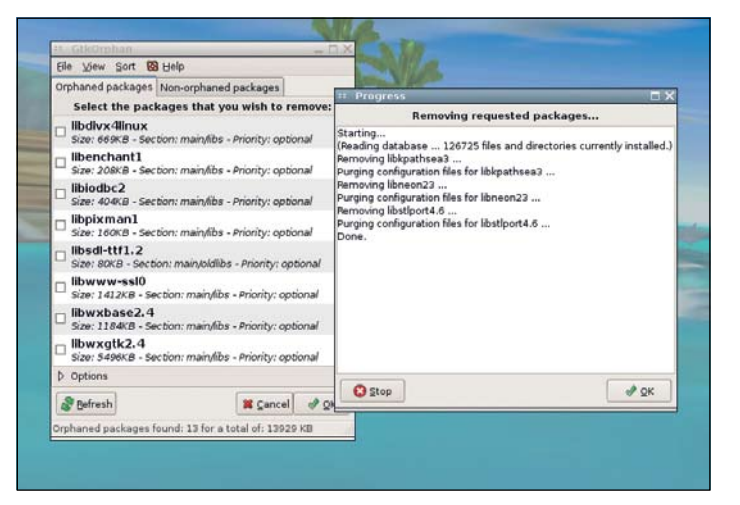

#### Результат работы инструментов *Dpkg* отображается в отдельном окне.

Отметьте ненужное и нажмите ОК – *GtkOrphan* легко и быстро удалит выбранные вами пакеты. Но этим трюки не исчерпываются: можно идентифицировать пакеты, от которых после удаления остались конфигурационные файлы. Хотя такие файлы вряд ли занимают много места на диске, все-таки полезно чистить систему от мусора. Другое полезное свойство – способность «усыплять» пакеты-сиротки, иначе говоря, добиваться, чтобы они не появлялись в списке.

Функциональности у *GtkOrphan* не

трудом испарится на ваших глазах! Однако на свете немало полезных инструментов командной строки для управления жесткими дисками, и чтобы вооружить ими пользователей, которых приводит в ужас возможность лишиться своих файлов, Пол Шерман (Paul Sherman) сделал графическую оболочку.

*LinHDD* зависит от Python 2.4, *GTK 2.6* и *PyGTK 2.6* (или более поздних версий каждого из них). Установки не требуется; можете запустить программу после ее распаковки с помощью команды

.**/linHDD.py**. Имейте в виду, что большинство ее свойств доступны только при запуске от имени root, поскольку обычный пользователь не может изменять настройки диска, и что в настоящее время нет поддержки для жестких дисков SCSI (только IDE).

Для получения технической информации LinHDD использует команду *hdparm* i. При этом основной экран *LinHDD* покажет список свойств и настроек, поддерживаемых выбранным приводом. Большая часть этой информации новичку ничего не скажет, поскольку ориентировано на шибко грамотных, но среди ученой тарабарщины попадаются жизненно важные данные о свойствах диска. Сверху в окне имеется индикатор, по которому видно,

намного больше, чем у утилиты командной строки, но начинающим в дистрибутивах на базе Debian его опрятная внешность и удобство в работе, возможно, покажутся гораздо симпатичнее, чем мрачный и придирчивый родитель. Если ваш графический менеджер пакетов тонет в файлах и пора удалять из системы скопившийся за несколько месяцев мусор,

*GtkOrphan* вам поможет. Заставьте его потрудиться, пока ваш жесткий диск не треснул под тяжестью ненужной информации.

сколько места на диске в данный момент используется.

Опять же с помощью *hdparm LinHDD* может оценить скорость работы диска (во время проведения теста нежелательно запускать другие программы, интенсивно использующие ввод-вывод). Многие из новых пользователей Linux используют свой жесткий диск далеко не с оптимальной эффективностью, так что такую оценку полезно иметь под рукой. Поддерживается также деление на разде-

лы с помощью *cfdisk* и форматирование с помощью *mkfs*.

Надеемся, что в будущих релизах *LinHDD* расширится и обогатится и другими ценными свойствами, например, возможностью варьировать настройки привода (режимы DMA, PIO и т.д.). Даже на сегодняшней ранней стадии многие пользователи – особенно из тех, кто робеет перед командной строкой – найдут его наименее устрашающим из средств для работы с жестким диском. Дополнительным преимуществом является, так сказать, дистрибутивный агностицизм, то есть чтобы заставить его работать, черной магии не потребуется. Было бы приятно увидеть, что его включили в дистрибутивы в качестве стандартной системной утилиты.

### СОЗДАТЕЛЬ ПОЗДРАВИТЕЛЬНЫХ ОТКРЫТОК **KreetingKard**

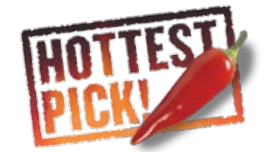

**BEPCHA** 0.3.0 • WEB http://linux-life.net/program/cc/kde/app/kreetingkard

#### К большому облегчению многих.

Рождество закончилось, но ведь и в течение всего года нужно покупать поздравительные открытки для друзей и любимых по поводу их дней рождения, рождения детей, новоселья и т п Созлатели позлоавитель-НЫХ ОТКОЫТОК ЕСТЕСТВЕННО ЗАИНТЕРЕСОВАНЫ в новых праздниках и поводах для торжества, чтобы заработать побольше наличности, так что не за горами рассылка приятелям открыток «Поздравляю с новым дистрибу-

(которые обычно именуются Kde-devel и Qtdevel или в том же духе в других дистрибутивах), вы будете следовать обычной процедуре. Запустите терминал, распакуйте архив и введите ./configure, make и make install (от имени суперпользователя). Когда эта процедура будет закончена, вы сможете запустить программу, введя kreetingkard.

Поскольку на сегодня нет способа создать документ с нуля, KreetingKard

### «В ТРАДИЦИЯХ КDE -*<u>UMEHATIPOLPAMM, BOLATPIE</u>* БУКВОЙ «К».»

тивом!» Тут пригодится KreetingKard [Greeting Card - по-англ. «поздравительная открытка», - прим. переводчика] японского разработчика Тасуку Судзуки (Tasuku Suzuki): она поможет в создании и печати открыток. KreetingKard, в русле KDE, продолжает маниакально злоупотреблять буквой «К» (причем вставляет ее не только вместо С, но еще и вместо G - не слабо!)

Документации пока немного, но если установлены пакеты разработки KDE и Qt

использует шаблоны, и многие из них солержат японские мотивы. Вероятно, они покажутся милой новинкой фанатам Manga или любителям Hello Kitty, но большинство получателей могут чего-то недопонять, поэтому мы рекомендуем выбрать раскладку из папки Empty Design в древе меню слева. Затем берите чистый лист (позади шаблона) и принимайтесь за творческий процесс.

Инструменты довольно ограничены: это вставка текста или рисунка, их перемешива-

ние и перемещение, еще включены форматирование шрифта, цвета и текста - а также отмена либо повтор действия. Разрабатывая сложную открытку, вы можете заблокировать объект на странице, чтобы случайно не сдвинуть или не удалить его. Конечно, программа не может соперничать со Scribus по части создания дизайна, но вполне достаточна для создания приличных открыток.

К сожалению, KreetingKard не обладает функциями привязки текста к направляющим, и не показывает размеры при позиционировании текста на странице. что в сложных случаях создает проблему. Если есть желание запятнать себя релактированием текста, проблему можно решить (хотя бы частично), поправив сохраненные файлы. KreetingKard использует формат XML с таким значимым содержанием, как '<Text width=»336» x=»20» у=»330»...', они редак-THOVIOTCS DEEKO

Так что меняйте расположение текста на здоровье. (Рисунки также хранятся в XML в кодировке ASCII, что весьма увеличивает объем конечного файла).

#### Сучастьливого **Розидества**

Одно из наиболее ценных свойств KreetingKards - Адресная книга, работаю-

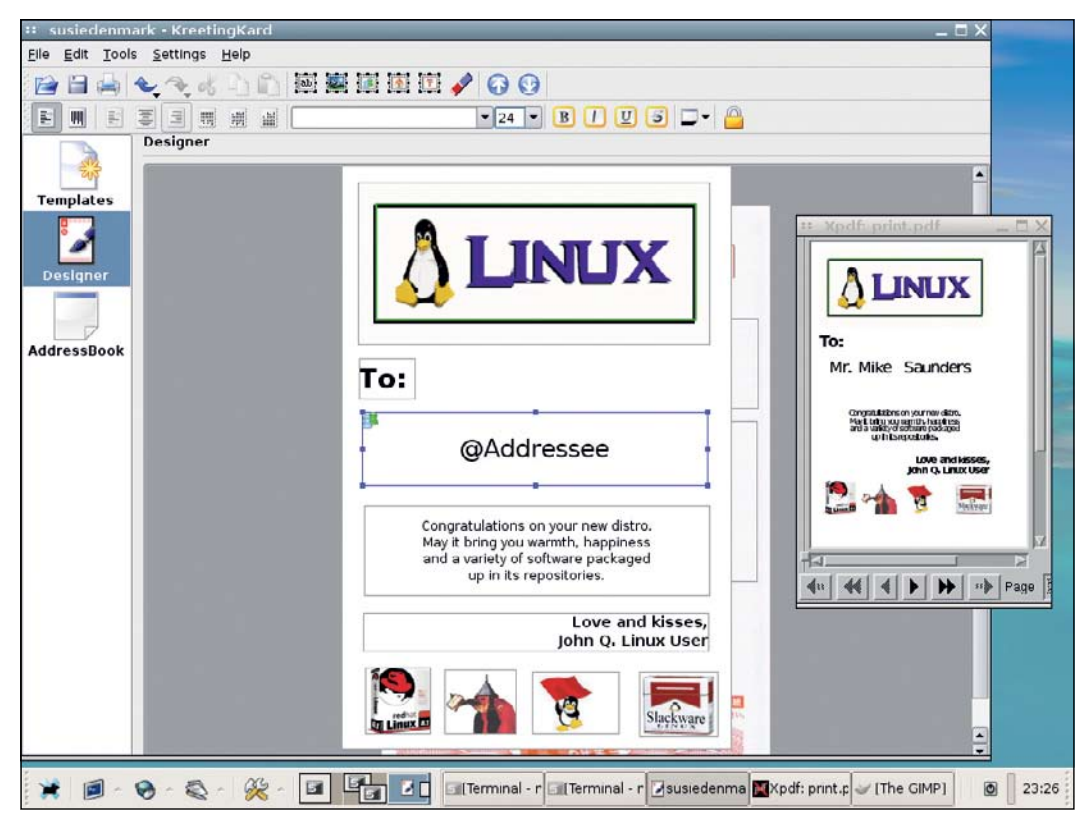

Справа, в окне вывода PDF-формата, вы можете увидеть труды почтовой функции.

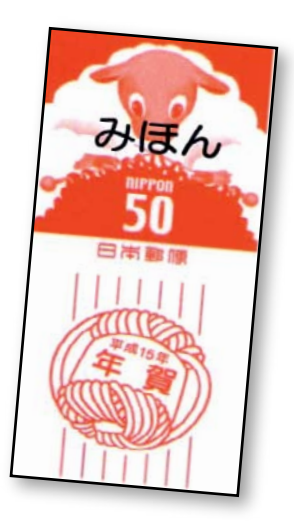

шая подобно аналогичной опции подключения почтовой программы во многих текстовых редакторах. Вместо того, чтобы кропотливо вписывать имя и адрес получателя от **ЛУКИ ВЫ МОЖЕТЕ ВКЛЮЧИТЬ В ЛОКУМЕНТ ЛИНА**мический блок который булет заполняться автоматически: создаете картинку, вносите в адресную книгу имена ваших знакомых, нажимаете Print и получаете готовые открытки для разных адресатов. Это значительно экономит время - если вы измените дизайн, вам не придется вручную вводить все летапи

Даже при превосходном дизайне важна правильная печать, поскольку именно она создает разницу между поздравлением, сделанным в последнюю минуту, и хорошо продуманным красивым жестом. KreetingKard использует универсальную архитектуру печати KDE, которая поддерживает любую бумагу и чернила, а также создание файлов PDF. Последнее особенно полезно, если вы хотите перед выводом на печать посмотреть, что получилось.

В настоящее время наибольший недостаток KreetingKard испытывает в шаблонах. В идеале, будущие релизы программы будут предоставлять набор открыток на все случаи жизни и несколько обших шаблонов. которые пользователь сможет приспособить к любому торжеству. И, конечно, еще пара полей в адресной книге (например, адрес отправителя и его логотип) помогут сделать открытку еще более персонифицированной.

Хотя в KreetingKard очень мало текстовых подсказок и нет онлайновой помощи, особых проблем при работе с ней не возникает: несколько минут на ознакомление - и влерел! Особенно важно что программа отличается стабильностью и скоростью и более чем способна к созданию превосходного дизайна (при наличии крупицы художественного вдохновения). Большинству из нас приходилось мучаться с неадекватными текстовыми редакторами или заумными DTP, так что если впереди праздник и вы хотите поздравить кого-то в менее безликой форме, чем магазинная открытка, попробуйте!

HOT GAM

#### ТАКТИЧЕСКАЯ ВОЕННАЯ ИГРА

# mson Fields

• ВЕРСИЯ 0.4.9 • WEB http://crimson.seul.org

#### Ну для чего нужна война?

Очевидно, чтобы вдохновлять разработчиков стратегических игр; и в самом деле, со времен первых домашних компьютеров существует моделирование реальных и фантастических баталий. *Crimson Fields* (Багровые поля) – тактическая военная игра выдели-и-кликни, «в традициях *Battle Isle* (Острова Битв)», как говорят сами разработчики. Ваша задача – командовать танками, кораблями и пехотой, чтобы разгромить врага согласно набору сценариев.

Для запуска игра требует *SDL* и две вспомогательных библиотеки: *SDL\_mixer и SDL\_ttf*. После установки ее основной исполняемый файл называется просто *crimson*.

Если ваша звуковая карта не поддерживает MIDI (**/dev/sequencer**), то во время игры вы услышите только периодический скрип и скрежет, когда куда-нибудь щелкнете. По игровому полю разбросаны

стильные изображения техники и пехоты, обозначая простые, но надежные в работе образы основной игры.

Битвы *Crimson Fields* происходят более чем на 16 уровнях – островах, горах, даже на море – с индивидуальным планом и шестиугольной решеткой, показывающей местоположение ваших боевых единиц. Шаг за шагом вы перемещаете ваши танки, корабли, людей и т. д. на нужную позицию; у каждой боевой единицы свои особенности перемещения, обороны и нападения. Как только вы сделали ход, делает ход ваш противник – компьютер или человек.

Подразделения противников начнут сражение, оказавшись в соседних шестиугольниках, их мощь показана тонкой индикаторной линией.

Что особенно радует, в *Crimson Fields* можно играть по e-mail. После каждого хода игра сохраняет маленький файл, отражающий текущее состояние

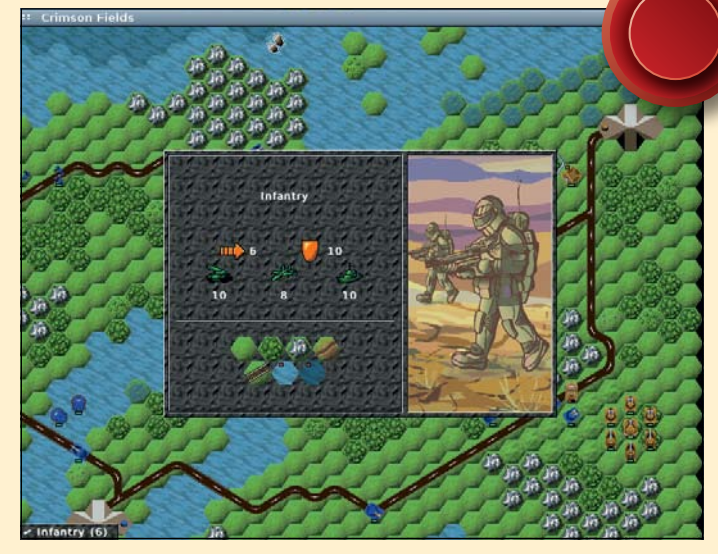

Может, они и похожи на астронавтов, но эти ребята – призовые ходячие фабрики-бойни. Никогда еще война не была такой потехой.

игры, и вы отправляете его другу-противнику. Тот загрузит файл, просмотрит запись вашего хода и нанесет ответный удар. Процесс может показаться довольно медленным, но в этой медлительности заключается половина прелести игры – наблюдать за

развитием мощной битвы, как во время игры в шахматы.

*Crimson Fields* на удивление хорошо отлажена для пробного релиза. Уровни хорошо продуманы, играть интересно, а текстовый сценарий дает вам ощущение цели. Немного музыки не в формате MIDI могло бы придать игре больше настроения, но так или иначе, фанатам стратегий стоит ее попробовать.

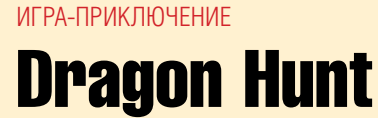

• ВЕРСИЯ 3.51 • WEB http://emhsoft.net/dn.html

Графика еще не делает игру хорошей, как бы маркетологи ни уверяли нас в обратном. Вспомните *Zelda (Link's* 

*Awakening)* на оригинальном Game Boy: огромное, увлекательное, бесконечно умное приключение, а создавалось жал-

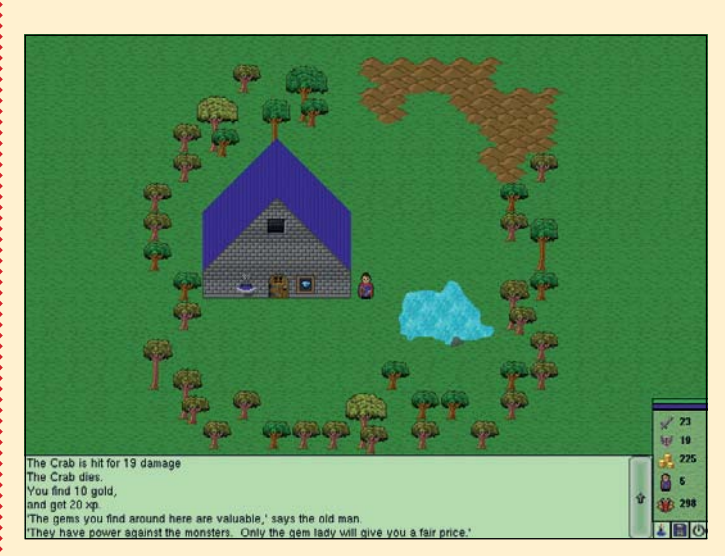

В этом доме живет неизбежный «мудрец», который помогает вам пройти игру своими «зашифрованными» советами-штампами.

ким количеством пикселей и четырьмя оттенками серого. Именно так и следует подходить к оценке простых приключенческих проектов типа *Dragon Hunt* (Охота на дракона) – от визуальных эффектов слюнки не потекут, зато налицо сияющая возможность серьезной игры.

Если Python и *ImageTk* у вас пока нет, то их придется установить, после чего вы сможете запустить ./Dragon\_Hunt\_Linux. Сначала игра создает вашего персонажа, случайным образом наделив его здоровьем, атакующей силой, деньгами и т.п. – интересно, что чем сильнее вы в одном аспекте, тем слабее в другом. Затем вы окажетесь в центре тихого городка, где надо обзавестись оружием, доспехами и лекарствами, которые помогут вам в путешествии.

Действие *Dragon Hunt* разворачивается в обширном двумерном мире: монстры, снадобья, деревни и золото заполоняют карту, и по мере роста способностей вашего персонажа растет и ваше умение сражаться. Битвы состоят из ходов. Вы можете остановиться, подумать и решить: нападать, лечиться или убегать. Жаль, что нет музыки – она создает более захватывающую атмосферу; нет также и врезанных экранов или изменений темпа для создания эпизодического геймплея, фундамента классической РПГ.

Тщательно продуманный дизайн *Dragon Hunt* компенсирует эти недостатки, когда вы пополняете свой золотой запас, открываете новые области на карте или сражаетесь. Текст внизу экрана поставляет дополнительную информацию о положении дел – он позволит вашему воображению воспарить над топорной графикой. В игре имеется также отдельный редактор карт на базе Tk.

Мы считаем, что более тонкая художественная проработка не помешала бы *Dragon Hunt*, но любителей традиционных приключений с битвами и необходимостью собирать разные предметы и атрибуты игра на какое-то время увлечет.

#### АНАЛИЗАТОР ИСПОЛЬЗОВАНИЯ ФАЙЛОВОЙ СИСТЕМЫ

# Gt5

**BEPCHA** 1.2f • WEB http://q5.sourceforge.net

#### «Куда девается дисковое про-

**странство?**» Вопрос поставлен автором Gt5, небольшого инструмента, определяющего, какие директории вашей файловой системы съели своболное место на вашем лиске. Вы можете накропать известное количество команлных строк и после нудной суеты сгенерировать листинги больших директорий; Gt5 делает это максимально просто и с минимальными требованиями. Мобильность у программы замечательная: все. что ей нужно - это Bash (обо-DONKA DO VMODYAHUM DONTU B KAWDOM дистрибутиве) и web-браузер Links для просмотра результатов.

Полезная вещь: если у вас не установлен Links (или одна из его производных, например, *Elinks*), *Gt5* по вашему указанию скачает и установит программу автоматически. В противном случае вы запускаете утилиту командой ./gt5 <path>, где 'path' - это путь, который вы желаете просканировать. Например, чтобы просмотреть всю вашу файловую систему, введите ./gt5 / Имейте в виду, что полное сканирование системы отнимет несколько минут - особенно если у вас установлено много программ на машине с медленно работающим лиском (например на ноутбуке)

Gt5 генерирует всего один HTML-файл - структурированный листинг файловой системы, и показывает его в Links (можно просмотреть его и в других браузерах, хотя Firefox и Со склонны к замедлению при работе с мегабайтными документами

HTML). Каждая директория показывает на странице ссылки на расширенный просмотр подкаталогов, упорядоченных по размеру, так что самые большие всплывают наверх. Выводится также информация по количеству файлов в кажлой лиректории.

Все это хорошо и мило, но Gt5 не останавливается на достигнутом, предоставляя еще и лополнительные опции для настройки выходной информации. С

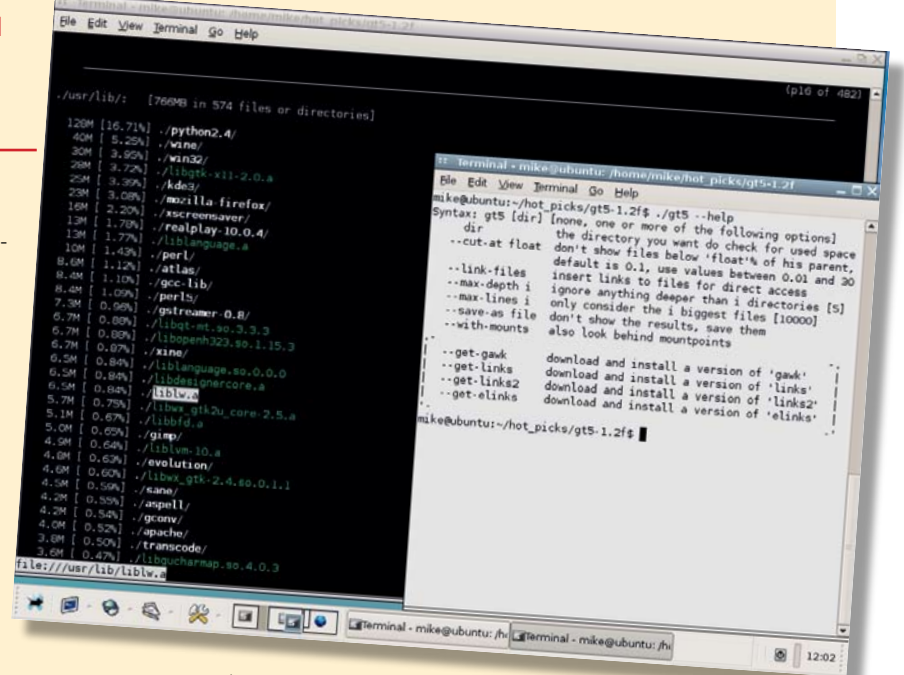

помошью флага

--link-files вы получаете доступ к отдельным файлам списка через ссылку (в противоположность обычному режиму ссылок на директории). Если выходную информацию невозможно одолеть по причине чудовищной длины, ее можно урезать с помощью опции --cut-at float: файлы меньше заданного размера показаны не будут. Есть еще флаги -- max-depth  $M$  --max-lines, используемые для ограничения количества про-

столь ярок, как многие другие медиа-плейеры Linux (XMMS, например), но ведь это

только начало! Некую графическую выра-

зительность придает окно визуализации,

генерирующее плавные образы в ритме

наченный эквалайзер расположен над

воспроизводимой музыки. Никак не обоз-

#### Полное сканирование файловой системы может одарить вас необъятными файлами - вроде этого, на 482 страницы...

сматриваемых директорий и строк в файле HTML соответственно. В целом, это очень удобная утилитка; она позволит вам убедиться, что ваш диск свободен от ненужного балласта.

структура файлового браузера и тема иконок

Настоящая сила ВоотВох заключена в браузере базы данных. Когда вы добавите список файлов из директории по вашему выбору, вы сможете сортировать файлы по исполнителю, альбому, году, жанру, и на лету редактировать тэги. Использование SOLite лля хранения списка воспроизвеления значительно ускоряет процесс по сравнению с мелиа-плейерами которые на лету изучают файл. Поскольку в качестве движка для воспроизведения медиа используется Xine, ВоотВох успешно справляется с MP3, Ogg и другими музыкальными форматами.

По части пользовательского интерфейса ВоотВох пока не силен, но у него есть ВСЕ ОСНОВАНИЯ СТАТЬ ОТЛИЧНЫМ МУЗЫКАЛЬным плейером. Если ваша фонотека невелика, вы обойдетесь и без браузера базы данных, но если нужно управлять большим количеством мелодий, а ваш плейер не справляется с этой залачей - есть смысл исследовать ВоотВох.

#### Окно виртуализации украшают выплывающие графические эффекты.

### МУЗЫКАЛЬНЫЙ ПЛЕЙЕР **BoomBox**

#### • **BEPCHA** 0.3 • WEB http://boombox.sourceforge.net

У Саймона Перссона (Simon Persson), разработчика ВоотВох, возникла илея написать эту программу после неудачного поиска илеального музыкального плейера в Linux. Работая под Windows, он ужасался жадности *Winamp 3* к памяти, но ему нравился «библиотечный браузер» для навигации и выбора музыки. Поэтому ВоотВох появился на свет с целью соединить хорошие свойства открытого кода и мощную систему управления музыкой, построенную поверх базы ланных

Графический интерфейс *BoomBox* GUI создан с помощью Qt, поэтому у вас должны быть установлены пакеты разработки Cmake, Taglib, SQLite и Xinelib (все они есть на нашем диске в подкаталоге dependencies). Встроенная база данных SOLite поставляет лвижок лля сохранения списка воспроизведения и информации о песне - для небольшого медиа-плейера она, может, и чрезмерная, но это лучше,

чем использовать для подобной задачи гигантские базы ланных вроле PostareSQL. При мудром интерфейсе, ВоотВох не

списком воспроизведения, причем обоих можно свернуть и развернуть Регулируется парочка настроек, а именно.

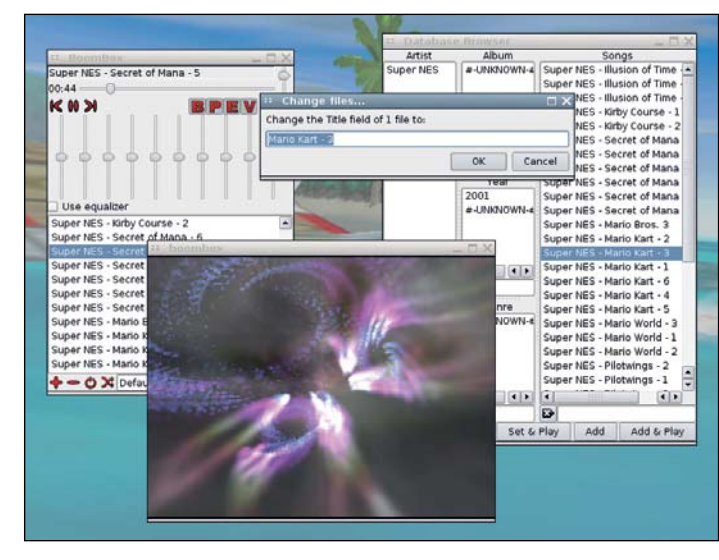

# **HotPicks повторный визит**

МЕДИА-КАТАЛОГизатор

## GWhere

• ВЕРСИЯ 0.2.1 • WEB www.gwhere.org

#### В *LXF60* мы рассматривали *GWhere*,

инструмент создания каталогов, позволяющий сортировать файлы по категориям и осуществлять поиск файлов, распределенных по разным носителям – CD-ROM, Zipдискам, USB-дискам и старым добрым дискетам. Организовать большую коллекцию личных файлов и в единой файловой системе довольно сложно, а когда они к тому же рассредоточены по периферии, это превращается в кошмар. Нам понравились способности *Gwhere* к поиску, хотя впечатление несколько подпортил недостаток стабильности.

*GWhere* сканирует локальные разделы жесткого диска и внешние устройства и

> создает каталог файлов согласно указанной пользователем иерархии, для дальнейшего поиска в нем и управления. Файл, который прячется где-то среди десятка CD-R, можно обнаружить несколькими нажатиями клавиш. Конечно, изменение содержимого накопителей потребует поправок в каталоге, но процесс сканирования радует своей быстротой.

Среди новых свойств,

добавленных после версии 0.1.5 – поддержка формата CSV, облегчающая экспорт каталога в другие программы. Данные CSV включают атрибуты файла, размер, дату изменения и т.д., так что вы можете импортировать его в электронную таблицу или в вашу собственную программу для дальнейшего анализа. Поисковая машина дополнительно оптимизирована по скорости, включено определение категорий и исправлено немало ошибок.

*GWhere* – исключительно полезный инструмент, если у вас большое количество дисков и внешних носителей, идеальный для сравнения многочисленных резервных копий, поиска файла, который вы где-то заархивировали сто лет назад, и слежения за вашими данными с исходной точки. Плюс к тому, имеется куча настроек, достигнуты приличная стабильность и хороший темп работы. Мы рады видеть его неуклонный прогресс.

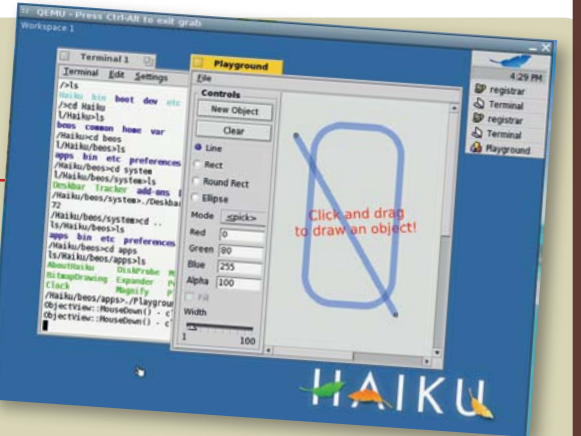

ки, настройки памяти и т.д. Например, qemu -cdrom /dev/cdrom -boot d эмулирует ПК, загружающийся с CD/DVD. Для создания виртуальных жестких дисков используйте qemu-img.

Выдающимся новым свойством по сравнению с версией 0.6.0 является уже упомянутый модуль ускорителя. Названный *kqemu*, этот модуль ядра превращает *Qemu* в настоящую виртуальную машину – вместо медленной эмуляции каждой инструкции процессора он передает инструкции процессору машины-хоста, подобно *VMware*. Благодаря этому, ускоренный *Qemu* в большинстве случаев значительно быстрее, чем эмулированная

#### *Qemu* притворяется компьютером с ОС Haiku (открытый клон BeOS).

версия в чистом виде, и вы почувствуете разницу, пытаясь установить Linux.

Модуль *kqemu* является проприетарным и закрытым, но вы можете скачать его с сайта проекта. Другие новые свойства – поддержка инструкций MMX/SSE/ SSE2 и параллельного порта и улучшенный виртуальный видеодрайвер, а также поддержка USB и SMP на x86 (до 255 процессоров). *Qemu* всегда отлично тестировал операционные системы, а с последними обновлениями стал просто превосходен. **LXF** 

**НОВЫЕ РЕЛИЗЫ**<br>Свежие и обновленные программы, которые тоже заслуживают внимания

• **Kryptor 0.1** Графическое шифрование ARCS www.rosiello.org/en/projects.php

• *Ravenous 0.4.0* Web-сервер на Java http://ravenous.solidosystems.com

• *NatStat 0.0.11* Установки Iptables http://svearike.sytes.net/natstat

• *X-Chat 2.6.0* мультиплатформенный IRC клиент www.xchat.org

• WP Clipart 1.1 Общелоступные изображения www.pcbypaul.com/ wpclipart

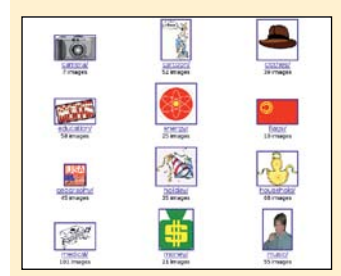

#### • *KMyMoney 0.8.1*

Персональный финансовый инструмент http://kmymoney2.sourceforge.net

• *Animelamp 0.1.4* Менеджер коллекции Manga http://animelamp.coldwire.net

#### • *Peksystray 0.3.0*

Системный лоток в виде док-приложения http://sf.net/projects/peksystray

• *Bootchart 0.9* Анализатор скорости загрузки и процессов www.bootchart.org

• **Minimal Gallery 0.8** PHP галерея webизображений http://minimalgallery.net

• *Toy Cars 0.2.3* Головокружительная гоночная игра http://sf.net/projects/ toycars

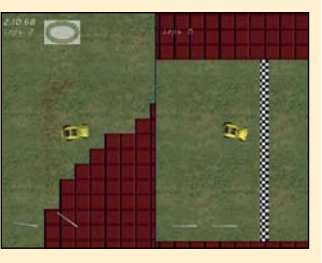

• *Mono 1.1.10* Открытая реализация .NET www.mono-project.com

• *MoreAmp 0.1.15* Ресурсосберегающий музыкальный плейер http://sf.net/projects/moreamp

• *Griffith 0.5* Менеджер фильмотеки http://griffith.vasconunes.net

A Main n this case, and say WMDOWS PARKSTRUCTURE STUFF abich map<br>hain when the OS coas all when itemmed *GWhere* имеет подробное диалоговое окно свойств файлов, позволяющее добавлять комментарии к

He Double He Ricatalogie's

ВИРТУАЛЬНАЯ МАШИНА

## **Uemu**

ним.

 $QQXQ$ 

#### • версия 0.7.2

• WEB http://fabrice.bellard.free.fr/gemu

#### Во многих программах, которые мы

пересматриваем в разделе HotPicks… наблюдаются всевозможные мелкие изменения кода – тут подправили, там добавили, еще где-то обкорнали… все для того, чтобы сделать релизы значительно лучше! Однако у *Qemu* со времени версии 0.6.0, рассмотренной в *LXF61*, появилось массивное дополнение: модуль ускорителя, который серьезно увеличивает производительность.

*Qemu* – эффективный эмулятор ПК. Он программно создает процессор, память, жесткий диск и идеален для тестирования операционной системы. Может также эмулировать не-x86 процессоры, например, PowerPC и SPARC. Единственная зависимость, которая вам потребуется при монтировании из исходных текстов, это SDL, так что убедитесь, что у вас имеется установленный *Sdl-devel* или пакет с похожим названием. После компиляции запустите *Qemu* с параметрами, указывающими дис-

# GPL Что такое...

Основная свободная лицензия вот-вот обновится. **Пол Хадсон** (Paul Hadson) расскажет, почему вам следует принять это во внимание.

#### >> **С каких это пор у GPL появился номер версии? Ведь это не ПО!**

Аббревиатура GPL, которую мы все знаем, на самом означает GNU General Public License v2. Эта лицензия получила широкое распространение, так что большинство людей называют ее просто GPL, а не GPL2. Если у вас когдалибо было время прочитать ее, вы бы узнали, что она разделена на три отдельные секции: преамбула, с понятным объяснением, какие условия содержит в себе эта лицензия; собственно условия, которые придают преамбуле юридическую силу; и практическая часть, которая описывает, как выпускать свои программы в соответствии с GPL. патенты в USPTO и потратила «скромные» 100 миллионов долларов на защиту самой себя от судебных исков, связанных с патентами. Это не та борьба, которую открытый исходный код может выиграть в соответствии с текущими правилами – GPL2 вообще не принимает патенты во внимание. Следует учесть, что GPL2 была выпущена еще до того, как появился Linux, то есть довольно-таки давно.

>> **Итак, я полагаю новая версия GPL уже будет принимать во внимание патентование?**

### «ЕСЛИ РАЗРАБОТЧИКИ ЯДРА LINUX ХОТЯТ ПЕРЕЙТИ НА GPL3, ИМ ПРИДЕТСЯ ПЛОТН поработать»

Эту GPL мы все знаем и любим. Не путайте ее с Lesser GPL (LGPL), которая устанавливает другие правила пользования.

#### >> **Сколько уже действует GPL2?**

Она была выпущена в июне 1991 года, и таким образом, действует уже 15 лет. Как сказал Эбен Моглен (Eben Moglen), главный юрисконсульт Фонда Свободного ПО: «GPL2 – это не только 15 лет службы. Это увеличение рыночной стоимости товаров на шесть порядков, это на четыре порядка больше вовлеченных в движение людей, это на три порядка больше проектов». Иными словами, огромный успех.

#### >> **Зачем же потребовалось ее менять?**

Ответ прост – патенты. В 1994 году главой Патентного бюро США (USPTO) был назначен Брюс Леман (Bruce Lehman). Это было неожиданно, так как до этого он был лоббистом интересов отрасли разработки ПО во все той же USPTO. С тех пор, число утвержденных патентов на ПО резко возросло: так, в 1994 г. было выдано 8031 патентов на программные продукты, и к 2002 г. их число составило уже 24891, и оно по-прежнему увеличивается: в 2004 году Microsoft заполнила более 3000 форм на

Да, существует надежда на это. Человечеством придуман ряд мер, которые позволяют решить проблему патентования, но самая распространенная идея на данный момент – так называемое условие «патентной расплаты» (patent retaliation). Идея такова: если компания пытается подать в суд на проект с открытым кодом, обвиняя его в нарушении патентных прав, то она полностью теряет право на использование ПО, разработанного данным проектом. Так, если бы НР подала в суд на разработчиков ядра Linux (что, в принципе, маловероятно), то она бы потеряла право распространять Linux на своих серверах. Альтернатива – широко распространенная идея так называемого «патентного деления» (patent sharing), когда разработчикам свободного ПО разрешается воспользоваться патентами компаний-потребителей ПО.

#### >> **Каким образом разработчики лицензии могут быть уверены, что они сделают все как надо?**

Текущий план заключается в выпуске чернового варианта для обсуждения, с тем, чтобы люди имели примерное представление о том, что планируется совершить. Затем будет год или около того для обсуждений, повторных обсуждений и соглашений. После всех этих дебатов, будет примерно понятно, что имеет смысл включить в GPL3.

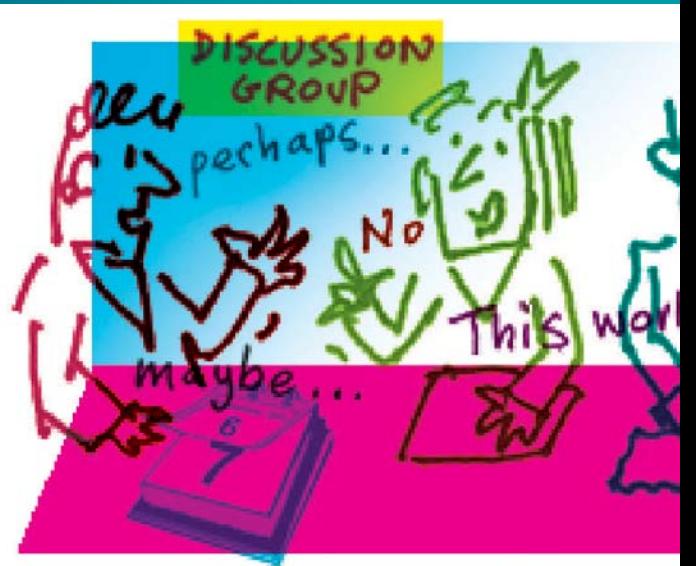

Когда большинство будет довольно соглашением, обсуждение лицензии будет закончено, а она сама – выпущена для использования в проектах. GPL2 является лаконичной и простой, надеемся, что GPL 3 также будет доступной.

#### **Необходимость в GPL 3 заключается только в патентовании или есть какие-нибудь другие проблемы?**

GPL2 опередила не только Linux. Она появилась за несколько месяцев до рождения Всемирной паутины и, соответственно, не учитывала специфику Web. Это в особенности касается печально известной «дыры» ASP loophole, позволяющей поставщикам услуг-приложений (Application Service Providers, ASP), таким как Google, Amazon и Ebay «распространять» свои программы через Web без нужды открывать их исходные тексты. Это становится проблемой, если данные службы скомпонованы или основаны на GPL-коде, так как лицензия GPL явно указывает на необходимость снабжать такое комбинированное ПО исходным кодом. Однако вплоть до настоящего момента компания могла сказать, что обслуживание webстраницы не является распространением программы в прямом смысле этого слова и, на этом основании, оставить весь код себе.

#### >> **Значит, Amazon и прочим придется открыть свои коды?**

Только в том случае, если они тем или иным способом используют ПО, лицензированное по GPL. Даже если Amazon и выпустит свой исходный код, это отнюдь не означает, что у нее тут же появятся тысячи клонов-конкурентов. Ценность **Amazon.com** заключается не в технологии, а базе данных, которой управляет Amazon, и в быстром выполнении услуг.

#### >> **Бытует мнение, что открытых лицензий стало слишком много. Не усугубит ли ситуацию появление GPL3 ?**

Да, это действительно так. Существует слишком много открытых лицензий, но мы надеемся, что люди, использующие GPL2, просто переключатся на GPL3, как само собой разумеющееся. Большинство людей используют стандартный, одобренный FSF текст уведомления: «This program is free software; you can redistribute it and/or modify

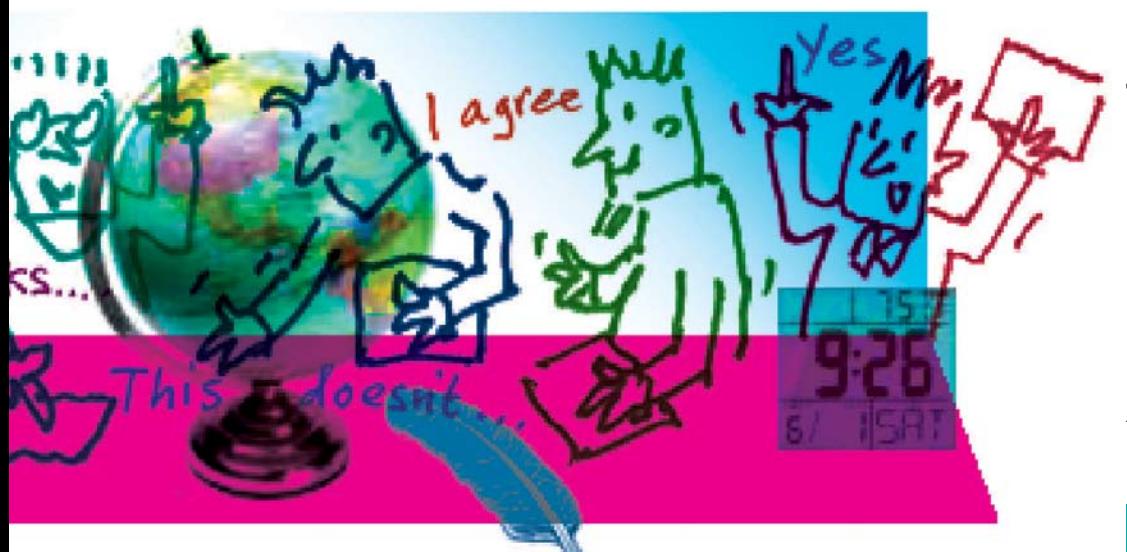

it under the terms of the GNU General Public License as published by the Free Software Foundation; either version 2 of the License, or (at your option) any later version.» («Эта программа является свободной; вы можете распространять и/или модифицировать ее в соответствии с условиями GNU General Public License, опубликованной Free Software Foundation; либо второй, либо (на ваше усмотрение) любой более поздней версии». Это означает, что те проекты, которые были лицензированы в соответствии с GPL2, по желанию конечного пользователя могут быть использованы по GPL 3. Это должно избавить нас от большинства проблем, связанных с переходом от второй версии к третьей.

#### **Не хотите ли вы сказать, что эту формулировку используют большинство людей, но не все?**

Да, это верно. Некоторые проекты явно утверждают, что они лицензированы только в соответствии с GPL версии 2.

#### **3TO в основном маленькие проекты со специфичными потребностями?**

Как ни странно, нет. Так как большинство людей не может

заглянуть в будущее, они не знают, будут ли нововведения в следующих версиях GPL соответствовать их интересам. Большинство проектов, которые ограничивают себя условиями GPL2 сделали так для того, чтобы сохранить абсолютный контроль над своими лицензионными соглашениями. По сути, ядро Linux является проектом, который лицензирован в соответствии с именно GPL2.

#### >> **Означает ли это, что Linux не будет в состоянии перейти на GPL3?**

Нет, но это значит, что если разработчики ядра Linux захотят перейти на GPL3 , им придется потрудиться. Они не могут поменять лицензию ядра без разрешения всех тех людей, которые принимали участие в создании кода. Новые версии ядра включают в себя большие объемы нового кода, кроме того, существуют сотни людей, которые написали по несколько строчек кода, присутствующих в ядре. Можно насчитать тысячи людей, которые вносили свой вклад в разработку ядра – все довольно сложно точно оценить. Но если ядро соберутся лицензировать в соответствии с GPL3, команда разработчиков, должна связаться с каждым из тех, кто принимал участие в создании ядра и спросить на то разрешение или, в слу-

чае неудачи, переписать недостающие кусочки кода (Это не так легко, как может показаться на первый взгляд. Например, сравнительно небольшой драйвер для сенсорных экранов Synaptic не может быть включен в состав X. Org из-за несоответствия лицензий. Найти же всех людей, которые принимали участие в его развитии и заручиться их поддержкой оказалось невозможно,-прим.ред.). Некоторые люди по прошествии времени бросили программирование или потеряли интерес к Linux, так что переписывание кусочков кода будет неизбежным. На это, несомненно, потребуется время, однако, это единственное требование, которое должна выполнить команда разработчиков ядра, чтобы перейти на GPL3.

#### >> **Будет ли оказываться помощь проектам, осуществляющим переход?**

Фонд Свободного ПО всегда готов ответить на вопросы от разработчиков, заинтересованных в использовании GPL и мы не можем себе представить, что это изменится при переходе на GPL3. Мы все используем GPL2 , потому что мы знаем, что означают ее основные аспекты, но с GPL3 неизбежно возникнут те же самые базовые вопросы, на которые будет необходимо ответить. FSF будет помогать людям сделать правильный выбор при поиске лицензии, соответствующей их интересами, даже если это будет означать использование прежней GPL2.

#### **Когда все это произойдет?**

Первоначальная дискуссия по варианту чернового проекта пройдет в начале 2006 года (фактически, она уже началась). Затем вспыхнут повторные дискуссии, обсуждения, дебаты. Если все пойдет по плану, то к 2007 г. мы будем иметь готовый вариант лицензии, и в этот момент она станет действительной для всех проектов, использующих формулировку «текущая или последующие версии» в своем уведомлении. Фонд Свободного ПО, имеющий все права на утилиты GNU, собирается лицензировать их в соответствии с GPL 3 сразу же по окончанию работы над лицензионным проектом. GPL3 еще не наступил, но не за горами тот момент, когда он придет и, если вы хотите участвовать в последующих 15 годах развития ПО – это ваш шанс стать вовлеченным в обсуждение и высказы-

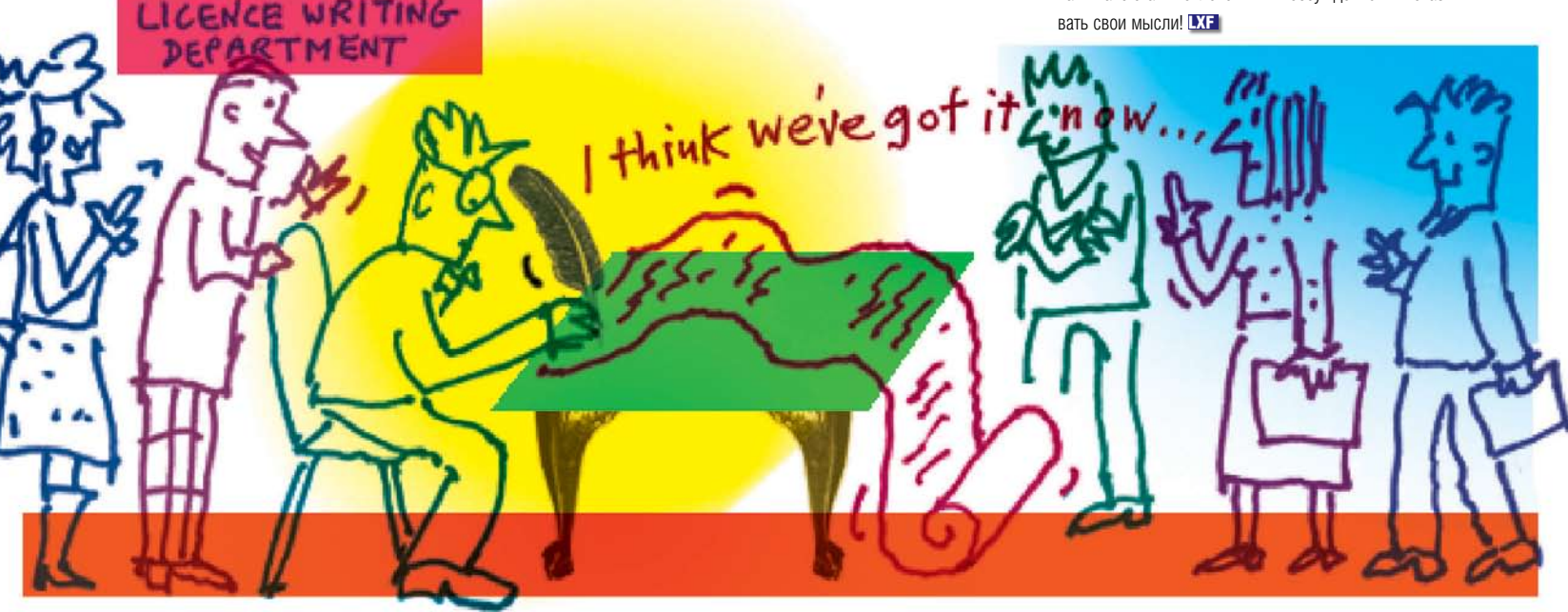
#### **Визитка LXF**

#### Джереми Эллисон

**ПАР САНДАЛИЙ** 

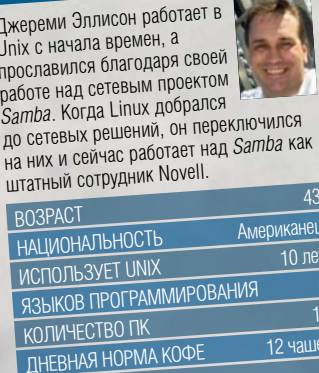

**LXF INTERVIEW** 

Kopons Gaviósi

Samba делает Windows окном в более широкий мир, но насколько это важно для движения свободного программного обеспечения. понимают немногие. Мы встретились с одним из этих немногих: Джереми Эллисон (Jeremy Allison), ведущий разработчик проекта.

есмотря на то, что Linux (хоть это и оспаривается) надежнее, эффективнее и свободнее, чем Microsoft Windows, миллионы фирм по всему миру еще не пробовали с ним работать. Причина - противодействие распространителей коммерческого ПО. Microsoft прежде всего использует собственные форматы файлов и протоколов, а скромное количество открытых стандартов, применяемое в этой компании, часто «охвачено и расширено» так, что совместимость с другими операционными системами превращается в кошмар.

Samba - свободно распространяемое ПО, победившее эти проблемы. Создавая мост между Unix и Windows, Эндрю Триджелл (Andrew Tridgell), Джереми Эллисон (Jeremy Allison) и другие ухитрились сделать настолько хорошую программу, что даже Microsoft (по слухам) использует ее в качестве справочной реализации. Samba 3 завоевала бешеную популярность, и скоро ожидается выход Samba 4, обещающей полную поддержку Active Directory. Мы встретились с Эллисоном, одним из основных разработчиков проекта, чтобы узнать о проекте побольше.

www.linuxformat.ru

#### *Linux Format:* Поговорим о *Samba 4*. Сколько времени вы уже занимаетесь разработкой проекта?

Джереми Эллисон (Jeremy Allison): Думаю, уже около года, может, дольше. Проект большой – мы откусили здоровый ломоть. На сегодняшний день Kerberos Domain Controller и LDAP сервер разработаны хуже, чем другие области, и именно над ними сейчас ведутся основные работы.

#### *LXF:* Интересно…

ДЭ: Проблема в том, что люди доверяют серверу LDAP, который у них уже есть. По этой причине с *Samba 4* возникла некоторая напряженность. С одной стороны, полно людей с небольшими офисами – на 50 компьютеров или около того. У них нет сервера LDAP, они не знают, что это такое, им просто нужно нечто для стандартизации учетных записей и сведения их в единый файл. Для них встроенный в *Samba 4* LDAP сервер – именно то, что надо, поскольку он запускается почти без вмешательства и может работать с инструментами администрирования Windows.

С другой стороны, те, у кого 3 000 серверов, думают так: «Я уже установил полный LDAP сервер для предприятия. Зачем мне менять его на какую-то *Samba 4*, хоть вы и считаете ее классной?» В подобных случаях LDAP-серверу в *Samba 4* придется выполнять роль кэша, прокси для уже работающего сервера LDAP. То есть большое количество кода надо дописывать и отлаживать, и, по-моему, это одна из наиболее трудных задач на данный момент.

Это как раз моя часть работы – просмотреть уже входящий в него код и следовать установленной процедуре, поскольку в данный момент я не занимаюсь этой работой по-настоящему. Части *Samba 4*, над которыми я работал – это в основном клиентские библиотеки и пыточные тесты [тесты, специально подвергающие систему сверхнагрузке с целью проверки ее стойкости].

Я добавил испытательных тестов, когда обнаружил, что кое-какие вещи следует подвергнуть регрессионным тестам. По крайней мере, в *Samba 3*; испытательный тестер в *Samba 4* настолько хорош, что даже Microsoft его использует. Я не знаю, читали ли вы интервью с Биллом Хильфом (Bill Hilf) [руководитель лаборатории Linux при Microsoft] на Slashdot, он там говорит, что они не только этим тестером пользуются, но и прислали кое-какие поправки к нему.

#### *LXF:* Как вы считаете, мощь *Samba 3* перейдет в версию *4*?

ДЭ: Да, думаю, что да. Дело в том, что люди стали зависимы от нас после версии 3. Скажем так, бывают поставщики дистрибутивов Linux, которые не тестируют [версию] *Samba*, включаемую в их дистрибутив. Людям приходится обращаться к **samba.org** и качать оттуда работающую программу, поскольку то, что они получили вместе со своим дистрибутивом, не работоспособно.

Интересный вопрос – является ли *Samba* технологией или продуктом. Если мы являемся технологией, то, в некотором Прошлым летом во время OSCon Эллисон умело лавировал между командой FOSS и Microsoft.

она компилируется и работает как минимум в моей среде». Мы выявляем наиболее значимых членов сообщества *Samba* для каждой платформы и говорим им: «Вы вается критическая ошибка, ее

исправляют сразу в обеих ветвях [samba. org и SUSE]. В этом преимущество работы с Novell. Так что я намного счастливее себя чувствую по поводу тех релизов, которые мы готовим.

#### *LXF:* Вы говорите, что на данный момент не занимаетесь *Samba 4* – а можно ожидать, что в некий момент ваши пути пересекутся?

ДЭ: Ну, может быть; я не знаю. На данный момент путь *Samba 3* спланирован как минимум на пару лет. Cильно зависит от того, что понадобится, чего захочет потребитель, что мы еще туда включим – не знаю, просто не знаю.

>> Очевидно, только Святой Грааль сможет заменить Active Directory, поскольку сегодня, как только вы попадаете в Active Directory, вы влипли, вы прикованы к технологии одного поставщика, и выхода оттуда нет. Вы на конвейере, который крутит Microsoft; только добавляй монетки, чтобы механизм не остановился. Мы должны изменить ситуацию, дать людям выбор. Как я однажды в сердцах сказал

#### ОБ ИСПРАВЛЕНИИ ОШИБОК

#### **«Большинство людей не компилируют заплатки. Они пристают: «А где RPM?»**

И я знаю, что сейчас они [разработчики версии 4] набросились на Heimdallверсию Kerberos, и опять-таки, эта версия будет идеальна для людей, которые не знают и знать не хотят, что такое Kerberos, и желают просто использовать единый вход (single sign-on) Windows. Но на более крупных предприятиях или в более масштабной среде люди, скорее всего, скажут «нет уж, подавайте мне MIT Kerberos сервер, наш дистрибутив идет именно с ним и в нем уже все встроено» – вам приходится соответствовать их требованиям. Опять же, KDC в *Samba 4* нужен какой-то прокси. Тут еще предстоит потрудиться.

смысле, нам труднее отлаживать ошибки. Раньше я говорил людям, обнаружившим ошибку: «Вот быстрая заплатка, не могли бы вы скомпилировать ее и попробовать?». Но сейчас большинство даже не знает, как это делать. Скорее всего, они скажут: «Эй, а где RPM?» И мне придется отвечать: «Я его вам сделаю, и вы сможете это попробовать».

Для трех следующих релизов Джерри [Джеральд Картер – Gerald Carter, релизменеджер *Samba*] кое-что изменил: мы сообщим наиболее активным пользователям списка рассылки *Samba*, что не выпустим *Samba* для FreeBSD, пока не дождемся ответа типа: «Я проверил ее на FreeBSD, и

– стражники у ворот». Мы обсуждали этот вопрос на прошлой неделе на конференции по встроенным (embedded) системам. Там присутствовало большинство команды *Samba*, и мы могли поспорить. Мы отлично ладим друг с другом, но всегда возникают споры и все такое.

Что касается работы *Samba* на SUSE, по причине того, что есть я, Ларс [Мюллер – Lars Muеller)] и Гюнтер [Дешмер – Guenther Deschmer)], сегодня Samba под SUSE намного ближе к передовой технологии, чем то, что выходит из парадных дверей *Samba*.

Ларс и Гюнтер всегда хорошо подбирали заплатки, но сегодня, если обнаружи-

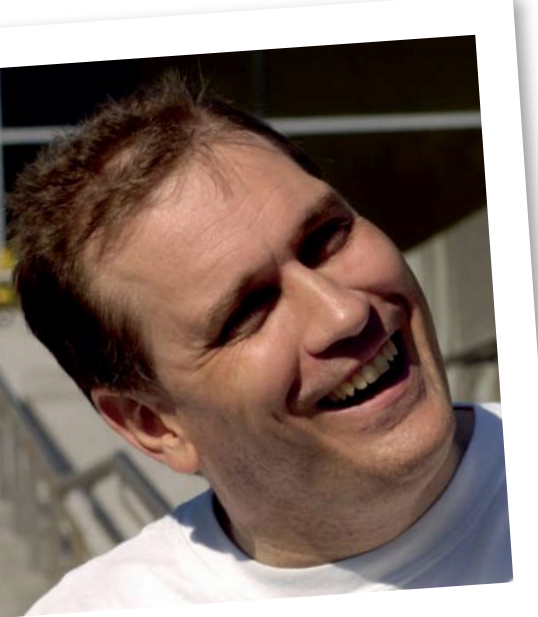

а он делает то». Скорее, все выглялит так: «Чем бы черт возьми, заняться на этой неделе?» Мы работаем с проблемами, на которые наталкиваемся каждый день.

Каждая успешная проверка означает шаг вперед. У нас есть цель, которую мы пытаемся достичь, но, знаете, Линус как-то сказал: «Блуждание может оказаться лучшим способом придти к цели». Знаю, что это против классического стиля всяких Архитекторов, которые сидят и говорят: «Будем создавать вот этакую матрицу» - мы просто парни, которые грызут коды, забившись в погреб роди-

тельского дома, как теперь любят рассказывать. Мы знаем, куда идем, и частично знаем, как туда попасть, но детали будут вырисовываться по мере написания кода.

#### LXF: Хотя вроде бы было некое подобие ядра команды. чтобы переписать все с нуля?

ДЭ: Был только Тридж, который вышел и сказал: «Samba - отстой. Я могу сделать лучше». А поскольку он работал в OSDL, у него была полная свобода так и сделать. Никто не встал и не сказал: «Samba - и правда отстой. Перепиши-ка ее, Тридж». Просто она ему надоела, и он решил ее заменить

LXF: То есть никакого мини-бунта по поводу этого кода не было? Думаю, когда вы перейдете к Samba 4, вам придется просмотреть весь исходник и разобраться, что он делает, поскольку вы уже от него отвыкли.

ДЭ: На самом деле, нет. Дело в том, что я все время читаю исходный код Samba 4, поскольку часть его я позаимствовал для Samba 3. когда обнаружил, что кое-что в ней не работает. Клиентские библиотеки у Samba 4 замечательные, они полностью асинхронные, и я постоянно вникаю в них, чтоб сделать новые тесты. Может быть, кто-то скажет, что клиентские библиотеки Samba 3 - отстой, потому что добраться до клиентской библиотеки легко. Так что, вполне возможно, Samba 3 перерастет в Samha 4

#### LXF: Вы действительно думаете. что так будет?

ДЭ: На сегодня это не входит в наши планы. Почти наверняка мы предпримем некие шаги, чтобы поддержать Samba 3. Это модель развития Open Source, на нее надо смотреть в большей степени как на технологию, нежели как на продукт. Мы предлагаем отличную и полезную вешь, которая помогает взаимодействовать с Windows. Джерри - тот парень, который сидит здесь и говорит: «Отлично, это нам годится» - но в то же время происходит немало непредвиденного.

Какие-то вещи из Samba 3 включаются в Samba 4 и наоборот, очень много взаимного оплодотворения, заимствования кода, ну, вы знаете. Одна из проблем, о которых говорил Тридж на конференции по встроенным системам, было его видение распространения кода: чтобы оно было еще более случайным и чтобы в нем принимало участие больше люлей чем сейчас. Он рассматривает модель распределенной разработки, а не централизованный вариант типа Subversion. Его идея заключается в том, что его древо кода - подобно коду Линуса, или Алана Кокса, или кого-то еще - станет единым древом, и вовсе не обязательно Samba. Люди скажут: «Я могу выбрать древо Джерри, или древо Джереми, или официальное древо». А хранитель официального древа скажет: «Эта часть древа Триджа хороша, поэтому мы ее задействуем».

#### LXF: Итак. Samba может переключиться на Git?

ДЭ: Кандидатом на сегодняшний день является Bazaar-NG Мартина Пула (Martin Pool). Мартин Пул - воспитанник команды Samba, который работает на ребят из Ubuntu. Мы знаем, где он живет, так что, если что-нибудь случится с инструментами разработки, мы можем его побить.

#### **LXF:** То есть вы совершенно определенно уходите от Subversion.

ДЭ: Нет. Я полагаю, что сначала Samba 4 будет двигаться по направлению к распределенной модели разработки. Если это сработает, то Samba 3 последует за ней.

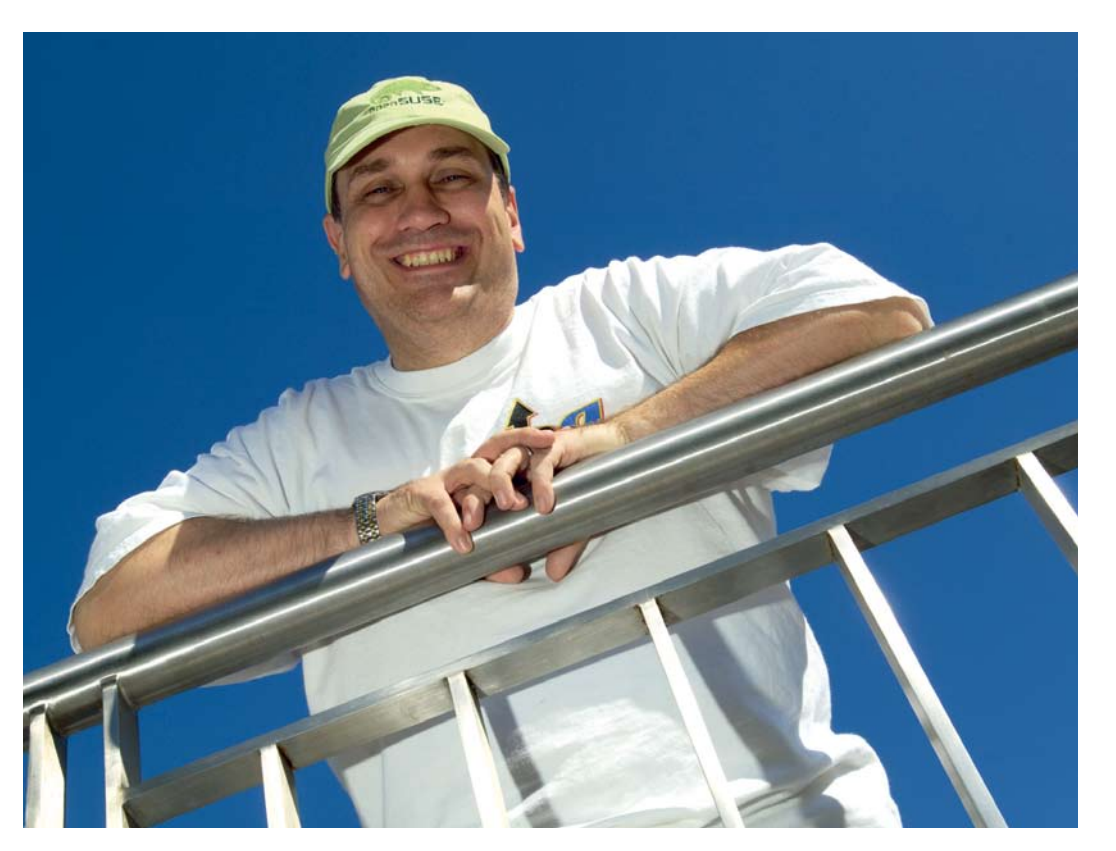

позвонившему клиенту - «Все, о чем нас просят потребители - это спасти их от ложного решения, которое они сами же и приняли». Короче, какими бы ни были наилучшая стратегия и решение для избавления людей от Active Directory - мы к этому движемся, не жалея усилий. Пока не знаю, когда это будет.

#### **LXF: Samba 4 сейчас находится в** «стадии Сьюзен», то есть Эндрю тестирует ее на сервере своей жены, верно?

ДЭ: Да, Сью ее использует, но если вспомнить, когда исходная Samba была на «этапе Сьюзен» - это было давно, лет десять назад - если сейчас говорят, что Samba 3 стала станлартом NT4 лля прелприятия, а я считаю, что есть полное право так сказать, то как раз десять лет ушло на превращение Samba со «стадии Сьюзен» в стандарт NT4 для предприятия. Как долго будет превращаться Samba 4 от «стадии Сьюзен» до стандарта Active Directory для предприятия? Наверное, это будет труднее, **UAM KAWATO** 

Мой план заключается в том, чтобы сказать: «О'кей, раз в ней есть все свойства Active Directory и она действительно справляется с работой контроллера доменов, пора отдать ей работу центрального узла, а на обычных серверах пусть будет Samba 3». Про это пишется во всех книгах, и куча народу имеет опыт конфигурирования.

#### **LXF:** Есть ли командный план работы над Samba?

ДЭ: Ничего подобного нет! Каждый член команды знает, что он делает. Это же проект Open Source: нет никакого Архитектора, который сидит и говорит: «Ты делаешь это,

Лично я бы предпочел принять модель распределенной разработки и брать кое-что из разных кодов, потому что сейчас происходит просто невероятное давление на того, кто занимается поддержкой официального кода. Проверяешь всякую ерунду, включая ее в код, портится то, что уже сделано, тебя все ненавидят, и ты в дураках. Экспериментировать после этого не хочется. Есть такая штука, мы ее называем Проверка в Пятницу Вечером, и я грешу этим не меньше других. Вечер пятницы, у тебя что-то скомпилировалось, ты считаешь, что по большей части там все работает, а в голову лезут мысли типа: «Моя машина может попасть в аварию, дом может сгореть, проверю все, чтобы убедиться, что все нормально». И тут ты обнаруживаешь, что сломал сборку HP-UX или AIX или что-нибудь еще, потому что не смог провести на них проверку.

Переход на модель распределенной разработки ликвидирует проблему пятничных проверок. Как только ты включил что-нибудь в код, кто-то должен тут же это проверить. Это бесконечные переговоры и замечания. Мы хотим уйти от философии «ты либо герой, либо кре-

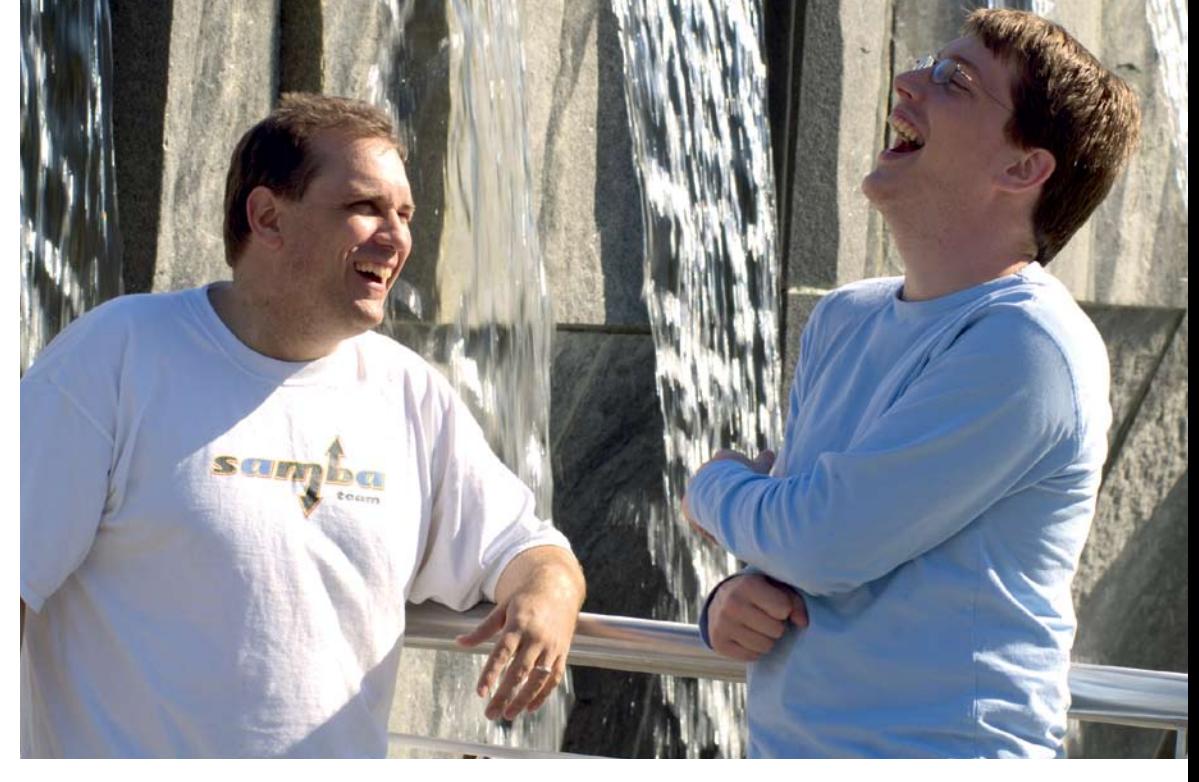

LXF: Samba имеет почти 100% совместимость с Active Directory, как вы думаете, это не сыграет против решений Linux, например, eDirectory? ДЭ: Идея в том, что мы будем с ними взаимодействовать. Мы станем технологией,

пределах разумного, но, конечно, использовать это для скопления из 100 000 пользователей нельзя. Уже сейчас можно создать сервер Samba для 100 000 пользователей, и такое делается, но вместо использования back-end TDB они использу-

они такие же. Я уверен, что LDAP - по мне, абсолютно бесплодная пустыня - для них полнейшее очарование, и они любят работать с ней. ну так пусть они этим и занимаются вместо нас. Вот таким образом проблема разбивается на составляющие. Честно говоря, я думаю, что именно

Ребята, которые работают с OpenLDAP.

таким образом открытый код действительно хорошо вписывается в деловое сообщество. Очень интересно попадать на шоу вроде OSCon, потому что ребята вроде Триджа, Джерри и, до некоторой степени, меня, болтаются вокруг, а типы в костюмах смеются над нами и гадают, что это мы тут лелаем. В какой-то мере, я лумаю, нам намного комфортней создавать технологию, чем потом кому-то другому занимать-

ся ее сбытом. Пока мы развлекаемся, работая над проблемами, пускай другие переживают по поводу доли рынка и объема продаж. **LXF** 

> Посетите **www.** linuxformat.co.uk/mag/ allison.html - узнаете, что .<br>Джереми думает про Азимова и про радости борьбы с ошибками.

#### О ПЛОХОМ КОНТРОЛЕ ЗА ВЕРСИЯМИ

#### «Проверяешь всякую ерунду - из-за нее испорчен билд, все злятся, ты в дураках. Расхочется экспериментировать!»

тин» и быть просто разработчиком, с правом на ошибки, которые не столь опасны. потому что невозможно разрушить чьюто напаботку

Есть еще одна вещь, которая получится благодаря модели распределенной разработки - это мое мнение, и тут мы полностью согласны с Триджем: данная модель сотрет различие между непосредственной командой разработки Samba и теми людьми, которые хотят работать над Samba для собственных проектов

У нас есть несколько ребят в Сиэтле. которые работали над режимом управления сервисом, и у них должен быть собственный код Samba, из которого мы получим информацию для обновления

Я очень этого жду, это должно сработать. Но Джерри по природе консервативен, поскольку он - релиз-менеджер, ему так и полагается, поэтому, я думаю, он понаблюдает за Samba 4 прежде чем мы переместим версию 3.

которую можно взять и сделать частью eDirectory, или OpenLDAP, или какого угодно сервера каталогов. Создать сервер каталога на уровне предприятия трудно, поэтому мне кажется, что будет служба каталогов Samba, используемая в относительно небольшой среде. Но если вы хотите увеличить масштаб до службы каталогов, распределенного между 100 000 пользователей со всех континентов, в разных часовых поясах, то, смею предположить, начальные релизы Samba 1 для этого не подойдут Вот здесь и пригодится каталог уровня предприятия.

#### LXF: Итак, у Samba будут многочисленные back-end'ы?

ДЭ: Этим мы сейчас и занимаемся. На сегодняшний день у нас есть back-end TDB для базы данных паролей, это означает. что если у вас 100 клиентов Windows, то нужна пара централизованных серверов. Можно произвести масштабирование в

ют back-end LDAP и настраивают его под любые масштабируемые сервера каталогов

Для меня это здорово. потому что у нас сейчас не самый легкий период, мы заняты с SMB и прочим, за что мы отвечаем и что должно работать. Вовсе не факт, что я хочу обслуживать каталог OpenLDAP.

Одна из сильных сторон Linux и открытого кода - возможность взять большую проблему и разбить ее на мелкие составляющие, и каждый будет работать над составляющей, которая ему наиболее интересна. Если мне велят заняться ошибками LDAP, я сделаю эту работу довольно паршиво, поскольку меня не очень-то интересует LDAP, это не мое, я не знаю протокола...Примерно так, как это было в Sun. когда меня усадили исправлять установки СОВОL. Я делал эту работу паршиво, поскольку мне было на нее наплевать. А вот ошибки SMB... по какой-то дурацкой причине, они меня просто чаруют.

## ЕЛЕЗНАЯ РАЬЏІА EJTE3A 3 В наши дни к компьютерам подключается

огромное количество устройств - камеры, принтеры, различные плееры типа iPod - и важно правильно настроить вашу систему на работу со всем этим многообразием. Грэм Моррисон (Graham Morrison) поможет вам заставить работать любимую «железку» в Linux.

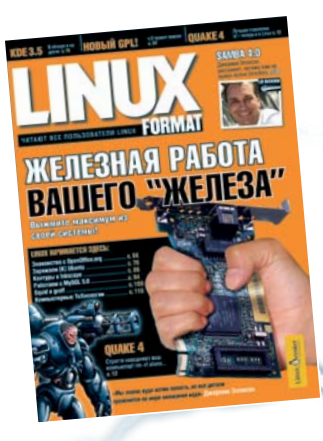

### СИЕЙМАЛРНРІЙ **PENOPTAX**

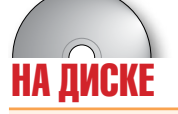

**CUPS** - система печати

**DigiKam** - управление фотографиями в KDE F-Spot - управление фотографиями в Gnome **GPhoto-libs** - Для цифровых камер **KSynaptics** - Драйвер «тачпада»

**Lineak** - Расширенная поддержка клавиатуры

**LIRC** - драйверы инфракрасного порта **Madwifi** - беспроводная сеть на Atheros **Ndiswrapper** - «посредник» для Wifi-драйверов

**Sane** - Драйверы сканеров

**SynCE** - Для связи с устройствами

огда вы выбираете Linux в качестве своей операционной системы, вы получаете для себя массу преимуществ по сравнению с рядовыми пользователями компьютера. Этим выбором вы защищаете себя от вирусов, приобретаете операционную систему с изумительной стабильностью и, вероятно, экономите огромную кучу денег. Да, есть и оборотная сторона у этой медали, и основной проблемой можно считать поддержку в Linux различного оборудования - почти каждый, кто использует Linux, рано или поздно наткнется на устройство, которое откажется с ним сотрудничать. Но так быть не лолжно

Пользователи Linux почти полностью зависят от работы добровольцев. проектирующих и реализующих драйверы, необходимые для функционирования оборудова-

### «УСТАНОВИТЬ ОБОРУДОВАНИЕ В LINUX<br>СТАНОВИТСЯ ВСЕ ПРОЩЕ, НО НЕТ ПРЕДЕЛА **BEPILIEHCTBY>>**

ния. Без соответствующей документации эти разработчики часто вынуждены долго блуждать вокруг да около, разбираясь с тем, как то или иное устройство на самом леле работает, прежде чем приступать к разработке кода. Также есть проприетарные драйверы - закрытые решения, предоставляемые такими фирмами, как NVidia и ATI. На жестоком рынке 3D-графики совершен-

но понятно, что производители очень осторожно относятся к своей интеллектуальной собственности. Но это вынуждает людей задумываться об альтернативных свободных решениях и заставляет возлерживаться от включения фирменных драйверов во многие открытые дистрибутивы.

Установка оборудования в Linux становится все проще, особенно с учетом улучшений, сделанных за последнюю пару лет и затронувших устройства USB, но всегда можно сделать еще лучше. Мы намерены пройтись по всей проблемной периферии и добьемся, что ваш Linux-компьютер и подключенное к нему оборудование будут работать на все 100. Мы затронем графические карты, сетевые устройства, принтеры, сканеры и даже ваш iPod.

#### www.linuxformat.ru

## Мастера ввода

Клавиатуры, мыши и джойстики - это, вероятно, простейшие устройства, которые вам когда-либо придется использовать; они, несомненно, наиболее важны. И здесь мы поговорим о том, как выжать из них все.

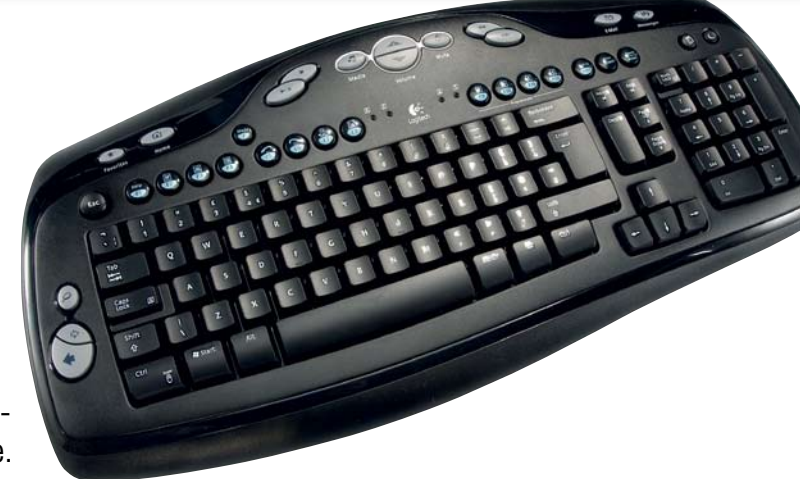

#### **КЛАВИАТУРЫ**

Многие современные клавиатуры обладают дополнительными клавишами для таких задач, как управление медиаплеером. За их работу в Linux отвечает  $X$ Window System [конечно, речь идет о графическом рабочем окружении. - прим. ред.], как ни странно это звучит, и вам требуется знать модель клавиатуры, чтобы выполнить назначение функций новым клавишам. Некоторые дистрибутивы позволяют вам делать это с помощью своих графических конфигураторов. Например, в SUSE и Mandriva есть панели конфигурации клавиатуры, доступные в YaST и Control Center соответственно. Эти инструменты просто добавляют поле XkbModel в

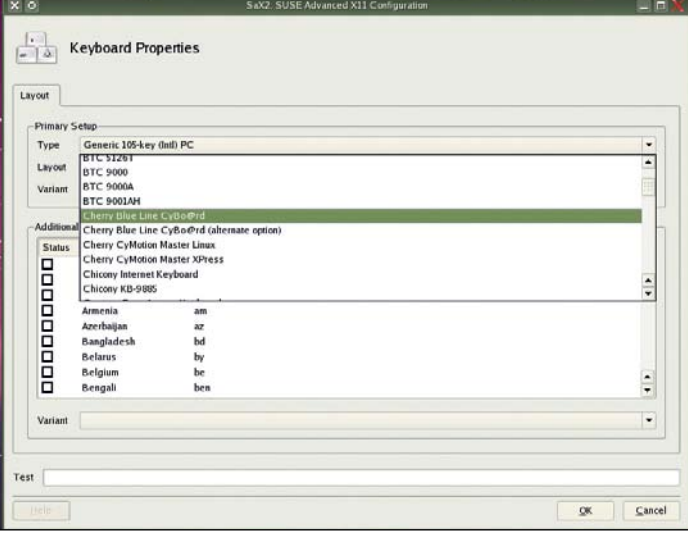

Инструмент Yast в SUSE может заставить вашу клавиатуру работать должным образом.

#### МЫШИ

Где клавиатура, там, как правило, и мышь. Но системы Linux известны своей неразвитой поддержкой мышей, имеющих дополнительные органы управления, помимо стандартных колесика и трех клавиш

В данном случае система X-Window просто теряется, поскольку она поддерживает только пять клавиш (колесико воспринимается как две кнопки, так как оно вращается взад и вперед).

Мышь настраивается в том же файле что и клавиатура и большинство листрибутивов не утружлают себя слишком сильными отклонениями от стандартного поведения. Однако, безусловно, вы можете изменить поведение вашей мыши - для этого вам потребуется открыть /etc/X11/xorg.

**conf** в своем любимом текстовом редакторе

Настройки мыши можно найти в секции Input Device, сразу после конфигурации клавиатуры. Сначала, если вам это нужно, измените параметр Buttons, чтобы отразить число кнопок, которые есть у вашего «грызуна», считая каждое колесико за две кнопки. Далее, опция Z Axis Mapping сообщает системе X-Window, какие лве кнопки используются как коле-СИКО, НО ВЫ МОЖЕТЕ ЛОбЯВИТЬ И ЕЩЕ ЛВЕ лля второго колесика.

В приведенном ниже примере мы просто добавляем 6 и 7 в строку Z Axis Mapping для поддержки второго колесика: Option "ZAxisMapping" "4 5 6 7"

конфигурационный файл X Window (/etc/ **xorg.conf**) в секцию Input Device. Когда вы что-нибудь меняете в этом файле, вам нужно перезапустить Х-сервер (завершить сеанс и зайти снова), чтобы изменения ВСТУПИЛИ В СИЛУ

В результате этого дополнительные клавиши (иногда называемые мультимедийными) будут посылать распознанные сигналы вашим приложениям. Чтобы увидеть их в действии, откройте редактор клавиш для вашего любимого приложения и нажмите одну из специальных клавиш. Должно появиться соответствующее обозначение, например «ХF86Back» для клавиши «Back», или «XF86AudioNext» для клавиши «Play». Это означает, что вы можете теперь назначать действия этим дополнительным клавишам

Если вам нужен дополнительный контроль за тем, что делают эти клавиши, вам пригодится утилита Lineak (сокращение от «Linux support for Easy Access and internet Keyboards"). Она состоит из демона, захватывающего сигналы клавиатуры, и графических конфигураторов для Gnome и KDE (соответственно Lineakconfig и KLineak). Lineak не только поддерживает больше клавиатур, чем *X Window*, но и способен исполнять скрипты.

#### ПРОФЕССИОНАЛУ. НЕОПР ЕДЕЛЕННЫЕ КЛАВИШИ

Иногда не все ваши клавиши распознаются, но они по-прежнему отправляют сигналы. Вы можете разобраться с этим, назначив сигналы клавишам вручную, используя команду *хтодтар*, но вам нужно сначала получить код клавиши

Чтобы узнать код клавиши, запустите хеv из командной строки. Эта небольшая утилита выводит информацию обо всех нажатиях, когда окно активно. Вы обнаружите, что когда вы нажимаете клавишу, то получаете огромную кучу информации, и среди нее -

параметр **keycode**, который вы ищете. Далее создайте или отредактируйте файл ~/. **Xmodman** в вашем ломашнем каталоге, и

сопоставьте каждый код клавиши с желаемой клавищей Напримерkeycode 161=F13.

Чтобы это переназначение заработало, просто запустите xmodman ~/.Xmodman. и вы обнаружите, что клавиши теперь работают как ожидается. В случае примера, приведенного выше, нажатие на новую клавишу будет сообщать системе, что нажата F13

#### **ЛЖОИСТИКИ**

Есть множество игровых устройств, совместимых с Linux, включая джойстики и рули. Драйвер для джойстика включен в ядро и автоматически загрузится, когда вы подключите устройство. Если вы все еще используете устаревший гейм-порт, вам потребуется загрузить соответствующий модуль самостоятельно.

Джойстик в вашей системе можно найти как устройство /dev/input/js0. Проверьте, что устройство работает: выведите его содержимое на экран с помощью команды cat /dev/input/is0 и покрутите джойстиком - при этом ваш экран должен заполниться случайным набором символов. Более удобный способ проверить работу вашего оборудования - это небольшая утилита,

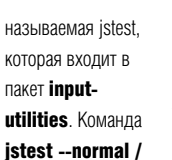

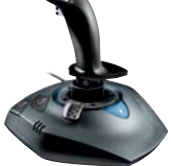

dev/input/js0 должна продемонстрировать, что ваше устройство работает по всем осям (обычно просто вверх и вниз, но некоторые джойстики также могут вращаться). Игры, которые смогут использовать джойстик и отыскать ваше устройство **is0**. настроятся на работу с ним автоматически.

Если вы ишете лжойстика с «отлачей» (force feedback), вам не повезло. Некоторые проекты приступали к разработке драйверов, но в данный момент все они пылятся на SourceForge.

www.linuxformat.ru

LXF2(76) ФЕВРАЛЬ 2006 41

## **HactpayBaem ПК для** работы с фотографиями

... 5.2 MEGA **DI FUJ** DIGITAL CAMERA A350

В Linux вы можете делать с изображениями абсолютно все - обрабатывать в Gimp, просматривать, размещать в Интернете, но для начала нужно передавать их на компьютер и с него. Здесь мы расскажем, как это делается...

#### **КАМЕРЫ**

Не так давно заставить работать в Linux вашу цифровую камеру было сложной задачей. Каждый производитель, казалось, использовал свои методы работы с USB, предоставляя вам минимум информации. В некотором смысле, все наладилось, и сейчас большинство цифровых камер использует один из двух протоколов, чтобы пересылать изображения на компьютер

Наиболее общий из них - USB Mass Storage. Когда вы подключаете вашу камеру к компьютеру, и она воспринимается как съемное устройство хранения. Теперь вы вольны копировать, перемещать и удалять ваши рисунки, как будто они расположены на отдельном жестком диске.

Вторая возможность - это PTP, Picture Transfer Protocol (протокол передачи изображений), используемый многими современными камерами Sony, Kodak, Nikon и Canon. Итак, сперва подключите камеру к

вашей машине. Если она использует протокол USB-накопителя, большинство современных дистрибутивов автоматически присоединит ее к файловой системе, и

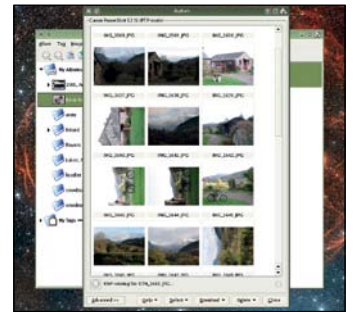

**DigiKam умеет скачивать** изображения с вашей цифровой камеры по протоколу PTP.

либо откроется окно с фотографиями, либо на рабочем столе появится иконка. Если этого не произошло, вы можете проверить состояние вашей камеры, набрав команду dmesg I grep usb-storage. В данном случае будет выполнен поиск в системных журналах фразы «usb-storage», и на выходе должно появится что-то полобное:

usb-storage: device found at 8 usb-storage: waiting for device to settle before scanning usbcore: registered new driver usb-storage

usb-storage: device scan complete

Следующие две команды позволяют смонтировать устройство вручную, после чего вы сможете считать ваши фотографии из /mnt/camera.

mkdir /mnt/camera

mount -t vfat /dev/sda1 /mnt/camera

Когда вы завершите работу с устройством, выполните соответствующую команду для размонтирования:

#### umount /mnt/camera.

SUDERIC

Если dmesg ничего не возвращает, то похоже, что ваша камера использует для РТР-связи с компьютером. Если это так, то вам нужно использовать приложение из небольшого числа тех, которые совместимы с РТР. Наиболее популярное из них для среды KDE - DigiKam, хотя F-Spot для Gnome во многом подобно ему.

Чтобы добавить PTP-камеру в DigiKam, просто выберите Add Camera в меню Сатега. Если вашей в представленном списке нет, попробуйте использовать обобщенное устройство USB PTP Class Camera. В F-Spot вы можете добавить свою камеру таким же образом, но здесь связь с камерой не столь стабильна, как в DiaiKam.

#### **СКАНЕРЫ**

Сканеры по-прежнему остаются важной частью компьютерного ввода информации, и в Linux для связи с ними имеется специальный протокол Sane. В отличие от Windows, где используется один и тот же драйвер для каждой физической подсистемы, Linux трактует комбайны (которые предлагают как сканирование, так и печать) как отдельные устройства. Вам нужно использовать Sane для работы со сканером, и CUPS - для печати. Sane - очень мощный протокол, предлагающий функции, которые недоступны где-либо еще, например, сканирование по сети.

Он состоит из внутреннего и внешнего уровней - внутренний (back-end) отвечает за связь с оборудованием, а внешний (front-end) - с пользователем. Многие пакеты, включая Gimp и Kooka, предлагают поддержку сканирования, но более быстрый способ проверить работоспособность

сканера - использовать утилиту xsane, которая позволяет отслеживать результаты выполнения тех или иных настроек.

Основная проблема с USB-сканерами (присущая и другим устройствам, таким как сетевые карты или web-камеры) - то, что им зачастую требуются проприетарный файл прошивки (firmware), обычно «выдираемый» из Windows-инсталляции.

Прошивку требуется загрузить в устройство, прежде чем вы сможете приступить к работе с ним. Сначала вам нужно идентифицировать сканер на USB-шине, запустив /susb от имени пользователя root:  $#$  Isush

Bus 001 Device 004:ID 04a5:2060 Acer Prisa 620U

Проверьте в архивах Sane, какая прошивка вам нужна (см. **www.saneproject.org**). Например, там можно обнаружить, что указанному сканеру (Acer Prisa 620U) требуется файл **u96v121.bin**, который доступен в пакете драйвера для Windows. Ссылка также указывает, что сканер использует файл **/etc/sane.d/** smapscan.conf, и что вам нужно изменить вторую строку в этом файле, чтобы указать файл с прошивкой. После того как вы сделаете это, вам останется просто включить ваш сканер

 $\overline{\circ} \circ \overline{\circ}$ 

Любое приложение, которое использует Sane, сможет найти сканер, но вы также можете сначала протестировать его с помощью xsane. Gimp добавляет Sane-соединение в свое меню File > Acquire, и это, вероятно, лучший инструмент для сканирования изображений.

#### **ПРИНТЕРЫ**

ξ

 $\theta$ 

Есть большая разница в уровнях поддержки, предоставляемых производителями, когда лело касается созлания бумажной копии. Особые проблемы доставляет новое поколение многофункциональных устройств, которые добавляют возможности сканера (иногда еще и факса) к нормальному печатающе-**МУ УСТРОЙСТВУ** 

Объединенный Windows-драйвер, предоставляемый производителем, одновременно обеспечивает обе функции. Но, как вы видели в разделе «Сканеры», в Linux требуется разделять функции принтера и сканера, а это уже не так просто. В итоге. часто повторяемый совет насчет оборудования в Linux - «вам следует точно знать, насколько совместимо ваше устройство, прежде чем вы купите его» - применим к

принтерам в гораздо большей степени, чем к остальному оборудованию

#### Руководство по драйверам

Словарь Linux наполнен уливительными сокращениями, и наилучшее из них - CUPS Оно означает «Common Unix Printing System» (общая система печати в Unix), и вашему принтеру нужен CUPS-совместимый драйвер, чтобы он мог работать. Два производителя, HP и Epson, предоставляют достаточно хорошую поддержку своих принтеров.

Драйверы для большинства старых принтеров, скорее всего, будут включены в ваш дистрибутив, но вам нужно быть осторожным при покупке последних моделей драйвер может появиться спустя месяцы.

#### ПРОФЕССИОНАЛУ: ДОБАВЛЯЕМ СМҮК В GIMP

CMYK (Cyan, magenta, yellow, black - голубой, пурпурный, желтый, черный) - это основа, если вам нужен вывод профессионального качества, но в *Gimp* нет «родной» поддержки этого цветового формата. К счастью, есть дополнение (plugin). Оно почти всегда включается в станлартную поставку Gimp. но вам потребуется

последняя версия с сайта www. blackfiveservices.co.uk/separate.shtml

Когда оно будет установлено, вы сможете конвертировать RGB (в Gimn это цветовая схема по умолчанию) в СМҮК. Функции СМҮК

расположены в меню Image, которое появится при шелчке правой кнопкой мыши на загруженном рисунке. Подменю называется Separate, и выбор Separate (Normal) откроет окно, где вы сможете задать исходный и конечный цветовые профили (обычно устанавливаются в /opt/gnome/share/color/ icc). Вы можете бесплатно скачать различные цветовые схемы с сайта Adobe (www.adobe. **com**). Результирующее изображение будет иметь четыре слоя, по одному для голубого. пурпурного, желтого и черного цветов

Как правило, принтер адекватно работает с драйвером от предыдущей модели в линейке, но вы не сможете использовать специфические для новой модели функции.

Если вы хотите использовать более новую молель, сначала вам нужно разлобыть для него CUPS-драйвер. НР предоставляет замечательную поддержку в проекте HP Linux Printing Project (HPLIP), который размещается на SourceForge, и также включен в почти все нынешние дистрибутивы. HPLIP предлагает интегрированный драйвер для многих устройств производства HP, включая некоторые многофункциональные устройства. Для других принтеров вам потребуется так называемый файл PPD (Postscript Printer Description - Postscriptописание принтера). Этот файл содержит описание возможностей вашего принтера. включая все специфические функции, которые он предлагает, или язык, который он использует для печати.

Многие дистрибутивы предлагают собственные утилиты настройки принтеров, но CUPS имеет свой web-интерфейс для добавления, удаления и проверки работоспособности принтеров. CUPS почти всегда установлен по умолчанию, но если к вашему компьютеру не был подключен принтер, когда вы инсталлировали ваш дистрибутив, вам может потребоваться установить CUPS самостоятельно.

#### ОБШИЕ ПРОБЛЕМЫ

• Симптом: отправленное на принтер изображение преобразуется в текст. не: Взять обновленный PPD-файл или другой драйвер - CUPS использует неправильный язык принтера. Начните с www.cups.org/ppd.php

- ом: Драйвер Epson не может добавить URI устройства.
- Лечение: Откройте файл /etc/cups/

**cupsd.conf** и добавьте «FileDevice Yes» том: При попытке редактирования или удаления устройства с помощью CUPS запрашивается пароль и имя пользователя. ние: Войлите в команлную оболочку и наберите Ippasswd -q sys -a root, введите пароль и повторно соединитесь как root.

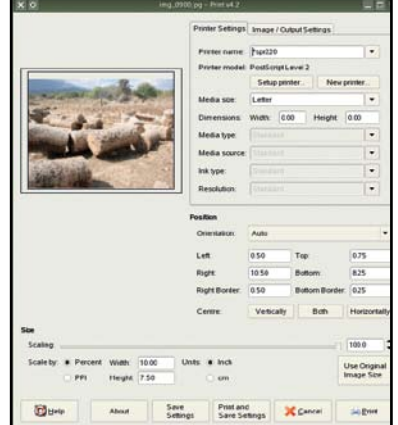

Gimp-Print - это альтернатива CUPS, используемая вместе с Gimp.

#### ДОБАВЛЕНИЕ ПРИНТЕРА С ПОМОЩЬЮ CUPS

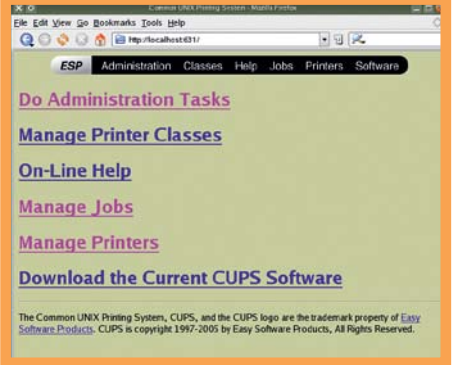

Если CUPS установлен, откройте браузер и наберите в строке адреса **http://localhost:631**. Вам потребуется войти в систему, введя пароль пользователя root, после чего вы получите стартовую страницу CUPS.

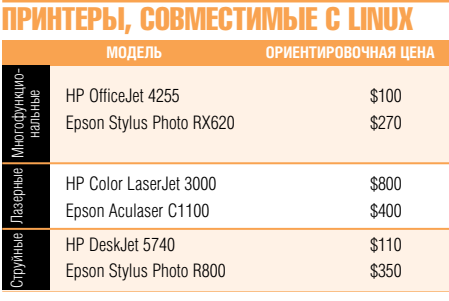

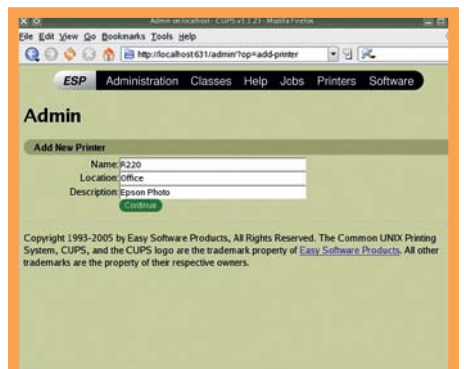

Выберите опцию Manage Printers на главной  $\mathbf 2$ странице CUPS. Вы получите список установленных у вас принтеров, но если ни одного установленного принтера в данный момент нет, список будет, как и следу-

ет ожидать, пуст. Щелкните на Add Printer, чтобы приступить к настройке нового устройства.

CUPS запросит у вас имя местоположение и описание нового принтера. Это просто описательные данные (например, «Цветной принтер» вместо наименования модели НРХЈГZ-12345X), так что вводите нужную вам информацию.

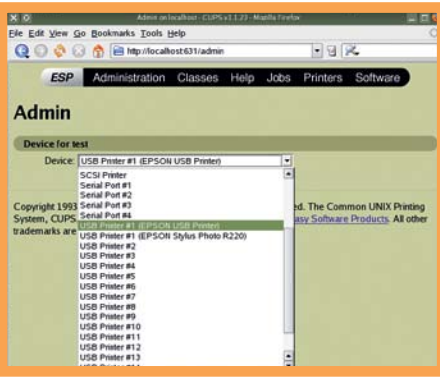

На следующей странице вы указываете, как ваш 3 принтер подключен к системе. Здесь есть огромный список опций в выпадающем списке, но в девяти случаях из десяти ваш принтер будет подключен и представлен в списке как «USB Printer #1». Другие строки включают более старые принтеры, подключаемые либо к параллельному порту, либо на SCSI-порт. Как только принтер

> будет выбран, вам потребуется указать произволителя и молель вашего принтера Если вы лобавили принтер правильно, на странице принтеров появится иконка для нового устройства. Теперь вы можете управлять отсюда заданиями для этого принтера.

www.linuxformat.ru

## **L'ETH ECTH!**

/ Современный офис не работает без сети,<br>Да и у некоторых из нас дома есть несколько компьютеров. К счастью, подключиться к Интернету или другому ПК в Linux становится все проще и проще...

#### **ETHERNET**

Самый простой способ соединить два компьютера - это использовать Ethernet-порт, который есть почти на каждой машине около гнезд для подключения клавиатуры и мыши. Обычно сеть Ethernet - это группа машин, соединенных через коммутатор или концентратор, который размешается в центре. Вам нужно помнить об одном моменте - если вы просто подключаете один компьютер к другому, вам нужен «перекрест-

#### **БЕСПРОВОДНЫЕ СЕТИ**

Раздобыть беспроводное оборудование для работы с Linux всегда было некоторой проблемой. Так происходит потому, что производители, которые разрабатывают устройства, редко предлагают драйвер для него. Каждому, кто думает о покупке беспроводного оборудования, нужно проконсультироваться на сайте **www.linux-wlan.org** насчет наличия совместимого драйвера.

Если для вашего оборудования нет специального драйвера, существует два пути. Первый - если ваше устройство использует чипсет Atheros. Сюда попадают многие продукты таких компаний как D-Link, Linksys u Netgear.

По своей природе беспроводные сети не требуют физического доступа, чтобы просмотреть предоставляемые в общий доступ файлы. Это и хорошо, и плохо олновременно: вы можете перемешаться по офису со своим ноутбуком, не теряя соединения, но то же самое могут сделать и из здания напротив.

#### ПРОФЕССИОНАЛУ: РАСШИРЯЕМ ЗОНУ ДЕЙСТВИЯ БЕСПРОВОДНОЙ СЕТИ

Если вы хотите расширить зону действия вашей беспроводной сети, вам, скорее всего, нужно будет добавить в нее повторитель. В общем случае это точка доступа, которая дублирует сигнал всех соселних беспроволных устройств

Другой способ расширения зоны действия использовать два беспроводных устройства, не забывая при этом, что одно из них должно быть способно работать как точка доступа (как это происходит с картами Atheros, использующими новые драйверы). Используйте одну карту как

клиент, подключающийся к удаленной точке доступа. Затем используйте утилиту настройки сети, включенную в ваш дистрибутив, чтобы сделать это соединение общим для других полключенных устройств (часто этот инструмент называется internet connection sharing).

Все это должно функционировать как беспроводной повторитель. Устройства могут полключаться к локальной точке лоступа и использовать ее подключение к удаленной точке лоступа

отвечает за автоматическое предоставление адресов другим машинам. Также можно использовать и фиксированные адреса для каждой машины в сети, но этот способ не столь универсален - он не приспособлен для простых изменений сети.

 $(1)$ 

 $\Delta$ 

ный» (crossover) кабель, а не стандартный

«прямой»: это делает возможным подклю-

Простейшая конфигурация заключает-

ся в создании сервера, который остальные

машины будут использовать в качестве

шлюза для доступа к другим сервисам,

будь то доступ к общим файлам или под-

ключение к Интернету. Этот сервер обычно

Действующий Madwifi

Madwifi - это название драйвера для уст-

Madwifi значительно улучшился за послед-

ний год, благодаря постоянным усилиям

команды Madwifi и участию группы разра-

ботчиков Atheros. В него было добавлено

как поддержка Super AG, проприетарное

802.11g, с его расширенной линейкой обо-

карта использует чипсет Atheros. Получить

управления вашего дистрибутива или вве-

дя команду Ispci (нужны права root). Вам

Чтобы установить драйвер последнего

поколения, скачайте «снимок» (snapshot)

или RPM-пакет с сайта **www.madwifi.org** 

Сперва вам нужно убедиться, что ваша

расширение беспроводного формата

рулования и повышенной скоростью.

информацию об этом можно в панели

нужно найти что-то похожее на это:

802.11abg NIC

Atheros Communications, Inc. AR5212

множество дополнительных функций, таких

ройств, построенных на чипсете Atheros.

чение при отсутствии коммутатора или

концентратора.

NETGEAR

При наличии в сети Ethernet отдельной машины, выполняющей функции DHCPсервера, другие машины смогут настраивать себя при минимальном вмешательстве извне. Вам не нужно слишком беспокоиться о безопасности. Поскольку ваш шлюз во внешнюю сеть безопасен - благодаря использованию брандмауэра или будучи вынесенным в DMZ - любому злоумышленнику нужно будет получить физический доступ к Ethernet-порту, чтобы пробиться в вашу сеть. К сожалению, этого нельзя сказать о беспроводных сетях.

 $\overline{R}$ 

₫

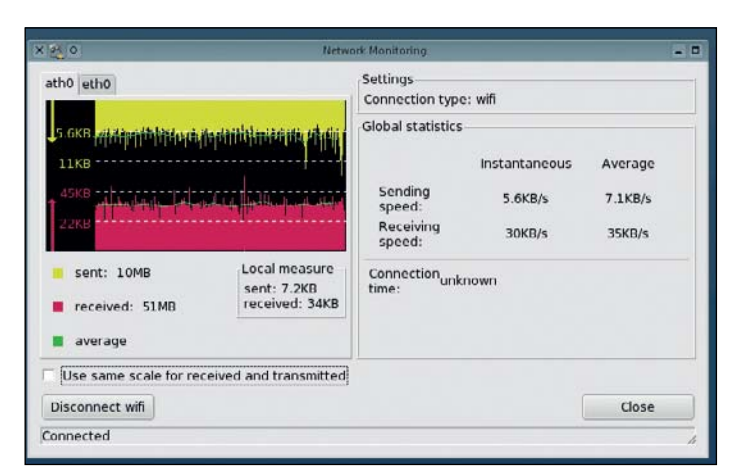

#### Проверьте производительность сетевого оборудования с помощью утилиты мониторинга.

Чтобы скомпилировать драйвер, у вас должны быть установлены исходные тексты вашего ядра, и это проще, чем вы думаете. Просто откройте менелжер пакетов вашего дистрибутива, выберите пакеты с исходными кодами ядра и нажмите Install. В менеджере пакетов Mandriva и в программе YaST дистрибутивов SUSE нужный пакет будет называться **kernel-source** или похожим образом. Вам также потребуется убедиться, что у вас есть инструментарий для сборки приложений, включающий GCC и make.

Чтобы установить madwifi-ng из исходных текстов, распакуйте архив, перейдите в полученный каталог и запустите.

configure, a затем make и make install от имени пользователя root. Вам нужно перезагрузить компьютер или удалить, а затем добавить вручную модули wlan, ath\_ hal и ath\_pci. Новые Madwifi-драйверы

добавят устройство wifi0. и вам нужно будет создать виртуальный беспроводной интерфейс, чтобы соединиться со своей точкой доступа. Чтобы сделать это, ввелите:

#### wlanconfig ath0 create wlandev wifi0 wlanmode sta

Последний параметр, sta, создает устройство, работающее в режиме станции, что добавляет виртуальное беспроводное устройство поверх устройства wifi0. С новыми драйверами для Atheros вы можете создавать другие виртуальные устройства использующие лоступ к этой же карте. Это означает что вы можете создать виртуальную точку доступа и клиент на одной и той же карте, с помощью следуюших команл

wlanconfig ath1 create wlandev wifi0 wlanmode ap

#### www.linuxformat.ru

iwconfig ath0 essid 'Access Point Name'

#### Открытый Ndiswrapper

Если для вашего беспроводного оборудования нет «родного» Linux-драйвера, то есть еще одно решение: Ndiswrapper. Это умная программа, которая реализует API ядра Windows и его сетевого интерфейса, так что вы можете воспользоваться драйверами, разработанными для Windows. Хотя он был разработан лля беспроволных устройств, Ndiswrapper столь же эффективен и для других устройств, таких как последовательные порты USB.

Проблемой Ndiswrapper является то, что, поскольку он реализует некоторые вызовы Windows API, он не слишком «ЧИСТ» С ТОЧКИ ЗРЕНИЯ ПОЛИТИКИ НЕКОТОРЫХ дистрибутивов в отношении открытости программного обеспечения. Вы можете скачать его с http://ndiswrapper.

sourceforge.net. но он настолько популярен, что, скорее всего, вы сможете найти и RPM-пакет для своей системы.

Когда Ndiswrapper будет установлен, скачайте Windows-драйвер для вашего беспроводного устройства. Узнать, какой драйвер нужно скачать, не всегда легко, поскольку вы, как правило, не можете опросить чипсет устройства или уточнить в документации, какой именно чипсет используется. Чтобы узнать это наверняка, нам нужен идентификатор (ID) устройства. Это шестнадцатеричное число, уникальное для каждого продукта, и им можно воспользоваться для поиска правильного

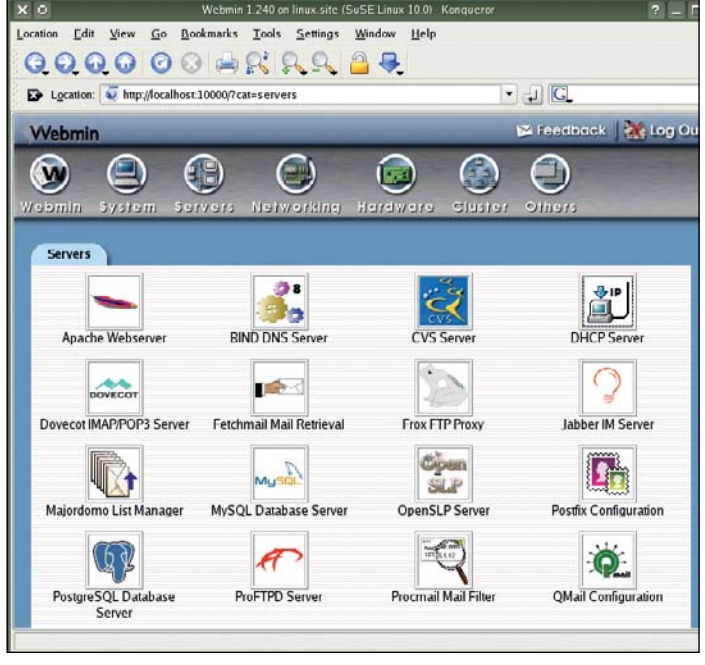

#### Настраивать сетевые сервисы проще с помощью такого инструмента как **Webmin.**

драйвера на сайте Ndiswrapper.

Выполняется это в два этапа из консоли. Сперва наберите Ispci. Эта команда выведет список всех устройств, подключенных к вашей системной шине. Отыщите вашу беспроводную карту и запомните номер в первом столбце - он будет выглядеть примерно так: 00:0d.0.

Далее, наберите **Ispci -n**. Теперь вы получите список тех же устройств, но как группу идентификаторов вместо текста. Ниже показаны строки, выдаваемые этими командами для одного и того же устройства: 00:0d.0 Ethernet controller: Atheros Communications Inc.

#### 00:0d.0 Class 0200: 168c:0013 (rev. 01) Нам нужен илентификатор в четвертом

столбце (168с:0013 в нашем примере). Используйте это значение для поиска по списку Ndiswrapper-устройств, содержащемуся на странице SourceForge, и скачайте драйвер Windows, на который получите **ССЫЛКУ** 

Теперь нам нужно выделить отдельные

#### ОБШИЕ ПРОБЛЕМЫ

• CUMPTOM: Madwifi BHRAPT COOPULPHIAP OF ошибке ioctl, когда добавляется устройство. ие: Вам нужно убедиться, что на ath0 нет абсолютно никаких ссылок в **/etc/iftab** • Симптом: Качество сигнала в сети «плавает»

Лечение: Проверьте уровень сигнала. используя утилиту *iwconfia*. Если качество связи падает ниже 20/94, то соединение может вести себя непрелсказуемо. Антенны как правило, создают сигнал куполообразной формы вокруг вертикальной оси. Чтобы получить лучший охват, антенна вашего

маршрутизатора должна быть горизонтальной (это особенно важно для

сильно загруженных маршрутизаторов). • Симптом: Вы перевели свое устройство в режим Super G. однако соединение не стало быстрее.

**Le:** Проблема с Super G заключается в его закрытости. Это означает, что вам нужна совместимая точка доступа или маршрутизатор, как правило, того же производителя.

файлы из Windows-драйвера: вам может понадобиться утилита cabextract. Имя нужного нам файла будет заканчиваться на .inf. а его установка выполняется командой ndiswrapper -i nydriver.inf.

Список установленных с помощью Ndiswrapper драйверов выведет команда ndiswrapper -I (заодно проверим, что все прошло успешно). Наконец, загрузите модуль - modprobe ndiswrapper, что должно привести к загрузке Windows-драйвера и созданию беспроводного устройства.

#### НАСТРОЙКА БЕСПРОВОДНОГО УСТРОЙСТВА

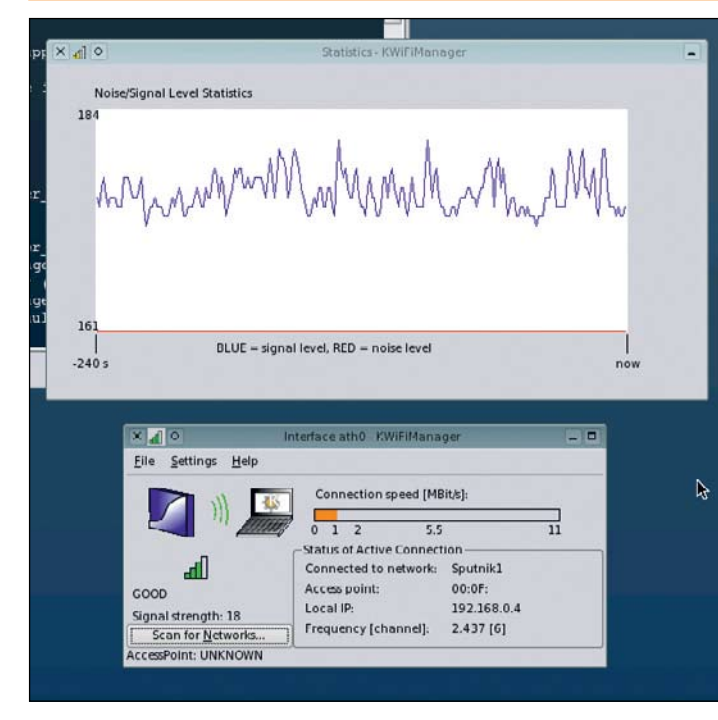

**KWifiManager может использовать беспроводные профили для настройки** устройства.

Чтобы управлять беспроводным оборудованием, вам нужно установить пакет **wireless-tools** OH BKDHOMART BCR KOMAHANI которые вам потребуются для настройки беспроводных устройств и для установления соединения. Чтобы увидеть свои устройства. наберите **iwconfig**: вы можете выполнить сканирование близлежащих точек доступа, используя команду iwlist. Устройство Atheros, которое вы создали, называется ath0, в то время как созданное Ndiswrapper - wlan0. Чтобы выполнить сканирование точек доступа, просто укажите устройство в команле *iwlist*:

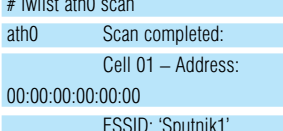

Чтобы установить соединение с точкой доступа «Sputnik1», показанной выше, переведите беспроводное устройство в режим управления, установите WEP-ключ и сообщите ему, с какой точкой доступа

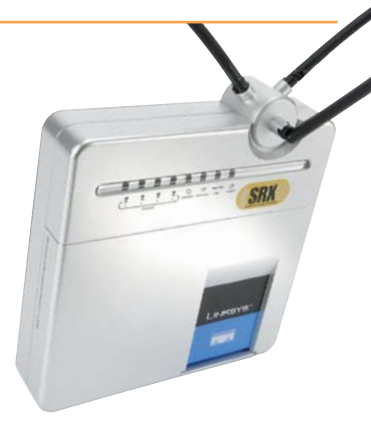

соединяться. WEP - это простой [и чрезвычайно нестойкий, - прим.ред.] метод шифрования соединения. Для его работы клиент и точка доступа должны использовать один и тот же ключ. Ниже приведены все эти команлы в нужной послеловательности. После их выполнения беспроводное сетевое соединение должно заработать: iwconfig ath0 mode Managed iwconfig ath0 key restricted s:ПАРОЛЬ iwconfig ath0 essid 'Sputnik1' ifconfig ath0 up

## «Затачиваем видеокарту

/// Множество технических новшеств, сделанных в Linux, на удивле-<br>ние сильно зависят от правильной работы графической карты! Будь то OpenGL, эффект прозрачности или новомодный трехмерный рабочий стол, графическая подсистема имеет первостепенное значение.

#### ГРАФИЧЕСКИЕ КАРТЫ

Графическая карта - это одна из наиболее важных и проблемных подсистем большинства дистрибутивов Linux. Правильно настроенная карта может предоставлять высокое разрешение экрана, аппаратное ускорение графики и трехмерное изображение, также как и более динамичный рабочий стол. Неверная настройка дает обратный эффект - экранное разрешение слишком мало, и ваш рабочий стол кажется медленным, даже если у вас установлена ошеломляющая графическая плата.

Существует огромная разница между драйвером, способным обеспечить работу всех «крутых» функций, которыми напичкана ваша карта, и драйвером, совместимым с видеокартой, созданной десять лет назад.

По сути, есть только два поставщика, если вам нужна карта, способная работать в Linux - Nvidia и ATI. Вам может повезти, если вы - обладатель S3 Savage, но может выйти и совсем наоборот. Все эти карты работают на Linux так же хорошо, как и на Windows, но следует заметить, что драйвера Nvidia все же имеют преимущество перед

#### **YCTAHOBKA NVIDIA ИЛИ ATI**

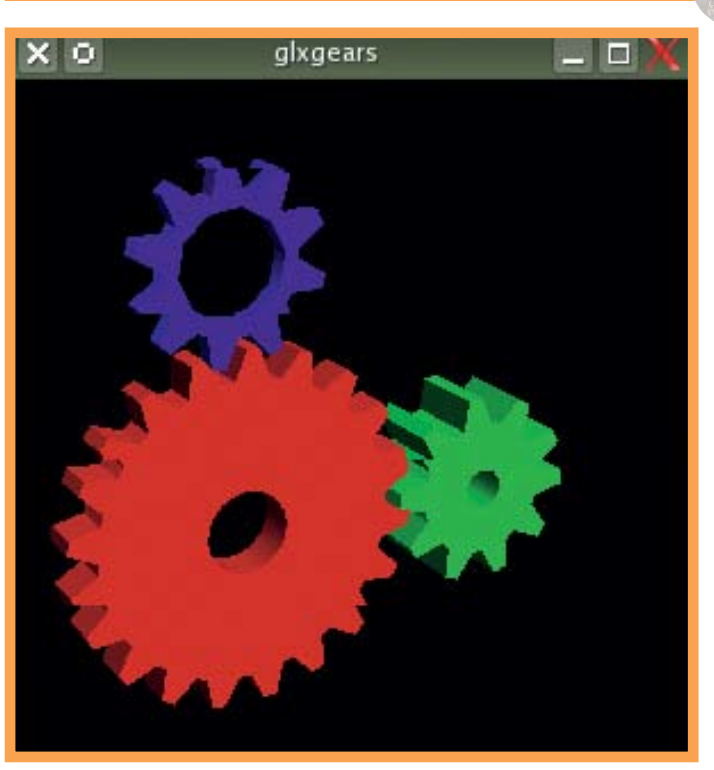

«ПРИ НЕПРАВИЛЬНОЙ НАСТРОЙКЕ ВИДЕОКАРТЫ РАЗРЕШЕНИЕ ЭКРАНА СЛИШКОМ МАЛЕНЬКОЕ И КАЖЕТСЯ. ЧТО РАБОЧИЙ СТОЛ РАБОТАЕТ ОЧЕНЬ МЕДЛЕННО.»

#### ПРОФЕССИОНАЛУ: ДВА ЭКРАНА

Один из самых дешевых способов расширить ваш рабочий стол - это добавить второй монитор. Чтобы сделать это, вам нужна видеокарта с двумя или больше выходами, а также драйвер, способный работать с ними. Такие карты есть как у Nvidia, так и у ATI, и нужно настроить  $X$  Window на запуск двух серверов на одной карте. Лва экрана работают полностью независимо, так что вы можете запустить игру на одном из них, в то время как на другом - работать с email-клиентом Заметьте, что это отличается от настройки TwinView от Nvidia, когда вы получаете один большой рабочий стол.

Чтобы добиться работы с двумя экранами, придется снова погрузиться в

конфигурационный файл X Window. Откройте / etc/X11/xorg.conf в своем любимом текстовом редакторе, и найдите секцию Device для вашей видеокарты. Каждый экран нужно оформить как отдельное устройство. Мы лобавим второе устройство, пролублировав секцию Device и немного изменив ее.

Добавьте в секцию первого устройства строку Screen 0. и измените идентификатор на nvidia0. Во второй секции Device измените идентификатор на **nvidia1** и добавьте Screen 1. Далее, нам нужно добавить имя шины, к

которой подключена видеокарта.

Чтобы найти его. выполните Ispci I grep nVidia из командной строки с правами root Первый столбец в выводе - это идентификатор шины. Его нужно добавить в обе секции Device, чтобы записи для обоих устройств выглядели **BOILLODUA TOM** 

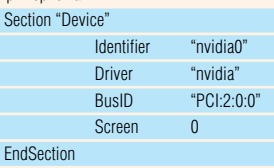

Вам также нужно будет продублировать

Прежде всего, вам нужно прове-1 рить, как работает ваша графическая система. Способов сделать это столько же, сколько дистрибутивов. Но вы можете просто поиграть в Crack Attack медленное обновление экрана скажет, что что-то здесь не так. Но традиционный способ тестирования работы 3D-карты - это использование утилиты glxgears. Это старая утилита, но она очень быстро сообщит вам о проблемах. Для достижения лучшего результата запускайте эту программу из командной оболочки. Вы должны увидеть три вращающихся шестерни (часто используется в качестве хранителя экрана). Каждые пять секунд на консоль будет выводиться число кадров (FPS).

**MATTA** 

REOLUS

 $F_0$ 

Если для вашего оборудования не поддерживается ускорение, вы получите значение около 250 FPS (frames per second кадров в секунду) или даже меньше. Это зависит от скорости вашего компьютера, но если все работает, вы лолжны получить намного большие значения: что-то между 1000 и 20000 FPS, в зависимости от модели вашей видеокарты и прочего оборудования. Если вы получили результат в этом лиапазоне, то наши лальнейшие рекомендации понадобятся вам только в том случае, если вы одержимый маньяк или собираетесь обновлять свой драйвер до последней версии.

секции Screen и Monitor в файле xorg.conf. Измените илентификаторы в секции экрана на **Screen0 и Screen1**, и укажите в первой устройство nvidia0, а во второй - nvidia1 Аналогично, установите различные илентификаторы в секциях Monitor (MonitorO и **Monitor1**). Наконец, обновите секцию Server Lavout, добавив следующие две строки, и затем перезагрузите Х-сервер: Scree

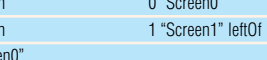

Scree

"Scre

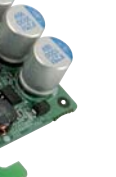

Драйверы как Nvidia, так и ATI  $\mathbf 2$ нуждаются в исходных текстах вашего ядра, поскольку по ходу установки инсталлятор должен будет собрать модули для него.

Далее, вам нужно получить сами драйверы. К счастью, их можно скачать непосредственно с интернет-сайтов Nvidia (www.nvidia.com) и ATI (www.ati.com).

Одна небольшая подсказка: SUSE делает все несколько неуклюже, когда речь идет о видео-драйверах, поскольку использует собственный инструмент настройки (называемый Sax2), который может перезаписывать ваши настройки всякий раз, как только полвернется случай. По этой причине пользователям SUSE придется выполнить еще один дополнительный шаг, указываю-

онному сценарию, который может сооб-

щить, доступны ли двоичные файлы, и

лаже собрать собственные, если готовые

не будут найдены. Вы можете найти драй-

После того как вы скачаете драйверы,

веры на странице **www.nvidia.com/** 

завершите текущую сессию X Window,

выполнив от имени root команлу *init 3*.

прежде чем запустите установщик от

object/unix.html.

щий Sax2, что вы хотите сделать именно эти изменения, а не те, которые предполагает сам Sax2

Если для вашей видеокарты есть RPM или другой пакет, устанавливаемый автоматически, стоит использовать его, вместо того чтобы пытаться пролвинуться вперел самостоятельно.

#### Nvidia следующей командой: sh ./NVIDIA-Linux-x86.run

При этом запустится основанное на curses приложение, которое либо проведет вас по процессу установки драйвера на ваш дистрибутив, либо самостоятельно скомпилирует его. Когда процесс завершится, вам нужно будет изменить драйвер, используемый *X Window*, со свободного пу на новый nvidia. Пользователи SUSE могут просто выполнить команду:

#### sax $2 - m$  0=nvidia

Остальным нужно будет отредактировать конфигурационный файл X-Window, открыв /etc/X11/xorg.conf. Найдите секцию Device, которая должна содержать группу опций для вашей карты. Вам нужно изменить поле Driver с nv на nvidia

После этого перезапустите Х-сервер (выполнив команду *init* 5), и вы должны получить такое ускорение OpenGL в Unreal Tournament, с каким только сможете справиться.

универсальный драйвер с сайта ATL а не специальный для вашего дистрибутива (который нам так и не удалось заставить работать). Это больший из двух доступных. размером около 60 Мб.

Когда он будет скачан, переключитесь в режим суперпользователя и наберите в консоли следующую команду (мы сократили имя файла ло ati-driver. но вам слелует указывать полное имя, например, atidriver-installer-8.19.10-386.run):

#### sh ./ati-driver-installer.run --get-supported

Эта команда выведет на экран список дистрибутивов, поддерживаемых драйвером, который должен включать что-то типа «Ubunty/breezy» и «SuSE/SUSE100-IA32». Из значительных упущений - только Mandriva, но вы можете воспользоваться пакетом для Fedora (который будет представлен как «Red Hat/RHEL4»).

Следующий шаг - собрать пакет для вашего дистрибутива. Для этого укажите ваш дистрибутив как параметр сборки. Например, следующая строка создаст пакет для SUSE:

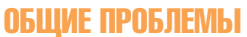

• Симптом: Сервер X Window не запускается ние: Похоже на то, что не загружается правильный модуль ядра. Проверьте логфайл (**/var/log/Xorg.0.log**). Введите от имени root команду Ismod, и найдите строки либо nvidia для карт Nvidia, либо fglrx для ATI. Если они отсутствуют, загрузите их с помощью команды *modprobe*. или переустановите драйверы.

• Симптом: Ранее работавшая система не загружает X Window

ие: Дистрибутивы, такие как SUSE. часто используют инструменты автоматического обновления, которые могут установить новую версию ядра без вашего участия. Это может «сломать» драйвер видеокарты, который нужно будет пересобрать/переустановить для новой версии ядра.

и: Драйвер загружен. *X Window* запускается, но не работает ускорение OpenGL е: Это происходит потому, что модуль  $glx$  не загружается при старте  $X$ Window. OTKDOЙТЕ /etc/X11/xora.conf и добавьте строку Load "glx" в секции Module. Перезагрузите Х-сервер.

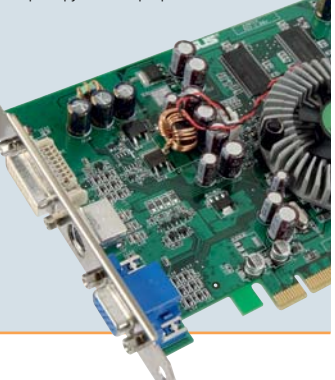

#### sh /ati-driver-installer.run --buildoko SuSE/ SUSE100-IA32 Для Fedora:

#### sh ./ati-driver-installer.run --buildpkg RedHat/RHFI 4

В результате вы получите RPM-пакет для вашей системы. Когда процесс завершится, вам нужно будет закрыть сессию X-Window (в большинстве систем для этого можно использовать *init 3*) и установить полученный RPM (rpm -Uvh fglrx. **i386.rpm**). Если все пройдет успешно, ваша система теперь будет содержать драйвер АТІ: вам останется просто скорректировать конфигурационный файл, чтобы использовать новый драйвер. Пользователи SUSE могут выполнить команду:

#### sax2 -r -m 0=falrx -b /usr/share/doc/ packages/fglrx/sax2-profile.

Остальные могут воспользоваться соответствующей конфигурационной утилитой fgirxconfig, которая должна выполнить нужные исправления в вашей настройке X-Window.

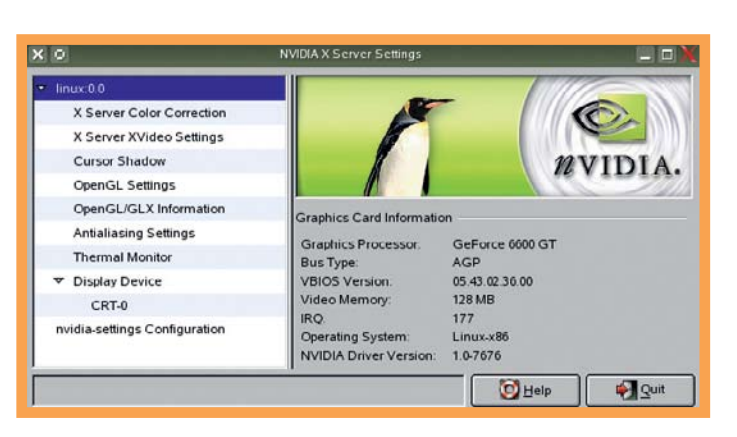

#### **NVIDIA**  $3a$

Карты Nvidia имеют наилучшую поддержку производителя для Linux. Даже с учетом споров о том, должна ли Nvidia открыть исходный код своих драйверов для сообщества, ее драйверы могут придать вашей системе огромное увеличение производительности.

Кроме того, их проще устанавливать, чем драйверы ATI, благодаря инсталляци-

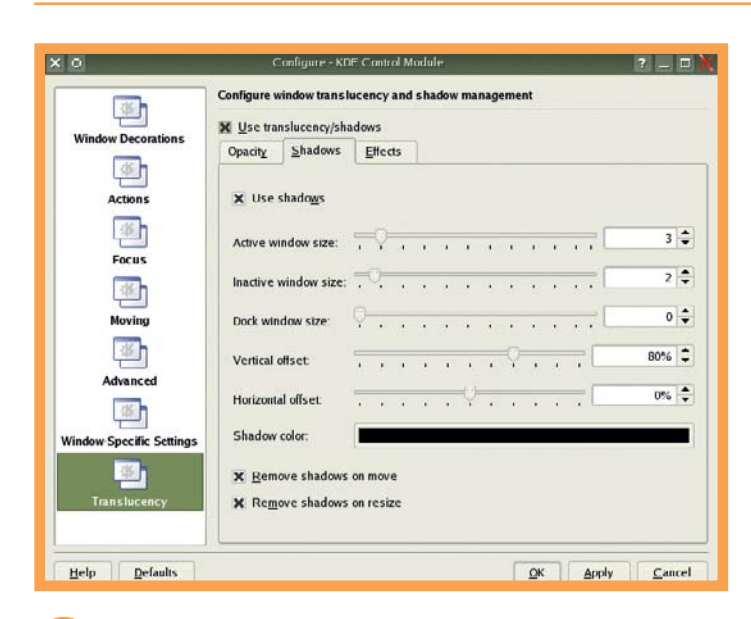

**ATI 3h** Проприетарные драйверы ATI

поддерживают только современные видеокарты. Если ваша старше чем Radeon 8500. вам придется использовать открытый драйвер, включенный в ваш дистрибутив.

Злесь все не так уж и плохо и благоларя проекту Utah-GLX вы даже получите для вашей карты некоторую поддержку аппаратного ускорения

Но вернемся к более современным картам. Сначала вам нужно будет скачать

 $\overline{\phantom{a}}$ 

## >> Озвученный рай

Ogg, MP3, WAV – даже имена форматов звучат круто. Сейчас речь пойдет о том, как превратить ваш компьютер в продвинутый музыкальный центр.

#### ALSA

Средний дистрибутив Linux может обеспечить более высокий уровень обработки звука, что многие студии звукозаписи десятилетней давности – и притом, в случае с Linux, это совершенно бесплатно. Программа, управляющая этим огромным множеством функций – Advanced Linux Sound Architecture или просто ALSA.

Цена, которую приходится платить за всю эту мощь – огромная сложность. Вопрос поддержки звука в Linux очень многогранен, но когда вы вообще не слышите ни звука, первое, что нужно сделать – изменить настройки микшера. Лучшая утилита для этого – *Alsamixergui* (что ж, хоть название понятно...), и для обычной звуковой карты будет предоставлена дюжина каналов воспроизведения.

Наиболее важные каналы – Master, PCM и Mix. Если вы используете цифровой выход вместо аналогового, вам нужно попробовать различные уровни каналов,

помеченных как IEC958. Этот набор цифр и букв – зашифрованная ссылка на цифровой формат, но реально это вряд ли поможет.

Вместо того, чтобы работать как регулятор громкости, каналы IEC958 часто выполняют переключение между различными цифровыми режимами. Для чипсетов, произведенных Creative и Nvidia, вам нужно будет установить эти каналы в позицию 25%.

Секрет настройки вашей звуковой карты раскрывается в файле ~/.asoundrc. Это скрытый файл, расположенный в вашем домашнем каталоге, и здесь вы можете переименовать и перестроить все входы и выходы вашей карты, также как и работу микшера и воспроизведение сэмплов. Нет простого способа сделать это; ALSA очень нуждается в нормальном конфигураторе.

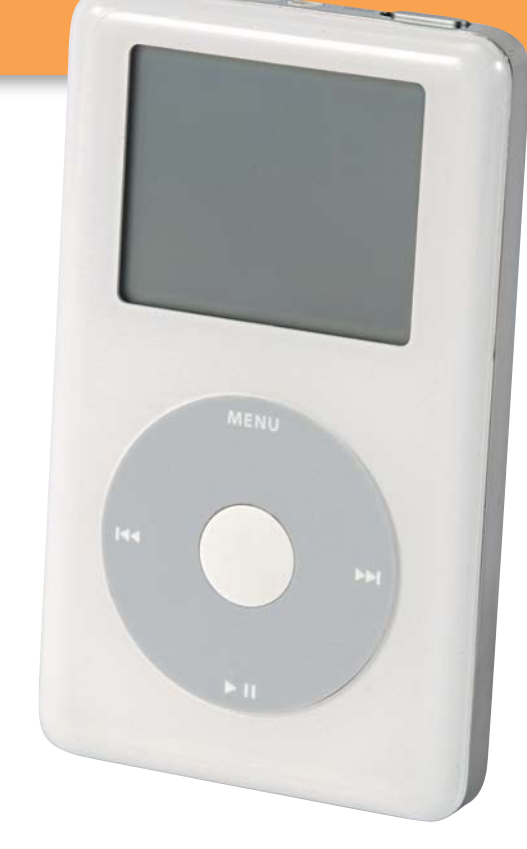

#### Профессионалу: Упорядочение нескольких устройств

Если у вас два аудио-устройства, например, встроенная звуковая карта и внешняя TV-карта или наушники, они зачастую инициализируются при загрузке в неправильном порядке. TV-карта должна инициализироваться в первую очередь, например, но когда она удаляется, первым устройством станет внутренняя звуковая карта. Это часто приводит к останову приложений, выводящих звук, поскольку они ожидают встретить в указанном месте определенное устройство.

определенный слот, когда драйвер будет загружаться. Необходимые настройки нужно сделать в /etc/modprobe.conf.

Ниже приводится пример такого «форсирования» для звуковой карты на чипсете VIA, интегрированной в материнскую плату (snd-via82xx в приведенном ниже коде), в котором для нее будет назначен первый слот (dsp0), и дополнительного устройства (snd\_go7007) - на втором (dsp1): alias sound-card-0 snd-via82xx alias sound-card-1 snd-go7007

Решение – принудительно указать

#### $\Theta(\mathbf{P})\Theta$ ۵ Account to this feature b  $90^\circ$ s lent O **Techafaud** Time Artist<br>
2:30 Miles Davis<br>
2:20 Miles Davis<br>
2:20 Miles Davis<br>
2:52 Miles Davis<br>
2:52 Miles Davis<br>
3:59 Miles Davis<br>
3:59 Miles Davis<br>
2:56 Miles Davis<br>
3:56 Miles Davis<br>
3:56 Miles Davis<br>
3:26 Miles Davis<br>
5:26 Miles Song Name<br>Générique<br>L'assassinat de Carala s Elvades **MMMMM** 2.55

*iTunes* запускается и синхронизируется с помощью *CrossOffice*.

синхронизировать такую связку с устройством.

Если вы хотите «чистое» решение, есть несколько приложений, которые могут копировать файлы с вашего iPod и обновлять интегрированную базу данных. Оригинальное приложение для Linux – *gtkpod*, и это прекрасная программа для

создания play-листов и управления вашей музыкой. Если вы используете KDE, то *Amarok* сможет управлять вашей коллекцией музыки для iPod непосредственно, путем перетаскивания файлов из вашей коллекции. Вы можете также поставить треки в очередь, чтобы загрузить их позже.

#### Заключительное слово

Производители оборудования еще много могли бы сделать, чтобы улучшить совместимость с Linux. Но многие компании не предоставляют абсолютно никакой информации разработчикам, которые готовы потратить собственное время, а зачастую и деньги, на разработку драйвера, который, прежде всего, повысит продажи устройства и принесет производителю больше денег.

Тем не менее, поддержка оборудования в Linux никогда не выглядела столь хорошо, как сейчас. Многие устройства будут работать с Linux, что называется, из коробки, и каждая ревизия ядра поддерживает все больше и больше оборудования. Хитрость заключается в знании того, какие устройства выбирать. Небольшое исследование на тему, что будет работать, а что – нет, поможет в будущем сэкономить много часов, потраченных на борьбу с «железом».

Также стоит поддержать производителей, которые демонстрируют склонность к предоставлению информации по драйверам на свое оборудование разработчикам Linux. Если в дальнейшем вам понадобится помощь с тем или иным устройством, стоит попробовать обратиться за советом читателей и команды LXF на наш форум: www.linuxforum.ru. LXF

#### iPod на Linux

Даже те из нас, кто испытывает стойкую неприязнь к проприетарным форматам, будут поражены iPod от Apple (*рис. справа*). Компания потратила миллионы на дизайн, и это видно: в отличие от других медиа-плееров, это – образец красоты, и самое лучшее то, что вы просто покупаете его и используете, и вам не нужно, чтобы кто-то показал, как он работает. Единственное, что плохо в iPod – он разработан для закрытых систем, но вы можете попытаться запустить его и на Linux.

Поскольку iPod использует файловые системы Mac или Windows, мы всегда сможем скопировать и удалить файлы – только это не обновит внутреннюю базу данных устройства. Есть несколько способов решить данную проблему. Простейшее и наиболее исчерпывающее решение – использовать *CrossOver Office*. Несмотря на то, что это решение стоит денег (*CrossOver Office* не бесплатен), оно позволит вам запускать настоящий *iTunes* и даже покупать музыку для синхронизации с вашим iPod.

Кроме того, можно установить *iTunes* с помощью *Wine*, но немногие люди умеют

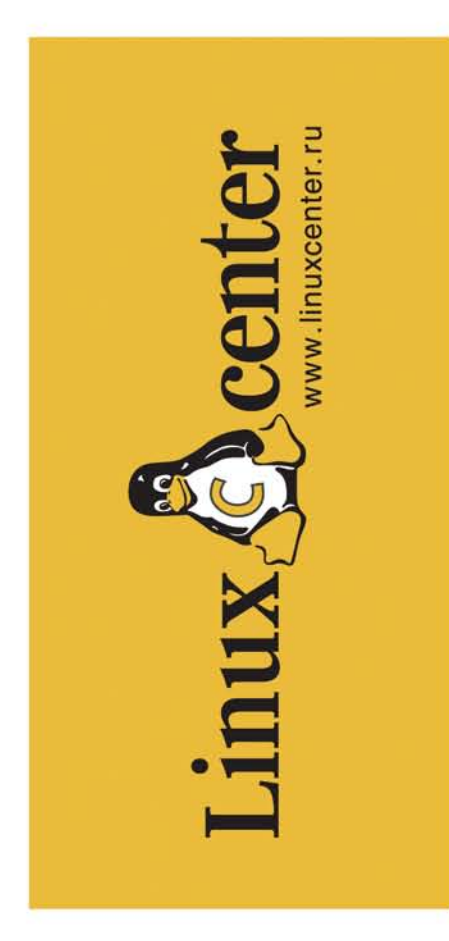

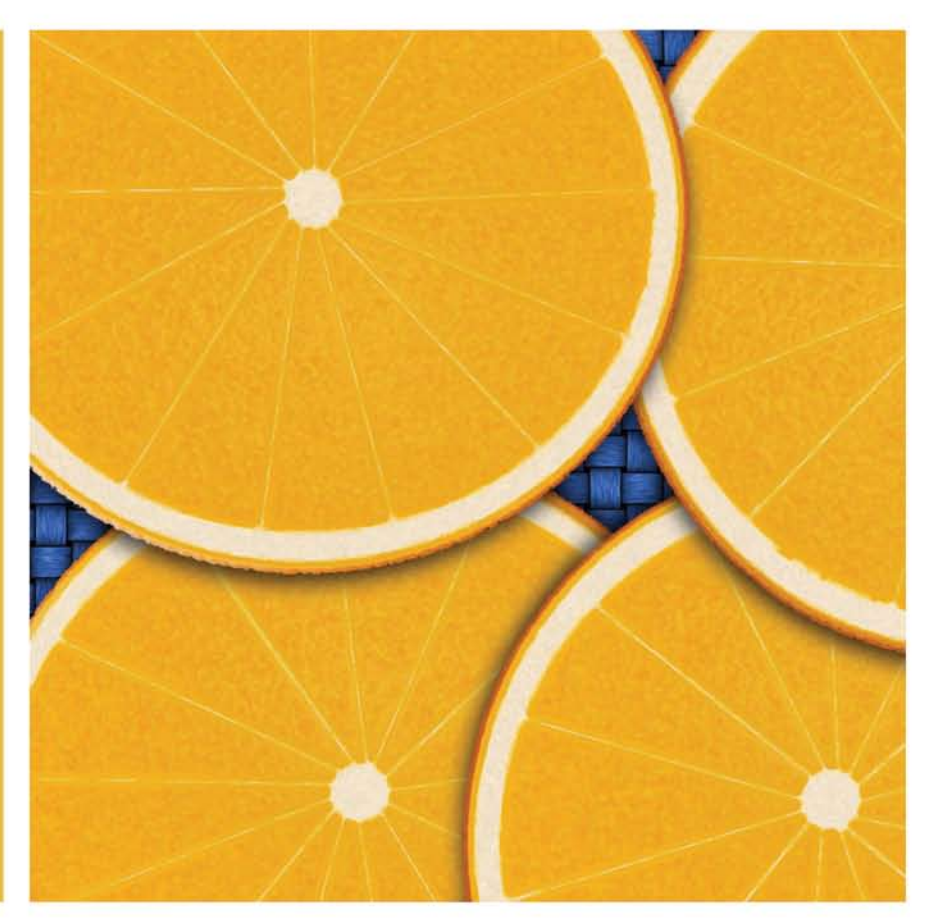

#### Интернет - портал

Главная задача Линуксцентра продвижение операционной системы Linux  $\overline{B}$ России. Ha сайте http://www.linuxcenter.ru работает ЕЖЕдневный НОВОСТНОЙ канал, регулярно пополняется Библиотека Линуксцентра, в рамках проекта создается уникальная Виртуальная Энциклопедия Linux и FTP-архив [ftp.linuxcenter.ru], где собираются все достойные внимания дистрибутивы Linux, а также продукты, созданные командой Линуксцентра.

#### Интернет - магазин

В интернет-магазине Линуксцентра собираются все достойные внимания дистрибутивы литература и атрибутика. Все товары с виртуальной витрины есть на нашем складе. Доставка почтой по всей России.

#### Издательство

Линуксцентр издает дистрибутивы Linux, FreeBSD, NetBSD, OpenBSD, a также программное обеспечение с открытым кодом, игры под Linux, атрибутику и обучающую литературу.

Самые популярные продукты от Линуксцентра: Knoppix RE, Mandriva (Mandrakelinux) LC Edition, Gentoo Linux LC Edition, FreeBSD LC Edition. Линуксцентр занимается дистрибуцией коробочных продуктов от компаний Mandriva, MOPS-Linux, Red Hat, SuSe/Novell, ASPLinux и ALTLinux.

#### Дистрибуция

Продукция Линуксцентра продается через дистрибьюторскую сеть Linux, a Takxe [www.linuxcenter.ru/mag.phtml], соответствующее ПО, обучающая партнерские сети фирм 1С, МедиаХауз, Новый Диск, MONT, Softline, интернетмагазины Ozon.Ru, Books.Ru, SoftKey.Ru и конечно, через собственный интернетмагазин www.linuxcenter.ru

Добро пожаловать! www.linuxcenter.ru

Линуксцентр - OpenSource Software, от сервера до десктопа.

# CONTAD

**Dynebolic применяется творческими людьми как мультимедийная студия, но вы можете** также воспользоваться дистрибутивом Dynebolic, чтобы создать собственный Live CD. Том Рассел (Tom Russell) предлагает пошаговое руководство, разъясняющее, как можно модифицировать Dynebolic для ваших нужд...

#### **ВНИМАНИЕ!**

Все файлы, включая размещенные в ломашнем каталоге, приналлежат пользователю root и исполняются от его имени и Dynebolic монтирует все разделы, которые найдет, для чтения/записи/исполнения помните об этой потенциальной проблеме. когда будете наслаждаться созданием собственного Live CD. Это вполне технический процесс, так что если вы зайдете в тупик на каком-нибудь этапе, обратитесь за помощью на форумы LXF.

еред смертью Франц Кафка завещал своим друзьям и литературному агенту сжечь все его неопубликованные рукописи. Голы были потрачены на их облумывание. написание и снова обдумывание, а он хотел, чтобы вся его работа была уничтожена, исчезла без следа. Немногие могут представить себе такую просьбу, и уж тем более не разработчики Open Source-проектов. Нет. мы желаем делить свою работу с остальными: в этом весь ее смысл.

Так, Linux-разработчики меньше всего хотели бы обнаружить, что их удивительное приложение ни у кого, кроме них, не

#### «ВЫ МОЖЕТЕ ЗАСТАВИТЬ ВАШУ ПРОГРАММУ РАБОТАТЬ ПРАКТИЧЕСКИ НА ЛЮБОЙ МАШИНЕ.»

работает. К сожалению, это обычный случай: новая программа может оказаться неработоспособной из-за разного рода зависимостей, включая отсутствующие библиотеки, устаревшие версии ядра и даже другой тип файловой системы.

Но теперь и альтруисты, и хвастуны могут сказать «спасибо» решительно не согласным с Кафкой разработчикам Dynebolic - свободно распространяемого базового листрибутива лля сборки Live CD. Он ориентирован на медиа-приложения и может применяться как мультимедийная студия, но вы также можете модифицировать его и собрать на его основе новый CDобраз, содержащий ваше собственное приложение. Таким образом, можно заставить вашу программу работать на любом типе машин, снабженных CD-приводом и процессором Intel или AMD, не вынуждая конечных пользователей задумываться о зависимостях. Это прекрасное решение для разработчиков, которые ищут способ распространить свою программу, особенно если речь идет о мультимедиа-проектах.

Вы также можете сохранить настройки, домашний каталог и различные файлы на жесткий диск или USB-брелок, как на Linux-, так и на Windows-разделы, выполнив несколько простых шагов. Или поместить сжатые файлы с диска в свой раздел, чтобы Dynebolic освобождал привод сразу после загрузки. Загнрузившись, он обнаружит свои сохраненные файлы и спросит вас, использовать ли их. Если вы не собираетесь демонстрировать новый проект, а просто хотели бы получить настроенный Live CD для собственных нужд (возможно, вы уже читали об этом в прошлом номере), Dynebolic булет лля вас хорошей мультимедиа-альтернативой Кпорріх.

**ЛИСКЕ** 

#### Подготовка

Прочитав эту статью, вы узнаете, как пересобрать Dynebolic CD для запуска собственной программы. Вы настроите его на использование других Linux-приложений вместе со своей основной программой. Если же вы хотите, чтобы работало только ваше приложение, понадобится выполнить некоторые действия с файлами загрузки Linux или инициализацией системы X-Window, но в любом случае будут задействованы процедуры из данной статьи.

Загрузите последнюю версию Dynebolic с www.dynebolic.org или воспользуйтесь копией с нашего диска. Для начала работы вам понадобится компьютер с Linux и CD-приводом. Мы. например. будем работать с SuSE 9.2 - зрелым дистрибутивом, хорошо известным нашим читателям. Но любой не слишком старый дистрибутив должен работать так же хорошо.

#### ШАГ 1. УСТАНОВИТЕ ФАЙЛОВУЮ СИСТЕМУ SQUASHFS

беспокойтесь - мы все время будем

**Dynebolic поставляется с shell-**скриптом для разработчиков, который позволяет вам выполнять все действия по сборке, включая развертывание упакованных файлов с СD-диска на ваш жесткий диск, чем мы займемся позже. Дерево каталогов / usr сжато с помощью SquashFS. и хотя эту файловую систему модифицировать не требуется, процесс распаковки требует поддержки SquashFS вашим ядром. Проверьте, нет ли у вас файла mksquashfs, который обычно размещается в /usr/bin или /usr/local/bin. Этот файл использует squashfs-модуль ядра, так что при его наличии можно предположить, что и в ядре есть необходимая поддержка.

Чтобы добавить SquashFS, установите соответствующий патч. пересоберите, протестируйте и установите новое ядро. Не

рядом! Прежде всего, загрузите SquashFS c caйтa http://squashfs.sourceforge. net или возьмите его на нашем диске (мы используем версию Squashfs2.1-r2). После того как вы извлечете tar-файлы в дерево SquashFS, вы увидите множество каталогов, начинающихся со слова «linux» - они содержат файлы патчей для различных ядер, которые вам и нужны. Для SuSE 9.2 используйте каталог linux-2.6.9 - эта версия ядра наиболее близка к той, что используется в SuSE 9.2  $(2.6.8 - 24.14).$ 

В каталоге /usr/src/linux примените патчи как показано ниже: patch-p1 </usr/local/stc/ squashfs2.1-r2/linux-2.6.9/

squashfs2.1-patch

#### DYNEBOLIC: мультимедиа-игрушка

Вы не обязаны использовать Dynebolic только лишь как основу для Live CD. Он также прекрасно работает и как дистрибутив Linux, ориентированный на мультимелиа.

#### • Потоковое вешание

Dynebolic стал известным благодаря его полной настройке для Интернет-трансляций. Вы можете воспользоваться профессиональным звуковым редактором Muse, например, для микширования шести источников звука в один поток. Имея в

кармане Dynebolic CD, обычный ноутбук, микрофон и несколько прелварительно записанных МРЗ-файлов или линейных входов легко превратить в собственную радиостанцию в любом MACTA FRA BH CMOWATA полключиться к Интернету

#### · «Живое» вешание

Dynebolic основан на ядре с патчем реального времени, так что вы можете запускать приложения типа TerminatorX. GDam и PD вместе с воспроизведением звука. И даже больше ХРтар дает удобный доступ к мировой географии и справочнику ЦРУ (CIA Fact Book), в то время как с помощью Kino, Cinelerra и Lives можно редактировать видео и создавать клипы. а Blender (см. обзор на стр. 14) пригодится вам

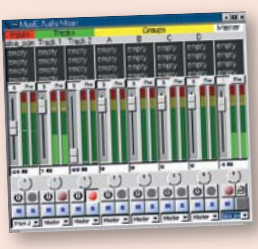

поста для 3D-моделирования. Используйте Audacity и Rezound для редактирования аудио и лобавления эффектов, или запускайте игры в **МНОГОПОЛЬЗОВАТЕЛЬСКОМ** режиме, соединяясь с ваши *<u>DDASPUNN BCBLU UNITIP</u>* запустив Dynebolic CD

Muse - одно из лучших приложений, входящих в дистрибутив.

#### ШАГ 2. СКОНФИГУРИРУЙТЕ НОВОЕ ЯДРО

В ядре SuSE 9.2, используемом по умолчанию, нужно сделать всего три изменения

1. SuSE 9.2 для монтирования сменных носителей, таких как CD, использует Subfs. Она не имеет никакого отношения к SquashFS, но ее требуется включить. Отметьте ее (в подменю «Filesystems») для компиляции в виле молуля.

2. В подменю «Miscellaneous Filesystems» экрана конфигурации ядра включите как модуль SquashFS.

3. Залайте новому ялру уникальное имя в «Build Options». Это обеспечит сборку модулей в отдельный каталог в **/lib/modules**.

> благодаря чему уже существующие не будут перезаписаны или изменены. Если вы используете дистрибутив, отличный от SuSE, необходимо иметь ввиду. что ваши исходные коды ядра могут

не собраться; в этом случае вам может понадобиться установить ядро с нашего диска. Прежде чем вы приступите к настройке нового ядра, распечатайте существующую конфигурацию, найти которую можно в файле /boot/confia-<**ИмяВашегоЯдра>**, и используйте ее в качестве основы

Сохраните измененную конфигурацию и выполните команду **make**, чтобы собрать новое ядро и его модули. Когда компиляция завершится, вы сможете установить новое ядро, выполнив команду make install с правами суперпользователя, и новые модули командной **make modules\_install**. На случай серьезных проблем (их не должно возникнуть, но никто не знает, когла мистер Мерфи проявит себя) вам следует внести также изменения в конфигурацию загрузчика Grub, чтобы быть уверенным, что вы сможете загрузиться со своим первоначальным (работоспособным) ялром

На этапе **make install** изменяются ссылки в каталоге **/boot**. указывающие на два только что созданных файла - kernel и initrd. Когда инсталлируется новое ядро, SuSE редактирует символьные ссылки linux и initrd, чтобы они указывали на эти новые файлы, однако в интересах безопасности лучше, чтобы они ссылались на первоначальные файлы **kernel и initrd**, а для новых создайте в меню Grub соответствующий пункт «SquashFS-enhanced». Вы сможете выбрать новый пункт в меню Grub при следующей загрузке; если он не будет работать, воспользуйтесь первоначальным ялром и попытайтесь еще раз

Итак, перезагрузите машину и выберите в меню ваше новое ядро. Теперь, когда вы успешно запустили новое ядро, поддерживающее SquashFS, вы можете собрать инст-

#### МЕЧТА МАРКЕТОЛОГА...

Впечатляйте пользователей, заставив заставку Dynebolic демонстрировать ваш продукт. В initrd/etc/rc.m измените строку, которая копирует файл **WMState.head**, чтобы скопировать ваш собственный заголовочный файл, сохраненный в домашнем каталоге. Чтобы созлать этот файл, скопируйте оригинальный файл и измените строку секции .dvnebolic. запускаемую с помощью Command, так, чтобы она указывала на вашу собственную программу-заставку из /home.

Вы также можете настроить Dynebolic на запуск только олной программы и завершение работы системы после ее закрытия. Сделать

это можно, запустив оконный менелжер в фоновом режиме, а вашу выбранную программу - в интерактивном. Внесите изменения в последние строки файла **home/. xinitre**. Скажем, чтобы запустить Firefox, вам нужно изменить строку wmaker на wmaker & а также лобавить пол ней строку /usr/bin/ **firefox**. Эта программа будет управлять активным состоянием Х-сессии, так что при выхоле из программы оконный менелжер также завершит свою работу. Чтобы использовать еще большие ограничения, установите оконный менелжер Oroborus, чтобы запускать только те программы, которые вы хотите.

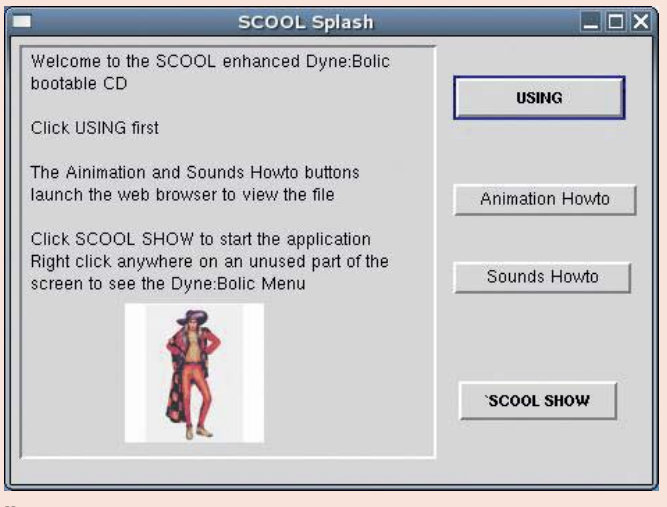

Новая заставка для вашего приложения заменит стандартную.

рументарий для работы с SquashFS. Скопируйте полученный файл mksquashfs в один из каталогов, доступных через переменную окружения РАТН.

 $\geq$ 

#### ШАГ 3. ПРОВЕРЬТЕ ВАШЕ ПРИЛОЖЕНИЕ

|                        | Edit Bookmarks Options Panel view |         |              | Help         |  |  |  |
|------------------------|-----------------------------------|---------|--------------|--------------|--|--|--|
| mat hall               | 뉘                                 |         |              |              |  |  |  |
| Location: D [ Wolfvel] |                                   |         |              |              |  |  |  |
| Agilfull               | x Asihd?                          |         |              |              |  |  |  |
| $\mathbf{u}$           | ∙<br>Name:                        | Type    | Stre         | Mod."        |  |  |  |
| bin                    | 由.                                | Folder  | 1024         | 03/21        |  |  |  |
| boot                   | My Documents                      | Folder  | 4095         | 06/18        |  |  |  |
| dev                    | My Music                          | Folder  | 4096         | OS/TE        |  |  |  |
| etc.                   | Profiles                          | Folder  | 4096         | 03/11        |  |  |  |
| home                   | <b>Elli</b> Program Files         | Folder  | 4356         | <b>DS/DC</b> |  |  |  |
| m.                     | WebCam/@Pro                       | Folder  | 4095         | 11/25        |  |  |  |
| mfs                    | acroread                          | Folder  | 4096         | 02/05        |  |  |  |
| met                    | copro                             | Folder  | 4096         | 0400         |  |  |  |
| proc.                  | dos:                              | Folder. | 4095         | <b>DS/CC</b> |  |  |  |
| rem                    | epusbdrv                          | Folder  | 4096         | 12/17        |  |  |  |
| side                   | panes                             | Folder  | 4056         | 03/15        |  |  |  |
| tnip                   | 16261                             | Folder  | 4096         | 05/2         |  |  |  |
| <b>Life</b>            | mouse                             | Folder  | 4095         | 02/07        |  |  |  |
| <b>USH</b>             | nvidia                            | Folder. | 4096         | 08/12        |  |  |  |
| vol                    | asforts                           | Folder  | 4296         | 0200         |  |  |  |
| floppy                 | recycled                          | Folder  | 12298        | 02/07        |  |  |  |
| hd!                    | terno                             | Folder  | 4096         | 01/25        |  |  |  |
| hd10                   | <b>Pre</b><br>$\overline{1}$      | mar.    | <b>SALES</b> | ra mai       |  |  |  |

Файловый менеджер Dynebolic показывает, что раздел Windows смонтирован в каталог /vol/hd1.

Прежде чем приступать к процессу

модификации на вашем жестком диске, найдите минутку, чтобы проверить, заработает ли ваше приложение на Dynebolic. Пока оно работает с версией ядра и библиотеками, имеющимися на CD, сложностей возникнуть не должно. В этой статье мы будем устанавливать на диск Dynebolic многопользовательскую игру Scool (www.stomfi. **bigpondhosting.com**), но в реальности все будет зависеть только от вас. Чтобы запустить саму Scool, распакуйте tar-архив с нашего CD себе на диск, поскольку потом

СD-привод у вас будет занят диском с **Dynebolic** 

Если вы обращаетесь к библиотекам, отсутствующим на CD, вы можете создать подкаталог с нужными библиотеками в каталоге вашего приложения и разрешить зависимости, вызвав свое приложение с помощью shell-скрипта, устанавливающего путь к библиотекам:

#### #!/bin/sh

# Установите пути и запустите приложение # Закомментируйте строки или измените пути на подходящие

export LD\_LIBRARY\_PATH=/lib:/usr/lib:/usr/ X11R6/lib:/usr/local/lib:/home/YourApp-2.2.1/

# Или если есть конфликт с

существующими библиотеками в /usr/lib и / usr/local/lib #export LD\_LIBRARY\_PATH=/lib:/usr/

X11R6/lib:/home/YourApp-2.2.1/lib /home/YourAppDir/

#### YourAppExecutable

Чтобы протестировать ваше приложение, просто загрузитесь с Dynebolic CD на той машине, где оно размещается. Во время загрузки Dynebolic можно закрыть заставку.

Вернуть ее можно, просто щелкнув правой клавишей и выбрав верхний пункт в меню.

Заставка (см. рисунок внизу) предоставляет доступ к web-сайту Dynebolic и позволяет запускать сервисы для сетевой работы и сохранения ваших файлов (или всей загружаемой системы) на жесткий диск или USB Flash. Справа от основного экрана вы увидите иконки, по крайней мере, одного жесткого диска. Щелкните правой кнопкой на любой из них и выберите Launch; откроется файловый менеджер, как показано на рисунке слева.

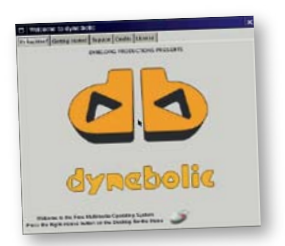

#### **IIIAF 4. CKONAPYÄTE BAILIE NPUNOWEHME HA DYNEROLIC**

#### Dynebolic монтирует все разделы,

которые он найлет, в каталог **/vol**, устанавливая права на чтение/запись/исполнение. Заметьте, что вы загрузитесь в Dynebolic как root, так что сможете заменить любое приложение (на данном этапе это будет тестовая программа), которое использует те же библиотеки, что и ваше приложение, скопировав его с раздела жесткого диска в вашу систему Dynebolic, и наоборот. Если вы используете USB Flash, он может быть смонтирован в каталог **/rem**. и вы сможете скопировать или даже перенести файлы с жесткого диска на «флэшку». Мы скопируем приложение Scool в каталог /home, чтобы проверить его работу.

Удерживайте клавишу Ctrl, когда будете перетаскивать файлы. Убелитесь, что вы получили в выпадающем окошке сообщение о копировании, щелкните Accept и дождитесь завершения копирования. На самом деле, данные копируются в оперативную память, так что вам потребуется достаточное ее количество - по крайней мере, 128 Мб.

Если памяти мало, всегда можно выложить каталог *fhome* на жесткий диск или флэш-драйв подходящего объема. Проверьте, сколько памяти требуется лиску. создав небольшие «гнезда» (nest) и увеличивая их на 10 Мб, пока вы не перестанете получать ошибки. Теперь перезагрузитесь, чтобы активировать созданное «гнездо», и перезапустите процесс копирования. «Гнезло» может быть созлано на второй вкладке заставки.

Когда ваше приложение окажется в каталоге /home системы Dynebolic, проверьте, работает ли оно при запуске с рабочего стола или из окна терминала. Если нет, попробуйте установить Dynebolic на жесткий диск и добавить необходимое окружение разработки. Завершите сеанс работы с Dynebolic в режиме Live CD и перезагрузитесь в систему разработки. Теперь вы сможете убедиться, что приложение, скопированное в систему разработки Dynebolic CD на жестком диске, будет работать и на вашем модифицированном CD.

#### **ШАГ 5. РАЗВЕРНИТЕ ФАЙЛЫ DYNEBOLIC**

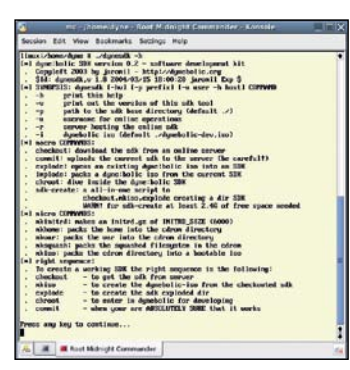

Команды Dynebolic SDK.

Теперь настало время «развернуть» сжатые файлы Dynebolic на ваш жесткий диск. Для этого нам потребуется пакет Dynebolic Software Development Kit. DyneSDK можно найти в каталоге /devel на самом диске. Он обеспечивает достаточно много функций; наберите dynesdk -h, чтобы увидеть их полный перечень (см. рисунок cnesa)

Как слелует из ланного сообщения вам потребуется, по крайней мере, 2.4 Гб дискового пространства, чтобы распаковать все файлы с CD. Хорошей идеей будет создать каталог /dyne, в котором будет происходить вся работа, на отдельном разделе, особенно учитывая, что вам потребуются привилегии

root, чтобы обладать необходимыми правами доступа к файлам. Если вы подключены к небезопасной сети, вам следует выполнять разработку от имени непривилегированного пользователя, и затем выполнить как root команду chown -R root:root /dyne/\* перед тем, как создавать образ ISO. Чтобы сделать себе жизнь немного проще, скопируйте файл /media/cdrom/devel/dynesdk туда, THE DASMELLIAETCA BALLI KATAROF IDUNE Слелайте то же самое для всего каталога cdrom, скопировав его в каталог /dyne по адресу dyne/cdrom.

Хорошо, вернемся к развертыванию системы Dynebolic. Перейдите в каталог **dyne** и введите в командной строке

./dynesdk explode. Bam придется немного подождать, поскольку /usr - достаточно большой файл

Когда будет создаваться ISOобраз лиска, вам не нужно ничего изменять, так что будут использоваться только некоторые небольшие команды. Вам не нужно трогать /usr или /var, поскольку все изменения будут касаться сжатых файлов **/home** и **/initrd**: дополнительно / isolinux, если вы хотите изменить сообщение, выводимое при загрузке, и /extra для вашего выбора вложений.

www.linuxformat.ru

#### ШАГ 6. СОБЕРИТЕ СВОЙ КОМПАКТ-ДИСК

#### Поскольку вы можете радикально

увеличить размер каталога **/home**, вам нужно будет освободить место на CD, удалив файлы из /extra. После команды explode вы увидите новое дерево файловой системы в вашем каталоге /dyne (см. рисунок справа). Начните с копирования вашего приложения в каталог **/home** системы Dynebolic. Мы скопируем каталог приложения Scool, который распаковали на третьем шаге, в dyne/home/SCOOL.

Теперь измените меню в домашнем каталоге Dynebolic. Перейдите в каталог dyne/home/GNUStep/Defaults и отредактируйте WMRootMenu. Нам нужно добавить сюда два новых пункта: один для программы Scool, и один для файла readme (рисунок внизу). Как вы можете видеть на правом нижнем рисунке, мы изменили фоновый рисунок Dynebolic и поместили нашу работу в GNUStep Library. Мы также поменяли файл GNUStep Defaults WindowMaker, чтобы он ссылался на рисунок. Это очень полезная операция для демонстрации вашего продукта. Соответствующая строка этого файла булет следующей:

WorkspaceBack = (spixmap, "/home/ GNUStep/Library/WindowMaker/Backgrounds/ scool.jpg", gray20);

Вы можете также включить опшию «Save Session On Exit» в этом файле которая будет нужна, если вы используете «гнезда»

Чтобы запускать ваше приложение во время загрузки оконной системы, отредактируйте два файла в /home/GNUStep/ Library/WindowMaker. 3TO autostart.sh и exitscript.sh. Поместите в первый из них полный путь к исполнимому файлу - это может быть, например, /home/Revolution-2.2.1/revolution.sh.  $\mu$  завершите его в exitscript.sh, т.е. укажите там команду: killall /home/Revolution-2.2.1/revolution.sh.

Полное имя запушенной программы можно узнать, если выполнить команду рѕ  $AIXW$ 

Если вы не хотите включать опцию «Save Session On Exit», пропустите редактирование сценария выхода, но если у пользователя есть свое «гнездо», и он может включить эту опцию, вам в любом случае понадобится останавливать ваше приложение при выходе. Будьте внимательны.

Послелний файл, который мы изменили - это сообщение, которое выводится, когда вы загружаетесь с компакт-диска. Оно размещается в **boot.msg** и представляет собой текстовый файл в каталоге /dyne/ cdrom/isolinux. Теперь воспользуйтесь командами dynesdk mkhome и dynesdk mkinitrd, как показано в примере, чтобы заменить файлы home и initrd в /dyne/ cdrom/dyne. Вернитесь в каталог dyne и введите команды:

#### ./dynesdk mkhome ./dynesdk mkinitrd

При выполнении **mkinitrd** нужно будет нажать «**v**». Это может быть необходимо для удаления файлов из /dyne/cdrom/ **extra**, чтобы убедиться, что ISO-образ (включая ваше приложение) помешается на компакт-лиске.

Последняя команда Dynesdk - это изготовление ISO-файла. В каталоге dyne наберите:

#### ./dynesdk mkiso

В конце сообщений, выводимых командной dynesdk mkiso, вы увидите размер созданного ISO-файла. Мы получили образ объемом около 534 Мб. Запишите его на чистый компакт-диск, поместите вновь созланный Dynebolic CD в привол вашего компьютера и перезагрузитесь. Вы должны будете увидеть ваш демонстрационный диск. Поздравляем! Проверьте работу вашего нового приложения и меню - скоро все остальные смогут слелать то же самое! [УТЕ

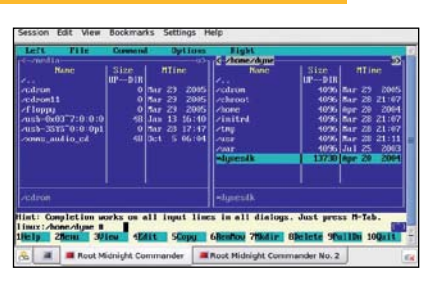

«Развернутый» каталог Dynebolic в **Midnight Commander.** 

#### ВСЕ ХОРОШО. ЧТО ХОРОШО КОНЧАЕТСЯ

Друзья Кафки и его агент, Макс Брод, решили все-таки излать все работы, которые он успел завершить. Среди них - наиболее известные произведения: «Der Prozess» («Процесс»), «Die Verwandlung» («Метаморфозы») и «Das Urteil» («Замок») Работы Кафки до сих пор трудно отнести к той или иной категории. Но многие авторы современности считают, что именно они оказали на них наибольшее влияние

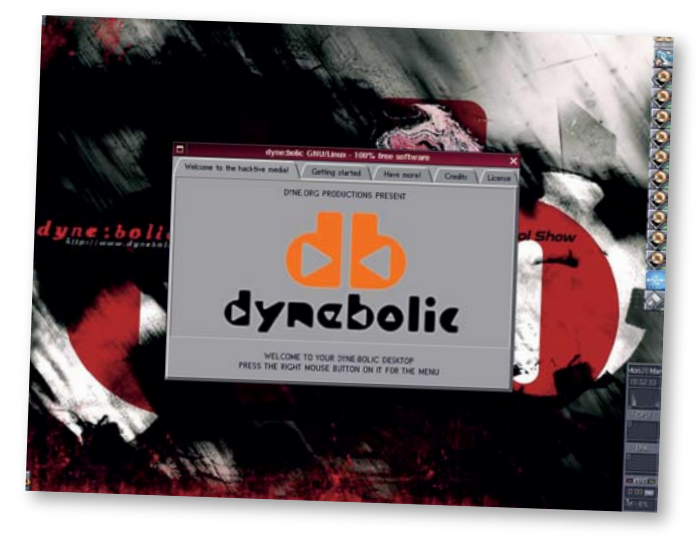

Нестандартный дистрибутив! Даже если вы не меняли заставку Dynebolic, можете использовать предпочитаемый вами рисунок в качестве фона.

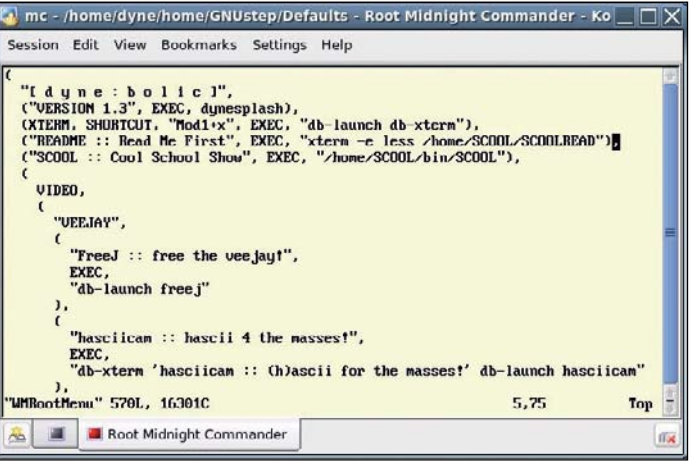

Модифицированное меню GNUStep, включающее новое приложение - Scool.

ИСПОЛЬЗОВАНИЕ QEMU

С помощью Дети можно тестировать ваш собственный ISO-образ Dynebolic без записи его на CD. Qети эмулирует виртуальный ПК для тестирования операционных систем и их ПЛОГЛАММ В ОТЛАЛЬНОМ ОКНА ТОЙ СИСТАМЫ которую вы обычно используете. Последнюю версию вы можете найти на http://fabrice. **bellard.free.fr/gemu/download.html**, или в разделе HotPicks нашего диска.

Чтобы проверить установку Linux, создайте файл-образ размером 2 Гб (или больше) для использования в качестве виртуального жесткого диска. Это делается следующей командой: gemu-img create mylinux.img 2G

Поместите CD с дистрибутивом Linux в CDпривод и выполните команду:

qemu -boot d -cdrom /dev/cdrom -had mylinux.ing Вы можете заменить /dev/cdrom полным именем установочного ISO-образа.

размешенного на вашем жестком лиске.

Выполните установку как обычно, и когда она будет завершена, измените командную строку на qemu -boot c -cdrom /dev/cdrom -had mylinux.img  $-$ user-net -m  $256$ 

Оети теперь будет загружаться с жесткого диска, используя /dev/cdrom как устройство чтения компакт-дисков. В данном примере дополнительно разрешаем сетевую работу и выделяем для виртуальной машины 256 Мб оперативной памяти

Оети также отлично выполняет работу по виртуализации (это похоже на Xen или VMware, правла, работает не столь быстро), чтобы попробовать новый дистрибутив, не устанавливая его. Вы также можете использовать другие форматы, когда создаете лисковый образ для тестирования систем, отличных от Linux.

#### ИНТЕРВЬЮ ЙОН ФОН ТЭТЧНЕР

# PASTOROPH CBO5ONE

WINNING MOVES UK LTD TRUMPS COURTESY:

 $\overline{10}P$ 

**Визитка LXF** 

38 лет

10 ле

**MHOTC** 

до 10

3 парь

**Исландец** 

Йон фон Тэтчнер

03PACT

НАЦИОНАЛЬНОСТЬ **СТАЖ РАБОТЫ НАД LINUX** 

ОЛИЧЕСТВО ПИ

САНДАЛИЙ Он говорит: «

CYTO HAS HOPMA KOOE

Коллекционирует старые компьютеры такие раритеты, как «Коmmodor», «Sinclair», «Atari» и куда менее известные. В работе использует множество языков, начиная с ассемблера: Алгол, Фортран,

Бейсик, Паскаль, С. С++, С#, Lisp, Perl, Java, JavaScript и т.д. - этот список можно продолжать и продолжать..

ЯЗЫКОВ ПРОГРАММИРОВАНИЯ Много

кружающий нас мир не терпит крайностей - он слишком сложен и многогранен, чтобы делить все явления на чёрное и белое, хорошее и плохое. Как правило, любое явление нашей жизни содержит, порой, совершенно противоположные по знаку вещи и оценивать его мы можем только учитывая весь спектр составляющих. Не является исключением и программная среда: разделяя всё ПО на «ЗАКОЫТОВ» И «ОТКОЫТОВ». МЫ ПОСТОЯННО сталкиваемся с ситуацией, когда коммерческие продукты обладают открытым исходным кодом, а в среде операционных систем GNU/Linux неплохо приживаются программные продукты, по всем признакам принадлежащие закрытому ПО. Одним из образцов подобных программ является

LXF-MHTEPBLHO

браузер Орега, разрабатываемый норвежской компанией Opera Software. Несмотря на закрытый исходный код, данная программа весьма популярна у пользователей открытых ОС. На самом деле, подобных закрытых программ, органично влившихся и прекрасно себя чувствующих в, казалось бы, враждебной среде, не так уж и много, поэтому всегда интересно узнать у создателей таких «универсальных» программных продуктов секрет их успеха. В первых числах декабря уже минувшего года нам как раз и представилась такая возможность - авторы Орега приехали в Москву для общения с прессой и пользователями своих продуктов, результатом одной из встреч и стало данное интервью с бессменным руководителем компании Орега Software Йоном фон Тэтчнером

*LXF:* Йон, вы приступили к созданию своего браузера Opera больше десяти лет назад. Предполагали ли вы в тот момент, что данная программа станет популярна во всём мире? Ставили ли вы перед собой цель – завоевать мир или всё происходило, как говорится, «Just for fun»?

ЙТ: Наш проект начинался с бюджетом в \$7000 и в тот момент мы не строили какихлибо далеко идущих планов. Мы были молодым проектом, Интернет только начинал набирать популярность – нам было интересно работать над программой, позволяющей значительно облегчить пользователям работу в сети. Конечно, мы понимали, что у подобных приложений хороший потенциал: я постоянно получал письма от друзей и знакомых, работающих в самых различных компаниях по всему миру, в которых они высказывали заинтересованность в программе, позволяющей работать с информацией, размещённой на другом конце света. Спрос рождает предложение. Поэтому вполне естественно, что помимо получения просто удовольствия от своей работы, мы думали и о будущем рынке и о возможных прибылях. Ничего удивительного в этом нет: любой коммерческий проект своей целью ставит зарабатывание денег.

#### *LXF:* Между тем, несколько лет назад вы начали выпускать версии браузера и для свободных операционных систем GNU/Linux. Чем объясняется такой шаг и с какими трудностями вы столкнулись в процессе разработки?

ЙТ: Вообще, когда мы приступили к созданию браузера в 1994 году, основной платформой для него была SunOS. В те времена UNIX-системы были более популярны в кругах разработчиков, а многие компании использовали всё, что угодно, но только не Windows. С точки зрения корпоративных пользователей, представленная в те дни широкой публике Windows 3.0 была недостаточно надёжна и обладала рядом серьёзных ограничений. Так что изначально разработка Opera проходила именно в UNIX-среде. Затем, как и многие другие, мы перешли на использование Windows и практически сразу же после выхода первой Windows-версии Opera в 1996 году пользователи засыпали нас вопросами: «Эй, вы делаете отличную программу! Можете ли вы разработать операционную систему? Текстовый процессор? Офисный пакет? Может ли Opera работать в других операционных системах?» В 1997 году мы запустили проект Magic, основная цель которого была – портирование Opera на другие платформы, в том числе и на Linux.

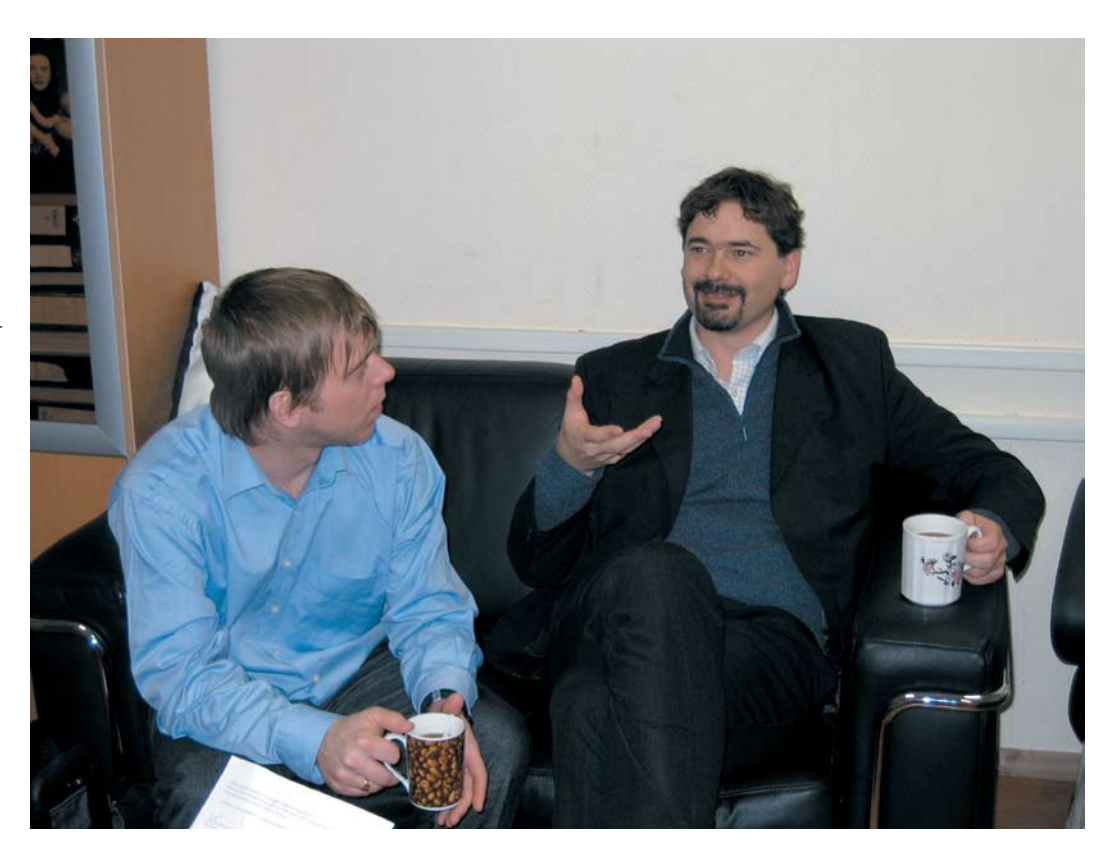

Для подобной масштабной работы требовалось много талантливых программистов и мы начали искать тех, кто мог бы заняться этим. На тот момент мы обладали хорошим опытом работы в UNIX системах вроде SunOS или BeOS, но никто из нас не имел опыта работы с Linux, поэтому поначалу нам пришлось основательно потрудиться. Вообще, решение выпускать кроссплатформенный браузер было правильным и сегодня я совершенно не жалею, что мы выбрали Linux-среду как одно из направлений. Более того, в будущем мы связываем с платформой Linux большие надежды. Даже несмотря на то, что приходится уделять данному направлению немало времени.

#### *LXF:* А сколько людей в Opera Software сейчас занято в работе с Linux?

ЙТ: На самом деле – практически все. Ядро Opera одно и то же для любой операционной системы, поэтому та часть наших программистов, кто занимается созданием настольной версии, работает практически с одним и тем же кодом в Linux, Mac и Windows. Плюс к этому гораздо большая часть людей нашей компании сейчас занята разработкой Opera для мобильных устройств – сотовые телефоны, PDA, смартфоны – нередко эти устройства используют Linux. Сейчас мы активно продвигаем свои разработки и в другие области: наше ПО используется в телевизионных приставках, автоматах электронной торговли, на пассажирских авиалиниях, а это всё тоже Linux. Как я уже говорил, мы начали работать с Linux ещё в 1997 году и все эти годы я убеждаюсь в правильности выбора. Всё больше людей используют данную операционную систему (порой даже не зная об этом) в различных электронных устройствах и в будущем их количество будет быстро расти. Поэтому нам очень важно, чтобы максимально большое число подобных устройств использовало Opera.

*LXF:* Вообще, создаётся впечатление, что Opera Software всегда работает «на опережение». Вы первыми предлагаете пользователям различные новшества (например, «мышиные жесты» или SSR – переформатирование веб-страниц для малоэкранных устройств). Также вы постоянно продвигаете свою продукцию в новые рыночные ниши. Это ваша стратегия, позволяющая выдерживать борьбу с гигантами индустрии? Как вам вообще удаётся предугадать, какие направления будут актуальны в ближайшие несколько лет? Откройте секрет своего дара предвидения.  $MT: \Pi$ я, вы правы – мы постоянно ищем новые функции, способные заинтересовать пользователей и позволяющие наиболее полно раскрыть возможности работы в сети. Я считаю, что подобный подход к созданию программного обеспечения

самый верный. Мир развивается и стоять на месте в это время – непростительная роскошь. Тем более, когда приходится соперничать с такими гигантами, как Microsoft. Но у гигантов свои трудности: они не могут оперативно реагировать на изменившуюся ситуацию. Мы в своей компании стараемся каждое новое технологическое решение в мире ПО оценить с точки зрения того, как мы можем использовать это в своих продуктах. Именно такой подход позволяет нам удерживать лидирующие позиции в инновациях. Многие полезные функции, впервые появившиеся в браузере Opera, сегодня копируют другие разработчики, но мы не беспокоимся по этому поводу. Opera и сегодня предоставляет своим пользователям то, о чём другие ещё и не задумываются. И у нас в запасе ещё масса новых идей, поэтому могу пообещать, что мы останемся самой инновационной компанией и в будущем. Мы растём вместе со всем миром ПО.

*LXF:* Что ж, ваша стратегия приносит действительно неплохие результаты, позволяющие вам не только увеличивать пользовательскую аудиторию, но и оставаться долгое время прибыльной компанией. В то же время вы много внимания уделяете своим разработкам для Linux-платформ. Но бытует мнение, что свободное ПО и коммерция не очень подходят друг другу. Более того, многие говорят о >>

www.linuxformat.ru

#### том, что с переходом Linux на коммерческие рельсы своеобразное братство свободных разработчиков исчезнет навсегда. Что вы думаете об этом?

**ЙТ:** Могу сказать, что сегодня Linux обладает огромным потенциалом, как на рабочем столе, так и в роли встроенных систем. Причём, во втором случае сейчас прослеживается наибольшая активность распространения Linux И это очень положительный фактор. Но Linux не сможет реализовать свой потенциал, если будет бояться коммерции. Для лучшего понимания ситуации давайте немного вернёмся в историю. Когда всемирная сеть ещё только начинала своё развитие, свободное распространение программного обеспечения было основным движущим фактором. Я присутствовал на первой конференции, посвящённой дальнейшему развитию Web и многие люди тогда говорили - нельзя допускать коммерциализации Интернета, это уничтожит хорошую идею, не дав развиться. В то время сеть связывала лишь несколько университетов и её перевод на коммерческие рельсы не позволил бы прийти Интернету в каждый дом. Сегодня же Интернет поллерживается мошными коммерческими компаниями и пользуемся мы им отнюдь не бесплатно. Примерно такая же судьба и у Linux. Будучи изначально свободным, он смог достичь тех масштабов распространения, что мы видим сейчас. Но именно сейчас наступает ситуация, когда Linux должен стать коммерческим. Ему нужна мощная поддержка крупных компаний, чтобы противостоять давлению со стороны Microsoft, И. в принципе, так и происходит - можно привести в пример такие компании, как IBM или Novell, которые финансируют многие свободные про-

екты. Они помогают создавать на базе Linux мощные коммерческие пролукты способные потеснить продукцию Microsoft на корпоративном рынке. Именно успехи в этой рыночной нише позволят Linux получить широкое распространение. Но это совсем не значит что Linux лолжен стать обычным коммерческим продуктом. Свободность распространения и сейчас приносит положительные результаты и было бы глупо терять эту хорошую черту. Я думаю, будущий успех Linux заключается в правильных пропорциях между свободностью и коммерцией. Хороший пример тому такие проекты, как SuSE, Mandriva, Red Hat, которые очень бережно относятся к сохранению традиционной свободности Linux и при этом выпускают очень качественные коммерческие продукты. Таким образом денежные поступления от продаж корпоративным клиентам позволяют поддерживать дальнейшее совершенствование свободно распространяемых Linux-систем

Можно сказать, что нелавно вы сделали шаг именно к подобному симбиозу свободы и коммерции, сделав свой браузер бесплатным.

#### Каковы были причины такого решения? Вы прониклись илеями Ричарда Столлмэна?

**ЙТ:** Нет, дело не в симпатиях к Free Software. Мы - коммерческая компания и одной из главных задач для нас по-прежнему является зарабатывание ленег на продаже наших программных продуктов. Просто в данный момент мы подошли к такой бизнес-модели, когда даже бесплатность браузера Орега может приносить прибыль. Данный продукт - как визитная карточка, позволяющая пользователям с меньшими усилиями и затратами оценить качество нашей работы. Бесплатное распространение браузера благоприятствует увеличению аудитории его пользователей. А чем выше популярность - тем лучше продаются другие коммерческие разработки. Например, на рынке мобильных VCTDOЙCTR

#### **LXF: И каковы результаты?** Насколько увеличилось число ваших пользователей и как это отразилось на финансовых поступлениях? **ЙТ:** Судя по числу загружаемых копий

настольной версии браузера Орега с нашего сервера, которое выросло в два-три

раза, наше решение оказалось верным. Это - хороший признак и мы надеемся, что результат не заставит себя ждать. Каким он будет в плане влияния на прибыль компании - покажет очередной финансовый отчёт.

**LXF:** Если результаты будут положительными, не планируете ли вы сделать следующий шаг к повышению популярности Opera - открыть исходные коды всей программы или хотя бы её части? Многие компании сегодня стремятся таким образом увеличить аудиторию своих пользователей и привлечь добровольных помощников к развитию своего продукта.

**ЙТ:** Однозначно - нет. Я не вижу в этом положительных сторон для нашей работы. Теоретически открытость кода должна способствовать ускорению разработки продукта и более активному добавлению в него новых возможностей. Но на практике такое происходит очень редко. Возьмём, например, Microsoft. При всех своих отрицательных качествах, эта компания привнесла в мир ПО действительно много инноваций. В результате практически все конкуренты (в том числе и сторонники Free Software) выбирают их программные продукты в качестве ориентира для своего развития. Если говорить о браузерах, то подобная ситуация прослеживается и здесь. Mozilla свободно распространяемый программный продукт с открытыми исходными текстами, но его разработчики берут на вооружение идеи, впервые реализованные в браузере Орега. Согласен, существует много проектов, которые благодаря открытому коду очень динамично развиваются. Но Opera не из их числа. Мы работаем по другому

принципу и пока не собираемся что-то менять. Мир программного обеспечения многогранен и каждая компания должна выбирать наиболее успешный для поставленных целей принцип работы. В данном случае закрытая разработка для нас более эффективна

**LXF:** Кстати, о конкурентах. Как повлиял на стратегию вашей компании стремительный рост популярности Firefox? Не он ли стал причиной появления бесплатного браузера Opera?

ИТ: На самом деле я считаю, что конкуренция на рынке приносит огромную пользу всем, как разработчикам, так и пользователям. Как в споре рождается истина, так и в результате конкурентной борьбы появляются лучшие программные продукты. А то, что произошло с Opera - произошло бы всё равно. Нам было необходимо увеличить пользовательскую аудиторию и способ бесплатного распространения благоприятствует этому наилучшим образом. В рамках новой бизнес-модели нам требовалось увеличить число пользователей Орега на рабочем столе как минимум в два раза. И мы просто сделали это. Даже если Firefox завладеет половиной Интернета, мы ничего не потеряем: наша основная прибыль получается совсем с другого сектора рынка.

**LXF:** Сейчас очень динамично развивается азиатский рынок программного обеспечения. Я недавно вернулся из Китая, где проходила конференция LinuxWorld-2005. Несмотря на обилие пиратских копий MS Windows. довольно активно (при поддержке правительства) ведётся разработка собственных операционных систем на базе GNU/Linux - Red Flag. Asianux, Rauly компанию связывают с азиатскими странами самые тёплые отношения: достаточно вспомнить, что в Японии браузер Орега дважды получал звание «Браузер года». Поддерживаете ли вы какиенибудь контакты с азиатскими разработчиками свободных операционных систем и если - да, то что вы ожидаете от подобного

#### сотрудничества?

**ЙТ:** Китай – очень интересная страна, о которой ходит немало легенд. И одна из них - то. что половина всех пользователей в Китае постоянно работают в Linux. Лично я в такие цифры не верю - я был в Китае и не видел особого распространения свободных систем на персональных компьютерах. Чаще можно было наблюдать установленные пиратские версии Windows. Но при

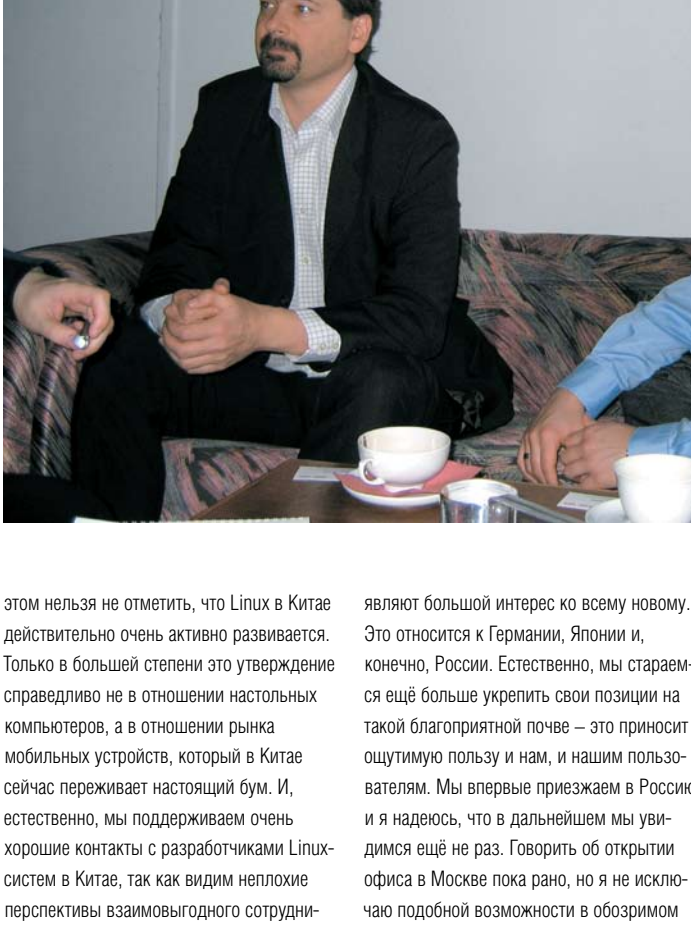

систем в Китае, так как видим неплохие перспективы взаимовыголного сотрудничества. Это заметно уже сейчас: многие модели сотовых телефонов третьего поколения, разрабатываемые в Китае, используют Орега в качестве основного ПО для работы в сети. Перспективы очень хорошие, а в доказательство этого могу сказать, что в данный момент мы готовимся открыть дополнительный офис в Китае.

#### **LXF:** Похоже, российский рынок для вас тоже привлекателен - ведь не зря вы приехали в Москву. По статистике браузер Орега в России более популярен, чем в среднем по странам Европы. Что вы можете сказать по данному поводу и не явилось ли это одной из причин, побудивших вас совершить данный визит?

 $\text{MT: } \Pi$ а конечно Мы очень активно работаем со странами, где наши программные продукты пользуются повышенной популярностью. Как правило, пользователи в этих странах обладают довольно высокой компьютерной грамотностью, а также про-

Это относится к Германии, Японии и, конечно, России. Естественно, мы стараемся ещё больше укрепить свои позиции на такой благоприятной почве - это приносит ощутимую пользу и нам, и нашим пользователям. Мы впервые приезжаем в Россию и я надеюсь, что в дальнейшем мы увидимся ещё не раз. Говорить об открытии офиса в Москве пока рано, но я не исключаю полобной возможности в обозримом будущем.

#### **LXF:** Хорошо, тогда расскажите, что могут ждать поссийские пользоватепи от вашей компании применительно к собственно браузеру? Не планируете вы ещё каких-нибудь сюрпризов?

ЙТ: Сюрпризов - наверное, нет. Если посмотреть на то, как развивался наш браузер в течении этих десяти лет, то можно предположить, что с ним произойдёт дальше: Орега будет ещё удобнее в работе, ещё быстрее и ещё безопасней. Думаю, это самые реальные обещания, которые я смело могу себе позволить. Также могу с уверенностью сказать, что в будущем году мы планируем значительно увеличить своё присутствие на российском рынке ПО лля мобильных устройств. Наши новые разработки - особенно Opera-mini - обрели в России довольно обширную аудиторию в короткое время. Пока это лишь бесплатная бета-версия, но мы ощутили очень мощную ответную реакцию от ваших соотечественников. Более того, мы знаем о случаях, когда ваши программисты даже немного улучшали код этой программы. И, хотя это не совсем законно, т.к. наш продукт коммерческий и не позволяет вносить в него какие-либо изменения силами пользователей, но мы не собираемся каким-то образом наказывать этих людей. Нам гораздо интересней пообщаться с подобными программистами, чтобы в лальнейшем улучшить свой продукт. Также пользователям Opera-mini могу сказать, что мы постараемся оставить бесплатной и финальную версию этой программы. Надеюсь, это хорошие новости для всех, кто уже оценил возможности Opera-mini.

#### **LXF:** А что вы можете пожелать читателям журнала «Linux Format»?

Ит: Ещё более быстрого продвижения на рынок свободных операционных систем. Я думаю, следующий 2006 год будет действительно успешным для Linux. Готовится к выходу в продажу очень много новых мобильных устройств и всё большая их доля содержит внутри Linux-системы. Я могу только приветствовать это. Благодаря открытому коду производители могут более оперативно вносить изменения или добавлять новые функции в программные продукты, работающие в мобильных устройствах. Таким образом и пользователей этих устройств ожидает много интересных и приятных открытий. **LXF** 

Возможно, вы еще не слышали о *MythTV* – настольной программе для видеозахвата и работы с мультимедиа в Linux. Она прекрасна, но установить ее не так-то просто. Поэтому мы попросили Грэхема Моррисона (Graham Morrison) написать для наших читателей руководство к пользованию этой супер-программой.

**Constitution** 

<u> Tanzania de la conte</u>

**ОМНИТ**Е про наше предсказание<br>Оудущего? Костюмы из алюми-<br>ниевой фольги, пробки из косм<br>ческих кораблей, Gnu Hurd... омните про наше предсказание будущего? Костюмы из алюминиевой фольги, пробки из космических кораблей, Gnu Hurd… с электронной почтой, web-браузером и записывателем телепередач в одном флаконе. Да, все так – читайте дальше и всего через пару часов у вас в гостиной будет работать эта программа.

*MythTV* – это персональный клиент записи телепередач или другого видео (Personal Video Recorder, PVR), который можно запустить на домашнем компьютере. Он может автоматически записывать телепередачи с тем, чтобы вы никогда не пропустили «прямую трансляцию». Вы также можете воспользоваться расширениями, подключив web-браузер, строку новостей, медиапроигрыватель или просмотрщик фотографий. И все это возможно в Linux при использовании подходящего TV-тюнера. Как объясняет создатель программы, Исаак Ричардс, «мне требовалось больше, чем программа видеозахвата – я хотел встроить в нее интернет, электронную почту, возможно, несколько игр. На самом деле я мечтал о мифическом устройстве, которое умело бы делать все».

MythTV:

Проблема оказалась только одна: *MythTV* гораздо сложнее настроить и запустить, чем ожидалось. Мы не можем сделать установку *MythTV* идеально простой, но облегчить ее мы в состоянии. На следующих шести страницах мы расскажем о выборе оборудования, настройке, запуске – обо всем, что вам нужно знать о *MythTV*. Но даже если с этим руководством у вас возникнут проблемы, не стесняйтесь обращаться за помощью на наш форум!

#### **Собираем систему для** *MythTV*

Раз речь идет о Linux, будьте предельно внимательны при выборе комплектующих. Для начала мы объясним как все должно работать.

*MythTV* состоит из движка и внешней оболочки. Движок занимается собственно записью TV-эфира, а также ведет базу данных для телеканалов и уже списанных фрагментов, съедая в итоге все процессорное время. Движок работает непосредственно с устройством видеозахвата, с помощью которого он также скачивает программу передач. Оболочка обеспечивает графический интерфейс, декодирует видеопоток и не особо нагружает процессор.

Теперь рассмотрим подробнее аппаратную часть.

#### **Устройство захвата**

Выбор здесь ограничен и определяется он в первую очередь тем, как именно вы хотите записывать. Наилучшее качество достигается при захвате цифрового сигнала напрямую – во-первых, не нужно перекодировать информацию, так как она уже годится для хранения, и во-вторых, потому что домашние устройства не могут обеспечить такое высококачественное сжатие, какое поставляется автором контента.

В Великобритании есть два способа принимать цифровое телевидение: подключиться к кабельной сети (Freeview, сервис-конкурент канала ITV Digital) или к сети спутникового ТВ. Обычно для этого требуется приобретать дополнительное устройство, но вам никто не мешает купить вместо этого PCI-карту, которая «подведет» сигнал прямо к вашему ПК. Для Linux лучше всего подходит карта Hauppage Nova-T. Ее спецификации часто меняются, поэтому вам может понадобиться новейшее ядро Linux. Для США также хорошо подойдет DVICO FusionHDTV DVB-T, которая может принимать цифровой сигнал высокого разрешения.

Через спутник можно принимать только незашифрованные каналы. В то время как все каналы BBC транслируются свободно, ITV1, Channel 4 и Channel 5 применяют шифрование.

Однако ситуация стала меняться с тех пор, как ITV заявила о своем намерении перейти на открытое спутниковое вещание до конца 2005 года, а BCC пообещала запустить спутниковый вариант службы Freeview. Так что решение на базе спутникового вещания может пригодиться тем, до кого не доходят кабельные сети. Хорошим выбором будет карта Hauppage Nexus-S.

Все это касается лишь цифрового метода, а как насчет аналогового? Несмотря на то, что это устаревший способ записи ТВ-сигнала, он является наиболее надежным. Устройство захвата или подсоединенная к ПК карта перекодируют аналоговый сигнал в цифровой. Кроме внутренней PCI-карты и внешнего устройства (например, Sky Digital) это также может быть оборудование вашего провайдера, кодирующего сигнал на своей стороне.

Это пока что единственный способ ловить те каналы, которые были зашифрованы в целях безопасности. Устройстводекодер подсоединяется сразу к карте аналогового видеозахвата, которая может быть трех видов:

– «Все-в-одном», вроде Hauppage 350, где есть и кодер, и декодер

– Устройство, работающее только в одну сторону, такое как Hauppage 250 или USB2 Plextor 402U, которые кодируют видео сами, а декодирование перекладывают на плечи процессора.

– Простейшее устройство, которое не умеет ни кодировать, ни декодировать, а нагружает этой работой процессор, заставляя его трудиться всеми силами. Хорошее в таких картах лишь то, что они (основанные на чипсете bt8x8x) стоят смешные деньги.

#### *MythTV* **в гостиной**

Если вы отказываетесь от компьютерного монитора в пользу телеэкрана, ваша система будет шуметь своими вентиляторами прямо в гостиной, а системный блок будет смотреться неуместно на фоне 60-дюймовой плазменной панели.

Но не расстраивайтесь, из этой ситуации есть выход. Если вы используете универсальную карту видеозахвата «все в одном», вы можете установить относительно медленный процессор в миниатюрную материнскую плату Epia. Получится небольшое устройство, напоминающее бытовой DVD-проигрыватель, но, самое главное, оно будет бесшумным, так как процессор не требует вентилятора!

Есть и другие варианты миниатюрных бес-

#### **Процессор**

Если вы собираетесь использовать карту со встроенными кодером и декодером, то вам хватит и процессора с частотой 1ГГц. Но в любом случае, любой современный CPU справится с ситуацией – 1.8 ГГц и 512 Мб RAM хорошо подойдут для старта.

Вам также понадобится как можно больше дискового пространства. По самым приблизительным расчетам, 100 часов записанного телеэфира занимают около 100 Гб. Возможно, вам покажется этого вполне достаточно, но *MythTV* быстро начинает жить своей жизнью и довольно скоро оккупирует все место на жестком диске. Так что чем больше у вас дискового пространства, тем дальше тот момент, когда придется удалять «не самые нужные» записи.

#### **Видеокарта**

Эта последний обязательный элемент для нашей системы. Лучше всего, если ваша видеокарта имеет совместимый с телевизором выход – такой как SVideo или Composite.

шумных систем: игровые приставки, или даже Mac Mini… Другой вариант: движок и оболочка могут

быть запущены на разных компьютерах и соединены по сети. При этом оболочки можно установить сразу две: одну в гостиной, вторую – на вашем ПК в спальне, к примеру. Но сеть должна иметь очень большую пропускную способность: стандарт 802.11b скорее всего не подойдет, и даже 802.11g будет справляться с трудом.

На самом деле, если вы только начинаете осваивать *MythTV*, проще всего установить и движок, и оболочку в одну систему. В дальнейшем вы всегда сможете подключить дополнительную систему с оболочкой *MythTV*.

Мы подразумеваем, что ваш ПК будет подключен к телевизору, но вы также можете соединить его и с традиционным монитором через выходы VGA или DVI на видеокарте.

На самом деле, выбор устройств в основном сводится к картам Nvidia. Дело в том, что все последние модели не только имеют выходы SVideo и Composite, но они также прекрасно работают в Linux с помощью фирменных драйверов.

Для того, чтобы получить телевизионный сигнал с карты Nvidia, убедитесь, что в файле /etc/X11/xorg.conf имеются следующие строки (раздел Device):

Option «ConnectedMonitor» «TV» Option «TVOutFormat» «SVIDEO» Option «IgnoreEDID»

Если ваше оборудование не справляется с выводом качественного сигнала Svideo, задайте для TVOutFormat значение **Composite** 

Разобравшись с оборудованием, переходим к установке *MythTV*.

#### **Установка**

Когда дело доходит до выбора дистрибутива для *MythTV*, необходимо помнить, что ваша система будет находиться во включенном состоянии практически всегда, поэтому, чем меньше дополнительных ненужных приложений будет установлено – тем лучше. Тем не менее, некоторые программы вам всетаки реально понадобятся, и мы сейчас расскажем об этом подробнее.

Важным моментом для выбора дистрибутива является ряд проблем и ошибок компиляции, возникающих при использовании последней версии *MythTV* (0.18.1) c GCC 4. Это относится к послед-

ним версиям всех популярных дистрибутивов, включая SUSE 10, Mandriva 2006 и Fedora 4. Самое простое решение этой проблемы – использовать старую версию какого-либо дистрибутива, либо установить GCC3 параллельно GCC4.

Существуют бинарные пакеты *MythTV* для самых разных дистрибутивов, но и собрать приложение самостоятельно не составит особого труда.

#### **Компилируем сами**

Для сборки *MythTV* из исходных текстов вам потребуется стандартный набор утилит разработчика. Для таких известных дистрибутивов как SUSE или Mandriva достаточно будет установить группу пакетов «Разработка» в менеджере ПО. Также вам потребуются следующие пакеты:

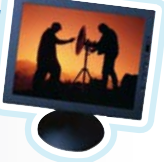

• Qt 3.1 или более новая – для графического интерфейса *MythTV*

- Lame для воспроизведение звука.
- LIRC (Linux Infra-red Remote Controller) – для работы пульта ДУ.
	- XMLTV для закачки описаний

и программ телевидения из Интернета • MySQL - база данных для хранения служебной информации MythTV.

Теперь необходимо скачать и распаковать собственно исходные тексты MythTV. Программа поставляется в трех пакетах: первый - базовые файлы движка и оболочки, второй - дополнительные расширения, третий - разнообразные темы оформления.

Для начала нужно установить саму программу, то есть первый пакет. Распаковываем, переходим в директорию с исходным кодом и даем в терминале команду ./configure. Через некоторое время скрипт выдаст вам список компонентов, которые будут скомпилированы. Для сборки необходимо сначала создать файл **makefile** и только потом дать

команду **make** (а затем команду make **install** с правами root):

gmake MythTV.pro

#### make make install

Если ваш дистрибутив не находит утилиту *qmake*, вам следует сделать это самостоятельно и сделать ссылку на нее в каталоге /usr/bin. Для SUSE 10 это будет выглядеть так:

In -s /usr/lib/gt3/bin/gmake /usr/bin

(Вы также можете добавить путь к qmake в переменную РАТН, - прим.ред.)

#### **Настройка MySQL**

Вам необходимо будет создать БД MySQL: базовые таблицы входят в состав MythTV и располагаются в поддиректории database в файле mc.sql. Этот файл сле-

## «КОНФИГУРАЦИОННЫЙ СКРИПТ»<br>С ДЕСЯТКАМИ ОПЦИЙ МОЖЕТ СТАТЬ ПРОБЛЕМОЙ...»

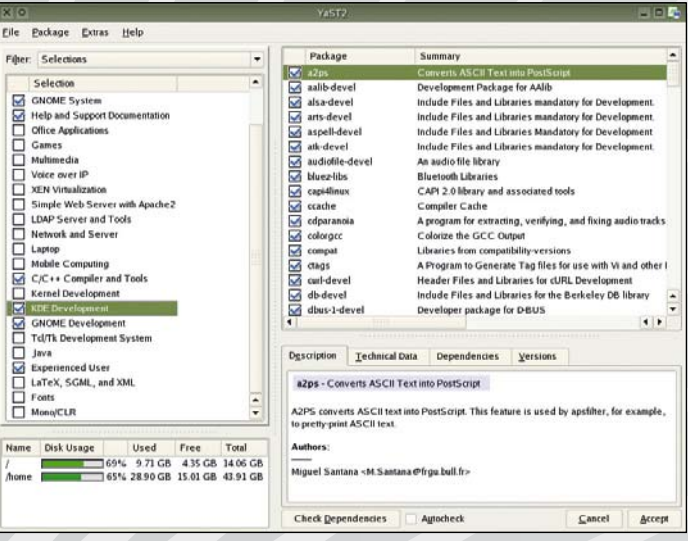

дует импортировать в MySQL. Для Fedora, SUSE и Mandriva команда будет выглядеть так:

mysql -u root mysql -u root < mc.sql

Тем же способом компилируются и устанавливаются и дополнительные расширения. Единственное отличие состоит

в том, что скрипт ./configure позволяет включать/отключать множество дополнительных функций. Это может быть чтоугодно: от использования OpenGL в фотоальбоме, до поддержки формата FLAC в музыкальном проигрывателе.

#### **HACTPAUBAEM CUCTEMY C MYTHTV**

Настройка может быть непростой, так как утилита конфигурации MythTV не объясняет ни значения параметров, ни того, как они отражаются на работе системы. Утилита называется **MythTV-setup**; ее можно запустить из терминала. Интерфейс очень похож на окно самой MythTV и состоит из пяти пунктов меню.

#### • Карты захвата

Здесь вы указываете, с каким устройством захвата следует работать MythTV. Создав «новую карту», нужно выбрать устройство из предлагаемого списка. Здесь перечислены все устройства, например, Наирраде PVR-250, PVR-350 (в подпункте MPEG-2) и Plextor (подпункт USB MPEG-4). После того, как вы выбрали нужное оборудоваПри таком раскладе кажется, что можно настраивать любые параметры на свой вкус, но все не так просто: для первоначальной конфигурации MythTV необходимо делать все по порядку.

ние, стандартные значения для Video/VBI и Audio Devices должны заработать. Этого может не произойти в случае, если у вас установлена не одна карта, а две и больше - тогда параметры устройств будут в каждом случае разными.

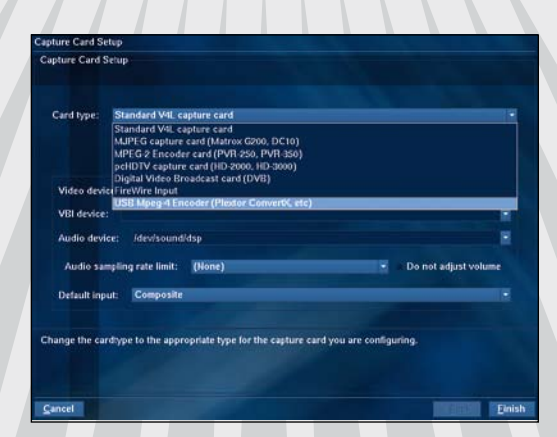

#### **@ Источники видео**

Выбрав устройство видеозахвата, переходим к настройке источника видеосигнала. Будьте внимательны! Этот пункт многих сбивает с толку при настройке MythTV. На самом деле, это не более, чем информация о каналах, которая скачивается из Интернета посредством службы XMLTV (это скрипт, написанный на Perl). Главное окно настройки позволяет выбрать способ получения списка каналов, при помощи которого MythTV составит свою базу данных каналов и создаст график записи телепрограмм. Для встроенных карт здесь же будет информация о таблице частот для подстройки кажлого канала

После настройки этого пункта утилита конфигурации запустит работающий XMLTV-скрипт для вашей части света. Вам необходимо будет переключиться в режим командной строки и ответить на некоторые вопросы. Каждый вопрос зависит от вашей сети телевещания и источника получения данных о телеканалах. Для Великобритании вам потребуется указать те каналы. которые вы способны принимать, а также регион, на который распространяется их вещание (Tyne Tees, Meridian, London и др.). После этого запускается уже другая утилита - mythfilldatabase, которая заполняет базу данных MySQL информа-

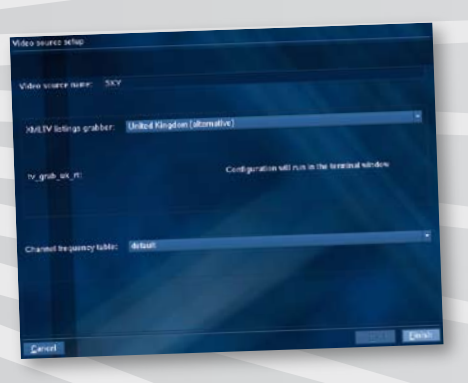

цией о телеканалах и телепередачах. Это занимает некоторое время - придется ПОЛОЖЛЯТЬ

Количество служебной информации, которая собирается утилитой mythfilldatabase, полностью зависит от выбранного сетевого ресурса. В Великобритании таким ресурсом служит сайт Radio Times (http://www. radiotimes.com/), который предоставляет информацию на две недели вперед. Следовательно, *mythfilldatabase* следу-

ет запускать регулярно для того, чтобы обновлять информацию о телепрограммах. Вы можете добавить mythfilldatabase в таблицу планировщика сгоп для автоматического обновления, либо делать это самостоятельно через пункт меню настройки MvthTV.

#### Входящие подключения

Это еще один сбивающий с толку пункт настроек. Входящие подключения – это способ привязки оборудования к телепередачам. Вам просто надо выбрать устройство видеозахвата и назначить ему источник сигнала. В большинстве случаев выбор будет всего один, но *MythTV* также может управлять и несколькими устройствами захвата – вы можете одновременно записывать две передачи и более. Потому данный раздел и выглядит так недружелюбно.

ки, зависящие от вашего оборудования. Например, вам может быть предложен выбор видеовходов (Svideo или Composite), а также настройка нумерации каналов. Имеется поле для ввода команды, которая задает внешнее устройства вывода. То есть, вы можете перенаправить сигнал на другой приемник, например на спутниковую тарелку или на кабельный декодер. В составе *MythTV* имеются примеры использования этой функции с устройством Sky и инфракрасным передатчиком.

После выбора источника видео вам становятся доступны некоторые настрой-

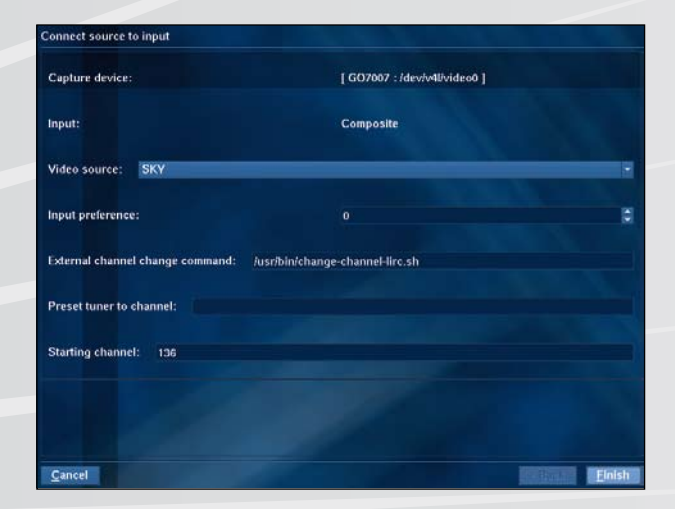

#### Профили записи

Перед тем, как все заработает, следует задать еще некоторые настройки, требуемые многими картами видеозахвата – это параметры записи сигнала. Проще говоря, здесь можно задать разные профили для различных режимов просмотра. Например, вы можете установить низкое качество для записи сигнала, чтобы сэкономить дисковое пространство и высокое качество для просмотра каналов. Эти настройки доступны из главной оболочки *MythTV*, которая называется *mythfrontend*. Естественно, ее следует запускать только после движка – *mythbackend*. Есть смысл добавить движок в список системных процессов, запускаемых при старте системы, тогда все он будет загружен в память автоматически. Запустив оболочку, настройте профиль записи, перейдя в Utilities/Setup

> Setup > TV Settings > Recording Profiles и выберите пункт Create New Profile Group, либо отредактируйте уже существующий профиль. Когда вы закончите с настройкой оборудования, вы можете задать режимы качества просмотра – Live, High или Low. В каждом профиле следует указать битрейт видеопотока (чем больше, тем лучше картинка); также можно настроить разрешение и качество сжатия звука.

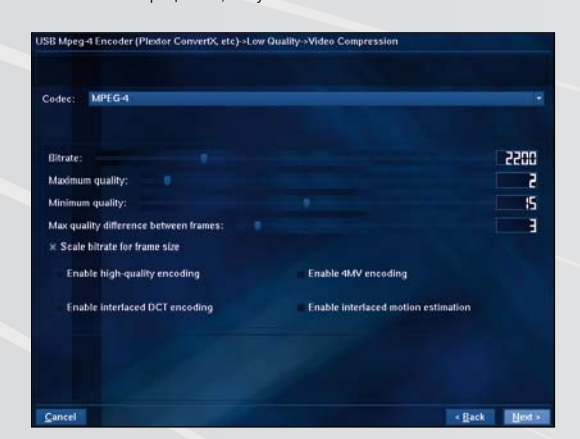

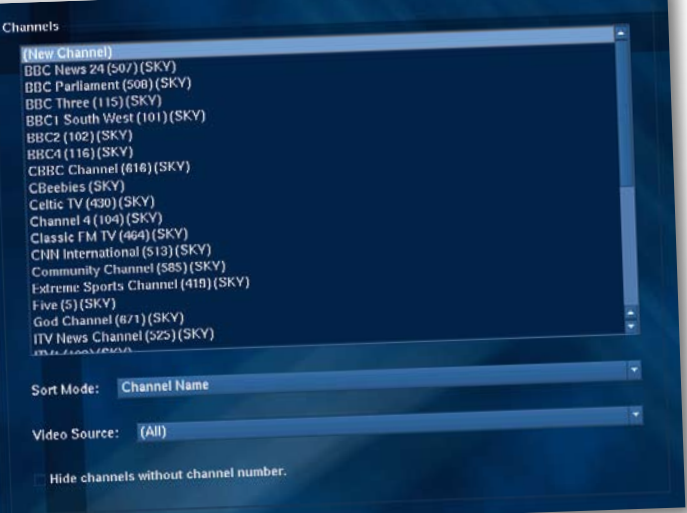

#### Редактор каналов

Настройка *MythTV* завершается редактированием информации о телеканалах. Вы получите доступ к этому списку только после того, как настроите источник видеозахвата, получите данные от скрипта XMLTV и успешно заполните БД при помощи *mythfilldatabase*.

Вообще-то, совершенно не обязательно что-либо менять в каналах. Вы можете настроить для каждого канала ряд атрибутов, например номер или тип – платный/

бесплатный (да, платные каналы можно удалить, но об этом позже). Второй экран настроек позволяет производить точную подстройку каналов, регулировать цветовые параметры – хотя эта информация должна автоматически предоставляться скриптом XMLTV.

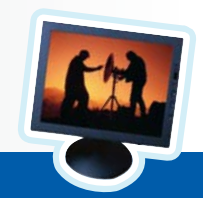

**KNOPPMYTH: Простой способ**

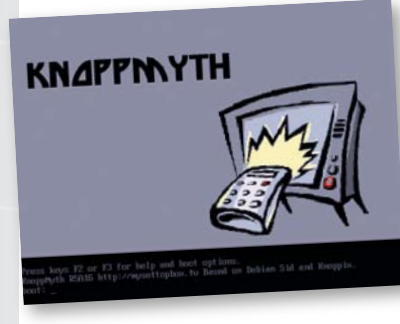

**Если скачивание сторонних пакетов или самостоятельная компиляция программы для вас слишком сложны, мы можем предложить более простой способ. Как вы наверно уже догадались, KnoppMyth – это специальный дистрибутив, основанный на Knoppix. Однако это не Live-CD, а полноценная** *MythTV***-OC. В ее состав включены все драйверы для устройств видеозахвата и инструменты настройки, какие только могут понадобиться.**

**Для наилучшей совместимости ваше оборудование должно соответствовать «Списку №1» на сайте KnoppMyth – это набор проверенных и протестированных конфигураций ПК, на которых гарантированно не будет никаких проблем.**

**Скачайте ISO-образ и запишите его на CD-диск. Вставьте его в вашу** *MythTV***машину и перезагрузитесь, предваритель-** **но установив CD-привод как первое устройство загрузки. Теперь выберите** Auto Install **в загрузочном меню. Жесткий диск будет отформатирован и установщик автоматически разобьет его на разделы нужного размера, после чего будет установлено необходимое ПО. KnoppMyth постарается автоматически распознать и настроить все ваше оборудование, включая карты видеозахвата.**

**После первой перезагрузки** 

**специальный скрипт займется настройкой системы. Он постарается определить список принимаемых каналов и даже настроит пульт ДУ, который поставляется со многими картами Hauppage. От вас потребуются лишь ответы на некоторые вопросы о местонахождении, о выборе каналов и др. Сразу после того, когда база данных будет скачана и заполнена информацией,**  *MythTV* **автоматически запустится.**

**Диск с KnoppMyth можно использовать и на уже настроенной системе**  *MythTV***, так как он содержит оболочку программы. К примеру, вы можете запустить KnoppMyth на другом компьютере, соединиться через оболочку с сервером, на котором настроен движок, и смотреть телевизор.**

www.mysettopbox.tv/knoppmyth.html

# **BO3MOXHOCTV MythTV**

После трудной работы по настройке и установке, пора уже воспользоваться преимуществами получившейся системы. Существует множество способов развлечь себя в ненастный день, так что запускайте оболочку *MythTV* и вперед!

#### **ТВ С ПАУЗАМИ И БЕЗ РЕКЛАМЫ**

Все считают, что это очень полезная функция, однако мало кто ее использует. Вы можете смотреть телевизор «в прямом эфире» выбрав в главном меню пункт Watch TV, Переключаясь межлу каналами, каналы, не прекращая просмотр текущей вы заметите небольшую задержку - она вызвана буферизацией вилеосигнала и подкачкой на жесткий диск.

«Умные» функции начинаются с нажатия на кнопку «Р». Картинка останавливается, а сигнал записывается на жесткий диск. В это время в правом верхнем углу отображается индикатор, показывающий, насколько вы «отстали» от прямого эфира. Повторное нажатие кнопки «Р» возобновляет телеэфир (теперь уже с записанного источника). Таким образом. вы можете проматывать записанный материал кнопками Page Up и Page Down и пропускать, к примеру, рекламу. Можно

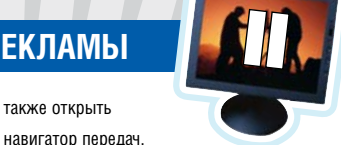

как в службах

также открыть

Freeview, Sky и NTL, и изучать различные передачи. Также полезны кнопки «W» - для настройки частоты кадров и «G» - для изменения цветности и яркости

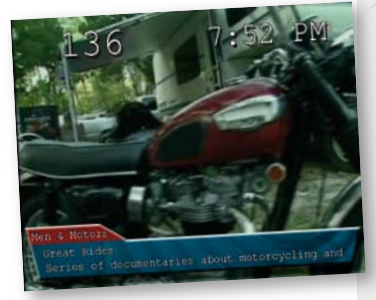

Зашкаливает тестостерон? Просто нажмите на паvзv!

#### ПРОГРАММИРОВАНИЕ ЗАПИСИ

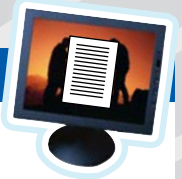

кнопкой «М» или через главное меню: **Manage Recordings > Schedule >** Recordings > Program Guide. Если вы когпа-пибо пользовались цифровым или спутниковым телевидением, то

Электронный органайзер вызывается

интерфейс покажется вам знакомым. Каналы располагаются в столбик по вертикали. шкала времени расположена горизонтально, а передачи представлены в виде прямо-**УГОЛЬНЫХ ПОЛОСОК.** 

Попробуйте повыбирать каналы из вертикального списка или переключайтесь вправо/влево по шкале времени. Если вы нашли что-то интересное для себя, нажмите «Return» и вы перейдете в окно записи, где также булет более полробная информация о передаче.

#### ИЗМЕНЯЕМ РАСПИСАНИЕ

Когла вы настраиваете запись лаже одной программы. MythTV фиксирует это в своем расписании. Просмотреть его можно через меню **Manage Recordings** >

Upcoming. Здесь приведен список всех передач, которым назначена запись. В зависимости от сроков, каждой передаче присвоен свой цвет. Записываемые в данный момент передачи подсвечены фиолетовым, ожидающие записи зеленым, серым подсвечиваются уже записанные повторы или отдельные франгменты одной и той же передачи.

Иногда *MythTV* не может выстроить список программ, ожидающих записи и происходит конфликт. Таки перелачи в расписании полсвечиваются красным цветом. Это может слу читься, если вы хотите записать одно временно Emmerdale и Coronation Street, но эти передачи частично накла-

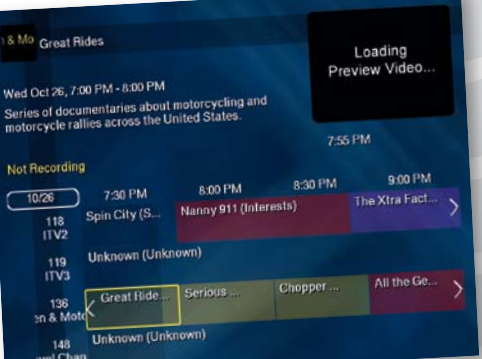

Узнайте больше о передаче и поставьте ее на запись.

дываются друг на друга Решением конфпикта является назна-

чение приоритета передачам, которое можно сделать из окна Schedule, выбрав пункт Edit. В появившемся списке вы сможете изменить приоритет тех или иных передач по своему вкусу.

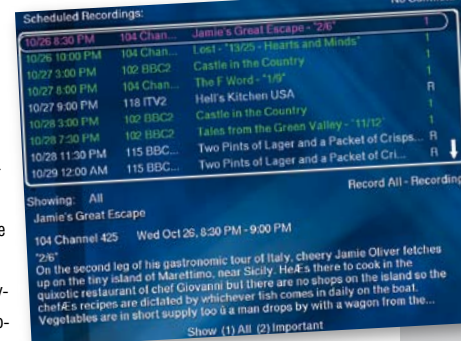

Фиолетовым отмечены передачи, которые записываются прямо сейчас.

#### ПИШЕМ ПОСТОЯННЫЕ ПЕРЕДАЧИ

Непритязательный рисунок в этой врезке иллюстрирует оболочку **MythTV** к одной из самых мошных функций системы. Она знает название каждой передачи в своей базе данных и позволяет составить расписание, по которому будет записываться каждый выпуск. От вас требуется лишь выбрать из списка нужную опцию записи. По умолчанию установлено значение «**Do** not record this program» (Не записывать эту программу), потом идет «Record this showing only» (Записать только этот сеанс) - так работают обычные видеорекордеры. Затем следует пункт «**Record** one showing of this title» (Записать 1 выпуск передачи с текущим названием). Если передача выходит в разное время. **MuthTV** поставается все вавно вычислить ее. Даже если рядом окажутся Emmerdale и Eastenders (поверьте нам, перепутать их - это просто трагедия :-), **MythTV** сделает все, чтобы записать нужный повтор.

Пункт «**Record** this times int every

#### week» (Записывать

в это время каждую неделю) может пригодиться для передач, привязанных ко времени. «Record one showing of this every week» (Запись 1 показа передачи каждую неделю) обеспечит еженедельную запись по названию передачи. Есть варианты еще более интеллектуальной настройки записи. Пункт «List upcoming episodes» (Показать список следующих серий) отобразит передачи, которые соответствуют текущему профилю записи.

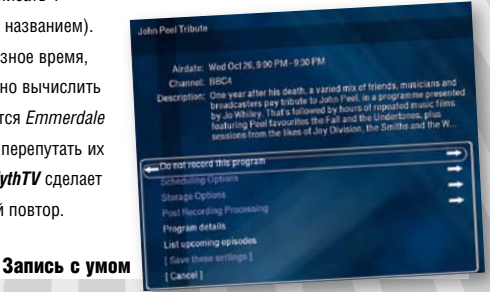

www.linuxformat.ru

**ВОСПРОИЗВОДИМ ЗАПИСАННОЕ**<br>
Если захотелось посмотреть сделанные грамму с рекл<br>
записи, перейдите в пункт Media Library > ными роликам<br>
Watch Recordings. Вы обнаружите список (режим включ<br>
записей в правой части экрана и Если захотелось посмотреть сделанные записи, перейдите в пункт **Media Library > Watch Recordings**. Вы обнаружите список записей в правой части экрана и название передач в левой. На экране тесновато, так как по умолчанию выводится список всех записей сразу. При выборе конкретной передачи в правой части будут отображены только соответствующие ей записи.

> Нажмите **Return**: все выглядит вполне предсказуемо – по мере проигрывания перемещаются указатели на шкале времени. Нажав пробел, вы сделаете закладку – это может пригодиться, если вы отвлеклись и позднее захотели досмотреть передачу. *MythTV* также старается распознавать перерывы на рекламу и не записывать их, но для этого вы должны «познакомить» про-

#### **Листаем фотоальбом**

*МythTV* – лучший способ надоесть родственникам и друзьям своей фотоколлекцией. Заходите в **Media Library** и импортируйте фотографии с внешнего USB-устройства. Каждая папка в системе считается альбомом, который можно просматривать в полноэкранном режиме по телевизору. Для поворота изображений есть кнопка **«М»** в разделе **Settings**. Также можно смотреть слайд-шоу с плавными OpenGL-переходами (если OpenGL входит в состав собранной вами версии MythTV).

**Записываем из Интернета**

Одно из лучших расширений *MythTV* называется *MythWeb*. Это набор PHPскриптов формирующих новый интерфейс на движке *MythTV*. Это расширение работает так хорошо, что многие люди предпочитают настраивать свои системы через web-интерфейс, нежели через

Разобравшись с установкой, вы должны указать браузеру адрес сервера Apache на стороне движка.

 $\mathbf{v} = \mathbf{R}$ 

телевизор.

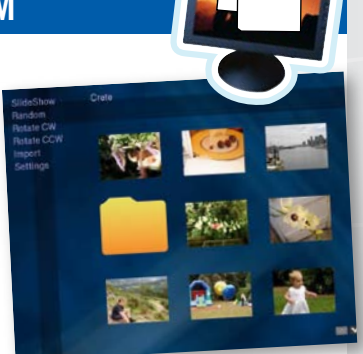

Отпускные фото на экране – лучший способ провести вечер.

грамму с рекламными роликами (режим включает-

ся кнопкой «О»). Эти ролики обычно отделяются друг от друга сериями черных кадров.

| The say at sight                                      | Jamie's Great Escape - YA'                                                                                                    |       | 10/26 8:30 PM  |  |
|-------------------------------------------------------|----------------------------------------------------------------------------------------------------|-------|----------------|--|
| Two Pints of Lager at<br>The View from Hiver          | The View from Fliver Cottage - "2/6"                                                                                                    | 10/26 | <b>B.00 PM</b> |  |
|                                                       | Castle in the Country                                                                                                    | 10/26 | 3.00 PM        |  |
| <b>All Programs</b>                                   | Two Pints of Lager and a Packet.                                                                                                    |       | 1076 155 AM    |  |
| Cambridge Folk Fest                                   | Two Pints of Lager and a Packe.                                                                                                    | 10/26 | 125 AM         |  |
| Castle in the Country<br>Class of 76                  | Two Pints of Lager and a Packet.                                                                                                    | 1075  | 11:00 PM       |  |
| Lost<br>104 Channel 425<br>"13/25 - Hearts and Minds" | Wed Oct 26, 10:00 PM - 11:05 PM<br>Tonight we see more of John Locke, the balding, Zen<br>woodsman who, unlike all the other castaways, seems happy as<br>Larry on the island. Locke is great value, but the question<br>remains: is he a goody or a baddy? His behaviour to Boone a |       |                |  |

Вспомните, что и когда вы записывали

### **Смотрим фильмы**

С помощью *MythTV* можно смотреть фильмы и любые другие видеозаписи, если вам не лень сжимать их и закачивать на жесткий диск (и при этом соблюдать авторские права). Видеопроигрыватель доступен со страницы **Media Library**, а в разделе **Video Setup** вы можете присвоить любому фильму обложку и другую справочную информацию, которая доступна через службу **Internet Movie Database** (http://www.imdb.com/).

Для воспроизведения видео используются знакомые всем *Xine* или *MPlayer* – по вашему вкусу. Они настраиваются отдельно от *MythTV*, выступающего как браузер. Такой способ отлично подходит для организации домашней видеотеки из фильмов и телепередач, которые вам точ-

#### **Слушаем музыку**

*МythTV* может хранить музыкальную коллекцию, для этого предусмотрен пункт **Utilities/Setup > Music Tools > Select Music**. После создания базы всех музыкальных файлов, вы сможете слушать музыку через пункт **Media Library > Music**. Список воспроизведения можно пересортировать с помощью опции **Setup**.

а также включения полноэкранной визуализации наподобие той, что знакома многим поклонникам *XMMS*.

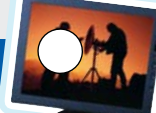

Если на вашем ПК уже есть фильмы, вы можете смотреть их в *MythTV*.

Создайте библиотеку мультимедиа в MythTV

## Для того, что-

бы посмотреть все хранящиеся

в системе записи, щелкните по кнопке **Recorded Programs**. Список может загружаться довольно долго, так как для каждой записи создается картинка-миниатюра. С помощью выпадающего меню можно уменьшить этот список, выбрав только определенные записи.

Кнопки в верхней части окна позволяют делать с *MythTV* практически все, включая настройку интерфейса и проверку состояния движка.

Список записей можно в очередной раз сократить, оставив только серии выбранной передачи. При наличии нужных кодеков на клиентском компьютере и разрешении на доступ к серверу Apache вы можете сразу же и воспроизвести выбранные записи.

#### **Что дальше?**

Есть много способов расширить возможности настроенной системы. Существуют скрипты для преобразования записей в понятный для Sony Playstation и других устройств формат, можно установить в систему дополнительные карты видеозахвата и записывать одновременно несколько передач. Попробовав раз, вы уже не сможете остановиться!

*MythTV* уже привлек к себе внимание пользователей и разработчиков. Если вы столкнулись с проблемой, вполне возможно, что кто-то уже решил ее и может вам помочь. Однако вместо того, чтобы писать на форумы *MythTV*, почему бы вам не направить письма нам?

Пишите: letters@linuxformat.ru и делитесь своими успехами (или неудачами)! **LXF**

Вечерний просмотр передач

#### Первое место, куда нужно зайти – это http://localhost/mythweb Первоначально *MythWeb* открывает

меню настроек, идентичное главному меню *MythTV*, только более компактное. Передачи раскрашены по жанрам (спорт, комедии, фильмы). При наведении курсора на передачу отобразится всплывающая подсказка с более подробной информацией. Щелчок по передаче вызывает расписание, функционально идентичное таковому в *MythTV*.

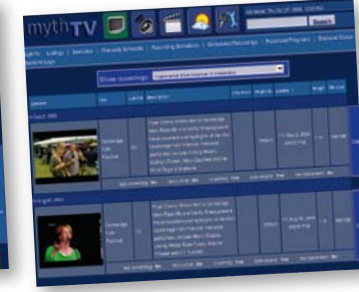

Наглядные миниатюры к записям

Внизу окна – кнопки управления,

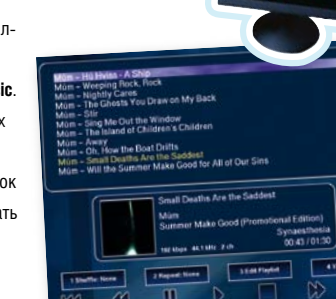

но захочется пересмотреть в будущем.

Можно проигрывать DVD-диски (меню *Optical Disks)*, если это не ограничено Вашим законодательством или отсутствием определенных библиотек.

**www.linuxformat.ru** LXF2(76) ФЕВРАЛЬ 2006 63

# Учебники

#### В ПОИСКАХ МУЗЫКИ

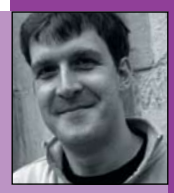

Совсем недавно я пытался выбрать музыкальный плеер Простаивая на остановках в ожилании автобуса чувствую себя чужим

CTAD SHATH BCB O LISB устройствах после того, как написал статью лля нашего журнала.

среди попутчиков, с головой погрузившихся в Coldplay и не замечающих ничего

вокруг. Найти Linuxсовместимый плеер может оказаться трудно, однако, найти устройство, поддерживающие открытые стандарты - практически невозможно. В последнее время поддержка формата Ogg Vorvis все реже встречается в устройствах, продающихся в центральных магазинах горола

В идеальной ситуации, мы должны были бы голосовать кошельками и покупать только Linux-совместимые устройства. Однако такая тактика не сработает на нашем маленьком рынке. В области программного обеспечения это приведет к созданию нескольких .<br>«Симых проектов, но значительны финансовые вложения необхолимые на разработку новых платформ сведут этот подход не нет. Нам нужно больше таких компаний, как Neuros (www.neurosaudio. **com**), чьи устройства разрабатываются с пользованием открытых API. Компании осуществляют продажи и получают мир полный разработчиков; потребители получают то оборудование, которое всегда хотели graham.morrison@futurenet.co.uk

#### КОД В ЭТОМ РАЗДЕЛЕ

Печатать в журнале код не так легко, но мы надеемся, что некоторые простые правила позволят избежать недоразумений. Если строка кода оказывается слишком длинной, она переносится на следующие, причем все они<br>обрамляются синим прямоугольником:

procedure TfrmTextEditor.mniWordWrapClick (Sender: TObject);

В противном случае, между строками будет небольшой промежуток:

mniWordWrap.Checked := false

Как правило, весь кол можно найти на прилагаемом к журналу диске.

#### В ЭТОМ МЕСЯЦЕ УЧИМ...

#### 66 OPENOFFICE.ORG

Открытый текстовый процессор знакомство с OpenOffice.org Writer.

**70 OPENOFFICE.ORG** 

Энди Чэннел и Impress против **PowerPoint** 

#### **74 FIISE**

Получите доступ к вашим картинкам с помощью виртуальной файловой системы и Ника Вейтча

#### **76 UBUNTU**

Приобщитесь к командной строке вместе со Скоттом Дугласом и установите новые программы: Java, Acrobat, Flash...

#### **78 GIMP, ЧАСТЬ 1**

Откройте для себя SIOX. Быть может, ваша жизнь станет легче

82 GIMP, YACTb 2 Добавьте перспективы вашим изображениям вместе с Майклом Дж. Хэммелом

#### **86 INKSCAPE, YACTЬ 1**

Практическое клонирование на языке SVG

#### **90 INKSCAPE, YACTЬ 2**

Заняться векторной графикой всерьез? О'кей! Начинаем работу с контурами!

#### 94 PHP

Пол Хадсон готов съесть свою базу данных, если к концу этой статьи вы не сможете полюбить MySQL 5.0

#### 96 PYTHON

Списки и словари - это прекрасно, но причем здесь кортеж? Сергей Супрунов знакомит вас с типами данных и циклами

#### **100 HARDCORE LINUX: SQUID**

Пол Хадсон, обладатель черного пояса по Linux, сразится со Squid

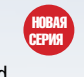

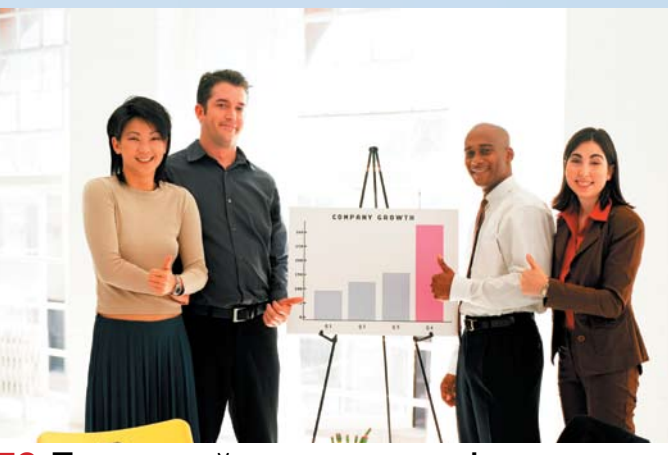

70 Презентуйтесь открыто!

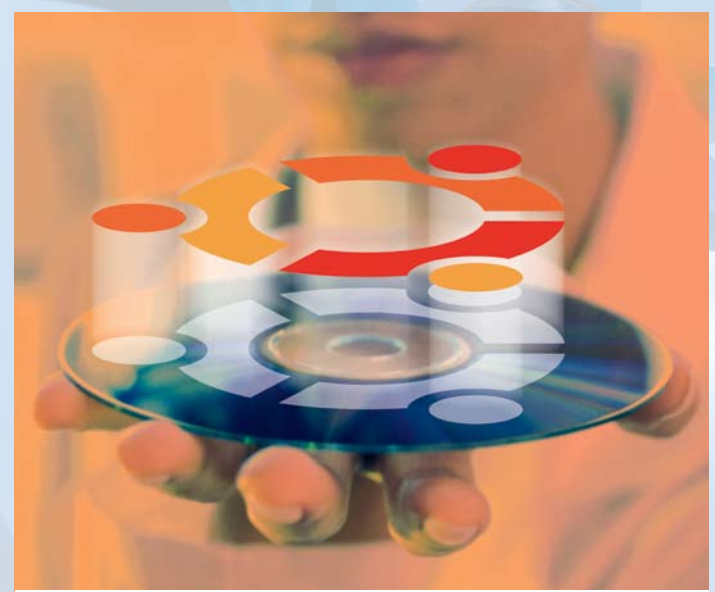

76 Зарядите Ваш Ubuntu

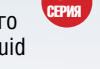

Наши эксперты помогут вам с любым приложением Linux

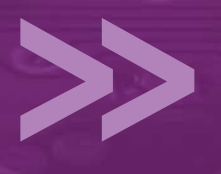

#### 100 Squid: ну очень круто!

#### 116 MetaPost для ТеХ, кому...

#### **104 HARDCORE LINUX:**

#### **MAN PAGES**

Вы пишете программы и хотите улучшить их документацию? Тогда попробуйте команду groff для создания man-страниц

#### 108 АЗБУКА ЗАПИСИ

Основы записи CD/DVD в Linux: от cdrecord до K3b

#### **112 UBUNTU И KUBUNTU**

Алексей Федорчук изучает популярный дистрибутив с точки зрения отечественного пользователя

#### 116 КОМПЬЮТЕРНЫЕ

#### ТеХнологии

Введение в MetaPost. Евгений Балдин научит рисовать даже того, кто не умеет держать в руках карандаш

#### **СОВЕТ МЕСЯЦА**

Когда-то давно мы использовали KDE и DCOP для изменения фона рабочего стола. В Gnome есть аналогичный инструмент под названием Gconf. В то время, как DCOP представляет собой упрощенное средство межпроцессного взаимодействия, Gconf по принципу действия похож на редактор реестра Windows, и позволяет получить доступ ко многим скрытым опциям и настройкам, недоступным другими средствами.

Можно просмотреть все параметры, набрав в консоли команду Gconf-editor. Эта программа представляет собой графическую оболочку, с помощью которой можно получить доступ к сотням свойств

### H

Gnome. Чтобы найти путь, где хранится фон рабочего стола, откройте папку Desktop, затем Gnome и Background. В результате вы увидите список свойств рабочего стола. Он включает в себя такие свойства как масштаб рисунка, степень прозрачности и другие. Путь к рисунку хранится в параметре picture filename.

Следует отметить, что вы можете изменять эти параметры из консоли, а значит, и из скриптов. Как только вы нашли параметр в Gconf-editor, который хотите изменить, используйте gconftool-2 для установки и синхронизации изменений. Следующая команда изменит фон рабочего стола на test.png:

#### gconftool-2 --type str ---set /desktop/gnome/background/ picture\_filename test.png

Мы использовали путь к параметру, полученный с помощью Gconf-editor. Параметр type определяет тип str (строка), так как имя файла является простым текстом. Можно изменить параметр set на get, чтобы отобразить путь к текущему фоновому рисунку рабочего стола. Теперь вы можете попробовать изменить иконки, установить режим по умолчанию файлового менеджера или даже добавить учетные записи электронной почты **B** Evolution.

**ПЕРВЫЕ ШАГИ** СЕРИЯ «LINUX ДЛЯ НОВИЧКОВ»

## **OpenOffice.org Pa6ota c TekcTOM**

Знди Чэннел (Andy Channelle) изучает быстрое форматирование текста, редактирование изображений и прочие возможности Writer из пакета OpenOffice.org

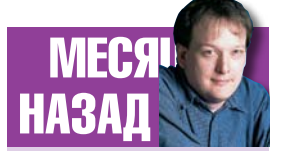

Мы сделали сложное простым, грамотно разбив диск домашнего компьютера на разделы.

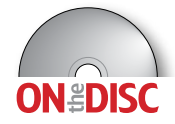

Большинство людей использует свои ПК весьма ограниченно: основные действия как правило сводятся к путешествиям по Интернету, отправке корреспонденции и работе с текстом. Для всех этих трех занятий Linux может предложить великолепные приложения. В октябре прошлого года, наконец, вышел давно ожидаемый OpenOffice.org 2.0 - многофункциональный офисный пакет, считающийся одним из лучших Linux-приложений. В последующих статьях мы рассмотрим, как выжать максимум пользы из пакета ООо 2.0, а пока что начнем с текстового процессора - Writer. В нем имеется обширный набор инструментов для создания как простых, так и сложных, профессионально выглядящих документов.

Для того, чтобы продемонстрировать вам как можно больше функций, я прямо сейчас покажу, как можно оформить научную статью, хотя используемые методы также годятся и для создания писем, отчетов, романов и штрафных квитанций. Мы также рассмотрим возможности работы с разными форматами файлов и дадим совет, что делать, если вам пришлось работать с файлом другого формата. например MS Word.

#### Страна страниц

Перед тем, как начать знакомство с программой, нам следует выбрать размер страницы. Writer поддерживает множество различных форматов, от стандартных А4 и А5 до более экзотических, таких как Tabloid, Letter, Legal и некоторых конвертов. Этот параметр определяет физические размеры документа и должен соответствовать формату печати вашего принтера. Конечно, вы можете указать размер документа как

Letter, а напечатать его на бумаге А4, но это перечеркивает сам смысл работы с WYSIWYG-процессором текста.

Установить размеры страницы можно в пункте меню Формат > Страница (Format > Page), выбрав нужный вариант из предлагаемого списка. Здесь же можно задать ориентацию страницы (книжная или альбомная), поля и некоторые другие настройки. На данном этапе нам достаточно задать формат (А4), ориентацию (книжная) и поля (по 2.54 см с каждой стороны) и под конец нажать кнопку «ОК».

Многие текстовые и другие документы содержат элементы, которые повторяются на каждой странице: название, имя автора, номер страницы. По традиции, эти элементы принято называть колонтитулами и располагать либо в верху, либо в низу страницы. Для того, чтобы вставить в документ колонтитул, выберите пункт меню Вставка > Верхний колонтитул > Обычный (Insert > Header > Default). На странице перед текстовой рамкой появится полоска колонтитула. Все, что вы туда добавите, будет отображаться на всех страницах. Я собираюсь поместить в колонтитул название документа и свое имя. расположив их посередине страницы.

Аналогичный элемент внизу страницы называется, что характерно, нижним колонтитулом. Добавить его можно, выбрав Вставка > Нижний колонтитул > Обычный (Insert > Footer > Default). Теперь отдельная полоска появится уже внизу - там, где удобно размещать номера страниц.

Щелкните по любому месту полоски, выберите выравнивание по центру и вставьте номер страницы: Вставить > Поля > Номер страницы (Insert > Fields > Page Number).

#### **Стили абзацев**

Уже сейчас можно начать набирать текст, но не следует спешить. Для начала мы создадим набор стилей, которые можно будет применить к текстовым элементам одного типа – сноскам, цитатам, заголовкам,

подзаголовкам и основному тексту. Начнем как раз с последнего, так как на основе обычного текста проще всего создать дополнительные стили.

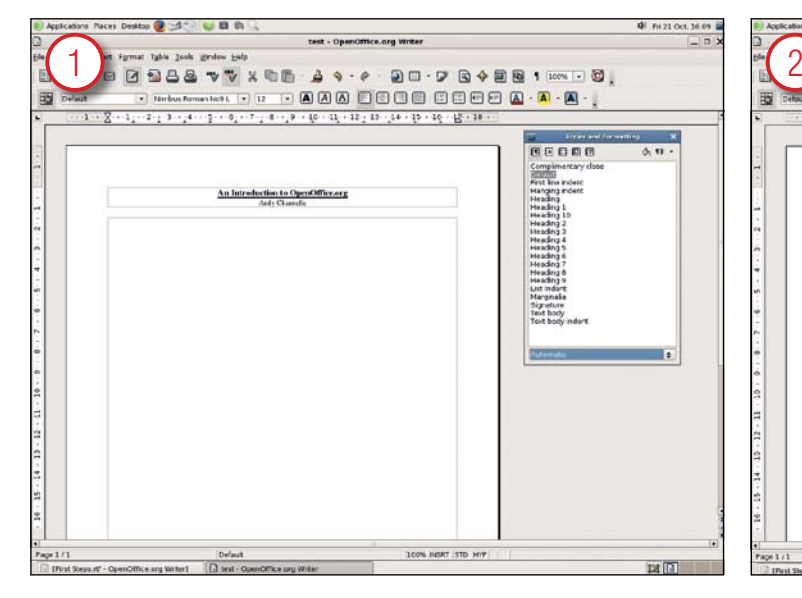

#### Создаем стиль абзаца

Зайдите в пункт меню Формат (Format) и выберите Стили (Styles and Formatting) или просто нажмите F11. Появится панель Стили и форматирование (СФ). В ней есть список уже готовых стилей, и вы можете изменить любой из них. Но мы создадим новый стиль с нуля для того, чтобы лучше владеть ситуацией. Чтобы начать с чистого листа, откройте выпадающий список в низу панели и выберите Специальные стили (Special Styles). Теперь щелкните правой кнопкой мыши в любом месте панели и выберите единственный пункт Создать (New). Откроется обширное диалоговое окно

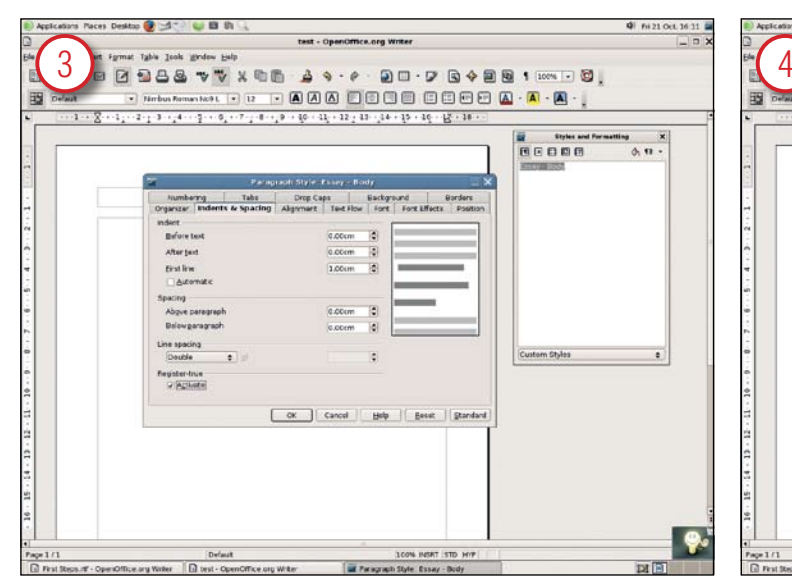

#### Задаем отступы и интервалы

Теперь перейдем к вкладке Отступы и интервалы (Indents & Spacing), где мы можем задать межстрочный интервал (к примеру, двойной), левый и правый отступы абзаца, а также отступ первой (красной) строки. Для основного текста мы не будем использовать сдвиги в какую-либо сторону, но зададим отступ первой строки равным 1 см. Включение приводки текста (опция Register True) в меню Формат > Страница > Страница выровняет строки текста по невидимой линейке. Это полезно, если вы печатаете с двух сторон листа и не хотите, чтобы текст просвечивал с обратной стороны.

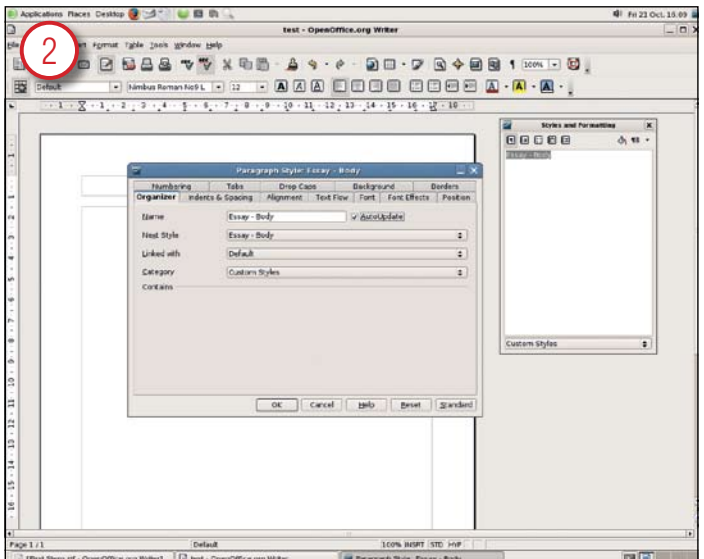

#### Выбираем Следующий стиль

Вкладка Управление (Organizer) – то место, где стилю присваивается имя. Включенная опция «автообновление» (AutoUpdate) означает, что все изменения в стиле будут автоматически применяться к абзацам документа и вам не придется переделывать их вручную. Интересен пункт Следующий стиль (Next Style): вы можете задать стиль для абзаца, который следует за текущим. Например, если для стиля Статья-Заголовок вы зададите в качестве следующего стиля Статья-Основной, то после набора заголовка и нажатия Enter будет автоматически выбран стиль Статья-Основной.

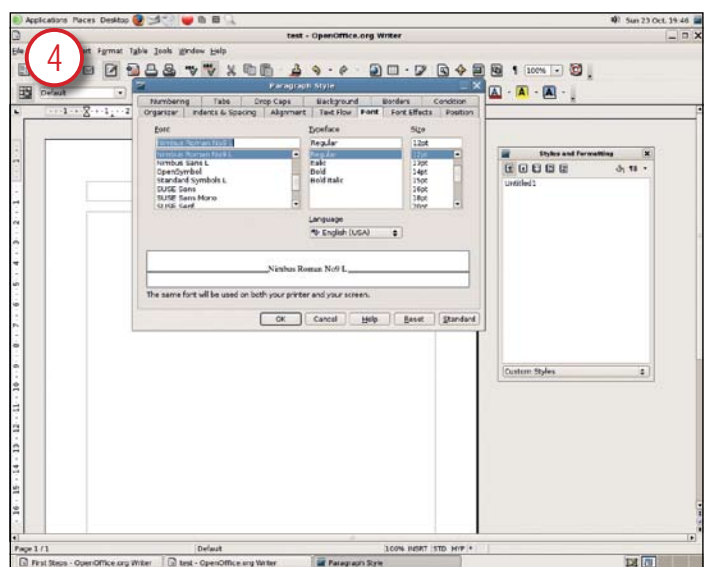

#### Выбираем шрифт

Следующим важным шагом является выбор шрифта на одноименной вкладке, где можно выбрать гарнитуру для каждого стиля. Важно знать, что здесь также можно задать язык текста – по умолчанию стоит системная настройка, выставленная при установке *OpenOffice.org*.

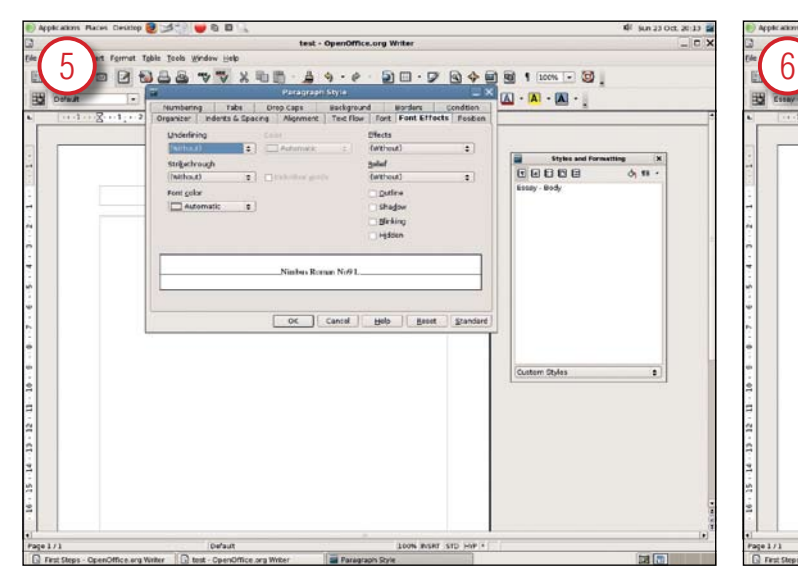

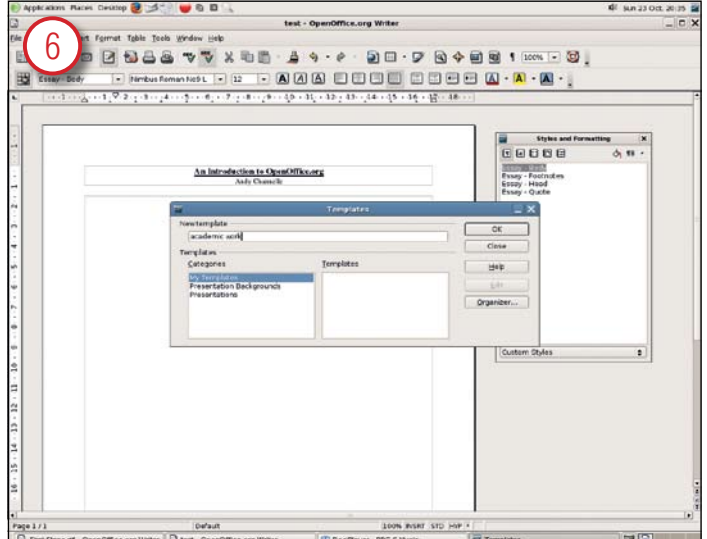

#### Применяем эффекты шрифта

Среди других опций в данном диалоговом окне стоит отметить эффекты шрифта, такие как выбор цвета, подчеркивание, контур и «рельеф». После выбора всех нужных параметров нажимайте кнопку «ОК», после чего стиль будет сохранен. Аналогичным образом создайте стили для других повторяющихся элементов в тексте. Если новый стиль будет базироваться на другом, то он будет автоматически наследовать свойства родительского стиля.

#### Сохраняем шаблон

Настроив стили и колонтитулы, мы получили пригодный для использования шаблон. Перейдите в пункт меню Файл > Шаблоны > Сохранить (File > Templates > Save) и сохраните документ в удобном месте под понятным именем. Для того, чтобы в дальнейшем создать на основе этого шаблона документ, выберите пункт меню Файл > Создать > Шаблоны и документы (File > New > Templates and Documents)и найдите через диалоговое окно ваш шаблон. Все его атрибуты будут применены к новому документу.

#### **подсказка**

• Для лучшей безопасности установите пароль на доступ к документу. В диалоговом окне Сохранить как… (Save As…) выберите поддерживаемый формат файла (подходят все родные форматы *OpenOffice.org*) и отметьте галочкой опцию Сохранить с паролем (Save with Password). • В *OpenOffice.org* имеется своя галерея фоновых изображений, звуков и пиктограмм для использования на web-сайтах. Доступные элементы можно посмотреть, включив отображение галереи (Сервис > Галерея) и перетащив понравившийся элемент на страницу.

• При операции копировать-вставить вы можете воспользоваться расширенной вставкой. Маленькая стрелка рядом с пиктограммой вставки открывает список всех недавно вырезанных и скопированных элементов.

• Вы можете переслать документ по электронной почте, просто нажав на значок с конвертом на панели инструментов.

• Почти любую часть документа *OpenOffice.org* можно превратить в гиперссылку. Просто выделите нужный объект и нажмите на пиктограмму с глобусом на панели инструментов, после чего вы сможете ввести адрес ссылки. • Необязательно делать гиперссылки на ресурсы Интернета. Можно сослаться на якорь в текущем документе или на другой файл.

#### **Таблицы, изображения и форматы файлов**

Хорошая статья обязательно содержит пару таблиц, демонстрирующих блестящие расчеты автора. Writer предоставляет несколько способов добавления таблиц в документ. Самый простой способ – это нарисовать таблицу, щелкнув по маленькой стрелке рядом с пиктограммой таблицы на панели инструментов программы. При этом появится небольшая схема, где можно быстро выбрать необходимое число столбцов и строк. С помощью этого метода мы создадим таблицу (для наших важных данных), которая по ширине будет занимать всю страницу. После добавления на страницу таблицы появится очень удобная плавающая панель Таблица, в которой имеются все необходимые инструменты.

Самым важным инструментом является Автоформат (значок с волшебной палочкой), позволяющий создать красивые таблицы для самых разных целей всего несколькими щелчками мыши. Вы можете, тем не менее, изменять степень применения автоматического форматирования, нажав на кнопку Детали (Details) и отметив параметры, которые вы хотите контролировать самостоятельно.

В созданной таблице всегда можно изменить массу параметров, используя плавающую панель Таблица. Добавляйте или удаляйте столбцы и строки, меняйте цвет фона таблицы или отдельных ячеек и даже используйте всю таблицу как элемент формулы, нажав на кнопку Сумма.

Вы можете заметить, что в разделе Таблица > Свойства таблицы параметр ширины закрашен серым (так обычно обозначают недоступный в данный момент инструмент). Тем не менее, если вы пощелкаете на правой или левой границе таблицы или слегка измените ее размер мышью, то диалоговое окно свойств позволит устанавливать и точно регулировать размер таблицы.

Вы можете менять ширину или высоту столбцов и строк соответственно, щелкнув правой кнопкой мыши по ячейке и выбрав пункт Строка/Столбец > Ширина/Высота.

Начиная с версии 2.0, *OpenOffice.org* научился стабильно работать с вложенными таблицами (таблицы внутри таблиц), что позволяет с успехом его применять в создании сайтов. Это особенно полезно, когда вам нужно создать документ и для печати, и для публикации в сети. Чтобы добавить вложенную таблицу, просто выделите целевую ячейку и вставьте таблицу описанным выше способом. Вкладывать можно любой объект, который удается импортировать в *OpenOffice.org* (включая вложенные таблицы третьего уровня и так далее). Для вложенных объектов доступны все стандартные средства настройки.

#### Совершенное изображение

Имея в своем арсенале богатые инструменты для создания иллюстраций, вторая версия *OpenOffice.org* может также похвастаться простыми и эффективными методами редактирования и манипуляции импортированными изображениями.

*Writer* импортирует изображения через меню Вставить > Изображение > Из файла/Сканировать. Картинка добавляется в то место, где был до этого курсор, но вы можете щелкнуть и перетащить ее куда угодно. Каждая выделенная картинка имеет восемь опорных точек зеленого цвета. Щелкнув и потянув мышью, вы можете задать изображению требуемый размер или уменьшить его про-

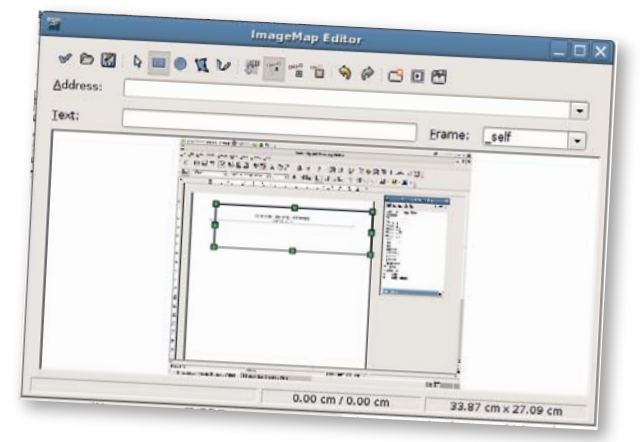

*OpenOffice.org* хорошо подходит для несложного редактирования web-изображений

порционально (коэффициент сохраняется), удерживая клавишу [Shift]. Если вы заметили, что при выделении изображения вспомогательная панель не появляется, включите ее вручную, выбрав Вид > Панели инструментов > Изображение.

Выделите любое изображение в документе и нажмите на кнопку Свойства, после чего откроется окно для полноценного редактирования. Здесь имеется множество настроек, включая ссылки и границы, но нам нужно всего лишь убедиться, что изображение правильно расположено на странице.

Для начала во вкладке Тип отметим пункт Пропорционально – теперь при любых изменениях пропорции картинки не исказятся. Мы также можем более точно настроить размер картинки и ее положение на странице. На вкладке Параметры можно пойти еще дальше и установить защиту картинки от возможных изменений (любая комбинация пунктов Содержимое, Позиция и Размер).

Кроме того, *Writer* поддерживает гибкие параметры обтекания. На вкладке Обтекание можно задать тип обтекания графических элементов (которые могут быть изображениями или рамками) текстом. В старых версиях программы выбор обтекания был ограничен простейшими вариантами, теперь же появился инструмент Контур, который позволяет тексту окаймлять контур изображения.

Какой контур, вы спросите? На самом деле этот контур нужно сначала создать, изменив стандартную прямоугольную рамку, ограничивающую крайние размеры картинки. Щелкните правой кнопкой

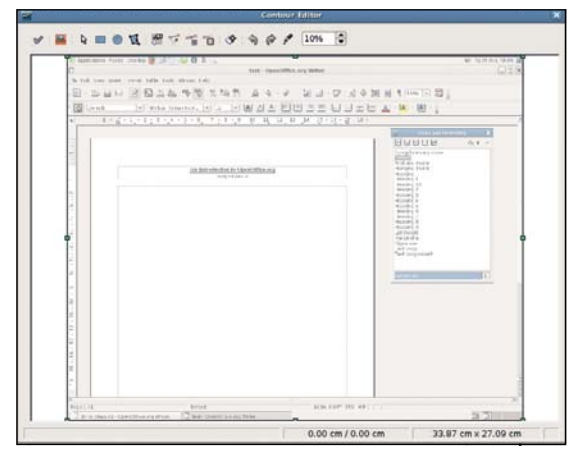

*Writer* может теперь похвастаться новым обтеканием изображений и включает в себя редактор контуров.

мыши по изображению и выберите Обтекание > Правка контуров. Появится окно с увеличенным изображением и рядом пиктограмм в верхней части. Чтобы избавиться от предлагаемого программой контура, щелкните по кнопке Рабочая область (вторая слева) и затем по изображению.

Теперь вы можете самостоятельно задать нужную форму обтекания при помощи инструментов Прямоугольник, Эллипс и Многоугольник. Нарисовав контур, вы можете редактировать его, нажимая кнопки Изменение геометрии, Вставить узлы и Переместить узлы и работая с опорными узлами контура.

Если изображение имеет четкий контур (предположим, вы сделали его в *Gimp*), то вполне возможно, что с этим справится инструмент Автоконтур (четвертая пиктограмма справа). Программа проанализирует изображение и (в соответствии с настраиваемым цветовым порогом) создаст требуемый контур автоматически. Добившись нужного результата, нажмите кнопку Применить (самая левая) и задайте отступ от текста в окне обычной настройке обтекания.

Эти инструменты прекрасно подходят для подготовки печатных документов, но и сетевая сторона дела не была забыта. Щелкните правой кнопкой мыши по картинке и выберите Сенсорное изображение, после чего запустится редактор карты изображения. Создание встроенной карты изображения (когда вся информация

#### **Работа с изображениями в OOo Writer**

Эта плавающая панель позволяет легко корректировать изображения:

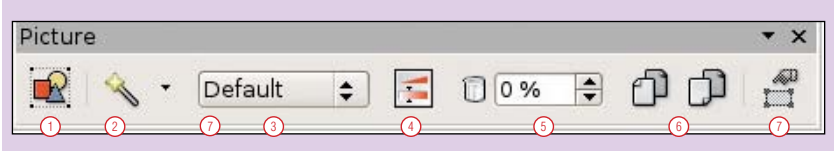

- <sup>1</sup> Открывает диалог Свойства (см. ниже).
- <sup>2</sup> Предлагает ряд фильтров, в том числе, удаление шумов, инвертирование, сглаживание и т. д.
- <sup>3</sup> Меняет цветовое пространство с выбранного по умолчанию (RGB) на черно-белое, в оттенках серого или «водяные знаки».
- <sup>4</sup> Предоставляет доступ к инструментам для контроля яркости, контрастности или индивидуальных значений каналов R,G,B.
- <sup>5</sup> Параметр «прозрачность» позволяет указать, насколько сильно страница будет «прогляды-

вать» из-под картинки. Это бывает полезно при наложении изображений друг на друга. Изменяется в пределах 0% (полностью непрозрачный) - 100% (полностью прозрачный).

- <sup>6</sup> Две пиктограммы для переворота картинки по горизонтали или по вертикали.
- $\circled{2}$  Эта пиктограмма пригодится вам в том случае, когда у картинки будет собственный кадр. Она открывает диалог «Кадр» (Frame).

встраивается в саму картинку) подразумевает выделение определенных областей, назначение им ссылки, типа открываемого окна и текста всплывающей подсказки.

Когда другой пользователь открывает в браузере ваше изображение, то его части служат ссылками на другие страницы в соответствии со сделанной вами разметокй. Эти ссылки можно связать с Java-макросами, но для этого вам потребуется установленная рабочая среда Java (JRE).

#### Выбираем формат файла

Некоторые люди вынуждены обмениваться документами формата . doc по долгу службы, и хотя кому-то может показаться более удобным формат .odt или даже .rtf, бывают случаи, когда менять формат сотрудникам запрещено. К счастью, мы можем настроить *OpenOffice. org* на автоматическое сохранение в выбранных форматах, включая вездесущий *MS Office*.

Чтобы добраться до этих настроек, необходимо перейти в довольно обширное окно параметров программы: Сервис > Параметры (Tools > options). Интересующий нас раздел называется Загрузка/ сохранение (Load/Save). В нем можно также обнаружить настройки автоматических резервных копий, автосохранения, а также способа, в котором *OpenOffice.org* хранит адреса web-сайтов.

#### «Поддержка вложенных таблиц 1AET WRITER НЕПЛОХИМ EB-РЕДАКТОРОМ.»

Тем не менее, нас сейчас интересует параметр внизу под названием Формат файла по умолчанию. В левом выпадающем списке выберите тип документа, а в правом – формат, в котором он будет сохранен.

Возможно, вам сразу захочется установить формат .doc, но я рекомендую вам выбрать .rtf – это наилучший компромисс между почти полной совместимостью и форматированием. Большинство людей смогут открывать ваши файлы, где сохранятся параметры шрифтов и абзацев (курсив, полужирное начертание, выравнивание). Вам может это и не понравиться – но ведь не все же используют открытые форматы – пока… **LXF**

учебник *Первые шаги: OpenOffice 2.0*

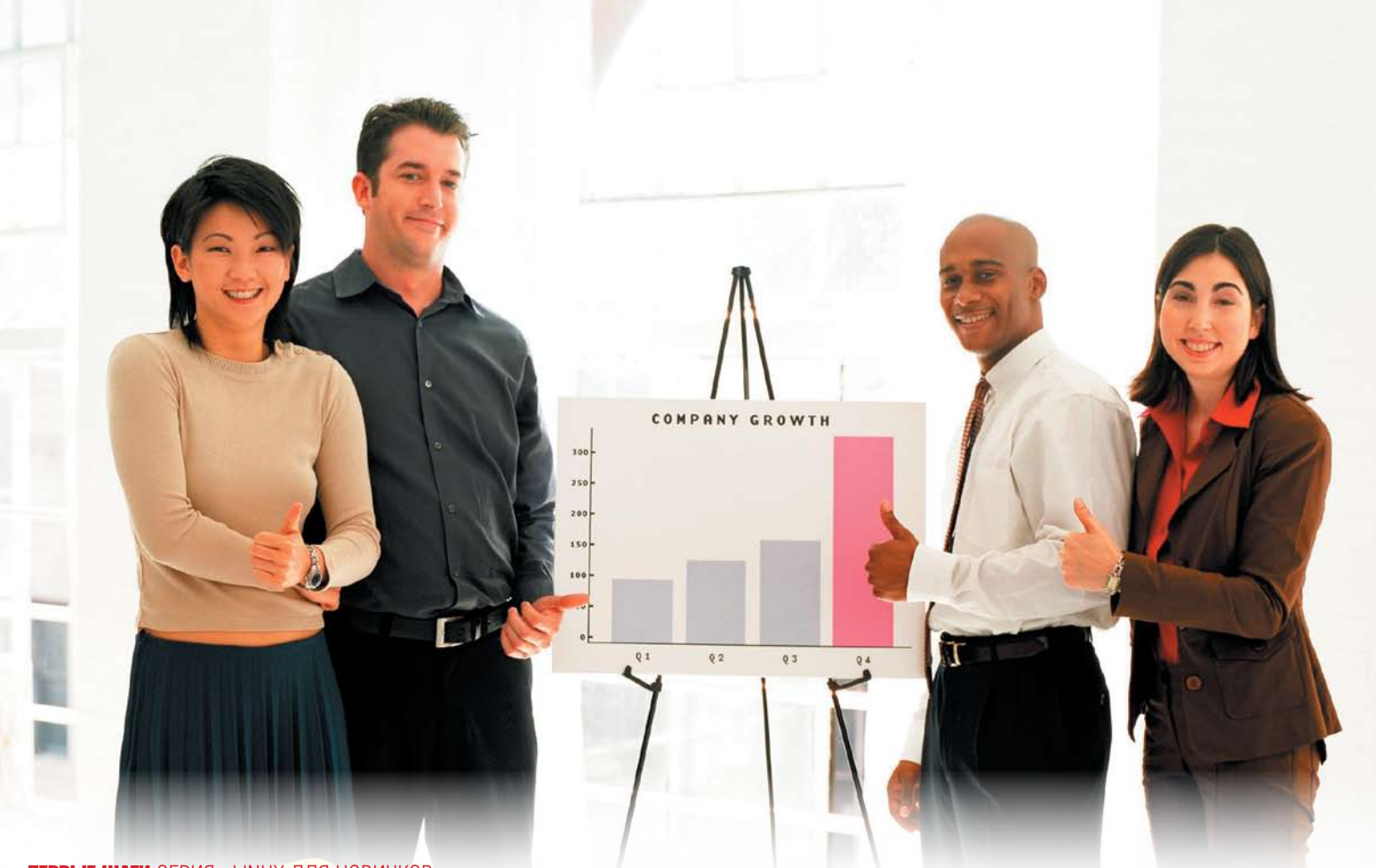

ПЕРВЫЕ ШАГИ СЕРИЯ «LINUX ДЛЯ НОВИЧКОВ»

## OpenOffice.org Презентации

**Энди Чэннел** (Andy Channelle), трепеща, выходит на сцену. Между ним и публикой находится только его ноутбук. К счастью, на ноутбуке установлен *OpenOffice.org Impress...*

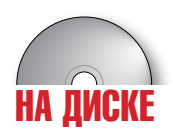

В этой обучающей статье мы приступим к работе с пустой презентацией и вставим в нее изображения и текст, а также настроим анимацию.

Сперва добавим фоновое изображение, которое будет служить подложкой для каждого кадра. В состав *Impress* входит коллекция текстур, которыми можно покрыть фон кадра, как плиткой. Эта опция доступна в меню Формат > Страница > Фон (Format > Page > Background...), где следует выбрать из списка Bitmap. Это хорошо, но совершенно не годится, если вам нужно разместить в качестве фона или колонтитула только один экземпляр изображения – например, логотип компании. В таком случае есть смысл создать мастерстраницу, которую в дальнейшем можно применить ко всем кадрам презентации. Преимущество этого метода в том, что при изменении мастер-страницы автоматически будут обновляться и кадры презентации, для которых задан этот шаблон.

#### Мастерское выступление

Использование мастер-страниц создает более целостное восприятие презентации у зрителей, а для вас означает меньшее время на создание этой презентации. На самом деле, это похоже на принцип верстки периодических изданий. Идея состоит в том, что в каждом слайде присутствуют повторяющиеся элементы – стандартные размеры шрифтов, фоновые изображения, верхние и нижние колонтитулы. Тот же способ помогает журналам быть узнаваемыми на любой странице.

В *Impress* эти настройки прячутся в меню Вид > Фон > Мастер слайдов (View > Master > Slide Master). Рассмотрим их подробнее.

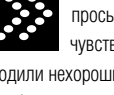

Многим из вас хотя бы раз в жизни приходилось слышать просьбу «сделать презентацию». После этого вы, наверное, чувствовали легкую тошноту, озабоченность, и в голову приходили нехорошие слова. Я не могу избавить вас от этого, но знайте, что сообщество разработчиков открытого ПО подарило всем инструмент, с помощью которого в нужный момент вы сможете привлечь внимание к большому экрану, а не собирать ожидающие взгляды на себе.

Этим инструментом является, конечно, великолепный мастер презентаций *OpenOffice.org Impress*. Наиболее важной особенностью этой программы является возможность сохранять файлы в формате *Microsoft PowerPoint*. Мы не рекомендуем использовать проприетарные форматы вместо открытых, и в данном случае советуем вам сперва сохранять работу в «родном» формате OOo, а потом экспортировать презентацию в PPT-файл.

Это нужно для того, чтобы уменьшить тревогу перед выступлением. Если вы доверяете свои материалы чужому оборудованию, есть шанс, что на нем не будет установлен OOo; а поскольку *PowerPoint* не особо жалует отличные от PPT форматы, вы должны располагать максимальным количеством запасных вариантов. Вы даже можете напечатать свою презентацию на прозрачных слайдах и выступить в ретро-стиле 1984 года.

При первом запуске *Impress* вы увидите мастер, который поможет вам задать параметры презентации. Вам предлагается ограниченный выбор тем оформления, способов вывода (бумага, экран и др.) и эффектов перехода между кадрами.

#### **Часть 1. Создание мастер-страниц**

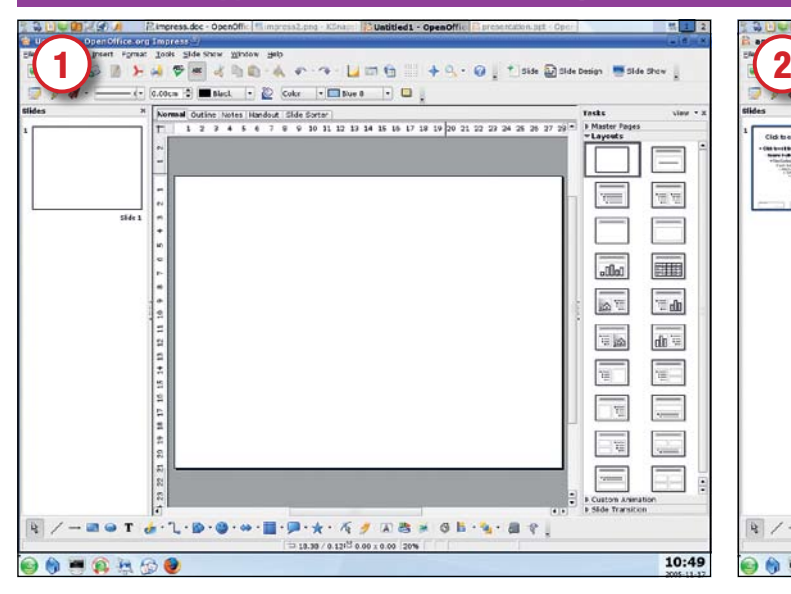

#### Заводим мотор

Главное окно программы – то место, где делается основная часть работы. Посередине расположена рабочая область, по пропорциям соответствующая размерам типичного монитора. Слева к ней примыкает навигатор слайдов (пока в нем только один пустой слайд), а справа – панель задач. При запуске программы в панели задач отображается список доступных макетов, которые можно перетащить мышью на рабочую область, создав тем самым стандартные рамки для изображений и текста. В верхней части окна имеются привычные пункты меню и панель инструментов, а также переключатель режимов просмотра презентации. Большую часть времени мы будем находиться в стандартном режиме рисования, но также не будем забывать и про режим слайдов, который позволяет легко пересортировать кадры презентации между собой.

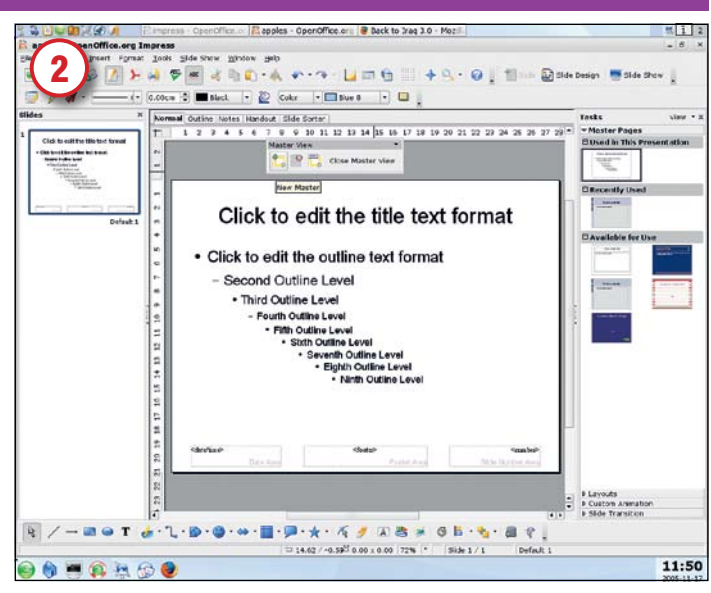

#### Создаем мастер-страницу

Вместо того, чтобы редактировать уже существующий шаблон, щелкните по самой левой кнопке на плавающей панели Режим фона, после чего будет сделана копия существующей стандартной мастер-страницы. Вы увидите все необходимые элементы для оформления типичной презентации. Переименуйте мастер-страницу (третья кнопка на плавающей панели). Перед вами находится набор шрифтов для оформления элементов различного уровня, специальные рамки для вставки номера слайда, даты/времени и нижнего колонтитула. Текст, введенный в область колонтитула появится на каждом слайде, а номер, дату и информацию о слайде можно задать через меню Вставить > Номер страницы (Insert > Page Number), в котором имеются дополнительные настройки.

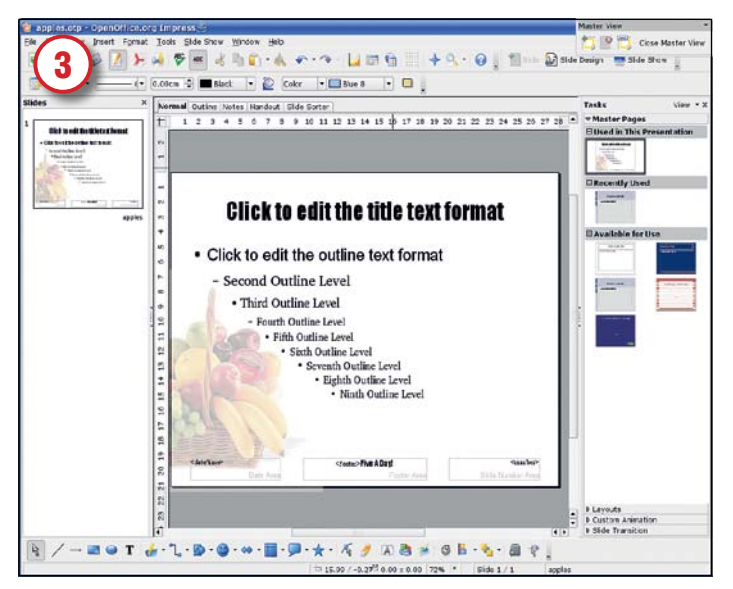

#### Добавляем изображение

Определившись со шрифтами и задав колонтитул, вы готовы разместить фоновое изображение. Вызов диалога вставки в *Impress* точно такой же, как и в *Writer* (да и вообще во всем *OOo*). Просто перейдите в меню Вставить > Изображение > Из файла (Insert > Picture > From File) и найдите нужный файл в появившемся диалоге. Добавленную иллюстрацию можно масштабировать, потянув за одну из восьми зеленых опорных точек (помните, что для пропорционального масштабирования следует удерживать клавишу [Shift]), а также редактировать различными способами, описанными в предыдущей статье. Так как это фоновое изображение, мы установили степень прозрачности равной 70% и переместили его на задний план, щелкнув по картинке правой кнопкой мыши и выбрав Расположить > На задний план (Alignment > Send to Back).

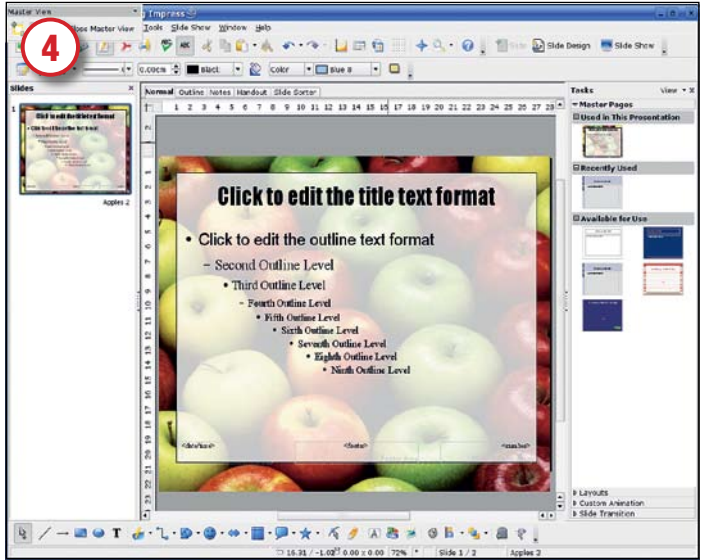

#### Используем вторую мастер-страницу

На мастер можно поместить любой объект, включая текст, графику и любые другие данные, с которыми работает *OOo*. Также имеется возможность работы с двумя и более мастерами в рамках одной презентации. Это может пригодиться, если вам нужно по-разному оформить различные разделы презентации, или выделить слайды с разным типом информации – например, цитаты, графики или маркированные списки.

Настроив все мастер-страницы, вы можете закрыть панель Режим фона, нажав на ней кнопку Close Master View. Так вы вернетесь в режим главного окна презентации. Так же, как и в *Writer*, здесь вы можете сохранить презентацию в качестве шаблона и воспользоваться ею позднее (Файл > Сохранить > Шаблон презентации OpenDocument или File > Save > OpenOffice Presentation Template).

>>
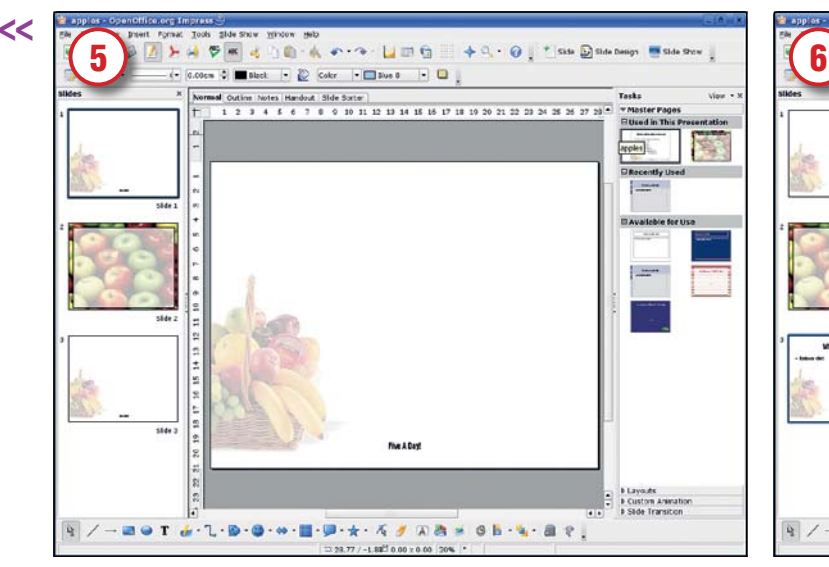

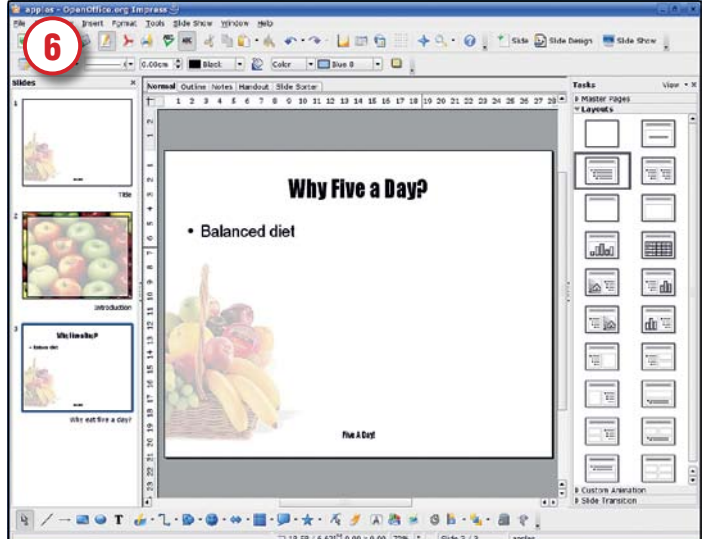

#### Создаем серию слайдов

Чтобы использовать мастер-страницу, для начала добавьте новый слайд через меню Вставить > Слайд (Insert > Slide) или щелкнете правой кнопкой мыши на навигаторе слайдов и выберите Новый слайд (New Slide). Убедившись, что слайд выделен, щелкнете на нужной мастер-странице и посмотрите, как мгновенно изменится содержимое кадра. Щелкнув правой кнопкой мыши по мастер-странице, вы можете применить ее ко всем слайдам или только к выделенным. Чтобы выделить несколько слайдов, удерживайте клавишу [Shift] и щелкайте по нужным слайдам. Так вы выделите непрерывный диапазон, а удерживая [Ctrl] вместо [Shift] – сможете выделить любые несколько слайдов.

#### Простые исправления

Идея мастер-страниц очень проста: они экономят ваше время. Так что если вы старательно подготовили с помощью мастер-страниц 50 слайдов с колонтитулом «Возвращаем прошлое к жизни», а начальник решил изменить фразу на «Возвращаем к жизни прошлое», то вам всего лишь нужно исправить мастер-страницу, а не редактировать каждый из 50 слайдов. Разобравшись с этим, вы сможете приступить собственно к сортировке слайдов – превращение презентации в цельный доклад всегда приносит удовольствие!

#### **Часть 2. Добавляем данные и анимацию**

У нас теперь есть чистый холст, на котором можно создать блестящую презентацию. Сам факт наличия у вас презентации ничего блестящего не несет, а вот умение четко и кратко соединить тезисы и аргументы – да.

Программы для подготовки презентаций, такие как *Impress*, подвергаются активной критике за то, что они сбивают пользователей с толку и отвлекают их от основной темы доклада. Такое поведение я лично не одобряю.

Презентация состоит из ряда слайдов, которые сменяют друг друга последовательно, либо через определенные промежутки времени, либо (что гораздо чаще) после щелчка мыши или нажатия клавиши на клавиатуре. Каждый слайд может содержать текст, графику, звуки, анимацию и даже ссылки на web-страницы, а также, благодаря модульной структуре *OOo*, элементы текстовых документов и электронных таблиц. Мы оформим пару слайдов, добавим анимацию к объектам внутри слайда, а затем настроим простые эффекты смены слайдов, получив в итоге красивую презентацию без лишних усилий.

Не забывайте, что у нас для работы есть пара мастер-страниц, предоставляющих фон и некоторые общие элементы. Пора добавить и кое-какую информацию. Начнем с заголовка, который обычно помещают на первый слайд. Итак, нам нужен текстовый блок – найдите в ниж-

#### **Помните о простоте**

Простота идет на пользу презентации. Также, у вас будет гораздо меньше проблем с отображением файла при использовании *PowerPoint*. Имейте в виду следующие советы:

- Маркированные списки и улачные рисунки работают лучше, чем огромные текстовые блоки.
- Используйте немного эффектов из соображений стиля и разумной экономии.
- Выберите 2 читабельных шрифта и ограничьтесь этим • Избегайте фиксированных задержек между слайдами –
- всегда лучше контролировать этот момент самому. • Пользуйтесь цветом с умом. Светлый текст на темном
- фоне хорошо отображается проектором. • Превратите свои шпаргалки в заголовки слайдов. Так
- вы не собьетесь с плавного рассказа.
- Не прячьте суть под слоями оберточной бумаги.

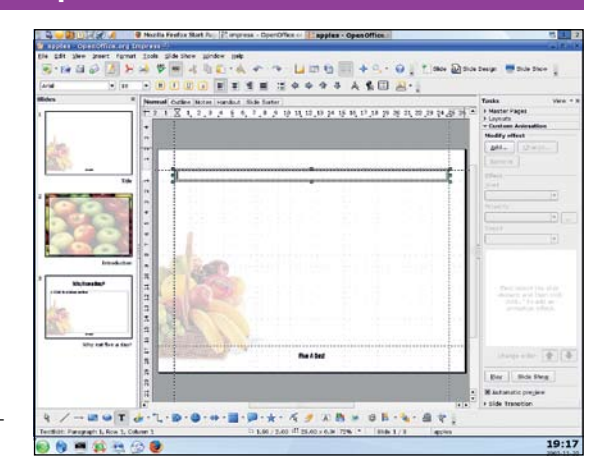

Почувствуйте себя увереннее, используя при верстке направляющие и опорную сетку.

ней части окна значок с большой буквой Т, щелкните по нему и нарисуйте прямоугольник. Получившийся блок будет иметь ширину нарисованного прямоугольника, а высоту – равной кеглю текущего шрифта. Теперь вы можете набирать текст.

Так же, как и в настольных издательских системах, здесь есть линейки, располагающиеся по левую сторону слайда и сверху. С их помощью вы можете перетащить на слайд направляющие. Если вы их не видите, включите отображение направляющих через меню Вид > Направляющие линии > Показать направляющие (View > Guides > Display Guides). Также есть возможность использовать бледную сетку (Вид > Сетка > Показать сетку или View > Grid > Display Grid), помогающую более уверенно размещать объекты на слайде.

Если все это кажется вам сложным и ненужным, будьте проще и используйте готовые макеты *Impress*, которые можно найти в одноименной панели справа.

Перед внесением данных не забудьте выделить сначала слайд или группу слайдов и, щелкнув по выбранному макету правой кнопкой мыши, выбрать Применить к выделенным слайдам. Также можно сделать по другому: щелкнуть правой кнопкой мыши по макету и выбрать Вставить слайд. Новый слайд будет добавлен непосредственно за тем, который был выделен до вставки.

Существует множество макетов презентаций, включая простые листы, иллюстрации, объекты и другое. Если вам ничего так и не подошло, вы можете подправить свойства объектов уже после применения макета. Исправленный слайд можно клонировать или сохранить в качестве шаблона для последующего использования.

Мы начинаем с простого макета: наверху заголовок, под ним – резюме презентации. Для этого идеально подходит макет Заголовок (второй по счету). Применив этот макет, мы можем выделить любой из появившихся текстовых блоков и набирать в него текст. Внешний вид текста соответствует стилям, определенным нами ранее на мастер-странице.

Наш следующий слайд будет также содержать заголовок, но под ним будет находиться текст, описывающий структуру самой презентации (представить слушателям план доклада считается хорошим тоном,– прим.ред.). Для этого подходит третий макет: «Заголовок, текст», который имеет основной блок с уже сделанной многоуровневой разметкой.

После добавления текста вы можете выделить его, щелкнуть по нему правой кнопкой мыши и выбрать в списке Текст..., после чего появится окно с настройками параметров текста. Мы не рекомендуем пользоваться этой возможностью. Эффекты включают в себя ненавистное всеми мигание, прокрутку. Вы можете настроить их скорость и длительность.

#### Воодушевите публику

Гораздо эффективнее выглядит анимация текстовых или визуальных элементов презентации. Опять же, здесь легко переборщить, однако умеренное использование эффектов только улучшит презентацию. На нашем слайде с описанием структуры имеется пять строк, и требуется, чтобы они появлялись одновременно при щелчке мыши. Обратитесь к панели в правой части экрана и выберите вкладку Эффекты. Теперь выделите первую строку текста – важно выделить всю строку, а не просто поместить в нее курсор. В последнем случае за активный анимируемый элемент будет принят весь текстовой блок, а не одна строка.

Теперь нажмите кнопку Добавить и выберите понравившийся эффект анимации. Удобная функция предварительного просмотра сразу же показывает, как будет выглядеть слайд с этим эффектом, так что вы можете нажать ОК или выбрать другой эффект. Нам сейчас нужен самый простой вариант – сделать так, чтобы при щелчке мышью эта строка появлялась на экране. Но вы видите, сколько здесь представлено способов выделения текста, и наоборот – отвлечения от него внимания, интересных превращений и различных настроек. Освоившись с анимацией, вы можете смело экспериментировать с ней, но помните о простоте, так что несмотря на богатые эффекты, предлагаемые *Impress*, используйте не все подряд, а только то, что действительно необходимо для придания презентации динамики.

#### Выделяйте и редактируйте

Когда к каждой строке будет применен эффект, они появятся в специальном списке на панели справа. Вы можете в любое время отредактировать любой эффект, выделив его и щелкнув по кнопке Изменить. Более серьезная правка, включающая добавление звука и настройку побуквенного появления текста, доступна по двойному щелчку на элементе в нижней части панели.

Проверить результат можно, выделив эффект из списка и нажав кнопку Воспроизвести (можно проиграть сразу несколько эффектов, выделив их с помощью клавиши [Shift]) или при помощи кнопки Демонстрация – тогда будут показаны все эффекты текущего слайда.

Теперь следует настроить варианты смены слайдов. По умолчанию, слайды сменяются без эффектов, и этого для многих случаев

 $-1$   $-1$   $-1$   $+1$  $45$  ABC **IN CASE Chow**  $\overline{a}$ (- 0.00cm + 10 Mack + 2 Color + 111  $\overline{a}$ enefits of campaign Fast Advance slide Automatically after ie. o all Stides Play Slide Sh **Q** /-mord-L-D-0-+-m-p-x- < / x a + c B-4-a +

вполне достаточно. Тем не менее, несколько мягких, не раздражающих эффектов помогут придать вашей презентации дополнительный лоск.

Смена слайдов настраивается при помощи одноименной вкладки в панели задач. Важно помнить, что применяемый к слайду эффект влияет на появление его самого, а не следующего, так что едва ли есть смысл применять какой-либо эффект к самому первому кадру презентации. Поэтому мы выделяем второй слайд и начинаем экспериментировать с доступными эффектами смены. Если вам так больше нравится, выделите один эффект и примените его ко всей презентации, нажав кнопку «Применить ко всем слайдам». Здесь также есть возможность посмотреть эффект перед его применением – нажмите кнопку Воспроизвести. Точно так же, как и в случае с внутрислайдовыми эффектами, не увлекайтесь, а то публика будет раздражена.

На выбор предлагается много эффектов – некоторые более удачные, чем остальные. Этот называется Dissolve (растворение).

«Здравый смысл при использовании анимации пойдет на пользу вашему выступлению.»

Выберите одни или два эффекта, которые подчеркивают ход вашего рассказа, и остановитесь. Можно добавить звук, но только если он чем-то дополняет презентацию, в остальных случаях от него следует отказаться. *Impress* позволяет проигрывать звук однократно или до тех пор, пока его не остановит следующий звук. Последний вариант явно неудачен.

Наконец, можно настроить автоматическую смену кадра через определенный промежуток времени. На панели имеется переключатель Автоматически после и поле со значением (в секундах). В этом случае переход к следующему слайду осуществляется либо щелчком мыши, либо клавишами [Пробел] или [Enter].

Готовую презентацию можно сохранить в стандартном формате OpenDocument (расширение odp) или экспортировать в PPT-файл для последующего открытия в *PowerPoint*. Impress также умеет экспортировать в формат HTML для сетевой публикации, а также в PDF, JPEG, *Macromedia Flash* и другие графические (нередактируемые) форматы.

Несмотря на то, что обычно проблем с презентациями *Impress*, открытыми в *PowerPoint*, не возникает, всегда лучше подстраховаться и проверить (и при необходимости подправить) все перед тем, как вы предстанете перед публикой. **LXF** 

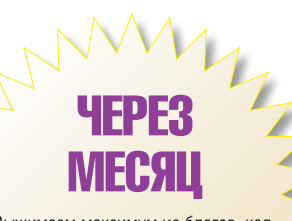

Выжимаем максимум из блогов, коллекций закладок и новой разновидности фото-сайтов.

mont

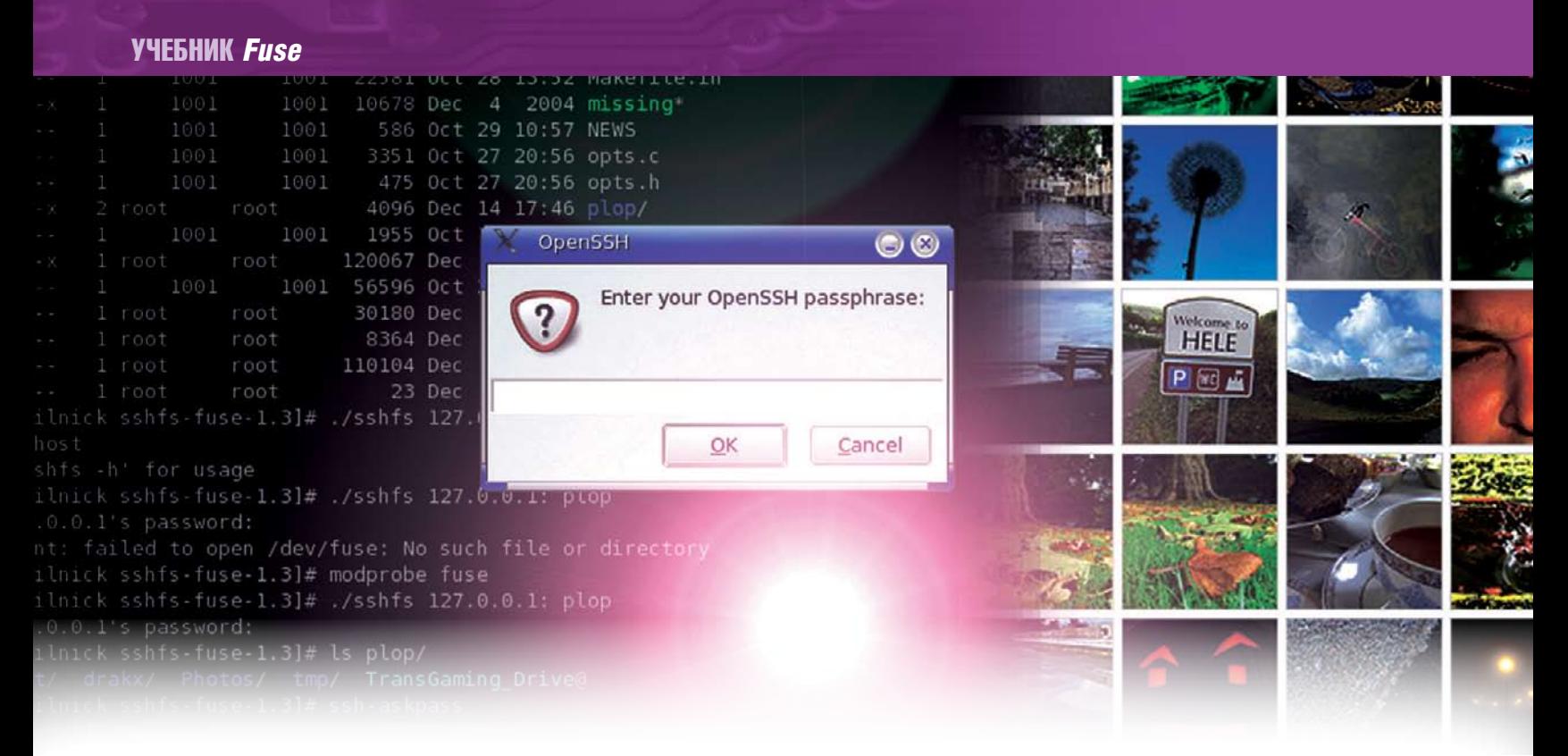

#### НАСТРОЙКА СИСТЕМЫ

## **Fuse Виртуальные файловые системы**

Ник Вейтч (Nick Veitch) копается в ядре, чтобы подружить файловые системы с пространством

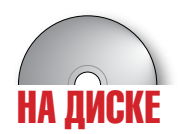

Виртуальные файловые системы - это по-настоящему здорово, и к тому же весьма полезно. В духе Unix вообще все рассматривать как файлы, включая ресурсы, устройства и т.п. Файл-ориентированная операционная система может извлечь немало полезного из виртуальных файловых систем, и Linux в самом деле уже

СОЗДАЙ СВОЕ

Fuse API может работать с С. но никто вас не заставляет использовать С для разработки своей собственной файловой системы. Существует множество других «привязок», в том числе Python, который отлично подойдет лля экспериментов. к тому же он есть на нашем диске. Создание собственной файловой системы это поразительно просто, не сложнее работы с API. Все, что от вас потребуется - предоставить механизм лля типичных операций файловой системы. В директории Examples есть два примера. **КОТОДЫЕ МОГУТ ВАМ В ЭТОМ ПОМОЧЬ.** а пакет для работы с «привязками» python-fuse солержит свой собственный пример. Советуем начать с последнего, так как это, возможно, самый быстрый старт!

сейчас поддерживает некоторые из них (вспомним /proc). Тем не менее. Fuse - свежая идея, способная заставить по-новому взглянуть на использование виртуальных файловых систем (VFS). Fuse означает «файловые системы в пространстве пользователя» (Filesystems in USErspace). Это не что иное, как часть исходного кода ядра ОС, которая позволяет программам генерировать свои собственные файловые системы. Зачем ВАМ это нужно? Вы только представьте: автоматизированная, с шифрованием, со сжатием, удаленная, - Fuse может сделать

файловую систему практически из всего. Даже если вам и неохота хлопотать по поволу созлания собственной файловой системы, на Fuse стоит обратить внимание.

#### **Компилируем Fuse**

Первый шаг - раздобыть исходные тексты... но постойте - если у вас уже есть новое ядро (выпущенное не раньше ноября 2005), вам это делать ни к чему. С выходом версии ядра 2.6.14, Fuse был официально принят в состав Linux. Так что, если вы являетесь обладателем этой или более поздней версии ядра, либо же читаете данную статью летом 2006 года, наблюдая за развитием чемпионата мира по футболу, можете спокойно перейти к следующему шагу.

Да. Fuse представляет собой модуль ядра, но особо переживать по этому поводу не стоит. Вам будет несложно его настроить и скомпилировать. Не потребуется даже пересобирать ядро заново. Однако если вы используете основной пакет ядра с вашего дистрибутива, следует убедиться в наличии установленных исходных текстов или заголовков ядра. Сегодня немногие дистрибутивы включают полный исходный код при станлартной установке: тем не менее, мы настоятельно рекоменлуем вам его установить, особенно если вы желаете немного поэкспериментировать.

Исходные коды Fuse вы найдете в директории Magazine на прилагае-

мом к журналу диске, а также посетив сайт http://fuse.sourceforge. net, где, возможно, есть более свежая версия программы.

Перед тем как непосредственно приступить к процессу компиляции, распакуйте исходный код и перейдите в директорию с Fuse. Далее компилируем Fuse - процедура вполне стандартная для большинства программ, разве что потребуется указать путь к исходным текстам ядра Linux (обычно это **/usr/src/linux**)

/configure -with-kernel=/usr/src/linux

#### make install

make

Если на этой стадии у вас возникли какие-либо трудности, возможно, они связаны с отсутствием файла .config в корне директории исходных текстов ядра. Скорее всего вы обнаружите его установленным в директории /boot, и все, что от вас потребуется - просто скопи-DOBATH PEO

Процесс установки автоматически настроит устройство Fuse. Это символьное устройство, которое булет «обитать» (равно как и лругие устройства) в директории /dev. Данное устройство используется для

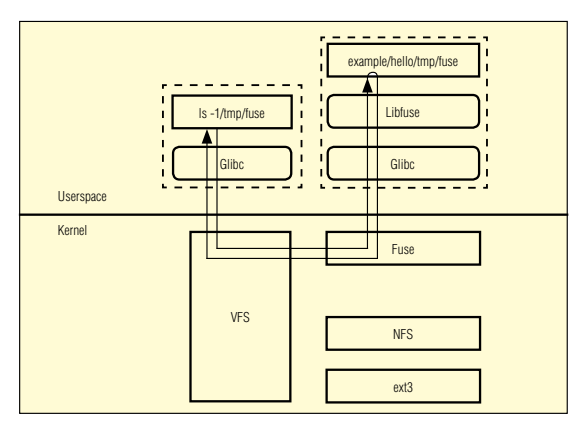

1/ Модуль ядра Fuse перенаправляет файловые запросы программам в пространство пользователя - значит, с VFS вы можете использовать любое приложение.

#### ДРУГИЕ ПОЛЕЗНЫЕ ФАЙЛОВЫЕ СИСТЕМЫ

#### **Flickrfs**

Одна из первых файловых систем, которую я хотел попробовать с Fuse, была Flickrfs 1.1, разработанная для взаимодействия с популярным сайтом, фото-хранилищем. Flickr.com. Несмотря на номер версии, она все еще нахолится на сталии разработки. Эту файловую систему мы включили в состав нашего диска, вместе с необходимыми «привязками» Python.

Код должен выполнять аутентификацию для учетной записи Flickr. так что вам для начала потребуется ее создать, причем поместить пару картинок, зайдя на **www.** flickr.com. Запустите код, и все ваши изображения отобразятся в файловой системе, отсортированные по тэгам и группам.

#### **Wikipediafs**

Все верно - при помощи Fuse можно монтировать знаменитую открытую энциклопедию в качестве файловой

системы и просматривать ее документы. Вы даже можете редактировать статьи, используя свой любимый текстовый редактор, и если вы настроите свой идентификатор пользователя, все будет нормально сохраняться. Файловая система пока остается экспериментальной - чтобы узнать последнюю информацию и скачать свежую версию wikipediafs, посетите сайт http://wikipediafs. sourceforge.net.

#### **SMBNetFS**

Здесь идея состоит в том, чтобы монтирование разделов Samba было бы таким же простым делом, как и Сетевое окружение в Windows. Виртуальная файловая система загружает доступные сетевые ресурсы и монтирует их по мере необходимости. Сейчас имеются некоторые проблемы, связанные с различными версиями Samba, но

для получения новых версий, а также чтобы быть в курсе событий, обрашайтесь на http://smbnetfs.airm.net.

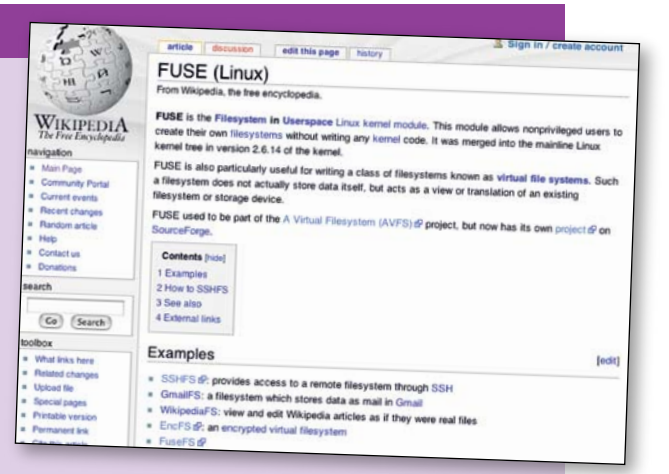

#### Редактируем статью Wikipedia про Fuse в текстовом редакторе внутри самой Fuse. Ну не постмодернизм?

передачи информации между ядром и файловой системой в адресном пространстве пользователя. Как это все взаимодействует, вы можете узнать, посмотрев на схему (см. Рис.1).

Так как это модуль ядра, вы можете запустить (либо перезапустить) его, используя стандартные утилиты ядра:

#### modprobe fuse

#### rmmod fuse

Перед тем как попробовать смонтировать файловую систему, основанную на Fuse, вам следует проверить, присутствует ли устройство Fuse и готово ли оно к работе. Сделать это можно, просто набрав команду Is. Получится примерно следующее:

#### Is /dev/fuse

#### crw-rw-rw- 1 root root 10, 229 Dec 20 10:04 /dev/fuse

Заметьте, что устройство Fuse принадлежит суперпользователю, но остальные пользователи могут выполнять операции чтения и записи.

Дальше, чтобы проверить работоспособность Fuse, вы можете попробовать смонтировать одну из файловых систем, поставляемых в качестве примеров. Для этого, находясь в директории Fuse, выполните следующие действия

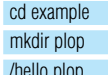

#### cat plop/hello

Здесь я создал директорию 'plop', но вы можете использовать любую точку монтирования, какую пожелаете. Заметьте, в отличие от обычных файловых систем, эта работает даже с непривилегированными пользователями, то есть любой может без особого труда монтировать и размонтировать такую файловую систему, когда потребуется. Команда mount, как таковая, при этом не нужна. В данном случае, как и с другими Fuse-ориентированными файловыми системами, запуск программы осуществляется вместе с указанием точки монтирования. Программа, а точнее сказать, библиотека Fuse, сама позаботится о монтировании.

Когда файловая система будет смонтирована, внутри директории как по волшебству появится файл, который будет содержать стандартное приветствие - «Hello World!». На самом деле никакого файла не существует он - виртуальный но это не означает что его нельзя использовать Он обладает всеми характеристиками обыкновенного файла - к нему применимы и /s, и cat, и /ess, вы даже можете скопировать его куда угодно. Так как мой пример весьма простенький, файл помечен атрибутом «*только для чтения»* - вы не сможете его отредактировать. Тем не менее, с остальными файловыми системами под управлением Fuse это не должно составить особого труда.

Fuse без проблем может работать сразу с несколькими файловыми

Все есть файл... используя Fuse, можно монтировать Flickr, Wikipedia или сервера ssh, и просматривать их через Kongueror.

системами одновременно, однако не стоит забывать размонтировать файловую систему, как только вы закончили с ней работать. Команла fusermount -u plop

все сделает за вас. Вы не можете использовать для этого стандартную утилиту mount - она не сможет снять приложение, да и точку монтирования найти не сумеет.

Итак, мы готовы увидеть Fuse в действии. Сегодня самая полезная (на мой взглял) файловая система во Fuse – это sshfs. Она позволяет монтировать файловую систему через простое SSH-соединение, а так как SSH поддерживает все необходимое, оно будет работать на любом сервере SSH. Ну, а пользователям это намного упрощает жизнь.

#### **BKJIOYAGM SSH**

#### Итак, скачиваем последние исходные тексты с http://fuse.sourceforge.

net/sshfs.html. После простой компиляции, вы сможете монтировать файловую систему SSH. Проще всего сразу испробовать это на вашей системе

#### mkdir plop

./sshfs mysshserver.net plop

В зависимости от настроек сервера, вам, возможно, потребуется ввести пароль (если только вы уже не настроили ключи доступа SSH). А в чем тут прелесть Fuse? Можно, конечно, использовать SFTP для передачи файлов, но монтирование файловой системы означает, что вам будут доступны для использования все привычные утилиты, например,

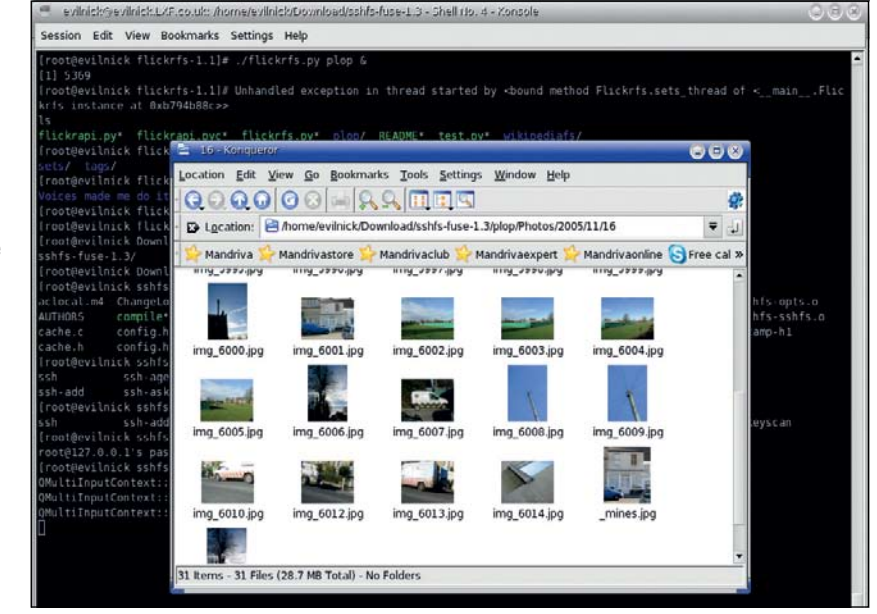

www.linuxformat.ru

#### УПРАВЛЕНИЕ СИСТЕМОЙ

## **Apt-get Улучшаем Ubuntu**

Здорово, конечно, быть частью глобального сообщества пользователей Ubuntu, но, если вы похожи на Скотта Дугласа (Scott Douglass), то вам все равно нужна чашка СВОЕГО кофе. Сейчас вы узнаете, как обновить Java и установить Flash или Adobe Acrobat на ваш компьютер.

> Ubuntu очень гордится своим статусом свободного дистрибутива. Чтобы удержать эту марку, разработчики стараются включать только программы, подпадающие под их определение свободного ПО. Оно и замечательно; но выходит, что существуют компоненты и пакеты, которые вам отнюдь не помешали бы, а они не включены в установку по умолчанию. Если вы пользователь Ubuntu, тоскующий по Acrobat, Flash или Java, читайте дальше: в данном уроке мы покажем, как установить эти пакеты вручную.

> Замечание: команды в этом учебнике нужно будет выполнять из консоли (Applications > Accessories > Terminal) от имени суперпользователя root. Политика Ubuntu по отношению к правам суперпользователя слегка отличается от принятой в большинстве листрибутивов: вы должны будете употреблять команду sudo. После запуска команды с помощью *sudo* вас попросят ввести пароль - это пароль текущего пользователя, а не суперпользователя root.

#### Выбираем репозитарии

Первое, что нужно сделать - добавить пару репозитариев в список, проверяемый Ubuntu при добавлении или обновлении приложений, поскольку многие пакеты, которые вам требуется установить, недоступны в главном дистрибутиве. С этой целью, отредактируйте файл /etc/apt/sources.list. Запустите командную строку своего любимого редактора (лично мне нравится Vim), не забыв добавить в команду префикс sudo, так как для записи в этот файл нужны привилегии суперпользователя:

#### sudo vim /etc/apt/sources.list

В файле содержатся записи для каждого из репозитариев, проверяемых Ubuntu. Взгляните на следующие четыре строки: #deb http://gb.archive.ubuntu.com/ubuntu breezy universe #deb-src http://gb.archive.ubuntu.com/ubuntu breezy universe

#### #deb http://security.ubuntu.com/ubuntu breezy-security universe #deb-src http://security.ubuntu.com/ubuntu breezy-security universe

Символ # в начале строки превращает ее в неисполняемый комментарий. Удалите #, и вы добавите репозитарии Universe, которые не поддерживаются Ubuntu, поскольку содержат приложения без свободной лицензии.

Еще надо добавить репозитарий Multiverse, где тоже есть приложения, не являющиеся «свободным ПО» в понимании Ubuntu (сюда включено всё, что не вышло под лицензией GPL, включая Java, драйвера Nvidia, поддержку MP3 и многое другое). Это легко. Просто добавьте слово 'multiverse' к концу каждой раскомментированной ранее строки:

deb http://qb.archive.ubuntu.com/ubuntu breezy universe multiverse

И, наконец, осталось обновить описания пакетов Ubuntu из этих новых репозитариев:

sudo apt-get update

#### Чертовски милая Java

В нашем списке обновляемых приложений лидирует Java. Ubuntu поставляется с GNU Interpreter for Java (GIJ) и GNU Compiler for Java (GCJ). Работать они работают, но довольно медленно, к тому же не полностью совместимы с версией Java от Sun (это значит, что многие Java-приложения на них не пройдут); кроме того, их работа на других платформах оставляет желать лучшего. Лучше установить версию Java от Sun: Java 2 Standard Edition Development Kit (JDK). Можно, конечно, воспользоваться готовой сборкой из Multiuniverse, однако, проделав все операции вручную, вы получите последнюю версию и разберетесь, что же происходит за кулисами Ubuntu.

Для начала скачаем последнюю версию JDK (Java development kit) или JRE (Java runtime environment). Если вы собираетесь разраба-

#### Ссылки

• Вы можете скачать Шилин Гіпнх с сайта http://ubuntulinux.com. Последняя версия на момент написания статьи - 5.10. по прозвишу Breezy Badger, на ее основе был подготовлен данный урок. Breezy находится на DVD, поставляемом с январским номером Linux Format. • Полезная информация находится на сайте http://ubuntuguide.org. В данный момент он предназначен для версии 5.04, но большинство советов голятся и лля 5.10.

тывать и компилировать Java-приложения, качайте JDK; а если вам надо просто запускать Java-приложения или апплеты в web-браузере, берите JRE, он компактнее.

Зайдите на сайт http://java.sun.com/j2se/1.5.0/download.jsp и кликните Download JDK 5.0 Update 6 или Download JRE 5.0 Update 6. С открывшейся страницы вам нужно скачать

самораспаковывающийся архив Linux (имя файла оканчивается на hin)

А теперь берите скачанный инсталлятор и делайте из него пакет Ubuntu. Для этого потребуется пара утилит: *fakeroot* («маскарадный костюм» суперпользователя, разрешающий манипуляции с файлами) и *java-package* (который создаст пакет из двоичного инсталлятора Sun). Из консоли выполните команду

#### sudo apt-get install java-package fakeroot

На чистом Ubuntu вас дополнительно попросят установить коекакие мелкие пакеты. Нажмите Y, чтобы apt-get их скачал и установил.

Теперь у нас есть всё что нужно. Наберите

fakeroot make-jpkg jdk-1\_5\_0\_05-linux-i586.bin

(если вы устанавливаете JRE, замените jdk на jre).

Следуйте подсказкам и просмотрите лицензию. Результат работы инсталлятора Sun перенаправляется в **make-jpkg**. По завершении команды вы получите стандартный пакет Debian, который сможете установить командой

sudo dpkg -i sun-j2sdk1.5\_1.5.0+update05\_i386.deb

(Опять-таки, замените в команде j2sdk на j2re, если надо).

Если вы ещё не удалили *GIJ*, то теперь в вашей системе сосуществуют две версии Java: GNU и Sun, что может привести к конфликтам. Есть несколько способов разрешения этой проблемы. Самый изящный – удалить пакет-оболочку, содержащий все символические ссылки на *GCJ* и *GIJ*:

#### sudo apt-get remove java-gcj-compat

Проверьте, все ли сработало, командой **java -version**. Вы должны получить примерно следующее:

#### java version "1.5.0\_05"

Java(TM) 2 Runtime Environment, Standard Edition (build 1.5.0\_05-b05)

Java HotSpot(TM) Client VM (build 1.5.0\_05-b05, mixed mode, sharing)

#### Ставим Flash

Следующий на очереди – подключаемый модуль Macromedia Flash. Установите его в *Firefox*, и вашу полосу пропускания тоже примутся забивать огромные и нудные рекламные ролики... Нет, на самом деле это здорово. Существует собранный пакет в репозитарии Multiverse (sudo apt-get install flashplayer-mozilla), но любители приключений могут сами скачать плагин со страницы **www.macromedia.** 

#### com/software/shockwaveplayer.

Распакуйте архив и перейдите в созданный каталог:

tar -xzvf install\_flash\_player\_7\_linux.tar.gz

#### cd install\_flash\_player\_7\_linux

**INSTALLATION** 

Теперь скопируйте два файла, требуемые для Firefox, в директо-

рию plugins:

#### **JAVA SOFTWARF for Your Computer VERIFY YOUR JAVA SOFTWARE**

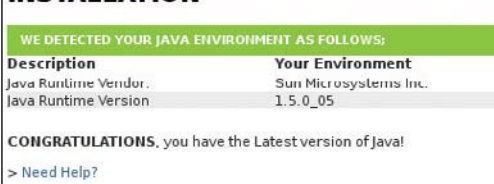

Зайдите на http://java.com и кликните Verify Installation. Вот что вы увидите, если плагин Java в *Firefox* заработал.

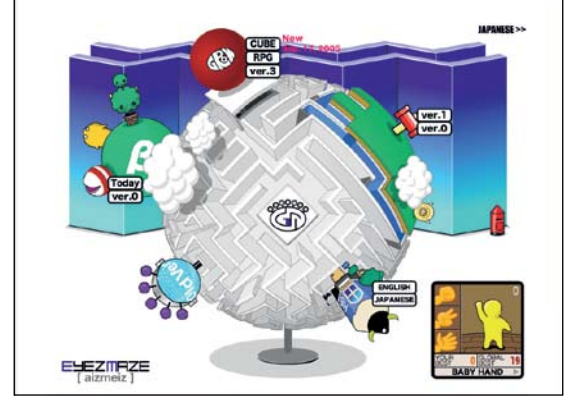

Проверьте свежеустановленный Flash – а заодно и свой IQ – открыв в браузере www.eyezmaze.com.

#### sudo cp libflashplayer.so /usr/lib/mozilla-firefox/plugins/ sudo cp flashplayer.xpt /usr/lib/mozilla-firefox/plugins/

Перезапустите *Firefox* и проверьте, что всё работает, наслав его на какой-нибудь сайт, где используется Flash (могу ли я рекомендовать www.eyezmaze.com?).

#### Обновляем Acrobat

Ubuntu поставляется с программой просмотра PDF (Evince), но я уверен, что, прочитав наш обзор подобных программ в номере LXF72, вы жаждете только *Adobe Acrobat*. Специально для ленивых, какая-то добрая душа уже сделала пакет в репозитарии Multiverse:

sudo apt-get install acroread

sudo apt-get install mozilla-acroread

sudo apt-get install acroread-plugins

Но если вы пожелали установить его вручную, зайдите на сайт **www.adobe.com**, щелкните по Get Adobe Reader и скачайте версию для Linux (.tar.gz). Распакуйте архив командой

tar -xzvf AdbeRdr701\_linux\_enu.tar.gz

и запустите установочный скрипт из получившегося каталога: sudo AdobeReader/INSTALL

Acrobat Reader-у потребуется библиотека *libstdc++.so.5 (GCC 3.2.x)*, которой у вас может не оказаться. Эта проблема решается командой sudo apt-get install libstdc++5

Чтобы смотреть PDF-ы внутри браузера, потребуется установить ещё один подключаемый модуль. Adobe предусматривает для этого особый скрипт, он скопировался на вашу систему в процессе установки. Запустите его командой (измените в команде каталог установки на тот, что используется у вас)

sudo /usr/local/Adobe/Acrobat7.0/Browser/install\_browser\_plugin

Вас спросят, нужно ли устанавливать плагин для всех пользователей или только для вас, и где находится каталог с браузером (например, /usr/lib/mozilla-firefox).

Чтобы подключаемый модуль заработал в *Firefox*, вам нужно прописать путь к исполняемому файлу *Acrobat Reader* (acroread) в путях Gnome. В файле .profile/.bashrc этот путь устанавливать бесполезно, поскольку он применяется только к текущей оболочке, а не к сессии Gnome. Вместо этого создайте файл .gnomerc в вашем домашнем каталоге, который Gnome прочитывает во время старта. vim ~/.gnomerc

Добавьте следующую строку в этот файл (каталог установки, естественно, поменяйте на свой)

#### export PATH=\$PATH:/usr/local/Adobe/Acrobat7.0/bin

После перезапуска Gnome у вас должен работать просмотр PDFфайлов внутри *Firefox*.

Надеюсь, этот урок проиллюстрировал одну из прекрасных особенностей жизни в Linux: как только вы установите дистрибутив и настроите Интернет, вы узнаете, что на свете есть множество вещей, заслуживающих исследования. Чего только не накопаешь!

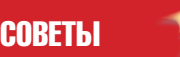

• Если вы предпочитаете GUI командной строке, вы можете

воспользоваться *Synaptic* вместо *apt-get*. Он проживает в Applications > Administration > Synaptic Package Manager (вам всё равно потребуется модифицировать файл /etc/apt/sources.list). • Описанные в нашем уроке изменения команд можно сделать в любом редакторе. Замените команду *vim* вызовом другого редактора (если любимого редактора у вас пока нет, попробуйте *Nano* – он, пожалуй, проще всех в использовании). • Приведенные подключаемые

модули предназначены для *Firefox* (www.getfirefox.com), но информация о них, вероятно, подойдет и для других браузеров. Просто замените каталог плагинов *Firefox* на соответствующий каталог вашего браузера.

#### УЧЕБНИК *GIMP*

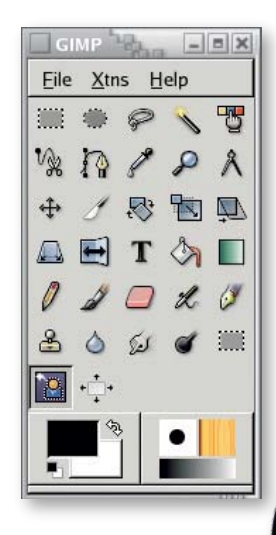

#### РЕДАКТИРОВАНИЕ ИЛЛЮСТРАЦИЙ И ИЗОБРАЖЕНИЙ

## **Gimp Инструменты выделения**

**Майкл Хэммел** (Michael J Hammel) сравнивает новейшее средство Foreground Selection с достопочтенным Quick Mask.

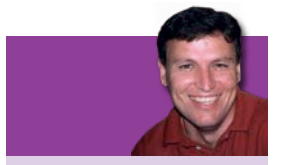

From a wormhole in deep space (well, LXF73), I showed you how to create animated fractals. If you missed the issue, call 0870 8374773 or +44 1858 438795.

В мире свободного ПО свой отсчет времени; проект Gimp не исключение. Недавно разнесся слух о скором выходе новейшей версии, Gimp 2.4. Действительно ли грядет это событие, пока не ясно. Несомненно одно - в арсенале Gimp, среди прочих новинок, появится любопытный инструмент Foreground Selection интегрированная версия сравнительно нового модуля SIOX для Gimp  $2.2.$ 

**Проект SIOX (Simple Interactive Object eXtraction – Простая интерак**тивная выемка объектов) предусматривает создание ПО для упрощения процесса отделения объектов на рисунках от их окружения (графической выборки). Сітр уже обладает средствами для решения этой весьма востребованной задачи - именно для нее был создан инструмент Scissors, Ножницы. Действует он сравнительно неплохо, но быстрым его не назовешь: выборка сложных графических объектов требует назначения большого количества контрольных точек, а редактировать эти точки не так-то просто. Зато, вооружившись терпением и временем, вы получите отменно точную вырезку.

Для той же цели предназначен еще один инструмент Gimp - Quick Mask. Точность вырезки при работе с ним ограничена единственно

вашей способностью аккуратно очертить контур. Пользоваться Quick Mask проще, чем Scissors, поскольку можно переключаться между маской и вырезкой и уточнять ее. В принципе, очертить контур намного легче, чем назначать уйму контрольных точек.

Итак, инструментов для графической выборки хватает. Почему тогда мы говорим о появлении новых? Да потому, что разработчики Gimp постоянно ищут способы усовершенствования программы. Вы спросите, не станет ли Foreground Selection одним из таких улучшений? В процессе урока я как раз и собираюсь ответить на этот вопрос. Я буду сравнивать простоту использования Foreground Selection и Quick Mask и доступную для них точность вырезки при работе в комбинации с другими средствами Gimp. Объектами послужат несколько образцовых изображений. Следуя за мной, шаг за шагом, вы незаметно для себя освоите ценные технологии графической выборки!

#### ЧАСТЬ 1 - ПРОСТОЕ ВЫДЕЛЕНИЕ НА ОДНОТОННОМ ФОНЕ

Чтобы сравнить инструменты Foreground Select и Fuzzy Select из инструментария Gimp 2.2, поработаем с изображением розы на белом фоне.

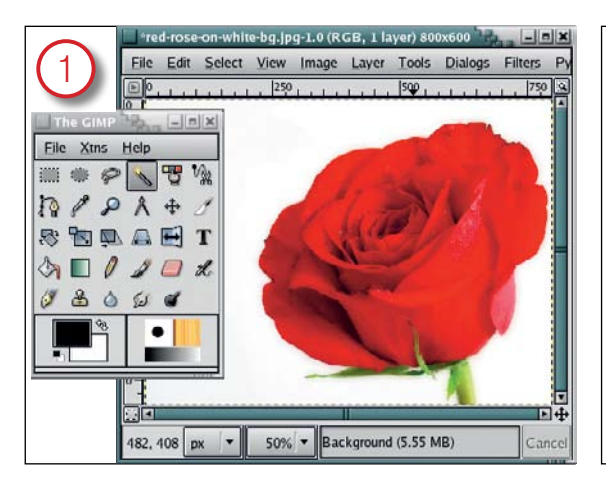

#### **Kak pa6otaet Fuzzy Select**

Инструмент Fuzzy Select (по виду напоминающий волшебную палочку) выделяет смежные точки, попадающие в определенный диапазон. Превосходный способ отделить от рисунка практически монотонный фон!

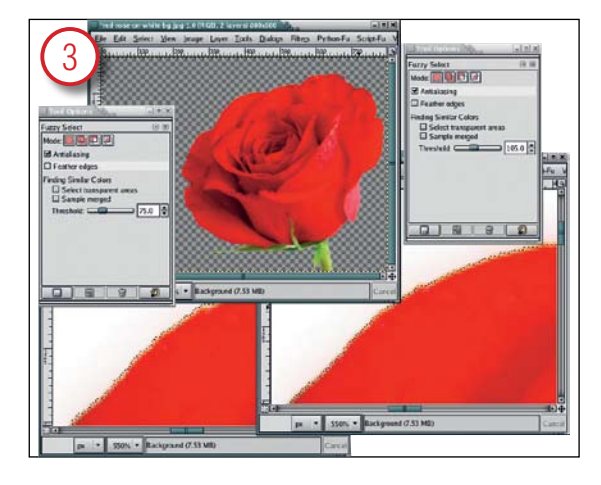

#### Повышение порога

Решив подобраться к розе поближе, я отменил выделение (Ctrl+Z) и повысил порог до 75,0. Затем оценил результат. Последняя попытка с порогом 105,0 дала отличную вырезку - вот уж поистине метод проб и ошибок! Чтобы вместо фона выделить розу, я инвертировал выделение (Select > Invert - Выделение > Инвертировать).

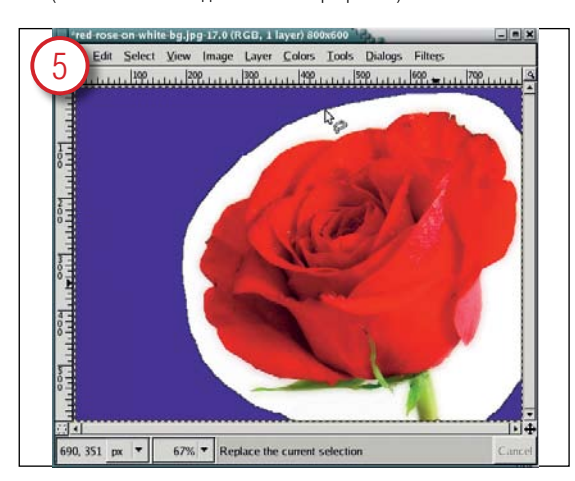

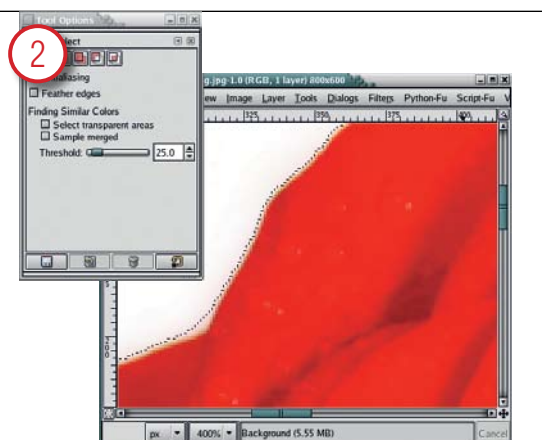

#### **Параметры Fuzzy Select**

Параметр Threshold - Порог - в диалоговом окне настройки определяет предварительный контур. Чем выше порог, тем точнее вырезка. В нашем примере было установлено значение порога 25,0. После щелчка мышью на фоновом участке получилась приличная, хотя и не идеальная, вырезка.

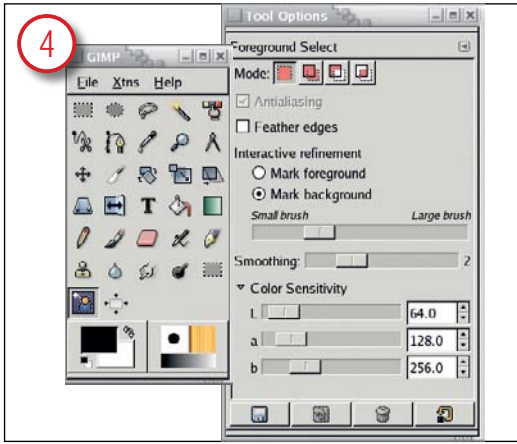

#### **Kak pa6otaet Foreground Selection**

Значок Foreground Selection на панели инструментов Gimp имеет вид человеческой фигурки, окаймленной контуром из точек. В диалоговом окне Tool Options - Параметры инструмента - есть два интересующих нас элемента управления: кнопки смены выделения объекта/фона (Mark Foreground/Background) и ползунок изменения размера кисти.

#### Делаем приблизительное выделение

При выборке с помощью Foreground Selection нужно предварительно очертить мышью выбираемый объект в окне программы. Указатель мыши будет выглядеть точно так же, как в инструменте Free Select -Свободное выделение. Щелкаем и обводим рукой контур вокруг нужного нам объекта - разрешается выходить за пределы окна изображения, чтобы руке было удобнее.

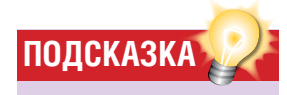

• Пользуясь Quick Mask. можно сколько угодно раз переключаться между маской и вырезкой для подчистки. Ни один известный инструмент не дает такой простоты и свободы для этой операции, даже новейший Foreground Select.

• Для отмены сделанной вами выборки воспользуйтесь стандартным откатом [Ctrl]+[Z], попробуйте изменить настройку инструмента, затем начните сначала. Такая возможность есть у любого средства выборки, исключая Quick Mask (которому для подчистки просто не нужна настройка параметров).

• Когда вы отпустите кнопку мыши, Foreground Select немедленно обновит вашу вырезку. Поэтому не отпускайте кнопку, пока не закрасите большую часть нужного вам объекта Лля полчистки можно неоднократно возобновлять закрашивание

• Когда вы закрасите вырезку, поместите курсор в окно изображения и нажмите клавишу ввода. Синее пространство превратится в реальную выборку.

www.linuxformat.ru

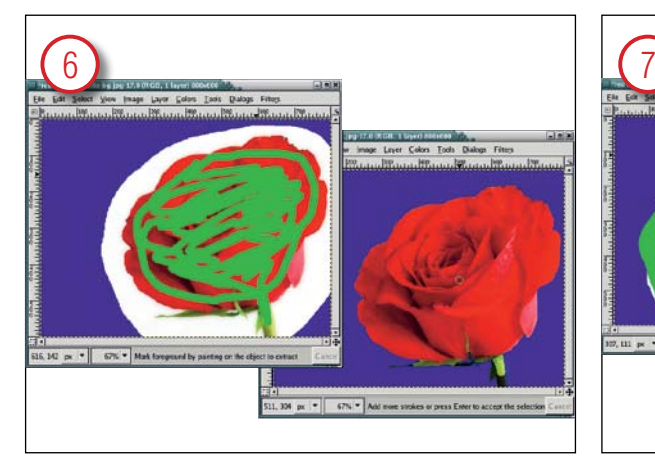

#### Уточнение выделения

По умолчанию кнопка смены выделения объекта/фона стоит в положении Mark Foreground – Выделение объекта, я не стал его менять. Кисть не должна быть толще стебелька розы внизу изображения. Цвет кисти я выбрал зеленым, для большей наглядности следующего шага. Теперь закрасим кистью розу вместе со стеблем.

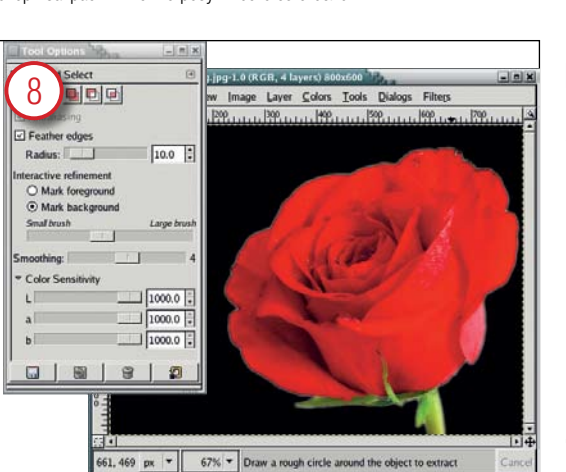

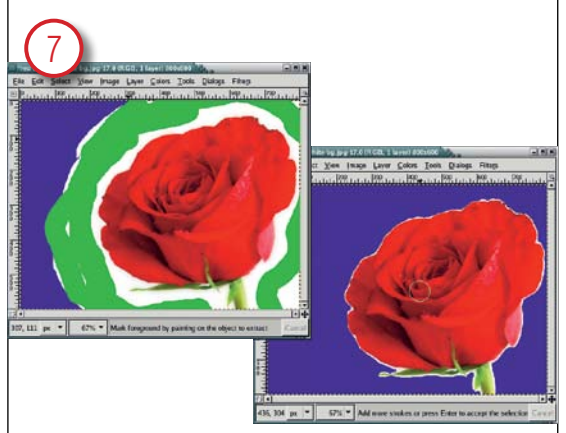

#### Вторая попытка с Mark Background

Я не сумел захватить весь стебель розы! Однако я попробовал выбрать розу непосредственно с помощью Foreground Select, выделив фон инструментом Fuzzy Select. Во второй попытке после проведения Free Select (Свободной выборки) я включил выделение фона (Mark Background), потом закрашивал только белые участки.

#### Настройка чувствительности

Понятно, что результат обязан быть значительно лучше, поэтому я пробовал снова и снова, при помощи ручной выборки и выделения фона (Mark Background). Затем я включил параметр Feather – Сглаживание – и сдвинул все три ползунка регулировки чувствительности (Sensitivity) до отказа вправо. Как видите, качество вырезки значительно повысилось, но можно улучшить и этот результат, сузив выделение на 1-2 пикселя перед вырезанием и вставкой.

Результат для этого конкретного изображения нельзя признать хорошим. Быстрая и грубая работа с Foreground Select давала некачественное выделение, пока я не взялся за настройку чувствительности. Для такого простого случая Fuzzy Select следует признать более быстрым и точным средством.

#### **Часть 2 – выделение изображения на сложном фоне**

С простой задачей Fuzzy Select справился лучше. Теперь посмотрим, кто победит при работе с более сложным изображением.

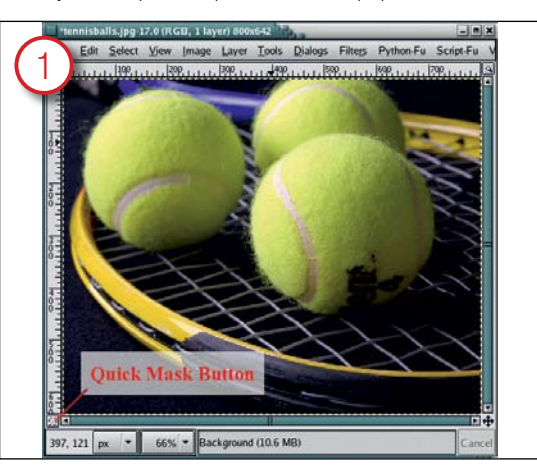

#### Берем Quick Mask

Картинка здесь посложнее, зато мячи проще вырезать. На успех Fuzzy Select рассчитывать не приходится: мячи лежат чересчур близко друг к другу. Вдобавок они не очень-то отличаются по цвету от фона и от ракетки. Вероятно, Quick Mask из набора инструментов версии 2.2 будет лучшим выбором.

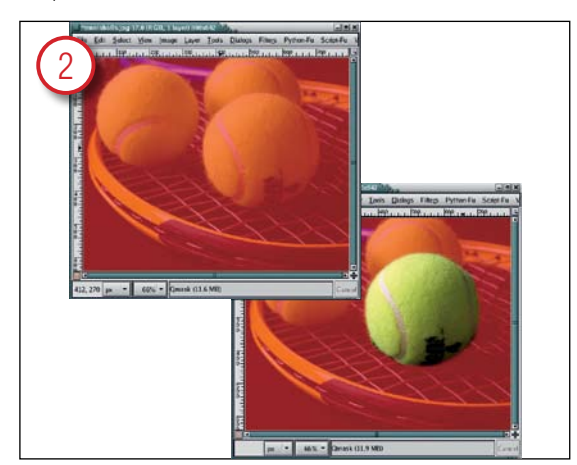

#### Закрашиваем вырезку

Нажмите кнопку Quick Mask. Ваше изображение примет красный оттенок, кнопка тоже покраснеет. Красное пространство в выделение не попадет. Перекрасьте кистью (Paintbrush) участок, который хотите выделить, предварительно сделав цвет краски (Foreground) белым – нажмите [D] (цвета по умолчанию) и [X] (инвертировать цвета).

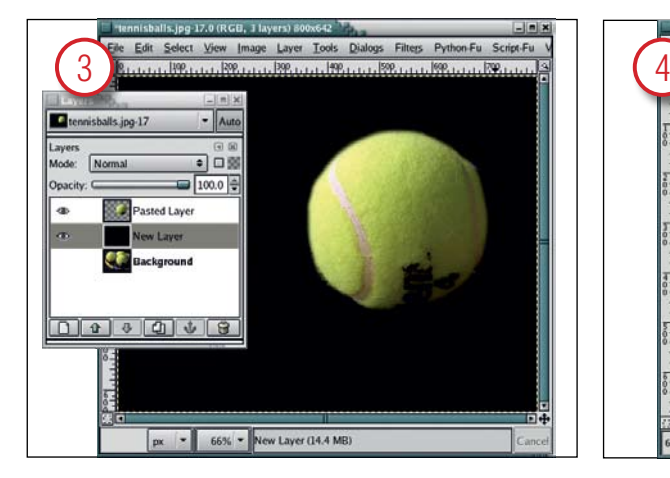

#### Вставляем в другой слой

Оценим выделение, скопировав объект и вставив его в новый слой. На контрастном черном фоне виднее контур мяча. Для редактирования выделения вернем маску на место (Layer > Alpha To Selection – Слой > Прозрачность в выделение), возвратимся в первоначальный слой, включим Quick Mask и закрасим заново.

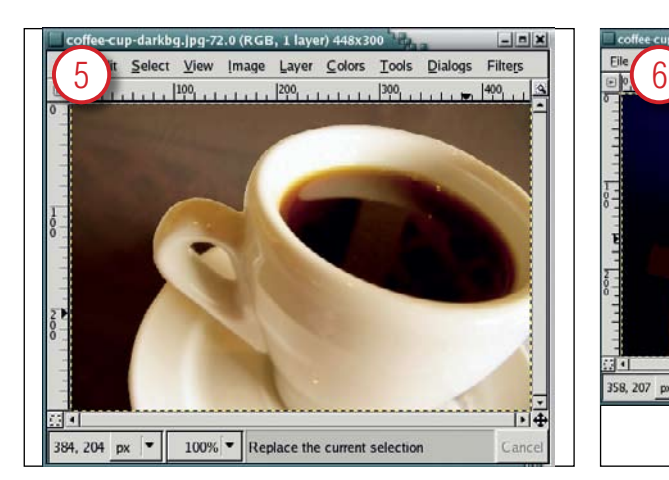

#### Играем с картинками

Перебрав еще несколько изображений, я нашел то, в котором, на мой взгляд, Foreground Select проявил себя очень неплохо. Однако разработчики SIOX говорят, что при работе в режиме Mark Foreground, нежелательно, чтобы пиксели фона и вырезки имели сходные цвета. В случае выделения кофе в чашке могут возникнуть проблемы.

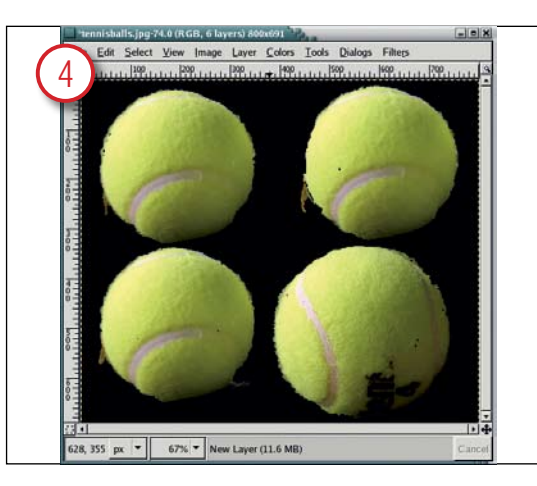

#### Проба SIOX

Foreground Select в Gimp 2.4 работает немного лучше, но постоянно прихватывает лишние участки. Рисунок запечатлел четыре разные попытки работы с этим инструментом. В последней из них удалось показать ворс на мячике – для Quick Mask подобное почти невозможно.

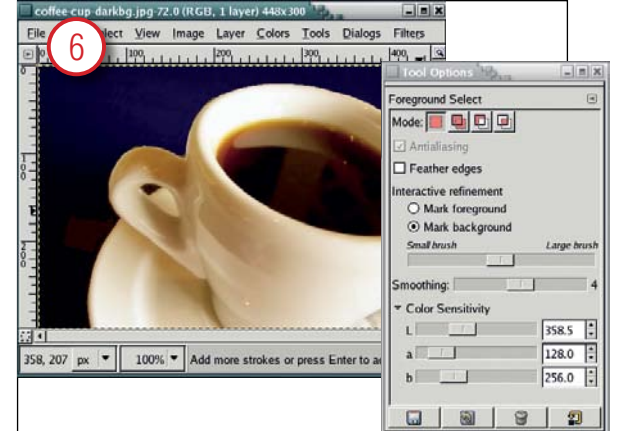

#### Выделение фона

Как обычно, выбираемый объект очерчивается по контуру от руки. Я провел черту, начав ее вне окна изображения, снизу вправо, и вывел ее снова в окно справа наверху. Затем я закрасил чашку широкой кистью со сглаживающим фактором четыре. В вырезку попал только маленький кусочек фона, слева внизу.

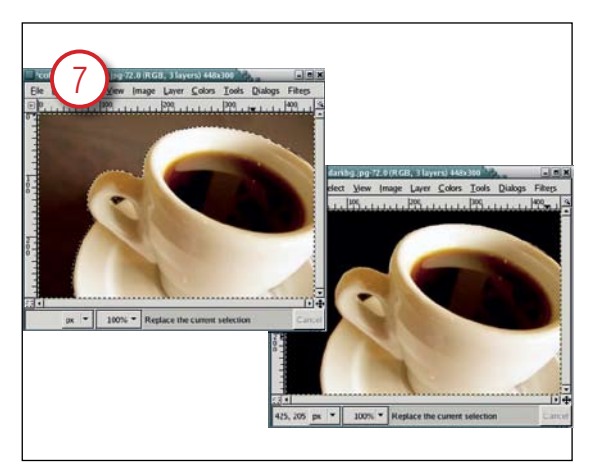

#### Уточнение выделения

Включите выделение фона (Mark Background) и закрасьте нежелательные участки фона для их удаления. Quick Mask могла бы сгладить ободок чашки так же быстро.

#### Подведем итоги

Итак, что же дает сравнение двух средств, старого и нового? В нынешнем виде Foreground Selection не особо упрощает задачу извлечения объекта из изображения, по сравнению с существующими инструментами. С другой стороны, изображения бывают разные, и иметь несколько инструментов для разных задач отнюдь не повредит.

Поймите меня правильно, я не отрицаю, что Foreground Select имеет значительный потенциал. Обратите внимание, что в случае с изображением чашки кофе (там, где программа смогла блеснуть способностями) я сделал вырезку меньше чем за минуту. Но отнюдь не очевидно, где почва для наилучшего применения программы. Инструмент может делать хотя и не идеальную, но очень хорошую выборку. Весьма способствует результату работа над параметрами. И не забудьте, что ко времени официального выхода версии 2.4 инструмент Foreground Selection может реально измениться (я пользовался версией *Gimp 2.3.4* для разработчиков) – не спешите соглашаться с моей критикой. **LXF**

#### CREDIT to...

Images used in this tutorial are from **BigStockPhoto.com** and the free collection at **PDPhoto.org**.

Nireless Handheld Sektoba VXS-1756 Internet ready

## Nekioba VXS-1756

Clean and Crisp. Voice activated dialing. Personal Management System.

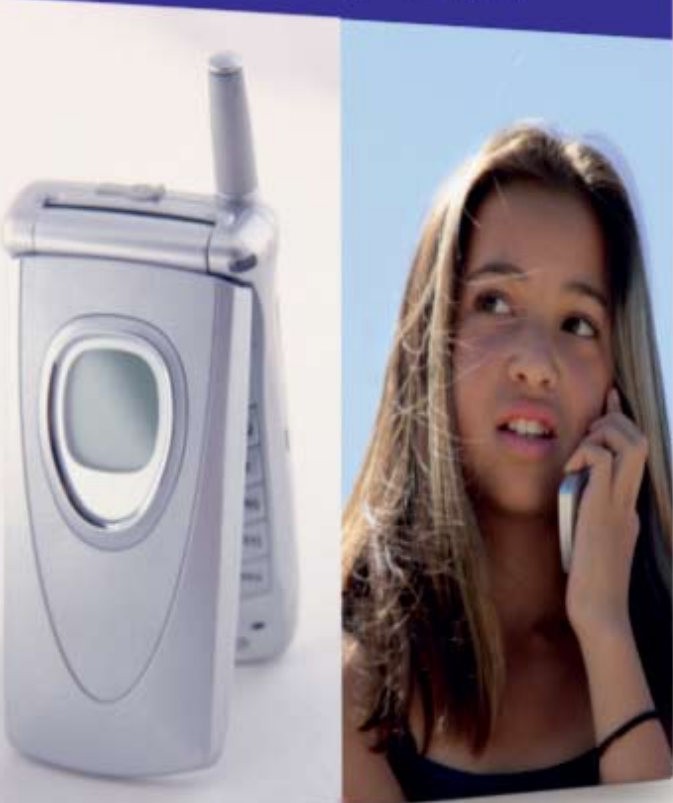

РЕДАКТИРОВАНИЕ ИЛЛЮСТРАЦИЙ И ИЗОБРАЖЕНИЙ

## Gimp Создание трехмерной упаковки

Хотите красиво упаковать товар? Майкл Хэммел (Michael J Hammel), пользуясь инструментом Perspective, укажет путь от замысла до опытного образца.

> Не сомневаюсь, что, прочитав предыдущий номер журнала. вы собрали собственный дистрибутив Linux и уже подумываете, как бы завалить им полки компьютерных магазинов по всему миру. Но как убедить магазин в том, что продажи обеспечены? Поможет 3D-портрет коробки для вашего продукта, да не простой, а созданный в Gimp, - прекрасное средство убеждения.

> В Gimp существует несколько способов создания иллюзии объема. Чаще всего это отбрасывание предметами теней. Тени предполагают освещение, что и прилает изображению глубину. Но глубина, имитируется только за счет помешения одной плоскости над другой: тени не прилают объема самой плоскости.

> К счастью, имитация освещения - не единственный доступный способ. Другой вариант - использование перспективы. Инструментом Perspective из набора Gimp вы можете изменить угол зрения таким образом, что объект будет выглядеть продолжающимся вглубь экрана или повернутым на некоторый угол.

Изменения перспективы - ключ к созданию объемных объектов в Gimp. В процессе урока я продемонстрирую создание трехмерного изображения упаковочной коробки. Сделаем ее пока для мобильного

телефона, а не для нового дистрибутива (главным образом потому. что надпись «КрутойДистрибутивМichaelJHammelCoolLinux» на такой коробке не поместится). Я покажу вам, как, взяв стопку обычных картинок, разместить их на передней и боковых сторонах коробки, выровнять боковые стороны и установить коробку под углом к наблюдателю. Как и во многих проектах, львиная доля работы - это поиск подходящих изображений, а перспектива - всего лишь трюк для их ОЖИВЛАНИЯ

В этом учебнике я займусь лишь фазой создания прототипа объемного предмета, поэтому в результате получится изображение с webразрешением (72 dpi). *Gimp* способен создать и версию для печати, нужно только подобрать план-раскладку. Не вдаваясь в детали, упомяну только, что основа печатной версии - именно план: боковые стороны, верх/низ, передняя/задняя стороны, как одно большое изображение. Его можно сделать с помощью направляющей сетки и контуров всех картинок - контуры помещаются на прозрачные слои, чтобы было видно, куда какая картинка попадает. Не забудьте предварительно установить правильное разрешение (разрешение по умолчанию в 72 dpi годится только для просмотра на компьютерном мониторе!).

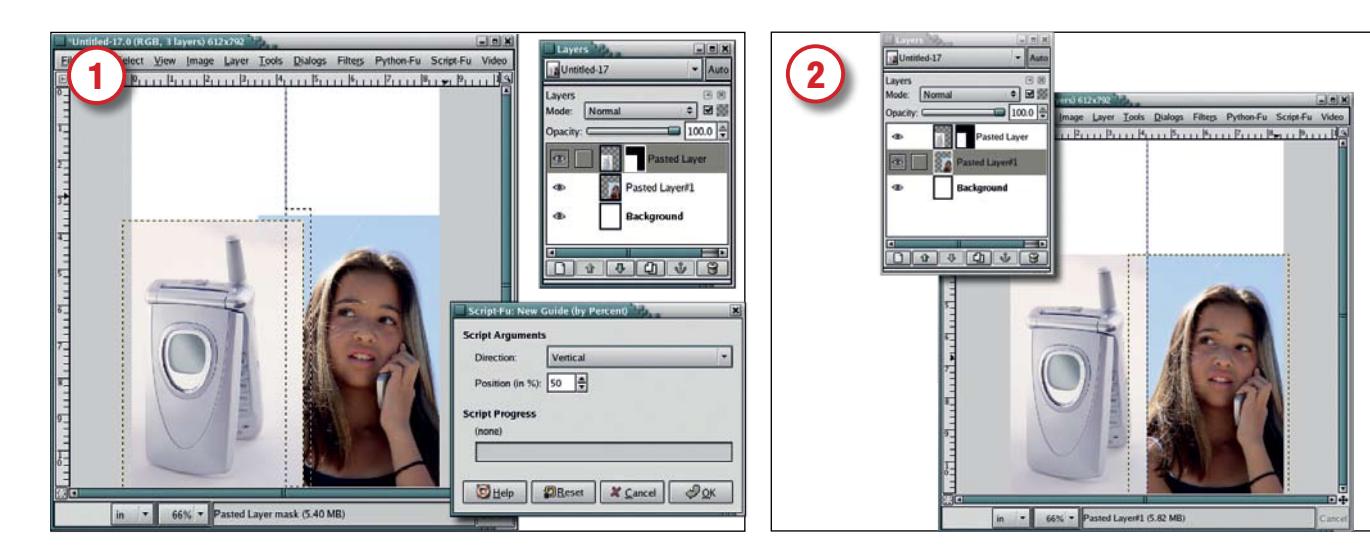

#### Выравнивание изображений

Подыщите изображения для своего продукта: лично я купил их у **BigStockPhoto.com**. Откройте новое окно изображения (холст), используя шаблон US Letter, только разрешение смените на 72 dpi. Подгоните размеры картинок так, чтобы ширина каждой составляла примерно половину нового холста. Скопируйте стопку изображений на холст как новые слои, расположив телефон слева, а девушку справа – вручную или через меню Layers > Align Visible Layers (Слои > Выровнять видимые слои).

Затем выделите фоновый слой в диалоговом окне Layers (Слои) и добавьте вертикальную направляющую высотой 50% – Image > Guides > New Guide By Percent

(Изображение > Направляющие > Новая направляющая в процентах). Выделите слой телефона, добавьте белую маску слоя, затем инструментом прямоугольного выделения создайте вырезку, справа от направляющей, на высоту изображения телефона, как показано на рисунке.

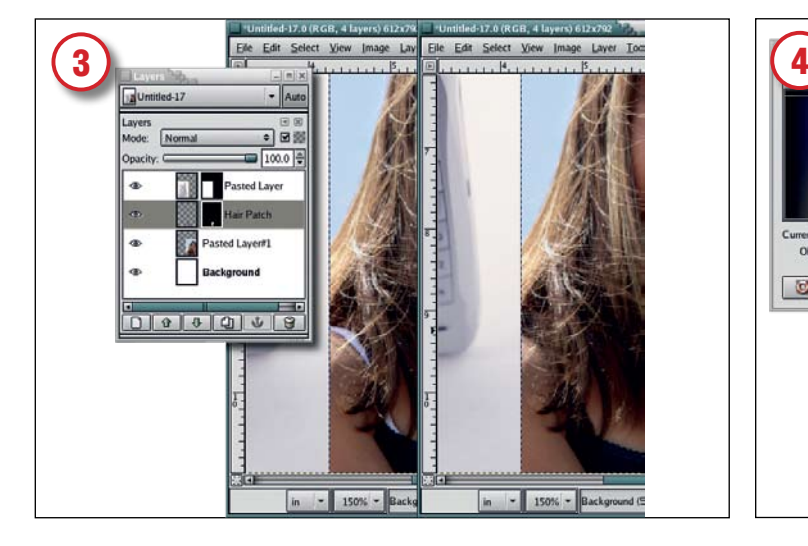

#### Подчистка

Белая бретелька бюстгальтера девушки явно отвлекает внимание. Можно ее закрасить, но мы пойдем другим путем – прикроем ее прядью волос девушки. Щелкните мышью в слое девушки для его активации, увеличьте изображение, затем инструментом Free Select (Свободное Выделение) захватите прядку побольше. Растушуйте вырезку на 3 пикселя, скопируйте и вставьте как новый слой. Перемещайте его в стопке, пока он не окажется прямо над слоем с девушкой и не прикроет бретельку. Добавьте маску слоя и поработайте аэрографом, для маскировки места соединения. В завершение, объедините оба слоя Layer > Merge Down (Слой > Объединить видимые слои).

#### Центровка изображений

Находясь на холсте, нажмите "D" для смены цветов фона и изображения на черный и белый соответственно. Перетащите цвет изображения (черный) в вырезку – заполнится секция в слое телефона. Нашей целью было оставить одинаковые просветы с обеих сторон телефона во время его центровки в своей половине окна. Фото с девушкой центрируется в другой половине.

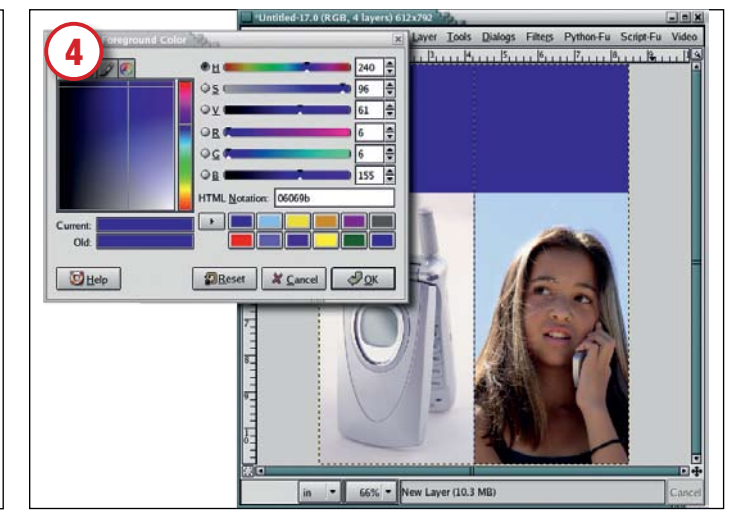

#### Выбор цвета коробки

Щелкните на белом фоновом слое, затем в квадрате Foreground Color (Цвет переднего плана) на Панели инструментов, – открoeтся диалоговое окно Выбор цвета переднего плана. В HTML-поле введите "06069b" и нажмите OK для принятия изменений. Перетащите квадратик «Цвет переднего плана» на новый слой. Вы получите синюю полосу по верху коробки. Синий цвет мы назначили, введя шестнадцатеричный код HTML: в коде "06069b" 06 отведено для красного, другое 06 – для зеленого и 9b – для синего. Здесь 0 означает наименьшую насыщенность, а F – наивысшую. Чтобы узнать об этом больше и выбрать собственные цвета, посетите **www.htmlhelpcentral.** com/hexcolors.php.

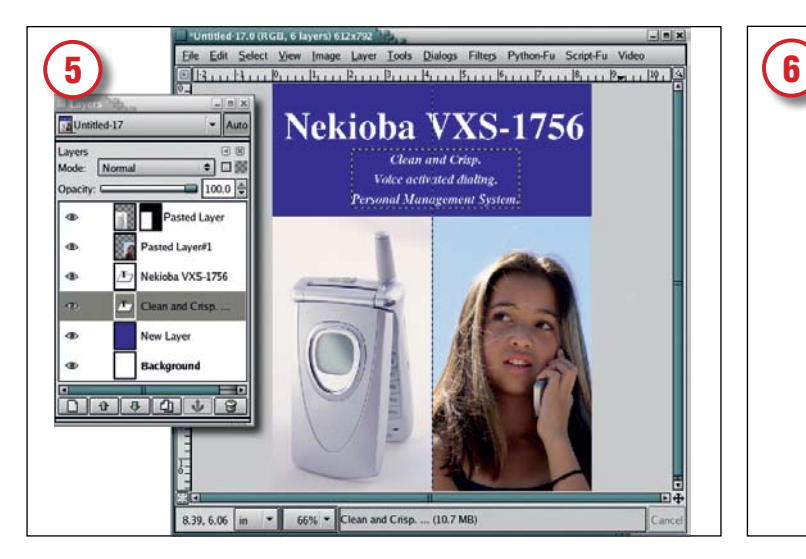

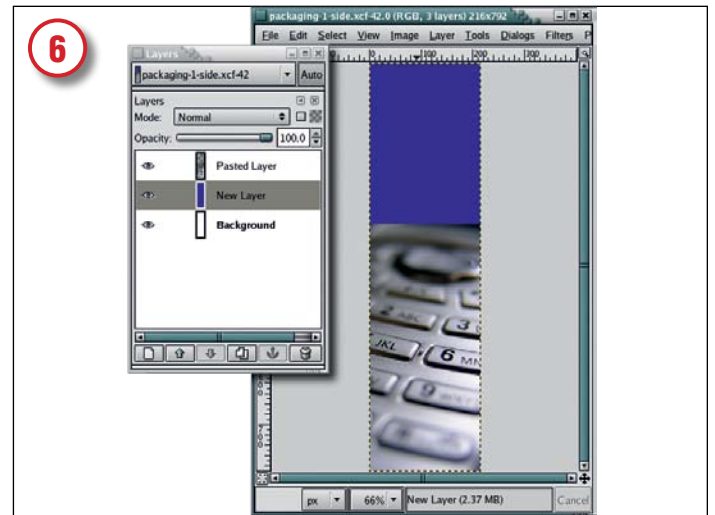

#### Добавим название продукта

Щелкните на текстовом инструменте в панели. Находясь на холсте, нажмите "D" и "X" для переключения цветов фона и переднего плана. Выберите подходящий шрифт и кегль – в моем заголовке это Nimbus Roman №9 L полужирный, 72 пункта. Щелкните на холсте, чтобы открыть окно редактора текста и введите название продукта – "Nekioba VXS-1756" (правда, броско?) перед центровкой слоя текста вручную инструментом перемещения. Добавьте еще один текстовый слой с пояснительным текстом помельче. Сохраните это изображение как front.xcf, затем растушуйте его - Image > Flatten Image (Изображение > Растушевать).

#### Создание боковых сторон

Нашей коробке нужны боковые стороны, поэтому откройте новый холст, тоже по шаблону US Letter с разрешением 72 dpi. Уменьшите холст до 3 дюймов в ширину, а высоту оставьте прежней (11 дюймов). Щелкните на квадратике «Цвет переднего плана» в Панели инструментов и выберите синий цвет, назначенный нами для лицевой стороны. Закройте диалоговое окно и перетащите цвет изображения на новый холст. При желании, для большего эффекта добавьте еще одну картинку внизу, как это сделал я.

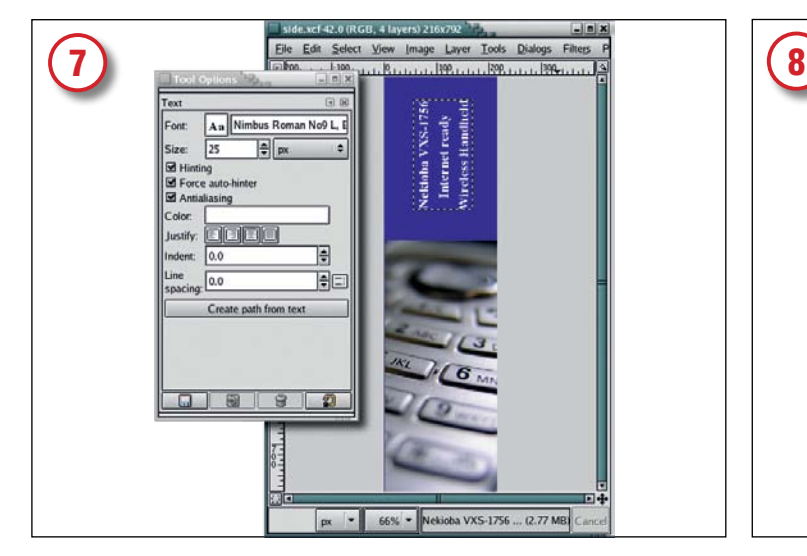

#### Закончим работу с текстом

Нажмите "D" и "X" для переустановки цвета изображения на белый. Вызовите с Панели текстовый инструмент. Снова выберите шрифт для своей надписи. Я взял Nimbus Roman №9 L полужирный, 25 пунктов. Введите тот же текст, что на лицевой стороне (или любой другой по вашему вкусу). Поверните текст на 90 градусов против часовой стрелки – Layer > Transform > Rotate 90 CCW (Слои > Преобразование > Повернуть на 90 градусов [против часовой стрелки]). Инструментом перемещения, вручную передвиньте текст на синее пространство холста. Сохраните изображение как side.xcf. Сделайте его матовым (Image > Flatten – Изображение > Матовость), затем уменьшите до 80%.

# Tools Dialogs Filters Py **Nekioba VXS-1** in - 66% - Pasted Layer (6.72 MB)

#### Сборка коробки

Введите "D" в Панели инструментов для переустановки фонового цвета на белый, затем откройте новый белый холст по шаблону US Letter. Скопируйте и вставьте боковую и лицевую стороны коробки в этот новый холст как новые слои – Layer > New (Слои > Новый). Теперь совместите их: передвиньте вертикальную направляющую левой линейки вправо на три дюйма, а горизонтальную с верхней линейки опустите вниз на один дюйм. Теперь выровняйте верхний и левый края лицевой стороны по пересечению направляющих. То же самое, но зеркально, выполните для боковой стороны. Если боковая или лицевая стороны не помещаются на холсте – пускай, пока это не страшно. Просто нажмите один раз клавишу [минус] – изображение уменьшится – для упрощения работы с холстом.

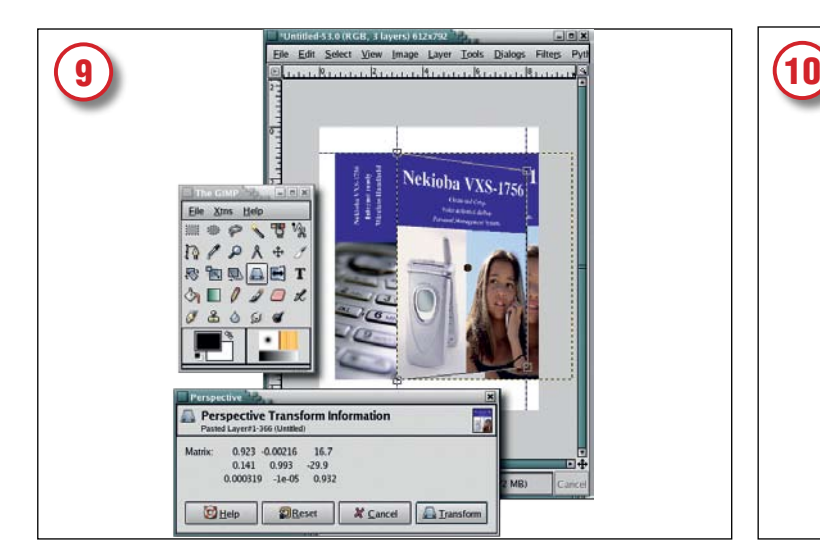

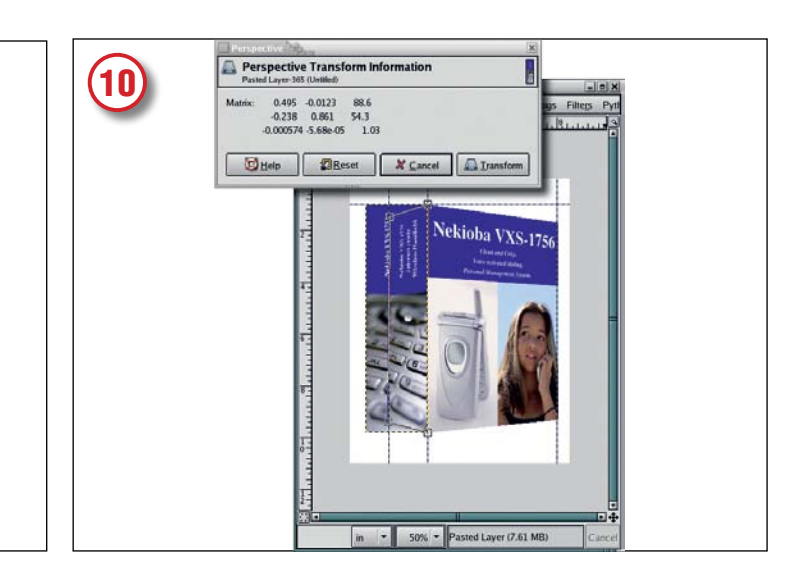

#### Инструмент «Перспектива»

Магия начинается! Передвиньте вторую вертикальную направляющую слева направо на 8 дюймов – здесь будет правый край лицевой стороны. Убедитесь, что лицевая сторона активна, щелкнув на ее слое в диалоговом окне Слои. Выберите инструмент Perspective (Перспектива) в Панели инструментов, затем щелкните на холсте. Сдвиньте контрольные точки правого края внутрь, к 8-дюймовой направляющей и слегка к середине горизонтальной оси холста, как показано на рисунке. Для закрепления изменений нажмите кнопку Transform (Преобразовать) в информационном диалоговом окне инструмента Перспектива.

#### Повторим…

Получилась естественно уходящая вдаль лицевая сторона; сделаем то же самое с боковой стороной. Для изменения левого края боковой стороны сдвинем вертикальную направляющую от левой линейки вправо на 1,5 дюйма. Активируем слой боковой стороны в диалоговом окне слоев. Затем снова выберем инструмент Перспектива в Панели инструментов и щелкнем на холсте. Передвинем контрольные точки левого края боковой стороны внутрь, к 1,5-дюймовой направляющей и слегка к середине горизонтальной оси холста, как показано на рисунке.

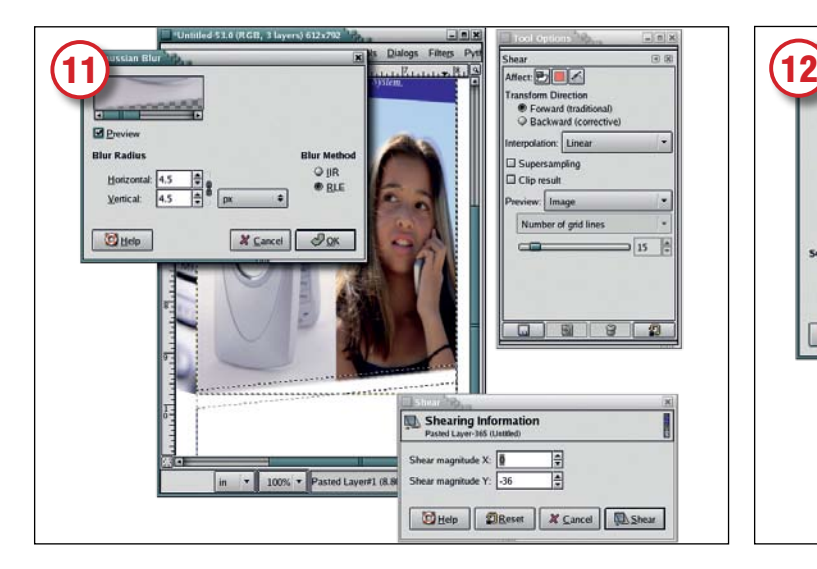

#### Размывание краев

В диалоговом окне слоев выберите слой лицевой стороны (кнопка Keep Transparency – Сохранить прозрачность – должна быть отжата). Для выравнивания зазубренного нижнего края лицевой стороны инструментом прямоугольного выделения проведите черту от средней направляющей до правой. Выберите инструмент Shear (Отсечь) и в диалоговом окне его настройки установите Affect (Воздействовать) на выборку. Щелкните на холсте и поднимайте мышью правый край линии выделения, пока линия не станет параллельной нижнему краю лицевой стороны. Нажмите Shear (Отсечь) в информационном окне инструмента. Теперь поднимайте выборку инструментом Перемещение, пока она не перекроет нижний край лицевой стороны. В фильтре Gaussian Blur установите для выборки размытие RLE 4,5 пикселя. Повторите процесс для остальных краев.

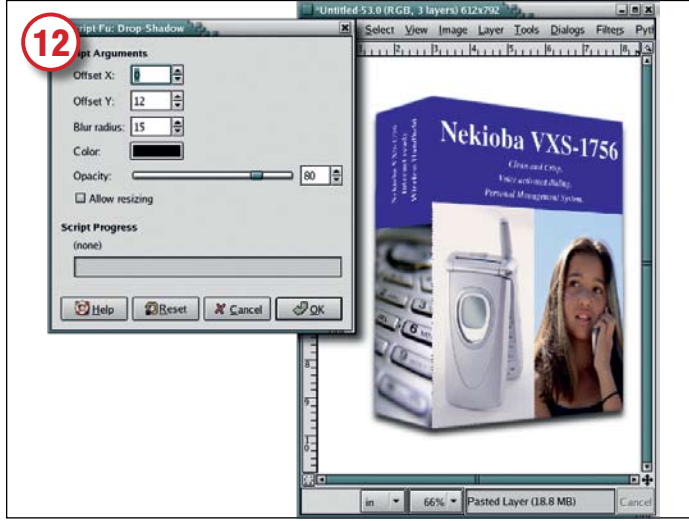

#### Добавим тень

Удалите направляющие – Image > Guides > Remove All Guides (Изображение > Направляющие > Удалить все направляющие). Выделите вер-

хний слой и объедините его со следующим – изображения лицевой и боковой сторон совместятся в одном слое, а фоновый останется отдельным. Последний штрих – добавление тени (Script-Fu > Shadow > Drop Shadow – Скрипт-Фу > Тень > Падающая тень) с параметрами 0 пикселей по оси X и 12 пикселей по оси Y (то есть тень падает прямо вниз).

Ну как, впечатляет? **DXF** 

МЕСЯ Мы сделаем постер в стиле научнофантастических фильмов – приглашение на университетский вечер с родителями.

через

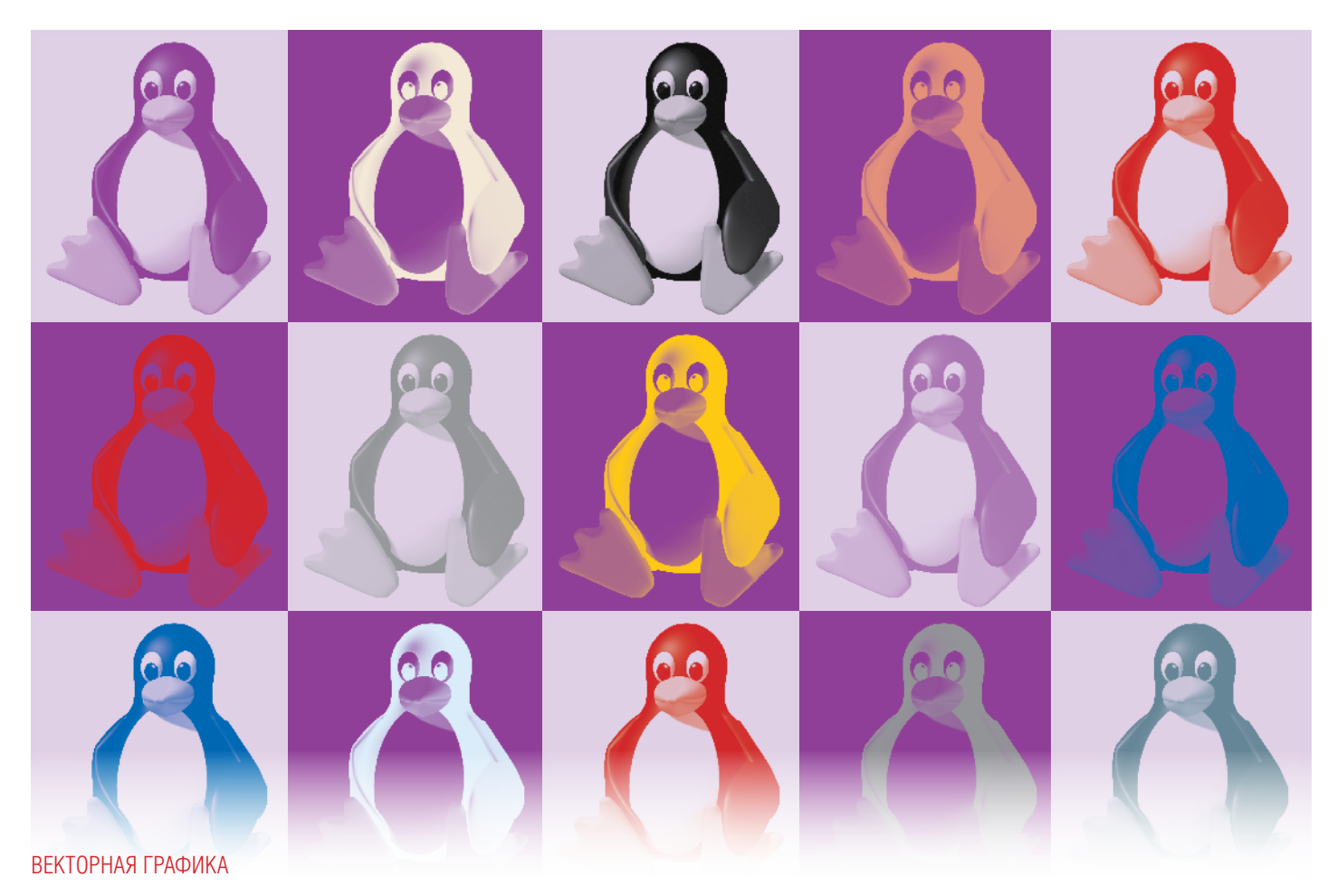

## **Inkscape Клоны и узоры**

ЧАСТЬ 2 Дмитрий Кирсанов демонстрирует клонирование - одну из замечательных способностей Inkscape

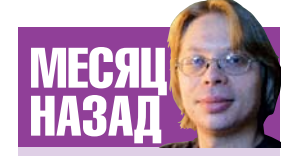

Мы изучали продвинутые градиенты для оживления двумерного рисунка.

Inkscape - редактор векторной графики. Обычно, говоря «векторная», мы подразумеваем «масштабируемая без потери качества». Даже собственный формат файлов Inkscape - SVG - расшифровывается как Scalable Vector Graphics (масштабируемая векторная графика). Однако векторная графика это не только масштабируемость. Пожалуй, самое важное отличие вектора от растра состоит в том, что векторное представление графики гораздо ближе к человеческому, чем к компьютерному.

Представляя в уме круг, мы не вспоминаем о пикселях. Мы воображаем самостоятельный объект с присущими ему свойствами, такими как радиус, координаты центра, цвет, и другими. Именно так представляет объект и векторная графика. В результате манипулировать вектор-

# «ВЕКТОРНОЕ ПРЕДСТАВЛЕНИЕ ГРАФИКИ<br>ГОРАЗДО БЛИЖЕ К ЧЕЛОВЕЧЕСКОМУ,<br>ЧЕМ К КОМПЬЮТЕРНОМУ»

ными изображениями в компьютере почти так же просто, как в уме. Векторный графический формат похож на язык программирования высокого уровня, пригодный для составления сложного алгоритма, тогда как растровый больше похож на скомпилированный «бинарник».

Векторный способ мыслить естественно приводит к идее клонирования. Клон - это копия исходного объекта, но копия связанная, отражающая любое изменение оригинала. Проще говоря, клон - не реальный объект, а команда «Отобразить копию указанного объекта здесь». Документ содержит только команду, а не саму копию. Действительное копирование происходит виртуально, при каждом внесении изменений в оригинал, поэтому клон не устаревает.

Клоны в *Inkscape* являются реализацией элемента SVG <use>. а это значит, что они будут работать в любой программе, способной отображать SVG (вообще говоря, это справедливо для всей векторной графики, создаваемой в Inkscape). Клонировать можно любой объект - контур, форму, текст. А если нужно клонировать несколько объектов, просто объедините их в группу и затем клонируйте ее.

Как мы увидим ниже, среди причин для создания клонов могут быть как творческие (увлекательно наблюдать за метаморфозами целого ансамбля объектов при редактировании одного-единственного), так и технические (использование клонов вместо копий делает документы SVG компактнее и быстрее в работе). Стандартные пометки на картах, повторяющиеся экранные элементы вроде маркеров и значков, всевозможные симметричные фигуры - все это гораздо проще и удобнее делать с помощью клонов. Никакие другие векторные редакторы не обеспечивают такой свободы и богатства возможностей при работе со связанными копиями, как Inkscape.

#### **Часть 1 – Как работает клонирование**

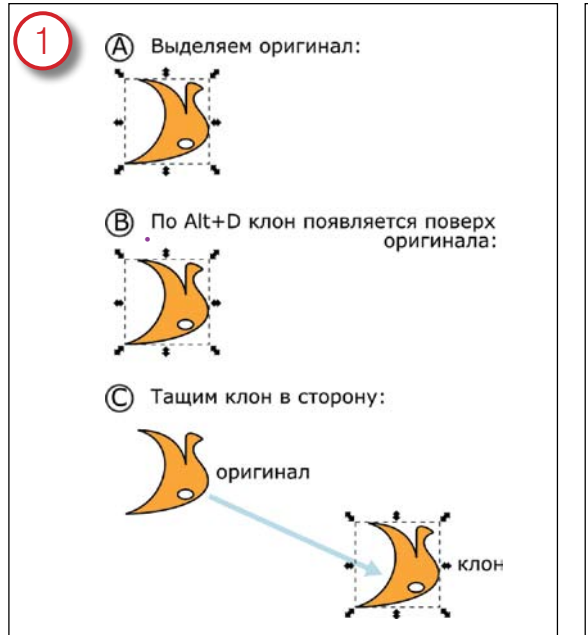

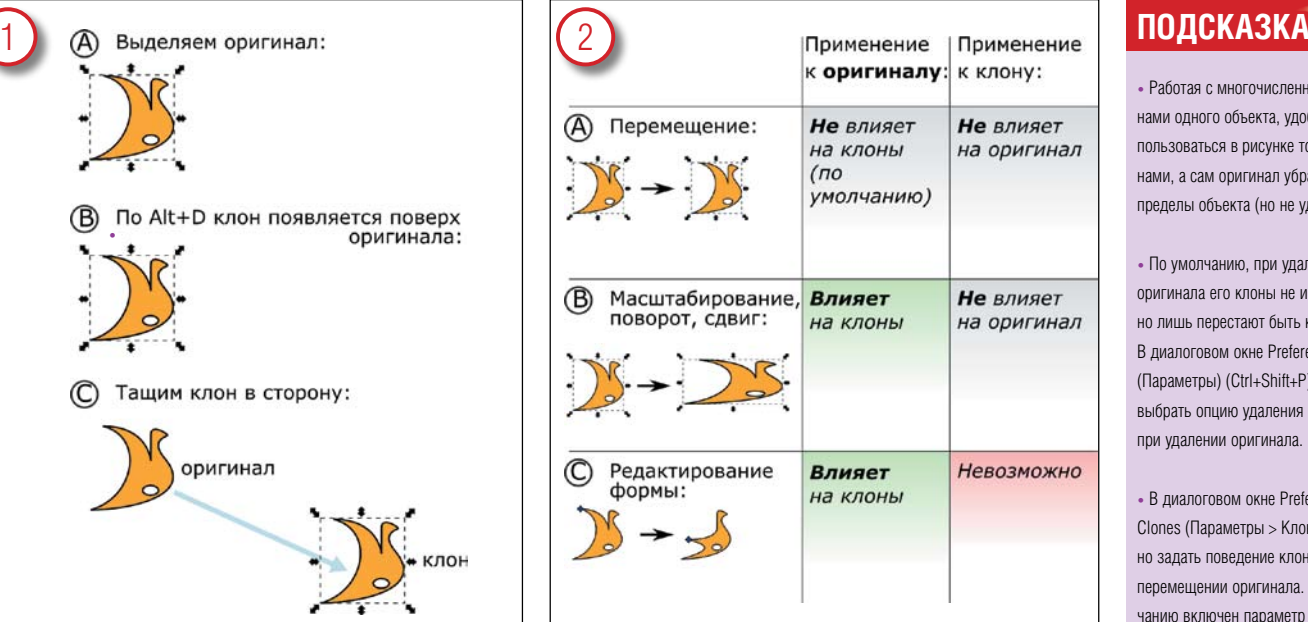

#### Создаем клон

Выделите любой объект (A) и выберите команду Edit > Clone (Правка > Клон) или нажмите Alt+D (напомним, что Ctrl+D создает простую несвязанную копию). Клон будет помещен поверх оригинала (B); если оттащить его в сторону, будут видны оба (C). Для ясности мы пририсовали стрелку от оригинала к копии. Исходный объект (оригинал) можно разыскать, выделив клон и нажав Shift+D.

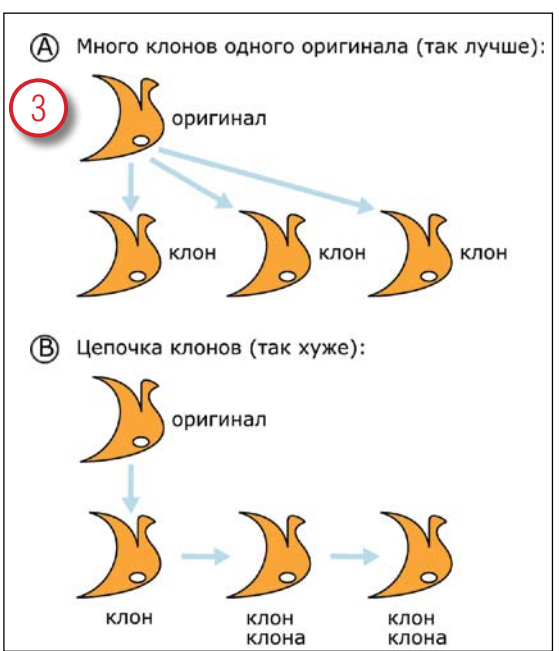

#### Клонирование клонов

Объект может иметь любое количество клонов, и все они будут меняться при каждом изменении оригинала. Клонировать можно и клон. Если, однако, вы хотите получить несколько идентичных объектов, то для этого лучше создать несколько копий одного клона (A), а не клонировать клоны (B). Чтобы получить еще один клон объекта, достаточно выделить любой из готовых клонов и продублировать его (нажав Ctrl+D).

#### Изменяем клон

При желании, и клон, и оригинал можно перемещать совершенно свободно, друг другу они нисколько не мешают (A). Можно также независимо изменять размеры отдельных клонов, вращать их и перекашивать. Однако любое изменение оригинала, будь то трансформация инструментом «стрелка» или редактирование узловых точек контура, тотчас отражается на всех его клонах (B). А вот редактирование формы клонов невозможно в принципе (C).

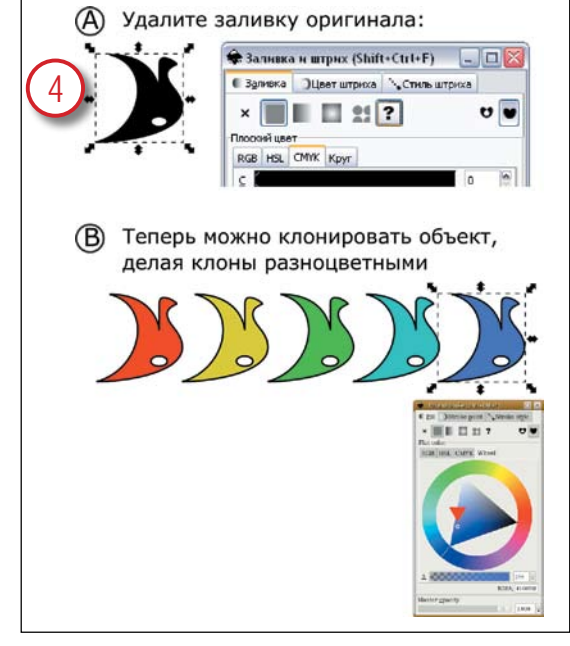

#### Cтиль клона

Стиль клона (например, цвет заливки, ширину штриха) можно менять независимо от оригинального объекта – но только при условии, что данный атрибут стиля в настройках оригинального объекта не задан (unset). Чтобы «разрешить» клонам индивидуальную установку заливки и штриха, нужно выделить исходный объект, открыть диалоговое окно Fill and Stroke (Заливка и Штрих) и нажать кнопку со знаком вопроса (A); после этого выбирайте любой клон и присваивайте ему

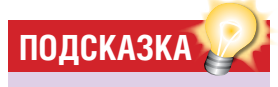

• Работая с многочисленными клонами одного объекта, удобнее пользоваться в рисунке только клонами, а сам оригинал убрать за пределы объекта (но не удалять).

• По умолчанию, при удалении оригинала его клоны не исчезают, но лишь перестают быть клонами. В диалоговом окне Preferences (Параметры) (Ctrl+Shift+P) можно выбрать опцию удаления клонов при удалении оригинала.

• В диалоговом окне Preferences > Clones (Параметры > Клоны) можно задать поведение клонов при перемещении оригинала. По умолчанию включен параметр Stay Unmoved (Остаются на месте), но можно включить один из параметров Move in Parallel (Двигаются параллельно) или Move According To Transform (Двигаются в соответствии с преобразованием).

• При копировании/вставке клона в другой документ необходимо копировать также его оригинал, иначе при вставке вы получите невидимый объект.

такой стиль, какой вам нравится (B).

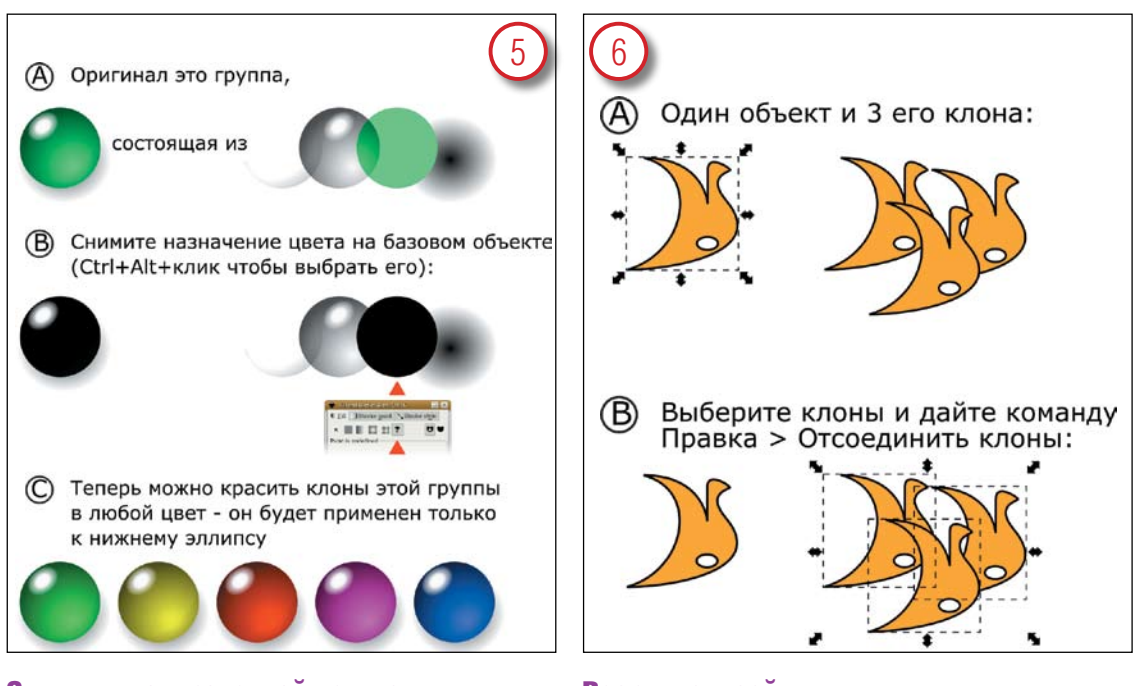

#### Стили в клонированной группе

Если вы собираетесь клонировать группу, можно сбросить (unset) заливку или штрих для любого объекта в группе, сделав его таким образом перекрашиваемым в клонах. Вот пример, где оригинал – группа из пяти объектов (A), у одного из которых – эллипса в самом низу – не задана заливка (B). Клоны этой группы можно перекрашивать в разные цвета (C), причем изменение заливки повлияет только на нижний эллипс, а свет и тени будут в точности соответствовать оригиналу.

#### Разрыв связей

При необходимости клон легко превратить в обычный объект - то есть ликвидировать его зависимость от объекта-оригинала. Для этого достаточно, выделив нужный клон, выбрать команду Edit > Unlink Clone (Правка > Отделить клон) или нажать Alt+Shift+D. Можно превратить в обычные объекты несколько клонов разом. Никаких изменений на странице вы не увидите – прервется только незримая связь клона с оригиналом. К этому стоит прибегать, только если другого спо-

#### **Часть 2 – Узоры из клонов**

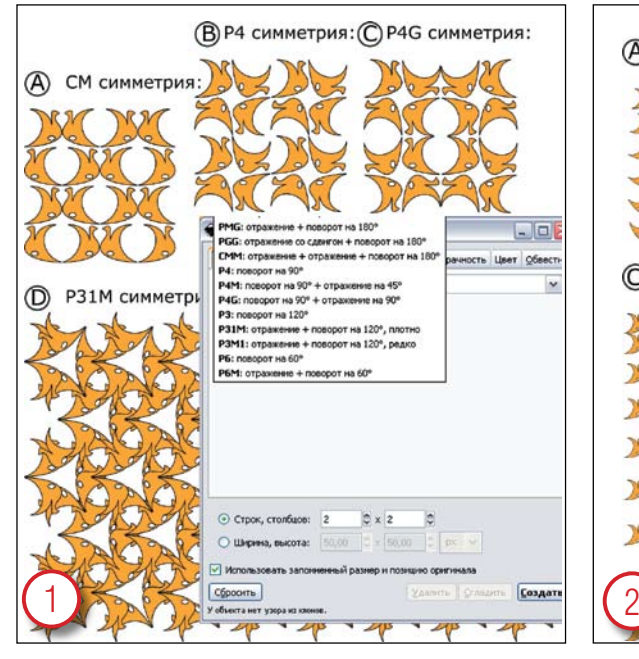

#### Cимметричные узоры

Мощнейшее по своим возможностям диалоговое окно Tile Clones (Узор из клонов) способно создать любое количество клонов выбранного объекта и составить из них узор, использующий одну из 17-ти групп симметрии на плоскости. Для задания количества рядов и колонок в узоре используйте поля внизу диалогового окна. На приведенной иллюстрации – узоры, образованные группами симметрии CM, P4, P4G и P31M.

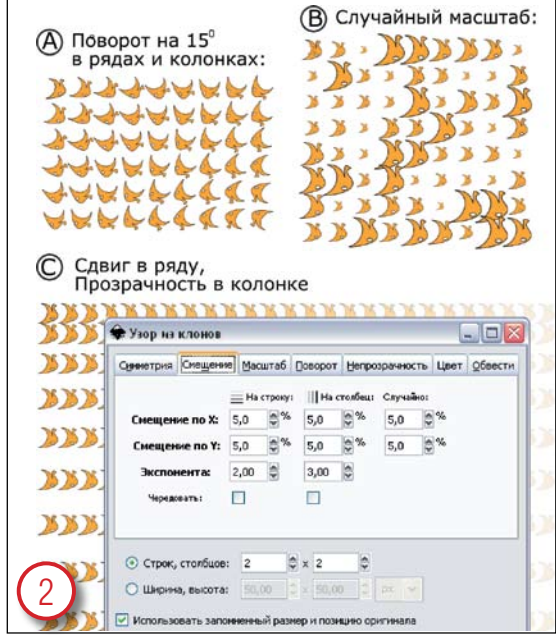

#### Сдвиг, масштаб, поворот, прозрачность

Диалоговое окно Tile Clones позволяет перемещать, масштабировать, вращать или менять прозрачность клонов на заданную величину, по рядам или колонкам. В операции можно внести нужную степень случайности. Регулировка осуществляется на соответствующих вкладках (на рисунке – вкладка Shift (Сдвиг). Это делает возможным огромное количество эффектов: плавное изменение прозрачности, градиент из объектов, «силовые поля», «взрывы» – всего не перечислить.

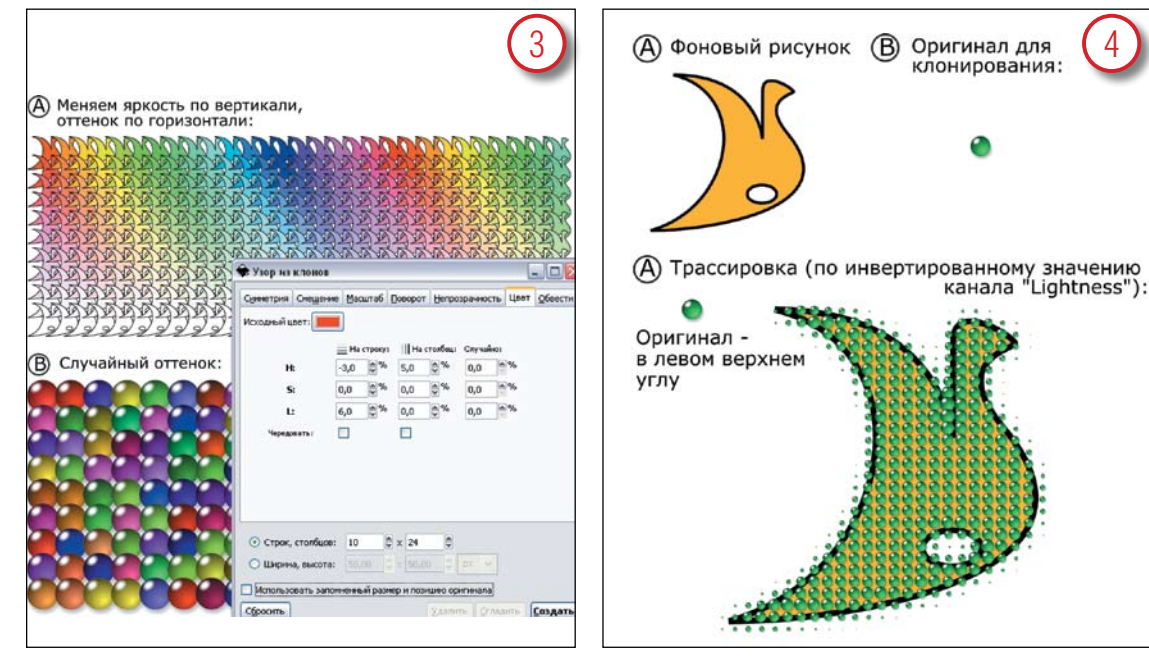

#### Опыты с цветом

Вкладка Color (Цвет) диалогового окна Tile Clones позволяет сдвигать цвета клонов в узоре, меняя отдельно оттенок, насыщенность и/ или яркость по рядам и/или колонкам. Начальный цвет, к которому будут применяться эти изменения, задается кнопкой Color (Цвет). Таким образом можно создавать разнообразные цветовые эффекты – от простой радуги (A) до лоскутного одеяла (B).

### Трассировка

Еще одна возможность диалогового окна Tile Clones – трассировка изображения узором с помощью вкладки Trace (Обвести). При этом *Inkscape* берет значение какого-либо параметра (цвет, прозрачность или одну из цветовых осей в HSL или RGB) в каждой точке под узором, а затем применяет это значение к размеру, цвету, прозрачности или вероятности появления для клона в этой точке. На рисунке показано, как при помощи трассировки можно покрыть фигуру сеткой из стеклян-

#### **Практическое клонирование**

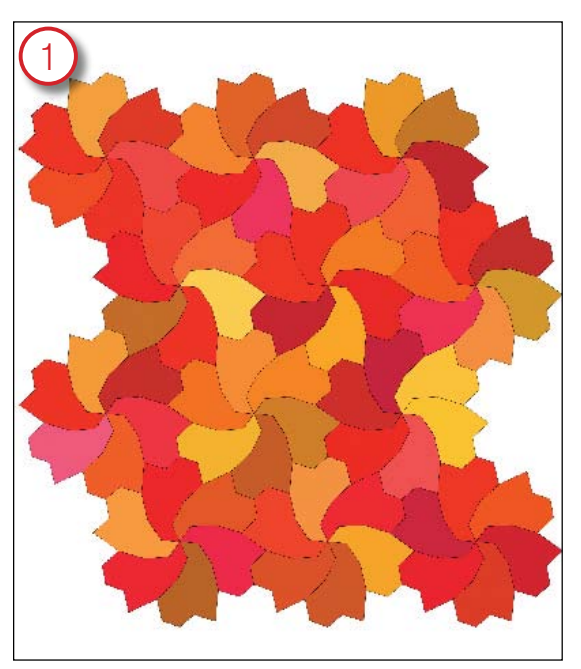

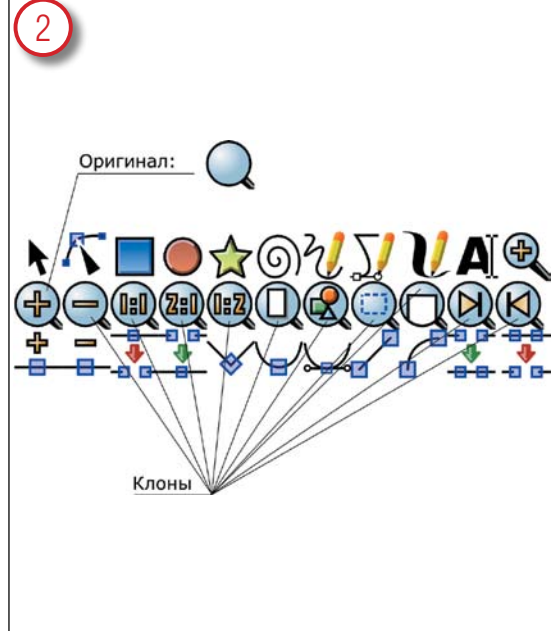

#### Мощение

Создание сложного узора, полностью покрывающего поверхность без просветов и наложений, всегда считалось впечатляющим графическим подвигом. Для *Inkscape*, однако, эта задача почти тривиальна. Взяв практически любую мозаику из клонов и немного «помяв» исходную фигуру, очень скоро можно добиться полного прилегания клонов друг к другу. Этот рисунок был создан минут за десять, начиная с узора из треугольников с симметрией P6.

#### Оптимизация значков

Почти все значки интерфейса *Inkscape* растеризуются при запуске программы из одного SVG-файла под названием **icons.svg**. Естественно, размер и сложность этого файла влияют на скорость запуска. Как видно из иллюстрации, повторяющиеся элементы в значках инструмента Zoom (Масштаб) являются клонами единственного оригинала. Наличие 106 клонов во всем файле icons.svg уменьшает его размер примерно на 40%.

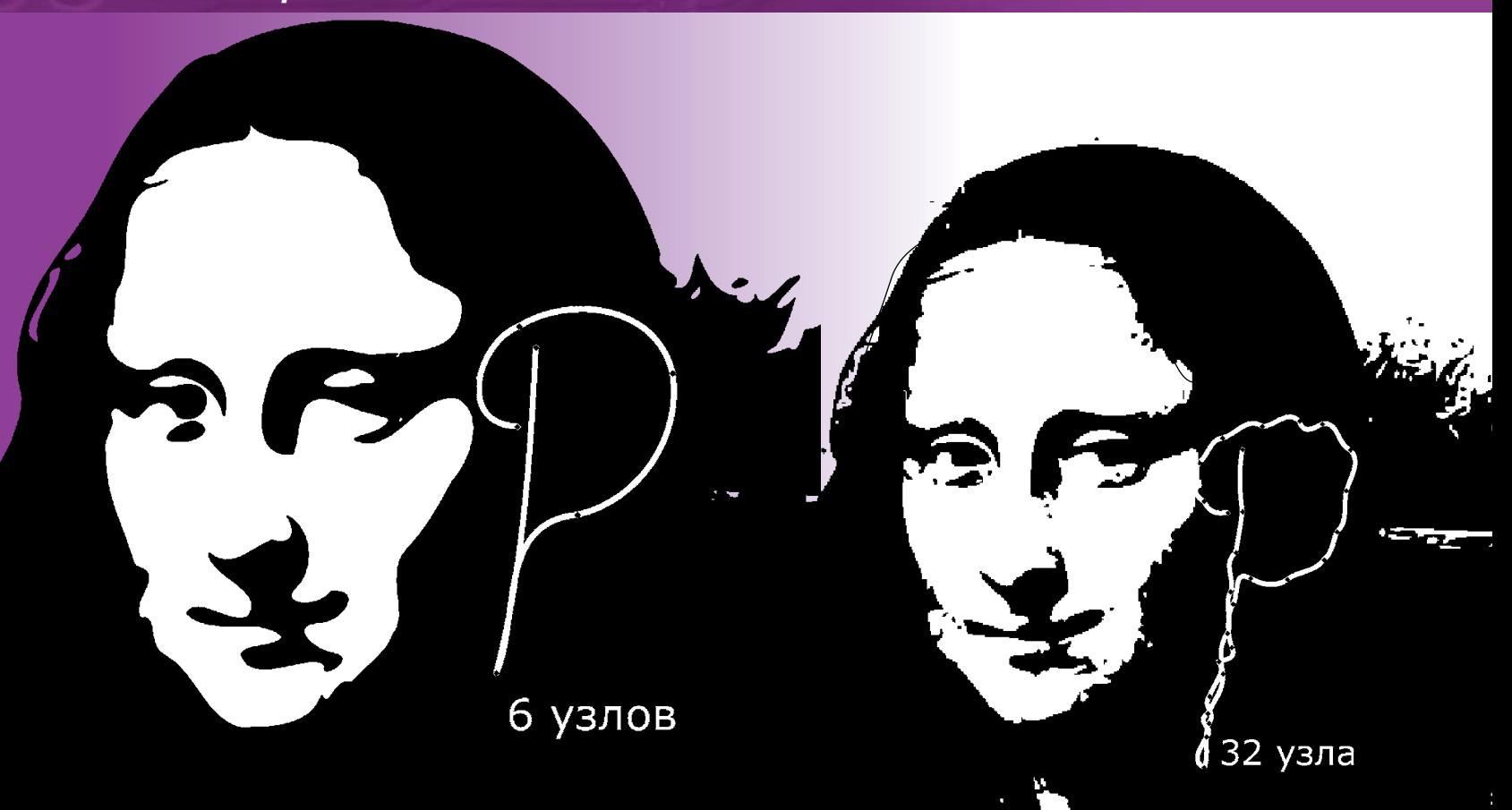

#### ВЕКТОРНАЯ ГРАФИКА

### **Inkscape Искусство редактирования контуров**

ЧАСТЬ З Дмитрий Кирсанов показывает, как рисовать, изгибать, поворачивать и разрывать контуры в *Inkscape*. Нарисуйте вместе с ним извилистый путь к нирване...

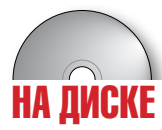

Редактирование контуров - квинтэссенция векторной графики. Программа, не умеющая этого делать, просто не имеет права называться векторным редактором. Уровень функциональности и удобство манипуляций с контурами часто является показателем общей зрелости программы. Даже растровые графические программы, вроде Gimp или Photoshop, в последнее время обзавелись усеченными вариантами соответствующих инструментов.

Что до Inkscape, то в версии 0.43 ее средства для работы с контурами наконец достигли уровня лучших коммерческих приложений. В наличии - полный набор стандартных функций, а также некоторые уникальные возможности. Инструмент Node - самый сложный и самый разносторонний в Inkscape.

## «ИНСТРУМЕНТ NODE — САМЫЙ<br>СЛОЖНЫЙ И САМЫЙ РАЗНОСТОРОННИЙ **UHCTPYMEHT INKSCAPE>>**

Опытный векторный художник узнается по легкости работы с контурами. К сожалению, навыки редактирования контура сильно привязаны к конкретной программе, поэтому при переезде на другой редактор к его особенностям придется привыкать заново. С точки зрения интерфейса, Inkscape ближе всего к Xara X и CorelDraw. Если вы перешли на *Inkscape* из Adobe Illustrator - будьте готовы к существенным отличиям. Поищите в Интернет документ под названием

'Inkscape For Adobe Illustrator Users', солидный раздел которого посвящен описанию различий между программами в способах обработки контуров.

#### Основные понятия о контурах

Контур в векторном редакторе - это последовательность узлов (точек), соединенных сегментами. Сегмент может быть как прямой линией, так и кривой Безье (эта математическая кривая замечательна своей плавностью и многообразием форм, которые она способна аппроксимировать). Форма кривой Безье полностью определяется положением четырех точек: двух концов и двух управляющих точек, которые называют «манипуляторами» (handle). Таким образом, если узел контура соединяет два Безье-сегмента, он имеет два манипулятора, по одному на кривую с каждой из сторон. Контур в целом может быть открытым (как буква U) или замкнутым (как буква 0).

Контур в состоянии отобразить любую мыслимую двумерную фигуру; чем сложнее фигура, тем больше узлов для этого понадобится. На самом фундаментальном уровне все, что вы видите в *Inkscape* (кроме растровых объектов) - это контуры. Например, текстовый объект можно редактировать как текст, а можно в любой момент превратить его в контур (Ctrl+Shift+C) - текстовые свойства утратятся, но взамен вы получите способность свободно изменять форму любой буквы.

Инструмент Node (F2) сделан максимально похожим на инструмент Selector (F1, значок в виде стрелки). Это значит, что для работы с узлами в инструменте Node, как правило, применимы те же общие принципы, комбинации клавиш и приемы работы с мышью, что и в инструменте Selector.

ПО КРИВОЙ ДОРОЖКЕ

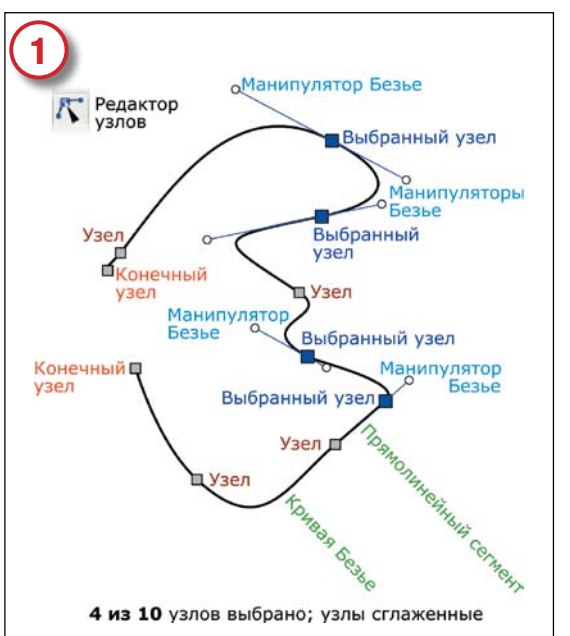

#### Выделение узлов

Нарисуйте любую загогулину инструментом Pencil (Карандаш, F6), затем переключитесь в инструмент Node (Узел, F2). Узлы вашего контура станут видны как маленькие серые квадратики. Выбранные узлы – синие, увеличенные и с показанными манипуляторами Безье (если таковые есть). Выделять узлы можно: щелчком; щелчком при нажатой клавише Shift; обводкой курсором или обводкой с клавишей Shift; нажатием Ctrl+Alt (выделяет все узлы). На нашем рисунке все сегменты, кроме одного, – кривые Безье, но манипуляторы видны только у выделенных узлов.

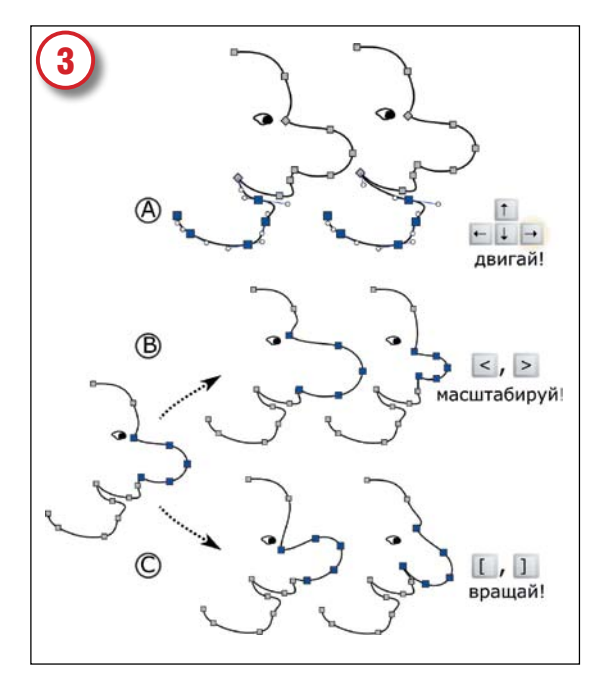

#### Перемещение, масштаб, вращение

Простейший способ правки контура – перетаскивание одного или нескольких выделенных узлов мышью или, как и в инструменте Selector, клавишами со стрелками (А). При нажатой клавише Alt стрелки сдвигаются на 1 экранный пиксел. Можно масштабировать (В) или вращать (С) группу выделенных узлов при помощи клавиш <, > и [, ]. Это удобно для правки участка контура (например, носа на лице), если вы не хотите разбивать контур на отдельные объекты.

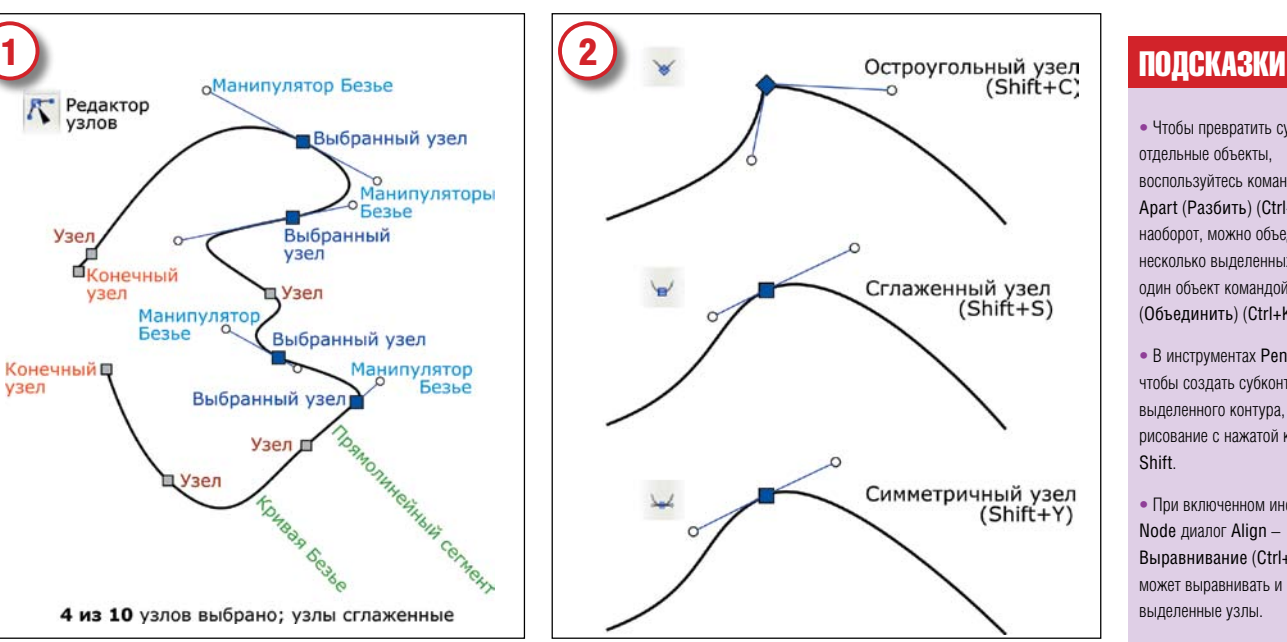

#### Типы узлов

Узел с двумя манипуляторами может быть остроугольным (отображается ромбиком, манипуляторы независимы друг от друга), сглаженным (отображается квадратиком, манипуляторы лежат на одной прямой) или же симметричным (то же, что сглаженный, но манипуляторы одинаковой длины). Узел, соединяющий два прямолинейных сегмента, не имеет манипуляторов вообще. Тип выделенного узла можно изменить щелчком на нем при нажатой клавише Ctrl, кнопкой на панели инструментов или горячими клавишами Shift+C, Shift+S или Shift+Y.

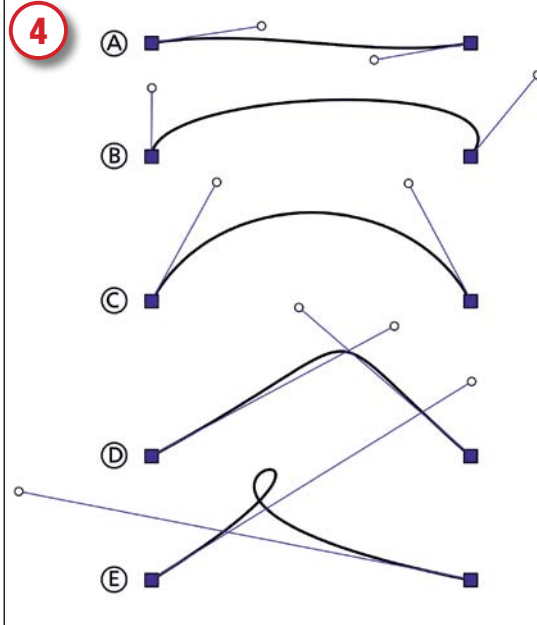

#### Манипуляторы кривых Безье

Самое чудесное в кривых Безье – это плавность и непринужденная естественность изменения их формы при помощи манипуляторов. Кривые Безье могут быть почти ровными (А), загнутыми на концах (В), иметь постоянную кривизну (С), крутые изломы (D) и даже петли (Е). Если у выделенного узла не видно манипуляторов (они «втянуты»), всегда можно вытащить их при нажатой клавише Shift; наоборот, чтобы втянуть манипулятор, щелкните на нем при нажатой клавише Ctrl.

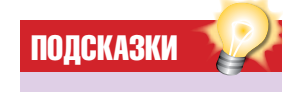

• Чтобы превратить субконтуры в отдельные объекты, воспользуйтесь командой Break Apart (Разбить) (Ctrl+Sift+K). И наоборот, можно объединить несколько выделенных контуров в один объект командой Combine (Объединить) (Ctrl+K).

• В инструментах Pen или Pencil, чтобы создать субконтур выделенного контура, начинайте рисование с нажатой клавишей **Shift** 

• При включенном инструменте Node диалог Align – Выравнивание (Ctrl+Sift+А) может выравнивать и распределять выделенные узлы.

• Кроме начальных/конечных маркеров (обычно это стрелки), контур может иметь промежуточные маркеры, которые располагаются на узлах контура. Для выбора маркеров используйте диалог Fill and Stroke – Заливка и штрих (Ctrl+Sift+F).

• Не только любой объект можно конвертировать в контур (Ctrl+Sift+C); у любого объекта с штрихом можно оконтурить штрих (Ctrl+Alt+C). В результате получится новый контур, повторяющий очертания штриха исходного.

• Любой контур имеет направление. Обычно оно не важно, но иногда имеет значение (например, по направлению контура располагается привязанный к контуру текст). Чтобы поменять направление контура на противоположное, воспользуйтесь командой Path > Reverse (Контур > Реверс). На форму она не влияет.

>>

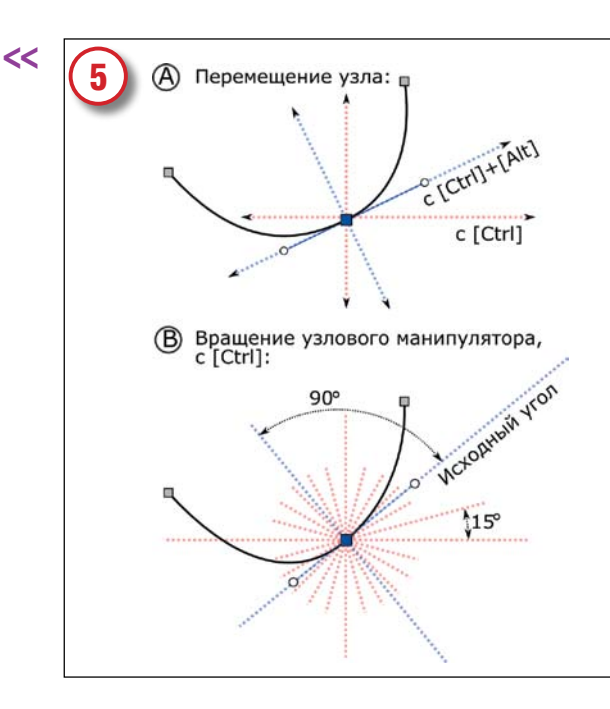

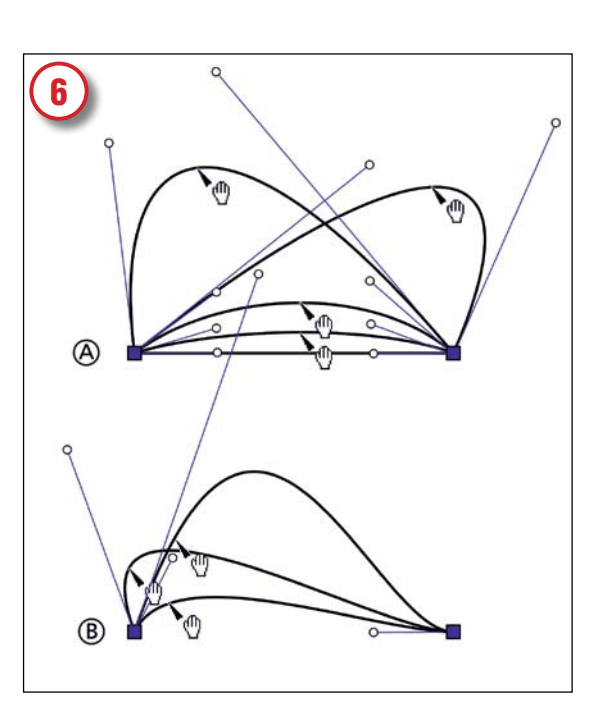

#### Движение с ограничениями

При перетаскивании узла (А) можно ограничить его движение горизонталью и вертикалью (клавишей Ctrl), либо направлениями его рукояток и перпендикуляров к ним (сочетанием Ctrl+Alt). Вращая рукоятку узла (В), можно зафиксировать длину рукоятки (с клавишей Alt) или заставить угол вращения прилипать к исходному углу, его продолжению и перпендикулярам, а также к промежуточным углам с шагом 15 градусов (с клавишей Ctrl).

#### Перетаскивание кривых

Другой способ изменить форму кривой Безье (или превратить в кривую Безье прямолинейный сегмент) - просто потянуть ее мышью за любое место. Когда вы тянете за точку вблизи середины сегмента (A), обе рукоятки автоматически согласованно поворачиваются, так что кривая всегда проходит через точку, которую вы тащите. Если тянуть за точку ближе к краю (В), двигается только ближайшая к нему рукоятка.

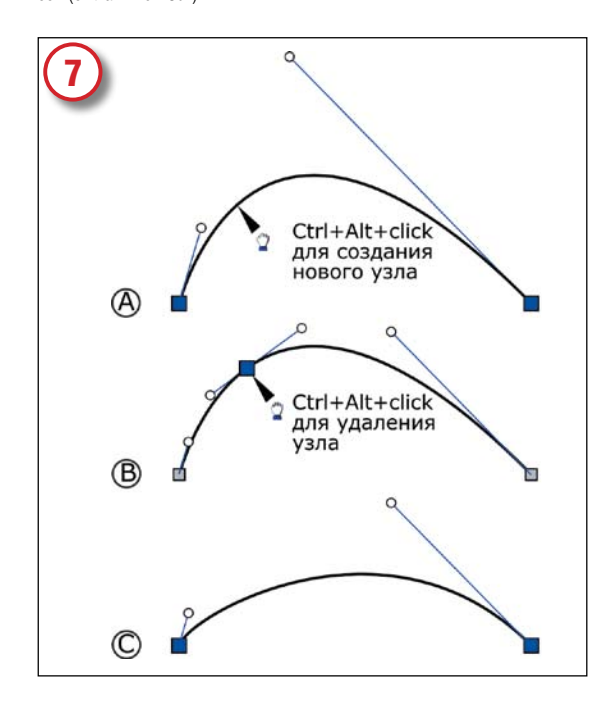

#### Создание и удаление узлов

Если одной кривой Безье для изображения задуманной вами фигуры мало, можно разбить любой сегмент на два, создав на нем новый узел: нажмите Ctrl+Alt и щелкните в любой точке на контуре (А). Обратите внимание, что рукоятки соседних узлов реагируют на это так, чтобы очертания контура остались прежними (В). Напротив, при удалении узла (клавиша Del или Ctrl+Alt+щелчок на этом узле) форма контура обычно меняется (С).

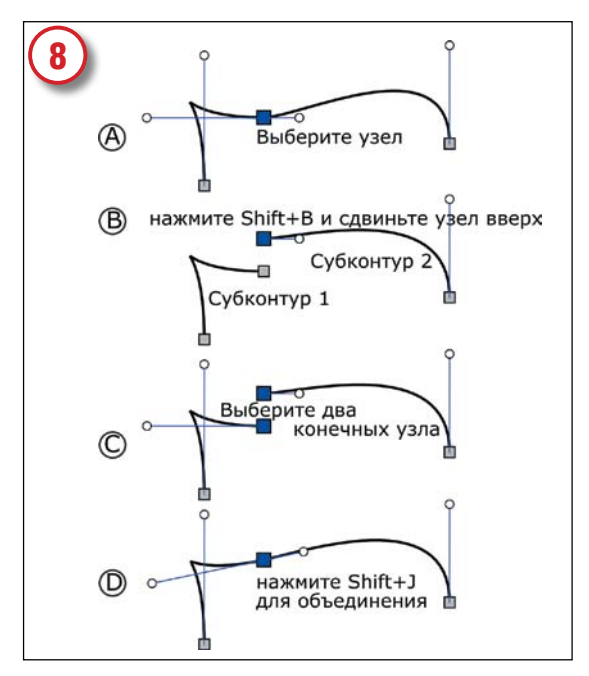

#### Разрыв и соединение

Разорвать линию на выделенном узле, то есть разомкнуть контур или разбить его на две части (два субконтура), можно нажатием клавиш Shift+B (B). Субконтуры остаются частями одного объекта, поэтому инструмент Node может работать с ними одновременно. Соединить их обратно можно, выделив концевые узлы (С) и нажав Shift+J (D). Если вам нужно объединить в один контур несколько объектов, сначала превратите их в субконтуры командой Path > Combine (Ctrl+K), а затем срастите их инструментом Node.

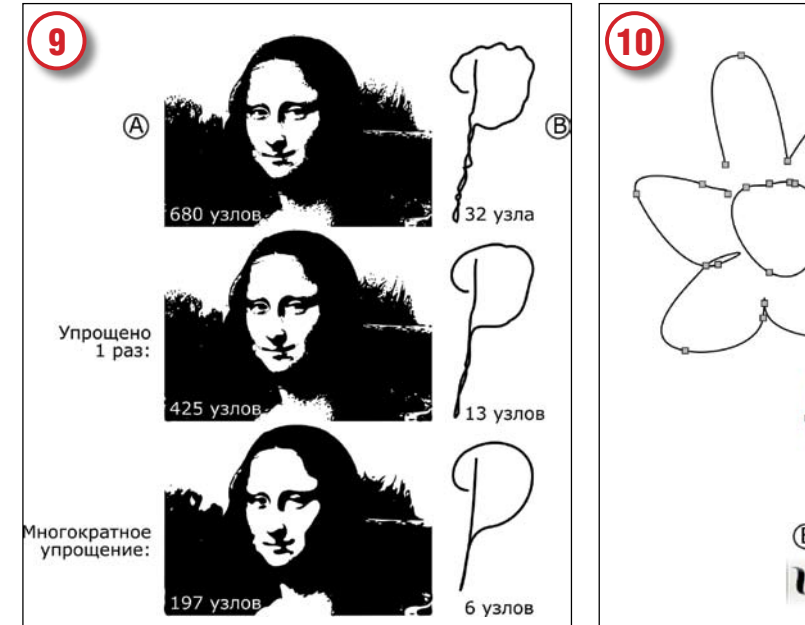

#### **Упрощение**

Иногда контур - например, полученный автоматической обводкой рисунка (А) или рисованием от руки (В) - содержит слишком много узлов, что усложняет редактирование. Уменьшить число узлов без искажения (или почти без искажения) формы можно командой Simplify (Упростить) ([Ctrl]+[L]). Быстрое нажатие [Ctrl]+[L] несколько раз подряд усиливает эффект. К сожалению, эта команда применяется только ко всему контуру целиком: упростить выделенные узлы пока нельзя.

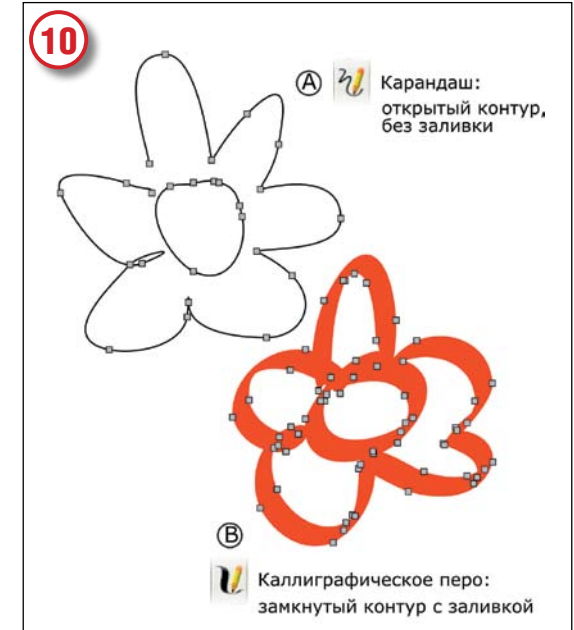

#### Инструменты Карандаш и Каллиграфия

Проще всего создать новый контур, нарисовав его. Делать это умеют два инструмента - Pencil (Карандаш) и Calligraphic (Каллиграфическое перо). Они похожи тем, что оба стараются точно отследить движение курсора мыши. Но есть и важное различие: Карандаш создает открытый контур (если только вы сами не замкнете его, подведя к исходной точке), тогда как Каллиграфическое перо рисует сложной формы мазки, представляющие собой замкнутые контуры с заливкой.

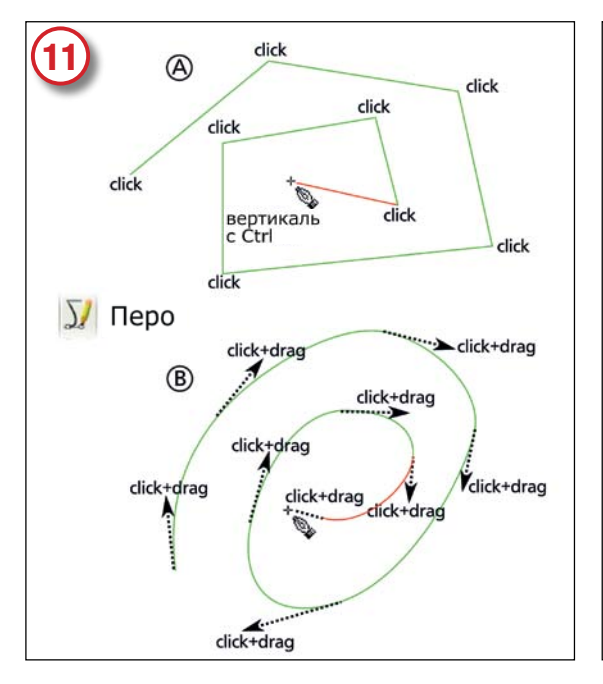

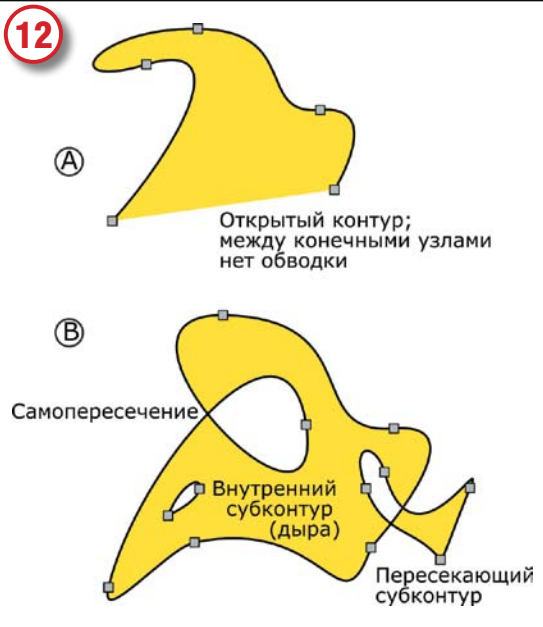

#### Инструмент Перо

Если вы хорошо представляете себе, как строить нужный вам контур из кривых Безье, попробуйте инструмент Реп (Перо). Простейший вариант - серия щелчков мышью, завершенная двойным щелчком (или нажатием [Enter]), дает в результате ломаную линию (А). Если не просто щелкать (click), а еще и тянуть (drag) в каждой точке, получится контур с гладкими симметричными узлами (В). Этот инструмент удобен для ручной обводки растровых рисунков (впрочем, в Inkscape есть и автоматический трассировщик).

#### Штрих и заливка

В наших примерах контуры имеют штрих (черного цвета), но не имеют заливки. Конечно, ничто не мешает вам применить заливку к любому контуру. Важно помнить две вещи: во-первых (А), заливать можно и незамкнутые контуры (границей заливки послужит отрезок прямой, соединяющий концевые узлы); во-вторых (В), самопересечения и взаимные перекрытия субконтуров обычно приводят к появлению дыр в заливке. **LXFI** 

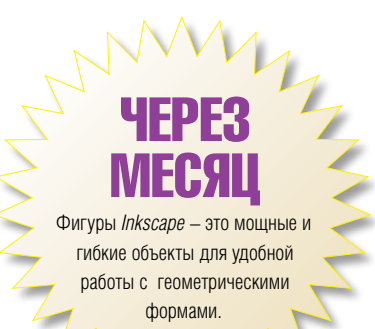

#### **MYSOL 5.0 SPECIAL ПРОГРАММИРОВАНИЕ СЦЕНАРИЕВ**

## РНР Транзакции и триггеры

#### **ЧАСТЬ 1** MySQL наконец-то догнал 21 век. Пол Хадсон (Paul Hadson) уже тут и готов помочь вам освоить его.

### **MECSIL** НАЗАД

Мы использовали мультибайтовые строки для преодоления ограничений ASCII, а именно для работы с символами иностранных языков

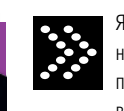

Я в восторге от баз данных. Всегда был и всегда буду. Это началось ещё в университете, где мы с другом (Шалом!) проводили бесчисленные счастливые часы, загружая тексты в базу данных, а потом выковыривая их при помощи SQL+.

Но затем я перешёл в мир открытых исходных кодов, встал на Мистический Путь PHP и вскоре влюбился в MySQL.

Поначалу я был немного расстроен тем, что MySQL не поддерживал подзапросы, но зато он был по-настоящему быстрым! Затем, спустя много месяцев, меня огорчило отсутствие поддержки хранимых процедур в MySQL. Это действительно раздражает, но зато скорость попрежнему делала меня счастливым. Отношения продолжались, и дополнительные проблемы начинали действовать мне на нервы: отсутствие триггеров, представлений, поддержки целостности по внешним ключам, транзакций, наконец! Так продолжалось некоторое время. Я радовался скорости, но в глубине души меня грызло сомнение, что MySQL - это не Настоящая База Данных.

Но сегодня MySQL 5.0 наконец с нами, и моя любовь вновь проснулась благодаря его разработчикам, которые наконец-то добавили все недостающие возможности. Теперь я хочу передать вам страсть к этой базе данных со всем энтузиазмом второго медового месяца. Вооружившись теорией баз данных и самыми крутыми способностями 5.0, за следующие три выпуска я собираюсь превратить вас в SQL-героя.

Вашим первым заданием станет выходить на сцену везде, где ACID-совместимости что-то угрожает. Затем мы создадим несколько триггеров для того, чтобы данные всегда оставались чисты. Но давайте вернёмся на шаг назад. Наверное, сначала лучше ответить на вопрос, который вы только что задали - «Что такое ACID-совместимость?».

#### Транзакционный анализ

Чтобы стать гуру баз данных, вам придётся изучить немножко теории, а поскольку MySQL наконец-то поддерживает транзакции, сейчас самое

время начинать. Базы данных понимают запросы на языке SQL, которые требуют выполнить некоторые действия. Например, строки таблицы можно прочитать, изменить или удалить. Хорошим тоном является выполнять запросы внутри транзакции, то есть сказать серверу предварительно «Эй, я собираюсь выполнить один или несколько запросов», затем передать сами запросы, и в итоге сказать «Я закончил передавать запросы, теперь выполни их!». Вплоть до последнего этапа ваши указания выполняются на какой-то виртуальной копии данных. Вы, и только вы можете увидеть, как изменяется содержимое таблиц. После того, как вы закончили отправлять запросы, вы можете подтвердить сделанные изменения (commit), при этом ваши изменения сохранятся в основной базе и их увилят все. Вы также можете откатить их (roll back), после чего все ваши изменения с самого начала транзакции будут забыты.

Думайте про ACID как про лучший метод организации транзакции (если вы вообще позволяете себе эту ненавистную фразу «лучший метод»). На самом деле это стандартная для баз данных аббревиатура, состоящая из следующих компонентов:

• Atomicity (атомарность). Либо все запросы внутри одной транзакции должны пройти успешно, либо ни одного. Если сервер падает во время выполнения транзакции, то он должен либо потребовать подтверждения транзакций, начавшихся до аварии, либо откатиться до состояния, предшествовавшего началу транзакции.

• **Consistency** (непротиворечивость). База данных должна контролировать своё состояние и оставаться непротиворечивой как до транзакции, так и после. Если вы задали базе данных специфические ограничения (например, указали, что значения некоторого поля должны лежать в указанном диапазоне), то в конце транзакции эти правила должны быть соблюдены.

• Isolation (изоляция). Сервер баз данных должен гарантировать, что любые изменения, которые вы делаете внутри незавершенной транзакции, остаются невидимы для других пользователей до тех пор, пока вы не выполните commit.

#### www.linuxformat.ru

• **Durability** (долговечность). После того, как вы подтвердите транзакцию, сделанные ею изменения должны остаться навсегда.

Если вы всё ещё здесь, то вы на правильном пути превращения в хорошего администратора баз данных. Если вы хотите пропустить всю теорию, возможно вам проще будет запомнить, что транзакционит, (редкая бурая субстанция, которую обычно находят в головах людей, не использующих транзакции) - это самый большой недостаток администратора баз данных.

Для того, чтобы использовать транзакции, вам нужна база данных, которая их поддерживает. MySQL часто по умолчанию создаёт таблицы в формате MyISAM, который не поддерживает транзакционность. Для проверки наберите команду **SHOW TABLE STATUS** и посмотрите, какой формат использован для вашей таблицы. Если это InnoDB, то всё хорошо. Если это MyISAM, то вы получите хорошую скорость, но не сможете проводить транзакции. Для того, чтобы создать таблицу InnoDB, можно использовать примерно такой запрос: CREATE TABLE exam\_grades (ID INT NOT NULL AUTO\_INCREMENT PRIMARY KEY, StudentID INT NOT NULL, Percentage TINYINT NOT NULL)

 $ENGINE = InnoDB;$ Другой вариант - это создать таблицу в формате MyISAM и превратить её в InnoDB при помощи команды ALTER TABLE: ALTER TABLE exam\_grades ENGINE = InnoDB:

Когда у меня есть скрипт, выполняющий вставку большого объёма данных, я предпочитаю создать таблицу в MyISAM-формате, заполнить её данными и потом преобразовать в InnoDB. Так получается гораздо быстрее, чем использовать InnoDB с самого начала.

#### Триггер счастья

Давайте теперь рассмотрим триггеры, ещё одну новую для MySQL 5.0 вещь. Триггеры - это функции, выполняющиеся в ответ на какие-то изменения в базе данных. Например, вы можете написать триггер, который выполняется при вставке новой строки в какую-либо таблицу. Вы можете использовать этот триггер для проверки содержимого новой строчки и отменить вставку, если данные вас не устраивают. Это самый стандартный способ использования триггеров, в этом случае код выглядит примерно так:

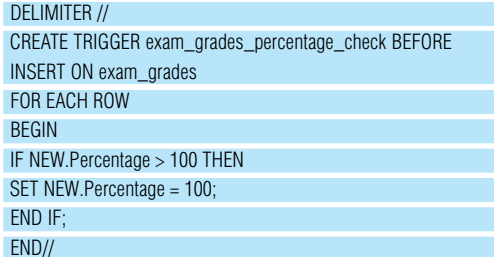

Вы должны войти в MvSQL под учётной записью root, чтобы использовать триггеры [1]. В нашем примере триггер проверяет данные перед тем, как они добавляются в таблицу и подправляет оценки студентов до 100 процентов. Созданный триггер имеет имя ехат grades percentage check, длинна которого обусловлена тем, что триггер существует в базе данных как объект первого уровня. Поэтому если вы назовёте триггер insert\_check, то без команды SHOW\_ **TRIGGER** будет непонятно, вставку в какую таблицу он проверяет. Триггеры не «прикреплены» к своим таблицам, поэтому имя триггера должно быть уникально в пределах всей базы данных.

B MySQL существует шесть типов триггеров - BEFORE INSERT. AFTER INSERT, BEFORE UPDATE, AFTER UPDATE, BEFORE DELETE и AFTER. В нашем примере триггер будет вызван, когда начнётся вставка строки в таблицу, но до того, как она будет окончательно добавлена. Если вы собираетесь менять заносимую в базу информацию, то это лучший вариант. С другой стороны, AFTER INSERT идеально подходит, если вам надо обработать всю таблицу целиком, включая добавленную строчку.

Двигаемся дальше. Мы указали, что наш код надо выполнить для каждой новой строки по-отдельности (при помощи выражения FOR **EACH ROW**). Важно указать, хотите ли вы запускать триггер для кажлой отлельной строчки, или вам лостаточно олного запуска на весь блок вставляемых записей. Если вы хотите просто произвести какие-то расчёты после того, как в таблице появились новые ланные, вам погичнее использовать FOR EACH STATEMENT.

Итак, дальше мы имеем дело с телом триггера. По сути дела триггер - это всего лишь набор команд SQL, поэтому мы при помощи оператора DELIMITER переопределили строку, по которой MySQL определяет завершение команды. Задав DELIMITER равным //, мы получили возможность использовать точку с запятой внутри кода триггера, не завершая при этом ввод запроса на его создание. Поскольку наш триггер состоит из нескольких строк, нам потребуются операторы BEGIN и **END.** чтобы обрамить его.

Нам осталось рассмотреть самую важную часть - собственно сам триггер. MySQL использует переменные OLD и NEW для обозначения старого и нового варианта содержимого изменяемой строчки. В нашем примере мы проверяем у новой строчки значение поля **Percentage** не превышает ли оно 100 процентов, и в этом случае устанавливаем его равным 100. При помощи переменной ОГD вы можете создать триггер BEFORE UPDATE, который лелает NEW, SomeValue равным OLD. SomeValue, если значение NEW.SomeValue вас не устраивает.

После создания триггера важно не забыть вызвать DELIMITER; чтобы вернуть MySQL в нормальный режим обработки запросов.

# «ДЛЯ ТОГО, ЧТОБЫ СТАТЬ ГУРУ БАЗ<br>ДАННЫХ, ВАМ ПРИДЁТСЯ ИЗУЧИТЬ<br>НЕМНОЖКО ТЕОРИИ.»

#### Шифрование на лету.

Хотя PHP - это мощный и гибкий язык программирования, вы можете обнаружить, что вынуждены работать на сервере, на котором PHP скомпилирован с очень небольшим набором поддерживаемых функций. В этой ситуации часто используют имеющийся под рукой MySQL сервер для реализации функций, которые оказались не включены в PHP. Возьмём, для примера, шифрование - MySQL 5.0 поддерживает AES-шифрование любых передаваемых ему данных. Что более важно, мы можем настроить шифрование в триггере, так что пользователи, которые выполняют запись и чтение данных в базе, даже не догадываются, о том, что их информация шифруется, в то время как за кулисами MySQL сохраняет и читает информацию, используя AES. Помните, что задача MvSQL - хранить и доставать данные, а задача PHP - обрабатывать их. В терминах ключевой компетенции именно MySQL должен отвечать за шифрование данных.

Вот триггер, которым вы можете автоматически зашифровывать пароли в базе данных пользователей.

#### DELIMITER //

#### **CREATE TRIGGER users insert BEFORE INSERT ON users** FOR EACH ROW SET NEW Password = AES ENCRYPT(NEW Password, 'ВашСекретныйКлюч')//

Поскольку весь наш триггер состоит из одной строки. BEGIN и END нам не потребуются, и код выглядит гораздо проще. Если теперь вы попробуете вставить в таблицу новую строчку, то увидите, что значение **Password** окажется зашифровано, как и планировалось. Ура! Мы сделали ещё один шаг на пути к мастерству. Т. Т.

Во 2-й части нашего разговора про MySQL мы дадим волю хранимым процедурам.

1111

1 Это не совсем так. Вы должны иметь права super\_priv для создания и удаления триггеров в MySQL, но это точно такие же права, какие имеют администраторы сервера, так что обычно я просто использую учётную запись root для работы с триггерам

ПРОГРАММИРОВАНИЕ

## **Ypoku Python**

ЧАСТЬ 2 Возможность выводить строку на экран и делить целые числа - огромный шаг вперед по сравнению с началом прошлого века. Но в наши дни от языка программирования требуется несколько большее, так что сегодня мы продолжаем осваивать Python вместе с Сергеем Супруновым.

### **MECAU**

Мы научились складывать и вычитать, а также познакомились с интерпретатором Python и даже почти смогли избежать вездесущей программы "Hello, World!"

#### Подробнее о типах данных

Как мы увидели на прошлом уроке (см. LXF74-75, январь 2006), Python различает строки, целые числа и числа с плавающей запятой. Естественно, на этом его возможности не заканчиваются. Сегодня мы подробнее остановимся на оставшихся типах данных, чтобы в дальнейшем знать, с чем мы имеем дело. Начнем с последовательностей - списков, кортежей и строк.

Список - это набор переменных различных типов, упорядоченный по мере добавления новых элементов. Доступ к элементу осуществляется по его порядковому номеру в последовательности (индексу). Если проводить аналогию с другими языками программирования, то этот тип ланных наиболее близок к массивам

Задается список с помощью квадратных скобок, в которых элементы перечислены через запятую: [0, 1, 'два', 3.0, "четыре"]. Причем в отличие, скажем, от языка Pascal, вы вполне можете смешивать в одном списке данные разных типов. Индекс элемента, который вы хотите получить, задается также в квадратных скобках:

 $\gg$  a = [0, 1, 'two', 3.0]  $\gg$  print a[1]

 $\overline{1}$ 

Как видите, первому элементу списка соответствует индекс 0. Специального синтаксиса для аналога многомерных массивов не предусмотрено, но вы вполне можете «конструировать» их с помощью вложенных списков, когда элементом списка является другой список:  $\gg$  a = [[1,2,3],[4,5,6]]

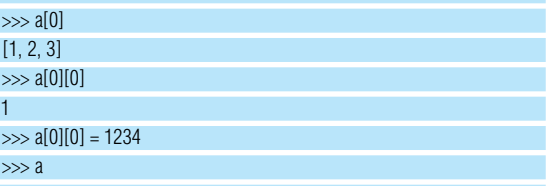

 $[[1234, 2, 3], [4, 5, 6]]$ 

Для изменения списка существует ряд методов (почти все элементы в Python являются объектами классов, о чем мы поговорим в одном из следующих уроков: к терминологии же начнем привыкать уже сейчас). Например, **append()** позволяет добавлять новые элементы в конец списка:

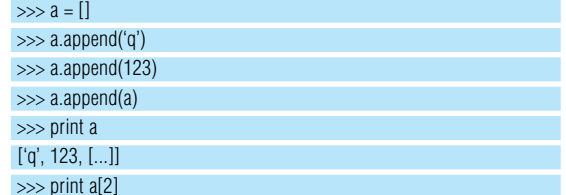

#### $[a', 123, 1...]$

 $\gg$  print a[2][2][2][2][0]  $\mathsf{q}$ 

Интересно, не правда ли? Тут мы столкнулись со специальным типом данных - Ellipsis (отображается как троеточие). Он «зацикливает» последовательность саму на себя (обратите внимание, оператор **print a[2]** дал точно такой же результат, как и print a), в итоге получается своего рода бесконечная последовательность. Обычно используется при обработке многомерных матриц.

Рассмотрим еще несколько часто используемых методов:

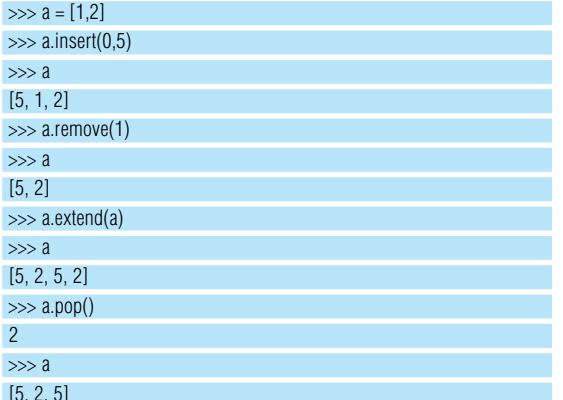

Разберемся, что делает этот код. Метод *insert()* вставляет элемент, значение которого задано во втором аргументе, начиная с позиции, заданной первым (в примере вставляем число 5 в начало списка). С помощью **remove()** вы можете удалить элемент по значению (если в списке несколько элементов с одним значением, удаляется первый из них). Метод **extend()** расширяет список заданной последовательностью (заметьте, как это отличается от **append()**), ну и **рор()** «выталкивает» из списка последний элемент. Удалить элемент по индексу можно оператором del, который справляется с любыми переменными: del a[1].

Помимо этого, вы можете использовать методы sort() и reverse(). Оставим их вам для самостоятельного изучения.

Для работы со списками в Python существует непревзойденный по гибкости механизм - так называемые срезы. Например, операция ar[2:5] возвратит список, содержащий элементы списка аг начиная с третьего (нумерация - с нуля!) и до шестого (исключительно). Пропуск того или иного индекса означает «с начала» или «до конца», отрицательный индекс - «с конца списка». А с помощью ar[1:8:2] булут выбраны только четные элементы (кажлый второй) из лиапазона 1-7. Внимательно рассмотрите приведенные ниже примеры, поэкспериментируйте сами, и вам все станет понятно:

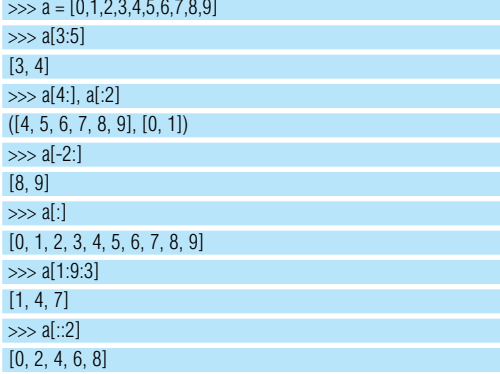

Следует также сказать про так называемые списковые включения - специальные синтаксические конструкции, позволяющие генерировать список на базе другого:

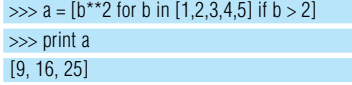

Оператор «\*\*» - это возведение в степень. Секция if спискового включения может быть опущена (в ней задается фильтрующее условие). Вместо явного указания списка (после in) вы, естественно. можете использовать и переменную, содержащую последовательность. Поэкспериментируйте со списковыми включениями - с их помощью можно достигать удивительных результатов.

Кортеж - это неизменяемый список. Элементы в нем упорядочены по индексам, обращаться вы можете к ним так же, как и в списке, но методы, изменяющие кортеж, отсутствуют. Содержимое кортежа записывается в круглых скобках - tuple = (1, 2, "three"). Если вам нужно задать кортеж из одного элемента, поставьте после него запятую - ('5',)

Замечу, что операции среза применимы и к кортежам (поскольку сам кортеж при этом не изменяется, а просто создается новая переменная, тоже кортеж, на его основе).

Кортежи работают быстрее списков, поэтому, если вы не планируете изменять последовательность, то лучше использовать именно их.

Вы можете складывать списки со списками или кортежи с кортежами - результат будет содержать элементы последовательностей-«слагаемых», причем обратите внимание, что порядок элементов всегда строго сохраняется:

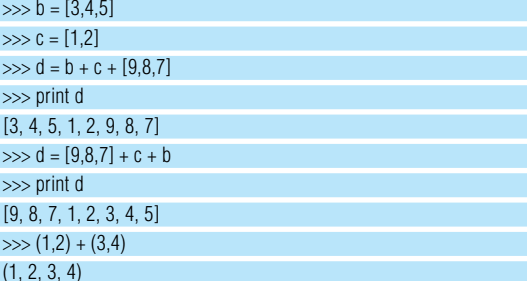

Теперь самое время познакомиться с циклом for. Он позволяет проходить по каждому элементу последовательности, выполняя те или иные действия:

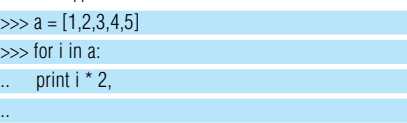

#### 246810

Про отступы, думаю, вы помните. Запятая после операнда в операторе print отменяет перевод строки, благодаря чему выводимые значения располагаются на олной строке. Для организации привычного многим цикла «от **X** до **Y**» используется функция range(X, Y), генерирующая нужную последовательность:

 $\gg$  for i in range(3, 8):

print i,

#### 34567

Как видите, последний индекс диапазона в результирующую поспеловательность как и в случае со срезами не включается Постарайтесь не забывать об этой особенности, и ошибок в ваших программах будет немного меньше.

Еще один тип последовательности - строка. При некотором допущении она может рассматриваться как кортеж символов (в том плане, что не позволяет выполнять изменение отдельных элементов «на месте»). Строка допускает операции среза, ее можно использовать в цикле for для прохода по каждой букве, и так далее.

Помимо скалярных типов данных и последовательностей. Python поддерживает так называемые словари. Словарь - это набор пар «ключ - значение» (в Perl это называется хэшем, можно встретить и термин «ассоциативный массив»). Ключ должен быть уникален в пределах словаря (именно по нему выполняется поиск нужного элемента), и в отличие от рассмотренных выше последовательностей, порядок элементов в словаре не определен. Синтаксис и основные операции, которые вы можете выполнять над словарями, продемонстрированы в примере:

 $\gg$  dict = {

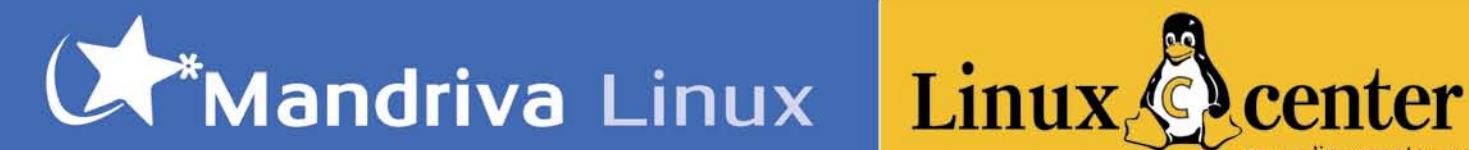

**Corporate Server** 

**Corporate Desktop** 

Desktop for

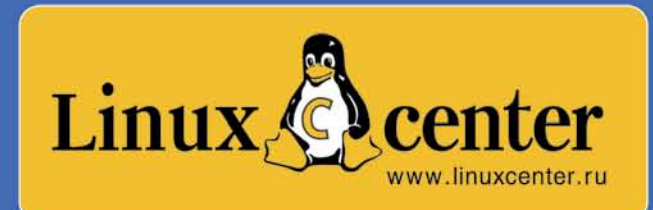

#### Корпоративные продукты от Mandriva для успешного бизнеса!

#### **Mandrakelinux Corporate Server**

Серверное решение Mandrakesoft, первая версия которого была выпущена еще в 2000 году. Являясь частью корпоративной линейки, Mandrakelinux Corporate Server имеет удлиненный жизненный цикл (12-18 месяцев) и поддерживается производителем в течение пяти лет. Благодаря использованию фирменных мастеров Mandrakesoft система очень проста в обслуживании, а автоматическая установка по сети (PXE Auto Install) делает ее развертывание более быстрым.

#### **Mandrakelinux Corporate Desktop**

Настольное решение в линейке корпоративных продуктов Mandrakesoft. Kak и Mandrakelinux Corporate Server, имеет более длинный жизненный цикл (12-18 месяцев) и поддерживается производителем в течение пяти лет. Разработчики приложили все усилия, чтобы максимально упростить развертывание системы на предприятиях: инсталлятор Mandrakelinux Corporate Desktop может работать в автономном режиме, кроме того, возможна автоматическая установка по сети (режим "PXE Auto Installation").

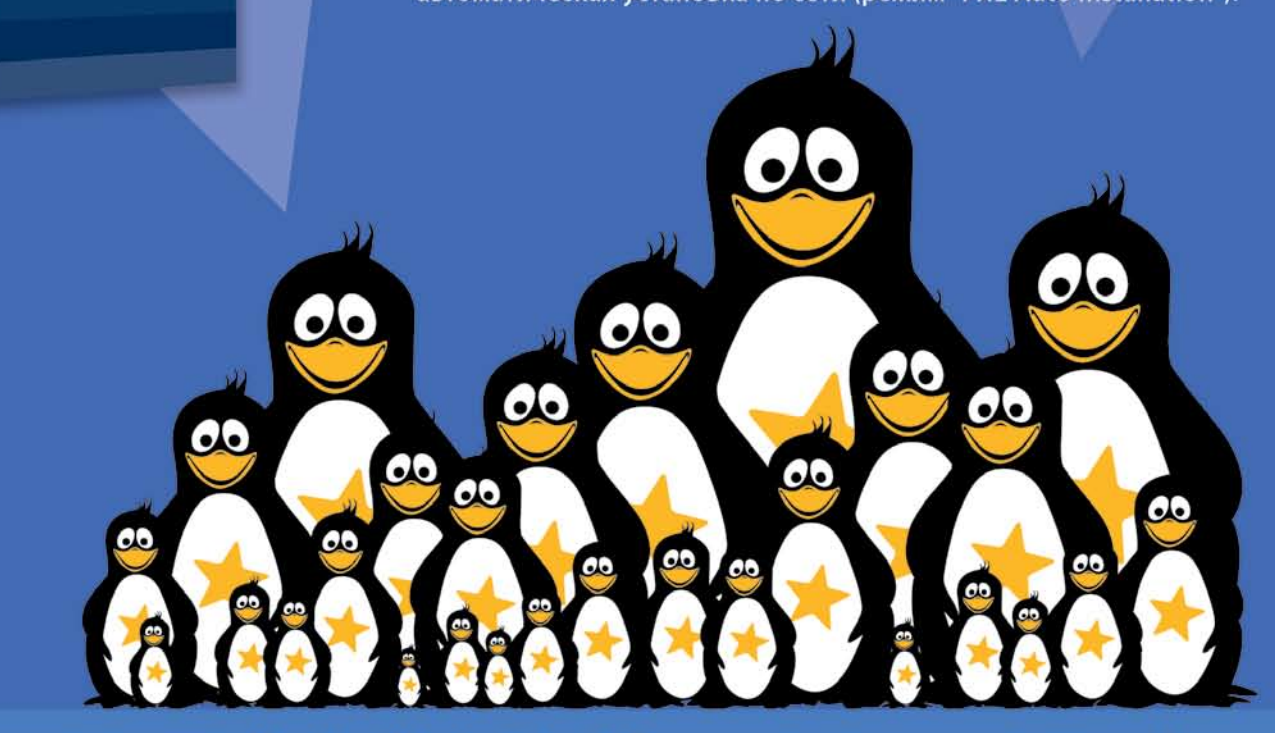

Закажите продукты Mandriva (Mandrakelinux) в Линуксцентре или у наших партнеров! www.linuxcenter.ru/mandriva

Линуксцентр представляет авторизованные курсы Mandriva Linux, сертифицированные LPI.org www.linuxcenter.ru/training

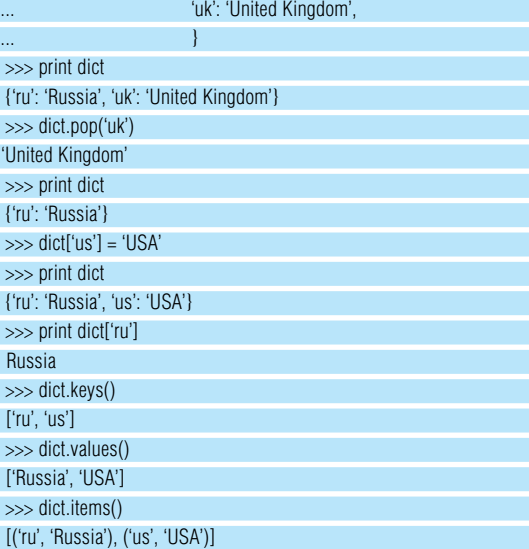

Запись присвоения переменной dict выполнена на нескольких строках для удобства представления (внутри фигурных скобок вы можете переносить строки и устанавливать любые отступы; аналогично можно поступать и со списками и кортежами). Но вы вполне можете записывать все в одной строке. Обращение к элементу словаря по ключу выполняется так же, как вы выбор элемента списка по индексу (с той разницей, что ключ не обязан быть целым числом). Если присвоить значение несуществующему элементу, то он добавится в словарь. Последние три метода, показанные в примере, позволяют получить соответствующие списки (ключей, значений и кортежей «ключ-значение»), которые могут быть использованы, например, для обработки словаря в цикле:

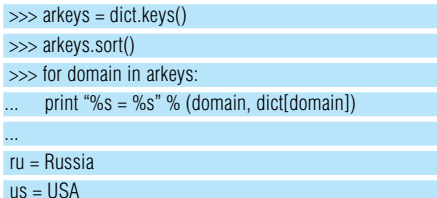

Кстати, переменные, значением которых заполняются знакоместа %s при выводе текста, если таковых две и больше, должны передаваться как кортеж, то есть в круглых скобках. Может использоваться и особый «словарный» синтаксис, использование которого будет продемонстрировано в одном из дальнейших примеров.

#### Функции и модули

Чтобы завершить разговор о типах данных, нужно несколько слов сказать о функциях и модулях. Функция позволяет использовать один и тот же фрагмент кода в разных частях программы. Различают встроенные функции (которые «зашиты» в интерпретатор) и пользовательские. О вторых речь пойдет в следующем уроке, а сейчас коротко остановимся на встроенных.

В первой статье цикла мы уже встречались с функцией float(), которая преобразует целое число или строку, переданные ей в качестве аргумента, в число с плавающей запятой. Как вы видели, вызов функции происходит по имени, а в скобках передаются аргументы, над которыми функция выполняет действия. Функция может не иметь аргументов, однако указывать скобки после ее имени необходимо. Результат своей работы функция возвращает основной программе (причем вызов функции трактуется в выражениях именно как это возвращаемое значение; например, в выражении  $sum = z + float(b)$  к переменной z добавится результат, возвращенный функцией, а не сама функция). Функция может и не возвращать значения явно – в этом случае возвращается результат специального типа None.

Вернемся к типам данных. Полный список поддерживаемых типов можно получить с помощью следующего кода (не пугайтесь, ниже я все объясню):

#### >>> import types

 $\Rightarrow$  for t in [t for t in dir(types) if t[0:2] != '\_\_']: ... print t

Первой строкой мы подключаем один из системных модулей – types. Модуль – это программа на *Python*, содержащая функции, переменные, классы и т.д., которые вы можете в дальнейшем использовать в своих сценариях. Подробнее о них разговор у нас пойдет в следующий раз. Пока достаточно знать, что здесь мы подгружаем модуль types и получаем доступ к его функциям, служащим для преобразования типов. Их полный список выводит функция dir(), ну а про списковые включения вы уже знаете. Поясню только фрагмент if – с его помощью мы исключаем из вывода специальные функции и переменные, которые начинаются двумя символами подчеркивания (здесь мы применяем операцию среза к строке t).

В результате выполнения этого кода вы получите список из 35 функций преобразования, соответствующих типам *Python*. Можно увидеть, что и функции, и классы являются допустимыми типами данных, что позволяет присваивать их переменным: например, вы можете записать **mydirfunc = dir**, и в дальнейшем mydirfunc можно будет использовать точно так же, как и функцию dir: print mydirfunc(types).

Типов данных существует достаточно много, но для начала работы с *Python* достаточно тех, что были описаны выше.

Подведем итог. Сегодня мы не написали ничего полезного, но заложили фундамент для дальнейшей работы.

> через МЕСЯ

мы детально познакомимся с основными модулями из стандартной поставки Python, а также научимся писать собственные функции и модули.

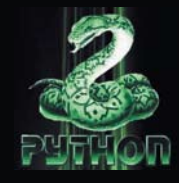

#### www.linuxformat.ru

учебник *Hardcore Linux*

Hardcore Linux. Серия «Linux для специалистов»

## Squid Настройка прокси-сервера НА ДИСКЕ

**Пол Хадсон** (Paul Hudson) затевает новую серию статей для продвинутых пользователей.

#### **кому больше всех надо**

Считаете себя гуру в Linux и не знаете, к чему бы еще приложить руки? Мы открываем новую серию публикаций для продвинутых пользователей. Не надейтесь, что с вами будут нянчиться и сюсюкать о компиляции программ. Это серия для тех, кто уже осво-

ился в Linux. Если это не про вас, просто переверните страницу.

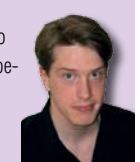

Недавно мучились с головоломной настройкой прокси-сервера? Ну и зря. О нудных проблемах должны заботиться небритые системные администраторы, сутками не вылезающие из офиса и ведрами хлебающие кофе. В данной рубрике мы будем рассказывать о вещах, подобных гоночным болидам: мощных и невероятно сложных. Зато интересных!

#### Squid – это круто

Вы угадали: *Squid* – это прокси-сервер. Но почему крутой? Скоро узнаете. У нас, в LinuxFormat, все начинают бесноваться, если какой-нибудь web-сайт открывается дольше наносекунды, переводя наше драгоценное время. При этом мы постоянно скачиваем новые дистрибутивы, так что пробки в канале нас тоже волнуют. Однако ситуация поправима: есть способ сэкономить – сразу! – и время, и полосу пропускания. Имя ему – правильно, *Squid*. Этот свободный скоростной прокси-сервер кэширует сайты и контролирует права доступа к сетевым ресурсам, а если его хорошенько попросить, то и порядок у вас наведет.В процессе урока вы узнаете, как:

\* базовая установка *Squid* оптимизирует

Интернет-соединение

- \* продвинутый *Squid* защищает детей от гадких сайтов
- \* *Squid*'но подшутить над вашими коллегами
- Ну что ж, довольно слов. Начнем, пожалуй!

#### Кэш в руках

Некоторые дистрибутивы запускают *Squid* автоматически при загрузке; в других, например, Fedora и SUSE, это нужно делать вручную. Для запуска *Squid* в Fedora, выполните от лица суперпользователя команду service squid start, а для подключения при загрузке - chkconfig -level 345 squid on. В SUSE, откройте YaST, выберите настройку системных сервисов (System Services) в разделе System (Система), отыщите в списке *Squid*, и активируйте его, щелкнув по кнопке Enable. *Squid* стартует, а потом будет сам включаться при загрузке системы. На худой конец, выполните команду /etc/init.

#### **установка** *Squid*

Установка *Squid* – это сложный мистический ритуал. Действуйте по алгоритму:

1) Позвоните своему боссу/ жене/мужу и сообщите, что вам придется пару суток чахнуть над компьютером. 2) Выудите свой менеджер паке-

тов и установите пакет со *Squid* – в некоторых дистрибутивах он может называться

**squidd или squid-daemon.** 3) А теперь от души расслабь-

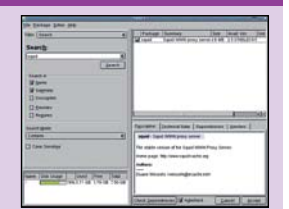

тесь. Все-то думают, что вы усердно вкалываете – самое время устроить каникулы!

d/squid start (или /etc/rc.d/squid start), она запускает Squid в большинстве дистрибутивов.

Мы запустили Squid без всякой настройки, и теперь он работает в фоновом режиме, ожидая HTTP-запросов. Чтобы убедиться, что он действительно работает, настроим-ка браузер на доступ в сеть через прокси.

Если вы используете Firefox, зайдите в Preferences (Настройки) в меню Edit (Правка), щелкните на кнопке Connection Settings (Настройки соединения) и выберите Manual Proxy Configuration (Ручная конфигурация прокси). Укажите в качестве прокси 127.0.0.1, а в качестве порта - 3128. Поставьте «галочку» напротив Use this proxy server for all protocols (Использовать этот прокси для всех протоколов).

Пользователям Konqueror следует зайти в Настройки Konqueror (Settings -> Configure Konqueror), перейти на вкладку Ргоху (Прокси), щелкнуть на Manually Specify Proxy Settings (Указать настройки прокси-сервера вручную). В окне настроек введите 127.0.0.1 и 3128.

Теперь откройте окно терминала и выполните следующую команду от лица суперпользователя: tail -f /var/log/Squid/ access.log. Да, запуск программ от лица root может быть опасен. однако Sauid устанавливает права доступа к своим каталогам так, что читать их могут только пользователь «Squid» (или «proxy», это зависит от дистрибутива) и root. Так что обычным пользователям файлы журналов Squid не прочитать, и никто не догадается, по каким сайтам вы полазили! Откройте браузер и введите какой-нибудь адрес, не спуская глаз с окна терминала tail -f. Если все нормально заработало, там должны мелькать сообщения о том, что запрошенная страница в кэше не обнаружена и Squid получает ее из сети («TCP\_MISS/200»).

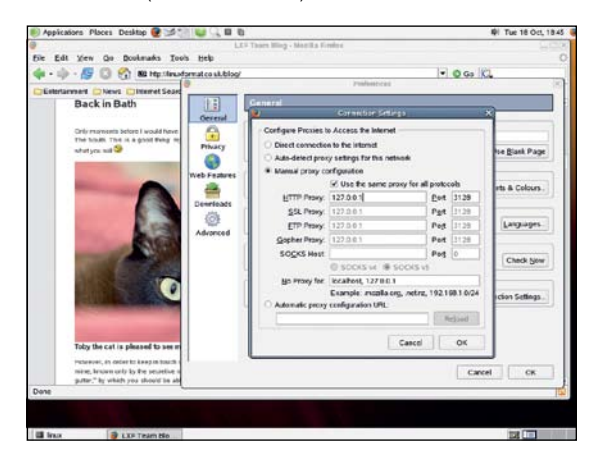

Настройте ваш браузер на локальный прокси-сервер

В самом браузере страница открывается как обычно, только теперь она сохранена в кэше Squid. При следующем обращении Squid возьмет ее из кэша, а не из сети.

#### Все для всех

Пока вы не побежали звонить своим лрузьям/коллегам и приглашать их срочно опробовать ваш замечательный прокси-сервер, спешу сказать - обождите. По умолчанию Squid блокирует запросы со всех машин, кроме вашей, так что друзья-коллеги получат одни сообщения об ошибках. Чтобы пресечь это, а заодно и дурацкую манеру Squid использовать порт 3128, нужно отредактировать /etc/squid/ squid.conf, небольшой конфигурационный файлик на пару тысяч строк кода. Отставить валерьянку! Объясняю: большинство из них - комментарии. Мы обойдемся десятью-пятнадцатью строками (только никому не рассказывайте).

| Computer     |                |                                                                                                    |       |
|--------------|----------------|----------------------------------------------------------------------------------------------------|-------|
|              |                |                                                                                                    |       |
|              |                | paul #finux-                                                                                                    | $-7x$ |
|              | File Edit View | Terminal Tabs Help                                                                                                    |       |
| panils Home  | 1129657521.159 | 16 127.0.0.1 TCP_MISS/200 529 GET http://www.linuxformat.co.u ^                                                                        |       |
|              |                | k/blog/wp-images/smilies/icon wink.gif - DIRECT/212.113.202.71 image/gif                                                               |       |
|              | 1129657521.185 | 53 127.0.0.1 TCP MISS/200 15703 GET http://linuxformat.co.uk/<br>blog/wp-images/bloglogo.png - DIRECT/212.113.202.71 image/png         |       |
| пп           | 1129657521.784 | 599 127.0.0.1 TCP_MISS/200 58572 GET http://linuxformat.co.uk/                                                                         |       |
| finanzy      |                | blog/wp-content/Toby.jpg - DIRECT/212.113.202.71 image/jpeg                                                                            |       |
|              | 1129657521.897 | 112 127.0.0.1 TCP_MISS/200 43461 GET http://www.linuxformat.co                                                                         |       |
|              |                | .uk/blog/wp-content/expoblogl.jpg - DIRECT/212.113.202.71 image/jpeg                                                                   |       |
|              | 1129657521.923 | 25 127.0.0.1 TCP_MISS/200 37670 GET http://www.linuxformat.co                                                                          |       |
| SU100DVD.001 | 1129657521.989 | .uk/blog/wp-content/expoblog2.jpg - DIRECT/212.113.202.71 image/jpeg<br>844 127.0.0.1 TCP_MISS/200 82551 GET http://linuxformat.co.uk/ |       |
|              |                | blog/wp-content/LXFRU1.jpg - DIRECT/212.113.202.71 image/jpeg                                                                          |       |
|              | 1129657522.012 | 89 127.0.0.1 TCP_MISS/200 60072 GET http://linuxformat.co.uk/                                                                          |       |
|              |                | blog/wp-content/books.jpg - DIRECT/212.113.202.71 image/jpeg                                                                           |       |
|              | 1129657522.073 | 60 127.0.0.1 TCP_MISS/200 21025 GET http://linuxformat.co.uk/                                                                          |       |
|              | 1129657522.103 | blog/wp-content/hudefeat.jpg - DIRECT/212.113.202.71 image/jpeg<br>112 127.0.0.1 TCP_MISS/200 36632 GET http://linuxformat.co.uk/      |       |
| Wastebasket  |                | blog/wp-content/poppy.jpg - DIRECT/212.113.202.71 image/jpeg                                                                           |       |
|              | 1129657522.118 | 45 127.0.0.1 TCP_MISS/200 17239 GET http://linuxformat.co.uk/                                                                          |       |
|              |                | blog/wp-content/SaundersLoompa.jpg - DIRECT/212.113.202.71 image/jpeg                                                                  |       |
|              | 1129657522.189 | 1046 127.0.0.1 TCP_MISS/200 64261 GET http://linuxformat.co.uk/                                                                        |       |
|              | 1129657522.220 | blog/wp-content/PHPIAN.jpg - DIRECT/212.113.202.71 image/jpeg                                                                          |       |
|              |                | 117 127.0.0.1 TCP MISS/200 66094 GET http://linuxformat.co.uk/<br>blog/wp-content/LW20053.jpg - DIRECT/212.113.202.71 image/jpeg       |       |
|              |                |                                                                                                    |       |
|              |                |                                                                                                    |       |
|              |                |                                                                                                    |       |
|              |                |                                                                                                    |       |
|              |                |                                                                                                    |       |
|              |                |                                                                                                    |       |
|              |                |                                                                                                    |       |

tail -f - прекрасное средство для слежения за файлами журналов.

Начнем с НТТР-порта. 3128 - не очень удачное число, сложновато для запоминания. Да и как только выйдет эксплойт для Squid, хакеры именно с этого порта и начнут. Большинство обладателей Squid меняют порт на 80, 1080, 8000 или 8080, это несложно: откройте в любимом редакторе Squid.conf (с правами root) и поищите строку http\_port. Скорее всего, первым вхождением будет «TAG: http\_port», начало директивы установки порта http\_port. Спустившись ниже, вы обнаружите строку "# http\_port 3128». # в начале строки обозначает комментарий, то есть данная строка Squid'ом игнорируется (3128-й порт явно устанавливать не нужно, он назначен по умолчанию). Удалите # и вместо 3128 подставьте нужный вам порт, например, 8080. Разумеется, настройку браузера тоже надо скорректировать.

Сохраните файл и запустите команду Sauid - к reconfigure (с правами суперпользователя), чтобы Squid перечитал конфигурационный файл. Если вы не ищете легких путей, могу особо предложить другой вариант: kill -SIGHUP `cat /var/run/ squid.pid `. Результат тот же, просто это для любителей забивать гвозди микроскопом.

Уладив проблемы с портом, приступим к открытию доступа к прокси-серверу другим пользователям. Вернитесь в файл squid.conf и поищите в нем строку «acl all». ACL аббревиатура от «Access Control List»: списки контроля доступа. Доступ, естественно, надо ограничить, чтобы до вас не добрались злые хакеры. По строке »acl all« вы найдете блок из 16-и строк - «рекомендуемая минимальная конфигурация» (оставьте его в покое), потом кое-какие комментарии и, наконец, строки http\_access allow localhost (разрешен доступ к прокси-серверу с локальной машины) и http\_access deny all (блокировать всех).

Как проще всего открыть доступ к вашему прокси-серве-DV? Всего-навсего поменять http access deny all на http access allow all! После этого сохраните squid.conf и выполните squid -k reconfigure. Теперь к вам может достучаться каждый встречный. Только не оставляйте прокси-сервер в таком состоянии надолго: разве что полные чайники держат прокси-сервер открытым настежь, зато и внушительный счет на оплату «левого» трафика им обеспечен.

Если все заработало (есть контакт с другими машинами), остановите Sauid и снова измените правило на http access deny all. Вы, наверное, удивитесь: чему тут не работать? Дело

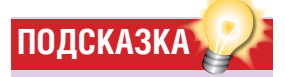

• Установите лля опшии «buffered\_logs» B squid.conf значение «оп» для кэширования лог-файлов перед их записью на диск.

• Squid может работать и как «обратный» прокси-сервер, кэшируя страницы вашего вебсайта и отправляя их пользователям Интернета.

• Используя Squirm, вы можете «подменять» веб-сайты, перенаправляя пользователей на другие ресурсы.

• Помните, что для выполнения какого-то правила Sauid должны выполняться все его условия. Допустим, если в одном правиле указано два различных временных интервала, то оно не выполнится никогда, потому что текущее время может попасть лишь в один промежуток времени.

в том, что мы будем устанавливать гораздо более сложные ACL, и предварительно следует убедиться, что ваш проксисервер не блокирован собственным брандмауэром и проблемы могут возникать только у Squid. Кстати, если при "allow all" прокси-сервер не работает, либо выключите брандмауэр (метод грубой силы), либо разрешите на нем использование порта 8080.

#### Адреса закажет CIDR

Squid позволяет вам ограничить доступ по IP-адресам пользователей, причем вы можете указать точные адреса или задать группу адресов с помощью CIDR-нотации. Начнем с простейшей конфигурации для небольшой локальной сети, когда список адресов (назовем его «internal\_network») вводится вручную. Компьютеры, не включенные в список, подключиться к вашему прокси-серверу не смогут. Вставьте в конфигурационный файл перед «http\_access deny all» следующие строки:

acl internal network src 192.168.133.1 192.168.133.2 192.168.133.3 192.168.133.22

#### http\_access allow internal\_network

(естественно, вы должны ввести IP-адреса компьютеров вашей локальной сети). Сохраните файл и заставьте Squid его перечитать - Squid -k reconfigure. Теперь убедимся, что «кому доступ, а кому и от ворот поворот»: с любого из перечисленных ір вы должны успешно зайти на сервер, а на попытку зайти с ір-адресов, не указанных в списке, получить сообщение «Access Denied» (Доступ запрещен).

[Прим. переводчика: Squid можно научить сообщать об ошибках на русском языке. Проверьте, есть ли у вас директория /usr/share/Squid/errors/Russian-koi8-г, и не пуста ли она. Если там имеются текстовые файлы, то стоит открыть /etc/Squid/Squid.conf и поменять значение переменной «error\_ directory» на «/usr/share/*Squid/errors/Russian-koi8-r»*. После перезапуска Squid будет ругаться по-русски.]

Данный способ приемлем для малых сетей, однако если у вас тысячи компьютеров или используется динамическая адресация с DHCP-сервером, он уже не годится - в этом случае поможет CIDR-нотация адресов, до ужаса, правда, нудная и требующая знаний о двоичной системе счисления.

Кратко поясним: люди привыкли видеть IP-адреса в формате 123.123.123.123. А вот компьютеры работают с т.

н. «длинным» IP-адресом, например, 2071690107 - думае-

#### **Squid строг, но справедлив**

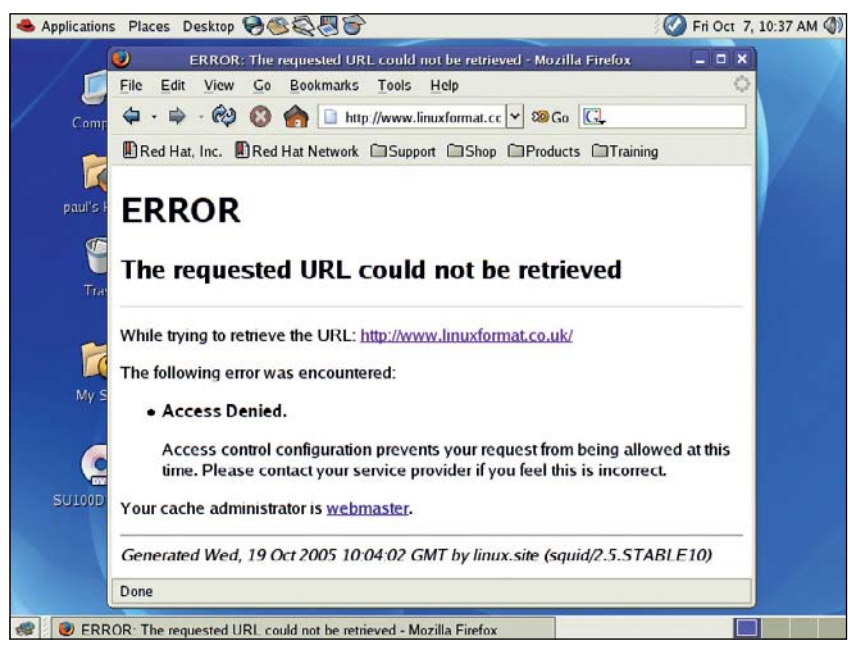

те, случайное число? Вы будете смеяться, но это эквивалент 123.123.123.123.

В ір-адресах мы используем, разделяя точками, числа от 0 до 255. Самое малое число в двоичной системе будет выглядеть как 00000000 (0), а самое большое - как 11111111 (255). Компьютер переводит каждый сегмент ір-адреса в двоичную систему счисления и «склеивает» с остальными в одно длинное число. Например, число 123 - это 01111011, значит, адрес 123.123.123.123 преобразуется в 01111011011110110 1111011. В десятичной системе счисления получится как раз 2071690107. Улавливаете связь?

Теперь самая сложная часть. Диапазон ip-адресов в CIDRнотации (ее еще называют краткой формой записи группы адресов) задается указанием неизменных разрядов и маски. Например, так: 192.168.100.0/24. Это значит, что первые 24 разряда двоичного эквивалента 192.168.100.0 остаются неизменными (это 192.168.100), а последние 8 бит могут меняться (0-255). А если адрес такой: 10.0.0.0/8, то фиксированы только первые 8 разрядов (это как раз первое число - 10), а остальные числа могут меняться. То есть вместо того, чтобы перечислять в конфигурационном файле все адреса от 192.168.0.1 до 192.168.0.255, мы можем указать их в краткой форме: 192.168.0.0/24.

Надеюсь, теорию вы усвоили. Продолжим настройку Sauid:

#### acl internal\_network src 192.168.132.0/24 192.168.133.0/24 192 168 134 10

http access allow internal network

Тут мы указали две группы адресов в CIDR-нотации (192.168.132.1-255 и 192.168.133.1-255) и еще один ір-адрес в обычном виде (192.168.134.10). Убедитесь, что правило «deny all» стоит после этих строк.

#### Детишки под контролем

Допущенный к родительскому компьютеру с благородной целью - делать уроки, ваш отпрыск в лучшем случае проест все деньги, часами просиживая в чатах и обмениваясь копиями игр, а в худшем - натащит вирусов и насмотрится порнухи. Оборонить компьютер поможет все тот же Sauid!

Во-первых, можно просто перекрыть доступ к Интернету в определенное время дня - это будет хорошим стимулом сделать, наконец, домашнее задание (сообразительный малютка все равно откопает игру «Сапер», но тут уж ваша вина: нечего было использовать Windows в учебном процессе).

Ограничение по времени устанавливается в ACL типа «time», только укажите день недели и временной промежуток. Дни недели обозначаются буквами: М - понедельник. Т - вторник, W - среда, H - четверг, F - пятница, A - суббота, S - воскресенье; комбинация MTWHF (рабочие дни) - D. Так, для того, чтобы создать ACL для периода с Воскресенья по Четверг с 19:00 до 20:00, вставьте в Squid.conf такую строку: acl homework\_time time SMTWH 19:00-20:00

Раньше мы использовали ACL только для ограничения по ір-адресам. Теперь к ним добавятся ограничения по времени. Pasrnaничим алпеса летей (kids) и взрослых (adult): acl kids computers src 192.168.133.3 192.168.133.4 192.168.133.5

#### acl adult\_computers src 192.168.133.0/24

Адреса взрослых расположены в диапазоне 192.168.133.1-255, но три адреса, хотя и входят в этот диапазон, в списке адресов взрослых не числятся, потому что раньше были указаны в другом списке - kids\_computers. Создадим правила доступа для них:

http\_access deny kids\_computers homework\_time http\_access allow kids\_computers

#### ЧИСТОЕ ЗЛОДЕЯНИЕ

Хотите подшутить над коллегами? Сначала прикиньте, что вам за это будет - бойкот? Увольнение? Членовредительство?

Ладно, я все-таки обещал рассказать вам, как подшутить над коллегами. В конце концов, над своим ребенком вы уже поиздевались... Вы вель экономите служебный трафик, так почему бы не воспользоваться своим положением?

Давайте заменим все анимированные GIF'ы, встречающиеся на web-сайтах, на изображение нашего подопытного кролика, Эндрю Грегори (Andrew Gregory).

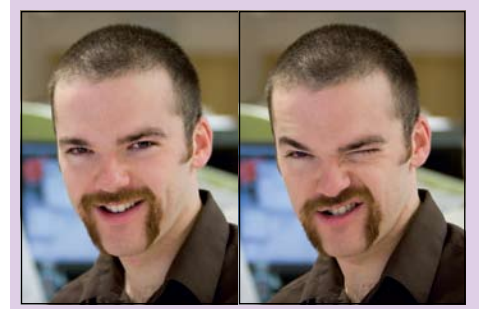

Девушки, становитесь в очередь: Эндрю не женат. Впридачу - набор фужеров для мартини...

Для выполнения сего действа нам понадобится переадресатор Squid: какая-нибудь утилита, незаметно переделывающая один URL в другой. Легально она может пригодиться, например, если пользователь хочет зайти на сайт www.coolsite.org, а зеркало этого сайта есть у вас в локальной сети. Чтобы сэкономить трафик, вы перенаправляете запрос на локальное зеркало.

Таким переалресатором является, например, Sauirm (http://squirm.foote.com.au). Скачайте архив с программой и установите ее:

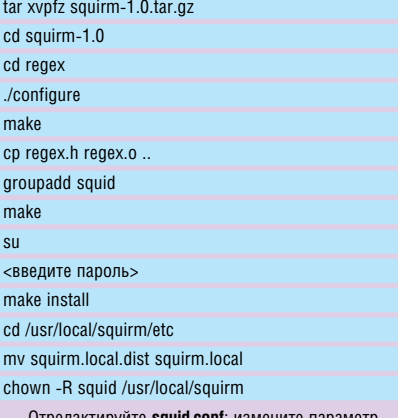

«redirect\_program» на /usr/local/squirm/bin/squirm (не забудьте удалить знак «#» перед этой строкой), потом найдите опцию «redirect children» и установите значение в 10. Теперь создайте файл /usr/local/squirm/etc/squirm. patterns следующего содержания:

regexi gif\$ http://www.linuxformat.co.uk/blog/wp-

#### content/TacheWink gif

Ключевое слово regexi задает регулярное выражение (не различающее верхний и нижний регистры), которому соответствуют все адреса, оканчивающиеся на «qif».

Вместо них будет подставлено изображение TacheWink.gif. Теперь для того, чтобы заработал Squirm, достаточно

заставить Squid перечитать свои конфигурационные файлы: squid -k reconfigure.

Поздравляем: вы заработали звание подполковника армии Прокси!

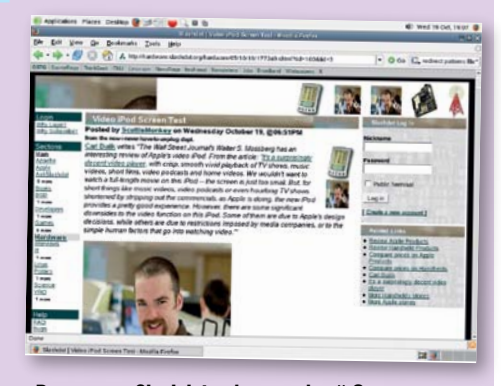

Результат: Slashdot с фотографией Эндрю

#### http access allow adult computers

Второе и третье правила очевидны, однако в первом можно увидеть два параметра: kids\_computers и homework\_time. Squid работает с правилами в том порядке, в каком вы их записали. То есть в данном случае, он при попытке соединения смотрит на первое правило - если компьютер принадлежит списку kids computers и текущее время входит во временной промежуток homework\_time, то он сразу запрещает соединение и отправляется на заслуженный отдых. При несоблюдении хотя бы одного из указанных условий он переходит к разборке следующего правила, и так далее. Короче, соединение либо его запрет устанавливается на основании первой найденной строки, для которой выполняются все условия. Если список начинается с «accept all», то ни до каких дальнейших ограничений дело не дойдет. Главное - понять этот принцип и соблюдать правильный порядок (прокрутите свои правила в уме).

Что ж, пока детишки выполняют домашнее задание (блажен, кто верует), продолжим вакханалию запрещений и заблокируем скачивание файлов с сайтов сомнительного содержания.

Анализу подлежат три объекта: сомнительные сайты, о которых вы знаете, сомнительные сайты, о которых вы не знаете, и файлы, которые могут нагадить приютившему их компьютеру

Для первого случая (запрет конкретного ресурса) предусмотрена директива dstdomain. Вот пример ее использования: acl banned sites dstdomain bbc.co.uk

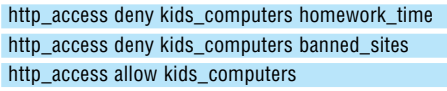

Мы запретили детям посещать любые сайты во время выполнения домашнего задания и **bbc.co.uk** в любое время. Причем в список запрещенных сайтов не попадают, например, news.bbc.co.uk и www.bbc.co.uk. Для того, чтобы запретить все ресурсы домена **bbc.co.uk**, нужно добавить перед ним точку: .bbc.co.uk.

Неизвестные вам сайты, не предназначенные для малолеток, вычисляются по употреблению нехороших слов, например «sex», «porno», «freeipod». Конечно, всех не перевешаешь, но мы можем воспользоваться регулярными выражениями:

#### acl noporno url regex -i porno

Параметр - і означает, что регулярное выражение не различает строчных и заглавных букв (то есть включает Porno, PORNO, PoRNo и т.д.). Теперь блокируем все сомнительные сайты:

#### acl nosex url regex -i sex

acl nofreeipod url regex -i freeipod acl noporno url regex -i porno

Наконец, хорошо бы запретить детишкам скачивать подозрительные файлы. В регулярных выражениях можно использовать знаки «^» и «\$», означающие начало и конец строки соответственно. Так, для того, чтобы заблокировать скачивание исполняемых файлов для Windows (с расширением ехе), следует добавить что-то вроде этого: acl noexe \$ url regex -i exe\$

Знак доллара означает конец строки URL, так что сайт www.hexen.com не вызовет никаких подозрений у Squid, а вот http://evilsite.com/virus.exe будет заблокирован. XF

#### **HARDCORE LINUX.** СЕРИЯ «LINUX ДЛЯ СПЕЦИАЛИСТОВ»

## Groff Создаем man-страницы

Стоит вам закопаться в Linux поглубже, как вы принимаетесь чудить: например, писать документацию для проектов с открытым исходным кодом. В этом нет ничего зазорного; Пол Хадсон очень одобряет такое занятие.

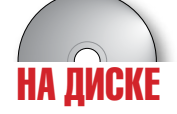

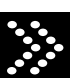

Документация – вещь важная. Фактически, вся моя работа посвящена документации и постоянной ее нехватке. LinuxFormat - тоже вид документации, разбавленный обзорами программного обеспечения и мнениями авторов. Даже бизнесмодель Тима О'Рейли, главы известного в компьютерных кругах издательства O'Reilly, построена на том простом принципе, что документация, поставляемая с компьютерными продуктами, недостаточно хороша.

Тим в чем-то прав, ведь программисты ненавидят писать документацию. Некоторые даже не вставляют комментарии в свои исходные тексты, потому как выкатить недоступный пониманию код на малораспространенном языке программирования времен золотого детства Дональда Кнута - разве не весело? Миру коммерческого программного обеспечения это жить не мешает: фирмы просто нанимают людей специально для написания документации, оставляя программистам то, что у них получается лучше всего (нет, не чтение ЛОРа и Slashdot'а, а программирование, конечно).

Если вы читаете данные строки, значит, вы принадлежите к одному из двух типов людей. Первый тип называется «Программировать Не Умею, Но Хочу Чем-нибудь Помочь» (ПНУНХЧП), второй - «Умею Программировать, Но Хочу Выпендриваться» (УПНХВ).

Тип ПНУНХЧП сейчас составляет большую часть сообщества Ореп Source. Еще несколько лет назад соотношение программистов и пользователей в Linux было гораздо больше в пользу первых. Кое-

кто даже любил сравнивать его с отношением сигнал/шум (пользователи, разумеется, считались «шумом»). Программы разрабатывались быстро, ошибки отлавливались сразу, жалобами практически не донимали. Теперь же на Linux работают и те, кто не умеет писать коды. Эти люди могут помочь созданием графики, содействием новичкам и, конечно же, разработкой документации. Если вы один из них, то добро пожаловать! Можете примкнуть к проекту «Missing Man Pages Project» (www.netmeister.org/misc/m2p2) [русскоязычным пользователям рекомендуется присоединиться к проекту по переводу тап-страниц на русский язык - http://alexm.here. ru/manpages-ru/].

#### Мап-страницы всех времен и народов

С другой стороны, мы имеем лиц типа УПНХВ, которые желают плыть против течения. Они действительно умеют программировать и даже любят писать о своих программах. Это люди опасны. Например, если вы подумываете: «А не завести ли мне собственный open source-проект? Напишу программу не хуже, чем XYZ, да еще приложу кучу документации, и любой новичок в ней сразу разберется» - тогда, пожалуйста, дальше не читайте, плодить бессмысленные варианты я не намерен. Да, ваш выбор хорош, но лучше бы вы употребили свой писательский зуд на помощь в разработке документации к готовым проектам.

Если же вы и вправду решили помочь сообществу с документацией, будьте как дома - это руководство для вас.

#### Ппан

Одни пытаются превратить свинец в золото. Другие ищут Святой Грааль. Мы же озадачимся гибридом этих двух занятий: создадим тап-страницу для классической компьютерной игры - Qaziqargs Of *Qarga* Гисковерканное название «Волшебник страны Оз»1. Скорее всего эта игрушка у вас не установлена, да и в Google вряд ли найдется информация о ней. Но это не проблема, про все ключи ее командной строки я вам расскажу.

Мы не собираемся работать с ТеХ, HTML, XML или SGML - данное руководство посвящено тап-страницам, и не будем отклоняться от темы.

Для создания тап-страницы вам понадобится: Linux (да, а что?!), утилиты тап и groff и немного терпения. Скорее всего, три компонента у вас уже есть-

- a) в руках вы лержите LinuxFormat
- б) без команды тап не обходится ни один дистрибутив;
- в) а если работает man, значит, *groff* тоже установлен.

Не хватить может только терпения, поскольку groff использует экзотический текстовый формат, намного более древний, чем HTML (бытует мнение, что Unix был придуман потому, что типографиям требовалась система для работы с groff, - прим.ред.). На вид он старомоден, имеет странный синтаксис, злоупотребляет препроцессором... короче, он совершенно ужасен, но, надеюсь, вместе мы сквозь него продеремся.

#### **Гроффмейстер**

groff - это последняя модификация программы, ранее называвшейся ronoff (в которой были доступны лишь базовые средства форматирования). Затем был nroff (новый roff), потом troff, и наконец ditroff (устройство-независимый troff). С 1991-го года GNU-реализация ditroff стала стабильной и получила название aroff.

Такова семейная сага *groff*. Ее можно и не знать; главное - помнить, что тап-страницы пишутся в формате groff, который преобразовывается на лету для отображения на терминале. Полученные читабельные страницы автоматически кэшируются в расчете на дальнейшее использование. Но мы-то будем иметь дело с внутренним форматом.

Man-страницы в Linux хранятся в виде groff-файлов, ради экономии места сжатых архиватором *qzip*. Например, в SUSE их директория /usr/share/man. Естественно, все они рассортированы по языкам и разделам. Нумерация разделов может показаться немного нелогичной

- 1 Команды, доступные пользователю
- 2 Системные вызовы ялра
- 3 Библиотечные функции
- 4 Файлы устройств и сетевые интерфейсы в /dev
- 5 Форматы файлов и их описания
- 6 Игры
- 7 Макросы, окружения и другие куски информации
- 8 Команды системного администрирования для использования поль-
- 30BATE DEM TOOL
- 9 Описание X-Window

Есть еще несколько разделов, но они уже устарели и вряд ли вам понадобятся. Полезно было бы запомнить эти номера, чтобы понимать различия между man 1 passwd и man 5 passwd. Первая загружает справку о команде *passwd*, а вторая - информацию о формате файла /etc/passwd.

Все тап-страницы в директории /usr/share/man отсортированы по категориям: например. справка о команде **passwd** находится в файле /usr/share/man/man1/passwd.1.gz, а информация о /etc/ passwd - в /usr/share/man/man5/passwd.5.gz. Теперь давайте посмотрим, на что похожа man-страница изнутри: zcat /usr/share/ man/man5/passwd.5.gz. Да перестаньте брызгать слюной, скоро вы все поймете

#### Простейшая man-страница

Мы здесь не на почасовой оплате - не будем тянуть время, запустим *Emacs*. Скорейший способ изучить groff - использовать ту же тактику,

#### **MAN: ПУСТЬ РАБОТАЮТ ВСЕ МУСКУЛЫ**

С точки зрения пользователя, команда man имеет массу вариантов работы. Например, если вы наберете *man mycommand*. отобразится первая найденная страница о тусоттапо. Если же вы набрали *man 6 mycommand*, то увидите страницу об игре mycommand.

Часто пи вы пользуетесь команлами whatis и apropos? Команда whatis возвращает секцию NAME (ИМЯ) из тап-страницы с кратким описанием указанной команды. Например, whatis gcc вернет gcc(1), то есть нечто вроде "GNU project C and C++ compiler". Информацию whatis берет из своего кэша, который обновляется командой *makewhatis* (скорее всего, она у вас запускается каждый день через планировщик cron).

А вот команда аргороз ищет строку, указанную пользователем, во всех тап-страницах. Например, команда apropos 'text editor' выведет имена всех программ, в описании которых присутствует строка 'text editor' Эта команла чрезвычайно полезна в ситуации, когда вы позабыли точное имя искомой программы

Так как команда тап - всего лишь комбинация aroff и less, неудивительно, что существуют более удобные средства просмотра тап-страниц. Например, попробуйте ввести в командную строку konqueror что-нибудь вроде man:/home/youruser/ путь к вашим man страницам/gazigargs.6.1. Это намного приятнее чтения *тап'ов* в обычном терминале, не так ли?

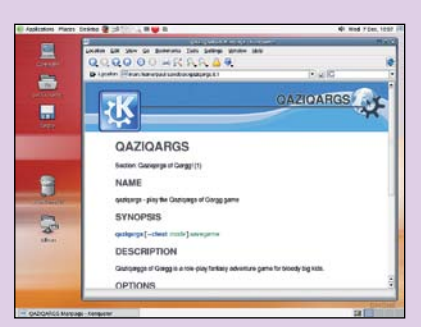

Ваша тап-страница куда лучше смотрится в Konqueror, если вы хотите впечатлить своих друзей.

что и при изучении HTML: хотя макросов устрашающе много, большинство из них, вероятнее всего, вам не понадобится

Вот наша первая попытка создать man-страницу: сохраните ее файл под именем **qaziqargs.6.1** (в данном случае .1 - это номер версии вашей страницы):

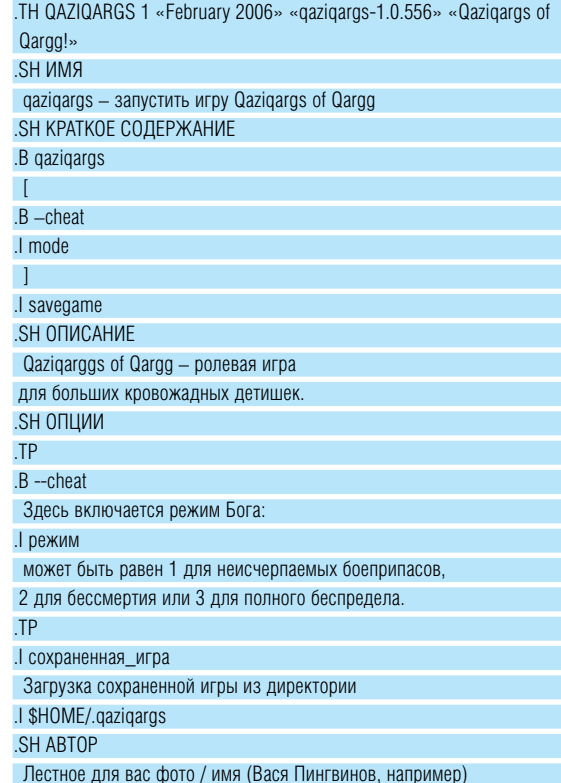

Здесь около 25 строк кода, тап-страница и не должна быть больше, чтобы помещаться на экране. Есть несколько способов написания groff-файлов, и мы выбрали простейший: каждый макрос («тэг») действует на текст, который следует за ним, закрывать макросы не требуется. В данном куске кода мы использовали всего пять разных макросов: . TH, .SH, .B, .I и .TP. Макросов, конечно, намного больше, однако для создания man-страниц этих хватит.

 $>$ 

 $<<$ 

Макрос . ТН задает заголовок страницы. Как и во многих других макросах, вы можете задавать параметры, разделяя их пробелами. У . ТН параметры специфические: название исполняемого файла программы; раздел man; текст, отображаемый в середине нижнего колонтитула: текст. отображаемый слева от нижнего колонтитула и текст, отображаемый в центре заголовка. Здесь они заданы так: текст в середине нижнего колонтитула - это дата последнего обновления документации, слева - номер версии, а текст в середине заголовка название программы (это не имя исполняемого файла). Если в параметре содержится пробел, такой параметр нужно заключить в двойные кавычки

Стандартный макрос .SH отвечает за заголовок секции. Во-первых загоповок лолжен быть написан заглавными буквами - ИМЯ СИНТАКСИС, ОПИСАНИЕ, и т.д. Во-вторых, вы обязаны включать в свои тап-страницы секцию NAME (ИМЯ) программы и ее краткое (желательно однострочное) описание. Эта секция используется утилитами whatis и apropos (их тоже надо знать).

В тап-страницы также входят секции:

• **AVAILABILITY** (ДОСТУПНОСТЬ) - ваша программа совместима только с Linux и FreeBSD или работает на всех Unix-системах?

• **EXAMPLES** (ПРИМЕРЫ) - примеры использования вашей **ПООГОЗММЫ** 

• **HISTORY** (ИСТОРИЯ) - включайте, если только она интересна или важна

• FILES (ФАЙЛЫ) - какие файлы (и директории) использует ваша программа

• BUGS (ОШИБКИ) - опишите известные вам грешки, чтобы люди зря не рвали на себе волосы

• **CAVEATS** (ОСОБЕННОСТИ) - многие могут принять их за ошибки, но на самом деле все так и задумано

• SEE ALSO ( СМ. ТАКЖЕ ) - список тап-страниц, которые могут помочь при чтении вашей документации

Макросы .В и .І преобразуют шрифт текста, следующий за ними, в полужирный и курсив соответственно, однако на большинстве терминалов курсив отображается как подчеркивание. .В используется в man-страницах для именованных параметров (например, -**х** или -help), а .I - для задаваемых пользователем (допустим, имен файлов). В приведенном коде присутствуют оба варианта.

Макрос .ТР означает «термин/параграф» и используется для описания опций: в первой строке находится имя опции (.**B** --cheat), а далее идет ее объяснение.

Тут срабатывает автоматика: если термин (название) короче, чем отступ по умолчанию, то объяснение начнется на той же строке, где и термин. Ширина левого отступа по умолчанию равна семи символам

(обратите внимание, что этот отступ действует для всего текста, не входящего в заголовок). Вы можете задать отступ .ТР с помощью числового параметра. Например, .ТР 0 сотрет грань между параграфом и всем остальным текстом. Одинаковый для всех отступ задается один раз (в первом из .ТР), он автоматически распространится на послелующие строки

Теперь посмотрим, что у нас получилось. Выполните команду man -I gazigargs.6.1 (посередке - это строчное L). Ну что, ощущаете законную гордость? Или, наоборот, раздосадованы, что гора родила мышь? Ответ пришлите открыткой.

#### Делайте больше!

Вы наверняка подумали «Хм, при написании man-страниц придется соблюдать больше правил, чем при вождении машины». Честно говоря, вы правы, и мой ответ - «не нравится, не ешь». Если вы не уважаете правил, значит, создание man-страниц не для вас. Правила обеспечивают унификацию документации и отлично работают вот уже два десятилетия.

Прежде чем умчаться готовить свои man-страницы, разберитесь еще с двумя специфическими макросами. Специфика их в том, что они не занимаются форматированием. Первый - . (>> означающий начало комментария. Комментарии в groff имеют такой же смысл, как в С или LaTeX: groff их игнорирует.

Включение комментариев в *groff-*исходник - весьма тонкий ход, он позволяет отклонить пользовательские громы и молнии в пустоту: чистосердечно сознайтесь в своих ошибках, и вас никто не обидит. Например:

#### . . У Не уверен, что эта штука -- baz вообще заработает.

Второй макрос - .so (строчными буквами). Это способ перебросить aroff на другой файл, аналогично HTTP-перенаправлению. Например, команда *gazigargs* имеет параметр **--create-server**, а у вас есть скрипт *qaziqargs-create-server*, который как раз вызывает gazigargs с нужным параметром --create-server. (Такой подход использован, например, в игре Crack Attack.)

Вам, естественно, неохота держать две тап-страницы для этих команд - лучше обойтись ссылкой. Создайте основную страницу qaziqargs.6, а в странице qaziqargs-create-server.6 пропишите всего одну строку:

#### so man6/gazigargs.6

Обратите внимание, что файл находится в каталоге с тап-страницами, а не у вас под руками в home: переадресация действует только внутри системной директории. По умолчанию это /usr/share/man.

Сам я предпочитаю хранить тап-страницы внутри домашнего каталога, пока вожусь с отладкой, а для их загрузки набираю коман-

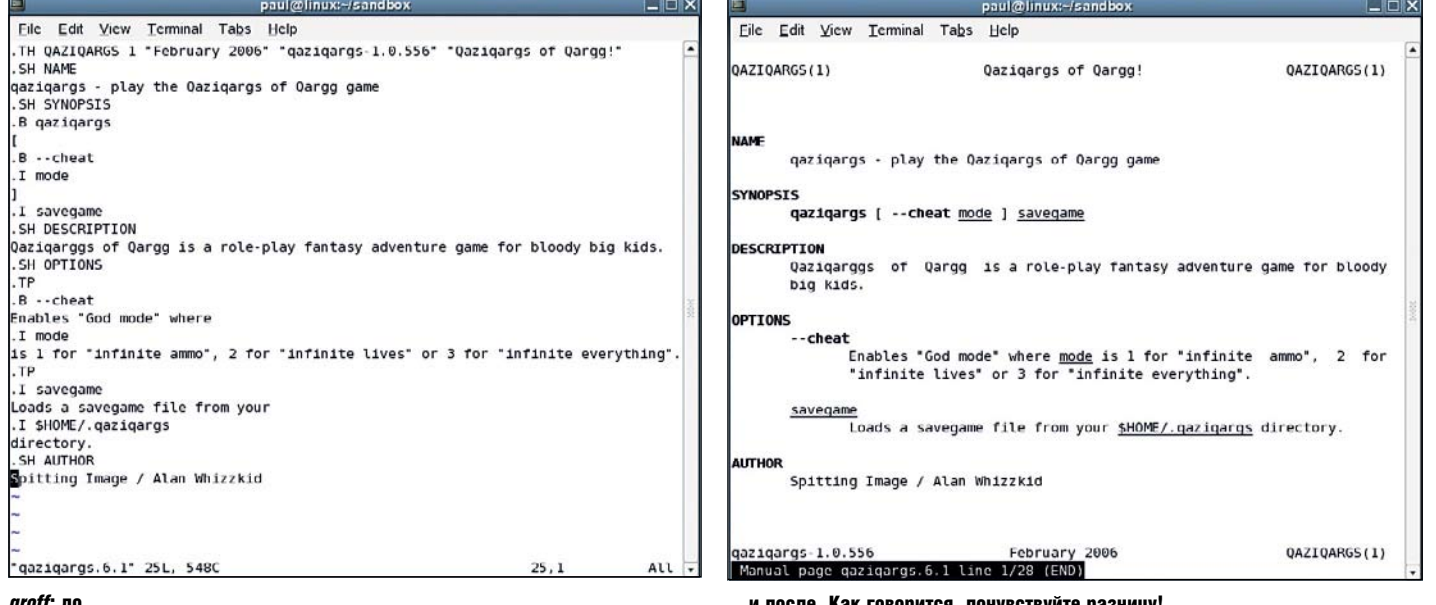

*roff*: до …

ду **man -I**. Как только качество страницы меня удовлетворяет, я сжимаю ее при помощи дзір (и вам советую), а потом уж устанавливаю в /usr/share/man

А теперь радуйтесь: настал конец мучениям! Хотя рассмотренный код невелик, он иллюстрирует все необходимые макросы, с которыми тап-страницы писать легко

Конечно, создание документации предполагает не только написание man-страниц - есть множество других форматов, например, info, со своими собственными правилами. Однако тап-страницы являются в Linux стандартом де-факто, а в некоторых дистрибутивах, скажем, Arch

#### ГРАФИЧЕСКОЕ РЕШЕНИЕ

Допустим, вы прочитали наше руководство, но хотите поискать еще более легких путей. Тогда попробуйте ManEdit. Это свободное средство разработки тап-страниц, некоторым образом автоматизирующее создание документации (честно говоря, оно недалеко ушло от «сделай сам», да еще требует библиотеку GTK 1.2 - мы все были уверены, что она давным-давно скончалась). Если вам категорически несимпатична кухня *Emacs*, посетите http:// wolfpack.twu.net/ManEdit.

Удивите друзей - выведите свою тап-страницу через Konqueror. Он добавляет симпатичный пользовательский интерфейс!

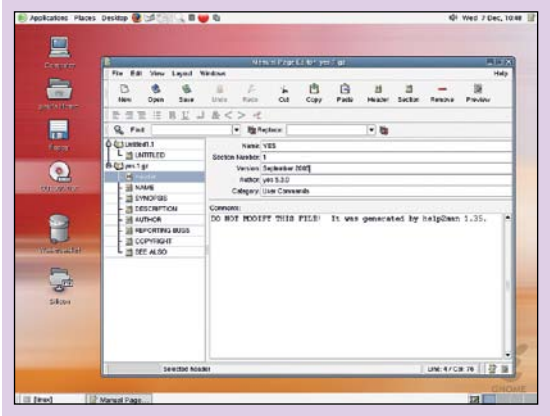

Редактировать *тап-*страницы в ManEdit проще, чем вручную, но... ну очень ненамного!

Linux и Сгих, вся прочая документация из пакетов специально удаляется. Итак, за дело - документации никогда не бывает много. И. Н

#### КАК СДЕЛАТЬ ХОРОШИЙ ДОКУМЕНТ

Сначала подготовьте черновик. Используйте простые заметки вроде «здесь вставить пример использования опции --grak». Это поможет структурированию.

Выберите предмет, в котором хорошо разбираетесь. Никто не станет читать «Руководство по XYZ для чайников, написанное другим чайником» в надежде на революционные откровения документацию должны создавать эксперты.

Пишите кратко... В книгах и журналах авторы могут растекаться мыслью по древу, но в технической документации это непозволительно. Не стоит разбавлять документацию водой.

... но исчерпывающе. Что произойдет, если вместо строки передать программе число? А что, если число будет отрицательным? Какие колы ошибок возвращает ваша программа?

Отвечайте на конкретные вопросы. Есть ли способы устранения выявленных ошибок? Содержатся ли в примерах неочевидные веши?

Будьте проще. Это техническая документация, старайтесь выразить мысли простыми словами. Не исключено, что документ возьмутся переводить на другой язык - пожалейте переводчиков и не мучайте их малоизвестными идиомами.

Взгляните со стороны. Помните, что точка зрения пользователей не всегда совпадает с вашей, создателя программы. Вы в восторге от того, как здорово ваша программа гракает глуббов, а пользователям на это глубоко наплевать.

**Никакого плагиата**. Плагиат – последнее дело, тем более в сообществе свободного программного обеспечения, и может вызвать проблемы с лицензиями.

**Оцените варианты**. Например, конвертируйте страницу в html с помощью *man2html* и оцените, как она выглядит в другом формате.

Очепатки в курописи! Обязательно проверьте орфографию текста. Для этого в *Emacs* по умолчанию есть *ispell*, а можно взять aspell. Неплохо также дать документ кому-нибудь на прочтение (а то и нескольким людям) и послушать их комментарии.

Оставьте контактную информацию. чтобы люди могли связаться с вами, если обнаружат у вас в тексте ошибки - например, ссылку на свою web-страницу или адрес электронной почты.

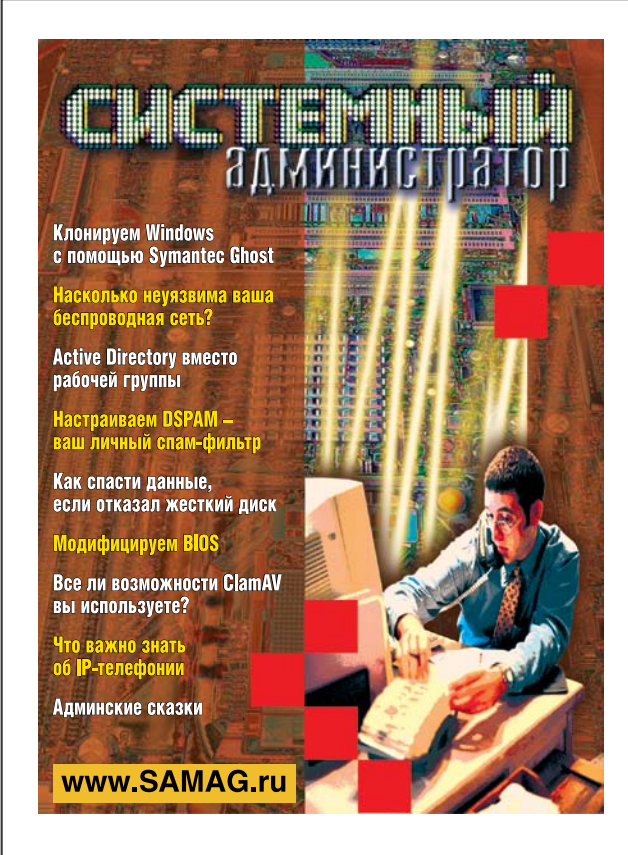

### В «Системном администраторе» вы не прочтете о:

- котировках валют

- сплетнях
- погоде
- политике
- развлечениях

#### В вашем распоряжении:

- опыт лучших IT-специалистов
- новые идеи и полезные советы
- самые эффективные решения в области системного и сетевого администрирования

#### Подпишитесь сейчас!

Роспечать - 20780, 81655 Пресса России - 87836 Online-подписка - www.linuxcenter.ru

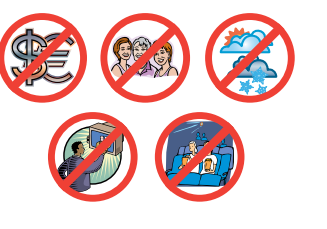

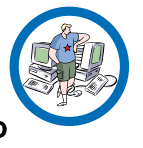

**BDEMA NORDHCKH** 

orpannyeno!
ЗАПИСЬ СD/DVD

## Азбука записи Linux-основы

#### Приготовьте ваши бластеры:

Петр Семилетов научит вас прожигать диски из любого положения, будь то консоль, KDE или Gnome.

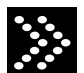

Задолго до того, как Linux стал моей основной операционной системой, я стал использовать его для записи информации на CD. Это было стабильно. Linux для этого дела предоставлял тогда менее развитые, чем сейчас, программы с графическим интерфейсом. Поэтому я использовал консоль

#### Точка опоры

Архимед сказал: «Дайте мне точку опоры и я переверну мир». В мире Linux точка опоры - это консоль. Общение с программой посредством командной строки. Сложно? Для тех, кто умеет читать руководства - нет.

Не ошибусь, сказав, что практически все программы под Linux. которые что-то записывают на CD или DVD, задействуют для этой цели консольную утилиту cdrecord. Исключение составляет, пожалуй, только Nero for Linux. Я его не пробовал. Мне хватает того, что есть в Linux. Штатных средств. И раньше хватало.

cdrecord (http://cdrecord.berlios.de) - вот движущая сила записи в Linux. Стандартную версию cdrecord принято называть просто -Vanilla. Vanilla умеет записывать только на обычные CD-R и CD/RW. Записывать DVD она не может. Некоторые дистрибутивы Linux распространяют cdrecord с патчем, который позволяет ей записывать DVD. Разработчик cdrecord, Йорг Шиллинг (Jörg Schilling), отзывается о та-

ких версиях нелестно. Он говорит об этом на сайте своей утилиты. Взамен Шиллинг предлагает свою версию cdrecord с поддержкой DVD. Называется она *cdrecord-ProDVD* и доступна для скачивания в бинарном формате. Без исходных текстов.

Чтобы получить ключ для работы с этой версий, надо послать разработчику специально оформленный запрос по e-mail. Для бесплатного ключа под Linux следует, кроме всего прочего, выслать МАС-адрес вашей Ethernet-карты. Ключи есть коммерческие, частные, а также для использования программы в образовательных целях. Ключи некоторых типов имеют ограниченное время действия. На сайте *cdrecord* можно прочитать большой текст, описывающий способ получения ключа.

Кроме того, в документе на ttp://ttp.berlios.de/pub/cdrecord/ **ProDVD/README** содержится общий ключ для cdrecord-ProDVD. Этот ключ (некоммерческое частное использование продукта) надлежит прописать в переменной окружения CDR\_SECURITY, тогда программа будет работать без ограничений.

Но многие люди пересели за Linux еще и потому, что не желали иметь дел с ключами, активациями и тому подобными вещами. Стоит ли удивляться появлению открытого патча для записи DVD? Патч в свою очередь породил ряд ответвлений cdrecord. Это dvdrecord, cdrecord-dvdhack и другие. Чтобы не запутывать читателя, скажем, что в большинстве случаев «из коробки» работает cdrecord, собранный

с патчем для записи DVD, плюс пакет вспомогательных утилит dvd+rwtools. Именно с такой программной связкой работают и многие популярные графические оболочки, например КЗЬ. Фактически, нестандартная версия cdrecord, порицаемая разработчиком оригинального варианта. давно стала стандартом.

Поэтому здесь и далее в статье, говоря о *cdrecord*, я буду иметь в виду именно модифицированную версию с поддержку DVD. Так будет **ODOULE V BAM V MHE** 

Прежде чем коснуться проблемы самой записи, надо рассмотреть еще один вопрос. Что мы будем записывать? cdrecord умеет записывать образ диска (disk image). Это заранее подготовленный, весьма объемный файл, внутри которого находится файловая система формата ISO9660, наполненная каталогами и файлами, которые вы туда поместили. Такой файл - образ диска - может быть без труда подмонтирован в Linux к какому-нибудь каталогу. И если вы зайдете в этот каталог командой cd или в каком-нибудь файловом менеджере, то «попадете» в содержимое создаваемого вами CD или DVD.

#### **Образ диска для CD**

Подготовить образ диска можно разными способами. Сразу замечу, что для записи обыкновенного музыкального CD образ делать не нужно. Позже я коснусь этой темы более подробно. Давайте рассмотрим наиболее распространенные методы создания образа. Самый простой случай - когда вы хотите сделать точную копию диска. Предположим, что носитель уже в дисководе - пусть это будет /dev/cdrom. Даем в консоли команду:

#### dd if=/dev/cdrom of=mycd.iso

Через некоторое время, в текущем каталоге (важно, чтобы в нем хватило места) создастся точная копия диска, находящегося в приводе CD-ROM. Этот образ будет записан в файл mycd.iso. Название условно, разумеется. Используйте какое пожелаете. А dd - это стандартная команда Linux, применяемая для копирования и конвертирования файлов. Поскольку любое устройство в Linux (UNIX) - это файл, то мы можем побайтно его скопировать. Что и делает утилита.

Второй способ создания образа подразумевает использование программы mkisofs (для обычных CD) либо growisofs (для DVD). growisofs создает образ и записывает его на DVD-носитель, в то время как mkisofs просто создает образ в виде файла на вашем жестком диске и записывать его не умеет.

Как использовать *mkisofs*? В простейшем случае - так. Вначале создайте рабочую директорию и скопируйте в нее каталоги и файлы, подлежащие записи на CD. Второй вариант - сделайте на них символические ссылки. Затем дайте команду вида:

mkisofs -v -J -o mycd.iso <путь к каталогу с файлами> Например:

#### mkisofs -v -f -J -o mycd.iso /mnt/user/music

После этого в файле mvcd.iso создастся образ каталога /mnt/user/ music готовый к записи на чистый компакт-лиск. Если хотите можете проверить, верно ли создан образ. Сделайте новый каталог, например test. От имени root дайте команду:

#### mount -t iso9660 -o loop mycd.iso test

Этим вы смонтируете файл-образ mycd.iso к каталогу test. Теперь, зайдя в каталог test, вы «окажетесь» в структуре файлов подготовленного вами образа.

(Dайловая система CD может иметь свои расширения (extensions) Расширения лают лополнительные возможности - например, добавляют поддержку прав доступа, обеспечивают более длинные имена файлов, и так далее. Среди наиболее часто используемых расширений -Joliet. Мы включаем его, передав mkisofs параметр -Ј. Можете включить также специфическое для Linux расширение Rock Ridge, которое поддерживает права доступа и тому подобное. А параметр -f нужен нам, чтобы при создании образа утилита распознавала символические ссылки на файлы, которые вы включаете в образ. Что касается параметра -**v**, то он служит для подробного вывода информации *mkisofs* о своей работе.

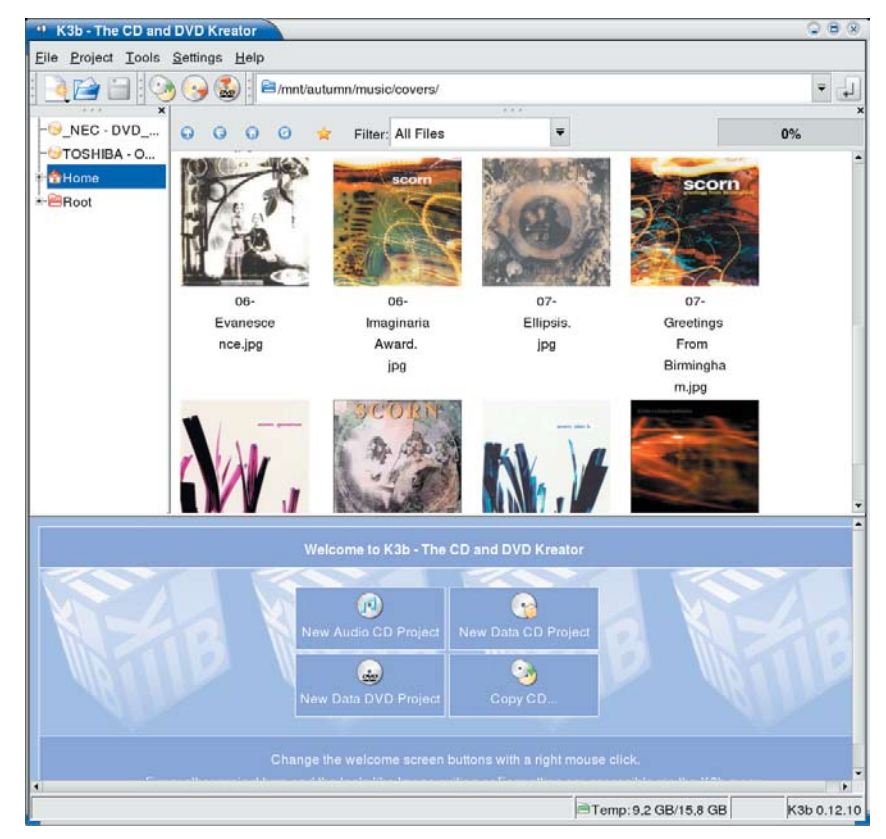

Утилита *КЗb* - главное окно

#### **Образ диска для DVD и его запись**

Рассмотрим теперь growisofs (http://fy.chalmers.se/~appro/ linux/DVD+RW) и создание DVD. Каим бы странным это не показалось на первый взгляд, занятие это более простое, чем запись обычных CD. Дело в том, что growisofs - это оболчка, хоть и консольная, для обычных mkisofs и cdrecord

Предположим, что файлы, которые вы хотите записать на DVD, лежат у вас в каталоге /mnt/image. А пишущий DVD-привод у вас - устройство /dev/hdd. Даем команду:

#### growisofs -Z /dev/hdd -R -J /mnt/image

И growisofs создает образ, попутно записывая его на чистый DVD-диск

Параметр «-Z» указывает на то, что мы создаем новую сессию, а не продолжаем старую. Если же вы хотите добавить к уже записанной сессии новую, то надо применить команду вида:

#### consmittend L- R - J /mnt/image/

Здесь файлы из каталога /mnt/image2 записываются второй сессией на DVD. Возможно записать и образ, сделанный предварительно:

#### growisofs -Z /dev/hdd=image.iso

#### Здесь *image.iso* - образ диска.

growisofs поддерживает множество дополнительных параметров. С ключом «-dvd-compat» лучше записывать DVD, содержащие видео. Параметром «-speed=число» можно залать скорость записи.

**-overburn** включает режим залиси OverBurn Прочие параметры совместимы с *mkisofs*. поскольку ему и передаются.

Образ DVD может быть создан заранее. Во-первых, уже знакомым вам методом, с помощью программы mkisofs. Пример:

#### mkisofs -v -J -o mydvd.iso /mnt/cdrom

Второй способ (создание копии носителя):

#### readcd dev=/dev/hdc f=mydvd.iso

Здесь мы копируем побайтно содержимое DVD (в примере это /dev/ hdc) в файл mydvd.iso. Разумеется, сработает и команда dd: dd if=/dev/cdrom of=mydvd.iso

#### Запись CD и DVD

Теперь, когда образ диска готов, надо записать его на носитель. Некогда, в консольном исполнении, эта задача требовала дополнительных исследований системы. К записывающему устройству можно обрашаться по нескольким протоколам - SCSI и ATA. Если у вас ATA-устройство, а в большинстве случаев так оно и есть, то работать с ним в процессе записи все равно можно по протоколу SCSI, посредством эмуляции SCSI на ATA

Но по большому счету, пользователя не должна заботить техническая сторона дела. Пользователя Nero это не заботит. А чем мы хуже? В ядре Linux версии 2.6 появилась возможность выполнять операции записи на пишущее устройство, общаясь с ним самым что ни есть обычным для UNIX способом. То есть трактуя устройство как файл. Внутри программы это выглялит примерно так Мы открываем это устройство функцией **open**, передав ей в качестве параметра имя файла. В случае DVD-привода таким именем может быть, скажем, «/dev/hdc». А затем используем универсальную функцию ioctl, которая, кроме прочего, позволяет производить над открытым файлом такие базовые функции, как чтение, запись и позиционирование.

Для записи, в командной строке cdrecord надо указать устройство, на которое мы пишем образ. Формат таков:

#### cdrecord -dev=<устройство> <другие опции>

В «старом» способе указания устройства перво-наперво необходимо определить, как именно дисковод подключен к шине. Для этого служила команла

#### cdrecord -scanbus dev=ATA:

Или, в случае SCSI

cdrecord -scanbus

При этом выводится нечто вроде:

 $sc(\text{sin})$ 

0,0,00) «TOSHIBA ' »ODD-DVD SD-R1512« »1010« Removable CD-**ROM** 

 $0,1,01$ 

 $0,2,0,2$ 

и так далее

Вас должны были заинтересовать первые три числа, разделенные запятыми, в строке с названием вашего дисковода. В нашем примере это 0,0,0. Их и нужно было передавать в параметре -dev в cdrecord. Например:

cdrecord-dev=ATAPI:0,0,0 my cd or dvd.iso

Как легко видеть, первый параметр cdrecord - это записывающее уст-

 $K3h$  — окно настроек

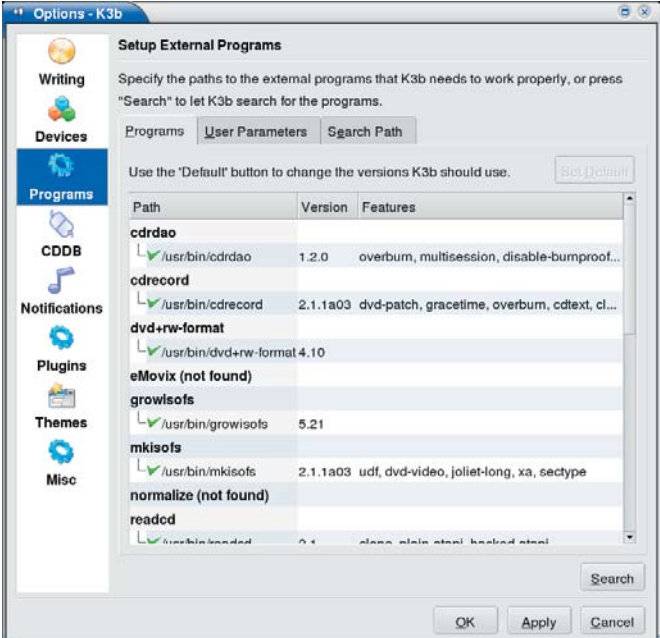

ройство, а второй записываемый образ диска.

Олнако, современный способ указания устройства совсем другой. Просто даем команлу

cdrecord -v -dev=/dev/ hdd my\_cd\_or\_dvd.iso И всё. Итак, в параметре -dev достаточно указать устройство лисковола Без всяких шин, предварительно-

го их сканирования

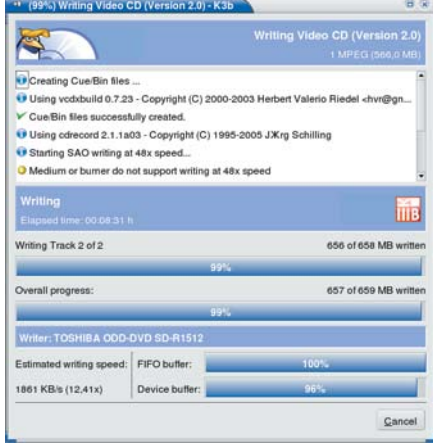

*K3b* - идет процесс записи

и прочего. Этот способ указания имени устройства не встретил одобрения у Йорга Шиллинга. Что сообщается в ходе работы cdrecord. Тем не менее, в «неофициальных» версиях cdrecord такой способ можно считать основным. А «неофициальные» версии распространены более, чем станлартная

Чтобы лиск вылвинулся после записи, можно лобавить параметр -eject. Можно задать скорость записи: speed=число. При этом параметр **speed** не предваряется знаком тире. Для фиксирования диска («закрытия» многосессионного диска) надо добавить параметр - fix. А вот так можно очистить носитель CD-RW:

#### cdrecord -dev=/dev/hdc -blank=fast

Запись обычного аудио-CD выглядит так. В каталоге с подготовленным заранее WAV-файлами (формат РСМ, 44.1 КГц, 16 бит) даем примерно такую команду:

cdrecord dev=/dev/hdc -eject speed=2 -pad -audio \*.wav

#### Графические оболочки

Если консоль кажется вам адом наяву, то самое время обратить внимание на графические оболочки для утилит подготовки образа диска и записи его на носитель. Впрочем, хотя у меня нет предубеждения к консоли, диски я чаще всего записываю в КЗb (www.k3b.org).

КЗЬ трудно назвать просто «графическим интерфейсом». Это очень мощная программа для рабочего стола KDE. Для достижения своих целей K3b использует целый арсенал внешних утилит: cdrdao, cdrecord, dvd+rw-format, growospfs, mkisofs, readcd, sox, transcode, vcdxbuild и другие. С помощью КЗb вы можете записывать CD, DVD, аудио-CD и даже VideoCD. В случае последних достаточно создать в КЗЬ новый проект VideoCD и перетащить в его список файлов заранее подготовленный файл (сжатый в MPEG1) с характеристиками, присушими станларту VideoCD. Это всё же улобнее, чем пользоваться консольными утилитами. Кто пробовал - знает. Аудио-CD тоже «пекутся» в *КЗb* с комфортом. Хотите - используйте в качестве входного формата файлы в WAV. А хотите - MP3 или Ogg Vorbis.

В КЗЬ есть свой файловый менеджер, хотя зачастую удобнее перетаскивать файлы из Копдиегог. При создании образа диска КЗЬ использует концепцию проекта. MDI-интерфейс с о вкладками (tabs) позволяет работать с несколькими проектами одновременно. Проект может быть сохранен на диске в виде XML-файла, чтобы позже загрузить его и дополнить или изменить. КЗЬ умеет также работать напрямую с образами дисков - создавать их, загружать и записывать. В отдельные пункты меню вынесены очистка и форматирование.

Отмечу, что существует всего две программы, которые я обновляю регулярно, с выходом каждой новой версии. Это плейер Amarok и утилита КЗЬ. И не потому, что в них много ошибок и каждая новая версия становится более стабильной. Нет, они и так стабильны и хороши. Но постоянное совершенствование этих программ и добавление в них новых функций вызывают желание их устанавливать.

Между прочим, в Amarok есть большая степень интеграции с КЗЬ. В окне списка песен Атагок, в контекстном меню присутствует пункт «Записать на диск». Выбрав его, попадаем в подменю, где надо ука-

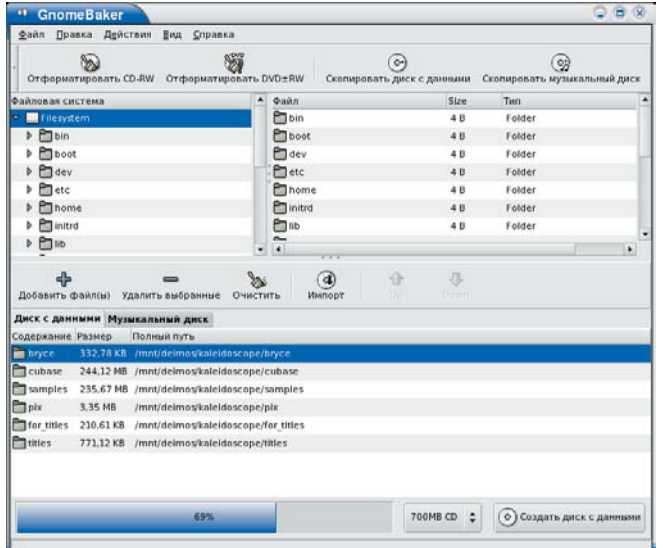

#### *GnomeBaker* для среды GNOME умеет записывать не только CD, но и DVD

зать, что будем записывать: «Выбранные композиции», «Этот альбом» или «Песни исполнителя». Затем появится окно с запросом, в каком режиме будем записывать – обычный аудиодиск или же диск с данными, куда песни будут записаны как файлы. После выбора вами нужного режима запускается *K3b* с автоматически созданным проектом, содержащим песни из *Amarok*.

Из параллельного мира Gnome и Gtk мне очень нравился *Eroaster*, но его разработка, кажется, прекратилась и сайт более не работает. Могу также обратить ваше внимание на две программы – *GnomeBaker* (http://gnomebaker.sourceforge.net/v2/) и *Graveman* (http:// graveman.tuxfamily.org/index.php). Покамест *Graveman* не умеет обращаться с DVD, хотя такое планируется. Но это хорошая GTK2-утилита для записи обычных CD/CD-RW со встроенным конвертором звуковых файлов и прочими удобствами. А *GnomeBaker* подойдет тем пользователям, которые предпочитают простоту интерфейса и не любят вникать в подробности, общаясь с десятками разных опций. Перетащил файлы, нажал кнопку – записал. Это путь *Gnomebaker*. *GnomeBaker* умеет записывать и CD, и DVD, но хочется пожелать ему большей стабильности в работе.

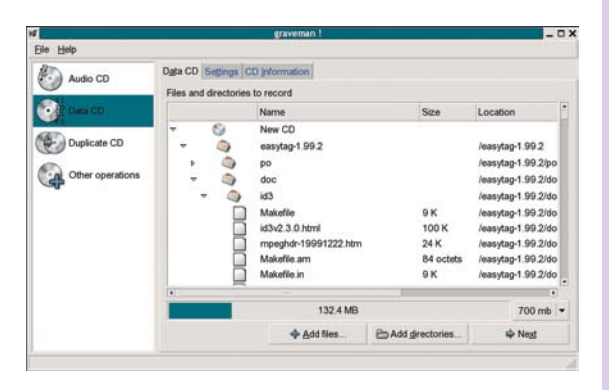

#### Заключение

Эта статья не претендует на исчерпывающий обзор средств записи на CD/DVD. Например, из программ с графическим интерфейсом я успел описать лишь те, что кажутся мне наиболее удобными и идущими в ногу со временем – за бортом осталось много других замечательных приложений, однако, чтобы описать их все, понадобится бы целая книга. Диски можно писать и в консоли, и в графической среде – кому как нравится. И в большинстве случаев все это работает «из коробки», а интерфейсы у графических оболочек ничуть не сложнее, чем у Nero. Наслаждайтесь!

#### **ЗАПИСЬ ДИСКОВ ИЗ NAUTILUS И KONQUEROR**

Штатные файловые менеджеры KDE и GNOME – Konqueror и Nautilus, с помощью дополнений обладают возможностью записывать диски. Дополнение для Konqueror называется kio\_burn, а к Nautilus – nautilus-cd-burner. Пользоваться ими довольно просто. Например, в Konqueror достаточно указать в адресной строке протокол «burn:/» и нажать Enter. Вы окажетесь в виртуальном каталоге, где можно «спроектировать» CD, DVD, или аудиодиск. Есть доступ к базовым

| Адрес Правка Вид Перейти Закладки Сервис Настройка Окно Справка |  |             |                 |         |  |
|-----------------------------------------------------------------|--|-------------|-----------------|---------|--|
| 0000000 <b>RELA</b>                                             |  |             |                 | ĝ,      |  |
| Очистить строку адреса Aдрес: bum/                              |  |             | ₩               | Перейти |  |
| & Obum:                                                         |  |             |                 | In al   |  |
| Имя -                                                           |  | Размер      | Тип файла       |         |  |
| / Audio CD                                                      |  |             | 0 Б Каталог     |         |  |
| /Data                                                           |  | 0 Б Каталог |                 |         |  |
| <b>Burn Disc</b>                                                |  |             | 0 Б Неизвестный |         |  |
| Settings                                                        |  |             | 0 Б Неизвестный |         |  |
|                                                                 |  |             |                 |         |  |
|                                                                 |  |             |                 |         |  |
|                                                                 |  |             |                 |         |  |
| ٠                                                               |  |             |                 | ٠       |  |
| Audio CD/ Karanor                                               |  |             |                 |         |  |

Расширение *Konqueror* для записи дисков

опциям – конечно же, настроек меньше, чем в K3b, но для рядового пользователя их вполне хватит.

 В Nautilus для тех же целей используется виртуальный протокол «burn:///», либо пункт меню Переход > Создание CD/DVD. Интерфейс у этого расширения, на мой взгляд, более удобен, чем его аналог для KDE – окно с настройками только одно, и появляется непосредствен-

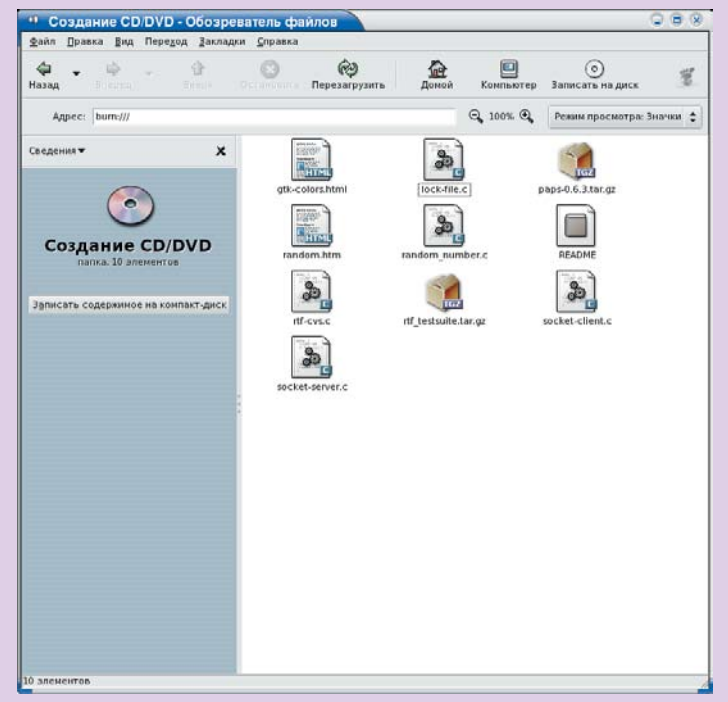

Файловый менеджер *Nautilus* готов к записи

но перед записью на диск, в то время как у kio\_burn опции разнесены по двум окнам, представленным в виде виртуальных каталогов. Но оба дополнения к файловым менеджерам вполне функциональны.

учебник *Работа с дистрибутивами*

## kubuntu

работа с дистрибутивами

## buntu и Kub гуманистический Linux по-русски

**Алексей Федорчук** расскажет вам о семействе дистрибутивов Ubuntu, включающем, кроме эпонима, также Kubuntu и Edubuntu, а также несколько национально-специфических систем и сторонних разработок (в том числе и недавно зародившийся в недрах Google дистрибутив Goobuntu).

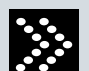

#### Об Ubuntu и Kubuntu

Основатель этого семейства дистрибутивов – южноафриканец Марк Шаттлворт, один из разработчиков *Debian* и по совместительству – бывший глава бывшей интернет-компании *Thawte Consulting*. Деятельность которой была столь успешна, что на закате эпохи dot-com'ов ее приобрела известная корпорация VeriSign за астрономическую сумму, сделавшую Марка весьма богатым человеком. После чего он повел себя не очень стандартным для акулы капитализма образом.

Что надлежит сделать порядочному человеку в случае нежданного богачества? Перво-наперво, «поделиться с пацанами». И каждый из бывших сотрудников Thawte Consulting получил премию – миллион рэндов (более US \$100000). Во-вторых, следует осуществить голубую мечту своего детства. И Марк слетал в космос туристом, оказавшись в этом качестве вторым человеком в истории Земли. В-третьих, стоит подумать о тех, кому не повезло стать миллионерами. И Марк создает и финансирует несколько некоммерческих организаций – по развитию образования в Африке, помощи развивающимся странам, и так далее. И, наконец, вернуться к тому, с чего начинал – в данном случае в начале всех начал оказался Linux, на котором был построен

бизнес компании Thawte. А посему Марк собирает команду для разработки собственного дистрибутива Linux. В основу которого, естественно, кладется *Debian* – собственно, Ubuntu и характеризуется как *Debian* с «человеческим лицом». Говорят, что само слово Ubuntu на одном из африканских языков означает нечто подобное нашему понятию «гуманизм».

При создании дистрибутива была сразу четко определена его целевая аудитория. Сам Марк в интервью журналу *LinuxFormant* (*LXF72, октябрь 2005*), на вопрос, для каких пользователей предназначен Ubuntu, отвечает, что Ubuntu ориентирован, с одной стороны, на тех, кто сам все знает и умеет, с другой – на тех, кто ничего о компьютерах не знает, знать не хочет, но готов положиться на знающих.

Забегая вперед, заметим, что представление об Ubuntu как о дистрибутиве для неспециалистов не далеко от истины – хотя ряд мелких недоработок (особенно в отношении локализации) не позволяет его пользователю обойтись совсем уж без знаний.

В двух словах, Ubuntu – это почти самый обычный *Debian*, использующий deb-формат пакетов и систему управления ими – apt, сохраняющий совместимость с огромным его пакетным репозиторием. Отличие от прародителя – во-первых, в том, что он комплектуется

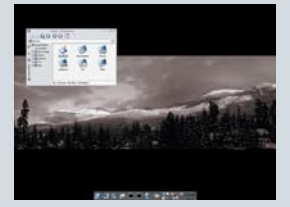

 $B \times$ 

самыми свежими версиями пакетов. При этом разработчики декларируют полугодичный релиз-цикл для своего дистрибутива (и пока его придерживаются).

Вторая особенность Ubuntu - в том, что при инсталляции системы по умолчанию автоматически устанавливается и настраивается графическая среда GNOME. Но, поскольку это - лишь один из возможных вариантов, немедленно был создан вариант дистрибутива, использующий в качестве рабочего окружения KDE. Который логично получил имя Kubuntu. Подчеркнем, что Ubuntu и Kubuntu - это одна и та же система, использующая общий репозиторий пакетов. И различия их проявляются только в комплектации инсталяционного CD или DVD. Третий же основной представитель семейства, *Edubuntu* - это Ubuntu, укомплектованный образовательными программами

В Kubuntu (как и в Ubuntu) в качестве программы установки используется тот же Debian Installer, что и в последней (Sarge) версии материнского дистрибутива. Правда, несколько модифицированный. Если установка Debian выполняется в два этапа, разделенные рестартом машины (первый - разметка диска и установка базовых компонентов, второй - установка дополнительных пакетов и начальное конфигурирование), то вариант от Ubuntu - как бы в полтора: вся базовая установка и начальное конфигурирование совмещены в один этап, а после перезагрузки происходит только развертывание дополнительных пакетов (GNOME или KDE с соответствующими приложениями - для Ubuntu и Kubuntu, соответственно)

И еще одна важная особенность установщика Ubuntu: в ходе инсталляции по умолчанию не создается учетной записи суперпользователя, и в дальнейшем все действия по администрированию системы выполняются через программу sudo, sudoedit или штатными средствами GNOME /KDE - все они требуют для доступа к правам root ввода обычного пользовательского пароля. Правда, при установке в режиме эксперта гоот может быть создан - но в дальнейшем это повлечет некоторые сложности, так что начинающему пользователю лучше этого не делать.

#### Настройка доступа к репозиториям пакетов

По завершении установки пользователь получает в свое распоряжение почти готовую к использованию среду - локализованную (для Руси локаль UTF8), с офисным пакетом (OpenOffice.org), коммуникационными, графическими и мультимедийными приложениями (таковыми выступают штатные средства GNOME или KDE). Но, к сожалению, именно «почти»: русификация нуждается в некоторой доработке, а использование мультимедийных приложений ограничено, по понятным лицензионным соображениям, только открытыми форматами (типа Ogg Vorbis). Исправление этих мелких и во многом вынужденных недоработок требует доустановки пакетов. И потому одно из первых, что потребуется начинающему пользователю - это освоение системы пакетого менеджмента Ubuntu. И здесь первый шаг - настройка доступа к **ПЕПОЗИТОРИЯМ ПАКЕТОВ** 

После обычной установки имеется доступ только к одному такому репозиторию - установочному CD или DVD. Но кое-какие компоненты можно получить только из репозиториев сетевых. Делается это с помощью программного комплекса apt.

Источники пакетов, получаемых через apt, описываются в специальном конфигурационном файле - /etc/apt/sources.list. После пользовательской установки по умолчанию он содержит строку вида deb cdrom:[Kubuntu 5.10 \_Breezy Badger\_ - Release i386 (20051012)]/ breezy main restricted

плюс еще несколько закомментированных строк, распадающихся на отдельные секции

Формат каждой строки таков:

• тип пакета - deb для двоичных файлов и deb-src для исходных **TRKCTOR** 

• URL архива - в наших условиях это будет http://ru.archive. ubuntu.com/ubuntu:

• имя собственное дистрибутива - для текущей версии breezy

Сеанс Правка Вид Закладки Настройка Справка  $\overline{b}$  at shell deb file:/var/cache/apt-build/repository apt-build main<br>#deb cdrom:[Kubuntu 5.10 \_Breezy Badger\_ - Release i386 (20051012)]/ breezy main restricte ## Uncomment the following two lines to fetch updated software from the network<br>deb http://ru.archive.ubuntu.com/ubuntu breezy main restricted<br>deb-src http://ru.archive.ubuntu.com/ubuntu breezy main restricted ## Uncomment the following two lines to fetch major bug fix updates produced<br>## after the final release of the distribution.<br>deb http://ru.archive.ubuntu.com/ubuntu breezy-updates main restricted<br>deb-src http://ru.archive. #deb http://be.archive.ubuntu.com/ubuntu breezy-updates main restricted<br>#deb-src http://be.archive.ubuntu.com/ubuntu breezy-updates main restricted # Uncomment the following two lines to add software from the 'universe' oncomment the rottowing two times to add sortware from the 'universe'<br>repository.<br>N.B. software from this repository is ENTIRELY UNSUPPORTED by the Ubuntu<br>team, and may not be under a free licence. Please satisfy yourself http://ru.archive.ubuntu.com/ubuntu breezy universe

alv@alv: ~ - Shell - Konsole <2>

deb-src http://ru.archive.ubuntu.com/ubuntu breezy universe

#deb http://be.archive.ubuntu.com/ubuntu breezy universe<br>/etc/apt/sources.list lines 1-27/51 51%

#### Настраиваем репозитории пакетов. Содержимое файла /etc/apt/sources.list

(собственно дистрибутив). breezv-updates. breezv-backports. breezvsecurity (дополнительные компоненты):

• тип репозитория – main и restricted (основная часть дистрибутива. поддерживаемая командой обновления безопасности), universe и multiverse (дополнительная часть, лишенная соответствующей поддержки)

Нам они понадобятся все, включая и те, что являются как бы не совсем официальными (universe и multiverse). Так что достаточно просто снять комментарии со всех строк, начинающихся с deb и deb-src не исключено, что некоторые пакеты придется собирать из исходных текстов.

Сделанного достаточно, чтобы доустанавливать пакеты, не включенные в комплект инсталляционного компакт-диска, а также получать все штатные обновления. За обновлениями же не вполне штатными (например, KDE последних версий) нужно следить на сайте http:// www.kubuntu.org - там будут исчерпывающие указания по подключению дополнительных репозиториев.

#### Основы пакетного менеджмента

Теперь необходимо сначала сказать несколько слов о пакетах, используемых в Ubuntu и Kubuntu

Семейство дистрибутивов Ubuntu основывается на дистрибутиве Debian и наследует его формат пакетов (deb). Это - архивный файл, включающий скомпилированные исполняемые программы (и все необхолимые им лля работы компоненты) и так называемые управляющие файлы, в том числе, описания зависимостей пакета.

В Debian и его клонах зависимости имеют несколько градаций: обязательные (depends), настоятельно рекомендуемые (recommends), рекомендуемые умеренно настойчиво (suggests). Первая градация это обычные «жесткие» зависимости - пакеты, без которых установка и работа данного невозможна. Ну а настоятельно рекомендуемые и рекомендуемые просто - это две разновидности «мягких» зависимостей, добавляющих пакету те или иные необязательные, но полезные функции. Впрочем, таково субъективное мнение сопроводителя (maintainer) данного пакета - вполне возможно, что мнение пользователя будет иным

В отношении средств управления пакетами в Kubuntu имеется богатый выбор. Однако в этой статье речь пойдет только о двух из них dpkg <sub>11</sub> apt.

#### Команда dpkg сотоварищи

Команда dpkg - в ряде случаев простейший способ установить единичный пакет и сконфигурировать его, а также получить информацию

о нем. Если нам необходимо установить единичный пакет, поступаем так:

#### \$ sudo dpkg -i path2/packagename.deb

и дело в шляпе - через считанные мгновения пакет раскадепате. deb будет установлен.

В случае нарушения зависимостей dpkg выдаст сообщение об ошибке с полным перечнем того, какие пакеты нужно установить для ее устранения (в списке будут перечислены только обязательные зависимости). Достаточно поместить все необходимые пакеты в командную строку для того, чтобы они были установлены единой операцией

Обратная процедура - удаление ненужных пакетов. Это делается лвояко: команла

#### \$ sudo dpkg -r packagename

удалит пакет, но сохранит его настроечные файлы, а команда \$ sudo dpkg -P packagename

произведет полную очистку системы от компонентов пакета. Правда, только если они не являются зависимостями других пакетов в этом случае последует сообщение о невозможности удаления пакета и будет выведен список зависимостей, этому препятствующих.

Вообще-то dpkg - это целое семейство команд, включающее, кроме себя самой, еще несколько: dpkg-deb, dpkg-query и так далее. Один из представителей этого семейства, который так и называется dpkg-reconfigure, служит цели переконфигурирования уже установленных пакетов. Делается это так:

#### \$ sudo dpkg-reconfigure packagename

После этого вызывается диалоговая программа конфигурации debconf, и ответы на серию более или менее тривиальных вопросов позволяют добиться желаемого результата.

#### Инструментарий apt

Haбор apt (Advanced Packaging Tools) - это программный комплекс, охватывающий все стороны управления пакетами. Он включает в себя почти десяток команд, тесно переплетающихся друг с другом. Так, назначение команды **apt-cache** - в получении информации о пакетах. причем не только установленных на локальной машине, но и находящихся в сетевых репозиториях. Сведения эти берутся из локальной базы данных, создаваемой во время инсталляции системы, и в дальнейшем обновляемой с помощью apt-get:

#### \$ sudo apt-get update

При этом устанавливается соединение со всеми репозиториями, перечисленными в файле /etc/apt/sources.list, и локальный кэш пакетов приводится в соответствие с их текущим состоянием.

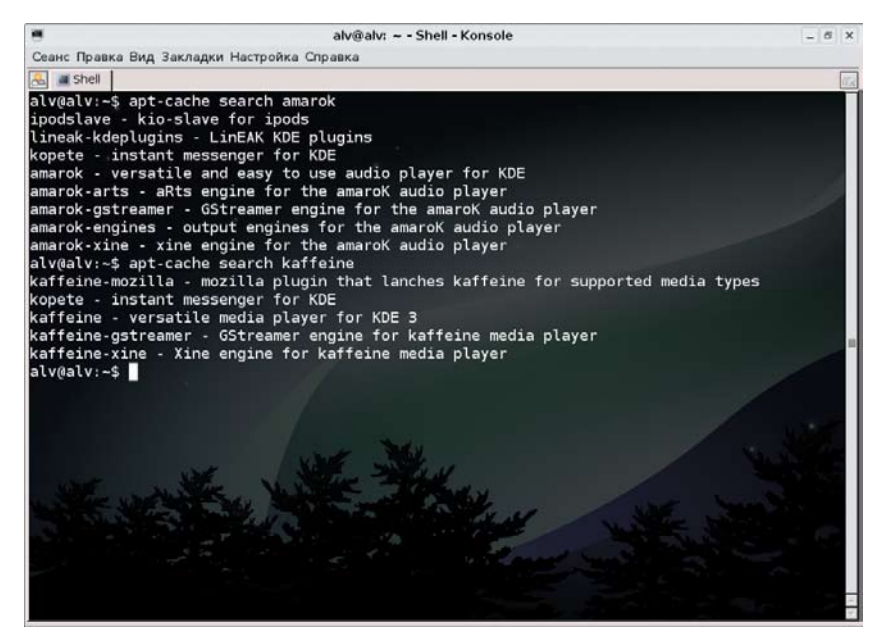

Ищем мультимедийные компоненты. Прозрачный терминал - одна из изюминок KDE

Теперь можно произвести тотальное обновление системы

#### \$ sudo apt-get upgrade

При этом будет проведено сравнение версий установленных пакетов с обновленным кэшем, система выявит все, нуждающееся в обновлении, скачает соответствующие версии из сети и заменит ими устаревшие пакеты. В случае, если новые версии повлекут за собой и новые зависимости - они также будут скачаны и установлены. Но перед этим будет выведен полный список пакетов, нуждающихся в обновлении, объем, который предстоит скачать, и потребный объем дискового пространства

В некоторых случаях **apt-get** upgrade не сможет выполнить обновление каких-либо пакетов, о чем честно и сообщит. Причины этому могут быть разные - например, конфликт новых зависимостей пакетов. На сей случай имеется более радикальное средство - dist-upgrade. Именно к нему следует прибегнуть и при обновлении старой версии дистрибутива до нового релиза:

#### \$ sudo apt-get dist-upgrade

Эта команда просто тотально перепишет все наличные пакеты их обновленными версиями, одновременно разрешая и новые их зависимости (вплоть до удаления конфликтующих пакетов).

Вот теперь можно взяться и за отдельные пакеты. Дистрибутивные deb-пакеты вовсе не совпалают с пакетами авторскими - они намного более дробные. Например, каждый из авторских пакетов KDE, типа kdenetworks или kdearaphics, делится на множество мелких монофункциональных deb-пакетов. И тут на помощь придет команда apt-cache **search**, которая в качестве аргумента воспринимает ключевое слово. И в ответ на команду вида

#### \$ apt-cache search ftp

последует список всех пакетов, в описании которых фигурирует ключевое слово ftp.

Выявив нужный пакет, следует обратиться к команде ant-uet **install**. посредством которой будет он благополучно скачан и установлен - со всеми обязательными (depends) зависимостями. Перед этим будет опять-таки выведен список подлежащих установке пакетов, объем скачиваемого материала и изменения в занятом дисковом пространстве. А также будет дан список пакетов, связанных с данным разными типами «мягких» зависимостей - пользователю останется только решить, нужны ли они ему.

#### Инструмент apt-get выполняет и удаление пакетов:

#### \$ apt-get remove packagename

При этом настроечные файлы сохраняются - для их удаления требуется опция --purge, которая выполнит полную очистку системы от всех компонентов пакета.

Очень ценна опция -і, обеспечивающая инверсию действия операторов. То есть команда

#### \$ sudo apt-get remove packagname -i

установит пакет packagename, а команда

#### \$ sudo apt-get install packagname -i

напротив, удалит его. Это очень полезно при экспериментировании с большим количеством пакетов.

Если нужно собрать из исходников много пакетов, пересобрать систему целиком или требуется компиляция с какими-либо особыми условиями, следует прибегнуть к инструменту - apt-build. Это - отдельный пакет, который устанавливается обычными образом, и в ходе установки настраивается. Настройки включают: выбор степени оптимизации, облегченной (соответствующая флагу дсс -01), средней (флаг -02) или усиленной (-03), указание дополнительных флагов **чес**, если в них есть необходимость, опций для команды **make**, выбор процессора (Pentium, Pentium-4 и так далее). Если же для отдельных программ условия компиляции нужно изменить - apt-build можно переконфигурировать обычным образом:

#### \$ sudo dpkg-reconfigure apt-build

Команда apt-build включает ряд операторов, таких, как update обновление списка доступных пакетов, upgrade - сборка обновленных пакетов. world - полная пересборка всей системы. То есть инструмент apt-build, несмотря на сугубо пакетную природу использующих его дистрибутивов, имеет ничуть не меньшие возможности по индивидуалированной компиляции, чем система портов FreeBSD или аналогичные средства Source Based дистрибутивов Linux.

#### **Kubuntu по русски**

Дистрибутив, претендующий на «гуманное отношение к пользователям», должен в обязательно порядке уметь разговаривать с ними на родном языке, в том числе, и русском. И тут Ubuntu и Kubuntu в первом приближении выглядят терпимо: если в ходе установки выбрать русский язык и соответствующую ему страну, то есть Россию, то по завершении процесса мы получаем более-менее русифицированные Х с прогрессивной локалью UTF-8.

А вот в консоли лело обстоит из рук вон плохо: шрифт лля вывола кириллических символов при старте машины автоматически не полгружается, а попытка ввести русские буквы приводит к появлению на экране вполне нечленораздельной абракадабры. Конечно, Kubuntu не ориентирован на использование в текстовом режиме. Однако и терпеть в консоли такое безобразие тоже не хочется. Так что давайте уж доведем до ума русификацию консоли.

Процедура эта достаточно просто выполняется вручную. Во-первых, обеспечиваем загрузку шрифта со встроенной таблицей sfm (screen font map): вызываем для редактирования необходимый конфигурационный файл:

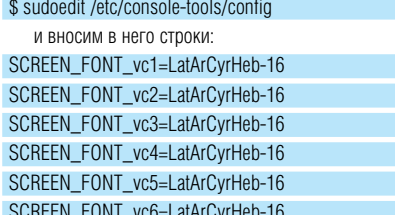

Загружаемый таким образом шрифт выглядит весьма убого, но его можно заменить шрифтами либо из пакета terminus-fonts, либо из коллекции с http://www.posix.ru/download.shtml (последние нужно поместить в каталог /usr/share/consolefonts/ вручную)

Во-вторых, устанавливаем Unicode-раскладку клавиатуры (ru-utf, скачать ее можно здесь же: http://www.posix.ru/download.shtml): \$ sudo cp path2/ru-utf.kmap.gz /etc/console/boottime.kmap.gz

И после перезагрузки машины убеждаемся, что обрели способность к вводу символов кириллицы. Раскладка - для win-маркированных клавиш (то есть с нормальным расположением знаков препинания), переключение латиница/кириллица - по правому <Control>.

Есть и другой способ русификации, более соответствующий Debian Way - установка и конфигурирование пакета console-cyrillic, что предлагается читателю в качестве самостоятельного упражнения

Вторая проблема из числа локально зависимых, требующая решения, для этих целей используется *aspell* - что естественно для Unicode (так как *ispell* c Unicode до сих пор не работает). Имеется и пакет с pycским словарем для него, aspell-ru - но только для архитектуры i386. Для АМD64 же можно предложить два решения.

Первое - через **http://rpmfind.net/** отыскать более-менее свежий грт-пакет для архитектуры AMD64, установить alien - трансформатор пакетов из одного формата в другой и его посредством преобразовать rom <sub>B</sub> deb:

#### \$ fakeroot alien aspell-ru-0.99f7-2.x86 64.rpm

Каковой и устанавливается обычным образом: \$ sudo dpkg -i alien aspell-ru-0.99f7-2.x86 64.deb

Второе же решение - просто автоматом построить соответствующий deb-пакет посредством apt-build, после чего остается подключить его к любимому текстовому редактору или просто запускать из к ной строки

#### Борьба за мультимедиа

Все сказанное ранее относилось к любому из дистрибутивов семейства Ubuntu. Теперь же речь пойдет о специфике Kubuntu. В нем для проигрывания аудио штатно предназначена программа Атагок, а за воспроизведение видео отвечает универсальный медиаплейер Kaffeine. Сразу после установки, что называется, «из коробки», оба они в состоянии только запускать звуковые одд-файлы, ни mp3, ни Real Audio их восприятию недоступны, как, впрочем, и банальные аvi'шки домашнего производства

Столь нехорошее поведение объясняется отсутствием движков и кодеков. И связано с лицензионными соображениями. Дело в том, что алгоритмы, на которых основываются программы воспроизводства аулио/вилео (например, тред-колирования) запатентованы в тех странах законы которых признают патенты на апгоритмы (или скажем законы природы). И создатели дистрибутивов, ориентированных на международное распространение (а разработчики Ubuntu/Kubuntu именно к тому и стремятся), вынуждены с этим считаться.

Благо законы нашей Родины, вопреки Салтыкову-Щедрину, в такой глупости до сих пор замечены не были, и мы можем слушать музыку или смотреть кино, не чувствуя себя интеллектуальными преступниками. Остается только обеспечить свое право возможностью его использовать.

Лля чего нам и потребуется устанавливать эти самые колеки/лвижки. Возникает вопрос - какие? Для ответа придется прибегнуть к методу ползучего эмпиризма.

Сначала займемся звуком, воспроизводимом посредством Amarok. Посредством

#### \$ apt-cache search amarok

смотрим, какие движки (engine) к нему можно подключить в принципе. Оказывается, следующие:

amarok-gstreamer - GStreamer engine for the amaroK audio player amarok-arts - aRts engine for the amaroK audio player amarok-engines - output engines for the amaroK audio player amarok-xine – xine engine for the amaroK audio player

## «СЛОВО UBUNTU НА ОДНОМ ИЗ АФРИКАНСКИХ ЯЗЫКОВ ОЗНАЧАЕТ НЕЧТО ПОДОБНОЕ НАШЕМУ ПОНЯТИЮ "ГУМАНИЗМ".>>

Не буду тянуть кота за хвост - я остановился на варианте атагокхіпе, дополненном пакетом *akode-mpeg* - ведь mpeg потребуется в любом случае. После чего Amarok начинает нормально играть не только mp3 и Beal Audio но и в качестве бесплатного приложения – классово чуждый WMA. Правда, Kaffeine - категорически отказывается что либо, кроме ода-файлов - но все-таки основное его назначение - крутить видео. А этого он пока тоже делать не хочет.

Изучение вывода команды

#### \$ apt-cache search kaffeine

приводит к заключению, что нужно установить gstreamer0.8тред2 дес - после этого начинается показ фильмов, содранных с VideoCD - но без звука. Звук появляется после установки astreamer0.8-mad. но мои домотканные avi'шки по прежнему не прокручиваются. Последняя надежда - устанавливаю gstreamer0.8-ffmpeg. Теперь, наконец, начинают крутиться и они, так что эксприменты можно прекратить со спокойной душой. [XF]

ubuntu

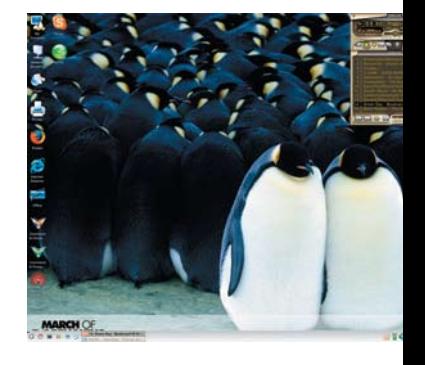

Желаюшим укомплектовать свой Ubuntu по полной программе совету обратить внимание на следующую

#### СЕРИЯ «КОМПЬЮТЕРНЫЕ ТЕХнологии»

## Введение в MetaPost

## Каждая иллюстрация – это целая история.

**Евгений Балдин** начинает урок рисования для закоренелых ТеХнарей.

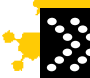

Люди делятся на тех, кто умеет рисовать, и тех, кто не умеет. Пр<mark>ичём вторых большинст</mark>во. В этом нет ничего плохого или хорошего – такова жизнь. Хороший иллюстратор – редкость. Компьютерные технологии дают возможность создавать высококачественные документы особенно не концентрируясь на проблеме оформления. Всю черновую работу делает за вас компьютер. Например, система LaTeX фактически заменяет собой электронную типографию, но, к сожалению, создание иллюстраций выносится за рамки этого процесса. Умение иллюстрировать свой текст является необходимым навыком для тех, кто хочет делать свои книги самостоятельно от начала и до конца. Часто бывает, что основной смысл несут в себе именно рисунки.

Создание иллюстраций – это длительный и тяжёлый процесс, но если целью стоит совершенство вашей книги, то потраченное время того стоит. Обучение в изостудии в младших классах подняло мой уровень рисования с «никуда не годного» до «терпимого, если отойти на сто метров». Как художник я совершенно безнадёжен, но иллюстрации мне приходится делать довольно часто. В основном это несложные картинки к задачам по физике. Когда мне говорят, что мои рисунки к задачам вызывают чувство зависти – с одной стороны, мне приятно, но с другой – очень тяжело объяснить, как же я этого достиг. Цель этого текста – популяризовать создание иллюстраций с помощью *MetaPost*.

Желание контролировать всё в процессе создания книги привело Дональда Э. Кнута (Donald E. Knuth) к созданию программ TeX и METAFONT.

Изначально METAFONT предназначался для создания шрифтов и результатом его работы был растр с изображением шрифта. Позже аспирант Д. Э. Кнута Джон Хобби (John Hobby) модифицировал METAFONT таким образом, что результатом работы программы стала картинка в формате EPS (Encusulated PostScript).

*MetaPost* – это программа для тех, кто может объяснить компьютеру, что он хочет. *MetaPost* чрезвычайно полезен в тех случаях, когда

картинку проще описать логически, нежели образно. Даже если Вы не умеете рисовать, результат может получиться вполне приличный, потому что «виртуальный карандаш» под управлением компьютера дрожать не будет

*MetaPost* проектировался как простая программа, которую можно от<mark>носител</mark>ьн<mark>о бы</mark>стро н<mark>астроить под свои н</mark>ужды. Он вполне обозрим и компактен. Многие «правильные» программы, работающие с векторной графикой, такие как **gnuplot** и <mark>xfig,</mark> умеют экспортировать в формат *MetaPost*.

#### Здравствуй, мир

Когда изучается новая программная технология первое, что надо сделать – это сказать: «Здравствуй мир!». Что мы и сделаем, правда, пока на английском. Для этого следует создать файл helloworld.mp со следующим содержанием:

%Для просмотра prologues  $:= 1$ ; %Простой Hello World beginfig(1); label("Hello World! ",(0,0)); endfig; % «конец обработки» – необходимо вставить в конце файла end.

Далее скомпилируем этот код:

> mpost helloworld.mp

В результате полученный файл **helloworld.1** можно посмотреть с помощью любой программой понимающей *PostScript*, например, с помощью gv:

Hello-World!

Первый Hello World на *MetaPost*

Разнообразим пример. Создадим файл linuxformat.mp со следующим содержимым:

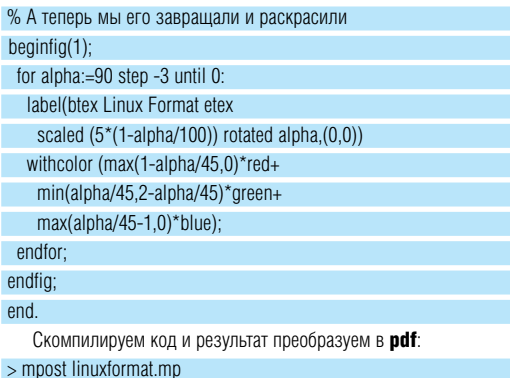

> pstopdf linuxformat.1

Полученный в результате этой операции файл linuxformat-1.pdf можно посмотреть, например, с помощью программы **acroread** или xpdf.

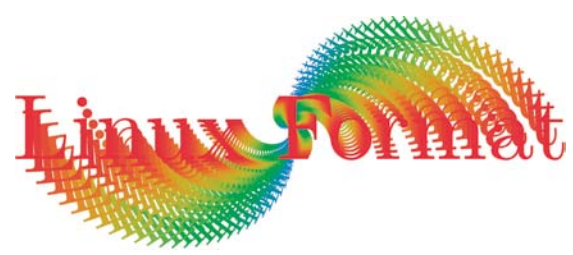

«Продвинутый» Hello World на MetaPost

Всё, что находится между btex и etex обрабатываются внешней программой. По умолчанию это ТеХ. Чтобы воспользоваться возможностями LaTeX, надо в самом начале linuxformat.mp строчки вида: verbatimtex \documentclass{article} \begin{document}

#### etex

Эти строчки указывают mpost, что при обработке любых текстовых вставок им должны предшествовать команды

#### \documentclass{article} // \begin{document}

Добавим в linuxformat.mp ещё один рисунок. Для этого скопируем уже имеющийся код первого рисунка, вставим его до заключительной команды «end.» и немного подправим первые три строчки: % Matematura BMecto Hello World

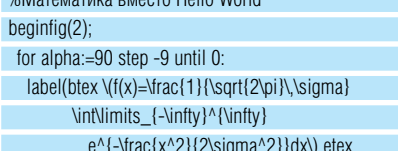

Создание новых картинок на базе уже имеющегося кода в MetaPost обычное дело. Со временем накапливается своя библиотечка примитивов, что сильно облегчает создание новых иллюстраций. Кажущаяся сложность выражений компенсируется исключительной гибкостью

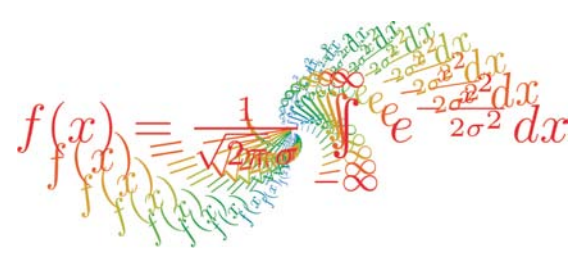

Математическая вставка

Вместо того чтобы запускать mpost с опцией -tex=latex, можно установить переменную окружения TEX равную latex. В bash это можно сделать так: S export TFX-latex

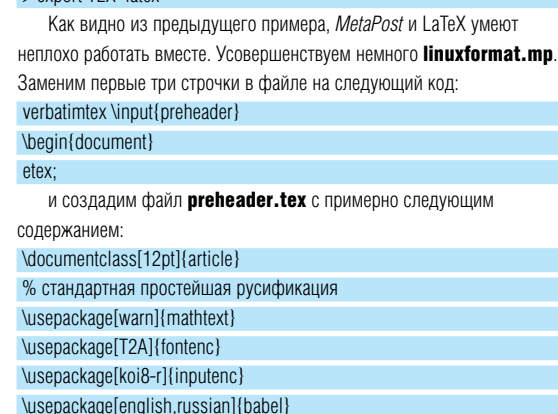

\usepackage{indentfirst}%first paragraph indent

Это стандартный заголовок для файлов LaTeX. Если Вы набираете свои тексты в LaTeX, то можете поместить в **preheader.tex** всю свою преамбулу и включить её с помощью команды **\input**. Это позволит создавать текстовые вставки в картинках MetaPost тем же шрифтом, что и в обычном тексте, а также позволит пользоваться любыми предопределёнными вами командами.

Следует обратить внимание, что чем больше будет разрастаться заголовок, тем дольше будет обрабатываться МЕТА-код. Для увеличения скорости лучше всего воспользоваться классом minimal вместо article и убрать все ненужные для рисования картинок пакеты.

Добавим третью картинку в linuxformat.mp, чуть изменив первоначальный код:

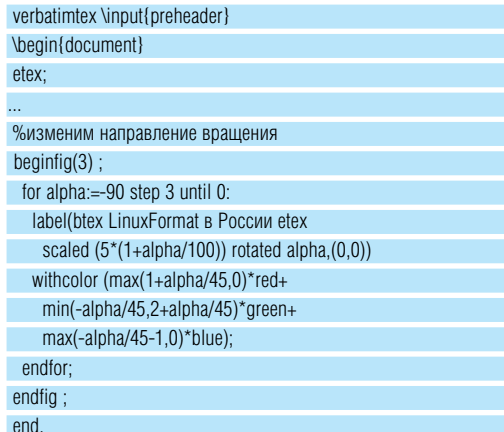

Теперь мы можем говорить по русски.

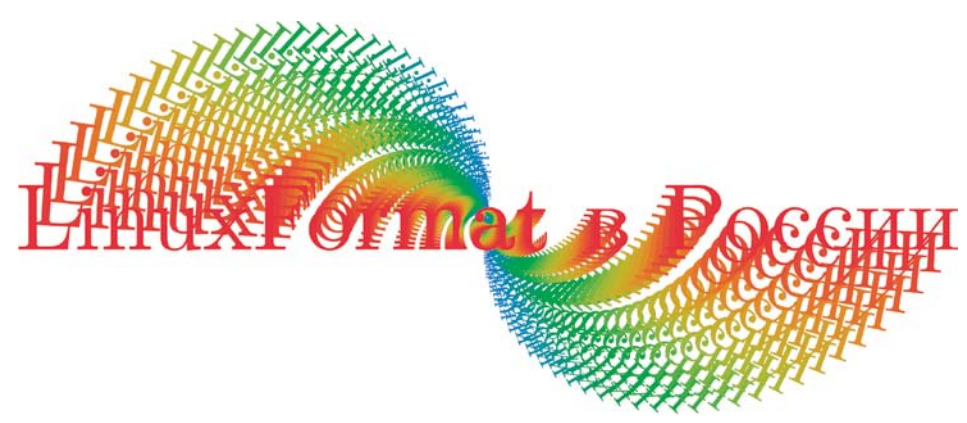

www.linuxformat.ru

Говорим по русски

#### **MetaPost-конвейер**

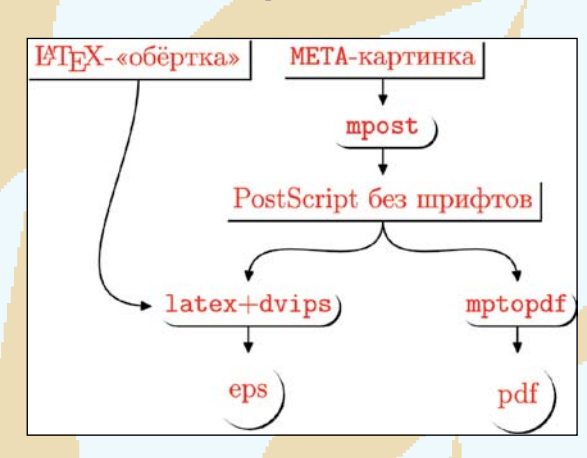

Чуть подробнее остановимся на том, что же происходит. На вход программы MetaPost подаётся «МЕТА-картинка». «МЕТА-картинка» это текстовый тр-файл с инструкциями на языке МЕТА. В одном трфайле можно хранить несколько описаний картинок. При компиляции с помощью mpost создаются файлы с тем же именем, что и у исходного файла, но с расширениями в виде чисел, которые указываются в декларации beginfig. Результирующие файлы сразу можно вставлять в LaTeX-тексты с помощью обычного **\includegraphics**. Для этого достаточно в заголовок tex-файла добавить команду

#### \DeclareGraphicsRule{\*}{eps}{\*}{}

От «правильных» ерѕ-файлов они отличаются только тем, что в них не «внедрены» шрифты, поэтому просмотреть их без дополнительной обработки не удастся.

Шрифты можно внедрить посредством программ latex и dvips с результатом в виде ерѕ-файла или скрипта mptopdf с результатом в виде pdf-файла. Эти картинки уже можно просматривать любой программой, которая поддерживает данные векторные форматы.

#### Среда разработки

Удобная среда разработки - понятие весьма относительное. Удобство зависит исключительно от ваших предпочтений. Здесь будет представлена среда удобная для меня. Подробности настройки и установки упоминаемых здесь пакетов выходят за рамки этого текста.

В качестве базовой операционной системы я использую Linux. Это предоставляет в мое распоряжение стандартные средства обработки текстовых данных, которые поставляются с этой системой. Например, ниже будет упомянута утилита make, которая позволяет автоматизировать ряд стандартных действий

В качестве базового дистрибутива LaTeX я использую дистрибутив **ТеХ Live.** На сегодня этот дистрибутив является наиболее полным из дистрибутивов LaTeX. Установочный образ для CD можно взять на любом из CTAN-архивов (Comprehensive TeX Archive Network).

В качестве базового редактора я использую emacs. Если вы работаете с текстами в LaTeX-формате, то при настройке этого редактора следует включить пакеты auctex<sup>1</sup> и reftex<sup>2</sup>. *Emacs* имеет простейшую встроенную поддержку для редактирования файлов в формате **MetaPost** 

Для автоматизации создания ерѕ-картинок я использую Makefile примерно следующего вида:

#временный файл

 $tmp_file := tmp_file$ 

#программы

- $LATEX :=$  latex  $MPOST := mpost -tex = later$
- $DVIPS := divips$
- $|a||$

1 Продвинутая система для работы с проектами LaTeX

2 Автоматизация работы со ссылками

```
@echo "run: make mpfile.n.eps"
%.eps: % preheader.tex
           @echo "\input{preheader}">$(tmp_file).tex
           @echo "\DeclareGraphicsRule{*}{eps}{*}{}">>\
                         $(tmp_file).tex
           @echo "\nofiles">>$(tmp_file).tex
           @echo "\begin{document}">> $(tmp file).tex
           @echo "\thispagestyle{empty}">> $(tmp_file).tex
           @echo "\includegraphics{$(basename $@)}">>\
                         $(tmp_file).tex
           @echo "\end{document}">> $(tmp_file).tex
           @$(LATEX) $(tmp_file)
           @$(DVIPS) - E - o $@ $(tmp file)
           @rm $(tmp_file).*
clean:
           @rm -f mpx* *~ *.log *.mpx
           @rm -f $(tmp_file).*
#Зависимости для mpost-картинок
```
#По одной для каждого числа из beginfig %.1: %.mp preheader.tex preheader.mp  $$$ (MPOST)  $$$  <

#### %.64: %.mp preheader.tex preheader.mp \$(MPOST) \$<

Чтобы на выходе получить готовую ерs-картинку с уже «внедрёнными» шрифтами, которую можно вставить уже куда угодно достаточно выполнить следующую команду:

> make <имя mp-файлы>.<номер картинки>.eps Обычно, пр-файлам даются короткие имена.

Если в качестве результирующего формата картинок вас интересует PDF, то в *Makefile* можно добавить что-то вроде:

 $MPTOPDF := mptopdf$ 

 $MV = mv$ %.pdf: % preheader.tex @\$(MPTOPDF) \$<

 $@$(MV)$  `echo \$< I sed -e \

"s/\.\([0-9]\+\)\$\$/-\1.pdf/"`\$<.pdf

#### Чуть-чуть о Meta

В качестве базового языка, инструкции которого подаются на вход программы MetaPost используется язык META.

Язык МЕТА поддерживает следующие типы данных:

• boolean объект булева типа, то есть либо true, либо false,

• numeric обычное число (по умолчанию, если переменная не описана, то она имеет тип **numeric**)

• **раіг** точка – пара чисел (х, у) в случае декартовых координат или  $(R^*$ dir  $\alpha)$  в случае полярных координат,

• реп перо - то, чем компьютер рисует (в подавляющем большинстве случаев используется круглое перо pencircle).

• **color** цвет – тройка чисел  $(r, q, b)$ ,

• path путь - совокупность точек с описанием соединения между ними

- picture картинка совокупность путей и точек,
- $\bullet$  string строка  $-$  ASCII-строка.

• transform преобразования - линейные преобразования, которые можно применять к объектам типа pair, pen, path и picture.

Имена переменных в МЕТА могут состоять из нескольких лексем. Лексемы могут быть либо буквенными, либо числовыми. Например, переменная x11 состоит из трёх лексем. Её можно переписать более понятным способом x[1]. І, то есть числовая лексема по сути указывает на номер элемента в массиве, а следующая за ней буква уточняет элемент структуры. Возможность упускать «[].» в написании имён переменных упрощает в некоторых случаях восприятие кода (x11 - это xкоордината границы линии слева по направлению движения для первой точки пути **z[]) и сокр**ащает объём программы. В замен, если Вам нужны просто переменные без подобных особенностей, то Вам придёт-

ся ограничиться только буквенными комбинациями.

Все переменные необходимо объявлять перед использованием. Исключением являются переменные типа numeric. Массивы объявляются и используются следующим образом:

pair wil:

 $w1 = (10.5)$ 

 $w[2] = w[1]$ 

Взаимодействие переменных, чисел и операторов вполне естественно, но достаточно нетривиально. Описание этого достойно отдельного раздела. В любом случае следует действовать по правилу: если сомневаетесь, то расставляйте скобки в нужных местах.

В МЕТА можно опускать некоторые из операторов для сокращения записей, например, 2\*х соответствует записи 2х. Но будьте осторожны: 1/2x это 0.5x. что более естественно с точки зрения математики. но не программирования. В МЕТА сначала обрабатываются числовые лексемы

Набор стандартных вычислительных операций расширен с учётом специализации языка. В частности, например, поддерживаются операции пифагорова сложения **a++b=(a<sup>2</sup>+b<sup>2</sup>)1/2**, пифагорова вычитания a+-+b=(a<sup>2</sup>-b<sup>2</sup>)1/2, целочисленное деление div и возведение в степень  $x^*$  v=xv.

В языке присутствуют операторы никла, условных перехолов и тому подобное. Отличительной особенностью МЕТА является возможность решать линейные уравнения. Например, выражение вида **C=1/2[A,B]** означает, что точка С находится ровно посередине между точками А и В

Программу MetaPost можно использовать в режиме калькулятора для вычислений на языке MFTA Это позволяет проверить правильность ваших предположений относительно языка. Пример сеанса представлен ниже:

## baldin@evqueni:~\$ mpost

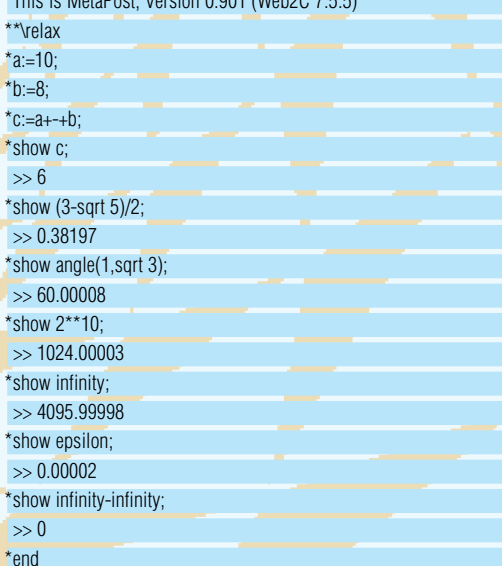

Transcript written on mpout.log.

После вывода приглашения \*\* следует набрать команду **\relax**. Далее можно вводить команды MetaPost. Делать это надо аккуратно, так как этот режим не поддерживает «истории команд» – в начале не предполагалось, что MetaPost можно будет использовать и так. С помошью команды show можно вывести результат на экран. Закончить сеанс можно с помощью команды end.

Обратите внимание, что на просьбу вывести бесконечность (infinity) MetaPost выдал 4095.99998 - это максимальное значение, которое может принимать переменная типа **numeric**. Причём в процессе вычисления результат может превышать «бесконечность», но ответ должен быть меньше или равен её, иначе будет выдана ошибка. Минимальный шаг изменения типа **numeric** равен epsilon, или точнее 1/256/256. При создании рисунка эти ограничения не существенны, так как диапазон изменения чисел вполне велик, чтобы вместить все элементы. Но в любом случае это тоже необходимо учитывать.

Если Вы хотите вычислить однострочное выражение, то на первоначальное приглашение \*\* можно ввести expr. В этом случае mpost считает файл expr.mf и на любое ваше действие будет выдаваться ответ<sup>.</sup>

 $haldin@evqueni - $$  mnost This is MetaPost, Version 0.901 (Web2C 7.5.5) \*\*exnr

(/usr/local/texlive/2005/texmf-dist/metafont/base/expr.mf gimme an expr: 2(a+3b)-2b  $\gg$  4b+2a

gimme an expr: 1/3[a,b]  $> 0.33333b+0.66667a$ 

#### Литература

Язык МЕТА, который используется в MetaPost за некоторыми исключениями полностью соответствует диалекту META, который используется в программе создания шрифтов METAFONT.

Основной книгой по языку МЕТА является «Всё про МЕТА<mark>FONT»</mark> Дональда Э. Кнута. В 2003 году издательством Вильямс был выпущен русский перевод этой классической книги (ISBN 5-8459-0442-0). Исхолники англоязычного оригинала «The METAFONT book» можно найти на любом CTAN архиве. Эта книга, как и другие произведения Д. Э. Кнута имеет несколько уровней сложностей. Даже с нулевым начальн<mark>ым уровнем</mark> знания предмета вы можете прочитать книгу полностью - её строение это позволяет, но для дальнейшего продвижения эту книгу придётся перечитывать не один раз. Каждое прочтение приносит новое понимание. Если Вы имеете хоть какое-то отношение к программированию, то книги Д.Э. Кнута надо читать. Именно благодаря подобным людям информатика может претендовать на фундаментальность.

На русском языке информацию о MetaPost можно найти в «Путеводителе по пакету LaTeX и его графическим расширениям» М. Гуссенса, С. Ратца и Ф. Миттельбаха от издательства Мир (ISBN  $5-03-003388-2$ 

Все остальные источники в основном англоязычные. Прежде всего это «A User's Manual for MetaPost» Джона Хобби (Jhon D. Hobby) файл mpman.pdf. Этот текст можно найти в документации к дистрибутиву MetaPost. Этому тексту предшествовало несколько «основополагающих» статей, которые при желании можно легко найти в интернете. Очень качественным руководством пользователя отметился Андрэ Хек (André Heck)

#### http://remote.science.uva.nl/~heck/Courses/mptut.pdf

Также представляет интерес книга «Metafun» от Ганса Хагена (Hans Hagen) - она находится в открытом доступе, имя файла metafun-p. **ndf** 

В интернете можно найти интересный ресурс под названием «MetaPost: examples» or Vincent Zoonekynd

#### http://zoonek.free.fr/LaTeX/

Это страничка с огромным количеством простых примеров. Небольшое неудобство состоит в том, что это франкоговорящий ресурс, с другой стороны, текста там немного. Зеркало примеров расположено, например, здесь http://tex.loria.fr/prod-graph/zoonekynd/MetaPost/ MetaPost.html.

Ко всей перечисленной электронной документации можно получить доступ через страничку СТА<sub>N</sub>, посвящённую MetaPost: http://www.tug.org/MetaPost.html

> которых строятся все изображения MetaPost. TAMI

Мы изучим базовые элементы, из

# Вопрос? ответ!

Вы завязли в какой-то проблеме и HOWTO не помогают? Почему бы не написать нам? Наши эксперты помогут в решении самых сложных проблем.

### Наши эксперты

Наши эксперты найдут ответ на самый трудный ваш вопрос. Если у вас проблемы с установкой, настройкой модема, сетью или еще чем-нибудь –

Управляя Интернетпровайдером, а заодно подрабатывая редактором дисков *LXF*, **Нейл Ботвик** (Neil Bothwick)

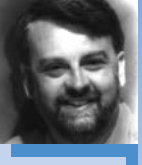

скромно зовет себя мастером на все руки.

**Брэндон Калигари** (Brendon Caligari) больше десяти лет работает с Linux, он администратор работающей системы

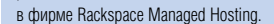

#### Сергей Владимирович Рыжиков

Генеральный директор компании «БИтрикс»

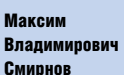

Ведущий

программист отдела разработки компании «БИтрикс»

#### Александр К. –

сторонник Unix-way. Молодой, но перспективный член дружной команды экспертов.

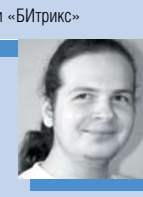

Валентин Синицын Поддерживает проект Slackware Reiser4, интересуется настольными Linuxтехнологиями и рад

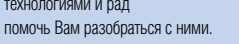

#### Установка Gnome

На моем старом ноутбуке раньше<br>6ыл Windows 98. Я установил<br>Gnome LiveCD с декабрьского<br>диска LinuxFormat. Он идеально был Windows 98. Я установил Gnome LiveCD с декабрьского диска *LinuxFormat*. Он идеально подходит для моих нужд, но слишком долго загружается. Можно ли как-нибудь перегнать его на жесткий диск? Думаю, что нет, потому что никакой программы установки я не обнаружил.

Проблема Linux в том, что чем дальше, тем он сложнее. Тем не менее, этот дистрибутив показался мне идеальным для людей, которые работают на старых компьютерах.

#### *Гарольд Кларк (Harold Clark)*

Вы правы, этот дистрибутив<br>
невозможно установить на ж<br>
кий диск, да он и не для это<br>
его сделали только для дем<br>
страции работы Gnome 2.12, на основе невозможно установить на жесткий диск, да он и не для этого его сделали только для демондистрибутива Ubuntu. К счастью, сам Ubuntu доступен в виде установочного диска. Это отличный дистрибутив, который за короткое время сумел завоевать симпатии пользователей по всему миру. Скачать образ установочного диска можно с www.ubuntulinux.org.

Если же у Вас нет возможности скачать такой объем, закажите копию компакт-диска Ubuntu, их бесплатно высылают по всему миру [и в Россию тоже - см. **www.** shipit.ubuntulinux.org; если надумаете заказывать, заполняйте все поля транслитом. – прим. переводчика]. Не забывайте также, что Ubuntu поставлялся на диске с январским номером журнала. Для вашего ноутбука подойдет версия i386. Внешний вид среды Gnome в Ubuntu немного отличается от того, что Вы видели на LiveCD (кстати, его можно переделать), однако работает он точно так же.

Вполне естественно, что программное обеспечение постоянно развивается и становится сложнее, обрастая новыми функциями. Это касается и двух самых популярных графических сред для Unix: KDE и Gnome. Но наряду с ними существует множество простых и быстрых оконных менеджеров. Если Вам не нужны «рюшечки», увешивающие KDE и Gnome, попробуйте *IceWM*, *XFce4* и *Fluxbox*. Вы можете установить их в Ubuntu, воспользовавшись

менеджером пакетов *Synaptic*. *НБ*

#### BIOS с дискеты

**В Уменя HP Omnibook 6000, на<br>
в котором установлен Mandrake<br>
10.0. При перезагрузке машиние<br>
намертво зависает. Я поискал<br>
сети и нашел решение этой проблемы:** котором установлен Mandrake 10.0. При перезагрузке машина намертво зависает. Я поискал в сети, и нашел решение этой проблемы: нужно обновить BIOS.

Первая проблема, с которой я столкнулся – образ диска содержится в *InstallShield*-инсталляторе, который надо запустить в Windows и создать загрузочную дискету. Но у меня-то только Linux! Вторая проблема: на моем ноутбуке нет дисковода, только CD/DVD-привод. Можно ли как-нибудь извлечь образ дискеты из инсталлятора и создать с его помощью загрузочный компакт-диск?

#### *Педро Блом (Pedro Blom)*

Некоторые инсталляторы пред-<br>
ставляют собой самоизвлекаю-<br>
щиеся zip-архивы, но, к сожале<br>
нию, это не Ваш случай.<br>
Придется все-таки поискать Windowsставляют собой самоизвлекающиеся zip-архивы, но, к сожалению, это не ваш случай. машину и создать загрузочную дискету на ней. Потом сделайте образ дискеты, для этого пригодится программа rawwritewin. exe с нашего диска (директория Essentials/Rawwrite). Полученный образ скопируйте на ноутбук.

Вторая проблема легко решается путем вставки образа дискеты в загрузочный сектор компакт-диска (именно так изготовляются загрузочные CD). Допустим, образ дискеты называется **bios.img**. Создайте для него отдельную директорию **biosupdate** и скопируйте туда этот образ. После этого введите команду: mkisofs -b bios.img -c bios.cat -o biosupdate.iso biosupdate

**HELP** 

Все, теперь у Вас есть образ загрузочного компакт-диска, который можно записать на диск с помощью *Cdrecord* или другой программы прожига CD. ISО-образ диска можно создать с помощью *K3b*, выбрав файл boot.img в качестве загрузочного образа.

Альтернатива – попробовать Ultimate Boot CD (www.ultimatebootcd.com). Это загрузочный диск, который содержит больше сотни образов дискет с разными диагностическими утилитами. На сайте разработчиков Вы можете найти инструкции по «вживлению» вашего образа в Ultimate Boot CD. *НБ*

#### Домашнее разделение

В Наслушавшись хороших отзывов о PCLinuxOS и о «придуркозащищенной» процедуре установки этого дистрибутива, я решил попробовать его. Достал версию 89a – мне понравилось, как она работает с CD, и я решил установить ее на компьютер. Установка прошла отлично: никаких зави-

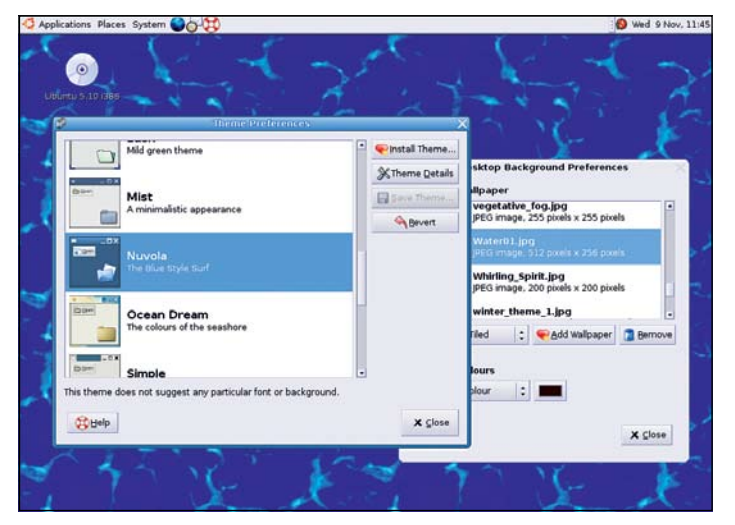

Ubuntu – это для вас, если вам симпатичен рабочий стол Gnome; а цветовую гамму всегда можно поменять, выбор большой.

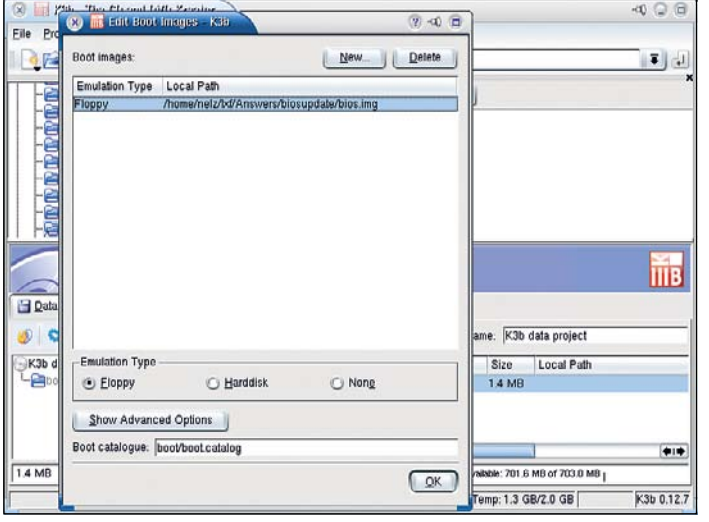

КЗЬ умеет записывать образ загрузочной дискеты на компакт-диск, но можно также сделать это из командной строки Cdrecord.

САНИЙ НИКАКИХ СЛОЖНЫХ ВОЛЛОСОВ, НА КОТОрые бы я не смог ответить. Тем не менее, после перезагрузки не работает KDE - появилось сообщение о невозможности запуска KDE и совет проверить мой DCOP\_SERVER.

А что такое мой DCOP SERVER и как его проверить? Раз уж версия обещала защиту от дурака, то пусть бы и позаботилась, чтоб все само работало.

Хотел вернуться к Mandriva, но мои настройки из-за PCLinuxOS как-то поменялись.

#### С форума LXF

Похоже, что Вы указали один и тот же раздел для домашнего каталога (**/home**) в обоих дистрибутивах. Разделение одного / **home** между несколькими дистрибутивами допускается, но сопряжено с некоторыми проблемами. Несмотря на то, что имена пользователей в разных дистрибутивах могут совпадать, их идентификаторы (UID) обычно неодинаковы. Так как система распознает пользователей не по именам, а по идентификаторам, то пользователь user в PCLinuxOS скорее всего не имеет прав записи в ломашний каталог пользователя user в другом дистрибутиве. При запуске **DCOP-сервер пытается создать файл соке**та в ~/.kde, и в случае неудачи DCOP не сможет нормально запуститься.

DCOP - это протокол межпроцессорного взаимодействия, с его помощью программы могут обмениваться данными между собой. DCOP используется в KDE: например, если Вы щелкнете по ссылке на РДҒ-файл, DCOP передаст данные об этой ссылке либо в КМаіІ, либо в Копдиегог.

Правильнее всего будет использовать отдельный домашних каталог для каждого дистрибутива. Например, пользователь fred будет иметь два разных домашних каталога для различных дистрибутивов: /home/ fred-mandriva u /home/fred-pclinuxos. Чтобы иметь нормальный доступ к обоим каталогам в любом дистрибутиве, Вам нужно, чтобы идентификаторы пользователя и

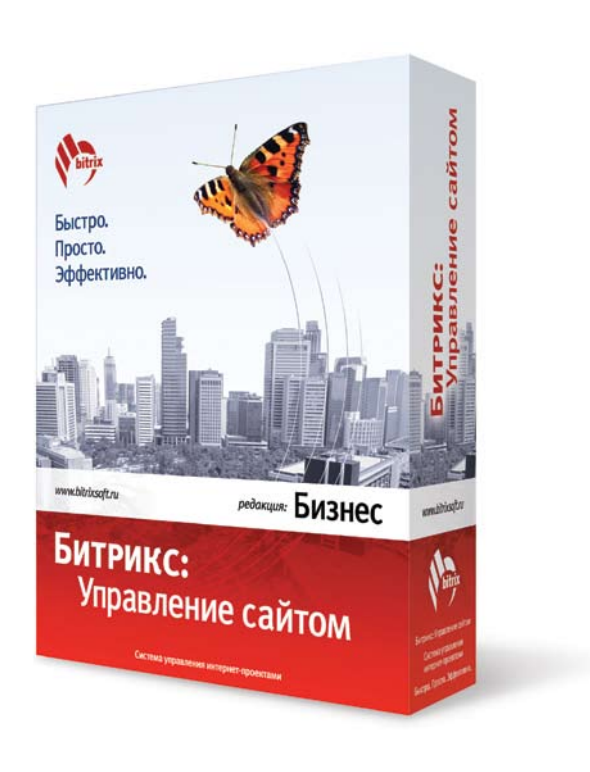

Контактная информация

Телефоны: (095) 363-37-53; 999-51-21; (0112) 51-05-64 Адрес: Москва, ул. Староалексеевская, 21, офис 464 Калининград, Московский проспект, 261 E-mail: info@bitrixsoft.ru Aдрес сайта: http://www.bitrixsoft.ru

группы (UID и GID) в этих системах совпадали. Mandriva начинает выдавать пользовательские UID, начиная с 500, в то время как PCLinuxOS - с 501, потому что идентификатор 500 закреплен за пользователем quest.

Вам нужно отредактировать файлы /etc/passwd и /etc/group. /etc/passwd имеет слелующий вил username: x:UID;GID:Настоящее имя:/ home/username:/bin/bash

A BOT /etc/group:

### Сделайте UID и GID в PCLinuxOS таки-

groupname:x:GID

ми же, как в Mandriva, после чего перезагрузитесь. На всякий случай поменяйте права на домашнюю директорию:

chown -R username: /home/username\* H<sub>5</sub>

#### Забота на проводе

Я недавно собрал новый компьютер для своей мамы и установил SUSE 9.3. Она живет в ста километрах от меня. могу ли я с помощью Krdc/Krfb полключиться к ее ком-ПЬЮТЕРУ И ПОМОЧЬ ЕЙ ЕСЛИ У НЕЕ ВОЗНИКНУТ проблемы? У нас обоих двухмегабайтные ADSL-маршрутизаторы и статические IPадреса. Можете ли вы кратко описать, как действовать? Я пробовал найти ответ в Google, но нашел лишь руководство по администрированию Windows через

#### Джон, с форума LXF

покальную сеть

Krdc/Krfb можно воспользоваться через Интернет, но по умолчанию маршрутизатор будет блокировать соединение. Для начала проверьте, соединяются ли ваши

компьютеры напрямую, если это возможно (если у Вас ноутбук, привезите его к маме). Обязательно установите пароль на соединение. Можно. конечно. обойтись и без пароля, но только внутри сети, надежно  $\geq$ 

## Краткая справка по:

Если вы скачивали ISO-образы какого-нибудь дистрибутива, то непременно видели по соселству с ними файлы с именами вроле **cooldistro.iso.md5. MD5** - это 128-битный криптографический хэш вычисляемый по содержимому файла (типа контрольной суммы). Если внутри файла поменяется хотя бы бит, то его MD5 будет совершенно другим. MD5 изначально был придуман для нужд безопасности передачи данных. Правильность MD5 вашего файла показывает, что файл по лороге не исказился из-за сбоев связи или злодеев-хакеров.

Скачивая ISO-образ, сохраните и файл, содержащий MD5. Он поможет проверить образ перед записью на компакт-диск. Для этого используется команда:

#### md5sum cooldistro-1.0 iso

Если результат совпадет с тем, что прописан в МD5-файле, образ можно смело записывать на диск. Когда образов несколько - чтобы не возиться с кажлым наберите команлу md5sum --check cooldistro-1.0.iso.md5

Она даст вам знать, если МD5 не совпадают MD5 от нескольких файлов могут храниться в ORHOM - HARDMMAD MCYORHLIA TAKCTLI GROMA находятся во множестве архивов, а все их MD5 собраны в файл по имени MD5SUMS.

Проверить MD5 всех файлов в этом случае можно следующей командой:

md5sum -c MD5SUMS Файл с МD5 можно сгенерировать самостоятельно:

md5sum \*.iso > MD5SUMS

Файлы SHA1 работают по тому же принципу. что и MD5, но обеспечивают большую безопасность. Принципы работы с ними такие же, только вместо утилиты md5sum используется sha1sum

## **ЧАСТО ЗАДАВАЕМЫЕ ВОПРОСЫ IEEE1394**

### **FAO** 4TO TAKOB IEEE 1394?

Это высокоскоростная шина, обеспечивающая передачу данных со скоростью до 800 мегабит в секунду. Она гарантирует высокую скорость передачи информации, что особенно удобно для цифрового видео.

#### **FAO** Похоже на Firewire. A разница есть?

Никакой. IEEE 1394 - это общий термин, Apple называет его Firewire, Sony - iLink. Это одно и то же.

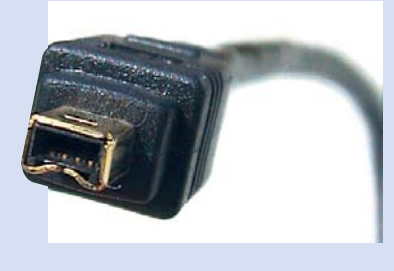

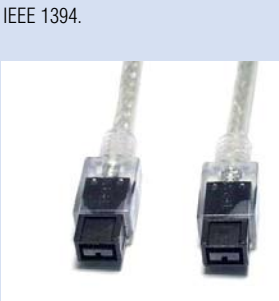

**FAQ** <sup>V</sup> нас уже есть USB. Зачем

IIEEE 1394 гораздо быстрее, чем USB 2.0.

«хост-устройство». Например, компьютер -

это хост, а камера - устройство. USB не

И что мне выбрать?

фотокамер, как правило, USB-интерфейс, а почти что все видеокамеры используют

периферии имеет либо USB, либо

**IEEE1394-интерфейс. У цифровых** 

Выбора не будет. Большинство

позволяет соединить две камеры, а с

Firewire такое возможно.

**FAO** 

Кроме того, USB - это протокол типа

нужна еще одна

последовательная шина?

#### Я видел множество **FAO** коннекторов. В чем они отличаются?

Есть три различных коннектора для кабелей Firewire. 9-пиновый коннектор стандарт для компьютера. 4-пиновый коннектор рассчитан на маленькие устройства (типа камкордера), для экономии места. Разница лишь в том, что 4-пиновый шнур не передает питание в устройство. Это стандартные коннекторы для 400-мегабитного Firewire. Новая 800мегабитная версия IEEE1394 использует 6-пиновые коннекторы.

#### Где можно найти подробную **FAO** информацию о IEEE1394?

**HELP** 

На **www.linux1394.org** вы можете найти информацию об использовании Firewireустройств в Linux. Загляните на страницу Firewire в Wikipedia - www.en.wikipedia. org/wiki/Firewire [на русском языке www.ru.wikipedia.org/wiki/Firewire].

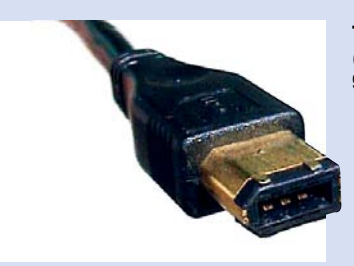

Три типа коннекторов для IEEE 1394 (слева направо): 4-пиновый, 9-пиновый и 6-пиновый.

Упрятанной за брандмауэром, а для машины, имеющей выход в Интернет, это, мягко говоря непрактично

> Протокол VNC использует порты, начиная с 5900 (5900 для экрана 0, 5901 для экрана 1 и т.д.). Вам нужен только экран 0, так что откройте порт 5900 на роутере Вашей мамы, направьте его на мамин IPадрес и запретите подключения к порту с любых IP-адресов, кроме вашего. Этим Вы обезопасите компьютер от попыток взломать пароль

Теперь Вы сможете соединиться с маминым компьютером при помощи Krfb, используя адрес в форме **a.b.c.d:0**, где  $a.b.c.d - ee$  внешний IP. Для получения дополнительной информации посетите http://pcsupport.x-host.uni.cc/ip.php. **H<sub>K</sub>** 

#### Хромают пробелы

У меня на Gentoo полно директорий с документами в формате Microsoft Word, которые мне нужно перевести в текстовые файлы с помощью Antiword. Я написал скрипт. который конвертирует файлы \*. doc в отдепьной лиректории:

for i in `ls \*.doc`; do antiword \$i >\${i/doc/ txt}; done

В нем есть пара недоработок (напри-

мер, нет перехода во вложенные директории). Но главная проблема - невозможно обработать файлы, имена которых содержат пробелы например 'file 1 doc' Начинаются сообщения вроде «файл file не существует,

#### невозможно открыть файл 1.doc».

Как можно обойти эту проблему? Еще было бы здорово, если бы скрипт удалял исходные DOC-файлы после успешной переделки.

#### C *dionyma LXF*

Чтобы скрипт воспринимал file 1. doc как один файл, Вам нужно заключить его имя в двойные кавычки: тогда bash распознает имя правильно. Кроме того, нет необходимости использовать 'is', ведь ".doc' и так вернет все документы в текущем каталоге. Еще хорошо бы добавить к Antiword опцию "-i 1". которая предотвратит вставку графики в выходные тестовые файлы. Ваша команда примет вид: for i in  $*$  doc; do antiword -i 1  $\ll$  \${i} »>  $\gg$  \${i/ doc/txt}»; done

Для обхода вложенных директорий лучше всего подойдет find: find, -name «\*.doc» I while read i: do antiword -i 1 $\frac{1}{2}$  |  $\frac{1}{2}$  > >  $\frac{1}{2}$  |  $\frac{1}{2}$  |  $\frac{1}{2}$  |  $\frac{1}{2}$  |  $\frac{1}{2}$  |  $\frac{1}{2}$  |  $\frac{1}{2}$  |  $\frac{1}{2}$  |  $\frac{1}{2}$  |  $\frac{1}{2}$  |  $\frac{1}{2}$  |  $\frac{1}{2}$  |  $\frac{1}{2}$  |  $\frac{1}{2}$  |  $\frac{1}{2}$  |  $\$ find может также удалить DOC-файлы после конвертирования:

#### find . - name  $\ll$ \*.doc » - exec rm  $\ll$ {} » \;

Удалятся все DOC-файлы, независимо от того, преобразовались они или нет. Чтобы убрать только успешно конвертированные исходники, понадобится find, -name «\*.doc» I while read i: do antiword -i 1  $\ll$ \${i}» >  $\ll$ \${i/doc/txt}» && rm «\${i}»; done

Команда find выведет список файлов с подходящими именами, который будет прочитан с помощью read; затем Antiword конвертирует каждый файл. Операция &&

означает, что команда гт выполнится только в случае успешного завершения прелыдущей команды (antiword). НБ

#### *<u>Noouecc</u>* no top

У меня свой маленький бизнес, и на моем выделенном сервере под управлением Red Hat Enterprise Linux 3 находятся webсайты нескольких моих клиентов. Журналы access log разбросаны по всей файловой системе. Как проще всего узнать, что про-

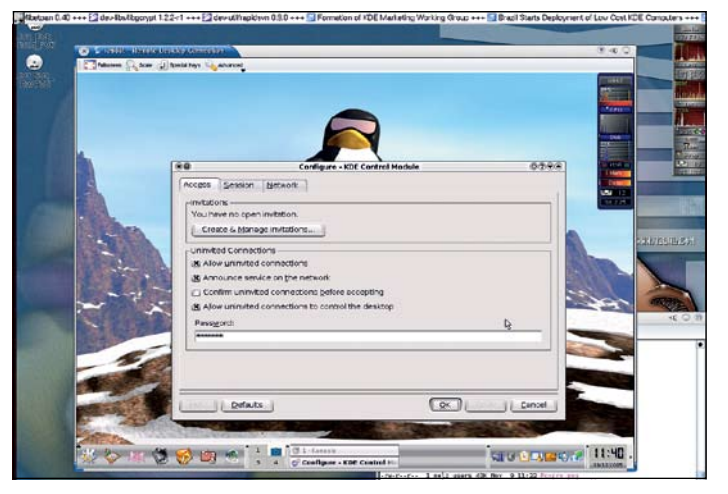

Krfb/Krdc подключит вас к удаленной машине через Интернет за пару ШЕЛЧКОВ МЫШИ.

исходит с HTTPD в данный момент? Если я запускаю *top*, я вижу несколько процессов HTTPD, съедающих изрядную долю процессорного времени, но я не знаю, как связать эти процессы с конкретными web-сайтами

#### **Jen B (Джен Б)**

В дистрибутиве RHEL 3, сервер HTTPD поставляется вместе с mod\_status - модулем Apache, который служит для мониторинга его состояния. Чтобы включить его. OTKDOŬTe /etc/httnd/conf/httnd.conf и раскомментируйте следующие строки:

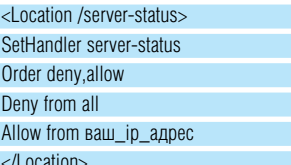

Полный отчет о состоянии сервера Вы получите, раскомментировав еще одну CTDOKV:

#### ExtendedStatus On

После перезапуска HTTPD-сервера Вы сможете просмотреть http://server.ip/ server status?refresh=5. Страница обновляется каждые пять секунд, сообщая следующую информацию:

- число потоков, отвечающих на запросы
- число безлействующих потоков
- статус каждого потока, включая число ответов, посланных данным потоком, и число переданных байт
- число запросов, принятых сервером
- время запуска/перезапуска сервера, время работы сервера
- среднее число запросов в секунду, среднее число переданных байт в секунду и среднее число байт в ответе
- процессорное время, используемое каждым потоком и сервером в целом
- текущие подключения и посылаемые ответы

#### (взято с http://httpd.apache.org/ docs/2.0/mod/mod status.html)

Хорошо бы ограничить список хостов. которые смогут подглядеть эту информацию. Лучше всего оставить правило по умолчанию: запрет всех хостов, кроме вашего. БК

#### $B$  DO3bicke  $-$  Zip

Недавно я попробовал несколько дистрибутивов, Mandrake и других (и множество LiveCD). Ни один из них не распознал мой старый дисковод Zip Plus, а у меня есть от него 42 диска по 100 МБ, с моими архивными файлами. С горя решил установить его вручную, отыскал мини-HOWTO, со ссылкой на сайт Дэвида Кэмпбелла (David Campbell, **www.torgue.net**), но сайт не отвечает. Я порылся в сети, но ничего подходящего не нашел. Можете ли вы мне помочь?

Zip-дисковод подключен с параллельному порту вместе с принтером Epson. Принтер распознается нормально. Ismod не обнаруживает модуля imm. Я знаю, многие скажут «да запишите архив на олин DVD-лиск» - но это не лля меня Большая часть архива - мои инженерные программы, и я их все время обновляю, а Zip-диски просты и надежны. Что интересно, в Windows XP с установкой дисковода нет проблем. Вот такие вещи и мешают распространению Linux.

#### **Брайан Ричардс (Brian Richards)**

Дисковод Zip Plus можно подключать к параллельному порту и к SCSI. Проще всего подключить его к SCSI-адаптеру. Даже на дешевеньком десятидолларовом SCSI PCI-адаптере дисковод будет работать быстрее, чем с параллельным портом причем не поналобится никаких лрайверов. Если же SCSI - не вариант. тогда нужно использовать модуль *imm*. Сайт, на который Вы сослались, действительно больше не работает, но imm теперь входит в стандартное ядро, так что Вам не придется устанавливать его отдельно. И в Mandriva (2005 и 2006), и в Кпорріх 4.0 он уже включен. Просто введите (от имени суперпользователя): modprobe -v imm

После этого должны появиться сообщения о загруженных модулях: imm и, возможно, еще нескольких, от которых он зависит. Если во время загрузки модуля в дисководе был вставлен диск, то ему присвоится имя /dev/sda (скорее всего), в противном случае диск будет распознан во время вставки. Zip-дисководы используют SCSI-подсистему. Если у Вас подключены еще какие-нибудь накопители, использующие SCSI-подсистему (например, USB-носители), то имя /dev/sda будет занято. Тогда, чтобы узнать имя, присвоенное Zip-дисководу, выполните команлу

#### tail -f /var/log/messages

и вставьте диск. Вы увидите чтонибуль наполобие scsi0 : Iomega ZIP Plus drive scsi: 1 host.

Vendor: IOMEGA Model: 7IP 100 PLUS Rev  $.166$ 

Type: Direct-Access ANSI SCSI revision: 02 Detected scsi removable disk sda at scsi0. channel 0, id 6, lun 0 SCSI device sda: hdwr sector= 512 bytes. Sectors= 196608 [96 MB] [0.1 GB] sda: Write Protect is off sda: sda1

В данном случае дисководу присвоено имя /dev/sda, а вставленному в него дис- $KV -$ /dev/sda1 H5

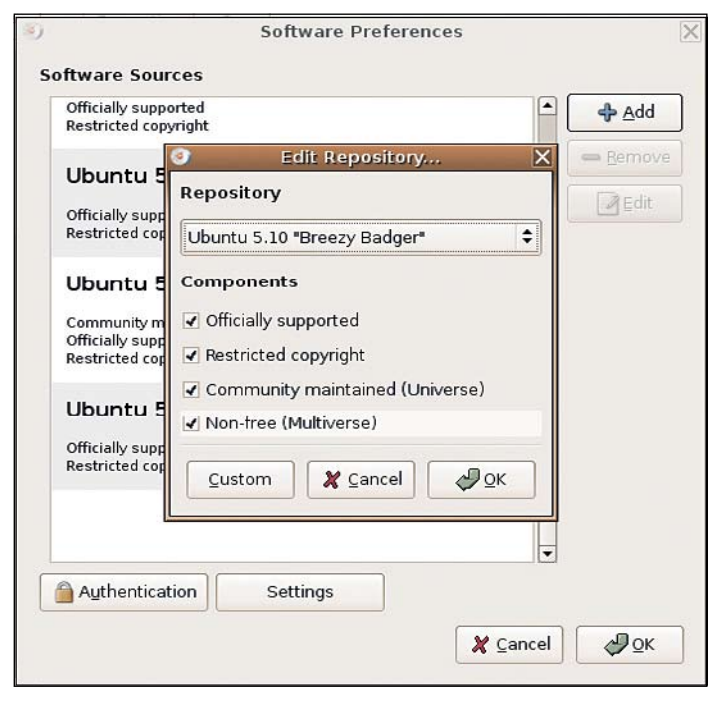

Добавьте раздел Universe из репозитария Ubuntu - и сможете установить дополнительные пакеты, например, XBSQL для работы с базой данных Xbase.

#### Имеем право

Я работаю Windows-администратором в маркетинговой фирме. Наша фирма наняла несколько разработчиков для написания специализированного программного обеспечения, работающего под Red Hat

Enterprise Linux. Сервера обслуживал другой Windows-администратор, разбирающийся в Linux, а он уволился. Так что программисты взяли на себя администрирование всех Linux-серверов. Поговорив с отставным коллегой, я узнал, что разработчики наплевательски относятся к безопасности сервера и открыли полный доступ даже к приложениям суперпользователя и закрытым каталогам

Теперь этот сервер придется поддерживать мне. Как можно отследить изменения. произведенные разработчиками? **Гэри (Gary)** 

Полностью восстановить первоначальное состояние системы скорее всего не получится, тут поможет разве что переустановка с аварийной резервной копии. Однако кое-что сделать можно.

Например, с помощью RPM можно определить какие файлы были молифицированы с момента установки. Запуск *грт* -**Va** покажет все измененные файлы всех установленных RPM-пакетов. Для некоторых конфигурационных файлов это не страшно. Обратите внимание прежде всего на следующие сообщения:

- **M** права лоступа были изменены
- 5 файл был изменен

**U/G** владелец/группа были изменены RPM способен извернуться и восстано-

вить права лоступа и владельна в исходное состояние. Выполните следующие команды:

# rpm --setperms <package> # rpm --setugids <package> **FK** 

#### Данная база FoxPro

Недавно я перешел на Linux и нашел свободную замену большинству Windows-программ. Но так и не понял чем читать и обрабатывать DBF-файлы, созданные в FoxPro. У меня есть база данных, к которой я подключался через ODBC-соединение в **Windows** 

Возможна ли работа с ней в Linux? Я использую Ubuntu и предпочел бы работать с Pvthon и PHP.

#### Дэниэл Бовитт (Daniel Bowett)

Есть несколько способов работы с базами данных Xbase, созданными в *FoxPro*. Самое полное решение, видимо, Rekall. Это оболочка для баз данных, доступная и в коммерческой, и в GPL-версии. Доступ к базам Xbase в Rekall осуществляется через библиотеку XBSQL. GPL-версия доступна на www.rekallrevealed.org. Rekall можно автоматизировать сценариями на **Python** 

Другой вариант - Knoda (www.knoda. **org**), оболочка, работающая со множеством различных серверов баз данных.

Кроме того. Вы можете использовать библиотеки Xbase и XBSQL для написания своей собственной программы на PHP или Python. Однако наилучшим вариантом будет перевод Вашей базы данных в фор->>

мат MvSQL или PostareSQL с помощью  $<<$ Rekall или XBSQL. Эти две СУБД имеют хорошую поддержку и множество web и GUI-оболчек и к ним можно получить доступ через командную строку или СКПИПТ

> XBSQL для Ubuntu есть в репозитарии Universe. Выберите этот репозитарий в Synaptic и установите пакет libxbsql-bin. Теперь Вы можете обращаться к вашей базе данных из командной строки. НБ

#### Не грузите меня

Пытался заставить работать Mandriva Linux с инсталляционного диска, прилагавшегося к специальному выпуску LinuxFormat... увы, все плохое, что я слышал о Linux, оказалось правдой. Он не работает, а что делать - непонятно.

Проблемы начались еще на этапе уста-HOBKN, KOEDA DDN 3AEDV3KA C DADROEO DNCKA появились сообщения об ошибках. Когда, наконец, загрузка завершилась, я честно прошел всю (чудовищно медленную) процедуру установки. С тех пор установленная система ни разу не загрузилась: процесс останавливается на «Инициализации криптографических API» и все зависает. Попробовал загрузиться с установочного CD с опцией «rescue», но опять пришел к

фатальным ошибкам. Поиск в сети по данной проблеме ничего не дал. В результате на жестком диске моего ноутбука занимает место бесполезная система на 10Гб. Как мне теперь от нее

#### **Брайан Форд (Brian Ford)**

избавиться?

Мне жаль, что у Вас возникло столько проблем в такой простой установочной программе. Вопреки тому, что Вы слышали, Linux все-таки работает, но ничто не идеально, и некоторые пользователи сталкиваются с затруднениями.

Mandriva устанавливается не столь уж «чудовищно медленно». На прошлой неделе я устанавливал на ноутбук Mandriva 2006 и Windows XP, и разница времен установки была в пределах пяти минут, хотя с Mandriva устанавливалось большее количество программ. Судя по тому, когда у Вас появлялись сообщения об ошибках, можно предположить, что проблема кроется в Вашем жестком диске. Может быть, Ваш контроллер не совместим со стандартными драйверами Mandriva. К счастью, с этим пегко справиться

Загрузитесь с установочного диска Mandriva и при появлении экрана загрузки нажмите F1. Теперь Вы сможете ввести параметры загрузки вручную. На некоторых ноутбуках помогает

#### linux noapic

Если бы Вы назвали свою модель, я бы дал Вам более конкретные рекомендации. Попробуйте поискать решение на нашем форуме **www.linuxformat.co.uk**. Если Вы хотите удалить Mandriva и использовать освободившееся пространство в Windows, удалите раздел Linux с помощью Partition Magic и распространите Windows-раздел на весь диск. Это можно сделать также и из инсталлятора Mandriva

первую очередь удалите загрузчик Linux (в Mandriva 2006 используется Grub, в ранних версиях по умолчанию устанавливался Lilo). Загрузитесь с установочного диска Mandriva, ответьте rescue на запрос и выберите опцию восстановления загрузчика Windows. Перезагрузитесь и начните установку. Дойдя до этапа разметки диска, выберите ручную разметку (Custom partitioning), удалите все не-Windows-разделы, выберите Windows-раздел и измените его размер (Resize). После завершения кликните «Готово» (Done), сразу перезагрузитесь, извлеките CD, Scandisk отработает свое, и Windows стартует. НБ

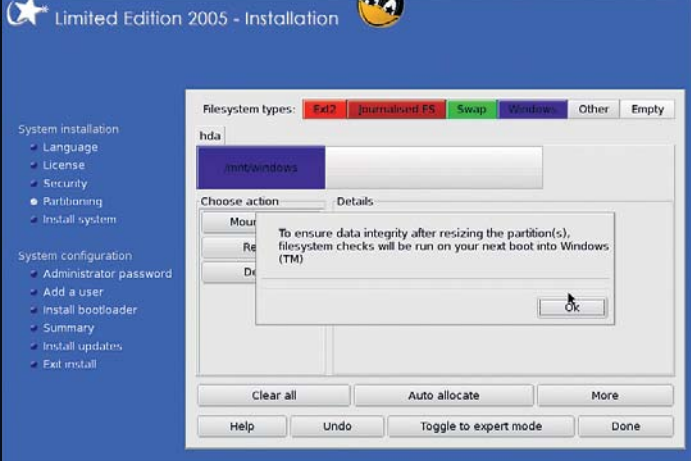

Инсталлятор Mandriva умеет не только добавлять, но и удалять разделы Linux.

#### Доктор, вы тормоз

Я работаю в IT-отделе небольшой больницы. У нас становится все больше и больше компьютеров, и все они полключаются к Интернету через покальную сеть

Некоторое время назад я установил Squid и DansGuardian, и они прекрасно справляются с работой. Однако сеть у нас не быстрая - десятимегабитные кабеля были проложены еще 15 лет назад. Иногда сеть сильно тормозит, я думаю, это из-за скачивания больших файлов - мелицинские PDF бывают весьма объемными.

Можете ли вы порекоменловать мне какую-нибудь программу для мониторинга сети, показывающую, какой компьютер использует всю пропускную способность соелинения?

#### **Дэмиан (Damian)**

Первое, что приходит в голову ntop (www.ntop.org), свободный инструмент для мониторинга сети, созданный как сетевой эквивалент стандартной утилите top. Попробуйте MRTG (http://people.ee.

#### ethz.ch/~oetiker/webtools/mrtg) -

демон для визуализации SNMP-переменных, который часто используют для мониторинга загрузки канала. Учтите, что MRTG ловольно ресурсоемок. т.к. по умолчанию генерирует графики загруженности каждые пять минут. Но Вы можете использовать rrdtool для сохранения собранных данных и какой-нибудь CGI-скрипт (например 14all. cgi) для вывода отчетов исключительно по запросу.

Наконец, есть еще Ethereal (www. ethereal.com), бесплатная программу для перехвата, фильтрации и декодирования сетевого трафика - неоценимое средство в подобных случаях, правда, чересчур сложное для ежедневного мониторинга. БК

#### Чистый экран

У меня есть небольшой вопрос по поводу «Краткого введения в Screen», опубликованному в 72-м номере LinuxFormat. В статье описывалось разделение экрана с помощью комбинации Ctrl+A s, и в тап-странице я про это тоже читал. Однако комбинация не работает - каждый раз, когда я ее ввожу, все зависает, и приходится перезагружаться.

Я использую Screen версии 4.00.02 в Fedora Core 4.

#### Стивен Локли (Stephen Lockley)

Горячие клавиши Screen регистрозависимы, для разделения экрана используется Ctrl+A S, а Ctrl+A s посылает терминалу Ctrl+s (Xoff), сигнал заморозить вводвывод. Надеюсь, что проблем у Вас теперь не возникнет: а если вдруг позабудете вовремя нажать Shift - текущую сессию

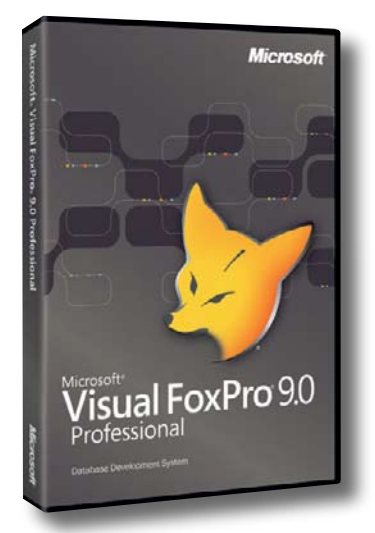

#### В отличие от *FireFox*, братец-лис *FoxPro* не может похвастаться кроссплатформностью!

разморозит комбинация Ctrl+A g (Хор: в обычном терминале без Screen это делается с помощью Ctrl+q).

Если Вы намерены регулярно пользоваться функцией разделения экрана, то, скорее всего, захотите использовать для нее более удобную комбинацию. Откройте файл .screenrc. находящийся в домашнем каталоге, и впишите в него следующие строки:

#### bind ^S xoff bind s split

После этого для разделения экрана можно будет пользоваться комбинацией Ctrl+А s, а для заморозки ввода/вывода - $Ctrl + A S$ 

#### СПРАШИВАЙТЕ ПРАВИЛЬНО!

• Пожалуйста, не забывайте сообщать все необходимые данные о вашей системе. «У меня не работает Х» нам мало что скажет, если мы не знаем, какую версию Х вы имеете в виду и на какой аппаратной конфигурации пытаетесь ее запустить.

- Опишите свою проблему с максимальной точностью. Причитания типа «Оно не работает» или «У меня ошибка» вряд ли дадут нам возможность помочь Вам. Каким именно образом нечто не работает? Чего вы от него хотели? Какое поступает сообщение об ошибке?
- Помните, пожалуйста, что люди, работающие в нашем журнале, НЕ являются авторами или разработчиками Linux или Вашего конкретного пакета (дистрибутива). Иногда нужная Вам информация имеется на соответствующем сайте. Ознакомьтесь с документацией!

Мы стараемся ответить на все вопросы. Если вы не нашли ответа на свой, просмотрите другие ответы - может быть, там разбирается проблема, аналогичная вашей. Все вопросы, к сожалению, поместить невозможно.

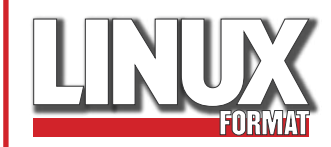

## ОС-ПОБЕДИТЕЛЬ

Редакция вместе с компанией Bitrix выбрали самый интересный вопрос месяца и поздравляют победителя с заслуженной наградой - 1000 рублей

#### Раздача Linux-интернета

Здравствуйте, LXF! Подскажите, пожалуйста, какие программы могут мне помочь?

Мне надо раздать интернет (ADSL) в локальную сеть. Сейчас я это лелаю из Windows, но он надоел - хотелось бы с Linux-ом поковыряться! Посоветуйте какой-нибудь аналог Kerio WinRoute, чтобы была хорошая статистика не только для админа. но и для пользователей. желательно чтобы был веб-интерфейс и чтобы пользователь мог просматривать статистику (сколько и когда он скачал трафика). И желательно, чтобы он мог включать и отключать интернет через этот веб-интерфейс? Заранее благодарен за ответ.

С уважением,

Болдырев Антон

Если у вас в качестве шлюза используется отдельный сервер, то лучше всего установить на него SmoothWall Express (http://smoothwall.org), дистрибутив, созданный специально для подобных нужд. После установки дистрибутива на сервер, все, что вам понадобится для настройки - это веб-браузер. Просто зайдите по адресу

http://ip\_bawero\_cepbepa:81, и настройте все через интуитивный вебинтерфейс (даже проще, чем в WinRoute). Кстати SmoothWall вы можете найти на нашем октябрьском диске (LXF71 DVD).

Если же отдельного сервера у вас нет, то мы бы порекомендовали установить последнюю версию SUSE - по крайней мере вы сможете настроить простейший Интернет-шлюз с помощью соответствующего раздела конфигуратоna YaST.

Если захотите продвинуться дальше - приготовьтесь к испытаниям: установите Squid и отыщите в этом номере статью по Squid в рубрике «Hardcore Linux». Squid, безусловно, даст вам больший контроль, чем любой другой файерволл/прокси-сервер, но вам придется настраивать все вручную. Для облегчения настройки Squid на первых порах может приголиться соответствующий модуль к Webmin (http:// pdb.finkproject.rg/pdb/package. php/webmin-squid).

Ну и наконец, если вы все еще сомневаетесь, скачайте Sentry Firewall LiveCD (http://www.sentryfirewall. com/docs.html) или RedWall Firewall, который может работать не только с компакт-диска, но и с USB-накопителя. **LXF-rus** 

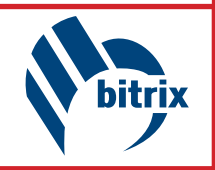

## PERMI Opter

Серверы TRINITY на базе платформ SUPERMICRO 2-Way Dual Core AMD Opteron (2-х процессорные двуядерные конфигурации)

Производительность двуядерных процессоров, превышает одноядерные<br>процессоры на 70 - 90 %. Заказывая 2-х процессорную двуядерную<br>конфигурацию Вы получаете производительность 4-х процессорного<br>сервера по цене 2-х процессорн

В начала июля компания ТРИНИТИ представила серверные системы<br>на базе двуядерных процессоров AMD Opteron серии 200. На сегодня<br>доступны двухпроцессорные системы на базе платформ Supermicro:

Гарантия 3 года. Цена от:

#### Trinity Revolution Ha 6ase Supermicro© H8DA8

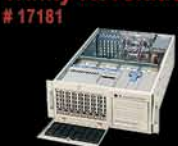

Case: Supermicro CSE-743S1-650w/ 8xHS HDD<br>CPU: 2 x AMD Opteron 265 Dual-Core<br>RAM: 2GB DDR PC3200 ECC REG **HDD: 2 x 73GB SCSI** S 4669

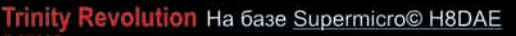

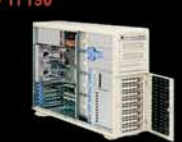

Case: Supermicro CSE-743S1-650w/ 8xHS HDD<br>CPU: 2 x AMD Opteron 265 Dual-Core<br>RAM: 2GB DDR PC3200 ECC RE RAID: LSI MegaRAID 320-1+BBU<br>HDD: 3 x 73GB SCSI, RAID5

Гарантия 3 года. Цена от:

#### Revolution Ha базе Supermicro© H8DAE

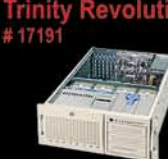

Case: Supermicro CSE-743S2-760w/ 8xHS HDD<br>CPU: 2 x AMD Opteron 275 Dual-Core<br>RAM: 4GB DDR PC3200 ECC REG RAID: LSI MegaRAID 320-2x+BBU<br>HDD: 6 x 73GB SCSI **S 8989** .<br>Гарантия 3 года. Цена от:

Trinity Revolution Ha 6ase Supermicro© AS1020A-8 (H8DAR-8)

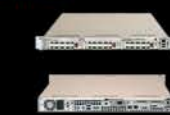

Case: Supermicro CS812S-420w/ 3xHS HDD CHU: 2 x AMD Opteron 275 Dual-Core<br>RAM: 2GB DDR PC3200 ECC REG RAID: LSI MegaRAID 320-1+BBU HDD: 2 x 73GB SCSI Гарантия 3 года. Цена от:

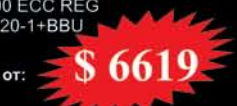

5289

Trinity Revolution Ha 6ase Supermicro© AS1020A-T (H8DAR-T)

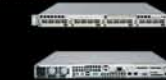

Case: Supermicro CS813T-500w/ 4xHS HDD<br>CPU: 2 x AMD Opteron 265 Dual-Core RAM: 1GB DDR PC3200 ECC REG<br>HDD: 4 x 200GB SATA Гарантия 3 года. Цена от:

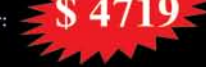

#### Специальное предложение подписчикам **LINUX FORMAT** предъявите этот купон

Любые вопросы по серверам и системам хранения данных на форуме: www.3nity.ru

и ВЫ получите скидку

RINI

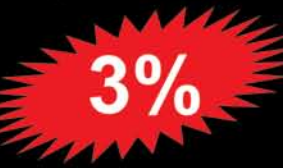

(812) 327-5960 (095) 232-9230 www.trinitygroup.ru

# **LINCK LXF**

Берете классический дистрибутив, добавляете шустрый Live CD и приправляете новыми релизами. Итого: *диск LXF76* 

### **BLINCK 101**

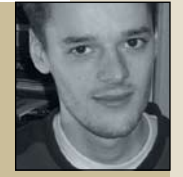

Наш релактог

дисков всегда

четвергам.

считает что сеголня

пятница. Лаже по

чивают мировое сообщество OpenSource, что впору плешь проскрести. В дистрибутивах попадаются программы с номерами от 0.0.1 до 21.3 - вот и думай тут... Мы знаем проекты которым, похоже, не светит сдвинуться с версии 0.х, а они все-таки популярны и широко используются -

Номера версий програм-

много продукта так озада-

например, менеджер окон Enlightenment, тогда как другие добрались до версий 3, 4 и 5.х, но отнюдь не выглядят надежнее, чем их пре-релизные дедушки. Как это понимать?

В сообществе Unix бытует старая шутка, что первый релиз коммерческого программного обеспечения, действительно пригодный для работы - версия 3, а в пример приводится Internet Explorer. Но создателей свободно распространяемого ПО не сильно волнуют требования маркетинга и спецификации, поэтому они проставляют номера версий как бог на душу положит. В большинстве случаев (но не во всех), версия 1.0 - это просто первая версия, которую автор радостно счел «конечной». Бывает, что код разработан полностью, а серия релизов только

#### «HOMEP BEPCИИ O.X HE 3HAYMT. YTO ПРОГРАММА ПЛОХАЯ.»

добавляет примочки и исправляет ошибки. Итак, видя, что программа набирает популярность, но остается версией 0.х, не думайте, что с этой программой лучше не связываться: она может быть належной. как скала и улобнейшей для пользователя, но, допустим, не имеет развитой документации или должного лоска, чтобы подняться до уровня 1.0.

Нумерация версий в сообществе Open Source не похожа на нумерацию версий в мире коммерческих продуктов, но я могу послорить что смысла в ней не меньше mike.saunders@futurenet.co.uk

#### **ЛИСТРИБУТИВЫ DYNEBOLIC**

Dynebolic - Live-дистрибутив, ориентированный на мультимедийное производство (по словам его создателей, он «подогнан под требования медиа-активистов»). Это означает, что вы можете запустить бездну программ для создания, редактирования и передачи визуальных образов и звуков с одного диска, причем инсталляции не требуется К тому же он оптимизирован пол слабые компьютеры и может работать даже с 64МБ RAM или на модифицированном Xbox. Вместо тяжеловесов Gnome и **KDE** для интерфейса выбран относительно легкий Window Maker.

Dynebolic - замечательный в своем роде Live-дистрибутив, и вы выжмете из него еще больше, если прочитаете руководство на стр. 60 данного выпуска. Чтобы запустить его, загрузите ваш компьютер с DVD (возможно, придется изменить установки BIOS, чтобы ваша машина не начала загружаться с жесткого диска). Подробная информация по конфигурированию BIOS находится в Информации о диске (стр.110). Учтите, что DVD использует двойную загрузку и по умолчанию настроен на запуск Slackware - чтобы запустить Live-

**ЗАГРУЗКЕ** 

#### дистрибутив, при загрузке введите dyne.

Поскольку он работает прямо с DVD, вам не потребуется устанавливать какую-либо часть Dynebolic на жесткий диск (можно лаже запустить его на машине, на которой жесткого диска нет вообще). Дистрибутив распознает и сконфигурирует ваше обо-

рудование, а потом допустит вас к рабочему столу Window Maker, который дружески вас поприветствует. Для входа в меню приложений щелкните по рабочему столу правой кнопкой мыши: отсюда вы получите доступ в подменю, где обнаружится впечатляющий выбор инструментов и приложений для работы с медиа. Наверное, многие программы вам уже знакомы - например, Blender, Audacity и XMMS, но и кроме них здесь есть чем заняться.

#### **C**истема Rasta

Среди музыкального ПО выделяются: Hydrogen - многоцелевая ударная установка; Jack Rack - пакет с аудио-эффектами; Seg24 - MIDI-секвенсер; и Ardour мощная рабочая станция для работы с аудио: записи, редактирования и микширования звука. По части видео -Avidemux. Lives и Mencoder пригодятся для редактирования и конвертирования

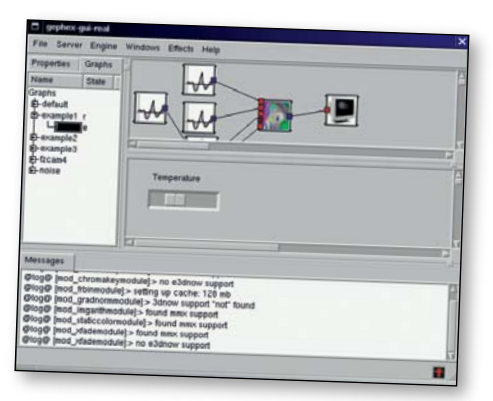

#### **Genhex - это «вилео жокей».** который позволяет вам объединять фильтры на выходе видео.

файлов. Можете выпустить ваши труды в эфир с помощью Icecast, она конфигурируется через интерфейс web-администрирования. Наконец, вы найдете ряд привычных приложений, включающих Mozilla, Xchat и несколько игр.

Предоставим заключительное слово команде разработчиков дистрибутива: «Dynebolic - это программное обеспечение Rasta, нечто вроде Цифрового Сопротивления миру развратного Вавилона, где пытаются управлять и торговать нашим способом общения, обмена опытом и интересами. Корни движения Rastafari лежат в борьбе с рабством: наше ПО - шаг в борьбе за Воздаяние и Освобождение от коммерческого продукта с закрытым колом » Весьма нетривиальная аннотация по сравнению с обычной рекламой дистрибутива...

#### **КОНФИГУРАЦИЯ** УСТРОЙСТВ

Для настройки вашей сети, принтера, дисплея и других устройств можно использовать утилиты Dynebolic. Просто шелкните дважды на логотипе DB в верхнем правом углу рабочего стола и выберите закладку Getting Started в окне приветствия. Там также находятся полезные советы по использованию рабочего стола и эксплуатации жестких дисков.

# [dyne:bolic] X **8880**

Dynebolic включает Hydrogen, ударную установку с открытым кодом, которая вводит в Linux программирование звуков ударных по образцу.

#### дистрибутивы Slackware 10.2

Как здорово, несмотря на всю шумиху и коммерцию вокруг основных настольных дистрибутивов, наблюдать за неспешным движением Slackware, который верен своим корням и дает опытным пользователям Linux возможность дерзать, глубже познавая операционную систему!

Slackware – старейший из ныне здравствующих дистрибутивов: первый релиз, 1.00, появился в июле 1993. С тех пор он остается творением единственного разработчика (Патрика Фолькердинга – Patrick Volkerding) и сохраняет небольшую, но весьма им довольную армию поклонников. Как ни странно, именно благодаря отсутствию многих компонентов со Slackware стоит познакомиться. Здесь нет ни красивого процесса установки, ни графических конфигураторов, ни сложного управления пакетами – только крепкая база, на которой вы можете построить собственную систему.

Это отнюдь не скелет без мышц вроде Linux From Scratch: имеется текстовый установщик, хорошо прокомментированные конфигурационные файлы и скрипты инициализации, а также не лишенный смысла пакетный формат .tar.gz. Новичков он может отпугнуть, зато постоянным пользователям Linux, уставшим бороться с доморощенными инструментами и раскладкой файловых систем, кажется свежим и нетривиальным. Slackware 10.2 продолжает традиции простоты и стабильности, одеваясь в новое (но без режущих краев) программное обеспечение: KDE 3.4.2 и *Firefox 1.0.6*. Поскольку ядро 2.6 все еще находится в процессе серьезных изменений, Slack по умолчанию использует 2.4.31, с альтернативной возможностью выбрать 2.6.13.

Наш DVD включает содержание Slackware CD 1 и 2 – и даже сверх того. В директории slackextra вы найдете версию Gnome (Dropline Gnome 2.12.1) и бинарный пакет *OpenOffice.org 2.0*, созданный специально для Slackware.

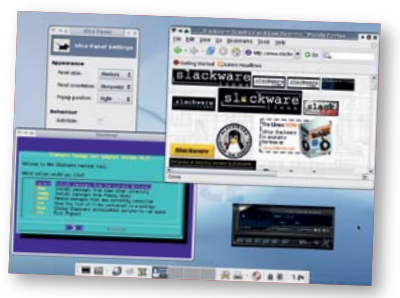

При поддержке новинок типа *Xfce* ветеран Slackware не стареет.

Slackware – дистрибутив не для начинающих: если вы только знакомитесь с Linux, лучше начать с SUSE или Mandriva, но если опыт совместной жизни с Linux у вас уже есть и вы жаждете продолжения,

#### **запускаем slackware**

2.13 2004-12-14 Copyright (C) 1994-2004 H. Peter Anwin<br>
Slackware version 10.2 (Linux kernel 2.4.31)!<br>
c also includes Dynebolic. Hit enter to start installing<br>
kuare, or type in 'dyne' (then enter) to run Dynebolic.

.<br>'ry 'dyne interactive' or 'dyne vya=769' if you have problems'

For Slack: If you need to pass extra parameters to the kernel, enter<br>them at the prompt below after the name of the kernel to boot (scsi.s etc).<br>MOTE: In most cases unneeded: the kernel will detect your hardware.

n a pinch, you can boot your system from here with a command like

For example, if the Linux system were on zdevzhda1<br>boot: bare.i root=zdevzhda1 noinitrd ro

This prompt is just for entering extra parameters. If you don't need to enter<br>any parameters, hit ENTER to boot the default kernel "bare.i" or press IFZ1<br>for a listing of more kernel choices.

TO USE DYNEBOLIC, ENTER 'dyne' NOW - OTHERWISE JUST HIT ENTER FOR SLACKWARE!

Для установки Slackware, загрузите ваш ПК с этого DVD. Если все пойдет хорошо, вы увидите это изображение, а если нет – значит, ваш BIOS не установлен на загрузку с DVD/CD. Узнать, как настраивать BIOS, можно в разделе «Информация о диске». Вообще-то установщик запускается просто клавишей ENTER, но если возникли проблемы, перезапустите систему и нажмите F2 и F3 для выбора опций.

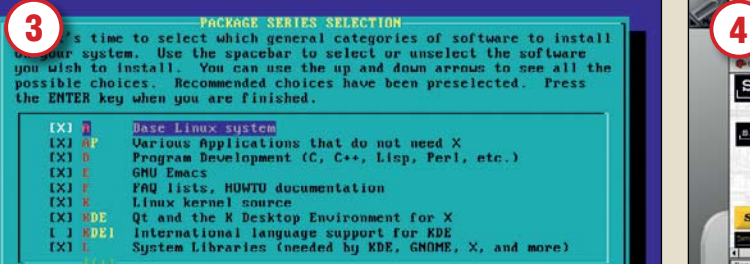

**Clanmel** 3  $CDK$ 

Настройте ваш раздел Linux, чтобы он был загружаемым, нажмите кнопку Write и выходите. Вы вернётесь к подсказке - введите **setup** для запуска установщика. Установщик Slackware – простая, но эффективная текстовая утилита, так что переходите к ADDSWAP и следуйте ее инструкциям. На картинке изображён этап выбора программ, которые вы хотите установить – просто нажмите пробел.

### **КАК СДЕЛАТЬ CD ИЗ DVD**

перепишите наш DVD на CD, используя

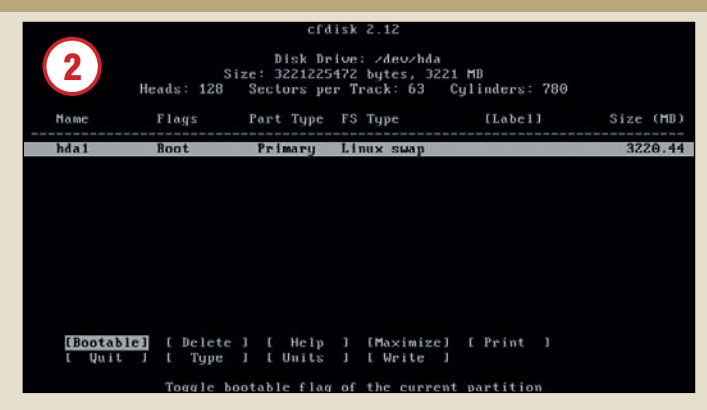

Выбрав раскладку клавиатуры [русскоязычным пользователям рекомендуем не усердствовать и остановиться на английской,-прим.ред.], можете зайти как суперпользователь (пароль не требуется) и следовать подсказкам. Первый шаг – разбивка вашего жёсткого диска на разделы инструментом *Cfdisk* (или fdisk). Как минимум, под Linux требуется 1 ГБ, но лучше отведите 5 ГБ, если душа просит установить всё. Понадобится еще раздел подкачки для виртуальной памяти – он должен в два раза превышать размер вашей памяти RAM, но более 512 MБ ни к чему. Используйте кнопку Help для получения подробной информации.

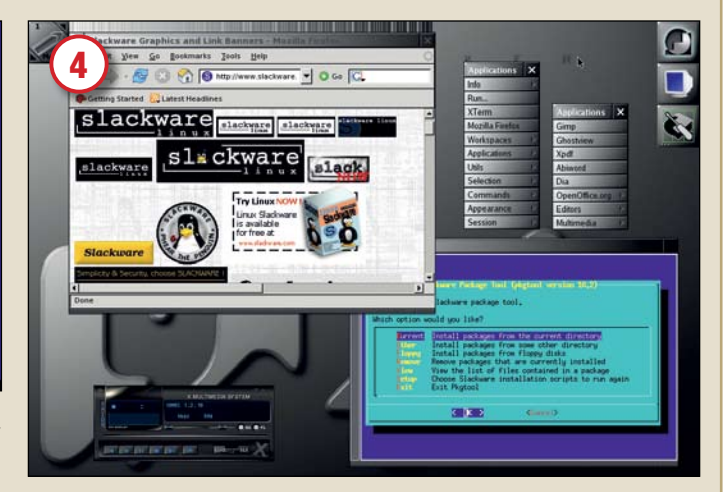

Процесс инсталляции пройден, можно перезагрузиться и зарегистрироваться в системе. Для запуска GUI наберите startx в строке подсказки; если настройка неправильная – введите **X -configure** и действуйте согласно инструкциям. Можете настроить или удалить другие программные пакеты, введя команду **pkgtool** (как суперпользователь). Превосходный источник готовых пакетов для Slackware находится на **www.linuxpackages.net**. Если вы испытываете проблемы, обратитесь на **www.linuxforum.ru** или посетите **www.linuxquestions.org**. Удачи!

#### **CPABHEHME:** ЭЛЕКТРОННЫЕ ТАБЛИЦЫ

Возможно, вы уже познакомились с обзором электронных таблиц на стр. 32 и хотите лично увидеть, как обстоят дела у Linux в этой области человеческой деятельности. Вы найдете здесь OpenOffice.org 2.0.1, а также наиболее свежие версии Gnumeric (Gnome) и KSpread (KDE).

Мы также включили SUSE-совместимые бинарные пакеты для *KSpread*, и если у вас установлен SUSE с приложенного к январскому номеру лиска, они заработают сразу. В другом дистрибутиве, можете скомпилировать Gnumeric и KSpread по

обычной схеме - просмотрите файлы INSTALL и README на предмет зависимостей, затем соберите пакет команлами ./ configure, make  $u$  make install (как суперпользователь)

Имеется также OpenOffice.org Calc; он входит в состав дистрибутива OpenOffice. org и должен работать почти с любым дистрибутивом, но все же неплохо было бы перед установкой удалить все предыдущие версии ООо во избежание конфликтов.

ThinkFree Office 3 написан на Java но он все-таки побыстрее ООО.

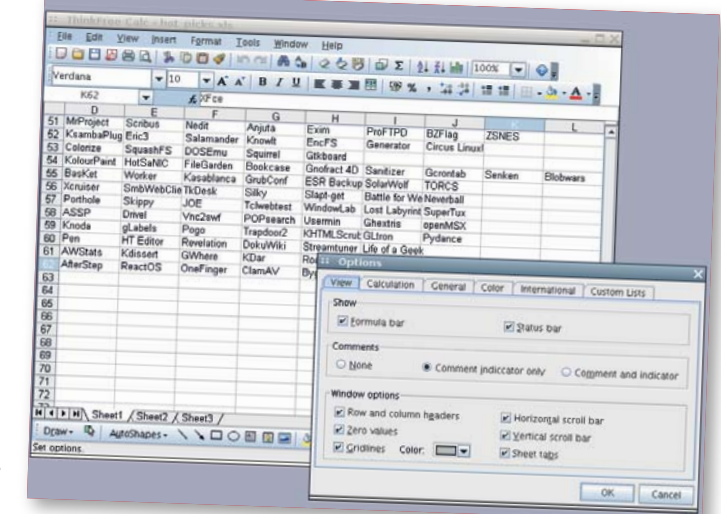

#### РАБОЧИЙ СТОЛ ДРУГОЕ ПО

KDE 3.5.1 прибыл как раз в тот момент, когда готовили диски, и мы включили его на наш DVD. Вы можете собрать KDE из ИСХОЛНЫХ ТАКСТОВ С ПОМОШЬЮ ПРИЛАГААМОГО инструмента Konstruct - извлеките Konstruct и просмотрите подробную информацию в файле README. Процесс хорошо автоматизирован; если у вас установлен GCC/G++, на пути к установке вряд ли встретятся подводные камни. Вы также найдете бинарные RPM, созданные под SUSE 10.0

Поклонники Gnome тоже не обижены: на DVD - полный исходный код последнего выпуска 2.12.2. Его можно построить с помощью *Garnome*, вспомогательного скрипта, очень похожего на Konstruct. А если вы ищете что-то полегче, чем KDE или Gnome, попробуйте Xtce - это очень быстрая среда для рабочего стола, построенная на GTK. Среди разных вариантов установки, самый простой - запустить xfce4-4.2.3.2-installer.bin HO MOЖЕТЕ ВЗЯТЬ RPM-пакеты Fedora или исхолные тексты

Если вы уже балуетесь кодами или вам не терпится научиться программировать, насладитесь разнообразием средств в нашем разделе «Разработка». Егіс3 и Hbasic предоставляют отлаженную интегрированную среду разработки для Python и Basic соответственно, а *Kscope* ласт вам возможность релактировать и анализировать большие проекты на C - например. ядро Linux.

Geany - скоростная и легкая среда разработки, интегрированная с большинством языков, включая С, Java, PHP, HTML, DocBook, Perl и Pascal, a CSSED и Quanta поралуют web-разработчиков.

Диски также украшены новым выпуском Мопо (для работы с приложениями. NET под Linux) и проигрывателем VideoLan

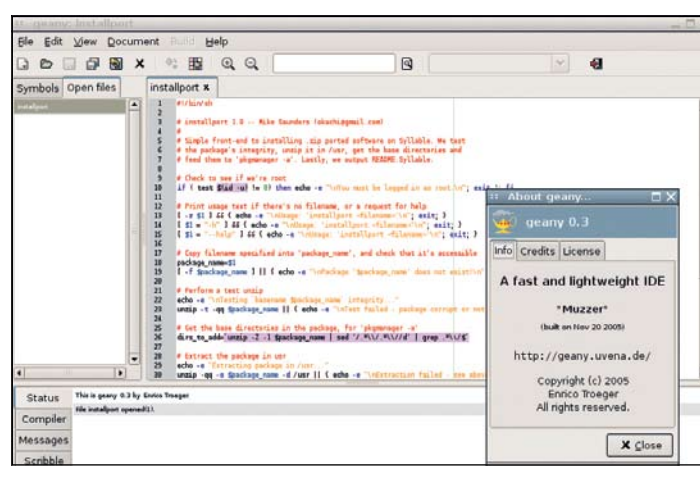

Для любого языка программирования Geany создаст отличную компактную среду кодирования. Ищите его в разделе «Разработка».

Client (VLC). Обладатели DVD смогут записать и попробовать Damn Small Linux, илеальный способ поработать в Linux на хилых стареньких машинах. PHP 5.1.0 - основная новая версия (находится в разделе «Сервер»), а *Firefox*  $1.5 -$  долгожданное обновление супер-успешного web-браузера Mozilla Просто извлеките его и запустите **firefox** в появившейся директории, чтоб заставить его работать.

#### ИГРЫ *U HAKOHEL...*

Fternal Lands - большая игра этого месяца Это - тшательно отделанная ролевая игра в Сети, о которой вы читали на стр. 24. Удача вам улыбнулась: команда EL (ВЗ) представила единый исполняемый файл. который должен работать на большинстве дистрибутивов, так что просто извлеките **el 112 linux.zip** в отлельную лиректорию, запустите ./el.x86.linux.bin (потребуется 120 МБ жесткого диска) - и игра установлена! В качестве бонуса - музы-

кальная подборка размером 30 МБ: музыка в основной игре не предусмотрена, но очень улучшает атмосферу.

Вы также можете испытать новые релизы BZFlag, неистовой танковой 3Dигры онлайн, и VDrift, весьма требовательной к графике молели гонок на движке Vamos.

На DVD записана также Holotz's Castle, ностальгическая игра, которая заставит ИГРОКОВ ВОСЬМИДЕСЯТЫХ УРОНИТЬ НЕСКОЛЬКО сентиментальных слезинок.

Если же вам, как Пуаро, требуется поупражнять маленькие серые клеточки. попробуйте Freelords и Gpremecy - игрыстратегии: в графике, может, они и не сильны, зато какие захватывающие!

Trackballs - шанс погонять шарики; заметно влияние классической игры Atari Marble Madness (Ник зовет ее Практическая Физика Как Развлечение). GQSpider - инструмент исследования возможностей памяти игры на предмет поиска мест, где скоываются определенные ценности (например, жизни и скорость). Очень похож на инструменты Game Genie и Action Replay, но позволяет еще и экспериментировать с самой игрой.

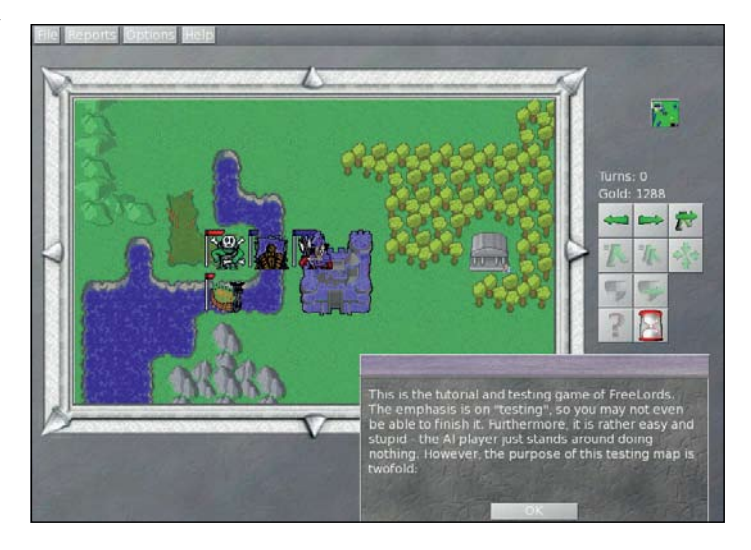

Леса, замки и странный тип-скелет - вас приветствует Freelords.

## Информация о диске

Внимательно прочтите это перед тем, как использовать DVD-диск.

#### ЧТО-ТО ПОТЕРЯЛИ?

Часто случается, что новые программы зависят от других программных продуктов, которые могут не входить в текущую версию вашего дистрибутива Linux.

Мы стараемся предоставить вам как можно больше важных вспомогательных файлов. В большинстве случаев, последние версии библиотек и другие пакеты мы включаем в каталог «Essentials» (Главное) на прилагаемом диске. Поэтому, если в вашей системе возникли проблемы с зависимостями, следует заглянуть именно тула

#### **ФОРМАТЫ ПАКЕТОВ**

Мы стараемся включать как можно больше различных типов установочных пакетов: RPM, Deb или любые другие. Просим вас принять во внимание, что мы ограничены свободным пространством и доступными бинарными выпусками программ. По возможности, мы будем включать исходные тексты для любого пакета, чтобы вы смогли собрать его самостоятельно

#### ДОКУМЕНТАЦИЯ

На диске вы сможете найти всю необходимую информацию о том, как устанавливать и использовать некоторые программы. Пожалуйста, не забывайте, что большинство программ поставляются вместе со своей документацией, поэтому дополнительные материалы и файлы находятся в соответствующих директориях.

#### ЧТО ЭТО ЗА ФАЙЛЫ?

Если вы новичок в Linux, вас может смутить изобилие различных файлов и расширений. Так как мы стараемся собрать как можно больше вариантов пакетов для обеспечения совместимости, в одном каталоге часто находятся два или три файла для различных версий Linux, различных архитектур, исходные тексты и откомпилированные пакеты. Чтобы определить, какой именно файл вам нужен, необходимо обратить внимание на его имя или расширение

**имя\_программы-1.0.1.i386.rpm** - вероятно, это бинарный пакет RPM, предназначенный для работы на системах х86-

имя\_программы-1.0.1.i386.deb - такой же пакет, но уже для Debian:

имя\_программы-1.0.1.tar.gz - обычно это исходный код; имя\_программы-1.0.1.tgz - тот же файл, что и выше по списку: «tgz» - это сокращение от «tar.gz»;

имя\_программы-1.0.1.tar.bz2 - тот же файл, но сжатый bzip2 вместо обычного gzip;

имя\_программы-1.0.1.src.rpm - также исходный код, но поставляемый как RPM-пакет для упрощения процесса установки:

имя\_программы-1.0.1.1386.FC4.RPM - бинарный пакет RPM для x86, предназначенный специально для

операционной системы Fedora Core 4; имя\_программы-1.0.1.ppc.Suse9.rpm - бинарный пакет RPM, предназначенный специально для операционной

системы SUSE 9.x PPC; имя\_программы-devel-1.0.1.i386.rpm - версия для

разработчиков.

#### Если диск не читается...

Это маловероятно, но если все же прилагаемый к журналу диск поврежден, пожалуйста, свяжитесь с нашей службой поддержки по электронной почте: disks@linuxformat.ru

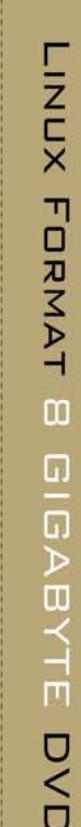

N

コロー

г

DISTRO

 $\overline{u}$ 

DB2 Express-C<br>Rational Web Developer for WebSphere Software<br>IBM Workplace Software Development Kit<br>IBM Workplace Software Development Kit

Коллекция ПО от IBM:

Среда разработки и платформа Eclipse 3.1.2 с набором таких полезных компонентов

**VMware Player** 

米藏

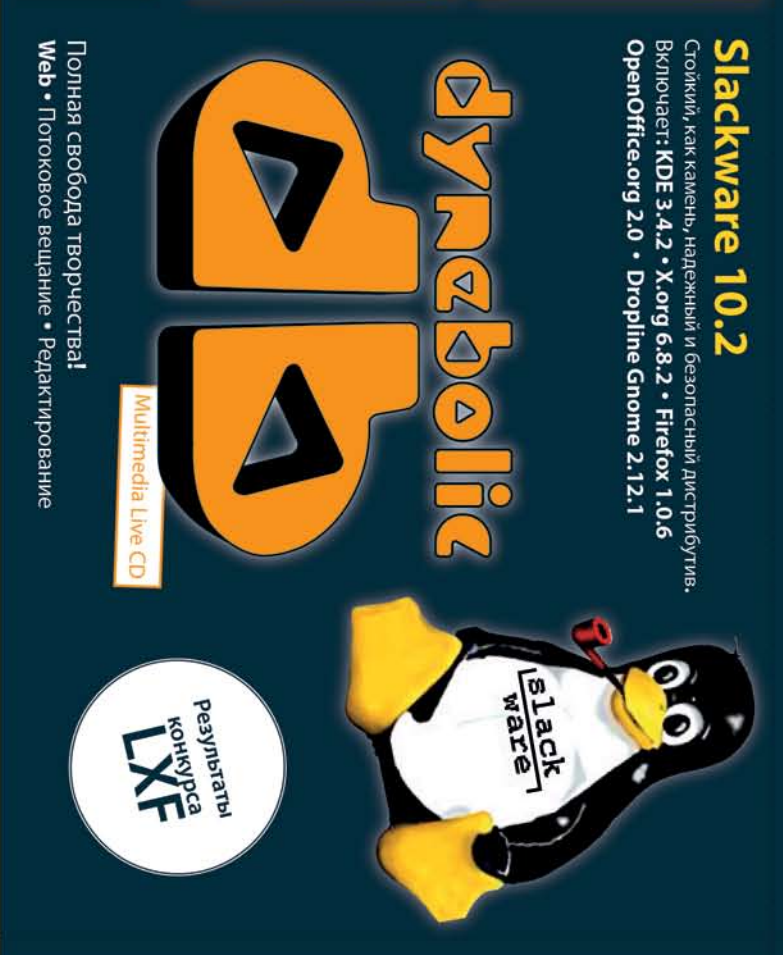

**Firefox 1.5** Последняя версия<br>**Sudoku** Программы-конкурсанты

Eternal Lands BOCXMTWTE/IbHaR CETEBAR RPG

**Blender** Полнофункциональный пакет для Mono 1.1.13 Легкая, быстрая разработка

3D-моделирования и анимации

KDE 3.5.1 Orkpbraa pa6ouaa cpepa crana eule nyuue

**The Second Second Second Second Second**  $\frac{1}{\sqrt{2\pi}}\sum_{i=1}^n\frac{1}{2\pi}\sum_{j=1}^n\frac{1}{2\pi}\sum_{j=1}^n\frac{1}{2\pi}\sum_{j=1}^n\frac{1}{2\pi}\sum_{j=1}^n\frac{1}{2\pi}\sum_{j=1}^n\frac{1}{2\pi}\sum_{j=1}^n\frac{1}{2\pi}\sum_{j=1}^n\frac{1}{2\pi}\sum_{j=1}^n\frac{1}{2\pi}\sum_{j=1}^n\frac{1}{2\pi}\sum_{j=1}^n\frac{1}{2\pi}\sum_{j=1}^n\frac{1}{2\pi}\sum_{j$ 

**The Second** ļ.

the main band

I

逗

elv  $\frac{1}{2}$  $18.8 - 14.14$  (h) = 14

i 19

ļ

نق

OpenOffice.org Calc . Gnumeric . KSpread Электронные таблицы<br>Мощное ПО для открытого офиса

i Esis

p.

# Сторона 2

# trug DO of IRMвторой стороне DVD представлена

сообществ языках различных ana (DB2 Express) Будучи E приложения Edition создавать Express Ret CY6Д DB2 Universal Database moza D82 Express-C платформах программирования, включая C/C++, Java, NET, PHP и по. оваться бесплатно для логичной с DB2 Universal Database Express Edition, Express-C, версия известной ботчиков. DB2 Express-C может DB<sub>2</sub>

com/software/data/dh2/udh/dh2evrees бнее о продукте на http://www.ibm. Troppot

повышает скорость всего цикла интерфейса, работающего в стиле dragбазирующаяся на платформе Eclipse, и позв Продукт существенно визуального разработки ПО за счет множества полезных инструментов, мастеров, удобного разработки, приложения на Јаvа, Web-сервисы и многое другое. cpega and-drop. На диске представлена его пробная версия для ОС Linux. Rational Web Developer for WebSphere Software создавать, тестировать

er/web/index.html обнее о продукте на http://www.ibm

возможностей набирающей популярность платформы ирования J2EE. Поддерживаются IBM Workplace Collabora Toolkit) API<sup>-</sup> Services Collaboration IBM Workplace инструментарий разработчика бизнес-компонентов и портлетов для расширения Kak яется модель программ известный (ранее Workplace Software Development Kit IBM Workplace Managed Client. B Workplace SDK приме tion Services 2.6 и IBM Workplace Managed Client 2.6. IBM

workplace/products/product5.nsf/wdocs/2c8a33e47eef8d0585256ee60054ddf2 бнее о продукте на http://www.lbm

н Э хвянек вн воянитодводево илд вморфтвллкак: TPTP — инструментарий тестирования ентов. виде - средства для создания J2EE-приложений, CDT C++, система построения отчетов BIRT и т.д. Имеется документация в электронном полезных разработки и платформа Eclipse 3.1.2 с набором таких жее о продукте и расширениях на http://www.eclipse.org измерения производительности, WTP Среда

машины в формате VMware в рамках другой **TGMB** запускать готовые **ПОЗВОЛ** - решение, /Mware Player

эперацио

бнее о продукте на http://www.vmware.com/products/player,

Поставляется вместе с журналом LINUXFORMAT номер 6(76) Февраль 2006

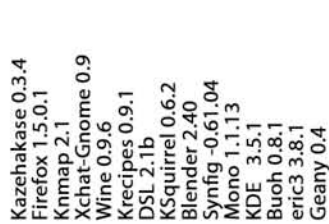

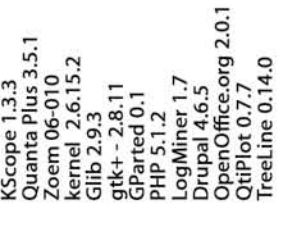

Пожалуйста, ознакомьтесь с опубликованной в журнале инструкцией перед использованием данного Комментарии? Присылайте ваши мысли и предложения по электронной почте: info@linuxformat.ru диска.

kak *u* B иметь под рукой актуальную резервную копию данных вашего жесткого диска. К<br>a Linux Format не может принимать на себя ответственность за любые повреждения, также или иные убытки, которые может повлечь за собой использование этого DVD, представленных на нем программ или данных. Перед тем, как устанавливать какое-либо ПО на компьютер, подключенный сканер. Мы тестировался и проверялся на всех стадиях производства, однако, антивирусный использовать сети, проконсультируйтесь с сетевым администратором. мы рекомендуем вам редакция Linux Format не с любым новым ПО, Настоящий диск тщательно рекомендуем всегда разрушения сожалению, случае

пожалуйста, диске, данном £ дефектов маловероятном случае обнаружения обращайтесь по адресу: disks@linuxformat.ru  $\infty$ диски. Дефектные

MITTP Poccass BAD Nº 77-68 ная д. 7, тел. +7 (812) 388-8290. Лицен едиа», Россив, Санкт-Петербург, 196006 ул. Цве ен ООО «Карди

#### СОЗДАНИЕ УСТАНОВОЧНЫХ ДИСКОВ ПРИ ПОМОШИ CDRECORD

Самый быстрый способ записать ISO-образ на чистую матрицу - это cdrecord. Для всех перечисленных ниже действий потребуются права root. Для начала определите путь к вашему устройству для записи дисков. Наберите следующую команду: cdrecord -scanbus

После этого на экране терминала должен отобразиться список устройств, подключенных к вашей системе. SCSI-адрес каждого устройства представляет собой три числа в левой колонке, например, 0,3,0. Теперь вы можете с легкостью записать образ на диск:

cdrecord dev=0,3,0 - v /путь к образу/image.

Чтобы упростить дальнейшее использование cdrecord, сохраните некоторые настройки в файле /etc/default/cdrecord Добавьте по одной строке для каждого устройства записи (вероятно, в вашей системе присутствует всего одно такое устройство):

#### Plextor= 0,3,0 12 16M

Первое слово в этой строке - это метка, затем, после адреса SCSI-устройства вы должны указать скорость и размер буфера. Теперь вы можете заменить SCSI-адрес в командной строке на выбранную вами метку. Все будет еще проще, если вы добавите следующее:

#### CDR\_DEVICE=Plextor

Все, что вам теперь нужно для записи ISO-образа - это набрать команду cdrecord -v /path/to/image.iso

Если вы не из числа любителей командной строки, в таком случае вам придет на помощь утилита gcombust. Запустите ее изпод root, выберите вкладку «Burn» и ISO 9660 Image в верхней части окна. Введите путь к образу, который вы хотите записать на диск, и смело нажимайте на «Combust!». Пока ваш образ пишется на диск, можете выпить чашечку кофе.

#### Другая ОС?

Вам не обязательно использовать Linux для записи компакт-диска. Все необходимые файлы уже включены в ISO-образ. Программы вроде cdrecrod просто переносят данные на чистую матрицу. Если у вас нет устройства для записи дисков, можно найти того, у кого оно есть, и записать диск на его компьютере. На нем может стоять Windows, Mac OS X, AmigaOS, или любая другая ОС.

#### Нет устройства для записи дисков?

А что если у вас нет устройства, с помощью которого можно было записать образ на диск? Вы знаете кого-либо с таким устройством? Вам не придется использовать Linux для записи дисков, подойдет любая операционная система, способная распознать привод записи дисков (см. выше).

Некоторые дистрибутивы умеют монтировать образы дисков и выполнять сетевую установку или даже установку с раздела жесткого диска. Конкретные методы, конечно, зависят от дистрибутива. За дополнительной информацией обращайтесь на web-сайт его разработчика.  $LXF$ 

## СОДЕРЖИМОЕ DVD

#### Сторона 1

#### Журнал

**Article index HotPicks Roundup Sudoku** 

#### Рабочий стол **Buch**

**Foopanel GCfilms** Gnome KDE **Krecipes Mono** Scool **VLC Wine Xfce** 

#### Разработка

**CSSED** Eric<sub>3</sub> Geany **HBasic KScope LavaPE ManEdit Quanta Remake** Zoem

#### Дистрибутивы

Damn **Dynebolic** Slackware

#### Игры

**BZFlag Eternal Lands Freelords Goremacy Holotzs's Castle OGSpider Trackhalls VDrift** 

#### **Графика**

**Riender GChemPaint Inkscape KSnuirrel OtiPlot Synfig** 

#### Железо

**CIIPS DigiKam F-Spot GPhoto-libs KSynaptics** Lineak **TIRC Madwifi NdisWrapper** Sane

**SynCE** 

Список ранее опубликованных статей ПО из раздела HotPicks Редакторы электронных таблиц Наши конкурсанты

- Online просмотршик комиксов Панель рабочего стола Менеджер фильмотеки Рабочее окружение Рабочее окружение База данных по рецептам Среда .NET Просмотршик мультимедиа Медиа-плейер Не-эмулятор Windows Легковесный рабочий стол
- Редактор каскадных таблиц Python IDF **IDE лля нескольких зыков** Базовая IDE, созданная с помощью Qt Редактор/анализатор кода Экспериментальный язык Редактор тап-страниц Спела сайтостроения Отремонтированный GNU make Язык макропрограммирования

#### Small Linux Ультра-легкий дистрибутив Live- дистрибутив мультимедиа

Танковая 3D-игра онлайн Ролевая онлайн-игра. Пошаговый стратегический симулятор Настольная игра наподобие Risk Платформная игра Помощник по взлому игр Подобие Marble Madness Скопостные ЗД-гонки

#### 3D молелирование/анимация Релактор химических структур Релактор векторной графики Просмотршик изображений Анализатор ланных и графопостроитель Пакет векторной анимации

Система печати Vanasnerue doto KDF Управление фото Инструменты лля цифровой камеры Управление сенсорным экраном Поллержка мультимелиа-клавиатур Работа с пультами ЛV Беспроводные драйвера Atheros Совместимость с драйверами Windows WiFi Драйвера сканера Связь с устройствами Windows CF

#### **Интернет**

**Alligator Firefox** Galeon **GURLChecker Kazehakase KNman Ksitecopy Phex** 

**Screem Xchat-gnome** 

#### **Office**

**Antiword OnenOffice.org ThinkFree Office TreeLine** 

Сервер **Drupal** Exim

**LogMiner** PHP PhpPgAdmin **Plone** 

#### Система **Cpufregd Gnome**

GParted GXemul P7Zin **Slackrep SquashFS** 

#### Самое главное

**Avifile CheckInstall** текстов **CSV** GLib **Kernel Libsiac** станлартного С++ LihYML

**Ncurses Rawrite SDL Smart Boot Manager** 

wxWidgets библиотека С+

#### **RSS-arperatop Tekcta** Weh-finavsen Web-браузер Gnome Проверка ссылок на web-сайты Настраиваемый браузер Оболочка КDE для Лтар. Работа с web-сайтами Откоытие файлов для свободного доступа Gnutella P2P Редактор web-страниц Оболочка X-Chat IRC

Конвертер документов MS Word Откоытый офисный пакет Закрытый офисный пакет Хранилище информации Outliner/PIM/

CMS-система Почтовый сервер Анализ журналов Араспе Язык спенариев Администрирование PostareSQL через Web CMS-система

Настройка частоты CPU Bluetooth Поддержка Bluetooth Редактор разделов диска Системный эмулятор MIPS/ARM/PowerPC ADXMRATOR Информация о пакетах Slackware Сжатая файловая система

Считывает и записывает AVI Создает бинарные пакеты из исходных

Индекс файлов на диске Низкоуровневая библиотека Последняя версия ядра Система обратных вызовов для

XML-анализатор С и набор инструментов Библиотека текстового режима Запись образов лискет из-пол Windows Мультимелийная библиотека Менеджер загрузки Графическая

#### Сторона 2

#### Коллекция ПО от IBM

На второй стороне DVD представлена коллекция ПО подготовленная специалистами компании IBM специально для читателей LinuxFormat

**DB2 Express-C** Bencia Marecthon CVEJ DB2 Universal Database Express Edition (DB2 Express) для сообществ разработчиков. DB2 Express-C может использоваться бесплатно для разработки и развертывания приложений. Будучи функционально аналогичной с DB2 Universal Database Express Edition, DB2 Express-C позволяет создавать приложения на различных языках и платформах программирования, включая С/С++, Java, .NET, PHP и  $\mathsf{ID}$ .

Подробнее о продукте на http://www.ibm.com/software/data/db2/udb/ db2express/

#### Rational Web Developer for WebSphere Software — CDEAA

разработки, базирующаяся на платформе Eclipse, и позволяющая создавать. тестировать приложения на Java. Web-сервисы и многое другое. Продукт существенно повышает скорость всего цикла разработки ПО за счет множества полезных инструментов, мастеров, удобного визуального интерфейса, работающего в стиле drag-and-drop. На диске представлена его пробная версия для ОС Linux.

Подробнее о продукте на http://www.ibm.com/software/awdtools/developer/ weh/index html

#### **IBM Workplace Software Development Kit (DaHee ИЗВЕСТНЫЙ КАК**

IBM Workplace Collaboration Services API Toolkit) - инструментарий разработчика бизнес-компонентов и портлетов для расширения возможностей набирающей популярность платформы IRM Workplace Managed Client, B Workplace SDK применяется модель программирования J2EE. Поддерживаются IBM Workplace Collaboration Services 2.6 и IBM Workplace Managed Client 2.6.

Подробнее о продукте на http://www.ibm.com/software/workplace/products/ product5.nsf/wdocs/2c8a33e47eef8d0585256ee60054ddf2

Среда разработки и платформа Eclipse 3.1.2 с набором таких полезных компонентов, как: ТРТР - инструментарий тестирования и измерения производительности, WTP - средства для создания J2EEприложений, СDT - платформа для разработчиков на языках С и С++, система построения отчетов BIRT и т.д. Имеется документация в электронном виле Подробнее о продукте и расширениях на http://www.eclipse.org

**VMware Player** - решение, позволяющее запускать готовые

виртуальные машины в формате VMware в рамках лругой операционной CHCTPMEL

Подробнее о продукте на http://www.vmware.com/products/player/

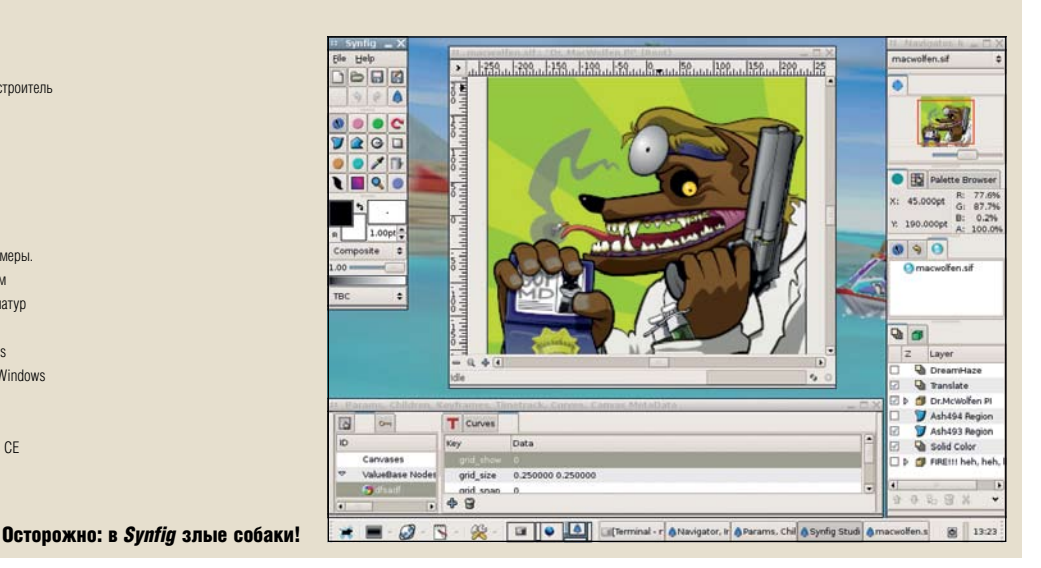

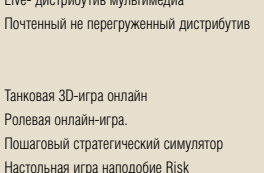

## Конкурс LXF:

# игры в Sudoku

У Linux Format много талантливых читателей, но кто из них окажется победителем? Ник Вейтч (Nick Veitch) открывает золотой конверт...

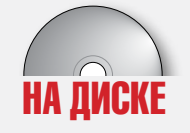

Объявляя самый первый конкурс в *LXF69*,

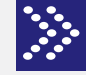

мы не были уверены в том, что найдутся желающие в нём поучаствовать. Ведь одно дело –

заполнить несколько квадратиков в журнале, и совсем другое – создать новое приложение. Заданием было написать программу с графическим интерфейсом пользователя, которая может решать и генерировать головоломки Sudoku (что это такое, вы можете посмотреть на www.sudoku.org.uk). Это должна быть программа с открытыми исходными текстами, простая в установке и (в идеале) красивая. Мы приготовились к тому, что не получим ни одного варианта, но, как выяснилось, наши страхи были беспочвенными.

Увиденные нами решения используют всё богатство инструментов разработки под Linux – это были программы на C, Python, Java с использованием библиотек GTK, *Qt* и других. И хотя набор функций у разных вариантов был разный, все они демонстрировали оригинальные подходы к решению задачи. Нас порадовало то, что большин-

ство приложений были готовы к компиляции и запуску «из коробочки», нестандартные зависимости возникали очень редко. Результаты вы можете попробовать самостоятельно, они находятся на прилагаемом диске. Наш приз в 500 фунтов стерлингов был поделён между авторами программ, занявших первые три места. Итак, встречайте наших победителей!

#### Sudoku-гуру

Первое место и 300 фунтов получает автор *SudokuBan* Дэвид Маклейш (David McLeish) из Австралии. Дэвид использовал язык программирования *Python* и библиотеку pyGTK для реализации графического интерфейса – они очень хорошо подходят для быстрого программирования. Дэвид проделал серьёзную работу по созданию

графического интерфейса – им очень легко пользоваться, но при этом он содержит хороший ассортимент возможностей. Подсказки для кнопок, чувствительные пункты меню и полезные диалоговые окна создают очень удобную среду для игрока в *Sudoku*. И хотя эта программа написана на интерпретируемом языке программирования, у неё нет проблем с производительностью, и решает задачу она гораздо быстрее, чем многие другие варианты.

*SudokuBan* позволяет вам как вводить числа прямо с клавиатуры, так и выбирать их из контекстного меню, а шрифты и цвета можно настроить в диалоговом окне. Во время работы над задачей вы можете проверить, является ли она корректной и есть ли у неё решение, а также посмотреть, насколько она сложна.

*SudokuBan* позволяет создавать и решать головоломки размером от 3 x 3 до 6 x 6. В число её возможностей входит очень удобная подсветка строк, столбцов и областей, позволяющая получить подсказку для следующего шага. Файлы сохраняются в псевдо-ASCII формате, и их можно править в простом текстовом редакторе. В целом *SudokuBan* представляет собой быструю, вылизанную и отполированную программу для решения головоломок *Sudoku* c множеством удобных возможностей, которая работает словно по волшебству. Великолепная работа, Дэвид!

На втором месте Франческо Росси (Francesco Rossi) c *Ksudoku*. Франческо, старшеклассник из Италии, выигрывает 150 фунтов за свой удивительно изобретательный вариант, реализующий целую

«МЫ ПОЛУЧИЛИ РЕШЕНИЯ, ИСПОЛЬЗУЮЩИЕ ВСЕ богатство Linux-инструментов разработки.»

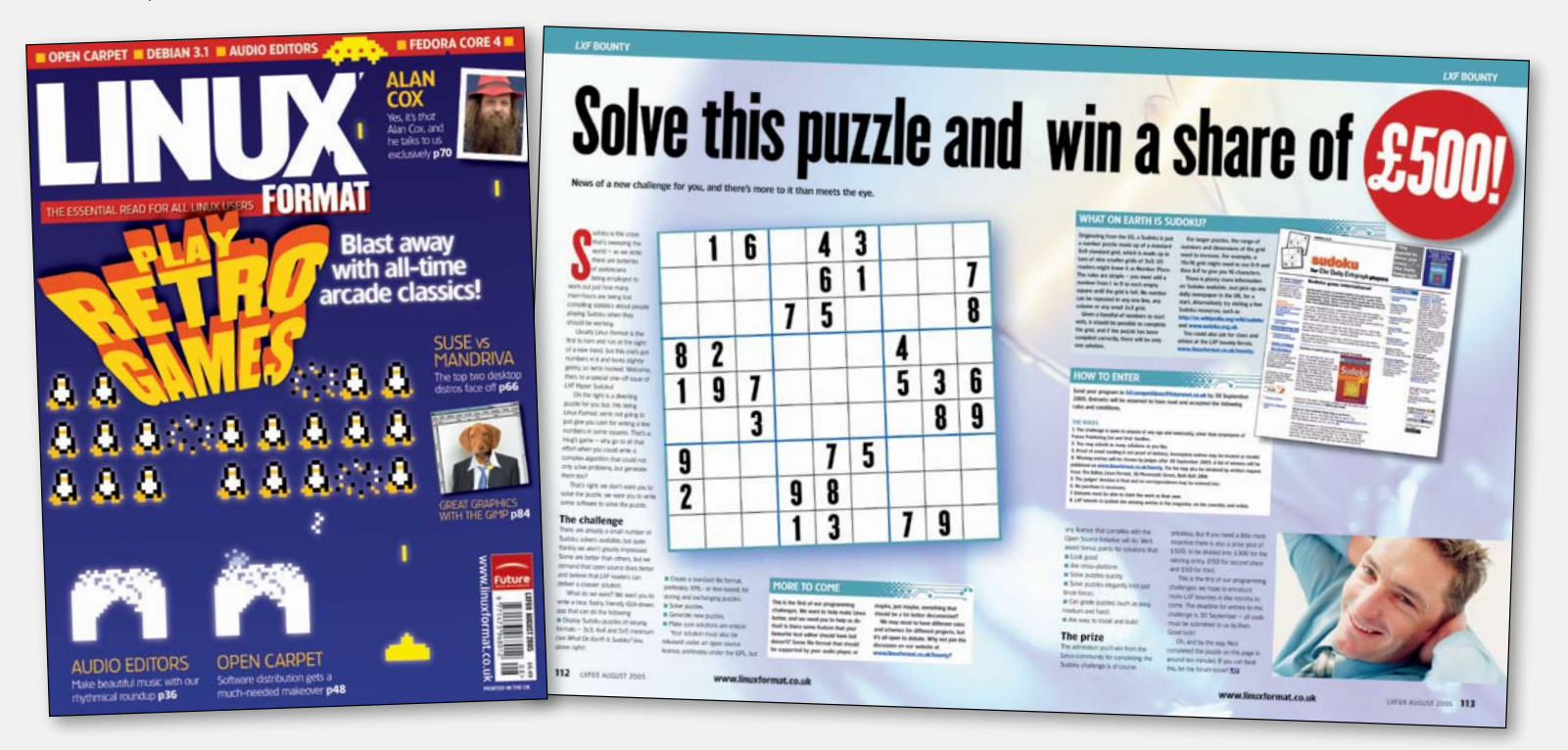

## Лауреатами конкурса стали...

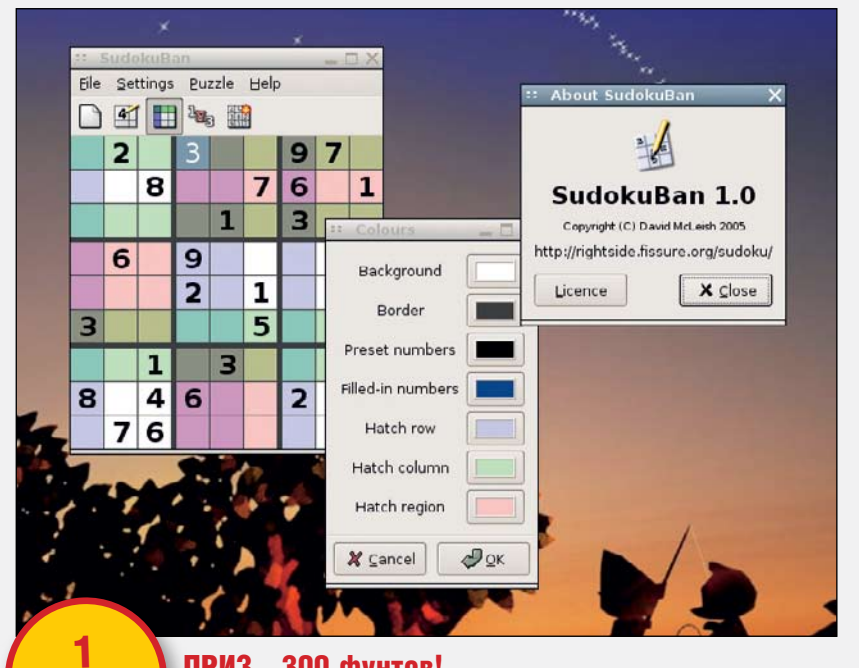

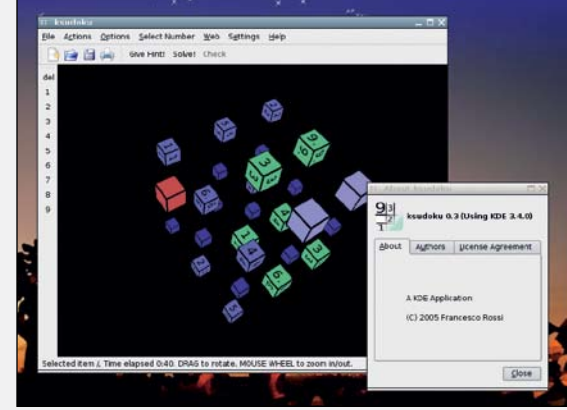

#### 2 место Приз - 150 фунтов!

Тут есть над чем поломать голову – трёхмерная головоломка *KSudoku* от Франческо Росси.

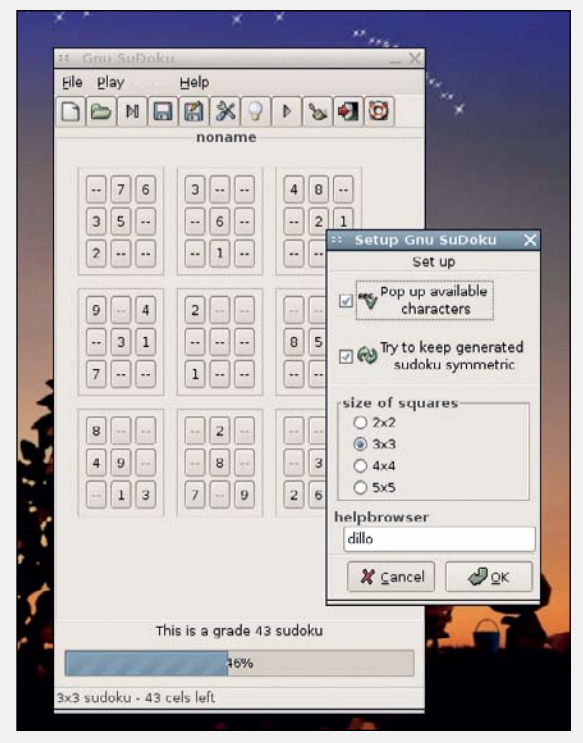

#### 3 место Приз - 50 фунтов!

Созданный при помощи GTK, *Gnu Sudoku* не так отполирован, как *SudokuBan*, но это полностью работоспособная законченная программа.

#### **Конкурсы LXF – охота продолжается**

В прошлом системы премирования уже использовались другими организациями для решения конкретных задач или же для общего продвижения открытых разработок. Существует огромное число различных методов распределения вознаграждений. Мы выбрали гибкий вариант, приближенный к спонсированию открытых разработок и позволяющий выбрать победителей самым лучшим способом. Первая премия LXF была выдана победителям конкурса – в Linux до сих пор не было программы для игры в Sudoku, так что мы сделали конкурс по её написанию. В будущем мы планируем вознаграждать за дополнительные возможности и исправления в давно не развивающихся приложениях и за полностью новые проекты. Так что если вы хотите принять участие в будущих конкурсах, то придумайте что-нибудь интересное для вас.

Мы собираемся более регулярно публиковать условия получения премий LXF в следующих номерах. А пока, если у вас есть предложения или идеи, на что можно потратить наши деньги, заходите на наш web-сайт и пишите в форуме на **www.linuxformat.co.uk/bounty**.

#### Приз - 300 фунтов!

Ясный дизайн, интуитивный интерфейс и набор хорошо продуманных возможностей программы *SudokuBan* позволили ей взять Гран-При в нашем конкурсе.

систему трёхмерных головоломок (программа использует KDE и OpenGL). С ней вы можете создавать задачи самой разной сложности и симметрии, конечно поддерживается и нормальный двухмерный вариант игры. Как и *SudokuBan*, *Ksudoku* умеет подсвечивать нужные ячейки разными цветами. По мере решения вы можете пользоваться подсказками, открывающими по одной цифре за раз.

место

*Ksudoku* удовлетворяет всем необходимым требованиям, но на второе место она попала именно благодаря возможности поиграть в 3D. При этом вам придётся вращать мышью группы кубиков, постоянно держа в голове дополнительное измерение. Если вам наскучили обычные *sudoku*задачки и вам хочется проверить свои способности в экстремальном режиме, то программа Франческо должна вам понравиться.

И, наконец, третий приз в 50 фунтов получил Петер Грутсвегер (Peter Grootswager) из Нидерландов с программой *Gnu Sudoku*. Петер был не единственным, выбравшим такое соответствующее Linux имя, но он смог соединить маленькое эффективное ядро с работоспособным (хотя слегка загромождённым) интерфейсом на GTK. Программа написана на С и сохраняет файлы в формате простой текстовой ASCII таблицы. Вводить числа при помощи кнопочек GTK – это кропотливое занятие, но всплывающие подсказки с правильными ответами работают прекрасно. Во время

генерирования новый задачи и её решения сообщается много подробной информации. *Gnu Sudoku* не обладает всем набором возможностей и совершенством *SudokuBan*, но это прекрасно сконструированное маленькое приложение.

#### Наши аплодисменты

В конце мы хотим упомянуть о нескольких вариантах, которые не заслужили призовых мест, но обладают замечательными возможностями. Эндрю Пеппердин (Andrew Pepperdine) написал *Sudoku* на Java, и снабдил её очень подробным интерфейсом со множеством интересных возможностей, не слишком интересных широкой публике, но стоящих внимания, если вас утомили обычные головоломки. Клайр Гаррисон (Claire Harrison) обратил внимание на нашу просьбу о переносимости и написал свой (медленный, но вполне работоспособный) вариант на wxPython. А программа **Марка** Колемана (Mark Coleman), очень простая и понятная, обладает некоторыми интригующими возможностями вроде головоломок не квадратной формы.

Нам было особенно приятно получить так много откликов от заморских читателей, сделавших этот конкурс действительно международным, каким и должен быть конкурс программ под Linux. Мы благодарим всех за работу и надеемся, что вы получили столько же удовольствия от неё, сколько получили мы при изучении результатов этой работы. **LXF** 

## GENTOO LINUX 2005.1 LINUXCENTER **EDITION WINTER**

Gentoo - это самый известный (и успешный) представитель sourcebased дистрибутивов, то есть в процессе установки практически полностью собираемых пользователем из исходных текстов. Тем самым достигается невиданная для других дистрибутивов гибкость. Gentoo также называют метадистрибутивом, поскольку его можно приспособить для совершенно различных целей: Gentoo использую как в качестве настольной системы, так и в качестве серверной платформы.

Данный дистрибутив предназна-ЧЕН ЛЛЯ ПОЛЬЗОВАТЕЛЕЙ НЕ ИМЕЮШИХ возможности загружать большие объемы информации из Интернета, но желающих собирать систему с нуля и максимально оптимизировать ее под свои нужды. В комплект дистрибутива вошел инсталляционный Live DVD для архитектур x86 и amd64 (Stage1, Stage2 - x86, i686, pentium2, pentium3, athlon-xp) и набор distfiles для наиболее часто используемого

Linux-ПО. Вспомогательную документацию по установке системы можно найти в каталоге /mnt/cdrom/docs.

Gentoo Linux 2005.1 базируется ядре 2.6 и включает в себя последние версии популярных дэсктоп приложений оконную систему X.Org, KDE, GNOME, mozilla-firefox, evolution, OpenOffice, xine. Также в дистрибутиве имеется широкая палитра средств разработки различных приложений.

Этот выпуск был собран с учетом пожеланий пользователей форума http://www.linuxforum.ru

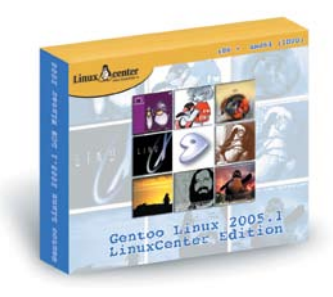

Arch Linux - дистрибутив для опытных (не стесняющихся командной строки) пользователей Unix, оптимизированный для архитектуры i686 (процессоры Intel и AMD от Pentium II и выше). При создании этого дистрибутива разработчики позаимствовали удачные идеи из CRUX и Slackware Linux, что обеспечило его удивительную гибкость. Arch Linux не содержит «прослоек» в виде графических мастеров и утилит конфигурации настройка системы производится из текстовых файлов именно тем способом, который предусмотрел автор той или иной программы

**ARCHLINUX 0.7.1** 

Arch Linux использует двоичные пакеты, для управления которыми служит утилита Растап, но при желании вы всегда можете собрать программу (или даже весь дистрибутив) из исходных текстов, используя ABS дерево портов в духе FreeBSD. ABS одна из самых простых и «прозрачных» систем сборки пакетов, которых нам приходилось видеть.

Archlinux использует собственный BSD-подобный стиль инициализации, поддерживающий фоновую загрузку сервисов. Новая версия Archlinux содержит абсолютно новый механизм распознавания оборудования, а также поддержку сетевых профилей. Мы рекоменлуем попробовать Archlinux всем пользователям Gentoo и Slackware Linux, а также всем опытным пользователям, ценящим простоту и надежность.

Этот выпуск был собран с учетом пожеланий пользователей форума http://www.linuxforum.ru

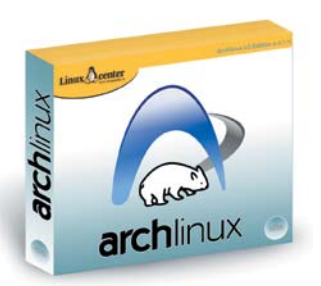

### **WINE@ETERSOFT 0.9 LOCAL**

Arch Linux - дистрибутив для опытных (не стесняющихся командной строки) пользователей Unix, оптимизированный для архитектуры i686 (процессоры Intel и AMD от Pentium II и выше). При создании этого дистрибутива разработчики позаимствовали удачные идеи из CRUX и Slackware Linux, что обеспечило его удивительную гибкость. Arch Linux не содержит «прослоек» в виде графических мастеров и утилит конфигурации настройка системы производится из текстовых файлов именно тем способом, который предусмотрел автор той или иной программы.

Arch Linux использует лвоичные пакеты. для управления которыми служит утилита Pacman, но при желании вы всегда можете собрать программу (или даже весь дистрибутив) из исходных текстов, используя ABS дерево портов в духе FreeBSD. ABS одна из самых простых и «прозрачных» систем сборки пакетов, которых нам приходилось видеть. Archlinux использует собственный

BSD-подобный стиль инициализации, поддерживающий фоновую загрузку сервисов. Новая версия Archlinux содержит абсолютно новый механизм распознавания оборудования, а также поддержку сетевых профилей. Мы рекомендуем попробовать Archlinux всем пользователям Gentoo и Slackware Linux, а также всем опытным пользователям, ценящим простоту и надежность.

Этот выпуск был собран с учетом пожеланий пользователей форума http://www.linuxforum.ru

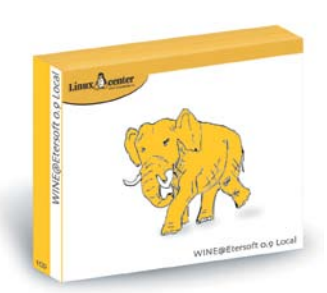

## **LINUX XP 2006 ULTRA EDITION (2 DVD)**

Вашему вниманию предлагается комплект «Linux XP 2006 Ultra Edition» от компаний «ЛИНУКС-ОНЛАЙН» и «Линуксцентр» на основе операционной системы Linux XP Desktop. Разработчик системы, компания «ЛИНУКС-ОНЛАЙН», известен в России и в мире своим нестандартным вилением в области пролвижения Linux, ориентированным на ускорение роста числа пользователей.

Система специально доработана для корректной поддержки вывода информации в кодировке Windows-1251 дополнительно к UTF-8 (наложены специальные патчи на nautilus GAIM. rhvthmbox). Установлен automount на съемные носители, из nautilus поддерживается общий доступ по SMB. Присутствуют необходимые кодеки и фирменные видеодрайверы.

Комплект «Ultra Edition» содержит большую базу актуальных RPM-пакетов для платформы Fedora Core 3. С помошью содержашихся здесь пакетов опытный пользователь превратит

Linux XP Desktop практически во все, во что пожелает.

Надо сказать, что эта версия Linux **XP получилась гораздо удачнее,** нежели предыдущая, которую считали «первым блином» развивающейся компании. Linux-Online избрали правильную тактику - разработчики решили сконцентрироваться на поддержке ограниченного числа приложений, но при этом своевременно исправлять ошибки в них.

При этом энтузиастами собираются и дополнительные инсталляционные пакеты. так что пользователь вряд ли будет испытывать нехватку приложений.

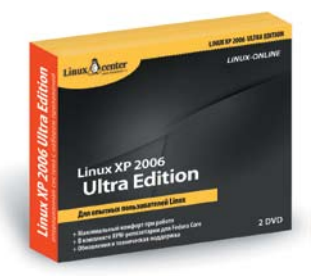

## TexHonozu я счастья

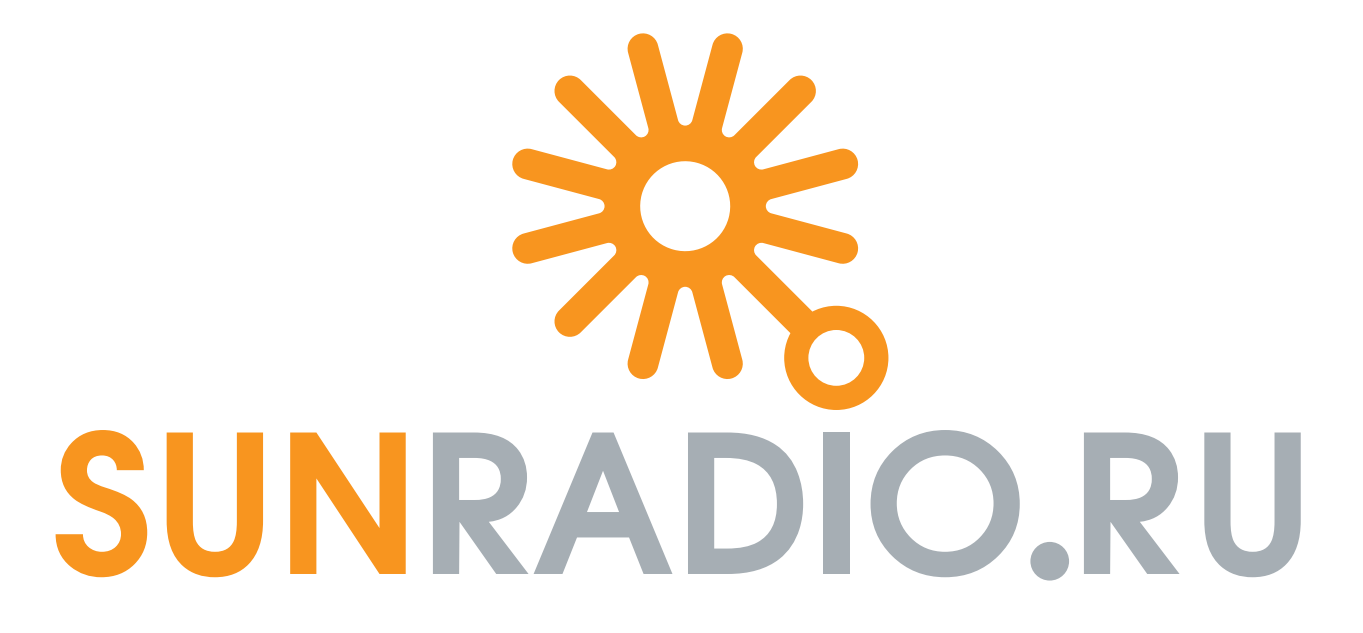

сетевое радио под ключ на базе Linux \* новое будущее вашей компании

pr@sunradio.ru +7 812 955 76 70 www.sunradio.ru

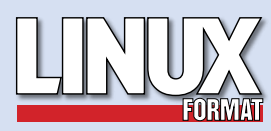

#### РЕДАКЦИЯ РУССКОЯЗЫЧНОИ ВЕРСИИ:

ГЛАВНЫИ РЕДАКТОР Валентин Синицын <u>info@linuxformat.ru</u>

#### Переводчики

Юрий Афанасьев Александр Кузьменков Владимир Синицын Сергей Супрунов Юлия Шабунио Павел Шер Александр Черных Сергей Салимов Александр Мартынцев Алексей Опарин

Допечатная подготовка Пучкова Мария Родион Водейко Креативный директор Станислав Медведев Технический директор Денис Филип

Литературный редактор Александр Толстой Иван Мищенко

#### Директор по рекла Денис Игнатов +7 812 965 7236 avdert@linuxformat.ru Заместитель генерального директора Софья Винниченко

**Генеральный директор**<br>Павел Фролов учредители частные лица

издатели Павел Фролов, Станислав Медведев

Редакция англоязычной версии:

Редактор Ник Вейтч (Nick Veitch) nick.veitch@futurenet.co.uk Заместитель редактора Пол Хадсон (Paul Hudson) paul.hudson **Художественный редактор**<br>Джулиан Джефферсон (Julian Jefferson) <u>julian.jefferson@futurenet.co.uk</u>

остной редактор Майк Сандерс (Mike Saunders) <u>mike.saunders@futurenet.co.uk</u> Операционный редактор Ребекка Смелли (Rebecca Smalley) rebecca.smalley@futurenet.co.uk Штатный автор

Грэхем Моррисон (Graham Morrison) graham.morrison@futurenet.co.uk Ассистент по выпуску Эндрью Грегори (Andrew Gregory) andrew.gregory@futurenet.co.uk

#### Авторы

Энди Чэннел (Andy Channelle), Эмиас Чэннер (Amias Channer), Дэвид Катрайт (David Cartwright), Ричард Коббетт (Richard Cobbett), Дэвид Коулсон (David Coulson), Ричард монд (Richard Drummond), Марко Фиоретти (Marco Fioretti), Майкл Дж. Хэммел (Michael J Hammel), Ганс Хаберленд (Hans Huberland), Мигель де Иказа (Miguel de Icaza), Биаджо Лучини (Biagio Lucini), Том Вилкинсон (Tom Wilkinson)

#### Художественный отдел

Арт-ассистенты: Джон Блекшау (John Blackshaw), Симон Годдард (Simon Goddard), Дэниель Винсент (Daniel Vincent)

Фотографии: Joby Sessions, Simon Lees, Superstock, Photodisc, Photolibrary.com нострации: Пол Бейтмен (Paul Bateman), Крис Винн (Chris Winn), Шейн Коллин (Shane Collinge) Создание диска: Нэйл Ботвик (Neil Bothwick)

Контактная информация

England: Linux Format, 30 Monmouth Street, Bath BA1 2BW Tel 01225 442244 Email linuxformat@futurenet.co.uk Россия: Санкт-Петербург, ул. Гончарная, 23, офис 54 Телефон: (812) 717-00-37 Email: info@linux Web: www.linuxformat.ru

Авторские права: никакая часть данного журнала не может быть повторно опубликована без письменного разрешения издателя. Все письма, независимо от способа отправки, считаются предназначенными для публикации, если иное не указано явно. Редакция оставляет за<br>собой право корректировать присланные письма и другие материалы. Редакция Linux<br>Format получает незксклюзивное право на публикацию и лиценз материалов, если не было оговорено иное. Linux Format стремится оставлять уведомление<br>об авторских правах всюду, где это возможно. Свяжитесь с нами, если мы не упомянули вас<br>как автора предложенных вами материалов и мы по

Редакция Linux Format не несет ответственности за опечатки. Все присланные материалы могут быть включены на CD или DVD-диски, поставляемые вместе с журналом, если не было оговорено иное.

.<br>ичение ответственности: используйте все советы на свой страх и риск. Ни при каких условиях редакция Linux Format не несет ответственность за повреждения или ущерб, ные вашему компьютеру и переферии вследствие использования тех или иных советов. Linux-зарегистрированная торговая марка Линуса Торвальдса (Linus Torvalds). Название «GNU/Linux» заменяется на «Linux» в целях сокращения. Остальные торговые марки являются собственностью их законных владельцев.

Отпечатано в типографии "Текст", Россия, СПб. Тираж пилотного номера 999 экз. Пре–пресс: *d.r.i.v.e-group*

© Linux Format 2005

© Future Publishing Ltd 2005

Future Publishing Ltd is part of Future plc. Future produces carefully targeted special-interest magazines for people who share a passion. We aim to satisfy that passion by creating titles offering value for money, reliable information, smart buying advice and which are a pleasure to read. Today we publish more than 100 magazines in the UK, US, France and Italy. Over 100 international editions of our magazines are also published in as acrys when<br>accritic world

Future plc is a public company quoted on the London Stock Exchange (symbol: FUTR). B ath • London • Milan • New York • Paris • san diego • SAN FRANCISCO •

## Linux Format 3(77) март 2006 **В следующем месяце**

# **К вашим услугам...**

Будьте уверены – ваш Linux позволяет больше, чем просто играть в Tux Racer! Почему бы не попробовать открыть свой web-сервер, FTP-архив или запустить СУБД?

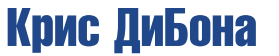

Открытое ПО в Google

FreeBSD 6.0

Знакомство и установка

Xen – это просто! Введение в виртуализацию

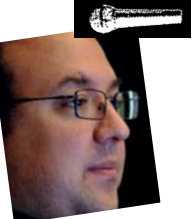

LXF interview

Редакция оставляет за собой право изменять содержимое следующих номеров

за собой право изменять содержимое сл